# **Einleitung**

# **Zielsetzung und Zielgruppen des Handbuchs**

In der BS2000 Version 11.0 haben auch die Operator-Kommandos eine SDF-Oberfläche bekommen. In dem vorliegenden Handbuch "Operatorkommandos ISP-Format", das ein reines Kommandohandbuch ist, werden Operatorkommandos letztmalig in der Version BS2000 V11.0 im ISP-Format dargestellt.

Die Aufgabengebiete und Funktionsbereiche des Operators sowie die auf SDF-Format umgestellten Kommandos, die ihm an der Bedienstation zur Wahrnehmung seiner Aufgaben zur Verfügung stehen, sind im Handbuch "Systembedienung" beschrieben.

Der Anhang dieses Handbuches enthält die Ausgaben bei der Geräteverwaltung und eine Geräte- und Volumetyp-Tabelle.

# **Änderungen bei den ISP-Kommandos gegenüber der BS2000 Version 10.0A**

## **Änderungstabelle**

Die folgende Zusammenstellung gibt in tabellarischer Form eine Übersicht aller Änderungen:

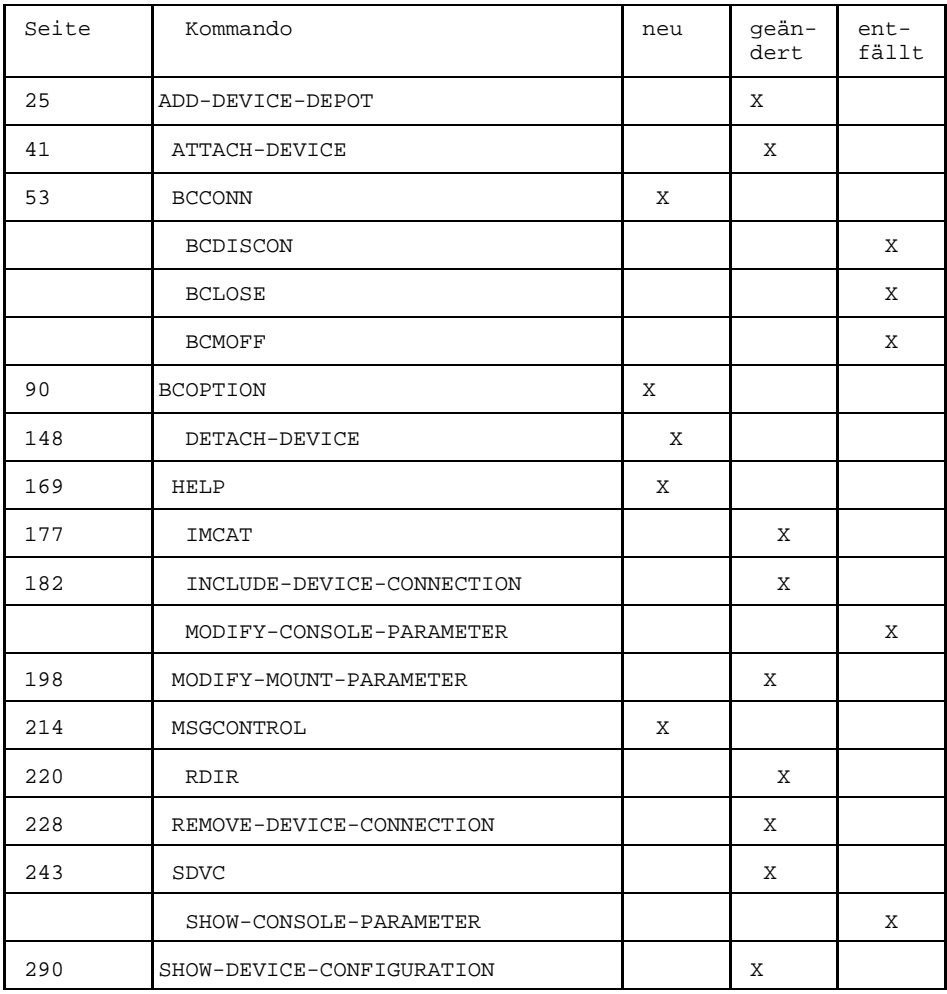

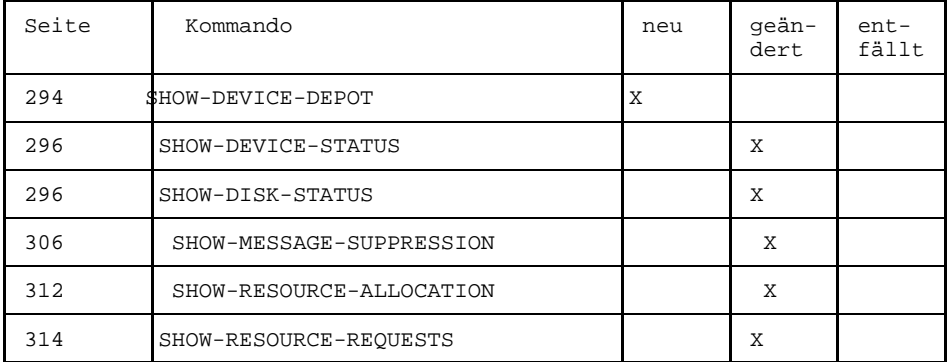

# **Verwendete Metasprache**

### **Metasyntax der Kommandobeschreibung**

Bei der Darstellung des Kommandoformats werden bestimmte Zeichen (sogenannte Metazeichen) verwendet und Vereinbarungen getroffen, die in der folgenden Tabelle erläutert sind:

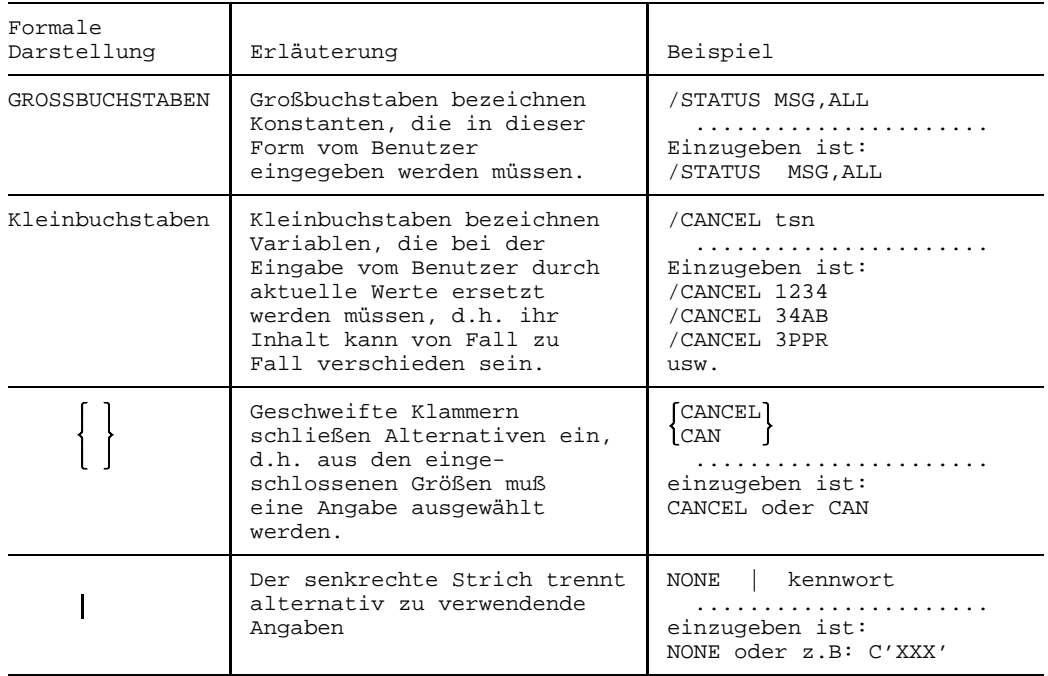

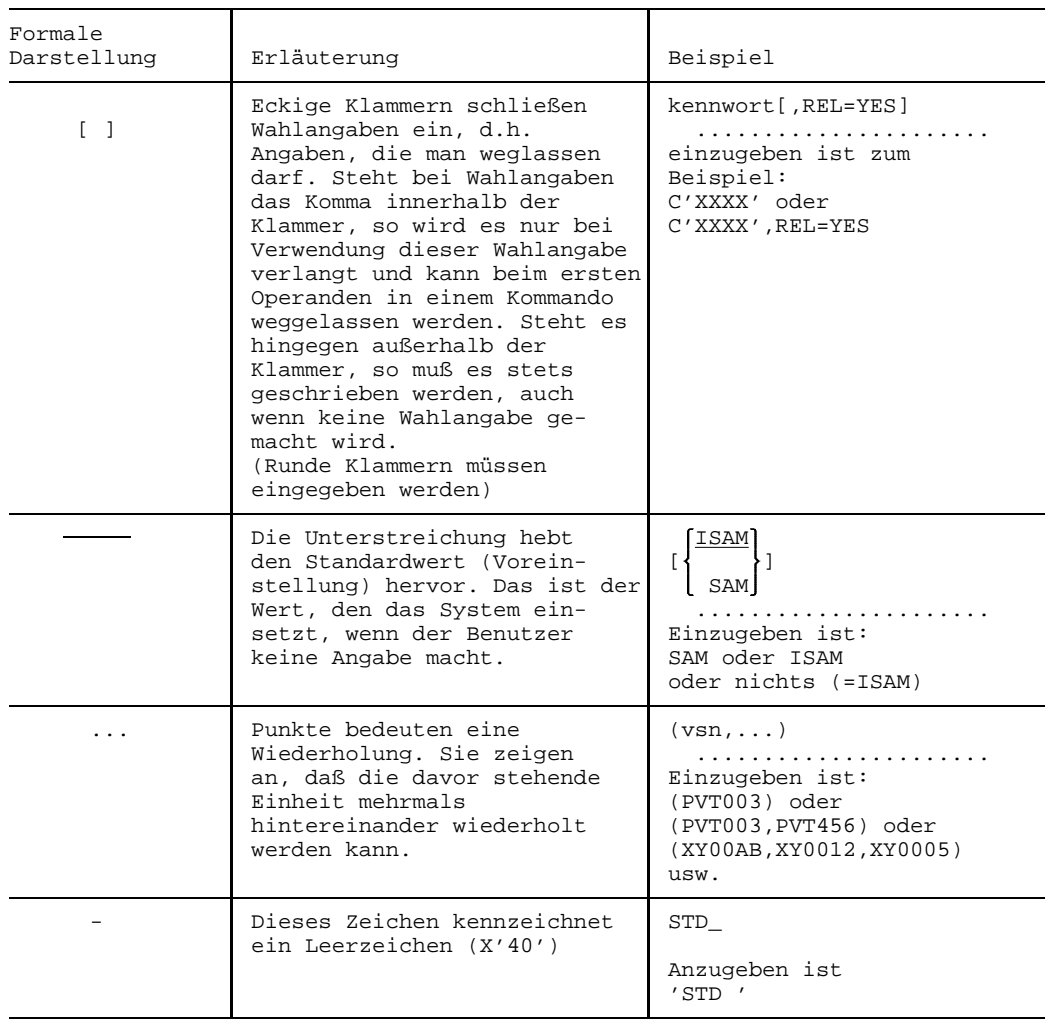

## **Musterzeichen**

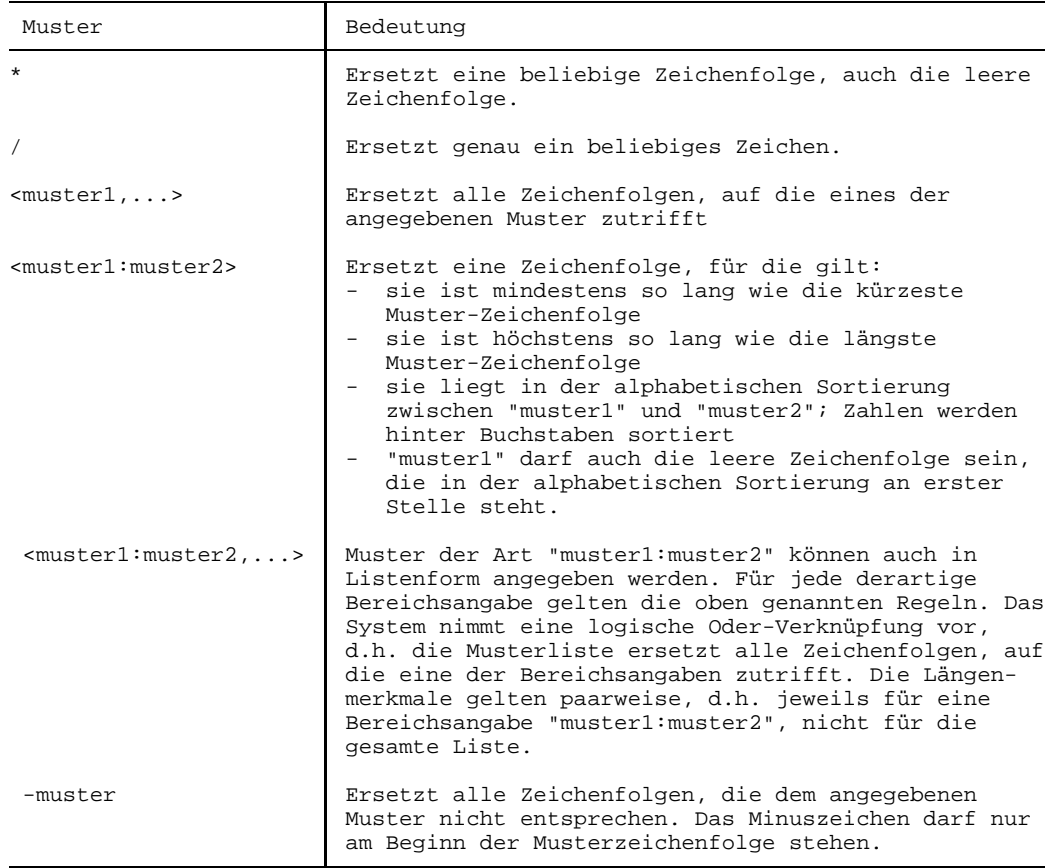

# **Kommandos des Operators**

In diesem Kapitel sind die Operatorkommandos beschrieben. Sie sind mit ihren Formaten ausführlich dargestellt und alphabetisch geordnet. Der Operator kann diese Kommandos über die Bedienstation eingeben. Die Kurzform ist, falls vorgesehen, ebenfalls angegeben. Alle Kommandoeingaben des Operators müssen mit einem Schrägstrich beginnen.

Die BCAM-Kommandos für den Operator (BCACT- bis BCXAF-, DADM- und DCSTART-Kommando) sind außerdem noch im Handbuch *Netzmanagement im BS2000* beschrieben.

Die folgende Übersicht zeigt an einigen Kommandos die Aufteilung der Berechtigungen, Anwender-, Operator- und Systemverwalter-Kommandos an das Betriebssystem zu geben:

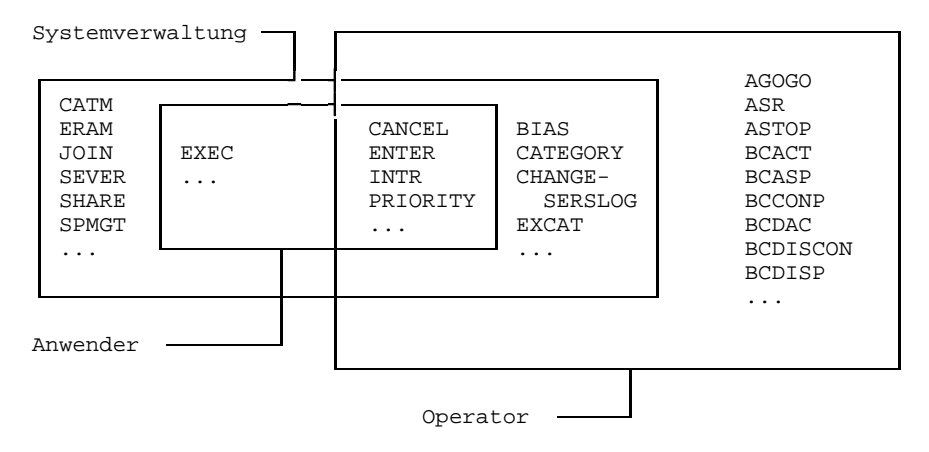

Es gibt also einige Kommandos, die sowohl vom Operator (über Bedienstation) als auch von der Systemverwaltung (über eine Datenstation unter der Kennung TSOS) gegeben werden können. Die Aufgabenteilung zwischen Systemverwaltung und Operator ist deshalb nicht starr. Hier ist ein gewisser Spielraum in der Organisation des Rechenzentrums vorgesehen. In jedem Fall muß die Zusammenarbeit zwischen Systemverwaltung und Operator sehr eng sein.

# **Kommando-Returncode**

SDF liefert dem Benutzer Informationen über die Analyse der Kommandoeingabe und die -ausführung in einem Kommando-Returncode. Dieser Kommando-Returncode ist vergleichbar mit dem Returncode auf Programmebene und ermöglicht es dem Benutzer, auf bestimmte Fehlersituationen gezielt zu reagieren.

Der Kommando-Returncode besteht aus drei Teilen:

- dem Maincode, der einem Meldungsschlüssel entspricht, über den mit dem Kommando HELP-MSG-INFORMATION detaillierte Informationen abgefragt werden können.
- dem Subcode1, der die aufgetretene Fehlersituation in eine Fehlerklasse einordnet, aus der abgeleitet werden kann, wie schwerwiegend ein Fehler ist. Der Wert von Subcode1 wird *dezimal* ausgegeben. Folgende fünf Fehlerklassen sind im BS2000 definiert:
	- Klasse A: kein Fehler Der Wert ist Null. Es kann normal weitergearbeitet werden.
	- Klasse B: Syntaxfehler Der Wert ist eine Zahl zwischen 1 und 31. Das Kommando wurde syntaktisch falsch eingegeben. Eine Wiederholung der Eingabe ist nur nach Korrektur des Syntaxfehlers sinnvoll.
	- Klasse C: interner Fehler (Systemfehler) Der Wert ist 32. Eine Wiederholung der Eingabe ist nur sinnvoll, wenn der interne Fehler behoben wurde.
	- Klasse D: Fehler, die keiner anderen Fehlerklasse zuzuordnen sind Der Wert ist eine Zahl zwischen 64 und 127. Zur Bestimmung der weiteren Vorgehensweise sollte der Maincode ausgewertet werden.
	- Klasse E: Kommando kann vorübergehend nicht ausgeführt werden Der Wert ist eine Zahl zwischen 128 und 130. Die Eingabe kann unverändert wiederholt werden. Das Kommando kann nach einer Wartezeit wieder ausgeführt werden. Die Dauer der Wartezeit wird eingeteilt in kurzfristig, langfristig und unbefristet.

Kurzfristig entspricht dem Wert 128 und bedeutet, daß ein Warten im Dialog als sinnvoll angesehen wird.

Langfristig entspricht dem Wert 129 und bedeutet, daß ein Warten im Stapelbetrieb als sinnvoll angesehen wird.

Unbefristet entspricht dem Wert 130 und bedeutet, daß es unsicher ist, ob der Fehler überhaupt behoben wird.

• dem Subcode2, der Zusatzinformationen (Wert ungleich Null) enthalten kann. Der Wert von Subcode2 wird *dezimal* ausgegeben. Für den Fehlerfall (also Subcode1 ungleich Null) ist die Verwendung von Subcode2 keinen Regeln unterworfen. Subcode2 kann außer Null die Werte 1 oder 2 annehmen, wenn kein Fehler aufgetreten ist. Subcode2 mit Wert 1 zeigt an, daß die angeforderte Leistung bereits vor Absetzen des Kommandos bestand. Subcode2 mit Wert 2 zeigt eine Sondersituation an und ist als Warnung einzustufen.

Der Kommando-Returncode kann nur mit SDF-P-Mitteln in *S-Prozeduren* und Dialogblökken ausgewertet werden (siehe Handbuch "SDF-P"). Zur Auswertung siehe auch Beschreibung des Kommandos IF-BLOCK-ERROR und der Builtin-Funktionen MAINCODE, SUBCODE1 und SUBCODE2 im Handbuch "Benutzer-Kommandos (SDF-Format)".

*Hinweis zur Darstellung des Kommando-Returncodes:*

In einer Tabelle werden alle Kommando-Returncodes aufgelistet, die für das betreffende Kommando zurückgegeben werden können. Kommando-Returncodes werden in der Reihenfolge Subcode2, Subcode1, Maincode und Bedeutungstext aufgelistet. Ist der Wert von Subcode2 gleich Null, d.h. es sind keine Zusatzinformation vorhanden, wird er in der Tabelle nicht aufgeführt.

Kommando-Returncodes, die ein BS2000-Kommando bei der Ausführung zurückgeben kann, sind Bestandteil der jeweiligen Kommandobeschreibung.

Die nachfolgenden Kommando-Returncodes werden automatisch von SDF zurückgegeben, wenn

- ein Fehler bereits vor der Kommandoausführung von SDF erkannt wird (z.B. Syntaxfehler).
- das Kommando nicht ausgeführt werden kann.
- das Kommando, d.h. der Ausführungsmodul selbst keinen Kommando-Returncode zurückgibt. In diesem Fall sind in der Kommandobeschreibung keine spezifischen Kommando-Returncodes enthalten.

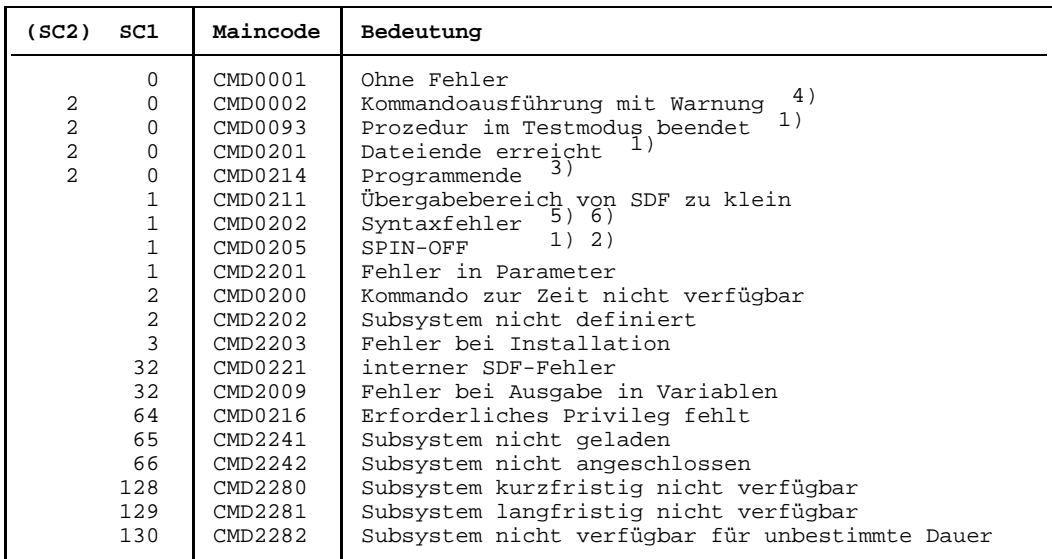

- 1) Die Kommando-Returncodes CMD0093, CMD0201 und CMD0205 sind nicht möglich, wenn das Kommando über den CMD-Makro abgesetzt wird.
- 2) Der Kommando-Returncode CMD0205 wird zurückgegeben, wenn Spin-Off ausgelöst wurde. Beispiel: abnormales Programmende (TERMJ) und das Benutzerprogramm hat selbst keinen Kommando-Returncode gesetzt.
- 3) Der Kommando-Returncode CMD0214 kann von dem CMD-Makro nicht mehr an das aufrufende Programm zurückgegeben werden, da das Programm durch CMD-Makro-Ausführung bereits beendet wurde.
- 4) Der Kommando-Returncode CMD0002 wird von SDF zurückgegeben, wenn ein Kommando trotz fehlerfreier Ausführung Spin-Off auslöst. Das bisherige Spin-Off-Verhalten von Kommandos, und damit die Fehlerbehandlung in Prozeduren, werden dadurch kompatibel unterstützt. In S-Prozeduren, in denen ERROR-MACHANISM=BY-RETURNCODE gilt (siehe Kommando SET- bzw. MODIFY-PROCEDURE-OPTIONS), wird die Fehlerbehandlung nicht eingeleitet, da der zugehörige Subcode1 den Wert Null besitzt.
- 5) Der Kommando-Returncode CMD0202 wird von SDF zurückgegeben, wenn ein Kommando bei fehlerhafter Ausführung keinen Spin-Off auslöst. CMD0202 zeigt Syntax- und Semantikfehler, die bei der Kommandoausführung erkannt werden, an. Das bisherige Spin-Off-Verhalten von Kommandos und damit die Fehlerbehandlung in Prozeduren werden dadurch kompatibel unterstützt. In S-Prozeduren, in denen ERROR-MECHANISM=BY-RETURNCODE gilt (siehe Kommando SET- bzw. MODIFY-PROCEDURE-OPTIONS), wird die Fehlerbehandlung eingeleitet, da der zugehörige Subcode1 einen Wert ungleich Null besitzt.

6) Der Kommando-Returncode CMD0202 wird von SDF sowohl bei Syntaxfehler als auch bei Semantikfehler von dem Ausführungsmodul zurückgegeben.

#### *Hinweis*

In Benutzerprogrammen kann mit dem Makroaufruf CMDRC ein Kommando-Returncode gesetzt werden. Dieser bleibt erhalten bis zum nächsten CMDRC-Makroaufruf. Bei Programmbeendigung wird der aktuelle Kommando-Returncode aus dem Programm an den Aufrufer zurückgegeben und löst in S-Prozeduren bei Subcode1 ungleich Null die Fehlerbehandlung aus, wenn ERROR-MECHANISM=BY-RETURNCODE vereinbart wurde (siehe Kommando SET- bzw. MODIFY-PROCEDURE-OPTIONS).

# **Übersicht der Operatorkommandos**

BS: Berechtigungsschlüssel, der dem Kommando zugeordnet ist. Eine Erläuterung der Berechtigungsschlüssel steht im Anschluß an diese Tabelle.

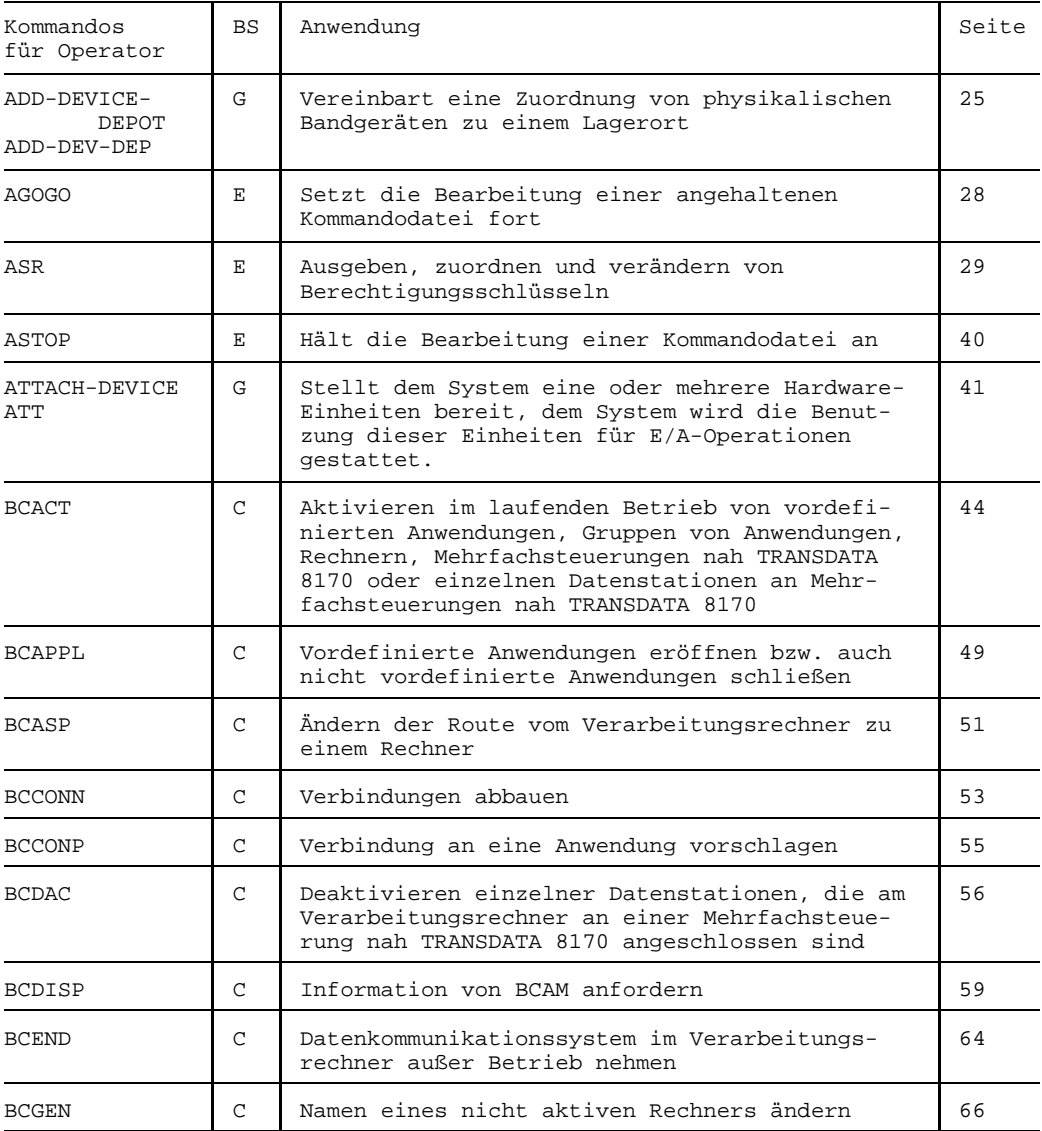

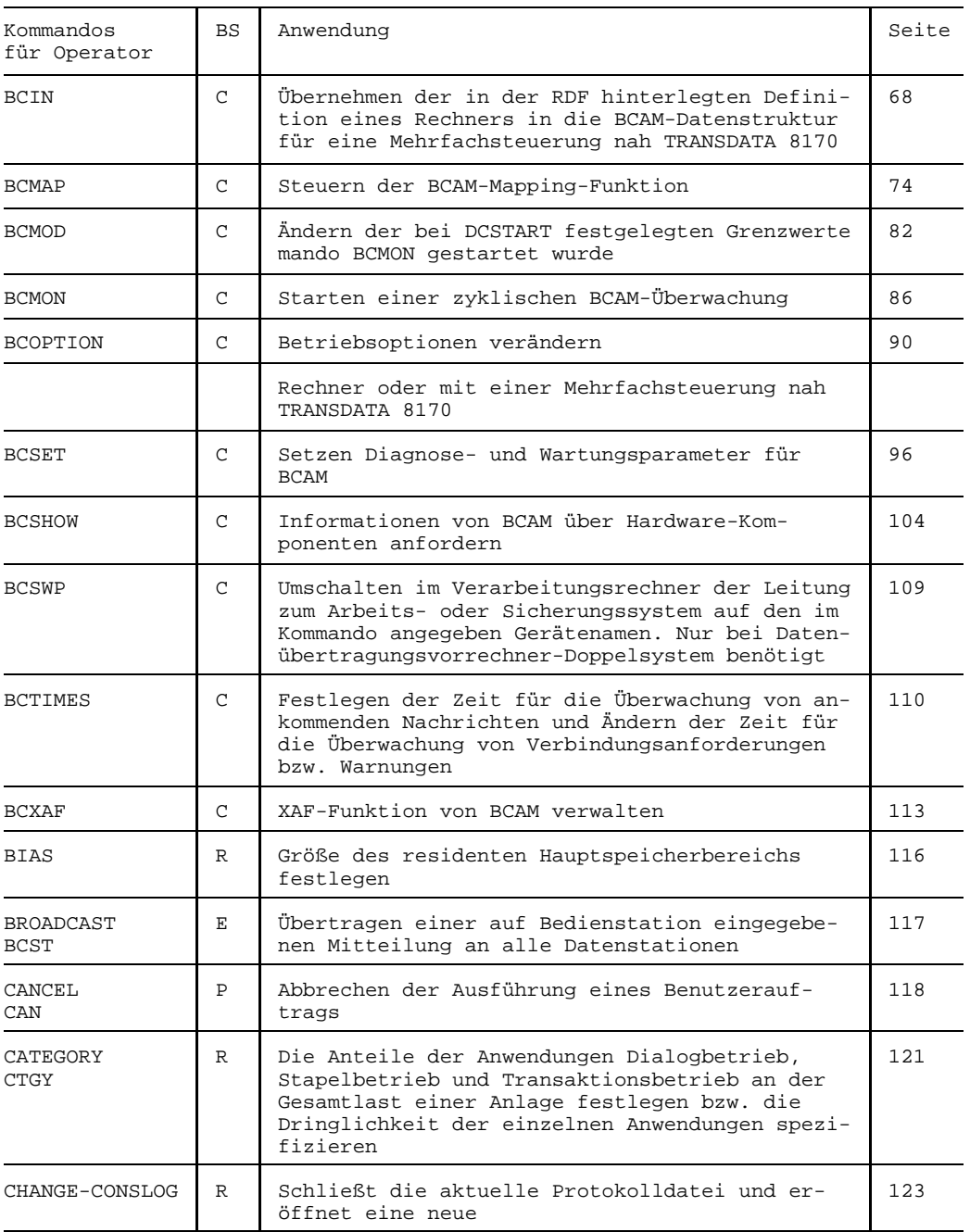

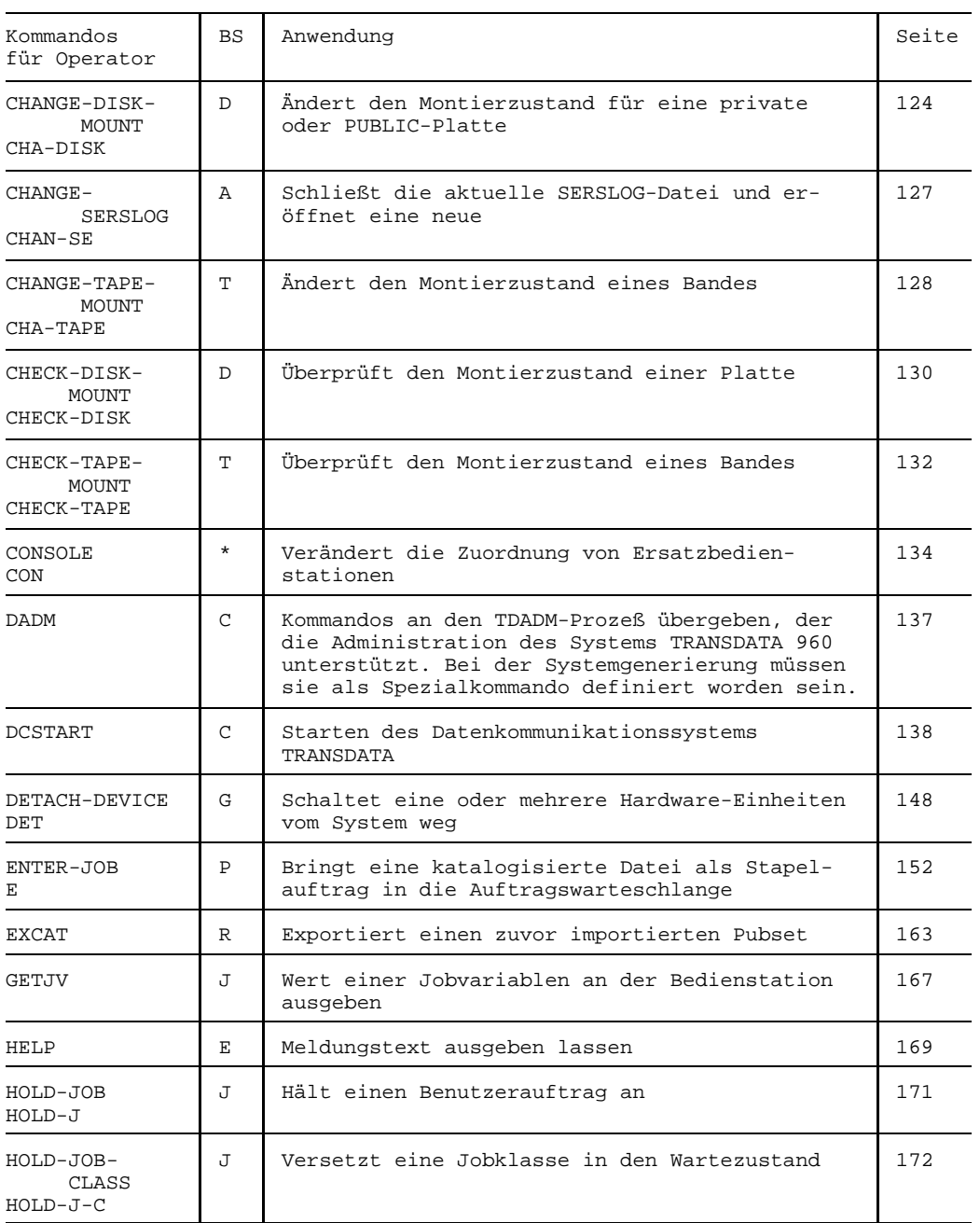

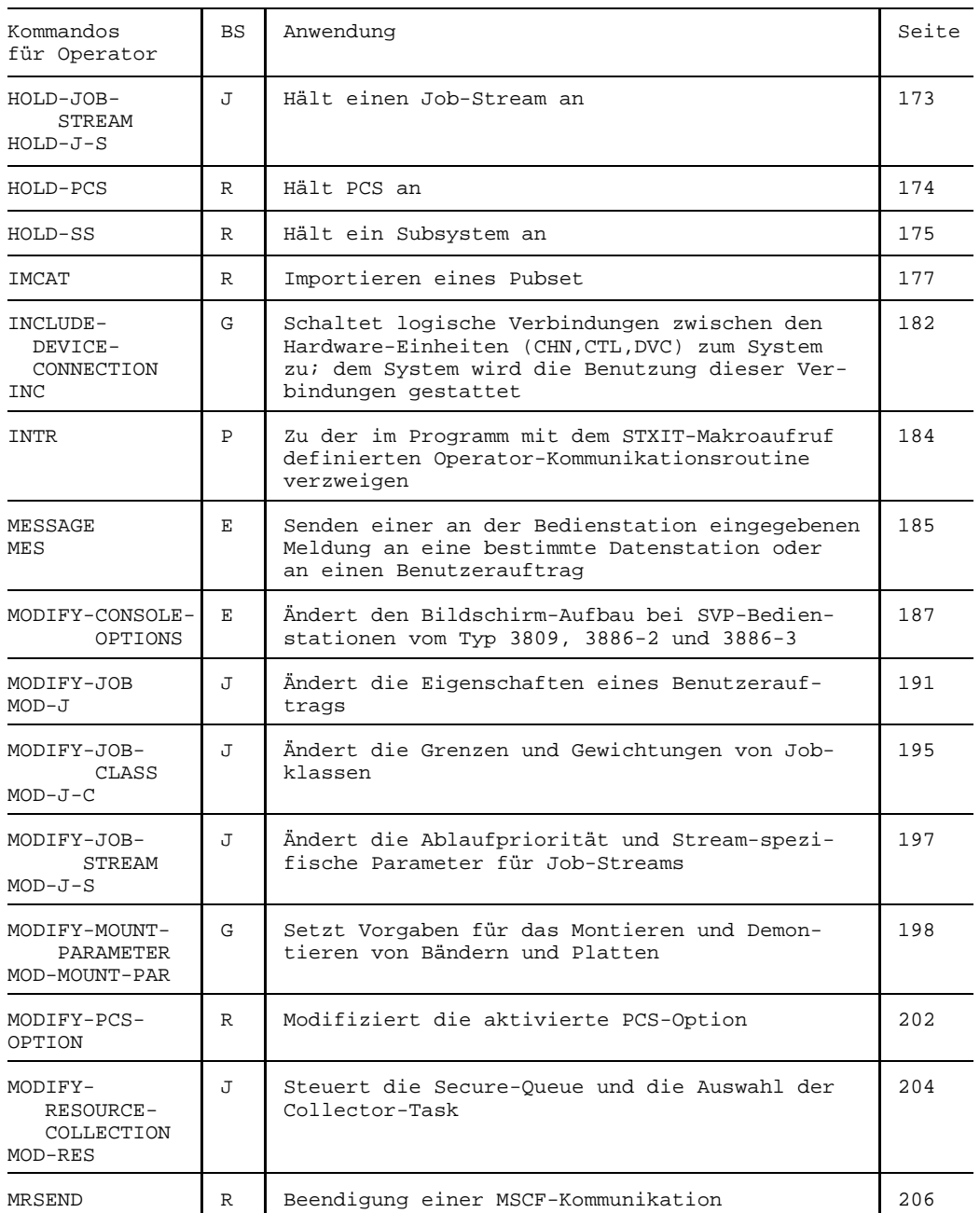

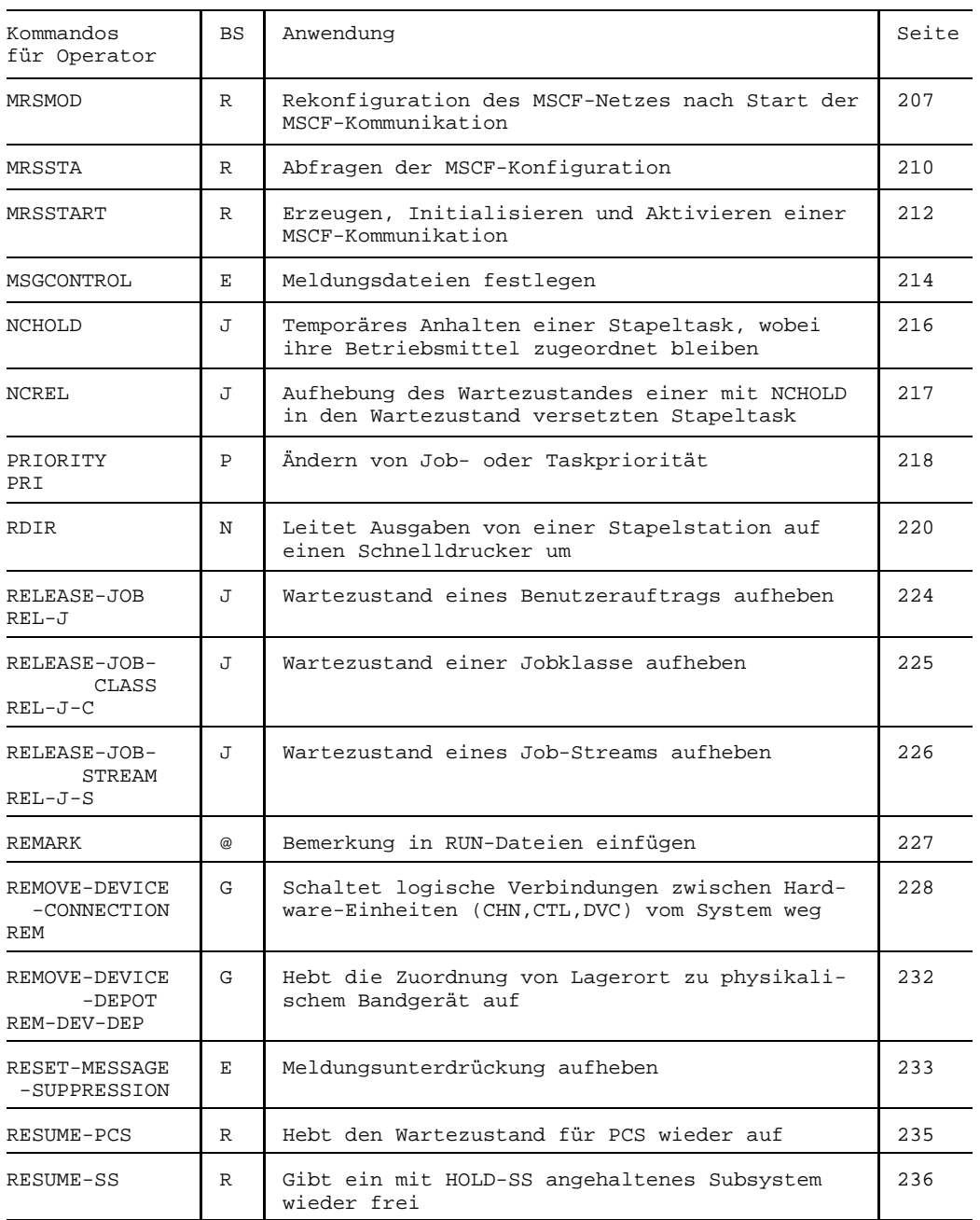

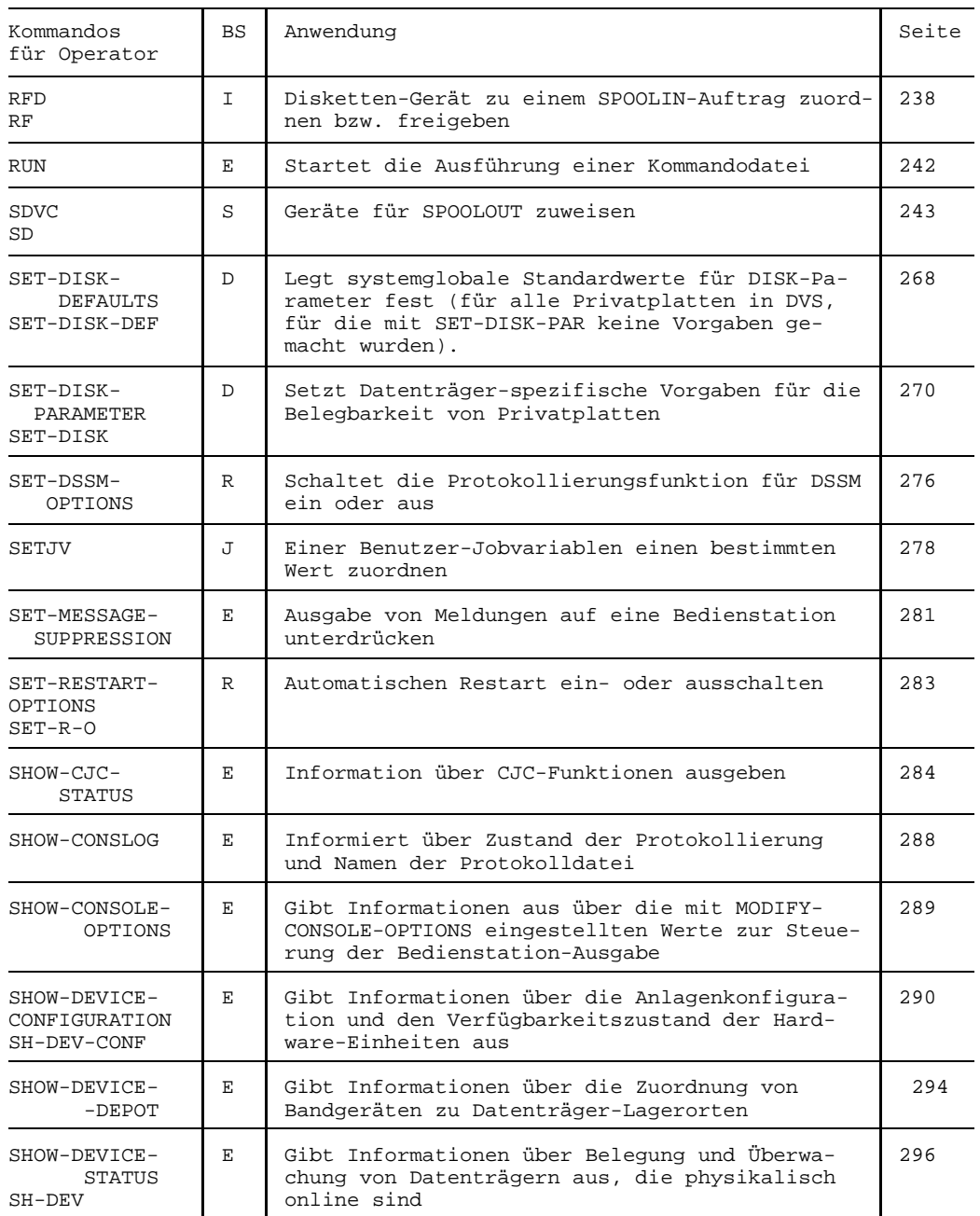

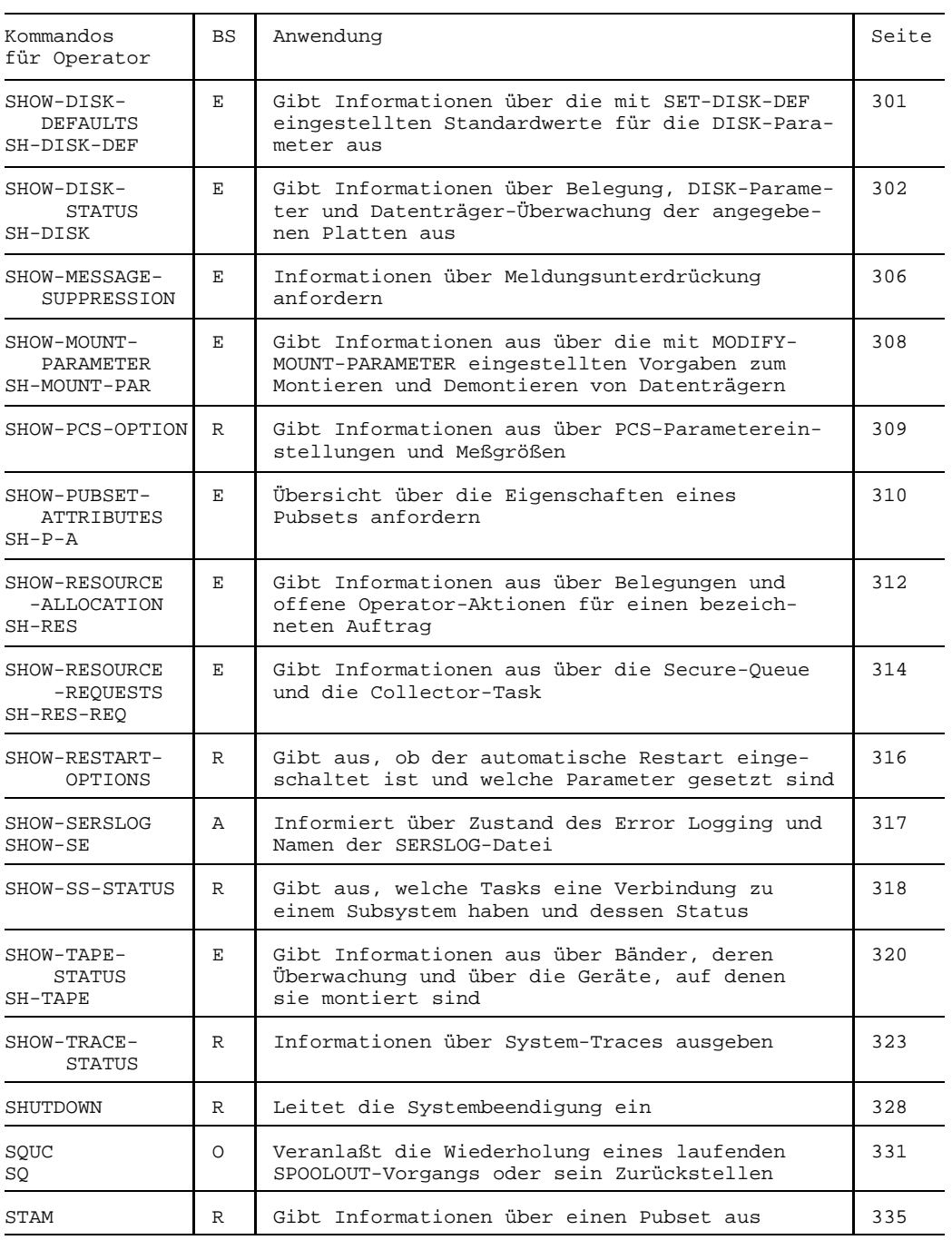

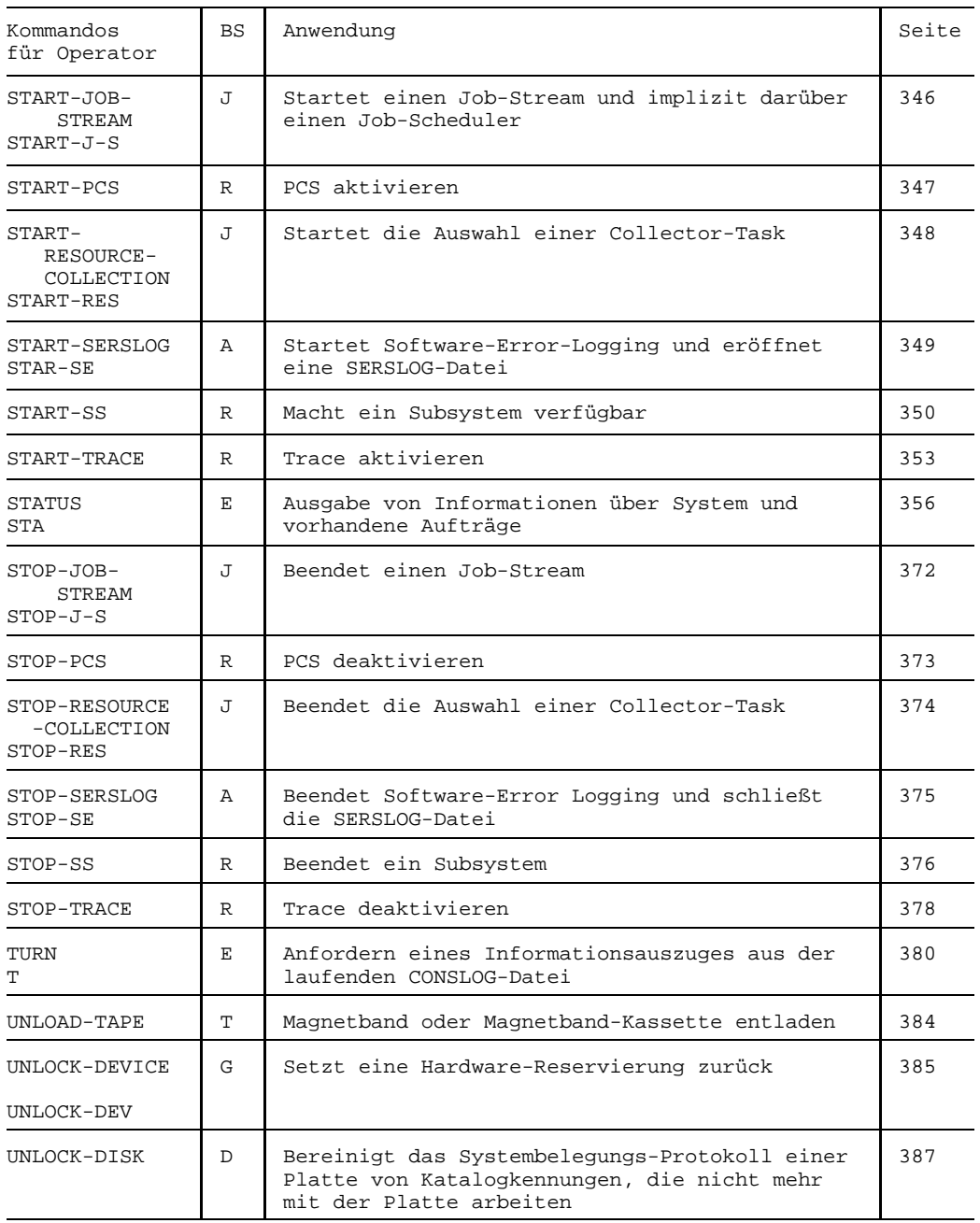

Tabelle 1 Informationen in Kurzform über die Funktionen der Operatorkommandos.

Erläuterungen zu den einzelnen Aufgabengebieten:

A Systemverwaltung

Dieses Aufgabengebiet umfaßt das Aktivieren bzw. Deaktivieren des Software-Error-Logging und das Wechseln der SERSLOG-Datei.

Darüber hinaus erhält jede zugeordnete Bedienstation Meldungen, die über den Zustand von Abrechnungsdateien Auskunft geben oder die anzeigen, daß ein Benutzer mehr Speicherplatz auf gemeinschaftlichen Datenträgern angefordert hat, als ihm erlaubt ist.

C Bedienung des Datenkommunikationssystems

Dieses Aufgabengebiet umfaßt z.B. folgende Tätigkeiten:

- Starten des Datenkommunikationssystems
- Laden und Starten von Kommunikationsrechnern
- Aktivieren von Leitungen
- Administrieren eines Datenfernverarbeitungsnetzes.

Jede zugeordnete Bedienstation erhält darüber hinaus Meldungen, die auf Fehler im Datenkommunikationssystem hinweisen.

D Bedienung von Plattenspeichern

Dieses Aufgabengebiet umfaßt das Bereitstellen bzw. Wechseln von Datenträgern (Plattenstapeln). Jede zugeordnete Bedienstation erhält darüber hinaus Meldungen, die auf Unstimmigkeiten bei den Archivnummern oder auf andere Fehler hinweisen.

E Allgemeine Aufgaben und Befugnisse

Dieses Aufgabengebiet umfaßt keine genau festgelegten Tätigkeiten; vielmehr sollten die dazugehörigen Kommandos jeder Bedienstation zur Verfügung stehen.

Dabei ist folgendes zu beachten:

Bei der Standardaufteilung der Operatorkommandos ist diesem Aufgabengebiet das ASR-Kommando zugeordnet. Das bedeutet, daß abhängig von den Systemparametern ASRSW1 und ASRSW2 *jede* Bedienstation die Möglichkeit hat, sich selbständig jedes andere Aufgabengebiet zuzuordnen. Falls dies nicht erwünscht ist, ist das ASR-Kommando bei der Systemgenerierung einem anderen Aufgabengebiet zuzuteilen, gegebenenfalls einem privaten Aufgabengebiet (siehe auch "Zur freien Verfügung" und Handbuch *Systeminstallation* [ 1], CMD-Anweisung). Dann läßt sich das ASR-Kommando einzelnen Bedienstationen gezielt zuordnen.

G Geräteverwaltung

Dieses Aufgabengebiet umfaßt z.B. folgende Tätigkeiten:

- Wegschalten eines Gerätes vom System
- Zuschalten eines Gerätes zum System
- Wechseln eines Datenträgers (MBK, Band) von einem schadhaften auf ein intaktes Gerät

Jede zugeordnete Bedienstation erhält darüber hinaus Meldungen, die auf Unstimmigkeiten hinweisen.

H Hardware-Wartung

Jede zugeordnete Bedienstation erhält Meldungen, die auf Fehler in der Zentraleinheit hinweisen und die vom Wartungspersonal ausgewertet werden.

I Bedienung von Disketten-Geräten

Dieses Aufgabengebiet umfaßt z.B. folgende Tätigkeiten:

- Einlegen bzw. Wechseln der Diskette
- Starten von SPOOLIN-Aufträgen

Jede zugeordnete Bedienstation erhält darüber hinaus Meldungen, die Fehler von Disketten-Geräten anzeigen.

J Steuerung und Kontrolle von Aufträgen

Jede zugeordnete Bedienstation erhält Meldungen, die den Beginn, Besonderheiten oder Fehler bei der Bearbeitung von Aufträgen anzeigen, so daß der Operator den Ablauf von Aufträgen verfolgen kann.

K OPR-Kommandoverwaltung

Berechtigte Benutzerprogramme können Operatorkommandos definieren. Sie können die so definierten Kommandos auch wieder löschen, und sie können sich für die Bearbeitung bereits eingetragener Operatorkommandos zuständig erklären und die Zuständigkeit auch wieder kündigen.

N Überwachung von Remote-Spool

O Bedienung von Schnelldruckern

Dieses Aufgabengebiet umfaßt z.B. folgende Tätigkeiten:

- Veranlassen eines Probedrucks
- Montieren eines Dias im Laserdrucker

Jede zugeordnete Bedienstation erhält darüber hinaus Meldungen, die auf Fehler bei Schnelldruckern hinweisen.

- P Steuerung von Tasks
- R Überwachung und Steuerung des Systemverhaltens

Dieses Aufgabengebiet umfaßt z.B. folgende Tätigkeiten:

- Festlegen von Prioritäten für einzelne Aufträge
- Festlegen des Zahlenverhältnisses von Dialog- zu Stapelaufträgen
- Starten von ENTER-Jobs
- Abbrechen von Benutzeraufträgen
- Beenden des Systemlaufs

Jede zugeordnete Bedienstation erhält darüber hinaus Meldungen, die Systemfehler oder Anlagenfehler anzeigen.

S Steuerung des SPOOLOUT-Betriebs

Dieses Aufgabengebiet umfaßt z.B. folgende Tätigkeiten:

- Zuordnen von Ausgabegeräten zu SPOOLOUT-Aufträgen

Jede zugeordnete Bedienstation erhält darüber hinaus Meldungen, die auf Unstimmigkeiten hinweisen.

T Bedienung von Magnetbandgeräten

Dieses Aufgabengebiet umfaßt das Bereitstellen bzw. das Wechseln von Datenträgern.

Jede zugeordnete Bedienstation erhält darüber hinaus Meldungen, die auf Fehler hinweisen.

U Dateiverwaltung

V Unterdrücken von Meldungen beim STARTUP

Der Berechtigungsschlüssel V dient zum Unterdrücken von Meldungen beim STARTUP. Nach dem Systemstart ist er wieder zuzuweisen, um zu verhindern, daß Meldungen, die während des Systemlaufs von Bedeutung sind, unterdrückt werden.

### W,X,Y,Z

Zur freien Verfügung

Diese Aufgabengebiete stehen dem Benutzer für Sonderzwecke frei zur Verfügung (z.B. für Spezialkommandos).

9

Reserviert für VM2000-Verwaltung

B,F,L,M,Q,0,1,2,3,4,5,6,7,8,9,#

Reserviert für künftige Systemerweiterungen

Diese Aufgabengebiete sind derzeit nicht definiert, können aber in zukünftigen Versionen definiert werden.

### **Berechtigungsschlüssel mit Sonderbedeutungen:**

**Hauptbedienstation** 

Dieses Aufgabengebiet wird grundsätzlich auch der derzeitigen Hauptbedienstation zugeordnet. Es umfaßt z.B. folgende Tätigkeiten:

- Zuordnen von Ersatzbedienstationen
- Umschalten auf Ersatzbedienstationen.

Das Zurücksetzen der Umschaltungen auf Ersatzbedienstationen kann nur von der Hauptbedienstation geschehen.

Der Berechtigungsschlüssel ('\*', Stern) hat außerdem noch in folgenden Situationen einen Sinn:

Bei der Systemgenerierung in der CMD-Anweisung.

Das Kommando, auf welches sich die CMD-Anweisung bezieht, darf in diesem Fall nur von der Hauptbedienstation eingegeben werden.

Als Zielangabe in einer Meldung. In diesem Fall wird die Meldung auch (bzw. nur) der Hauptbedienstation zugeleitet.

- @ Meldungen ohne Antwort werden nur in der CONSLOG-Datei hinterlegt. Meldungen mit Antwort (Fragen) werden normal behandelt. Kommandos mit diesem "Berechtigungsschloß" sind ungeschützt; jeder Operator hat die Berechtigung, sie einzugeben. Das Zuweisen des "Schlüssels" @ an Bedienstationen hat daher praktisch keinen Sinn. Sinnvoll hingegen ist die Zuordnung von Meldungen oder Kommandos an dieses Gebiet.
- \$ Ein mit '\$' geschütztes Kommando ist grundsätzlich verboten. Der Berechtigungsschlüssel '\$' kann zwar beliebigen Bedienstationen und berechtigten Benutzerprogrammen zugeordnet werden, aber er berechtigt nicht zur Eingabe eines mit \$ geschützten Kommandos. Als Verteilerschlüssel gibt es keine Sonderbedeutung für '\$'.

Weitere Hinweise und Informationen zu diesem Thema siehe Handbuch "Systembedienung".

# <span id="page-24-0"></span>**ADD-DEVICE-DEPOT Zuordnung Bandgerät zu Lagerort vereinbaren**

Mit dem Kommando ADD-DEVICE-DEPOT werden dem NDM Zuordnungen von physikalischen Bandgeräten (über die mnemotechnische Bezeichnung) zu sogenannten "Lagerorten" vorgegeben. Diese Zuordnungen sollen bei späteren Belegungsanforderungen vom System dahingehend interpretiert werden, daß bei der Anforderung von bestimmten VSN's jeweils vorrangig eine definierte Menge von Geräten für eine Montieranforderung berücksichtigt wird.

Dieses Kommando kann nur dann erfolgreich bearbeitet werden, wenn folgende Bedingungen zutreffen:

- es ist keine Belegung zu dem Typ des in dem Kommando angegebenen Gerätes vorhanden
- $-$  es sind keine Belegungen zu einem Gerätetyp in einem bereits existierenden Lagerort vorhanden

Trifft eine dieser Bedingungen nicht zu, erhält der Operator die Meldung NKG006.

Der Einsatz des Kommandos ist nur dann sinnvoll, wenn das Subsystem MAREN geladen ist. Die Systemverwaltung muß dafür Sorge tragen, daß die im MAREN-Katalog definierten Lagerorte mit den in diesem Kommando angegebenen Lagerorten übereinstimmen. Treffen diese Voraussetzungen zu, kann die Geräteverwalung des BS2000 - im Zusammenspiel mit MAREN - eine geeignete Geräteauswahl für eine an den Operator bzw. an das Robotersystem ROBAR auszugebende Montieraufforderung eines Bandes treffen.

Die Vereinbarung von Lagerorten ermöglicht die Reservierung von Geräten aus einer genau bestimmten Gerätemenge z.B. bei Roboterbetrieb (siehe auch Benutzerkommando SECURE-RES DEVICE=(...,LOCATION=...)).

Geräte, die denselben Gerätetyp besitzen und genau denselben Lagerorten zugewiesen sind, werden NDM-intern in sog. "Gerätepools" verwaltet. Die Menge der keinem Lagerort zugeordneten Geräte werden als "RESTPOOL-Geräte" geführt.

Eine Erläuterung des Auswahlmechanismus von Geräten im NDM unter Berücksichtigung von Lagerorten ist im Kapitel "Geräteverwaltung" im Handbuch "Systembedienung" zu finden.

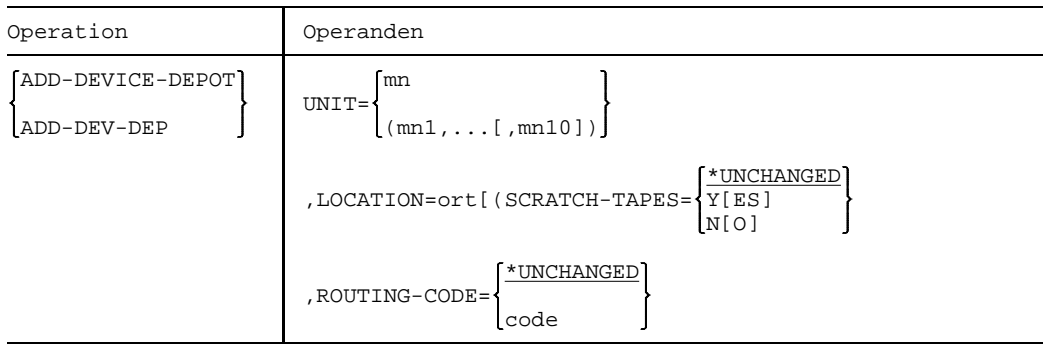

#### UNIT

=mn Bezeichnet ein oder mehrere Geräte, die einem Lagerort zugeordnet werden sollen, mit ihren mnemotechnischen Namen (2 alphanumerische Zeichen). Pro Kommando dürfen maximal 10 Geräte angegeben werden.

#### LOCATION

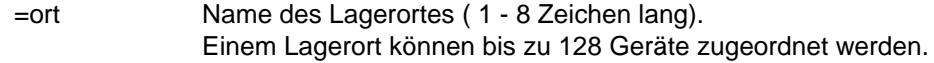

#### *Hinweis:*

Für SCRATCH-Bandanforderungen wird der Lagerort (LOCATION) ab der Version 11.0 über MAREN ermittelt. Wenn MAREN nicht vorhanden ist, wird versucht, ein Bandgerät aus dem RESTPOOL (Geräte ohne definierten Lagerort) auszuwählen.

#### ROUTING-CODE

Steuerung der Meldungsausgabe.

#### =\*UNCHANGED

Der voreingestellte Routing-Code Wert bleibt unverändert.

=code Angabe eines definierten Routing-Codes. Damit kann gezielt gesteuert werden, auf welchem Bedienplatz die Meldungen auszugeben sind, die für die Geräte notwendig werden, die diesem Lagerort zugeordnet sind.

Voreinstellung ist der Routing-Code **T**.

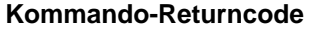

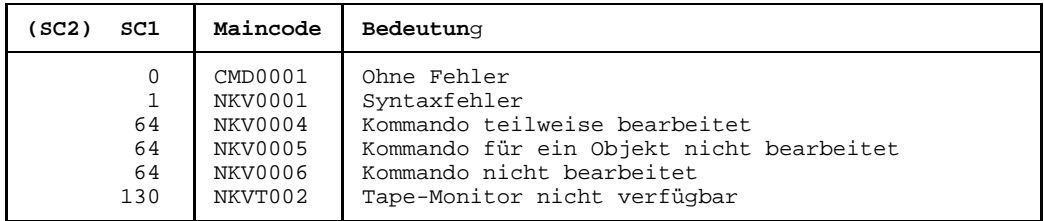

# <span id="page-27-0"></span>**AGOGO Kommandodatei fortsetzen**

Mit dem AGOGO-Kommando wird die Bearbeitung einer angehaltenen Kommandodatei fortgesetzt. (Je nach der Bedingung zum Fortsetzen können mehrere AGOGO-Kommandos erforderlich sein, siehe ASTOP-Kommando.)

Dieses Kommando ist für den Einsatz in berechtigten Benutzerprogrammen vorgesehen, die mit der Bearbeitung einer Kommandodatei synchronisiert werden müssen.

Der Operator sollte dieses Kommando nur in folgender Situation benutzen:

Wurde ein berechtigtes Benutzerprogramm von einer Kommandodatei aus gestartet und trat in diesem Benutzerprogramm ein Fehler auf, so kann der Operator mit einem AGOGO-Kommando (oder mehreren, falls nötig) die Wartezeit verkürzen, die sonst bis zum Fortsetzen der Bearbeitung verstreicht. Die Wartezeit beträgt 3 Minuten, sofern nicht mit dem Klasse-2-Systemparameter NBRUNWT ein anderer Wert eingestellt wurde.

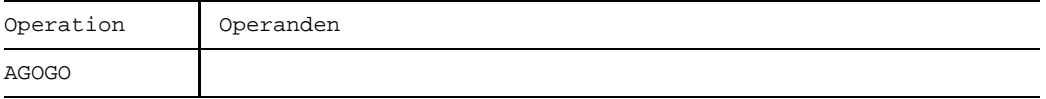

Die Wirkungsweise dieses Kommandos ist im Handbuch *Systemverwaltung*, Abschnitt "Kommandodateien für den Operator" beschrieben.

### **Kommando-Returncode**

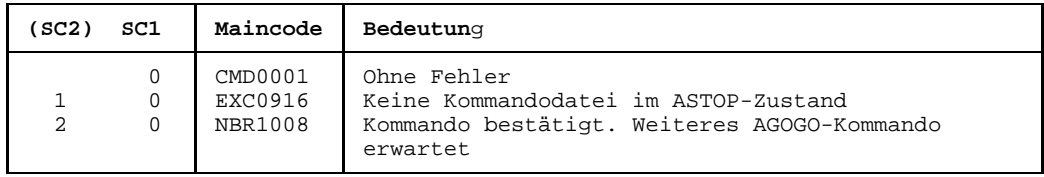

# <span id="page-28-0"></span>**ASR Berechtigungsschlüssel zuordnen**

Mit dem ASR-Kommando kann der Operator folgende Funktionen durchführen:

Zuordnen von Berechtigungsschlüsseln zu Bedienstationen oder berechtigten Benutzerprogrammen mit generierten Berechtigungsnamen.

Meldungen mit diesen Berechtigungsschlüsseln werden zu den entsprechenden Bedienstationen oder berechtigten Benutzerprogrammen gesendet. Kommandos mit diesen Berechtigungsschlüsseln dürfen von den entsprechenden Bedienstationen oder berechtigten Benutzerprogrammen gegeben werden.

- Zuordnen von Filterstufen zu Bedienstationen oder berechtigten Benutzerprogrammen.

Meldungen mit diesen Filterstufen werden an den entsprechenden Bedienstationen oder berechtigten Benutzerprogrammen unterdrückt

- Zurücknehmen der zugeordneten Berechtigungsschlüssel und/oder Filterstufen von Bedienstationen oder berechtigten Benutzerprogrammen.
- Ausgabe von Informationen über die Zuordnung von Berechtigungsschlüsseln und Filterstufen zu Bedienstationen oder berechtigten Benutzerprogrammen.
- Erklären einer Nebenbedienstation zur Hauptbedienstation.
- Veranlassen oder Unterdrücken der Ausgabe von Informationsmeldungen an Bedienstationen oder berechtigten Benutzerprogrammen.
- Ausgabe der Einstellung des Systemparameters MSGDEST, d.h. wohin Meldungen ohne Zielangabe gesendet werden sollen.
- Unterdrückung der Ausgabe von Meldungen einer bestimmten TSN.

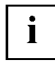

Berechtigte Benutzerprgramme mit dynamischen Berechtigungsnamen können ihre eigene Routingcodemenge mit ASR lediglich abfragen.

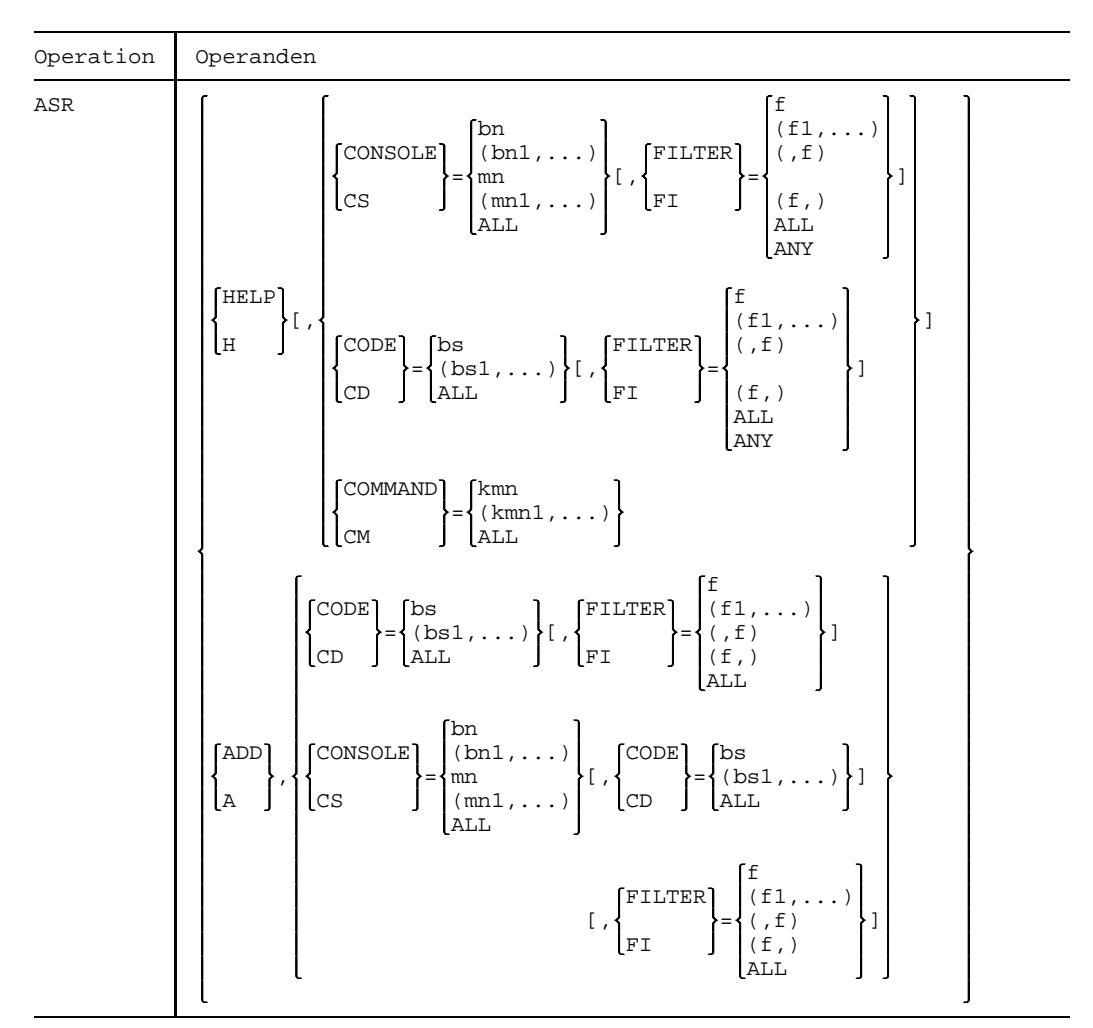

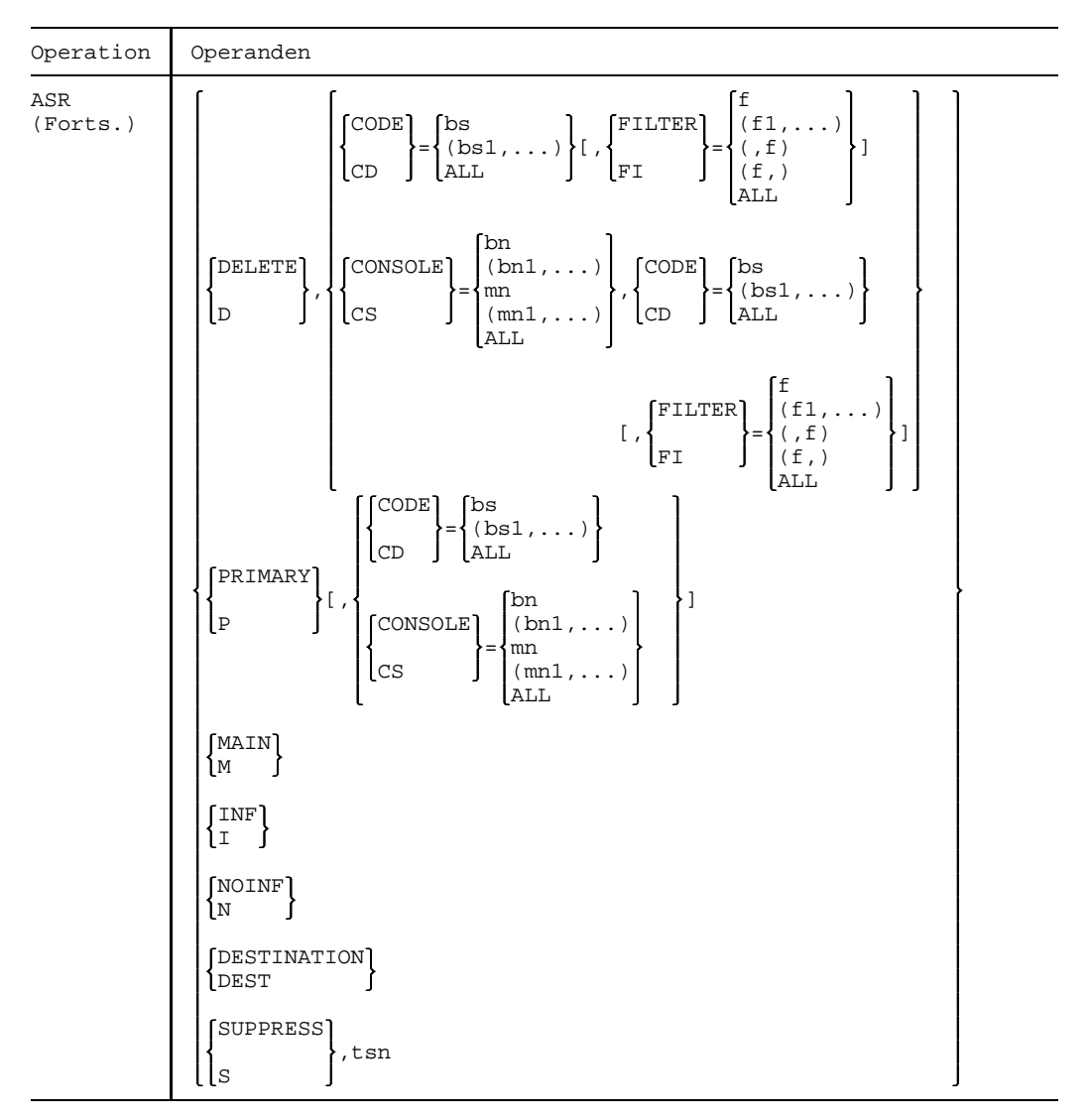

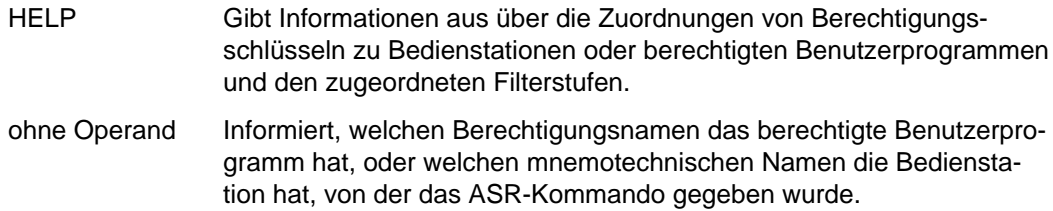

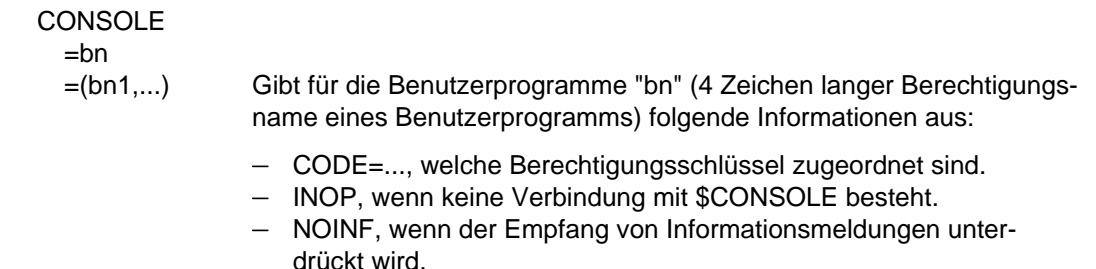

- $-$  PROCESSOR=..., Name des Rechners, von dem aus die Verbindung aufgebaut wurde
- $-$  STATION=..., Name der Station des berechtigten Benutzerprogramms, von der aus die Verbindung aufgebaut wurde

 $=$ mn

- =(mn1,...) Gibt für die Bedienstationen "mn" (mnemotechnischer Gerätename der Bedienstation) folgende Informationen aus:
	- CODE=..., welche Berechtigungsschlüssel zugeordnet sind.
	- INOP, wenn die Bedienstationen "mn" nicht betriebsbereit sind.
	- NOINF, wenn der Empfang von Informationsmeldungen unterdrückt wird.
	- SWITCHED OFF, wenn eine Bedienstation auf ihre Ersatzbedienstation umgeschaltet ist (siehe auch CONSOLE-Kommando).

mn ist der mnemotechnische Gerätename einer Bedienstation.

- =ALL Für alle Bedienstationen und berechtigten Benutzerprogramme werden die Informationen wie oben ausgegeben.
	- *Hinweis*

Die Berechtigungsschlüssel, die durch Ausfall einer Bedienstation einer Ersatzbedienstation temporär zugeordnet sind, werden auch ausgegeben.

### CONSOLE=...,FILTER=...

Alle der Bedienstation "mn" bzw. dem berechtigten Benutzerprogramm "bn" zugeordneten Berechtigungsschlüssel, denen die Filterstufe "f" zugewiesen ist, werden aufgelistet.

Für FILTER kann angegeben werden:

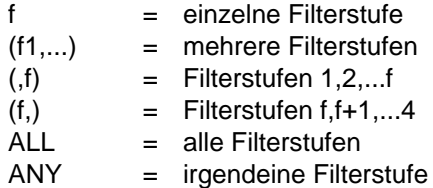

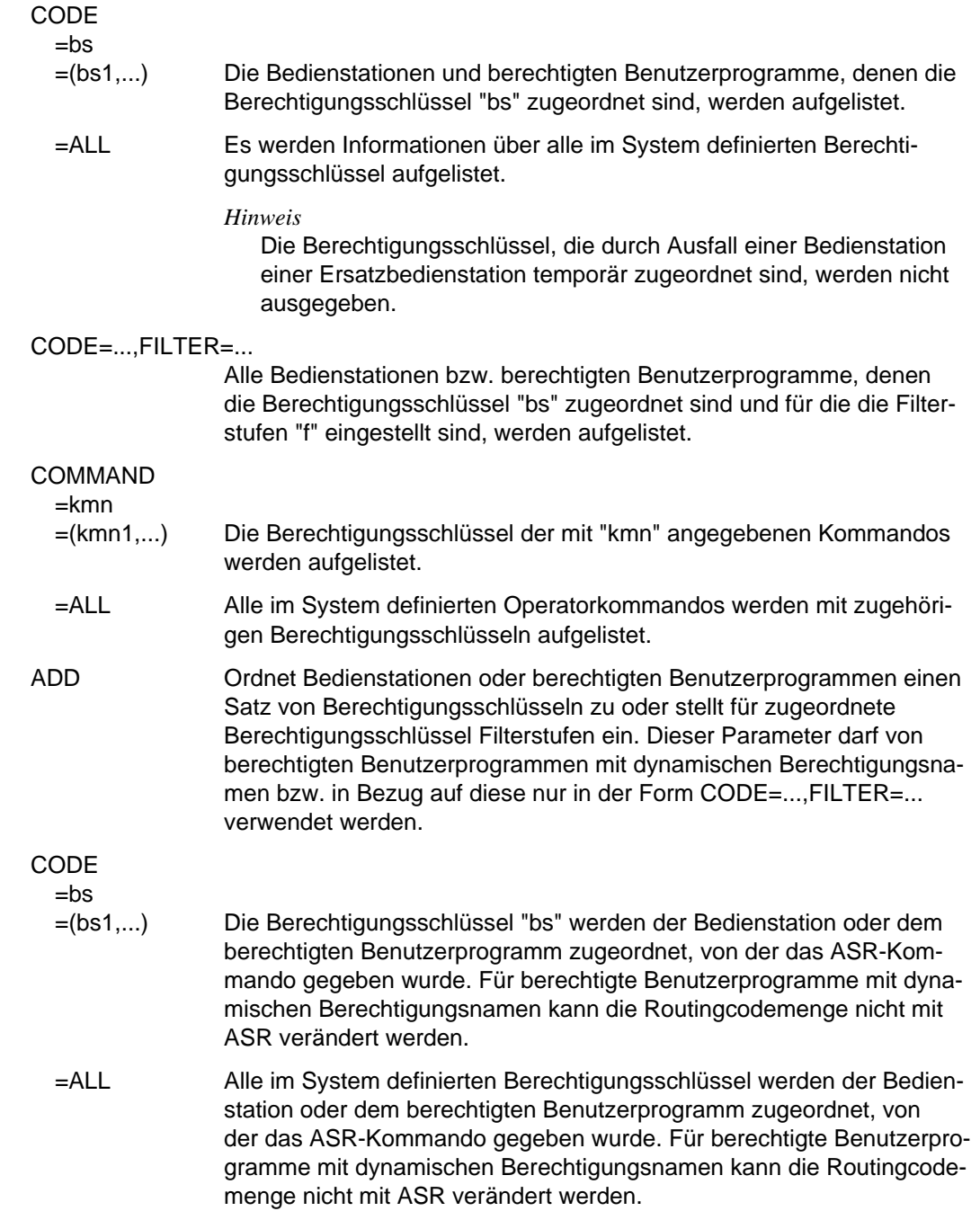

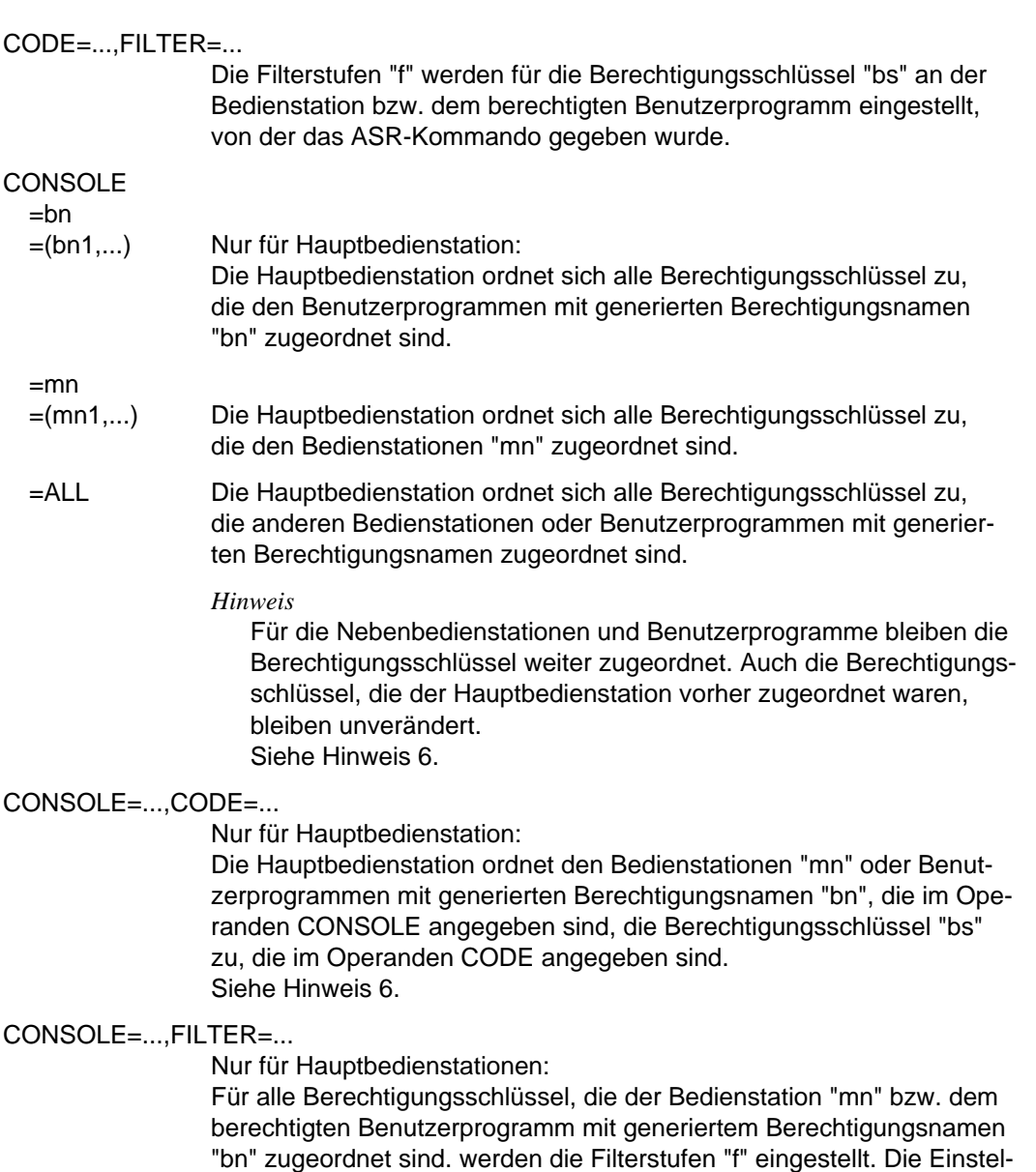

CONSOLE=...,CODE=...,FILTER=...

Nur für Hauptbedienstation:

Siehe Hinweis 6.

lung gilt nur für "mn" bzw. "bn".

Die Filterstufen "f" werden für die Berechtigungsschlüssel "bs" an den

Bedienstationen "mn" bzw. berechtigten Benutzerprogrammen mit generierten Berechtigungsnamen "bn" eingestellt. Siehe Hinweis 6.

DELETE Nimmt die Zuordnungen von Berechtigungsschlüsseln zu Bedienstationen oder berechtigten Benutzerprogrammen und die eingestellten Filterstufen zurück. Dieser Parameter darf von berechtigten Benutzerprogrammen mit dynamischen Berechtigungsnamen bzw. in Bezug auf diese nur in der Form CODE=...,FILTER=... verwendet werden.

### CODE

 $=$ bs

- =(bs1,...) Die Zuordnung der Berechtigungsschlüssel "bs" wird der Bedienstation oder dem berechtigten Benutzerprogramm weggenommen, von der das ASR-Kommando gegeben wurde. Für berechtigte Benutzerprogramme mit dynamischen Berechtigungsnamen kann die Routingcodemenge nicht mit ASR verändert werden.
- =ALL Die Zuordnungen aller Berechtigungsschlüssel werden der Bedienstation oder dem Bedienstation oder dem berechtigten Benutzerprogramm weggenommen, von der das ASR-Kommando gegeben wurde. Für berechtigte Benutzerprogramme mit dynamischen Berechtigungsnamen kann die Routingcodemenge nicht mit ASR verändert werden.

CODE=...,FILTER=...

Die Filterstufen "f" des Berechtigungsschlüssels "bs" werden für die Bedienstation bzw. das berechtigte Benutzerprogramm zurückgenommen, von dem das ASR-Kommando gegeben wurde. Die Zuweisung der Berechtigungsschlüssel "bs" bleibt unverändert.

CONSOLE=...,CODE=...

Nur für Hauptbedienstation:

Die Hauptbedienstation nimmt die Zuordnungen der im Operanden CODE angegebenen Berechtigungsschlüssel von den Bedienstationen oder berechtigten Benutzerprogrammen mit generierten Berechtigungsnamen weg, die im Operanden CONSOLE angegeben sind. Siehe Hinweis 6.

### CONSOLE=...CODE=...,FILTER=...

Nur für Hauptbedienstation:

Die Hauptbedienstation setzt die Filterstufen "f" für die Berechtigungsschlüssel "bs" an die Bedienstationen "mn" bzw. den berechtigten Benutzerprogrammen mit generierten Berechtigungsnamen "bn" zurück. Die Zuweisung der Berechtigungsschlüssel "bs" bleibt unverändert.

Siehe Hinweis 6.

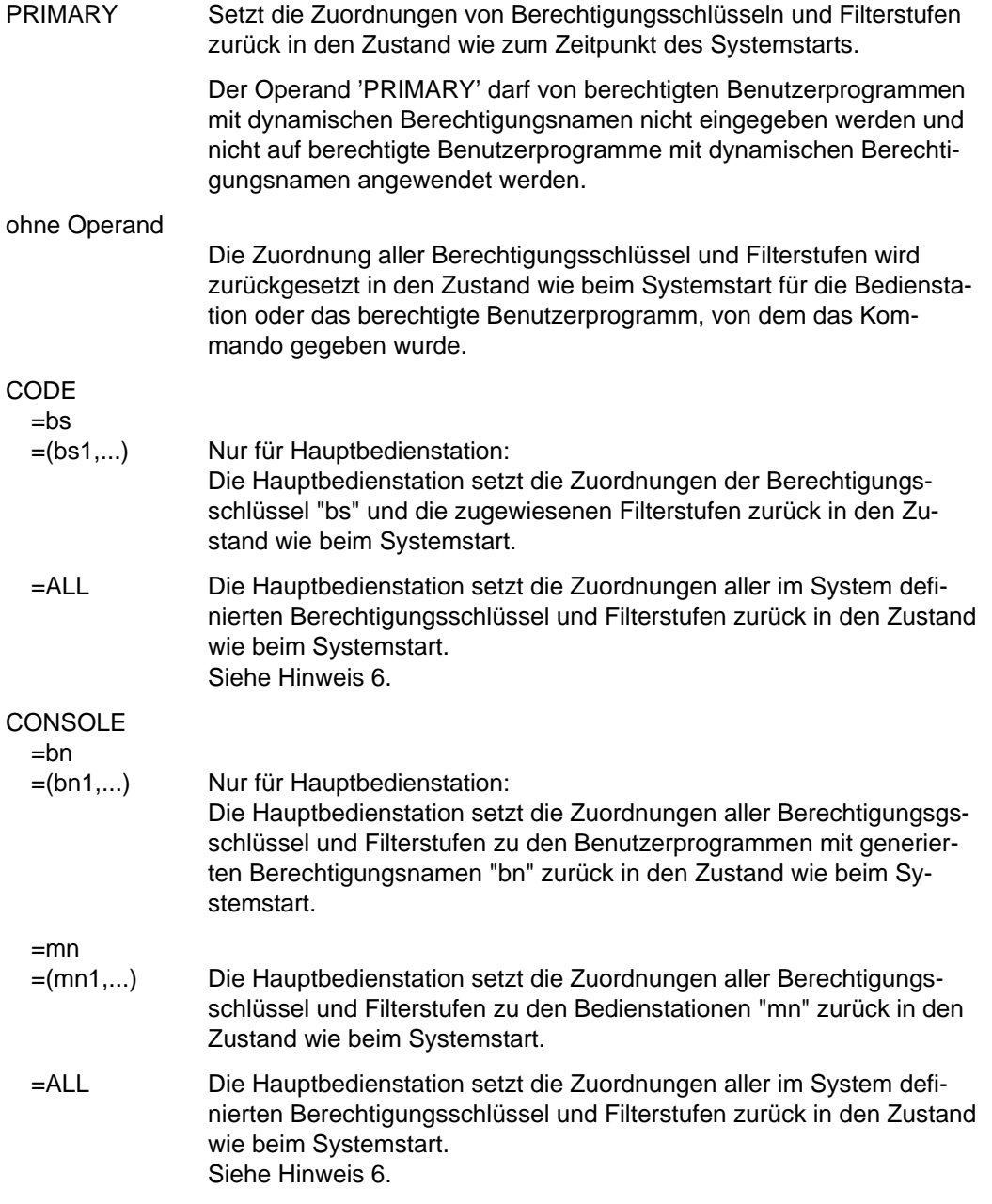
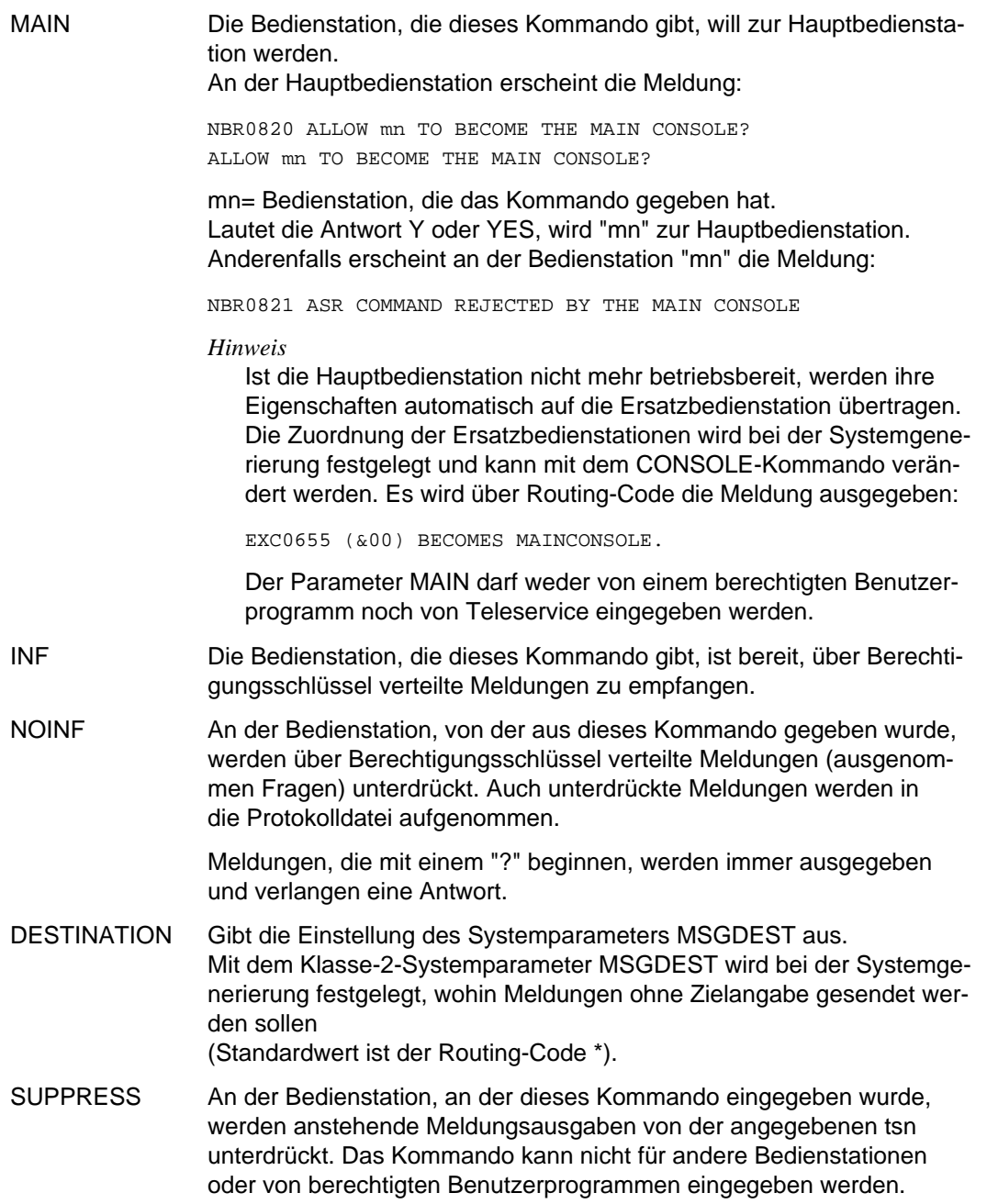

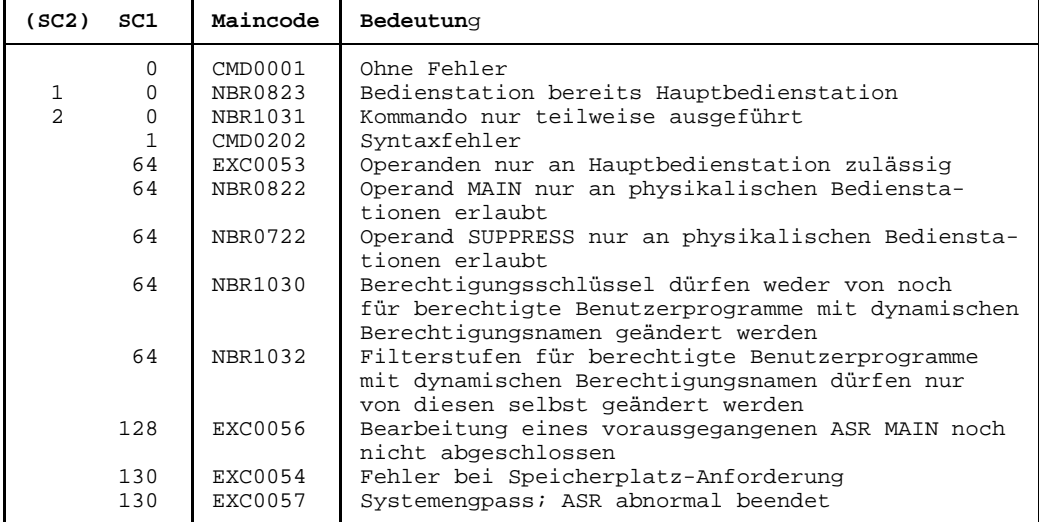

### **Kommando-Returncode**

## **Hinweise**

1. Maximal dürfen in einem ASR-Kommando angegeben werden:

im Operanden CODE=(bs1,...) 12 Berechtigungsschlüssel, im Operanden CONSOLE=(mn1,...) 24 Bedienstationen, im Operanden CONSOLE=(bn1,...) 38 berechtigte Benutzerprogramme, im Operanden COMMAND=(kmn1,...) 8 Kommandos und im Operanden FILTER=(f1,...) 4 Filterstufen.

- 
- 
- 
- 
- 
- 2. Wenn ein Schlüsselwortoperand einen mnemotechnischen Gerätenamen einer Bedienstation, einen Berechtigungsnamen eines Benutzerprogramms oder einen Kommandonamen enthält, der im System nicht definiert ist, erscheint eine der folgenden Meldungen:

```
CONSOLE 'bn' NOT FOUND
COMMAND 'kmn' NOT SUPPORTED.
```
3. Wurden im ASR-Kommando mehrere im System nicht definierte Angaben gemacht, so wird für jede falsche Angabe getrennt eine Meldung ausgegeben, z.B. CONSOLE=(K1,B3) ist im System nicht definiert, CODE=(X,Y,Z) und CONSOLE=(XY,KL) sind definiert. Das Kommando wird also folgendermaßen gegeben:

ASR A,CD=(X,Y,Z),CS=(K1,B3,XY,KL)

Als Antwort erscheinen folgende Meldungen:

CONSOLE K1 NOT FOUND CONSOLE B3 NOT FOUND NBR0740 COMMAND COMPLETED 'ASR'; RESULT: SC2=0,SC1=0,MC=CMD0001)

Das Kommando wurde trotzdem ausgeführt, wobei nur die richtigen Angaben in den Operanden berücksichtigt wurden. D.h. das Kommando im Beispiel ist äquivalent zu

ASR A,CD=(X,Y,Z),CS=(XY,KL)

- 4. Wird in einem ASR-Kommando eine nicht definierte Filterstufe angegeben, so wird das Kommando abgewiesen.
- 5. Bei Angabe des Operanden HELP ist die Kombination von FILTER=ANY mit den Parametern CONSOLE=ALL oder CODE=ALL nicht zulässig.
- 6. Die Zulässigkeit der Eingabe von Nebenbedienstationen aus wird bei der Systemgenerierung mit dem Klasse-2-Systemparameter ASRSW1 festgelegt (siehe Handbuch *Systeminstallation*). Ist die Eingabe von Nebenbedienstationen aus erlaubt, so werden die Angaben zu den Operanden ausgeführt, soweit sie den eigenen Status betreffen.
- 7. Die Zulässigkeit einer Eingabe von einem berechtigten Benutzerprogramm mit generiertem Berechtigungsnamen kann durch die Klasse-2-Systemparameter ASRSW1 und ASRSW2 (siehe Handbuch *Systeminstallation*) beeinflußt werden.
- 8. Das Kommando ASR kann (mit Ausnahme der Funktion MAIN) von der Hauptbedienstation immer eingegeben werden.

## **ASTOP Kommandodatei anhalten**

Dieses Kommando hält die Bearbeitung einer Kommandodatei an.

Es ist nur für den Einsatz in RUN-Kommandodateien zugelassen.

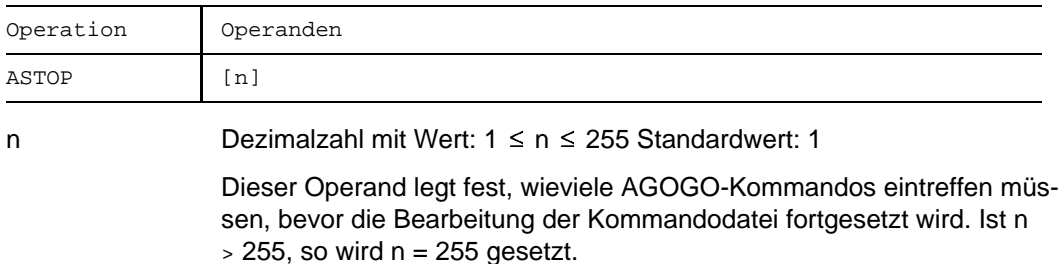

### **Kommando-Returncode**

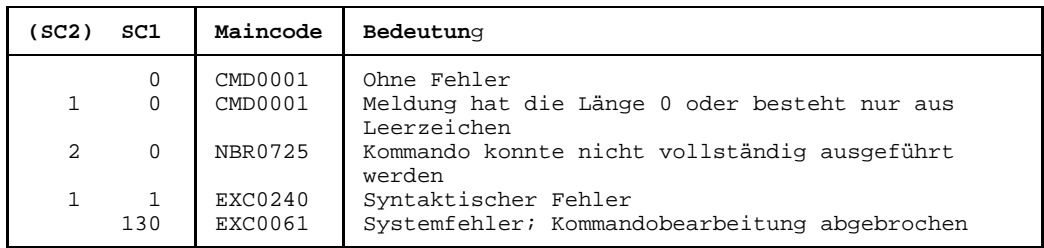

### **Hinweis**

Die Bearbeitung der Kommandodatei wird in jedem Fall nach der mit dem Systemparameter NBRUNWT eingestellten Wartezeit fortgesetzt, auch wenn nicht genügend AGOGO-Kommandos angegeben wurden.

Die Wirkungsweise dieses Kommandos ist im Handbuch *Systemverwaltung*, Abschnitt "Kommandodateien für den Operator" beschrieben.

## **ATTACH-DEVICE Hardware-Einheiten zuschalten**

Stellt dem System eine oder mehrere Hardware-Einheiten bereit, dem System wird die Benutzung dieser Einheiten für E/A-Operationen gestattet. Die Hardware-Einheiten werden über SVP zugeschaltet.

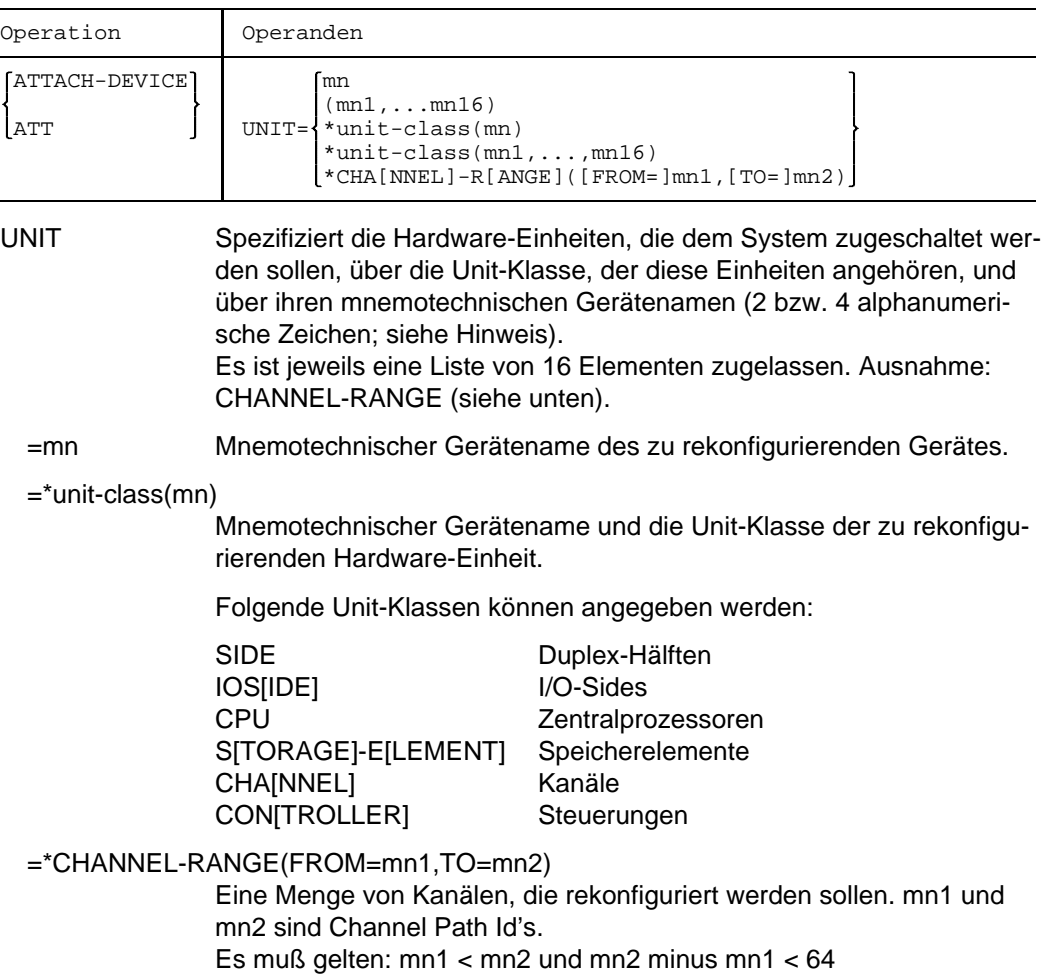

## **Kommando-Returncode**

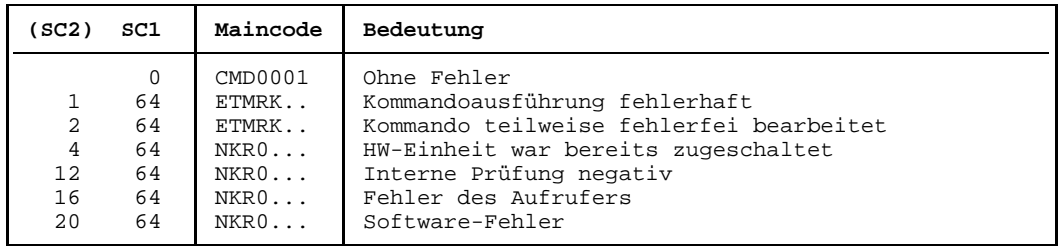

### *Hinweis:*

Im Falle einer fehlerhaften Kommando-Beendigung beinhaltet der Maincode den Meldungsschlüssel der letzten im Rahmen der Kommando-Bearbeitung ausgegebenen Meldung.

Die Kommando-Returncodes mit den Maincodes ETMRK.. können nur auftreten, wenn die zu rekonfigurierende HW-Einheit eine SIDE, ein STORAGE-ELEMENT, oder eine CPU ist.

## **Wirkung des Kommandos ATTACH-DEVICE:**

- 1. Waren die angegebenen HW-Einheiten im Zustand DETACHED-EXPLICITLY, so erhalten sie den Zustand ATTACHED und können wieder benutzt werden.
- 2. Waren die angegebenen HW-Einheiten im Zustand DETACHED-IMPLICITLY, so wird ATTACH abgewiesen. Ein eventuell bestehender DETACHED-EXPLICITLY-Zustand wird aufgehoben.
- 3. Waren die zu der Einheit gehörenden Verbindungen nach außen im Zustand REMOVED-IMPLICITLY, so erhalten sie den Zustand INCLUDED. Die Verbindungen können wieder benutzt werden.
- 4. Alle äußeren HW-Einheiten im Zustand DETACHED-IMPLICITLY und mit wenigstens einer Verbindung im Zustand INCLUDED zur betreffenden Einheit erhalten den Zustand ATTACHED. Diese Einheiten können wieder benutzt werden.
- 5. Existieren für die Einheiten, die zugeschaltet werden sollen, entsprechende Hardware-Zuschaltaktionen (SVP-Aktionen), so werden diese angestoßen. Die im Kommando explizit angesprochenen HW-Einheiten gehen nur dann in den Zustand ATTACHED über, wenn die Hardwareaktionen von der SVP-Bearbeitung positiv quittiert werden, andernfalls wird ATTACH abgewiesen.
- 6. Ist für eine äußere vom ATTACH betroffene Einheit (z.B. einen Kanal, wenn eine I/O-Side zuzuschalten ist), eine SVP-Aktion nötig und wird diese negativ quittiert, so geht diese Einheit in den Zustand DETACHED-EXPLICITLY über. In diesem Fall wird die Meldung NKR0048 <unit-class> =< mn> DETACHED BY SYSTEM ausgegeben.
- 7. Wird ein ATTACH für eine I/O-Side abgesetzt, werden alle Kanäle, die sich nicht im Zustand DETACHED-EXPLICITLY befinden, und die I/O-Side selbst per SVP ONLINE geschaltet.
- 8. Wird ein ATTACH für eine Duplex-Hälfte abgesetzt, werden alle I/O-Sides, die nicht im Zustand DETACHED-EXPLICITLY sind und alle zugehörigen, nicht explizit weggeschalteten Kanäle per SVP ONLINE geschaltet.

### **Hinweis**

Bei allen Geräten, Verbindungen usw. sind 2 alphanumerische Zeichen als MN zugelassen.

Nur bei Plattengeräten, die an den Anlagen H60, H90, H120 oder H130 angeschlossen sind, werden darüberhinaus MN's aus 4 sedezimalen Zeichen (die ohne X'' in alphanumerischer Form anzugeben sind) ermöglicht.

# **BCACT Mehrfachsteuerung und Datenstation aktivieren**

Mit dem Kommando BCACT (BCAM activate) aktiviert man im laufenden Betrieb bei der Generierung definierte

- Anwendungen
- Gruppen von Anwendungen
- lokale (nahe) oder ferne Rechner bzw. eine Gruppe von Rechnern
- Routen bzw. Gruppen von Routen
- Mehrfachsteuerung 8170
- einzelne Datenstationen an einer Mehrfachsteuerung 8170
- LAN-Knoten
- Leitungen
- Hosts

Das Kommando ist in der SOF zugelassen, allerdings nicht für Anwendungen und Anwendungsgruppen, da diese bereits bei /DCSTART aktiviert werden.

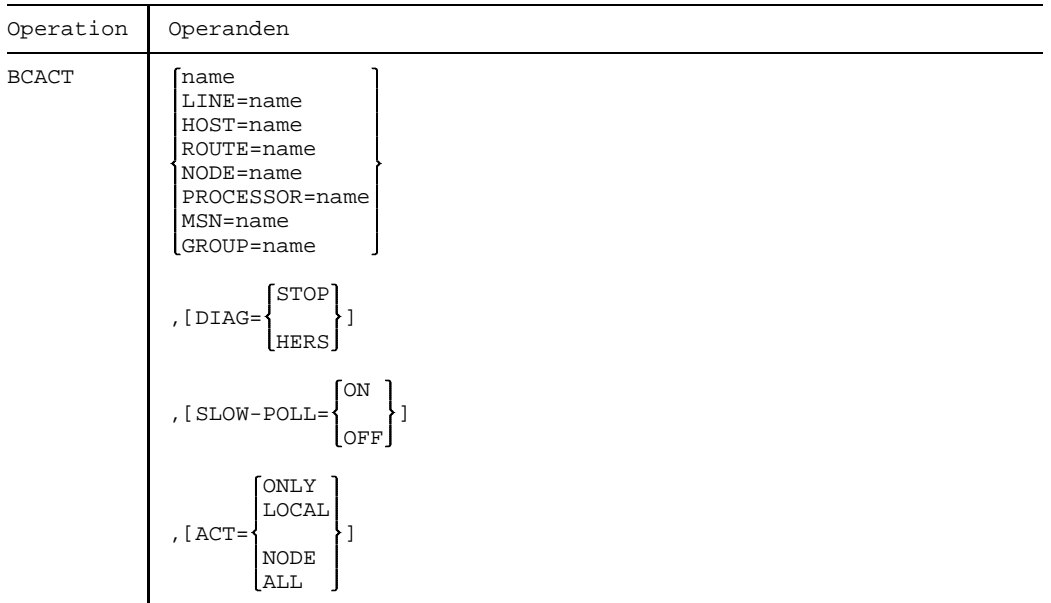

 $Fortsetzung +$ 

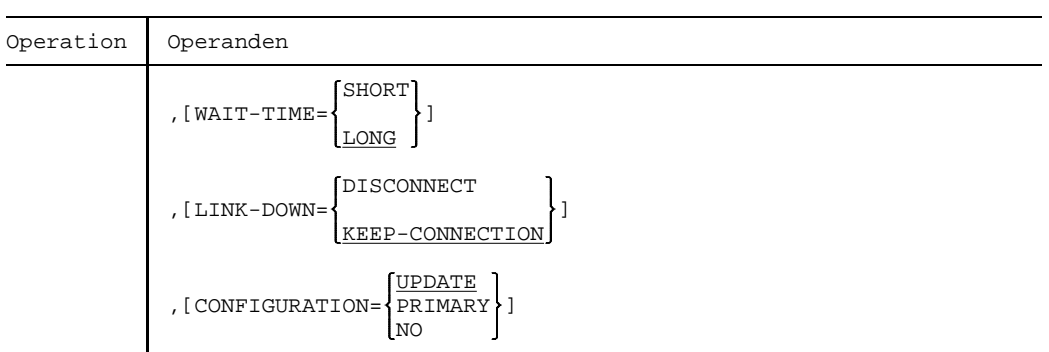

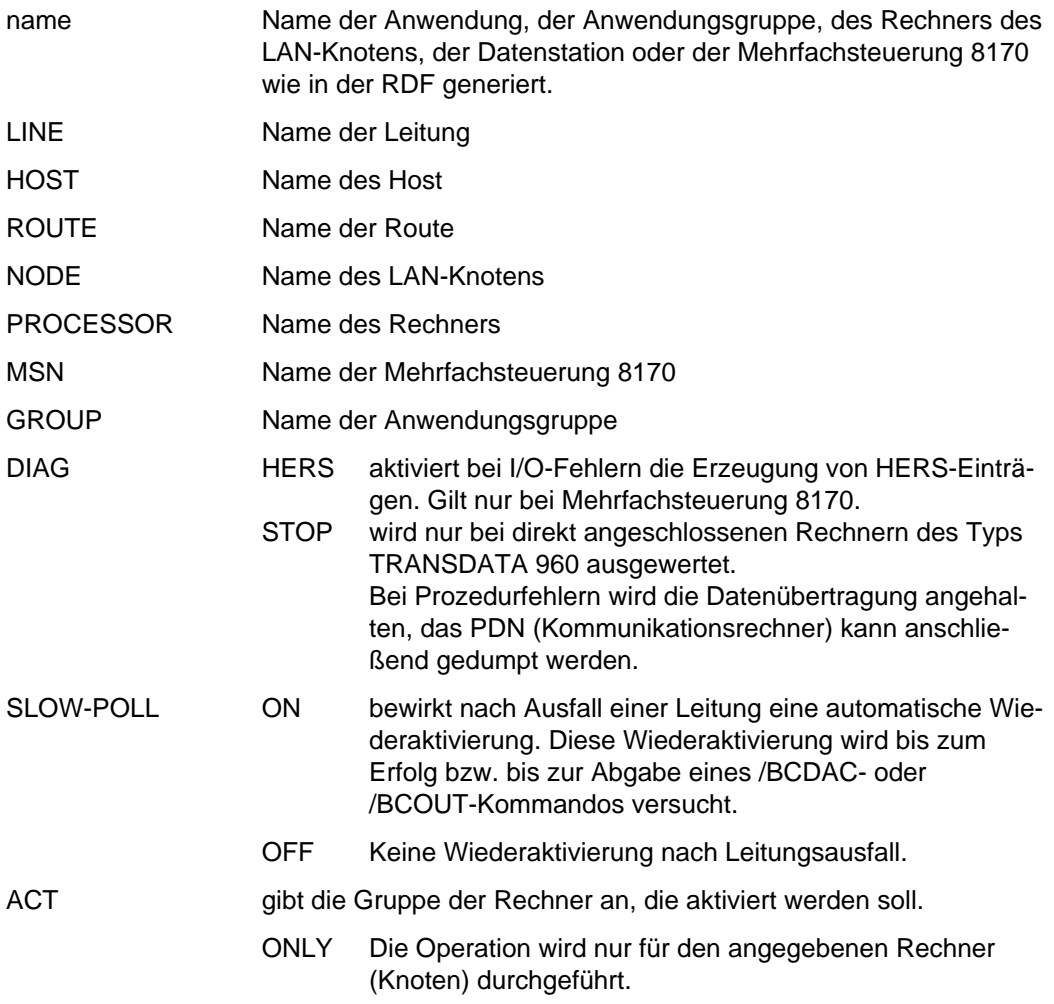

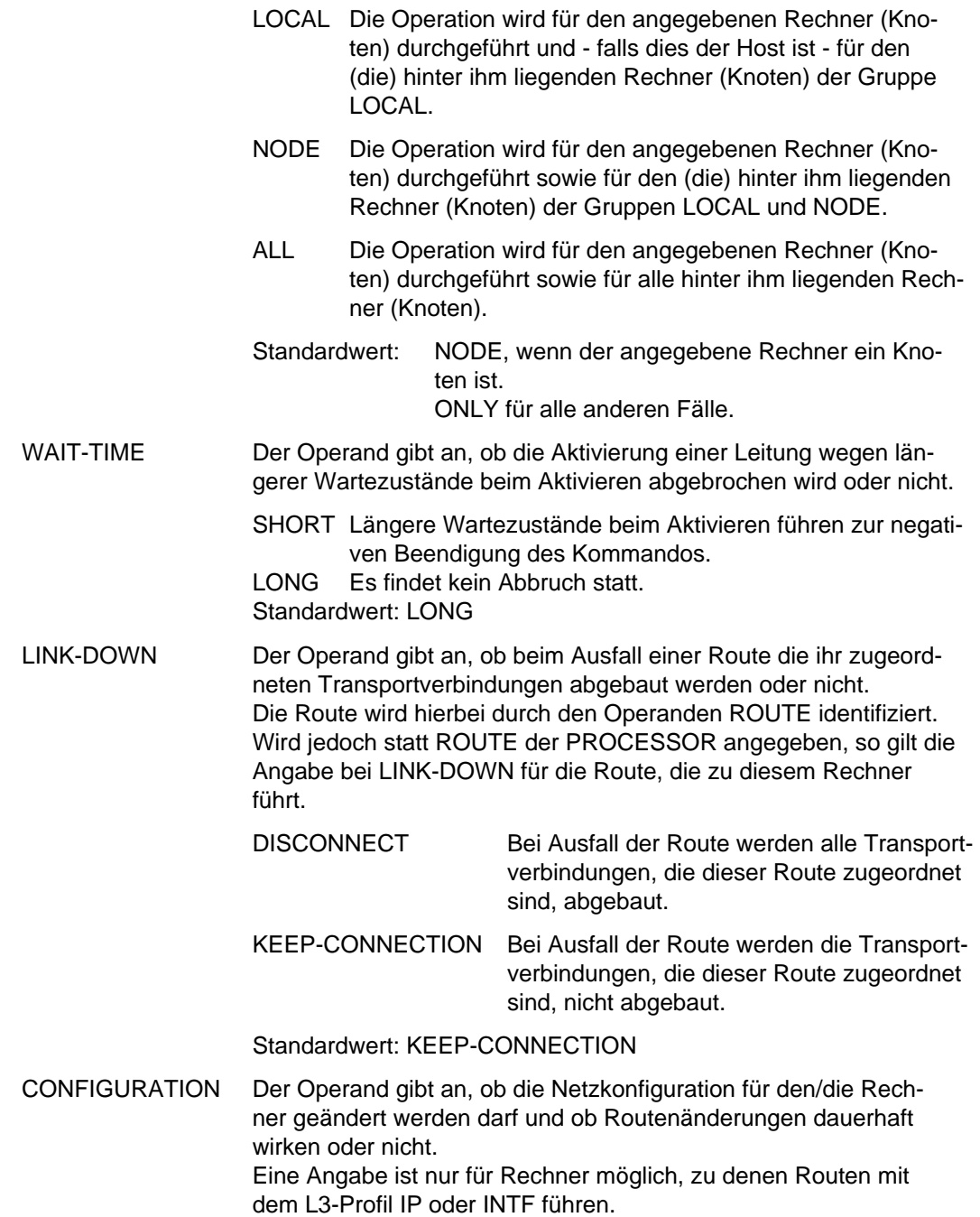

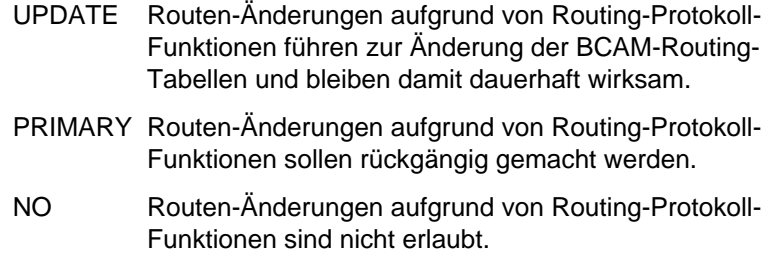

Standardwert: UPDATE

#### *Anmerkung*

1. Mit BCACT aktiviert man eine Anwendung bzw. Anwendungsgruppe wieder, die durch das Kommando BCAPPL bzw.BCOUT geschlossen wurde. Die Anwendung bzw. Anwendungsgruppe kann nun wieder eröffnet werden.

Mit BCACT aktiviert man einen Rechner bzw. eine Gruppe von Rechnern

- erstmalig, falls für ihn im Kommando BCIN der Operand ACT=N gegeben wurde.
- wieder, falls er deaktiviert wurde.

Danach wird der Verbindungsaufbau von Datenstationen oder Anwendungen des Verarbeitungsrechners zum Rechner bzw. zu der Gruppe von Rechnern processornam zugelassen. Vorschläge zum Verbindungsaufbau (Proposals) werden erzeugt.

Bei einem direkt angeschlossenen Rechner wird zusätzlich die Leitung zu ihm aktiviert. Für direkt angeschlossene Rechner des Typs TRANSDATA 960 kann durch den wahlfreien Operanden DIAG=STOP der Testmodus eingeschaltet werden.

Mit BCACT aktiviert man eine Mehrfachsteuerung, falls für sie im Kommando BCIN der Operand ACT=N gegeben wurde. Verbindungen können danach aufgebaut werden.

Bei der Generierung wird die Mehrfachsteuerung durch den Makro XKNOT unter dem Namen mehrfachstnam beschrieben. In dieser Beschreibung wird jede Datenstation, die an der Mehrfachsteuerung angeschlossen ist, durch einen Makro XSTAT angegeben. Jede Datenstation, für die im zugehörigen Makro XSTAT der Operand AKTIV=JA festgelegt wird, wird bei der Aktivierung der Mehrfachsteuerung mitaktiviert.

Mit BCACT aktiviert man eine Datenstation an einer Mehrfachsteuerung, die zuvor durch das Kommando BCDAC deaktiviert wurde bzw. die nicht gleichzeitig mit der Mehrfachsteuerung aktiviert wurde. Verbindungen können jetzt (wieder) aufgebaut werden.

- 2. In der SOF ist das Kommando für Rechner, Mehrfachsteuerungen 8170 und deren Datenstation zugelassen (nicht zugelassen für Anwendungen und Anwendungsgruppen, da diese bereits bei /DCSTART aktiv gesetzt werden).
- 3. Der Abschluß der Kommandoverarbeitung wir durch eine Ausführungsquittung gemeldet.
- 4. Testmodus bedeutet: Der Kommunikationsrechner wird im Fehlerfall angehalten.

### *Hinweis*

Vorzugsweise erfolgt die Angabe des Namens als Kennwortparameter; eine Namensangabe über Stellungsparameter wird jedoch auch unterstützt.

Bezeichnet der Name einen Host und sind virtuelle Hosts generiert, muß der Name als Kennwortparameter angegeben werden, da sich das Kommando ansonsten auf den Namen als Zielrechner bezieht.

Ist ein Name als Stellungsparameter und ein zweiter als Kennwortparameter angegeben, wird der Stellungsparameter ignoriert.

Sind Anwendungen oder Datenstationen an einer Mehrfachsteuerung 8170 angeschlossen, sollte das Kommando BCAPPL verwendet werden.

# **BCAPPL Anwendung aktivieren/deaktivieren**

Mit dem Kommando BCAPPL (BCAM APPLICATION) kann eine vordefinierte Anwendung aktiviert bzw. deaktiviert werden. Für Systemanwendungen - Anwendungen, die mit einem \$ beginnen - ist dieses Kommando nicht zugelassen.

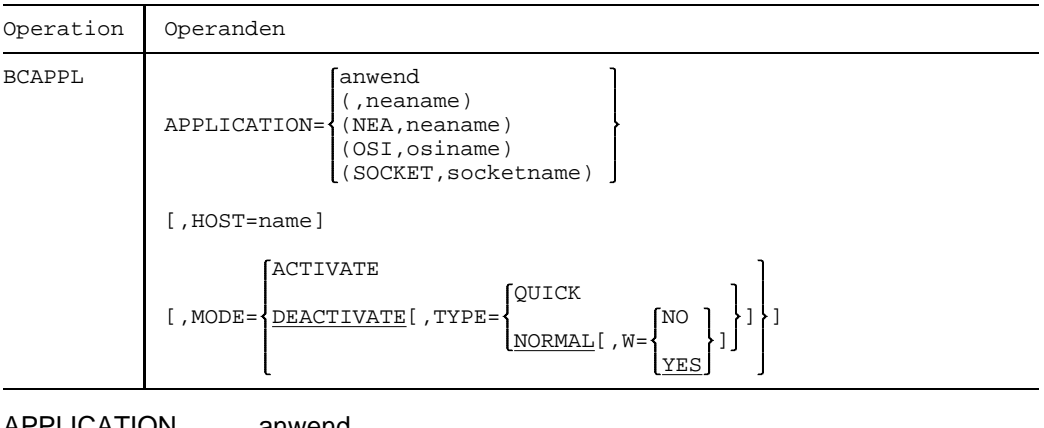

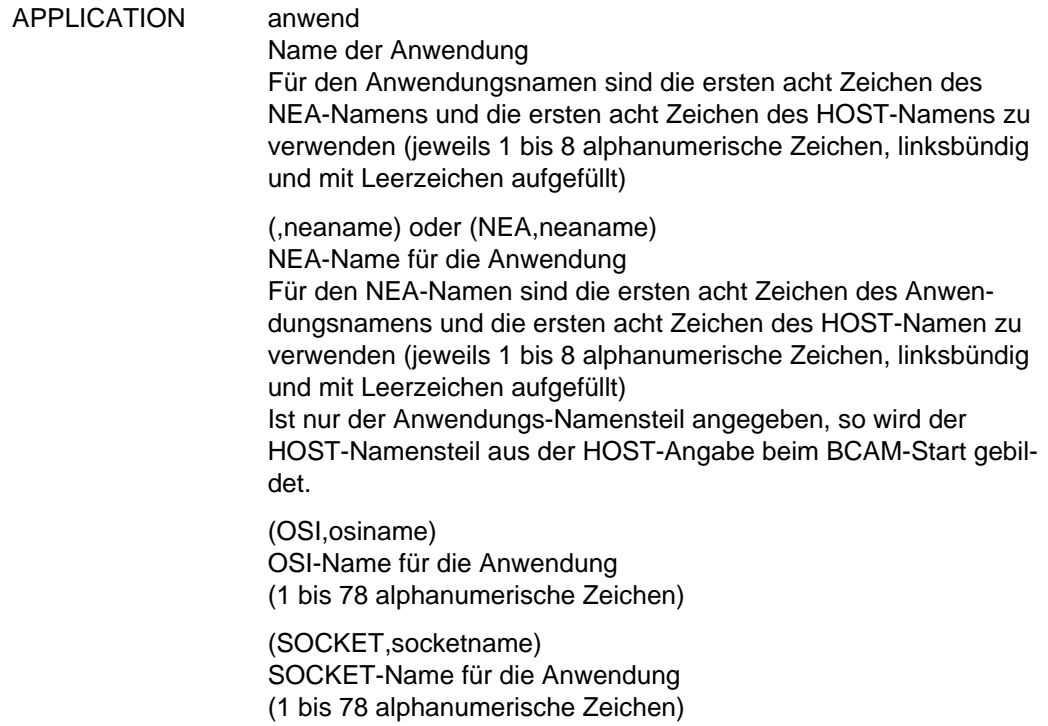

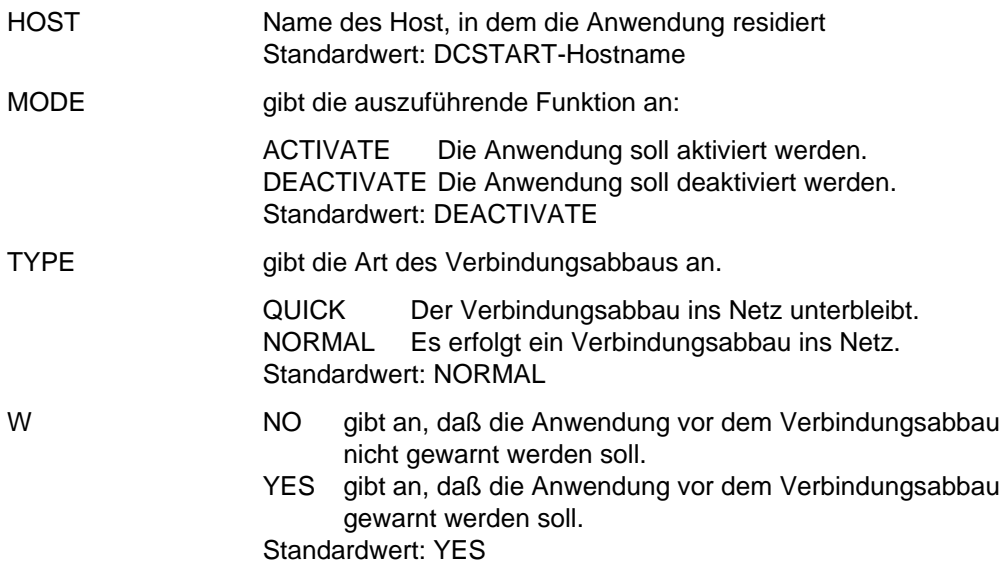

### *Anmerkung*

1. Mit W=YES erhalten alle Anwendungen vor dem Verbindungsabbau eine Warnung. Nach Ablauf der Warnzeit werden alle noch bestehenden Verbindungen zwangsweise abgebaut.

Die Dauer der Warnzeit bestimmt sich aus der Angabe des Zeitintervalls für Warnungen (Parameter WARN im BCTIMES-Kommando).

# **BCASP Netzzugang zu einem Rechner ändern**

Mit dem Kommando BCASP (BCAM assign port) ändert man den Netzzugang vom Verarbeitungsrechner zu einem lokalen oder entfernten Rechner.

Das Kommando ist in der SOF zugelassen.

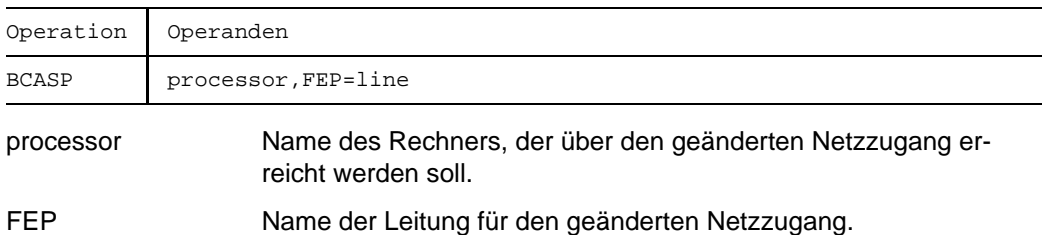

### *Anmerkung*

- 1. FEP bedeutet: front end processor
- 2. Mit dem Kommando BCASP wird nur der Eingang ins Netz aus Sicht des Verarbeitungsrechners von einem lokal gekoppelten Rechner auf den anderen umgestellt. Der weitere Weg muß in den betroffenen Rechnern des Netzes bereits definiert sein oder durch Kommando an diese Rechner hergestellt werden.
- 3. Das Kommando ist nicht zulässig für Rechner, die direkt über LAN erreichbar sind.
- 4. Das Kommando ist für Rechner zulässig, die im Zustand "BCIN" oder "BCACT" sind. Im zweiten Fall muß sich auch der neu eingestellte Vorrechner Zustand "BCACT" befinden (der Zustand des Rechners wird nicht geändert).
- 5. Durch die Anwendung des Kommandos auf Rechner im Zustand "BCIN" kann bereits vor der Aktivierung des Rechners der durch die Generierung vordefinierte Netzzugang für diesen Rechner geändert werden.
- 6. Der Abschluß der Kommandoverarbeitung wird durch eine Verarbeitungsquittung gemeldet.
- 7. Mit dem Kommando / BCSHOW processor=......., SHOW=ROUTE fordert man den Namen des lokal gekoppelten Rechners an (Datenübertragungsvorrechner oder über Datenaustauschsteuerung gekoppelter Rechner), über den der Rechner processor1 zu erreichen ist.
- 8. Wenn processor lokal gekoppelt ist, dann werden die zugeordneten entfernt gekoppelten Rechner auch umgeschaltet. In diesem Fall müssen sie alle im gleichen Zustand sein. Die Leitung des ursprünglichen Netzzugangs wird inaktiv.
- 9. Das Kommando ist nicht für Rechner zulässig, denen mehrere Routen zugeordnet sind.

# **BCCONN Verbindungen abbauen**

Mit dem Kommando BCCONN (BCAM connection) können eine oder mehrere Verbindungen abgebaut werden.

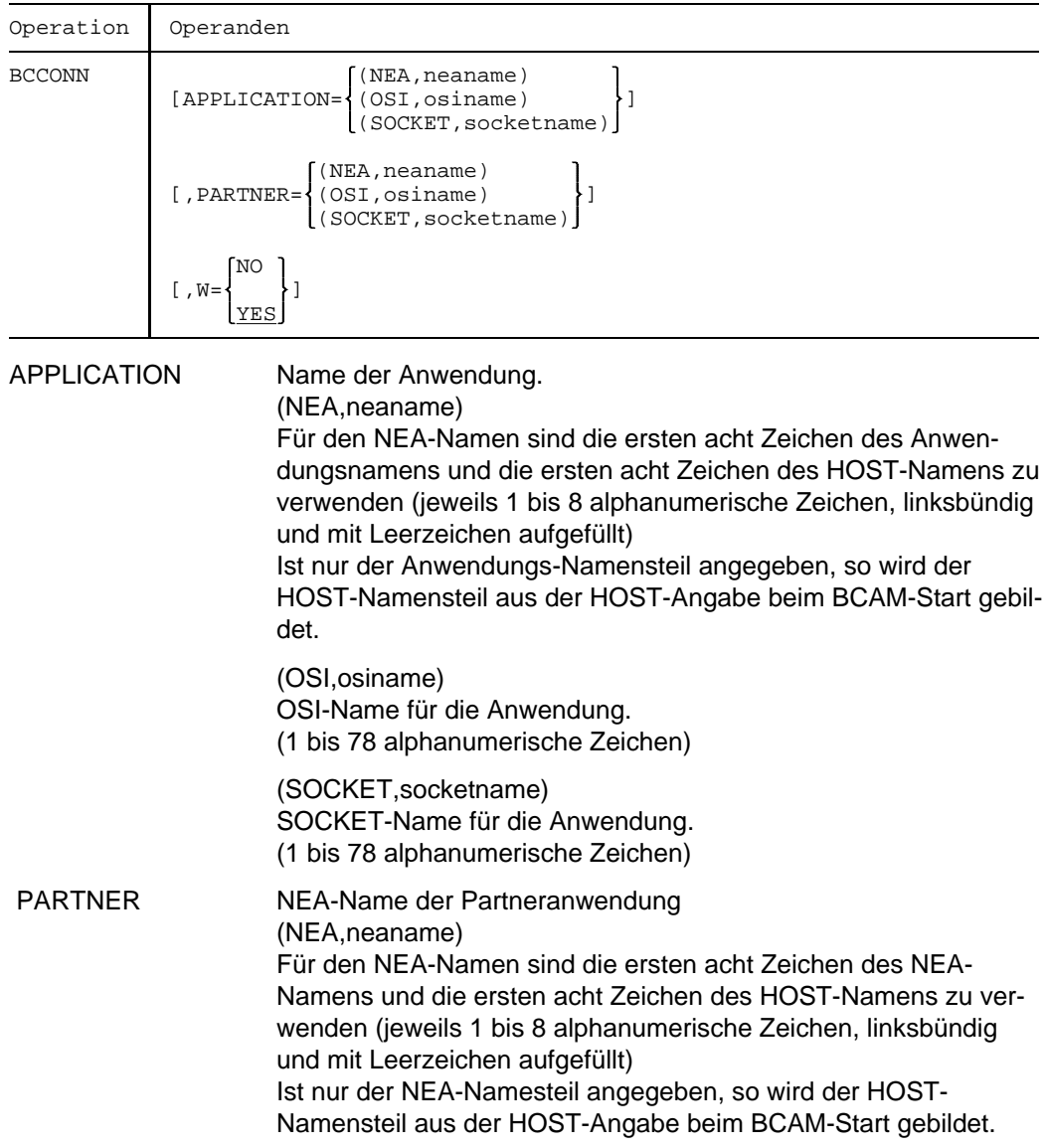

(OSI,osiname)

OSI-Name für die Partneranwendung.

(1 bis 78 alphanumerische Zeichen)

(SOCKET,socketname) SOCKET-Name für die Partneranwendung. (1 bis 78 alphanumerische Zeichen)

- W NO gibt an, daß die Anwendung vor dem Verbindungsabbau nicht gewarnt werden soll.
	- YES gibt an, daß die Anwendung vor dem Verbindungsabbau gewarnt werden soll.

Standardwert: YES

### *Anmerkung*

1. Einer der Parameter APPLICATION oder PARTNER muss angegeben werden. Wird nur APPLICATION angegeben, so werden alle Verbindungen dieser Anwendung abgebaut.

Wird nur PARTNER angegeben, so werden alle Verbindungen beliebiger Anwendungen zu diesem Partner abgebaut.

Werden APPLICATION und PARTNER angegeben, so werden alle Verbindungen der spezifizierten Anwendung zu dem spezifizierten Partner abgebaut.

2. Mit W=YES erhalten alle Anwendungen vor dem Verbindungsabbau eine Warnung. Nach Ablauf der Warnzeit werden alle noch bestehenden Verbindungen zwangsweise abgebaut.

Die Dauer der Warnzeit bestimmt sich aus der Angabe des Zeitintervalls für Warnungen (Parameter WARN im BCTIMES-Kommando).

# **BCCONP Verbindung an eine Anwendung vorschlagen**

Mit dem Kommando BCCONP (BCAM connection proposal) wird eine Anwendung im eigenen Rechner aufgefordert, eine Verbindung zu einer Station (Datenstation oder Anwendung im eigenen oder entfernten Rechner) aufzubauen.

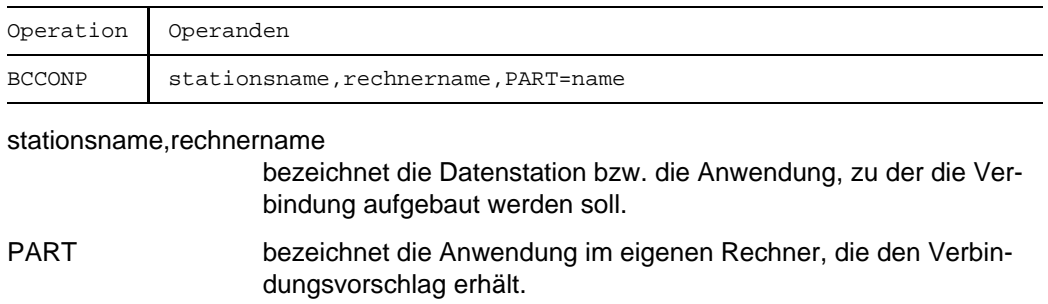

### *Anmerkung*

Die Anwendung, an die der Vorschlag geht, muß nicht vordefiniert sein.

## **BCDAC Rechner deaktivieren**

Mit dem Kommando BCDAC (BCAM deactivate) deaktiviert man Rechner bzw. Gruppen von Rechnern (auch LAN-Prozessoren), LAN-Knoten und einzelne Datenstationen, die am Verarbeitungsrechner an einer Mehrfachsteuerung 8170 angeschlossen sind. Anwendungen werden geschlossen.

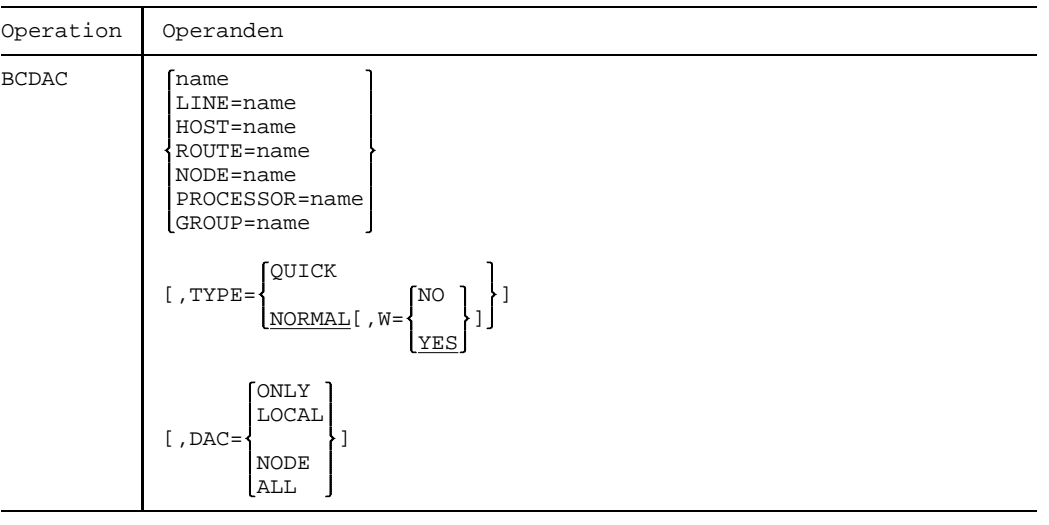

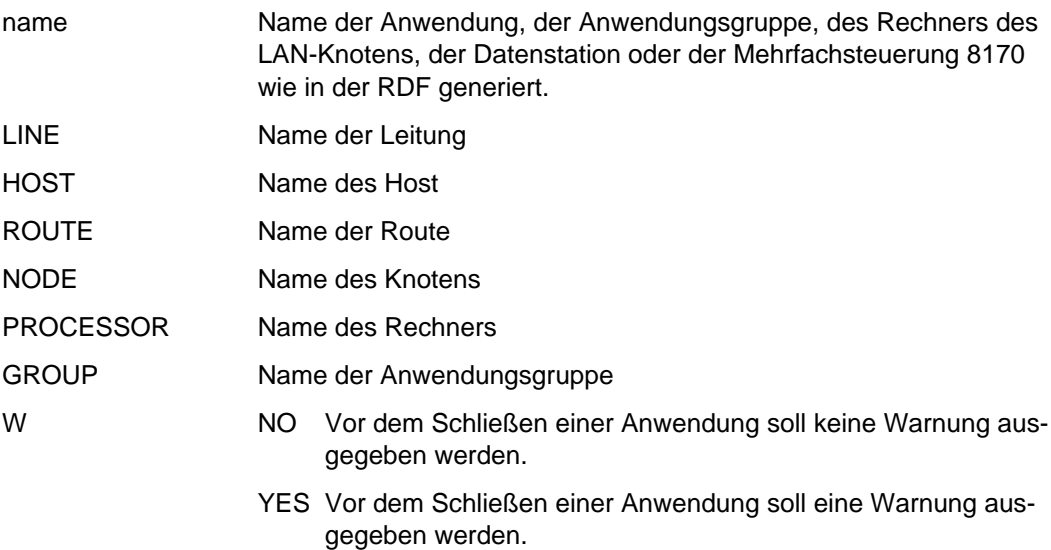

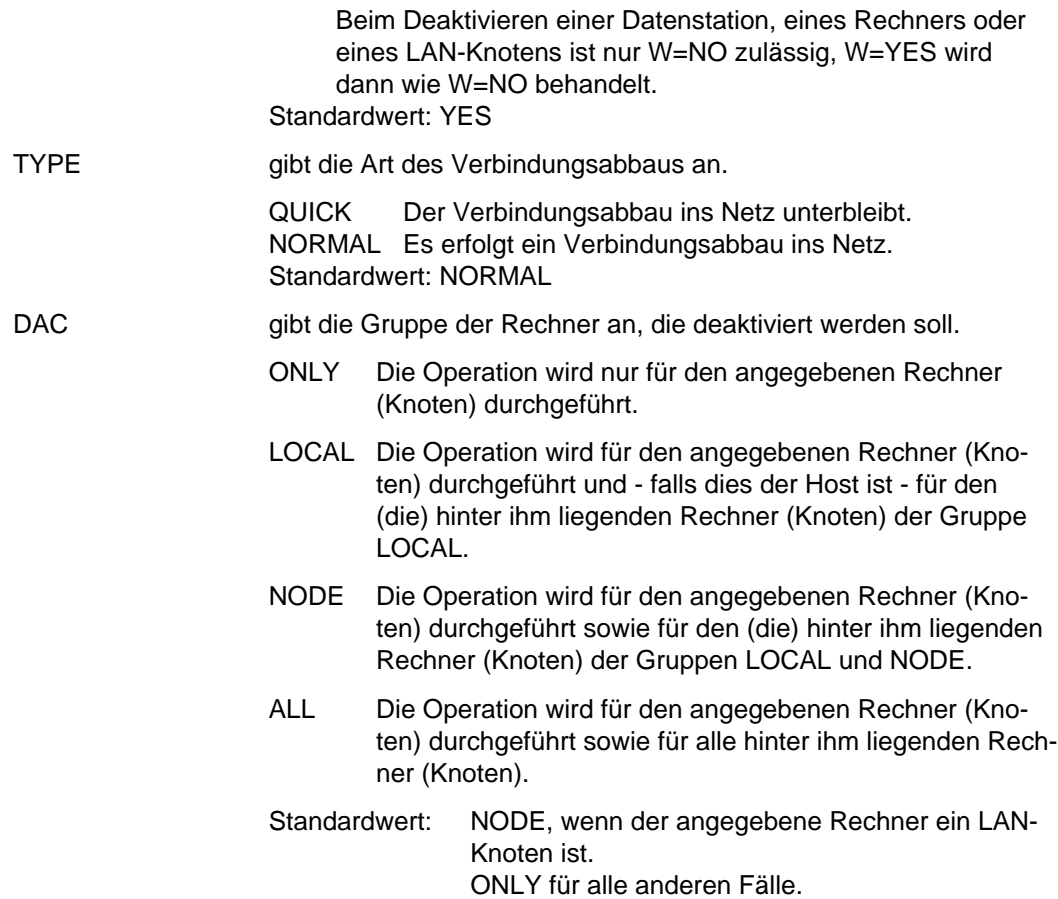

### *Anmerkung*

Für Anwendungen und Datenstationen gilt:

Eine eventuell existierende Verbindung wird abgebaut. Eine neue Verbindung kann erst wieder aufgebaut werden, wenn für die Datenstation das Kommando BCACT gegeben wurde.

Für Rechner gilt:

Transportverbindungen werden nicht abgebaut. Dauert die Deaktivierung länger an, so können jedoch Transportverbindungen ausfallen (z.B. durch Zeitüberwachungen), da kein Datenaustausch zu den deaktivierten Rechnern mehr stattfindet.

## *Hinweis*

Vorzugsweise erfolgt die Angabe des Namens als Kennwortparameter; eine Namensangabe über Stellungsparameter wird jedoch auch unterstützt.

Bezeichnet der Name einen Host und sind virtuelle Hosts generiert, muß der Name als Kennwortparameter angegeben werden, da sich das Kommando ansonsten auf den Namen als Zielrechner bezieht.

Ist ein Name als Stellungsparameter und ein zweiter als Kennwortparameter angegeben, wird der Stellungsparameter ignoriert.

Sind Anwendungen oder Datenstationen an einer Mehrfachsteuerung 8170 angeschlossen, sollte das Kommando BCAPPL verwendet werden.

# **BCDISP Information von BCAM anfordern**

Mit dem Kommando BCDISP (BCAM display) fordert man von BCAM Informationen an, die auf dem Bedienplatz ausgegeben werden. Durch die Angabe eines Namens kann gesteuert werden, über welche Objekte Informationen ausgegeben werden. Durch Angabe des Displaytyps wird die Art der Informationen festgelegt.

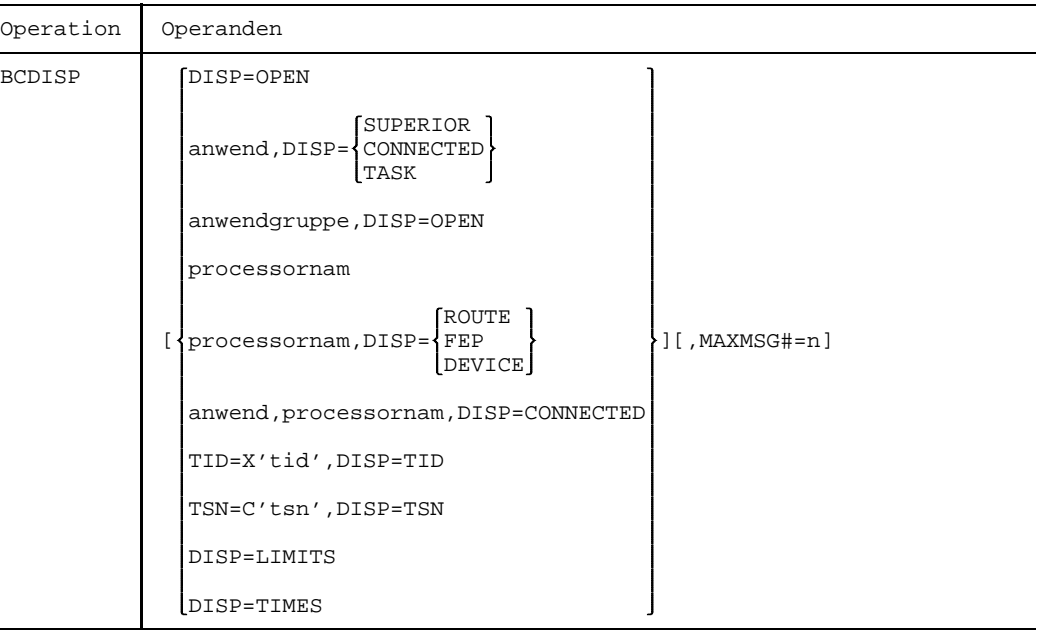

## Keine Operandenangabe

Man fordert die Namen, die Beschreibung aus der Generierung, sowie den aktuellen Zustand aller Rechner, Mehrfachsteuerungen 8170 und Anwendungsgruppen an, die BCAM bekannt sind. Das Kommando wird bei positiver Annahmequittung immer mit einer positiven Verarbeitungsquittung abgeschlossen. Für jeden Rechner wird die Meldung BCA08E3 ausgegeben. Für jede Mehrfachsteuerung 8170 sowie jede Anwendungsgruppe wird die Meldung BCA08E4 ausgegeben.

DISP=OPEN Ohne weitere Angaben fordert man die Namen aller nicht vordefinierten Anwendungen an. Jede dieser Anwendungen wird mit BCA08FA gemeldet, sollte keine nicht vordefinierte Anwendung im laufenden System eröffnet sein, erscheint die Meldung BCA08FB.

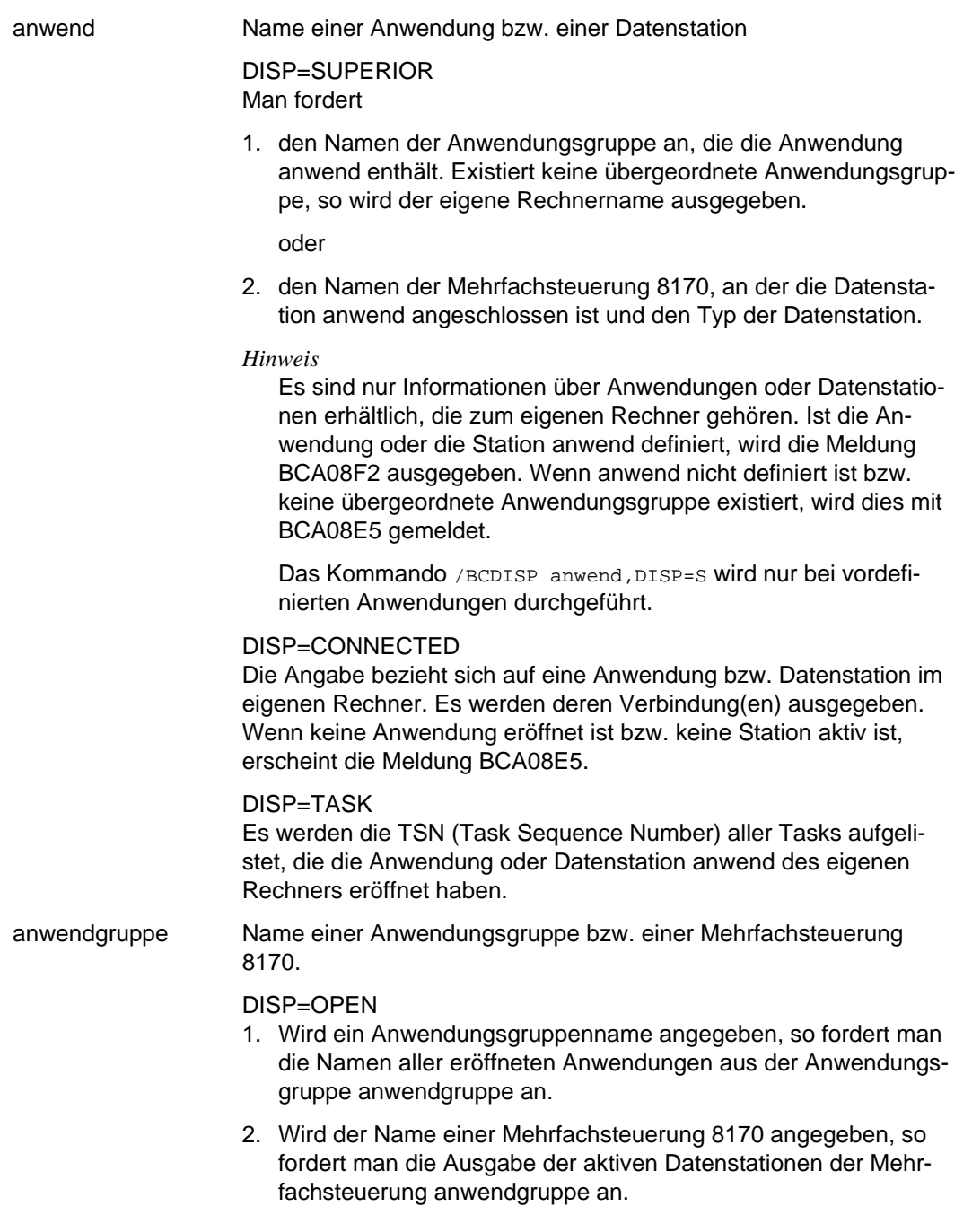

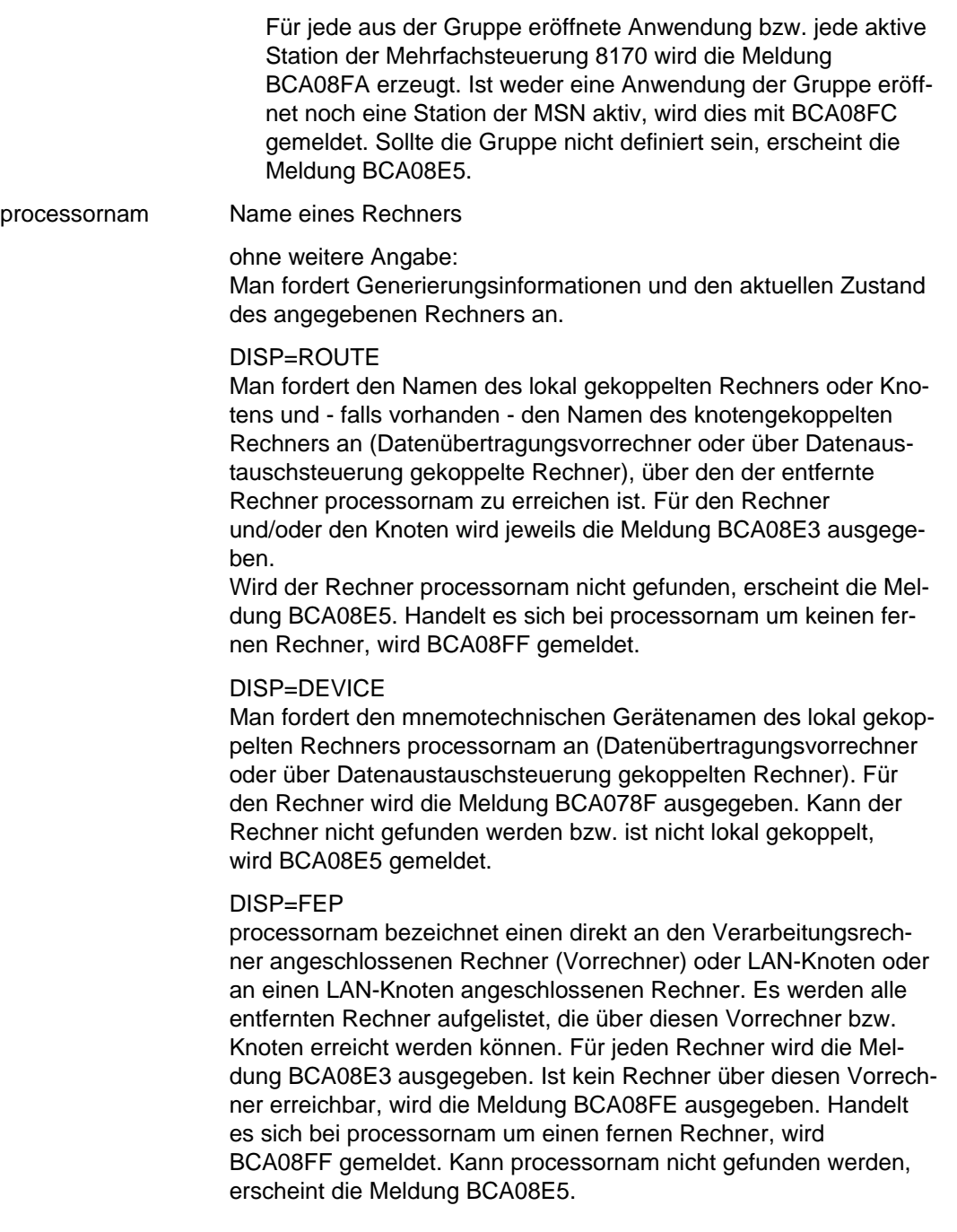

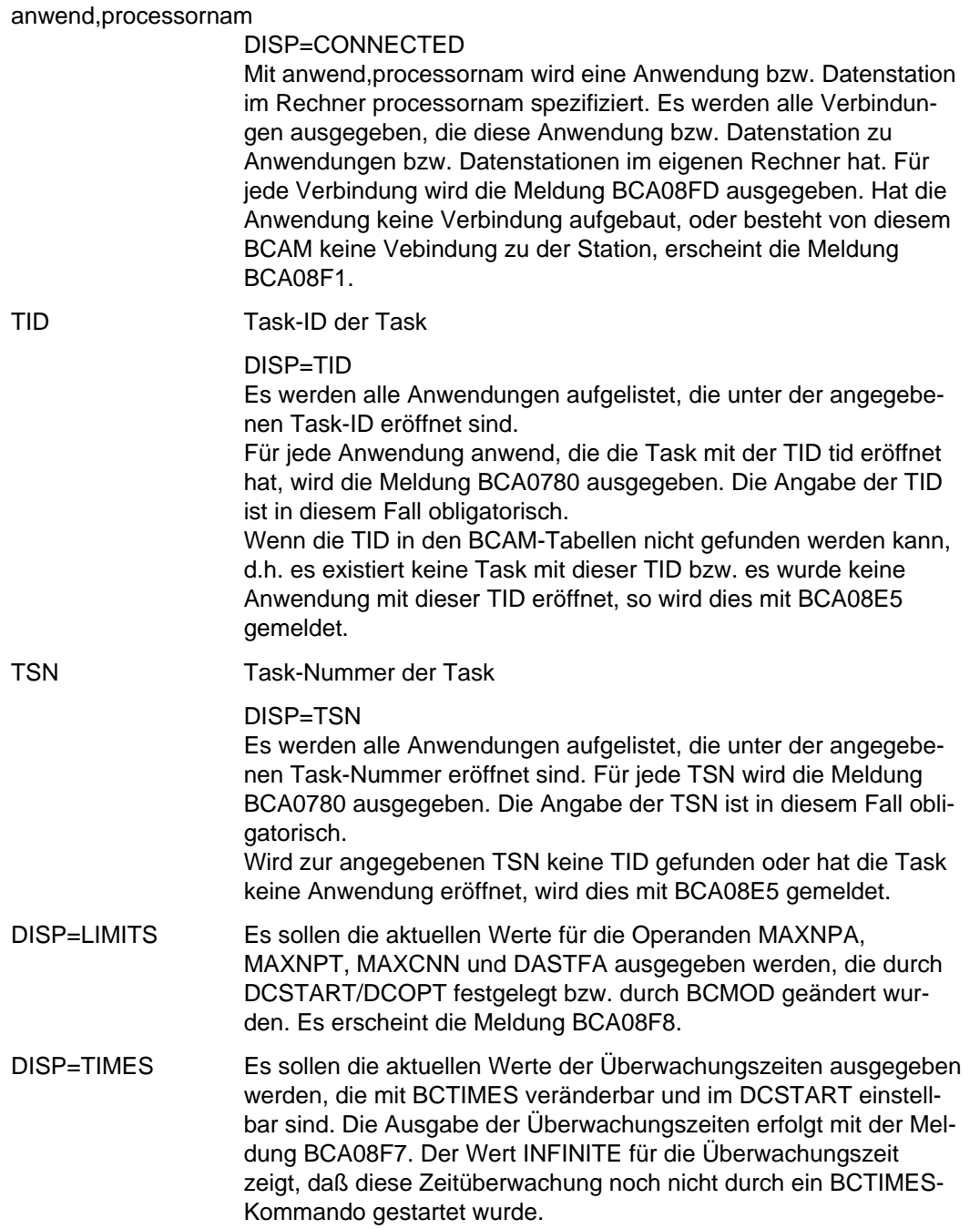

MAXMSG# Anzahl der maximal für dieses Kommando auszugebenden Meldungen. Wertebereich: 0 < n < 100000000 Standardwert: 10

### *Anmerkung*

- 1. Das dem BCDISP entsprechende BCSHOW-Kommando (siehe Seite [104](#page-103-0)) bietet zum Teil ausführlichere Informationen.
- 2. Die Namensangabe einer Station in Verbindung mit DISP=CONNECTED kann volloder teilqualifiziert sein. Erfolgt die Angabe vollqualifiziert und ist ein anderer Rechnername angegeben, werden alle Verbindungen von Anwendungen oder Datenstationen des eigenen Rechners zu der spezifizierten Station ausgegeben.
- 3. Für das Kommando werden folgende sowohl negative als auch positive Annahmequittungen erzeugt:

BCA0780 BCA078F BCA08E3 BCA08E4 BCA08E5 BCA08F1 BCA08F2 BCA08F7 BCA08F8 BCA08FA BCA08FB BCA08FC BCA08FD BCA08FE BCA08FF

- 4. Der Abschluß der Kommandoverarbeitung wird durch eine Verarbeitungsquittung gemeldet.
- 5. Die ausgegebene Information entspricht den Angaben in der Netzgenerierung. Diese werden ergänzt um aktuelle Betriebsinformationen, die BCAM zur Verfügung stehen.
- 6. Verwendet man das BCDISP-Kommando ohne Operanden, werden Meldungen ausgegeben für jeden Rechner, jede Mehrfachsteuerung 8170 und für jede Anwendungsgruppe.

Bei Angabe von Operanden werden zusätzlich Meldungen für Anwendungen, Stationen, Verbindungen bzw. TSN ausgegeben (vgl. 'Netzmanagement Meldungen, Haltkennungen').

## **BCEND DCM im Verarbeitungsrechner beenden**

Mit dem Kommando BCEND (BCAM end) nimmt man das Datenkommunikationssystem im Verarbeitungsrechner außer Betrieb. Alle eröffneten Anwendungen werden geschlossen, und die Kommunikation mit allen Mehrfachsteuerungen 8170 und mit allen Rechnern wird beendet.

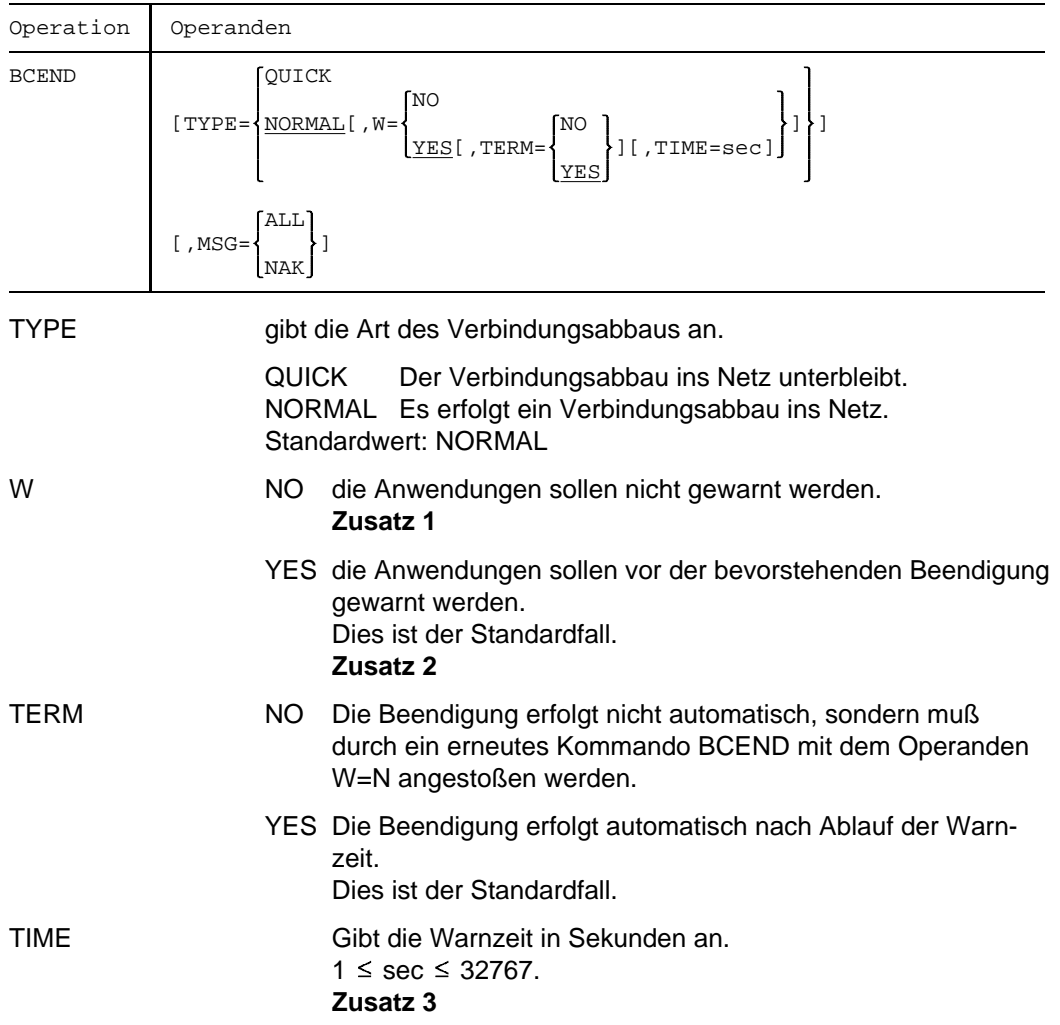

MSG ALL alle Meldungen sollen ausgegeben werden NAK nur negative Meldungen für Rechner sollen ausgegeben werden **Zusatz 4**

## **Zusatz**

- 1. Von dieser Möglichkeit sollte man nur in 'Notfällen' Gebrauch machen, da hierbei den Anwendungen im Datenkommunikationssystem keine Möglichkeit zur geordneten Beendigung gegeben wird.
- 2. Die Warnung ergeht ggf. an alle Anwendungen, die im Verarbeitungsrechner eröffnet sind. Sie besteht aus einem Hinweis, daß das Datenkommunikationssystem im Verarbeitungsrechner in einer definierten Zeit beendet wird. Dadurch wird eine geordnete Beendigung der Anwendungen ermöglicht. Diese Warnzeit beträgt 10 Sekunden, sofern durch das Kommando BCTIMES keine andere Zeit für den Operanden WARN festgelegt wird. Nach Ablauf der Warnzeit werden die Anwendungen ggf. zwangsweise geschlossen.

Nach Eingabe von BCEND W=Y wird kein weiteres BCEND W=Y mehr zur Bearbeitung angenommen, sondern nur noch BCEND W=N.

- 3. Dieser Wert überschreibt den mit dem Kommando BCTIMES festgelegten Wert, bzw. den Standardwert 10 sec.
- 4. Folgende positive Meldungen werden unterdrückt:

BCA0740 BCA0763 für die Kommandos BCIN (Format 1), BCACT, BCDAC, BCOUT BCA082A BCA083F BCA0852 BCA0853 BCA0854 mit Reason 00/01/02 BCA0855 mit Reason 00/01/02 BCA085F BCA08D7 BCA08DC BCA08DD BCA08DE BCA08DF

*Anmerkung*

- 1. Die mit DCDIAG aktivierte Trace-Funktion wird vom BCEND-Kommando nicht berührt.
- 2. Kommt die Kommandoverarbeitung nicht zu Ende (Überwachungszeit unabhängig von TIME bzw. BCTIMES), so wird die Meldung BCA08B9 ausgegeben.

## **BCGEN Rechnernamen ändern**

Mit dem Kommando BCGEN (BCAM generate) läßt sich ein Rechnername ändern.

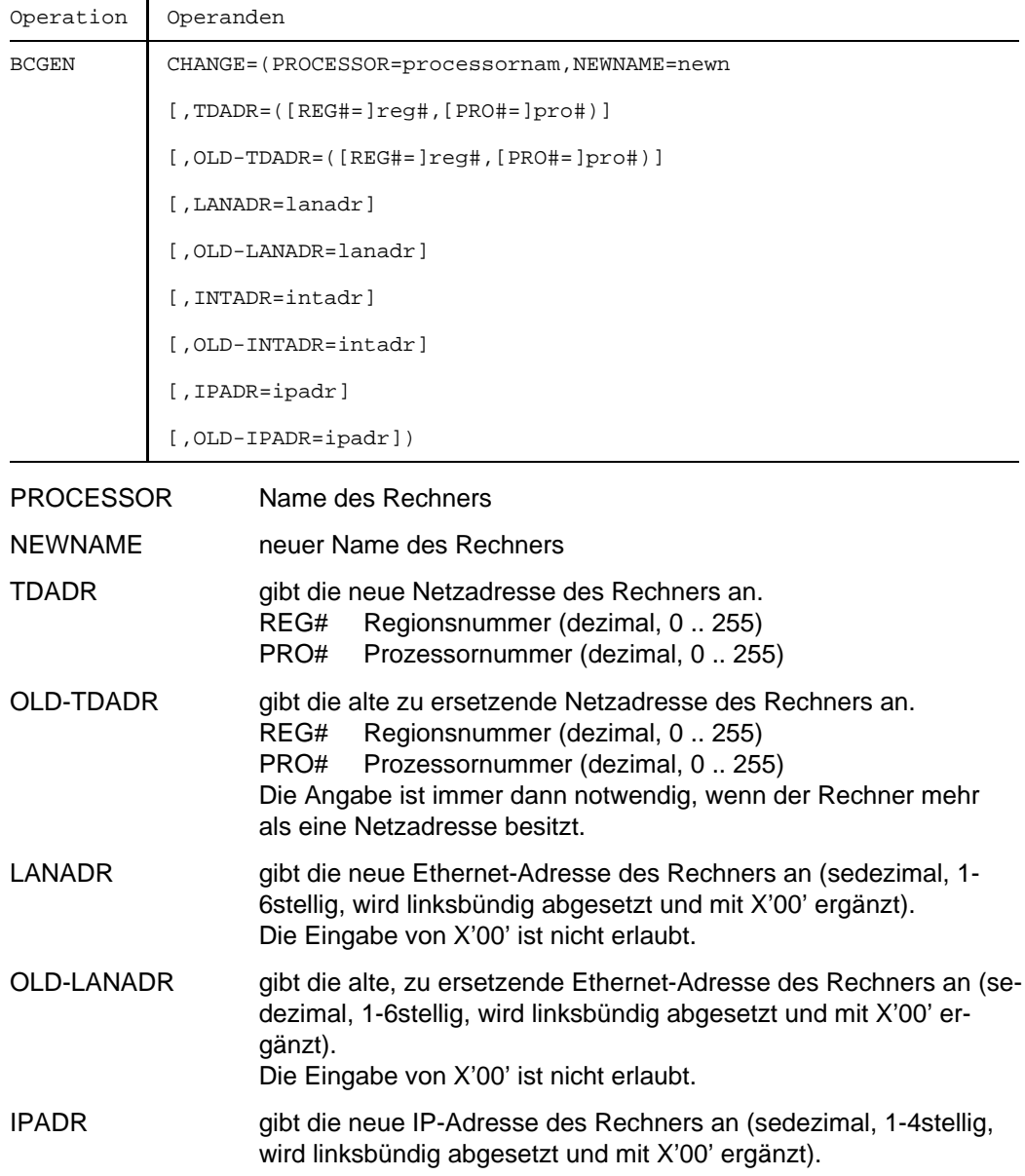

OLD-IPADR gibt die alte, zu ersetzende IP-Adresse des Rechners an (sedezimal, 1-4stellig, wird linksbündig abgesetzt und mit X'00' ergänzt). Die Angabe ist immer dann notwendig, wenn der Rechner mehr als eine IP-Adresse besitzt.

Das Kommando wird nur dann ausgeführt, wenn der angesprochene Rechner noch nicht mit BCIN in Betrieb genommen wurde oder mit BCOUT außer Betrieb gesetzt wurde.

# **BCIN Definition eines Rechners in die BCAM-Datenstruktur übernehmen**

Das Kommando BCIN (BCAM include) kann sich auf generierte Objekte (Funktion 1) und auf nicht generierte Rechner (Funktion 2) beziehen.

## **Funktion 1:**

Durch Übernahme der Definitionen, die in der RDF hinterlegt sind, nimmt man mit dem Kommando in Betrieb:

- LAN-Knoten
- Hosts
- Mehrfachsteuerungen 8170
- bei der Generierung definierte Anwendergruppen

Das Kommando ist in der SOF zugelassen.

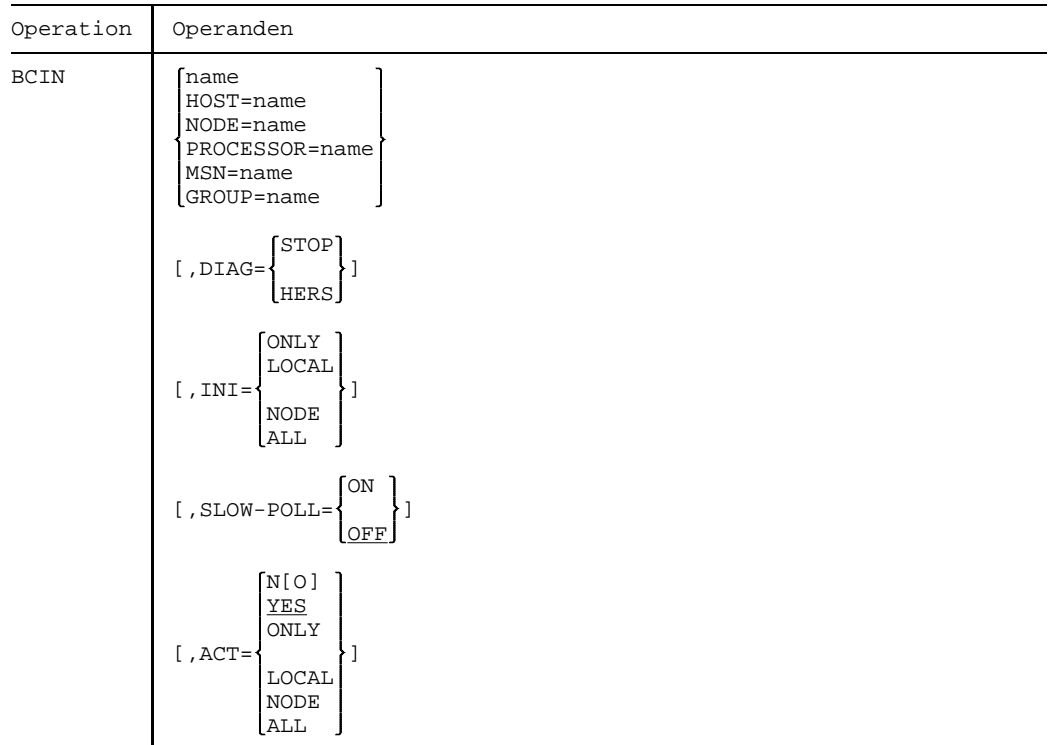

Fortsetzung  $+$ 

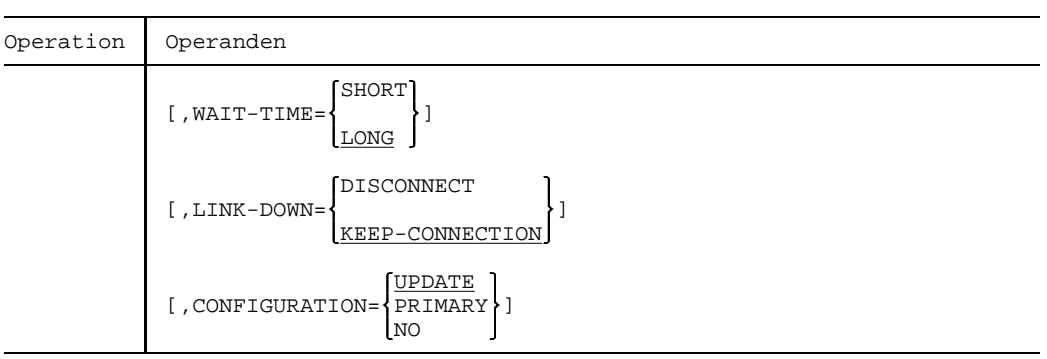

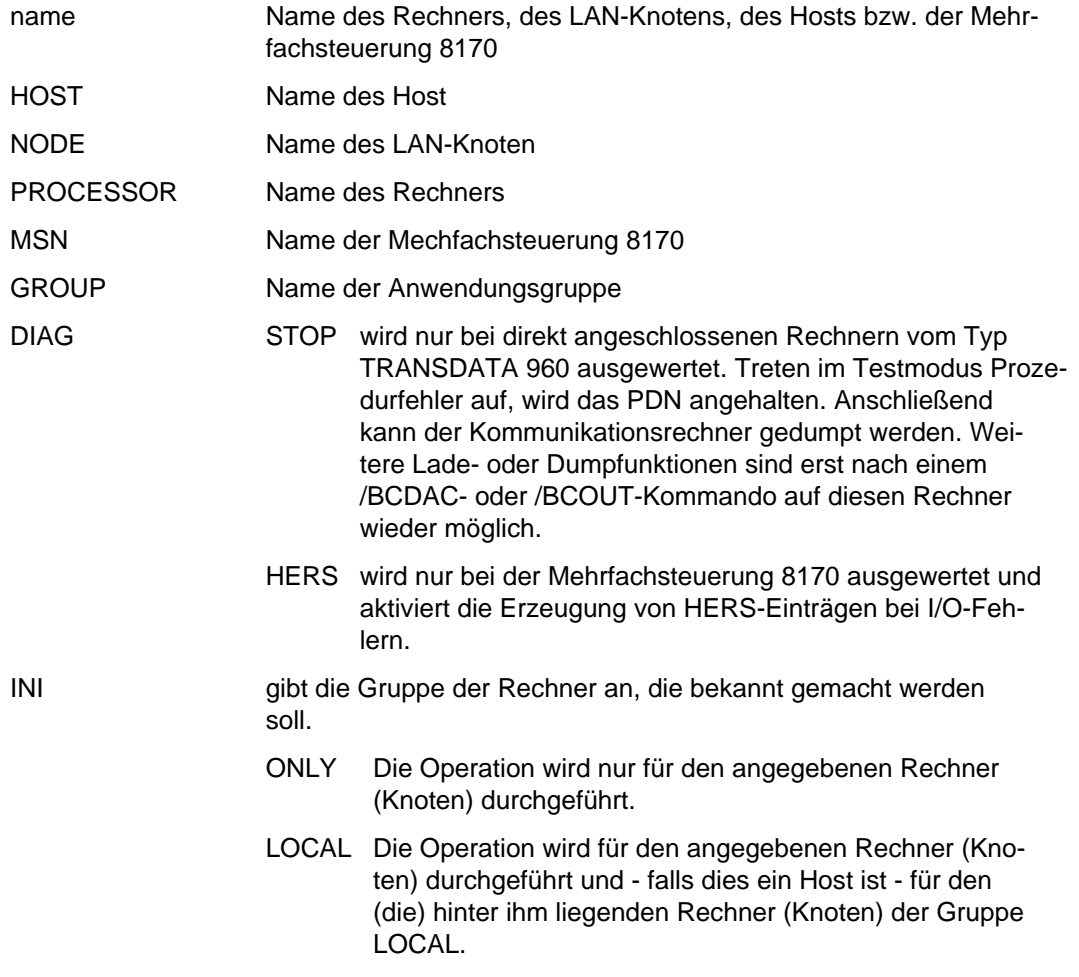

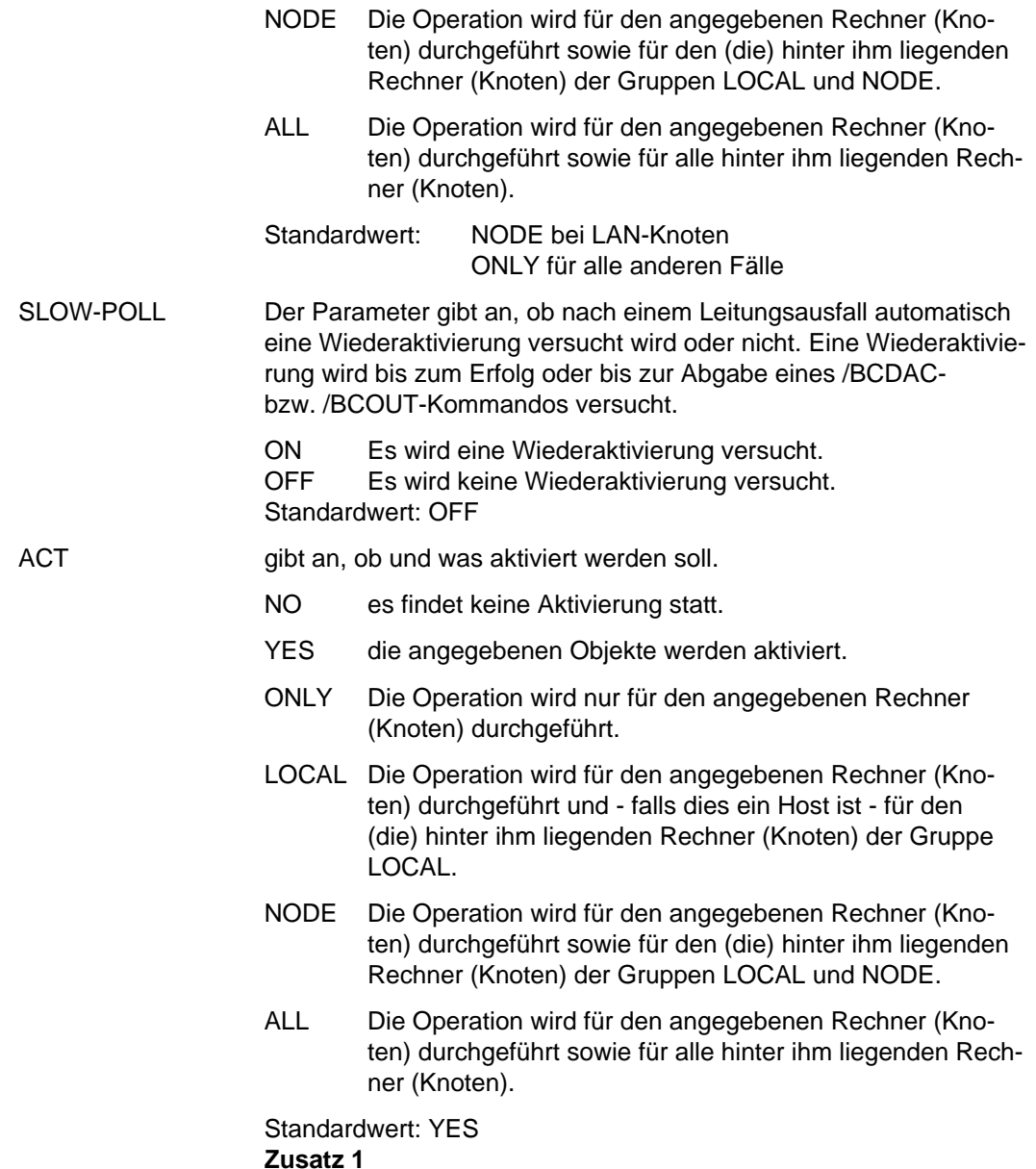

Ist der Name einer Mehrfachsteuerung 8170 angegeben, wird die Datenstruktur für die Mehrfachsteuerung 8170 initialisiert.

Verbindungen zu Stationen des Rechners bzw. der Mehrfachsteuerung 8170 können jedoch erst eröffnet werden, wenn zusätzlich ein BCACT-Kommando für den Rechner bzw. die Mehrfachsteuerung 8170 gegeben worden ist. Diese Funktion kann wahlweise bereits beim BCIN-Kommando angestoßen werden.

Die durchgeführten Funktionen werden gemeldet und quittiert.

WAIT-TIME Dieser Parameter gibt an, ob eine Leitungsaktivierung wegen längerer Wartezeiten bei der Aktivierung abgebrochen wird oder nicht. Ein Abbruch führt zu negativer Beendigung des Kommandos. SHORT Bei längeren Wartezeiten wird abgebrochen. LONG Es findet kein Abbruch statt. Standardwert: LONG LINK-DOWN Der Operand gibt an, ob beim Ausfall einer Route die ihr zugeordneten Transportverbindungen abgebaut werden oder nicht. Die Route wird hierbei durch den Operanden ROUTE identifiziert. Wird jedoch statt ROUTE der PROCESSOR angegeben, so gilt die Angabe bei LINK-DOWN für die Route, die zu diesem Rechner führt. DISCONNECT Bei Ausfall der Route werden alle Transportverbindungen, die dieser Route zugeordnet sind, abgebaut. KEEP-CONNECTION Bei Ausfall der Route werden die Transportverbindungen, die dieser Route zugeordnet sind, nicht abgebaut. Standardwert: KEEP-CONNECTION CONFIGURATION Der Operand gibt an, ob die Netzkonfiguration für den/die Rechner geändert werden darf und ob Routenänderungen dauerhaft wirken oder nicht. Eine Angabe ist nur für Rechner möglich, zu denen Routen mit dem L3-Profil IP oder INTF führen. UPDATE Routen-Änderungen aufgrund von Routing-Protokoll-Funktionen führen zur Änderung der BCAM-Routing-Tabellen und bleiben damit dauerhaft wirksam. PRIMARY Routen-Änderungen aufgrund von Routing-Protokoll-Funktionen sollen rückgängig gemacht werden.

NO Routen-Änderungen aufgrund von Routing-Protokoll-Funktionen sind nicht erlaubt.

Standardwert: UPDATE

### **Zusatz**

Gibt man BCIN ACT=N ein, so können Verbindungen zu Datenstationen, die am Rechner (an der Gruppe von Rechnern) bzw. an der Mehrfachsteuerung angeschlossen sind, erst eröffnet werden, wenn man für den Rechner bzw. die Mehrfachsteuerung das Kommando BCACT gab. Bei Angabe von BCIN ACT=Y wird für das angegebene Objekt das Kommando BCACT implizit angestoßen.

### *Anmerkung*

- 1. Für den Rechner (die Gruppe von Rechnern) gibt man das Kommando BCIN (ACT=N), wenn vom Verarbeitungsrechner geladen werden soll. Ist der Rechner bereits geladen, aber dem Verarbeitungsrechner noch nicht bekannt (Beispiel: lokales Laden eines Datenstationsrechners), so ist für ihn das Kommando BCIN (ACT=Y) zu geben, damit die Kommunikation zwischen ihm und dem Verarbeitungsrechner aufgenommen werden kann.
- 2. Für die Mehrfachsteuerung gibt man das Kommando BCIN, wenn die Kommunikation mit ihr aufgenommen werden soll.
- 3. Ein BCIN-Kommando auf einen Rechner, für den gerade ein BCOUT durchgeführt wird, wird zurückgewiesen.

### *Hinweis*

Vorzugsweise erfolgt die Angabe des Namens als Kennwortparameter; eine Namensangabe über Stellungsparameter wird jedoch auch unterstützt.

Bezeichnet der Name einen Host und sind virtuelle Hosts generiert, muß der Name als Kennwortparameter angegeben werden, da sich das Kommando ansonsten auf den Namen als Zielrechner bezieht.

Ist ein Name als Stellungsparameter und ein zweiter als Kennwortparameter angegeben, wird der Stellungsparameter ignoriert.

Sind Anwendungen oder Datenstationen an einer Mehrfachsteuerung 8170 angeschlossen, sollte das Kommando BCAPPL verwendet werden.
# **Funktion 2:**

Mit dem Kommando wird ein Rechner, der nicht generiert ist, in die BCAM-Datenstruktur aufgenommen.

Dieses Kommando ermöglicht kleine Konfigurationsänderungen, ohne eine Neugenerierung erforderlich zu machen. Änderungen von Parametern generierter Rechner sind mit diesem Kommando nicht möglich.

Das Kommando sollte nur in Absprache mit der Netzadministration gegeben werden. Syntax und Beschreibung des Kommandos (Funktion 2) befinden sich im Handbuch "Netzmanagement im BS2000".

# **BCMAP BCAM-Mapping-Funktion steuern**

Mit dem BCMAP-Kommando (BCAM mapping) wird die BCAM-Mapping-Funktion administriert. Die BCAM-Mapping-Funktion muß durch FUNCT=INIT aktiviert und durch FUNCT=TERM beendet werden.

Das Kommando ist in der SOF zugelassen.

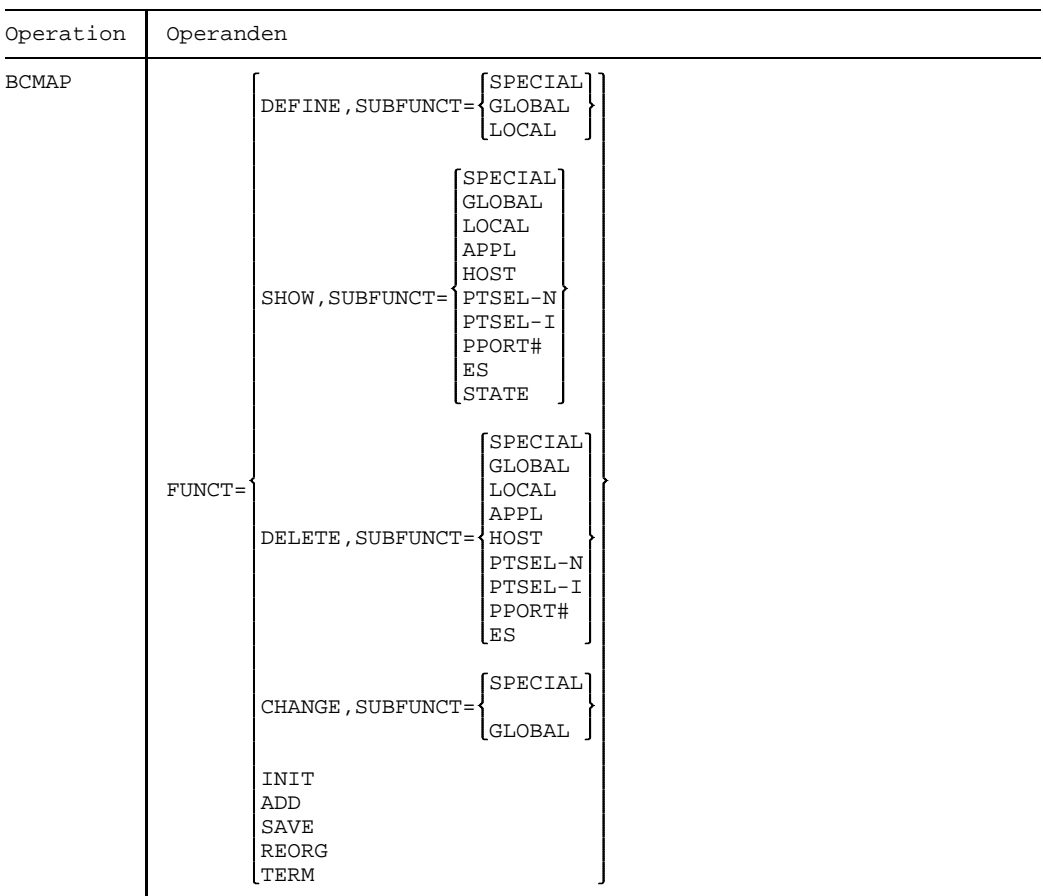

Fortsetzung  $+$ 

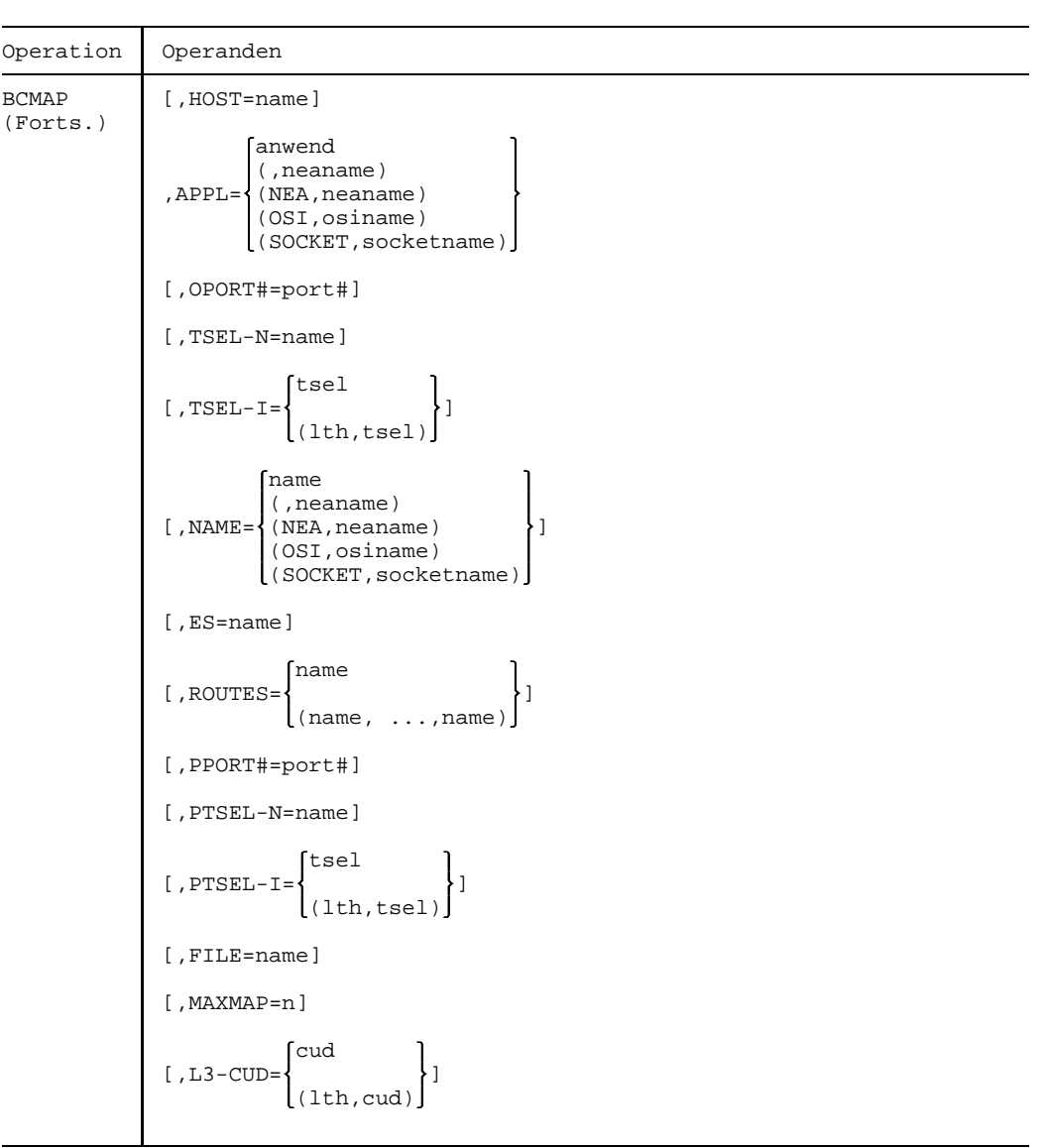

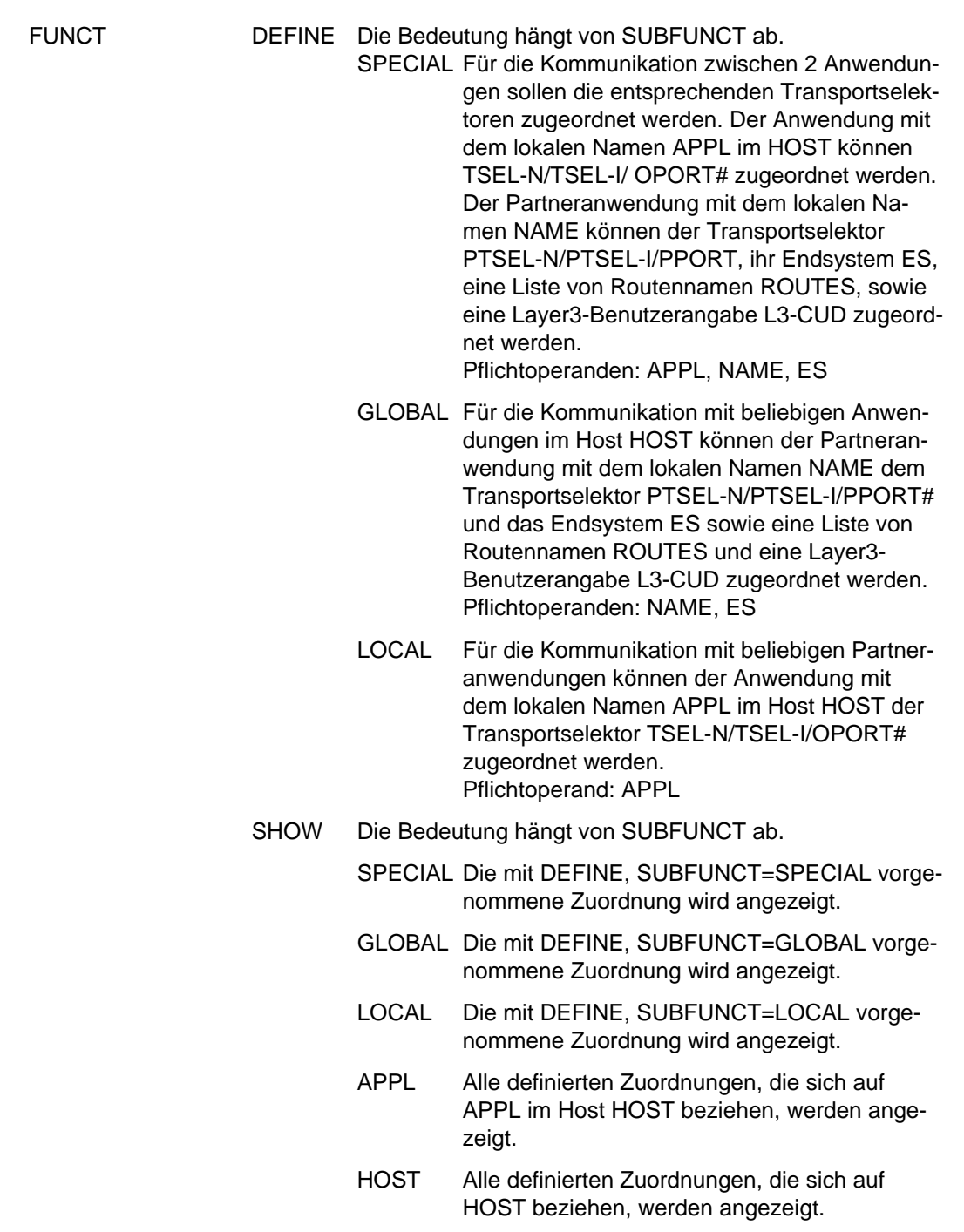

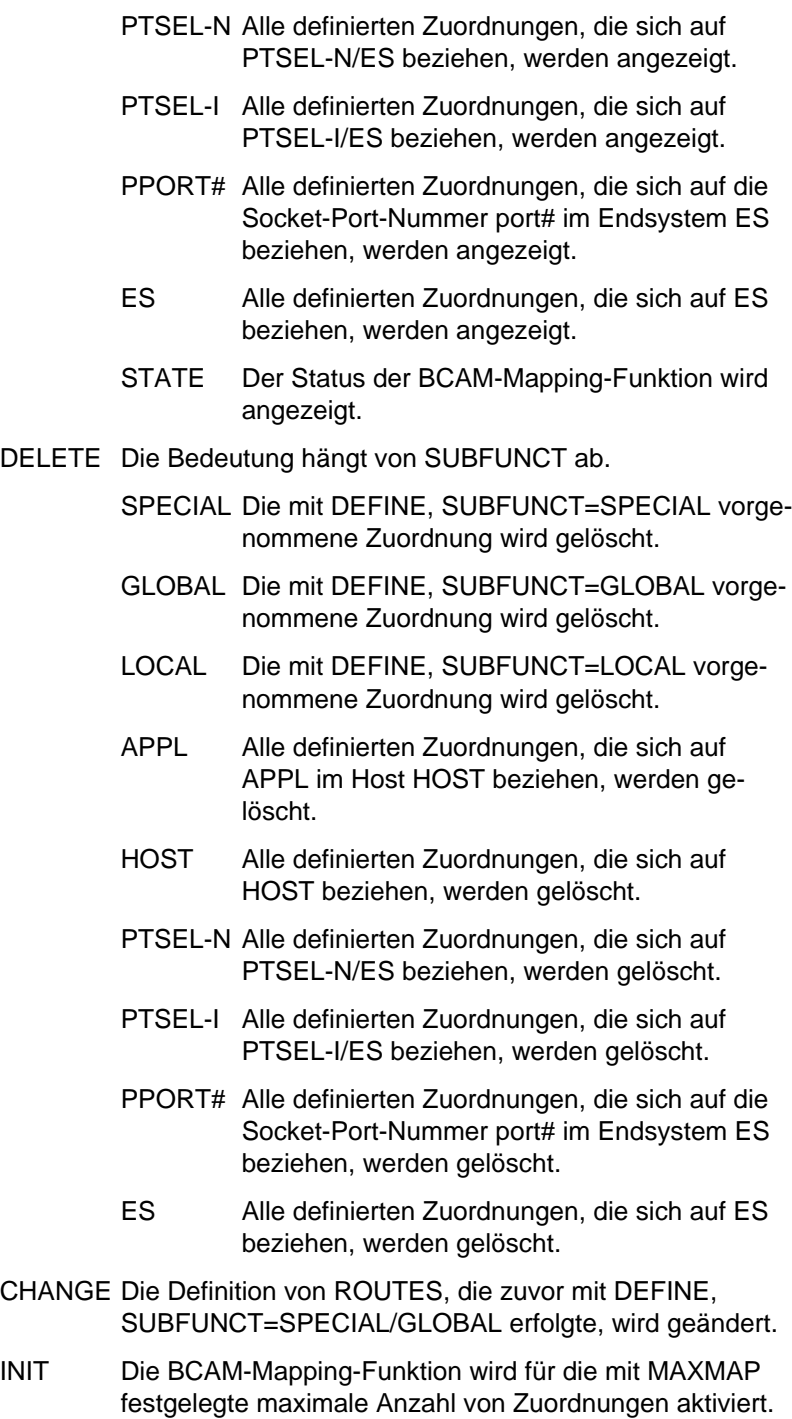

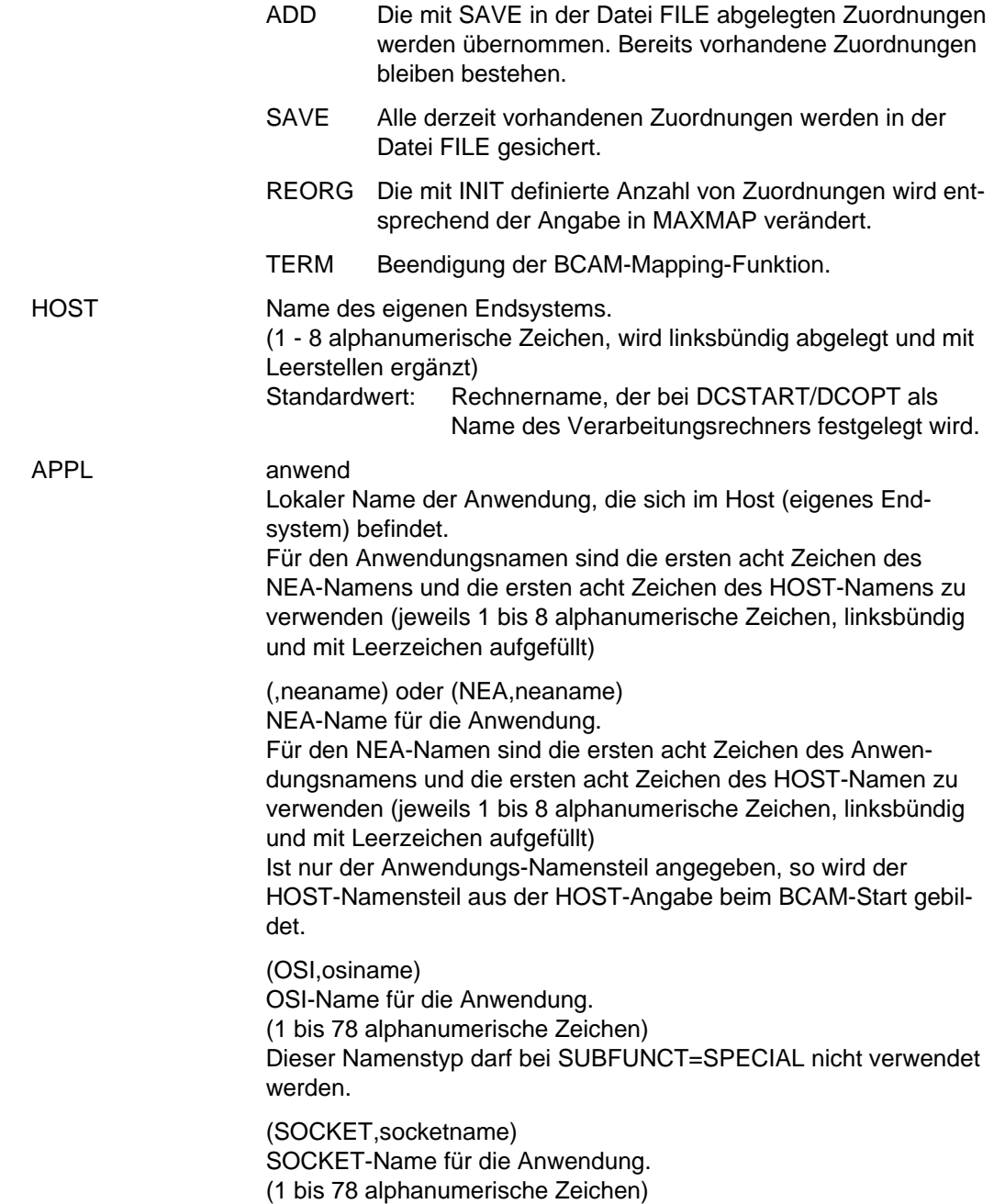

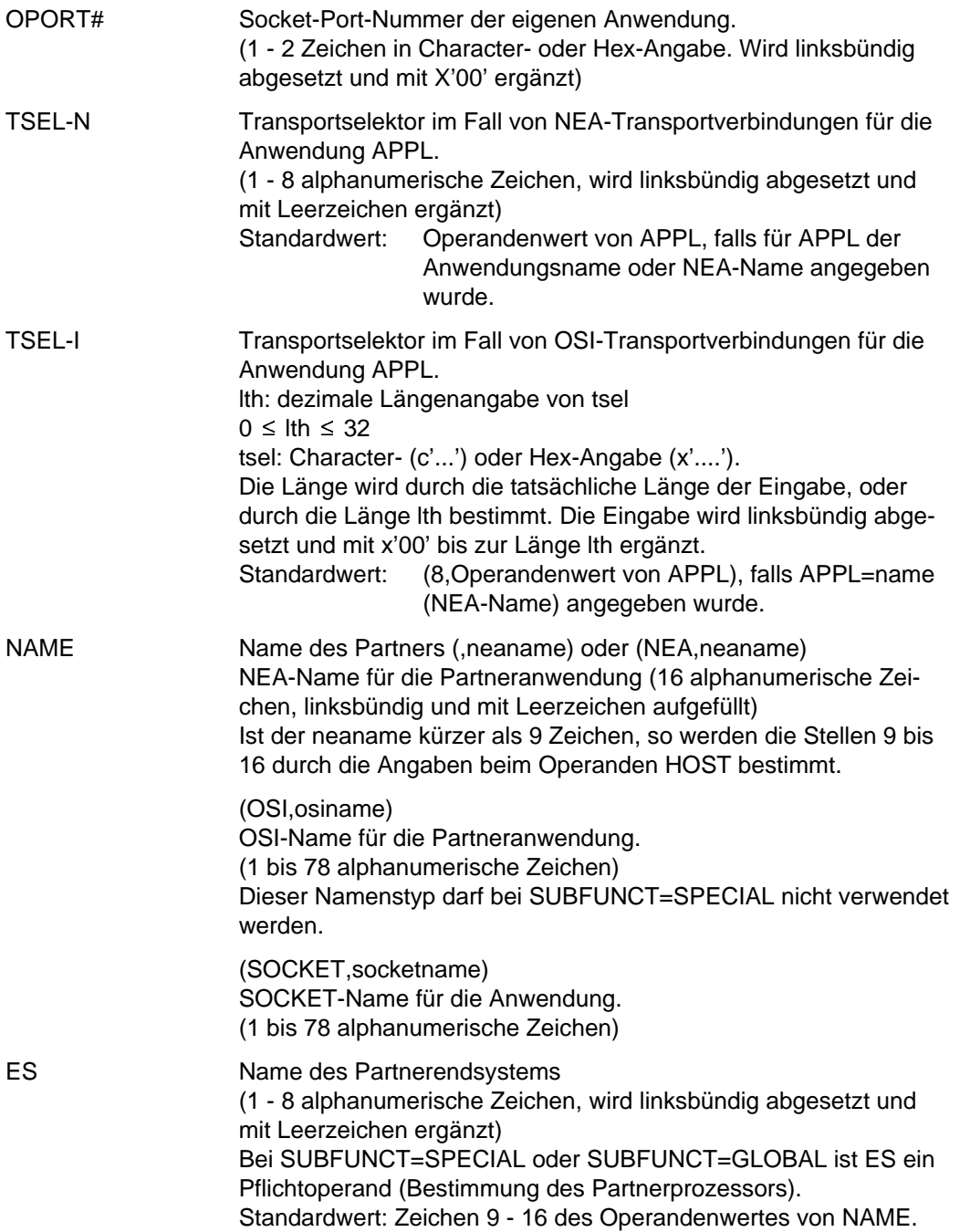

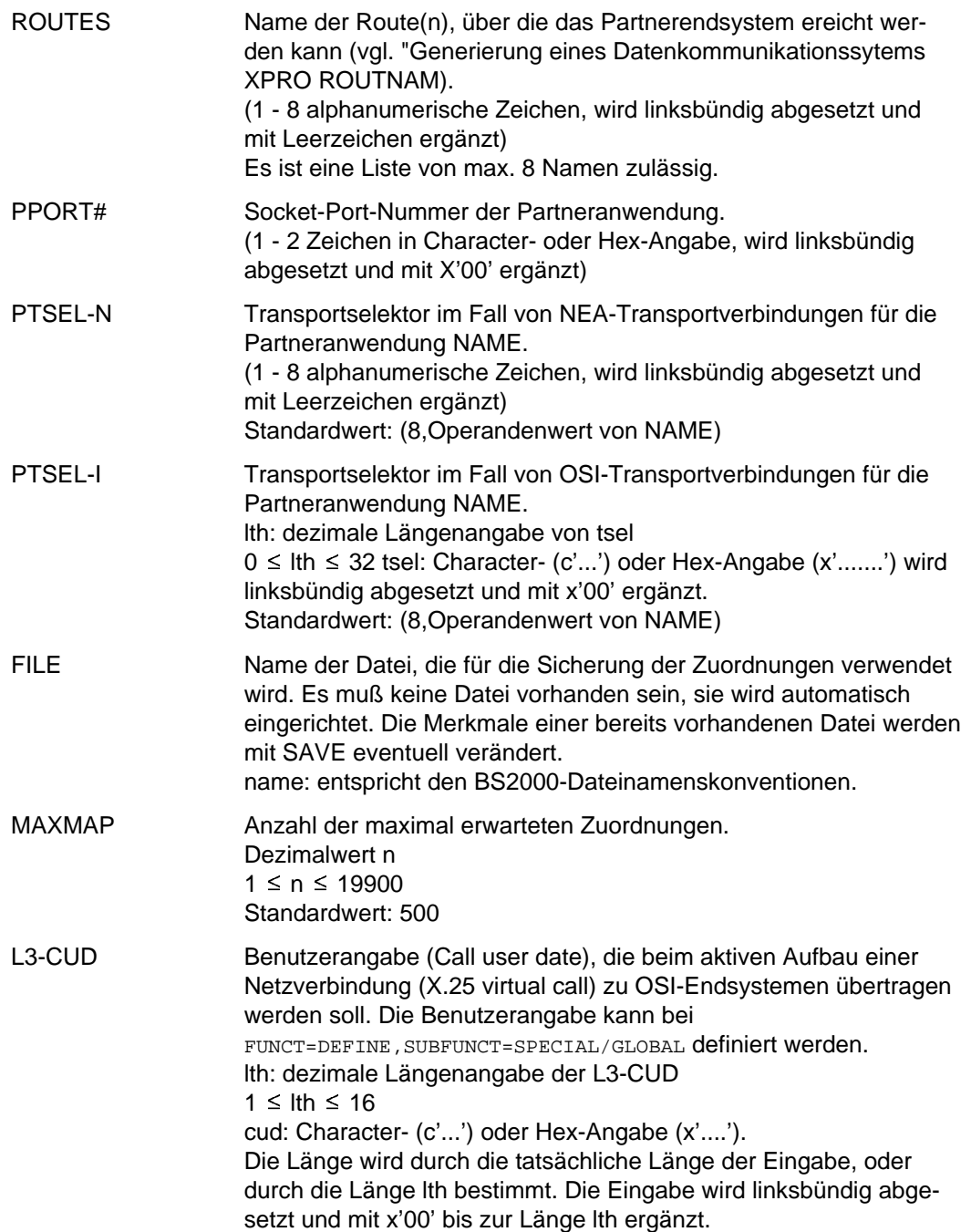

# *Anmerkung*

Einige Konsoltypen können nur Eingaben bis maximal 72 Zeichen verarbeiten. Ist das BCMAP-Kommando einschließlich aller Parameter länger als 72 Zeichen, muß die Eingabe per Kommandodatei oder über NETMAUSI erfolgen.

Um die einmal getroffenen Zuordnungen und Definitionen für die nächste Session wieder verfügbar zu haben, muß folgendes beachtet werden:

Vor /BCEND werden die aktuellen Zuordnungen und Definitionen gesichert mit /BCMAP FUNCT=SAVE,FILE=xxxx.

Nach /DCSTART können die gesicherten Zuordnungen und Definitionen wieder übernommen werden mit

```
/BCMAP FUNCT=INIT
```
/BCMAP FUNCT=ADD,FILE=xxxx.

Die Kommandos dürfen in der SOF abgelegt werden.

# **BCMOD Bei DCSTART festgelegten Grenzwerte modifizieren**

Mit dem Kommando BCMOD (BCAM modify) kann man Operandenwerte, die beim Start des Kommunikationssystems mit dem DCSTART- bzw. DCOPT-Kommando festgelegt wurden, nachträglich im laufenden Betrieb modifizieren und veränderten Anforderungen anpassen.

Das Kommando ist in der SOF zugelassen.

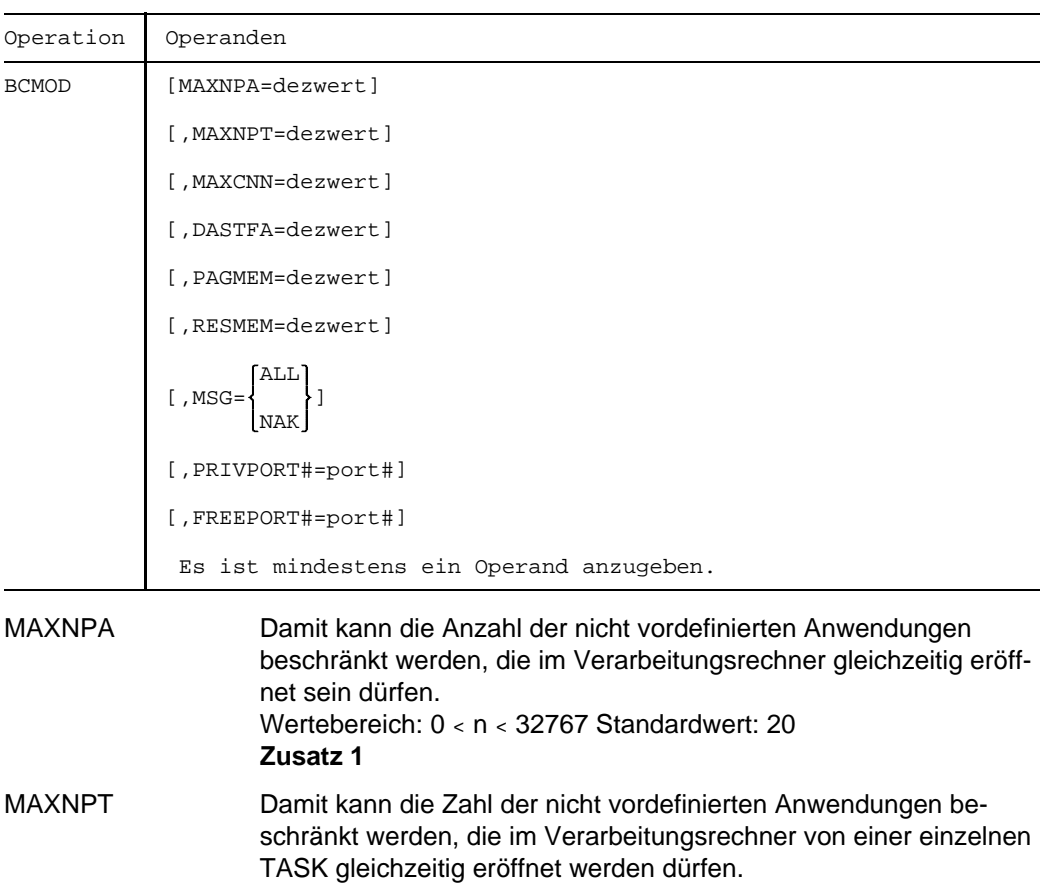

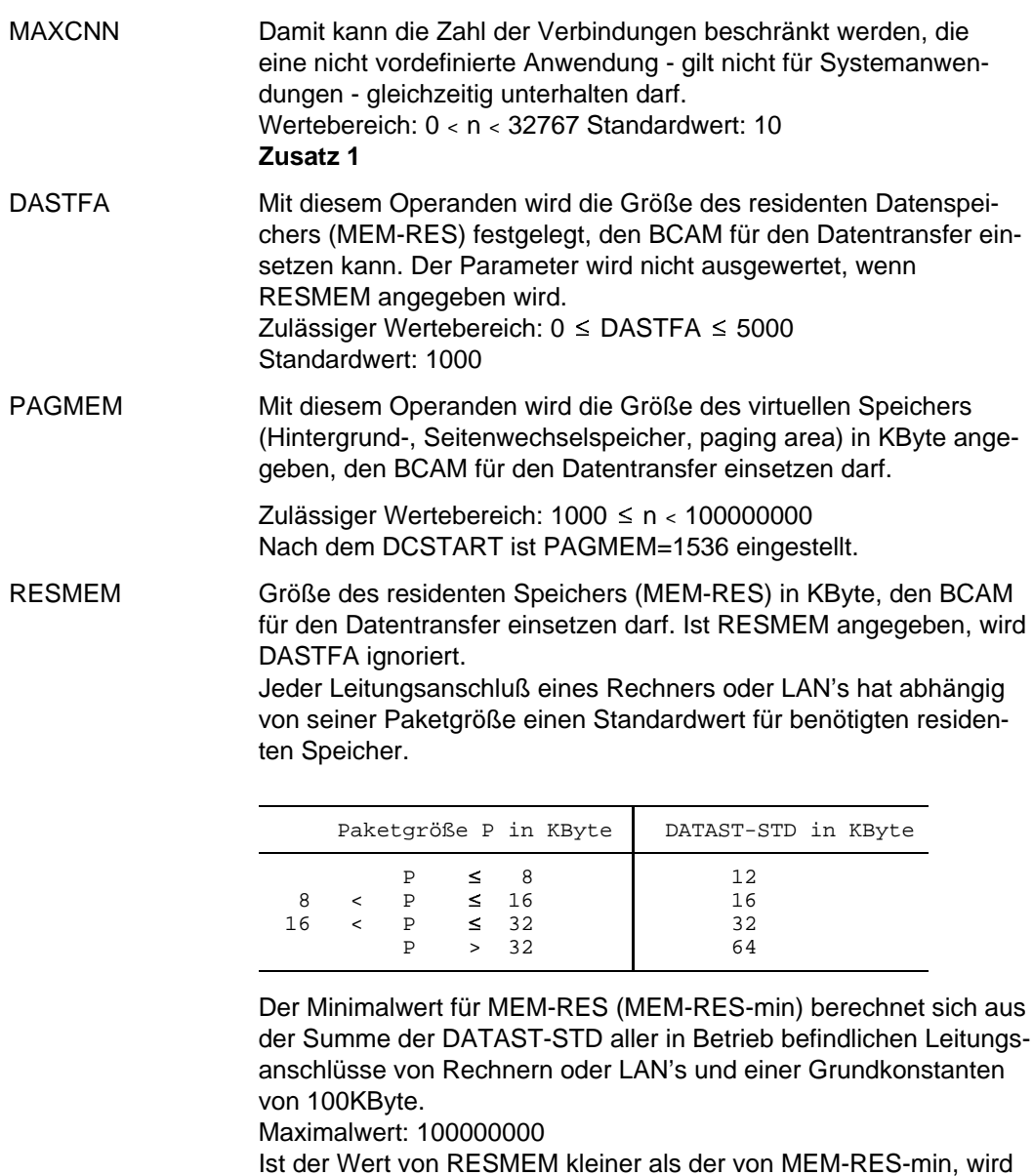

MSG ALL alle Meldungen sollen ausgegeben werden

MEM-RES-min für RESMEM genommen.

NAK nur negative Meldungen für Rechner sollen ausgegeben werden

**Zusatz 2**

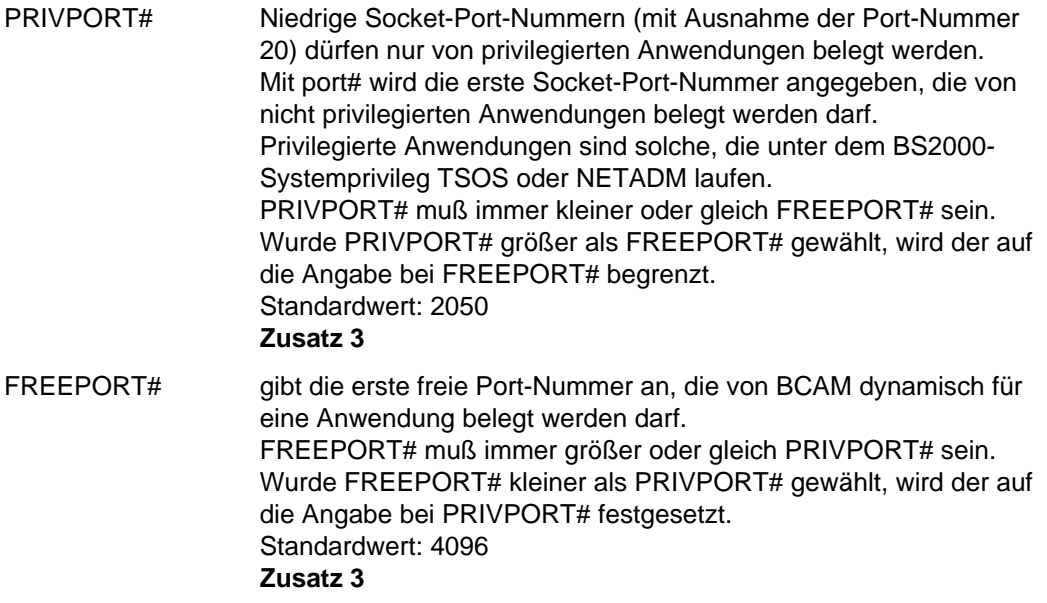

## **Zusatz**

1. Die Werte für die Schranken können zwischen 0 und 32767 gewählt werden. Die Angabe einer Schranke gewährleistet jedoch nur, daß sie nicht überschritten wird. Ob eine Schranke auch tatsächlich erreicht werden kann, hängt besonders bei hohen Werten noch von anderen Grenzen ab (z.B. Speicherplatz, den das Betriebssystem für BCAM zur Verfügung stellen kann, Einschränkung des Adreßraumes auf zur Zeit 2048 Stationsnummern je vergebener Prozessornummer bei der Generierung).

2. Folgende positive Meldungen werden unterdrückt:

BCA0740 BCA0763 für die Kommandos BCIN (Format 1), BCACT, BCDAC, BCOUT BCA082A BCA083F BCA0852 BCA0853 BCA0854 mit Reason 00/01/02 BCA0855 mit Reason 00/01/02 BCA085F BCA08D7 BCA08DC BCA08DD BCA08DE BCA08DF

Die Meldung für direkt angesprochene Rechner wird immer ausgegeben (ansonsten können Sequenzen eventuell nicht korrekt ablaufen). Nur für die dahinter liegenden Rechner werden die positiven Meldungen unterdrückt.

3. Socket-Anwendungen werden mit ihrer Socket-Port-Nummer adressiert. Die Socket-Port-Nummern haben einen Wertebereich von 0 bis 65535 und sind in drei Bereiche aufgeteilt:

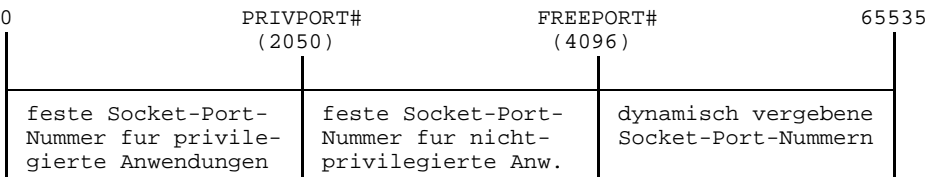

# *Anmerkung*

Die mit den Operanden MAXNPA, MAXNPT und MAXCNN gesetzten Schranken gelten nicht für vordefinierte Anwendungen und Systemanwendungen. Es wird durch /BCMON\_MODE=OFF ersetzt.

# **BCMON BCAM-Überwachung starten**

Mit dem Kommando BCMON (BCAM monitoring on) startet man eine zyklische BCAM-Überwachung und gibt die gewünschten Werte in regelmäßigen Abständen aus. Gleichzeitig kann man die voreingestellte Zykluszeit ändern.

Das Kommando ist in der SOF zugelassen.

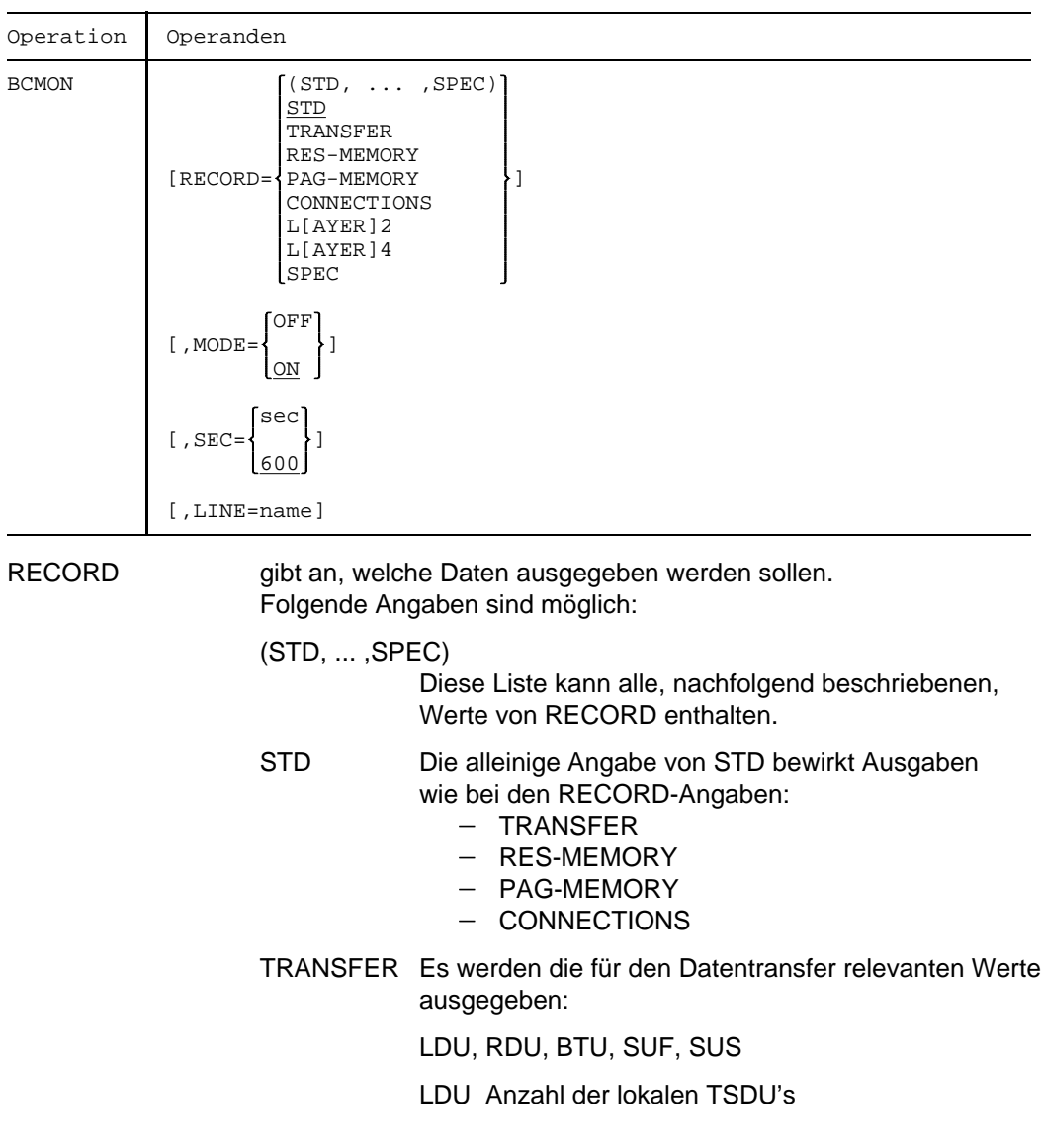

- RDU Anzahl der TSDU's (ein-/ ausgabeseitig)
- BTU Anzahl nicht zustellbarer TSDU's
- SUF Anzahl der Freigaben von Subport-Sperren in Eingabe- und Ausgaberichtung
- SUS Anzahl der Sperrungen von Subports in Eingabe- und Ausgaberichtung

### RES-MEMORY

Für den residenten Datenspeicher relevante Werte werden ausgegeben.

#### PAG-MEMORY

Für den seitenwechselbaren Speicher relevante Werte werden ausgegeben.

#### **CONNECTIONS**

Werte, die für die Transportverbindungen relevant sind:

APM, APP, CON

- APM Anzahl der eröffneten Anwendungen, wobei Mehrfacheröffnungen entsprechend oft gezählt werden.
- APP Anzahl der eröffneten Anwendungen

CON Anzahl der Verbindungen

#### LAYER2 oder L2

die für Layer2 relevanten Werte aller Leitungen werden ausgegeben. Mit der Angabe von LINE wird die Ausgabe auf eine Leitung eingeschränkt.

### LAYER4 oder L4

die für Layer4 relevanten Werte werden ausgegeben.

- SPEC Aussagen über Mehrfachsteuerungen 8170 machen:
	- NIO Anzahl der Eingaben und Anzahl der Ausgaben pro Mehrfachsteuerung 8170
	- RRP Anzahl der Wiederholungsanforderungen bei der Ausgabe pro Mehrfachsteuerung 8170
	- IOE Anzahl der Eingabe- und der Ausgabefehler pro Mehrfachsteuerung 8170

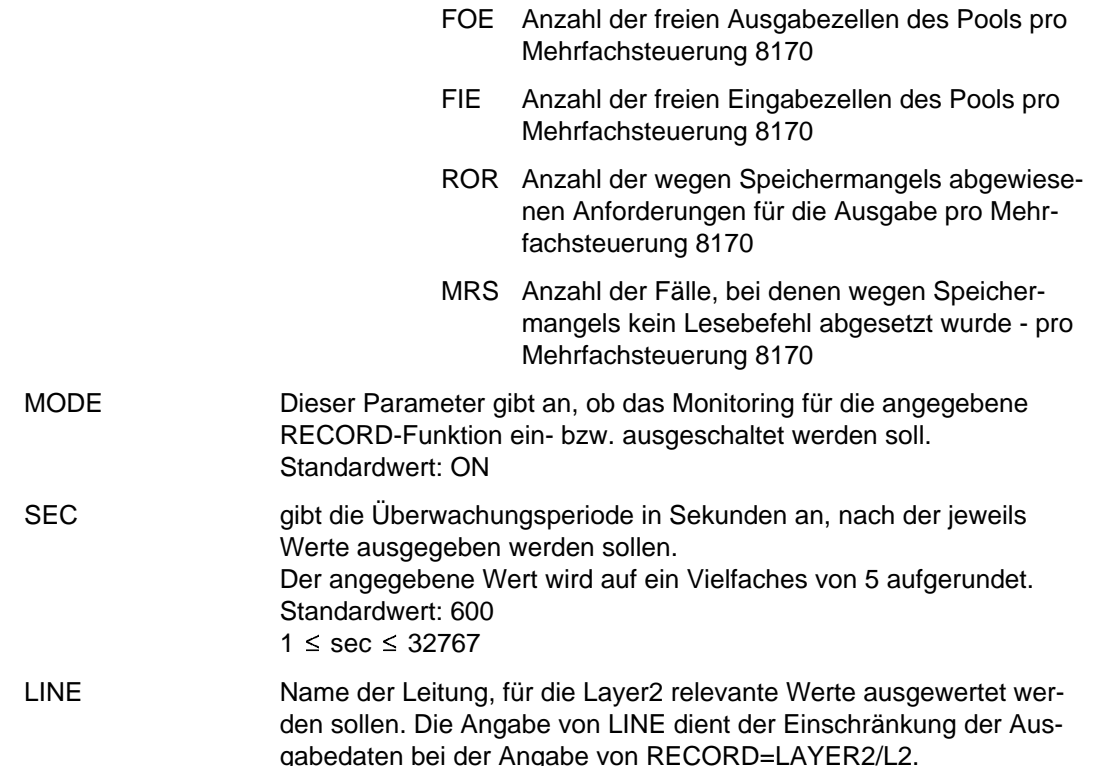

### *Anmerkung*

- 1. Wird das BCMON-Kommando gegeben, wenn die BCAM-Überwachung bereits gestartet wurde, so wird das vorher gegebene Kommando überschrieben und die Überwachung mit der gewünschten Ausgabe und Periodenlänge neu gestartet.
- 2. Jede Monitor-Funktion kann einzeln ein- bzw. ausgeschaltet werden. Die dabei verwendeten SEC-Angaben gelten jeweils für die einzelne Monitor-Funktion. Eine Monitor-Funktion entspricht einer möglichen Angabe beim Parameter RECORD, mit der Ausnahme der Komma-Liste (STD, ... , SPEC) und der Angabe RECORD=L2/RECORD=LAYER2 einer Leitung.
- 3. Die Werte werden über Bedienplatz ausgegeben und zusätzlich in die Protokolldatei (CONSLOG) geschrieben, so daß die Werte später analysiert werden können. Das Ausgeben über Bedienplatz kann mit dem Kommando ASR unterdrückt werden.
- 4. CON, APP und APM sind die Maximalwerte in der Überwachungsperiode. FOE, FIE sind die Minimalwerte in der Überwachungsperiode.
- 5. SUS und SUF sind kummulierte Werte ab Start der BCAM-Session.
- 6. Die nachfolgenden Konsolemeldungen werden ausgegeben:
	- BCA0B08 bei der Angabe RECORD=SPEC
	- BCA0B10 bei der Angabe RECORD=L2
	- BCA0B20 bei der Angabe RECORD=TRANSFER
	- BCA0B21 bei der Angabe RECORD=RES-MEMORY
	- BCA0B22 bei der Angabe RECORD=CONNECTIONS
	- BCA0B23 bei der Angabe RECORD=PAG-MEMORY
	- BCA0B30 bei der Angabe RECORD=L4

# **BCOPTION Betriebsoptionen verändern**

Mit dem Kommando BCOPTION (BCAM options) werden BCAM-Betriebsoptionen eingestellt.

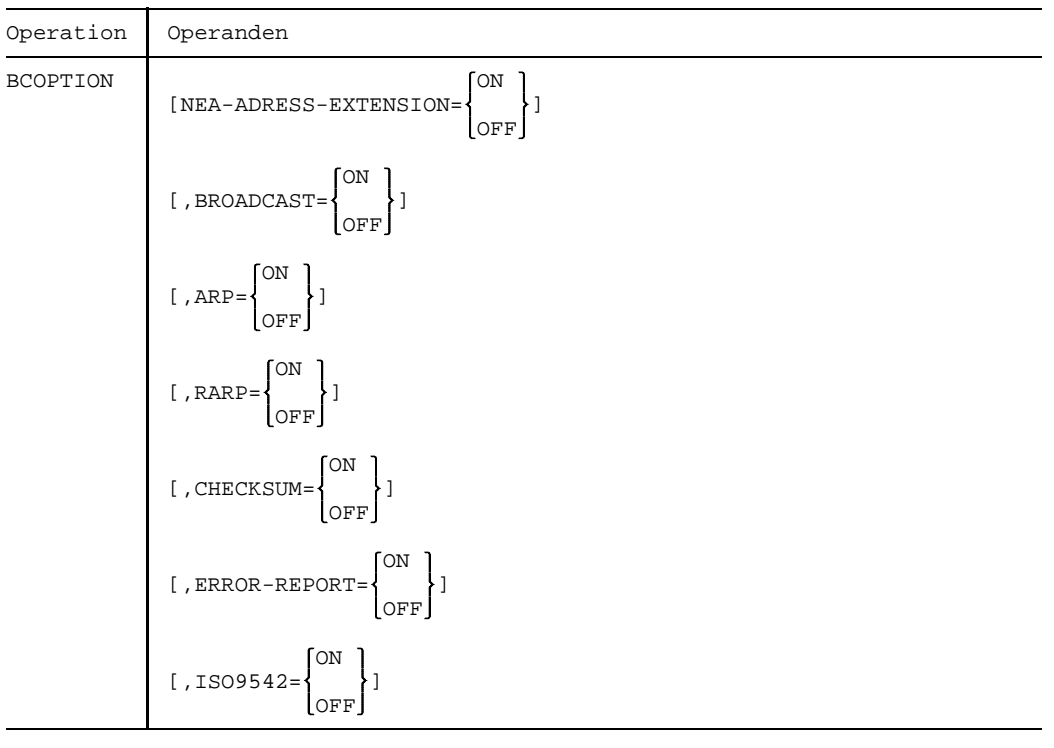

## NEA-ADRESS-EXTENSION

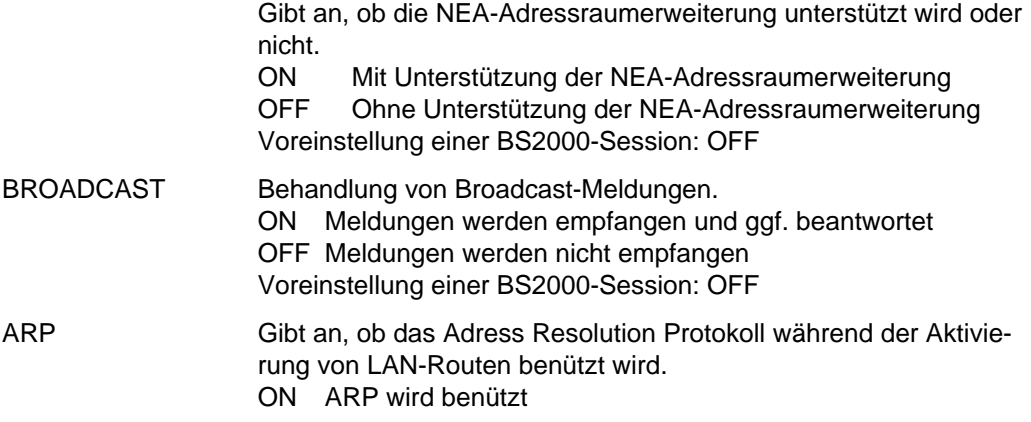

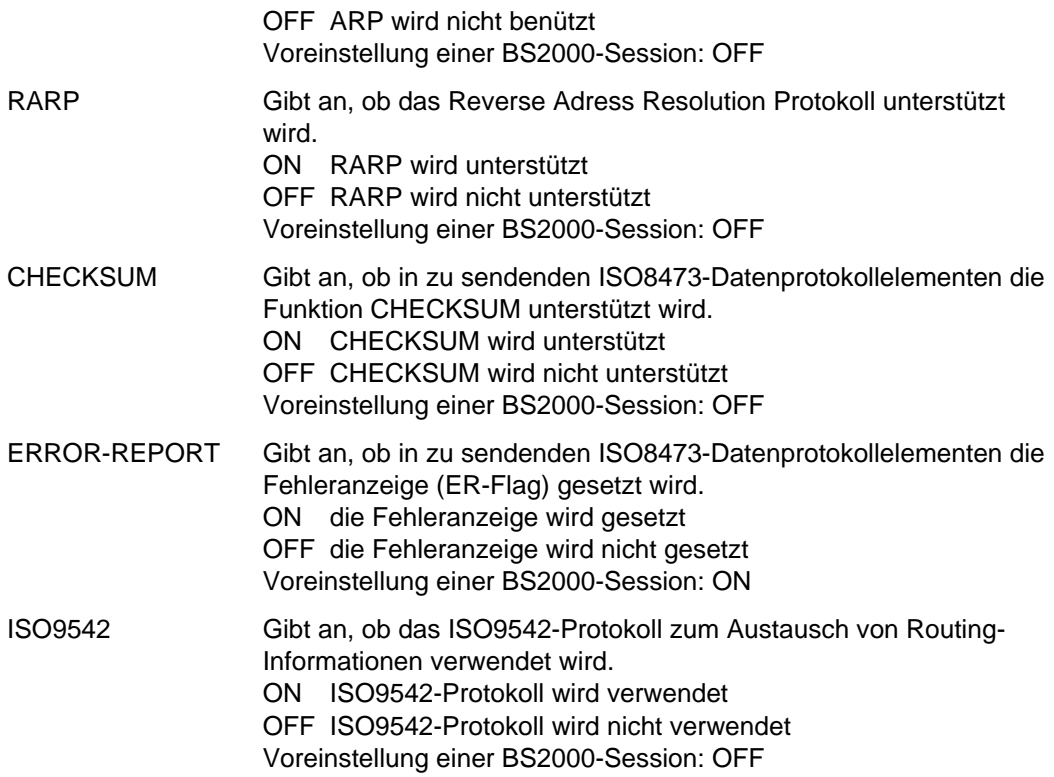

# **BCOUT Anwendungsgruppen schließen**

Mit dem Kommando BCOUT (BCAM out)

- schließt man alle Anwendungen einer Anwendungsgruppe
- beendet man die Kommunikation mit einem Rechner bzw. einer Gruppe von Rechnern
- beendet man die Kommunikation mit einer Mehrfachsteuerung 8170
- beendet man die Kommunikation mit einem LAN-Knoten

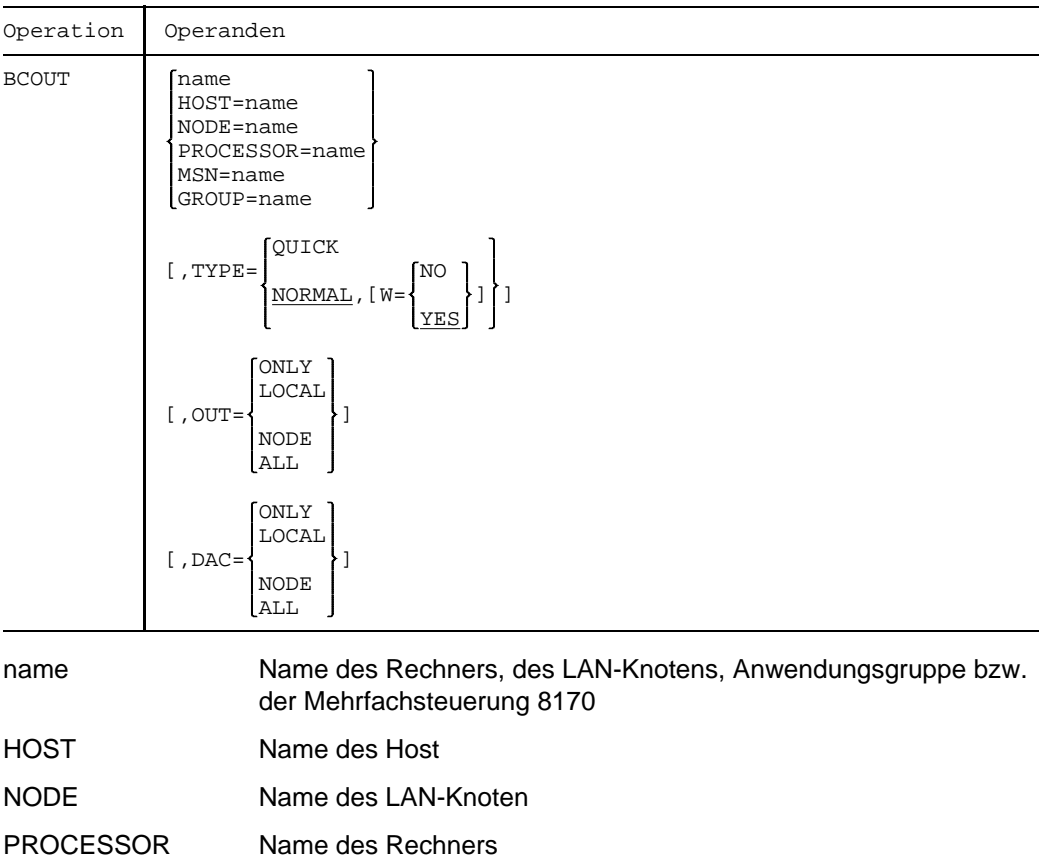

- MSN Name der Mehrfachsteuerung 8170
- GROUP Name der Anwendungsgruppe

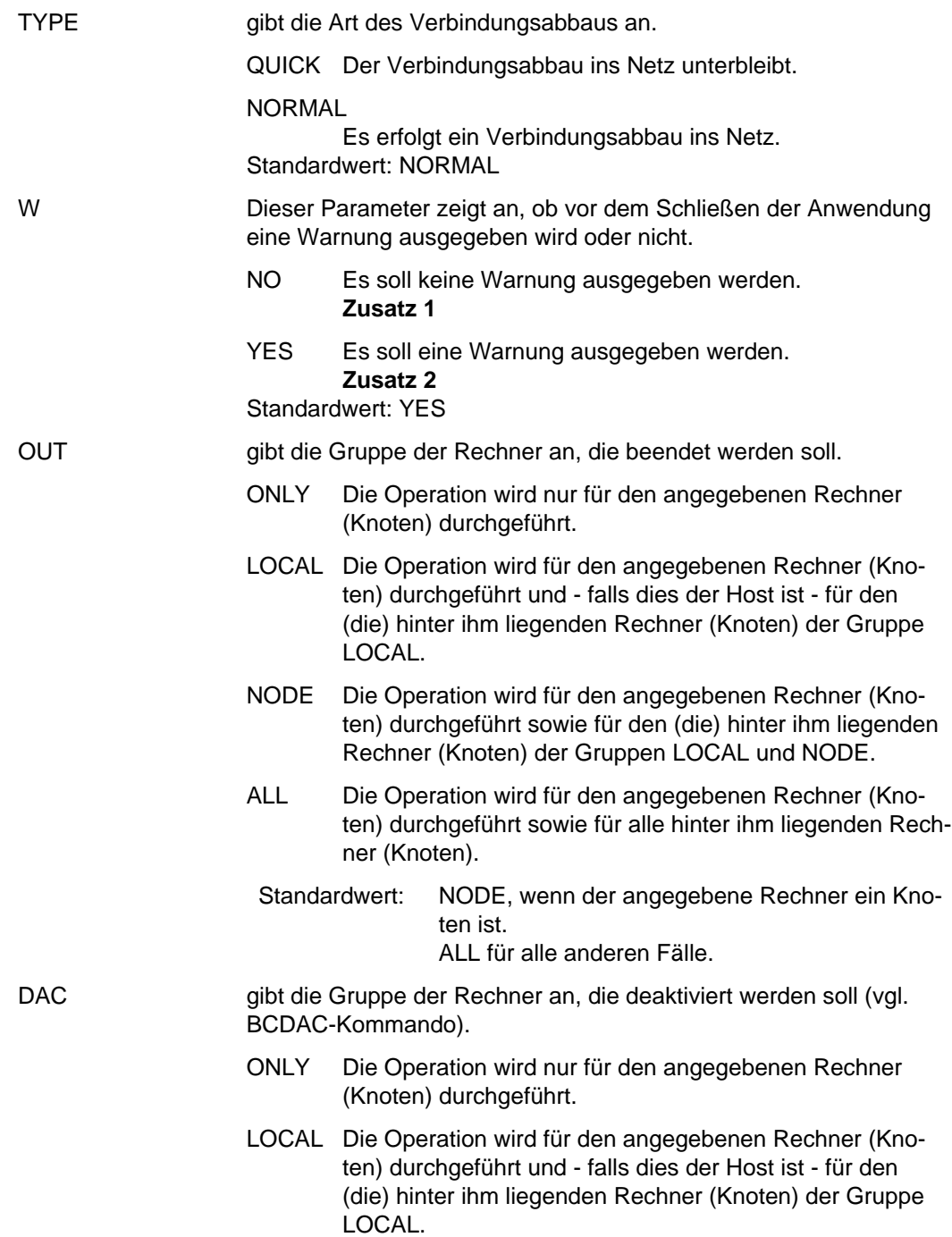

- NODE Die Operation wird für den angegebenen Rechner (Knoten) durchgeführt sowie für den (die) hinter ihm liegenden Rechner (Knoten) der Gruppen LOCAL und NODE.
- ALL Die Operation wird für den angegebenen Rechner (Knoten) durchgeführt sowie für alle hinter ihm liegenden Rechner (Knoten).

Standardwert: Wert von OUT

### **Zusatz**

- 1. Von dieser Möglichkeit sollte man nur in 'Notfällen' Gebrauch machen, da hierbei den betroffenen Anwendungen keine Möglichkeit zur geordneten Beendigung gegeben wird.
- 2. Die Warnung ergeht ggf. an die Anwendungen des Verarbeitungsrechners, die mit einer Anwendung bzw. Datenstation
	- der Anwendungsgruppe
	- des Rechners bzw. der Rechnergruppe
	- der Mehrfachsteuerung

verbunden sind. Bei Verwendung des Operanden anwendgruppe ergeht die Warnung auch an die Anwendungen der Anwendungsgruppe. Die Warnung besteht aus einem Hinweis, daß die Anwendungen geschlossen bzw. die Verbindungen abgebaut werden. Dadurch wird eine geordnete Beendigung der betroffenen Anwendungen bzw. Verbindungen ermöglicht. Die Warnzeit beträgt 10 Sekunden, sofern durch das Kommando BCTIMES keine andere Zeit für den Operanden WARN festgelegt wird.

### *Anmerkung*

- 1. Bezeichnet name eine Anwendungsgruppe
	- a) werden die Anwendungen der Gruppe zwangsweise geschlossen (ausgenommen Systemanwendungen);
	- b) wird die Anwendungsgruppe inaktiv gesetzt. Die Anwendungen der Gruppe können erst wieder geöffnet werden, wenn man zuvor das Kommando BCACT für die Gruppe gab.
- 2. Bezeichnet name einen Rechner oder eine Rechnergruppe
	- a) werden alle Transporterverbindungen zwischen dem Verarbeitungsrechner und dem Rechner (bzw. den Rechnern der Gruppe) abgebaut.
	- b) wird die Kommunikation mit den Rechnern beendet.
	- c) werden die Rechner außer Betrieb genommen.

Man kann für eine Gruppe von Rechnern die BCDAC-Funktion durchführen (durch /BCOUT DAC=...). Für diese Gruppe werden die Transportverbindungen nicht unterbrochen. Der Rechner wird in den Zustand NONE überführt, er bleibt BCAM bekannt (mit BCDISP bzw. BCSHOW abfragbar).

Der Abschluß der Kommandoverarbeitung wird durch eine Verarbeitungsquittung gemeldet.

Möchte man den Rechner wieder aktivieren, so muß man für ihn die Kommandos BCIN und ggf. BCACT geben. Dies ist auch Voraussetzung für die Eröffnung von Verbindungen zu Stationen dieses Rechners. Falls der Rechner processornam vom Verarbeitungsrechner aus nicht neu geladen wird, kann man die Funktion des Kommandos BCACT bereits im Kommando BCIN durch den Operanden ACT=Y auslösen.

- 3. Bezeichnet name eine Mehrfachsteuerung 8170
	- werden Verbindungen der Datenstationen der Mehrfachsteuerung abgebaut.
	- wird die Mehrfachsteuerung deaktiviert.

Möchte man die Mehrfachsteuerung wieder aktivieren, so muß man für sie die Kommandos BCIN und BCACT geben.

- 4. Bei einem BCOUT-Kommando auf einen direkt angeschlossenen Rechner liegt die Freigabezeit für diesen Rechner eventuell im Bereich mehrerer Sekunden. Ein BCIN-Kommando auf den gleichen Rechner wird in diesem Zeitraum zurückgewiesen.
- 5. Wahlweise können die Anwendungen, die eine Verbindung zu einer Anwendung der Anwendungsgruppe oder zu einer Datenstation des Rechners oder der Mehrfachsteuerung 8170 haben, gewarnt werden (BCTIMES-Kommando). Sie erhalten für jede Verbindung eine Aufforderung zum Verbindungsabbau. Bestehen nach dem Ablauf der Warnzeit noch Verbindungen, werden sie zwangsweise abgebaut.
- 6. Für Verbindungen zu den entfernten Rechnern wird keine Warnung an die Anwendungen gegeben. Dies kann nur durch ein explizites BCOUT für die betroffenen Rechner bewirkt werden.

### *Hinweis*

Vorzugsweise erfolgt die Angabe des Namens als Kennwortparameter; eine Namensangabe über Stellungsparameter wird jedoch auch unterstützt.

Bezeichnet der Name einen Host und sind virtuelle Hosts generiert, muß der Name als Kennwortparameter angegeben werden, da sich das Kommando ansonsten auf den Namen als Zielrechner bezieht.

Ist ein Name als Stellungsparameter und ein zweiter als Kennwortparameter angegeben, wird der Stellungsparameter ignoriert.

# **BCSET Setzen Diagnose- und Wartungsparameter**

Mit dem Kommando BCSET setzt bzw. verändert man Diagnose- und Wartungsparameter.

Dieses Kommando ist dem Systemberater, Systementwickler oder Diagnostiker vorbehalten; es dient der Softwarewartung.

Das Kommando ist in der SOF zugelassen.

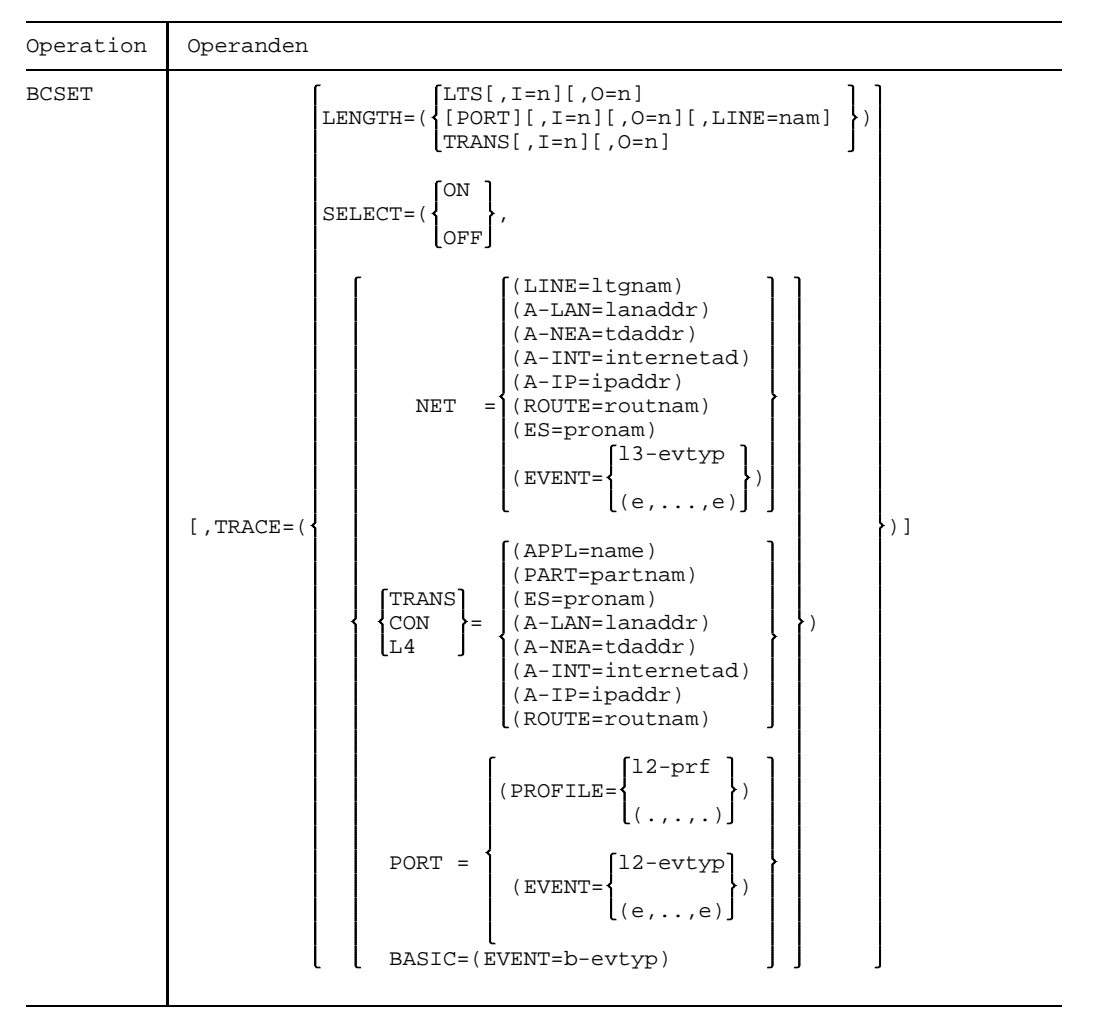

Fortsetzung  $+$ 

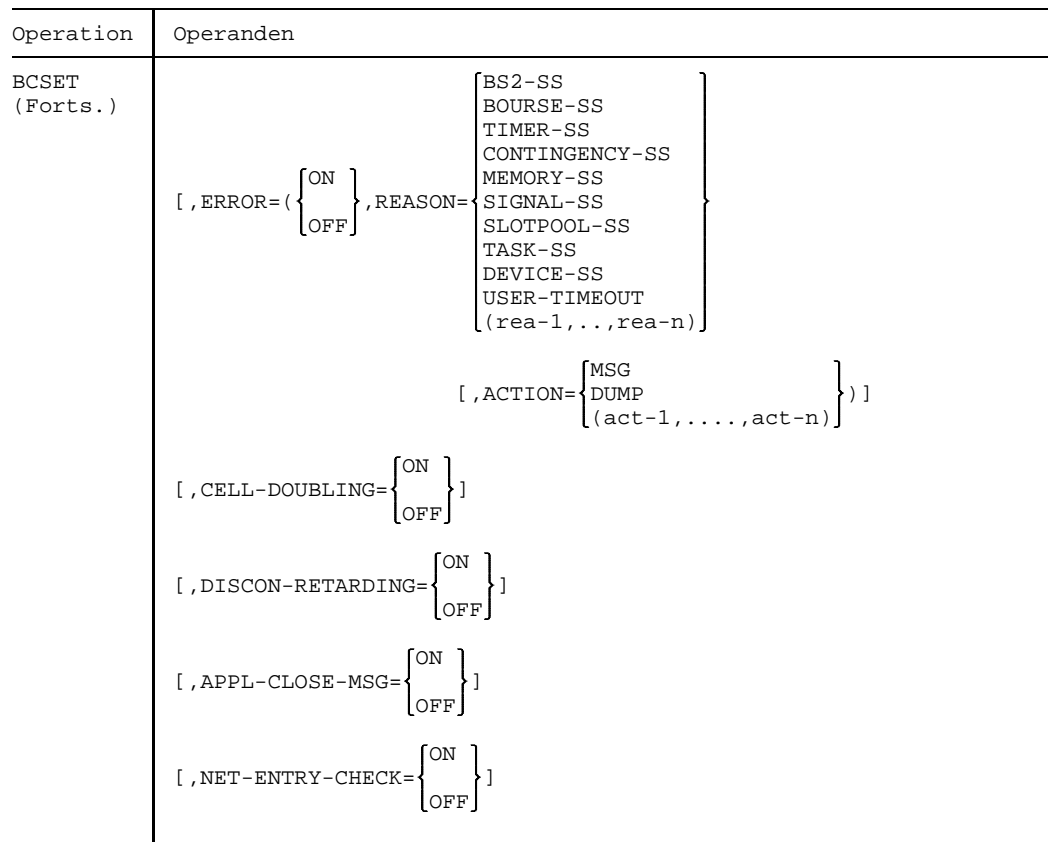

TRACE Gibt die zu ändernden Diagnose- und Wartungsparameter für einen Trace an. LENGTHDie Maximal-Längen für zu tracende Daten werden geändert. LTS Die Aktion soll für den Trace DCM.LTS ausgeführt werden. PORT Die Aktion wird für den mit LINE bezeichneten Port-Trace ausgeführt, wird LINE nicht angegeben, wird die Aktion für alle Ports ausgeführt. TRANS Die Aktion wird für die Traces DCM.BCAM.TRANS und DCM.BCAM.LOC durchgeführt. LINE Bezeichnet den ausgewählten Port-Trace nam = Leitungsname Trace-Name: DCM.BCAM.PORT.nam

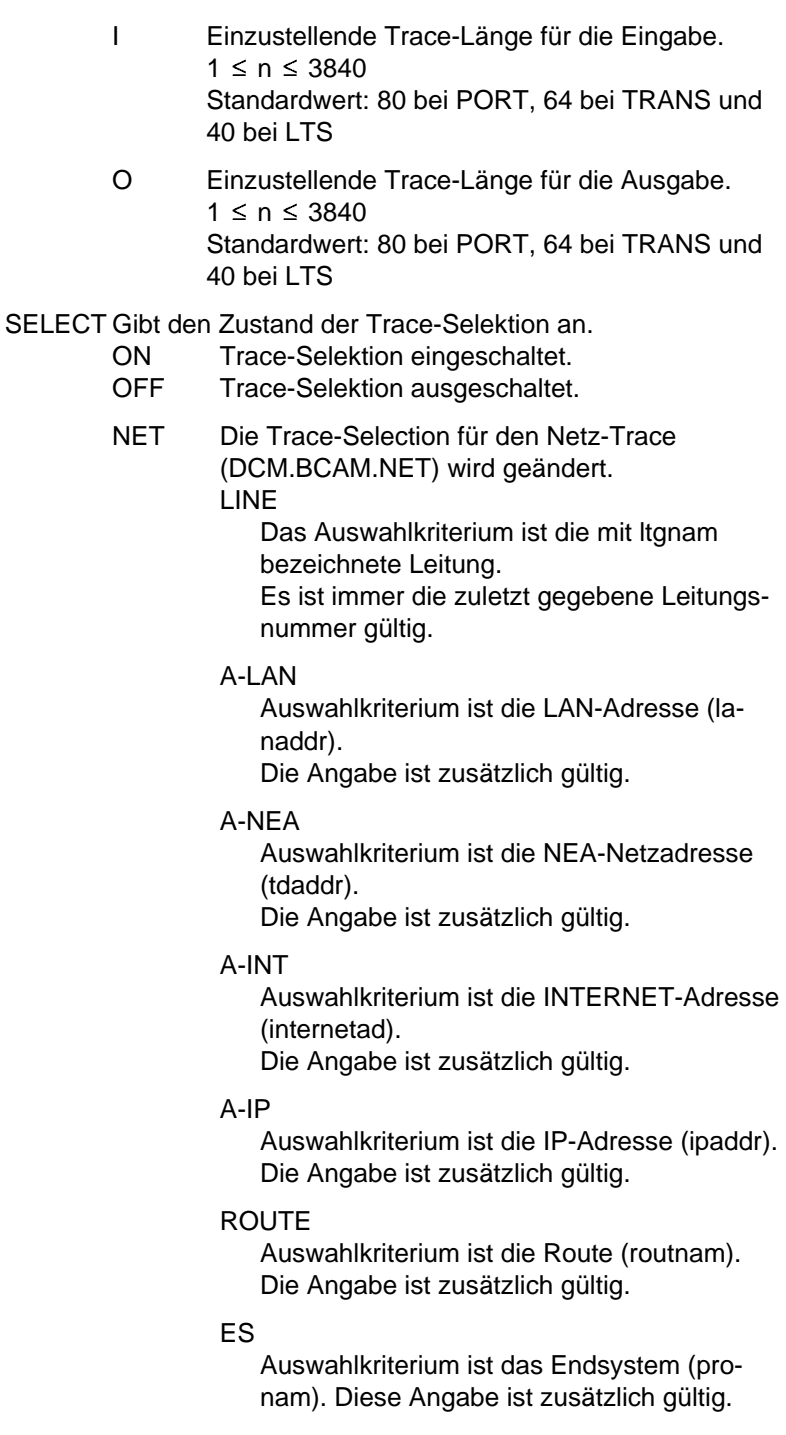

EVENT

Auswahlkriterium sind ein oder mehrere der folgenden Ereignisklassen (l3-evtyp): ADM INET-ADM-Schnittstelle SUBPORT SUBPORT-Flußkontrolle FLOW IPORT-Flußkontrolle OUT-DATADatenausgabe IN-DATA Dateneingabe INDICATION Ereignisse TRANSSHIPMENT **Transshipment** Die Angabe ist zusätzlich gültig.

- TRANS Es wird die Selektion für die Transport-Traces DCM.BCAM.TRANS und DCM.BCAM.LOC geändert.
- CON Es wird die Selektion für den Verbindungstrace DCM.BCAM.CON geändert.
- L4 Es wird die Selektion für die Transport-Traces und den Verbindungstrace geändert.

APPL

Auswahlkriterium ist der Name einer Anwendung im eigenen Rechner.

Es ist immer nur die zuletzt gegebene APPL-Angabe gültig. Eine gleichzeitig gegebene PART-Angabe wirkt einschränkend.

### name

Lokaler Name der Anwendung, die sich im Host (eigenes Endsystem) befindet. Für den Anwendungsnamen sind die ersten acht Zeichen des NEA-Namens und die ersten acht Zeichen des HOST-Namens zu verwenden (jeweils 1 bis 8 alphanumerische Zeichen, linksbündig und mit Leerzeichen aufgefüllt)

(,neaname) oder (NEA,neaname) NEA-Name für die Anwendung. Für den NEA-Namen sind die ersten acht Zeichen des Anwendungsnamens und die ersten acht Zeichen des HOST-Namens zu verwenden (jeweils 1 bis 8 alphanumerische Zei-

chen, linksbündig und mit Leerzeichen aufgefüllt)

Ist nur der Anwendungs-Namensteil angegeben, so wird der HOST-Namensteil aus der HOST-Angabe beim BCAM-Start gebildet.

(OSI,osiname) OSI-Name für die Anwendung. (1 bis 78 alphanumerische Zeichen)

(SOCKET,socketname) SOCKET-Name für die Anwendung. (1 bis 78 alphanumerische Zeichen)

## PART

Auswahlkriterium ist der Name eines Partners.

Es ist immer nur die zuletzt gegebene PART-Angabe gültig. Eine gleichzeitig gültige APPL-Angabe wirkt einschränkend.

### partnam

lokaler Name der Partneranwendung. Für den Anwendungsnamen sind die ersten acht Zeichen des NEA-Namens und die ersten acht Zeichen des HOST-Namens zu verwenden (jeweils 1 bis 8 alphanumerische Zeichen, linksbündig und mit Leerzeichen aufgefüllt)

(,neaname) oder (NEA,neaname)

NEA-Name für die Partneranwendung. Für den NEA-Namen sind die ersten acht Zeichen des NEA-Namens und die ersten acht Zeichen des HOST-Namens zu verwenden (jeweils 1 bis 8 alphanumerische Zeichen, linksbündig und mit Leerzeichen aufgefüllt) Ist nur der NEA-Namesteil angegeben, so wird der HOST-Namensteil aus der HOST-Angabe beim BCAM-Start gebildet.

(OSI,osiname)

OSI-Name für die Partneranwendung. (1 bis 78 alphanumerische Zeichen)

(SOCKET,socketname)

SOCKET-Name für die Partneranwendung. (1 bis 78 alphanumerische Zeichen)

### ES

Auswahlkriterium ist das Endsystem (pronam). Diese Angabe ist zusätzlich gültig.

### A-LAN

Auswahlkriterium ist die LAN-Adresse (lanaddr).

Die Angabe ist zusätzlich gültig.

### A-NEA

Auswahlkriterium ist die NEA-Netzadresse (tdaddr).

Die Angabe ist zusätzlich gültig.

### A-INT

Auswahlkriterium ist die INTERNET-Adresse (internetad).

Die Angabe ist zusätzlich gültig.

### A-IP

Auswahlkriterium ist die IP-Adresse (ipaddr). Die Angabe ist zusätzlich gültig.

### **ROUTE**

Auswahlkriterium ist die Route (routnam). Die Angabe ist zusätzlich gültig.

### PORT Es wird die Selektion für die Port-Traces (DCM.BCAM.PORT. ) geändert.

### PROFIL

Auswahlkriterium ist eines oder mehrere der folgenden Profile (l2-prof): NEALKH NEALKE NEALKP NEALKE.S  $ILC1$ **SNAP** ETHERNET **CSMACD FDDI** SINIX Die Angabe ist zusätzlich gültig.

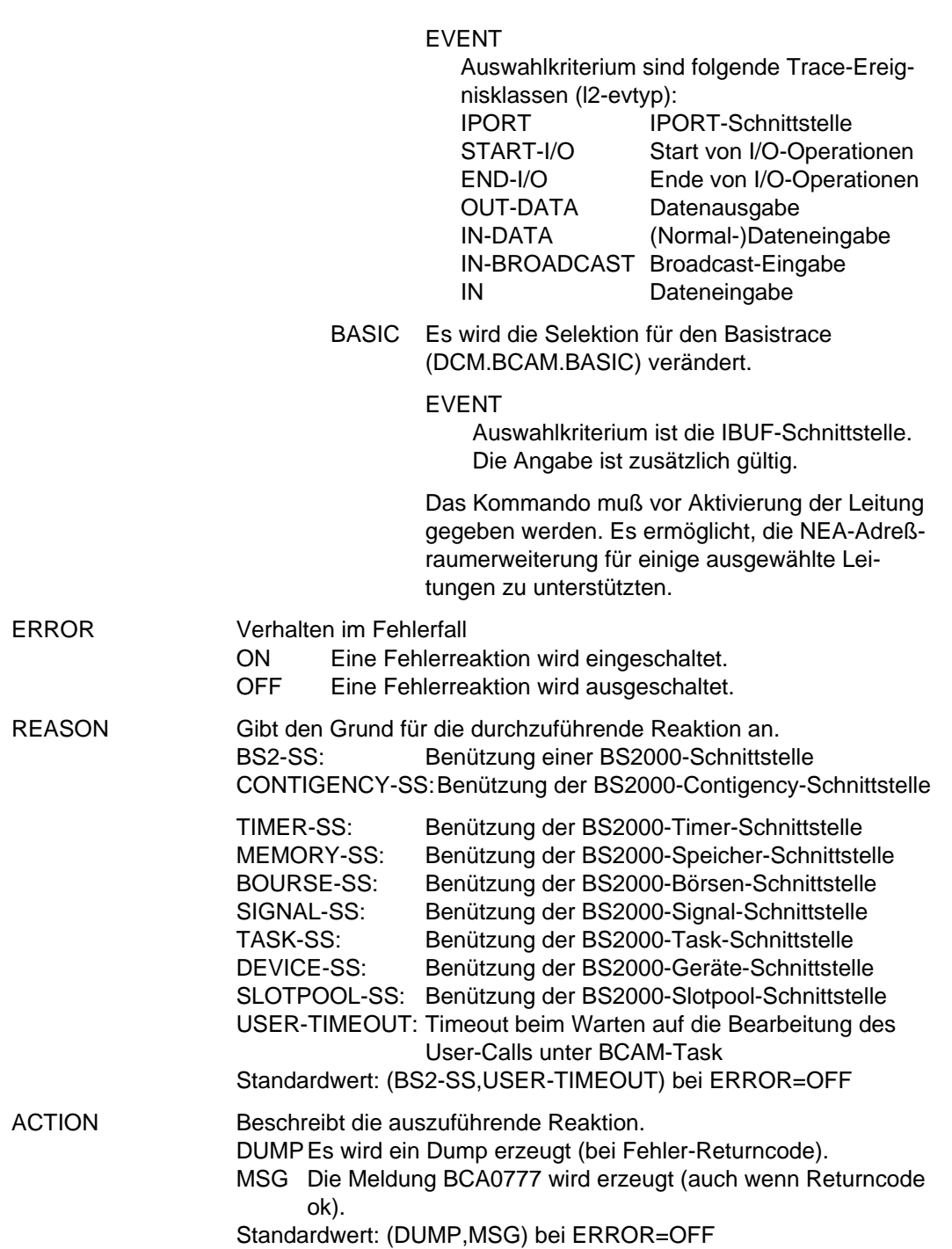

- CELL-DOUBLING gibt an, ob die Überprüfung auf doppelte Zellbenutzung eingeschaltet werden soll.
	- ON Überprüfung eingeschaltet
	- OFF Überprüfung ausgeschaltet

DISCON-RETARDINGgibt an, ob der Transportverbindungsabbau verzögert geschehen soll.

- ON verzögerter Transportverbindungsabbau
- OFF kein verzögerter Transportverbindungsabbau
- APPL-CLOSE-MSG gibt an, ob die Meldung "APPLICATION CLOSED" ausgegeben werden soll.
	- ON mit Meldung "APPLICATION CLOSED"
	- OFF ohne Meldung "APPLICATION CLOSED"

NET-ENTRY-CHECK gibt an, ob die Eingangsprüfung der Netzschicht eingeschaltet werden soll.

- ON Eingangsprüfung der Netzschicht einschalten
- OFF Eingangsprüfung der Netzschicht ausschalten

*Hinweis*

Wird beim Operand PART keine Angabe für anwend, neaname, osiname oder socketname gemacht, wird der Operand nicht ausgewertet.

# **BCSHOW Informationen anzeigen**

Mit dem Kommando BCSHOW (BCAM show) werden von BCAM Informationen angefordert, die auf dem Bedienplatz ausgegeben werden.

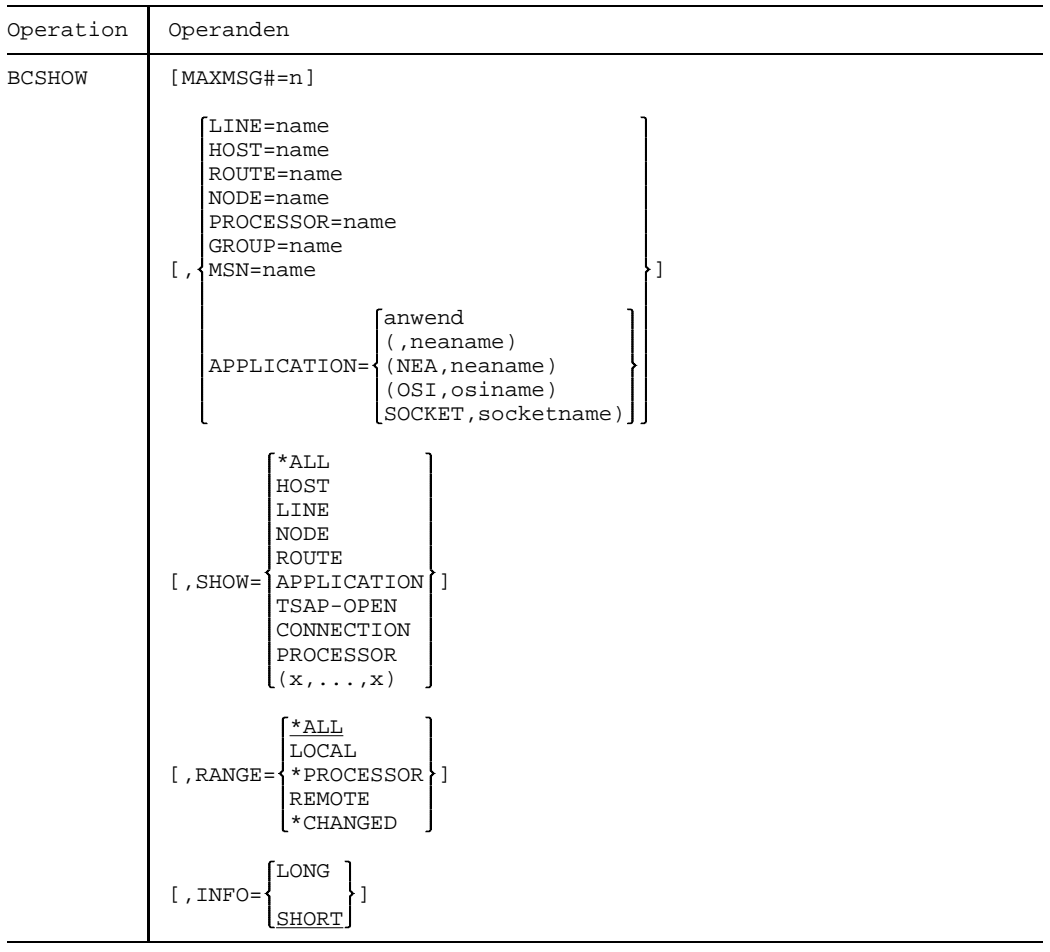

Fortsetzung  $+$ 

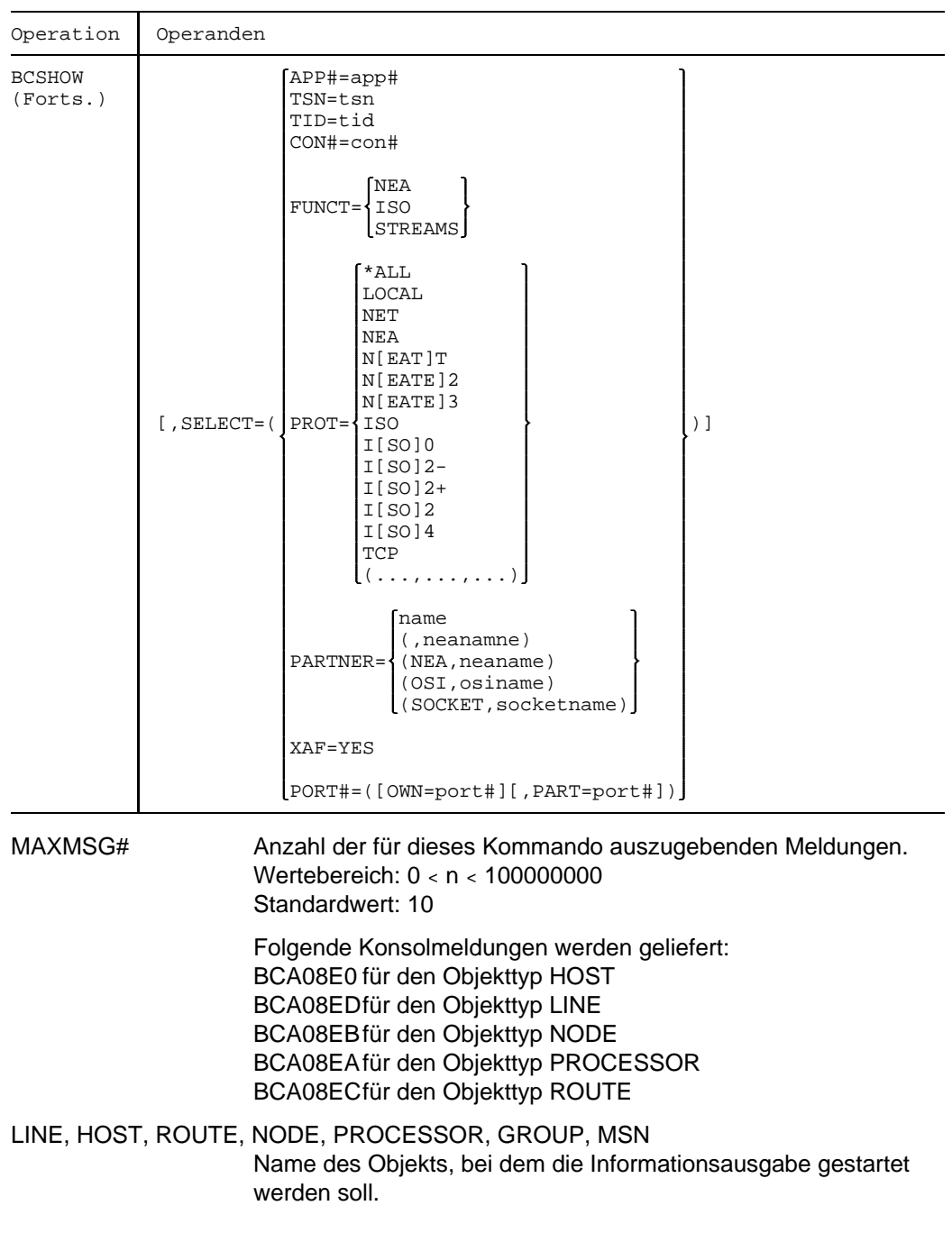

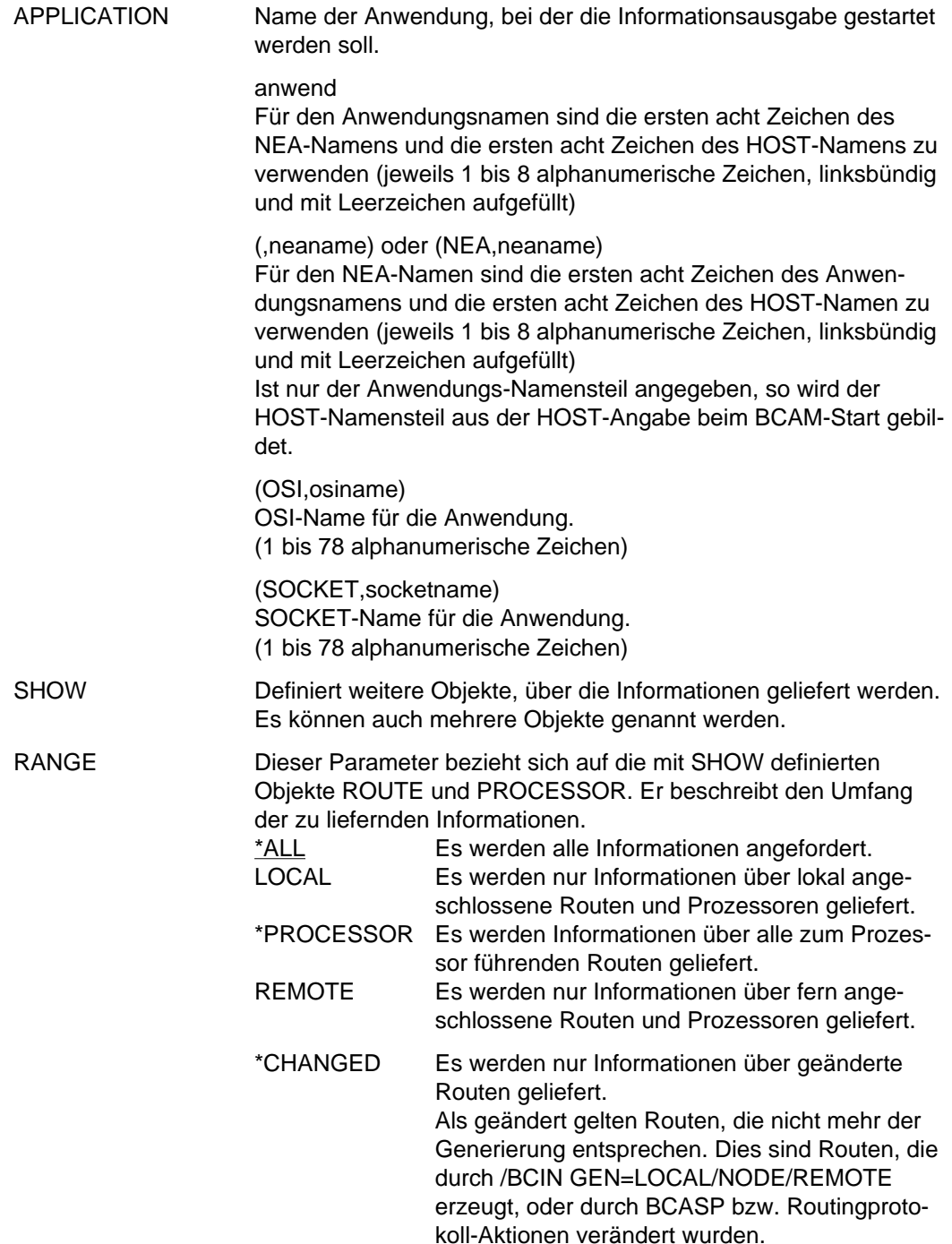

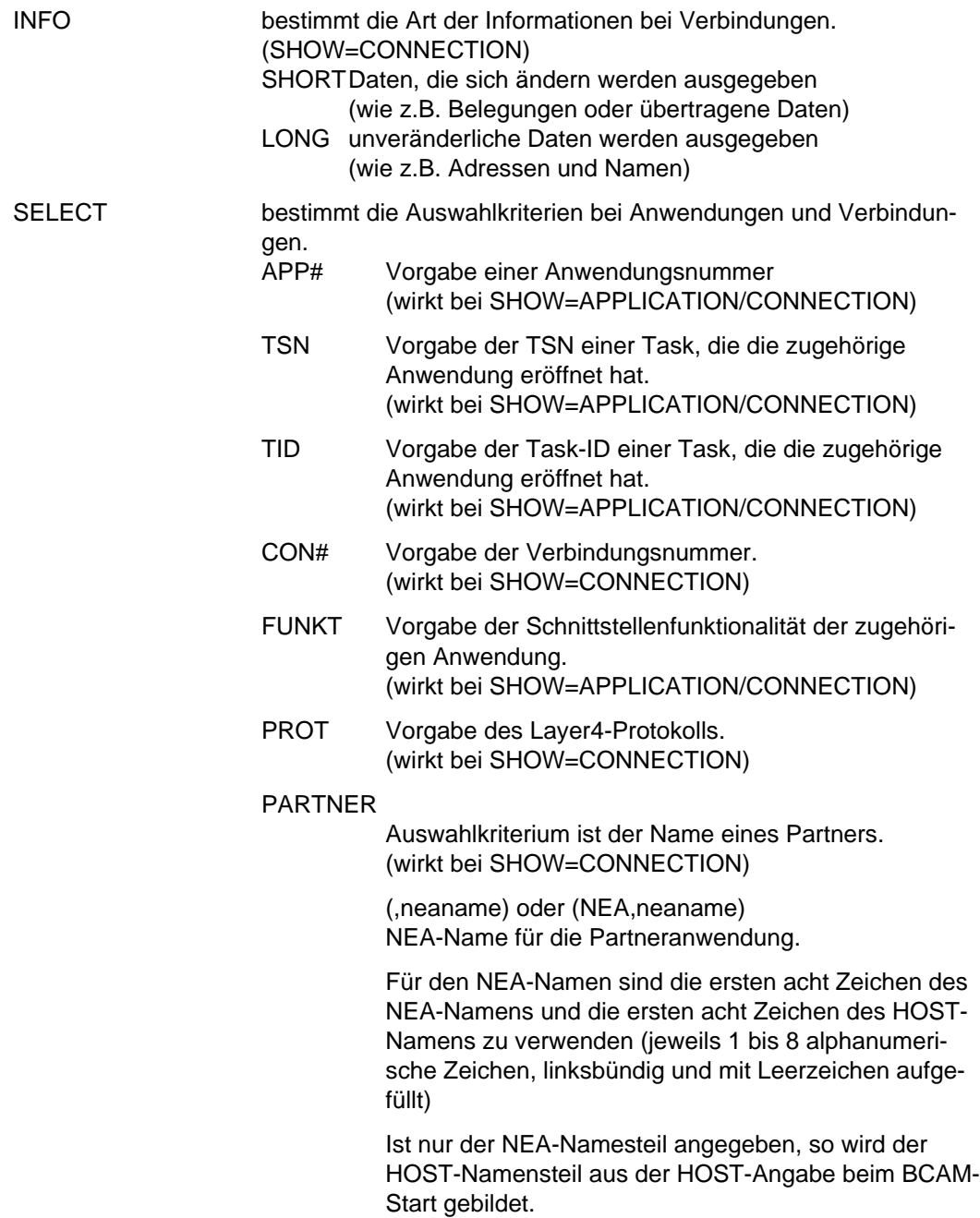

(OSI,osiname) OSI-Name für die Partneranwendung. (1 bis 78 alphanumerische Zeichen)

(SOCKET,socketname) SOCKET-Name für die Partneranwendung. (1 bis 78 alphanumerische Zeichen)

XAF=YES

Gibt als Auswahlkriterium die Eigenschaft "gesichert" an.

(wirkt bei SHOW=CONNECTION)

PORT# Gibt mit OWN=port# als Auswahlkriterium die Socket-Port-Nummer der Anwendung an. (wirkt bei SHOW=APPLICATION oder SHOW=CONNECTION) Gibt mit PART=port# als Auswahlkriterium die Socket-Port-Nummer des Partners an. (wirkt bei SHOW=CONNECTION)

### *Anmerkung*

- 1. Wird kein Objekt für den Start der Informationslieferung angegeben (keine Angabe bei LINE, HOST, ROUTE, NODE, PROCESSOR, GROUP, MSN oder APPLICATION) so beginnt die Informationslieferung mit dem Standardhost, falls SHOW=HOST angegeben wurde.
- 2. Wird beim Operand PARTNER keine Angabe für anwend, neaname, osiname oder socketname gemacht, so wird der Operand PARTNER nicht ausgewertet.
- 3. Wird eine Angabe für APPLICATION eingegeben, so muß SHOW=CONNECTION gesetzt sein.
- 4. Mit den Angaben bei SELECT, SHOW und RANGE wird die Informationsmenge eingeschränkt.
- 5. Die nachfolgenden Konsolemeldungen werden ausgegeben:
	- BCA08E0 bei einer Angabe für HOST
	- BCA08ED bei einer Angabe für LINE
	- BCA08EB bei einer Angabe für NODE
	- BCA08EA bei einer Angabe für PROCESSOR
	- BCA08EC bei einer Angabe für ROUTE
	- BCA08E7 bei einer Angabe für APPLICATION
	- BCA08E8 bei einer Angabe für CONNECTION und INFO=SHORT
	- BCA08E9 bei einer Angabe für CONNECTION und INFO=LONG
	- BCA08E2 bei einer Angabe für TSAP-OPEN
## **BCSWP PORT umschalten**

Mit dem Kommando BCSWP (BCAM switch port) wird die Zuordnung Leitung zu Geräteadressen geändert.

Das Kommando ist in der SOF zugelassen.

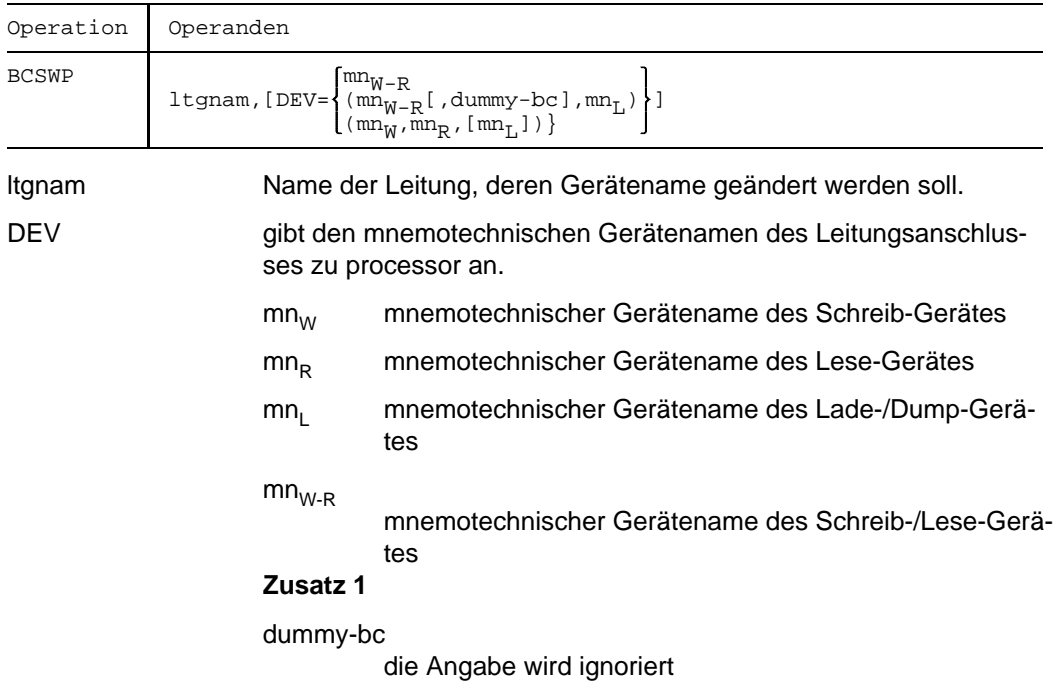

### **Zusatz**

1. mn besteht aus 2 alphanumerischen Zeichen. Bei der BS2000-Systemgenerierung wird in der DVC-Anweisung festgelegt, auf welcher physischen Leitung der Rechner mit der Bezeichnung mn erreicht wird.

#### *Anmerkung*

- 1. Der mnemotechnische Gerätename der Leitung wird geändert. Ist die Leitung im Zustand "BCACT", so wird sie zuerst deaktiviert und nach der Änderung des Gerätenamens wieder aktiviert.
- 2. Der Abschluß der Kommandoverarbeitung wird durch eine Verarbeitungsquittung gemeldet.

## **BCTIMES Überwachungszeit von Nachrichten ändern**

Mit dem Kommando BCTIMES (BCAM times) legt man die Zeit fest für die Überwachung von ankommenden Nachrichten. Mit dem Kommando ändert man auch die Zeit für die Überwachung von Verbindungsanforderungen bzw. Warnungen, die bei der Inbetriebnahme des Datenkommunikationssystems durch das Kommando DCSTART automatisch auf 30 bzw. 10 Sekunden eingestellt wurde. Außerdem können mit dem Kommando global die Zeitintervalle für den Window-Timer festgelegt werden.

Das Kommando ist in der SOF zugelassen.

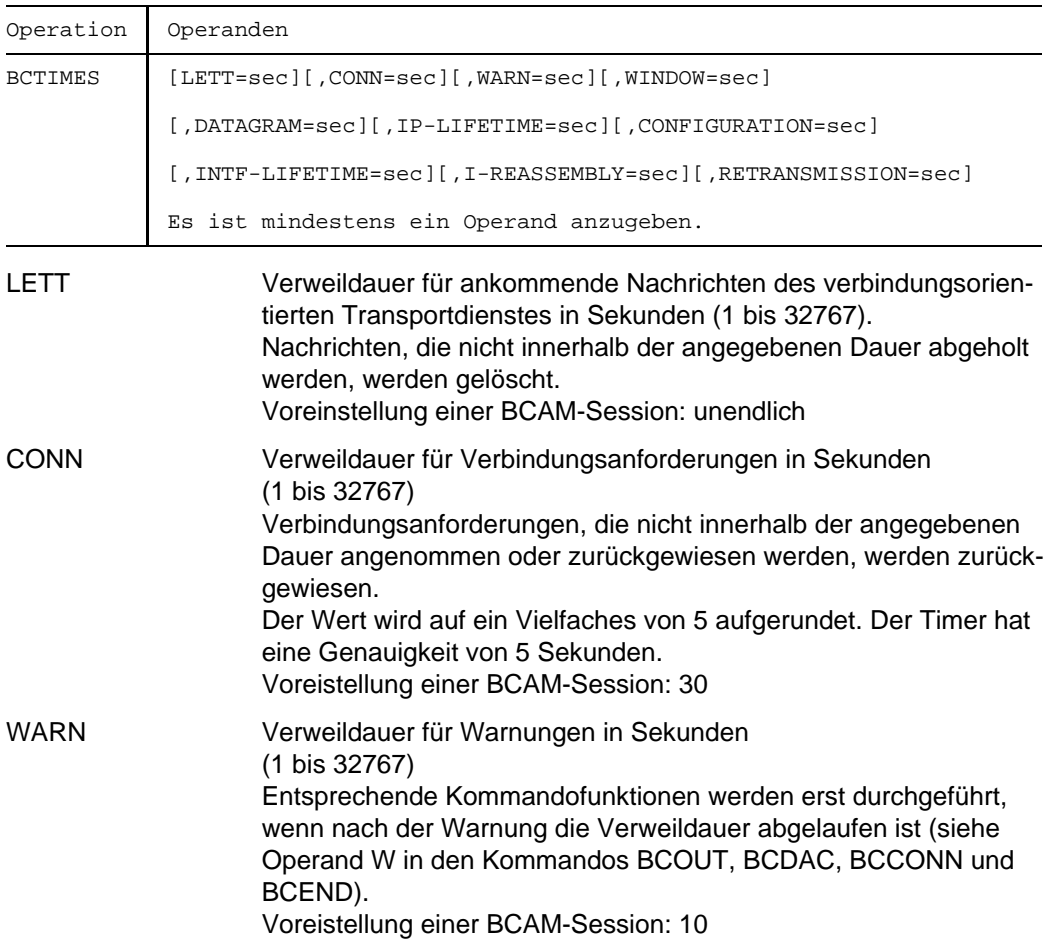

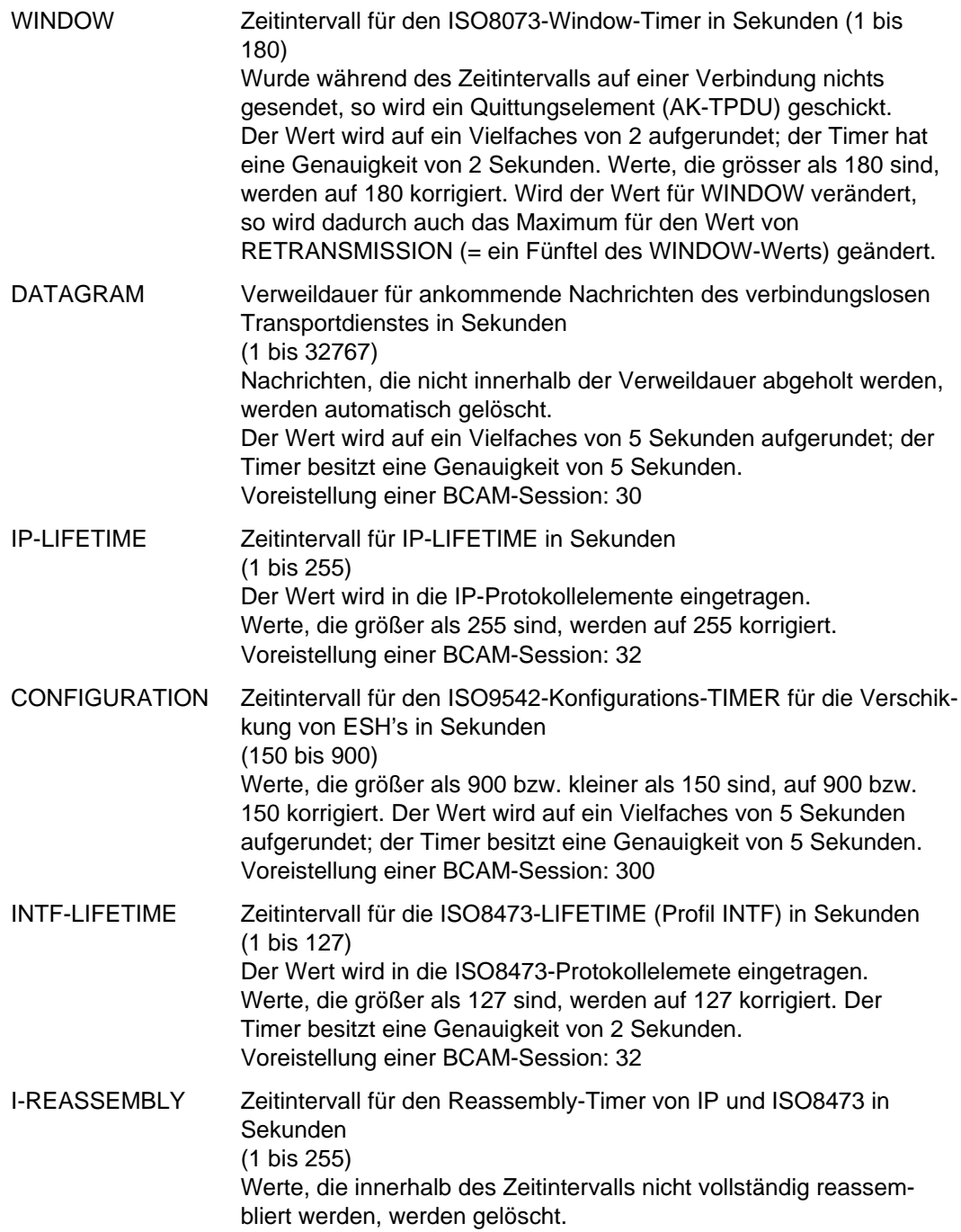

Werte, die größer als 255 sind, werden auf 255 korrigiert. Voreistellung einer BCAM-Session: 32

RETRANSMISSION Zeitintervall für den ISO8073-Retransmission-Timer in Sekunden (2 bis 36). Ein Protokollelement, das quittiert werden muß, wird neu verschickt, wenn es während des Zeitintervalls von der Partner-Transportsteuerung nicht quittiert wurde. Der Wert wird auf ein Vielfaches von 2 Sekunden aufgerundet. Der Timer besitzt eine Genauigkeit von 2 Sekunden.

Der Wert darf maximal so groß sein, wie ein Fünftel des Wertes beim Operanden WINDOW. Andernfalls wird er auf diesen Maximalwert bzw. auf 2 zurückgesetzt.

Voreinstellung einer BCAM-Session: 10

Wichtig: Der Retransmission-Timer sollte nur verändert werden, wenn dies dringend erforderlich ist. Der Timer hat große Auswirkungen auf die Belastung des Rechners und des LAN.

# **BCXAF BCAM-XAF-Funktion administrieren**

Das Kommando BCXAF (BCAM EXTENDED AVAILABILITY FACILITIES) dient der Administration von BCAM-XAF.

Das Kommando ist in der SOF zugelassen.

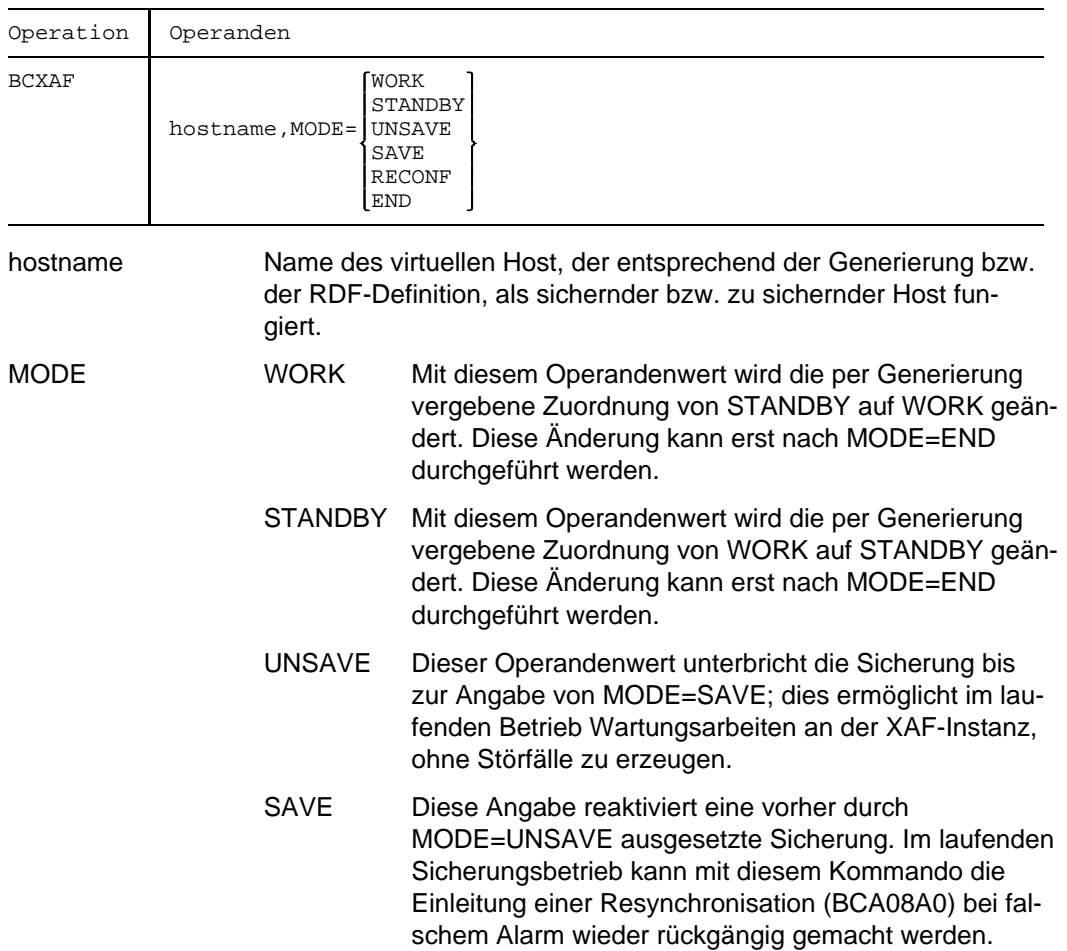

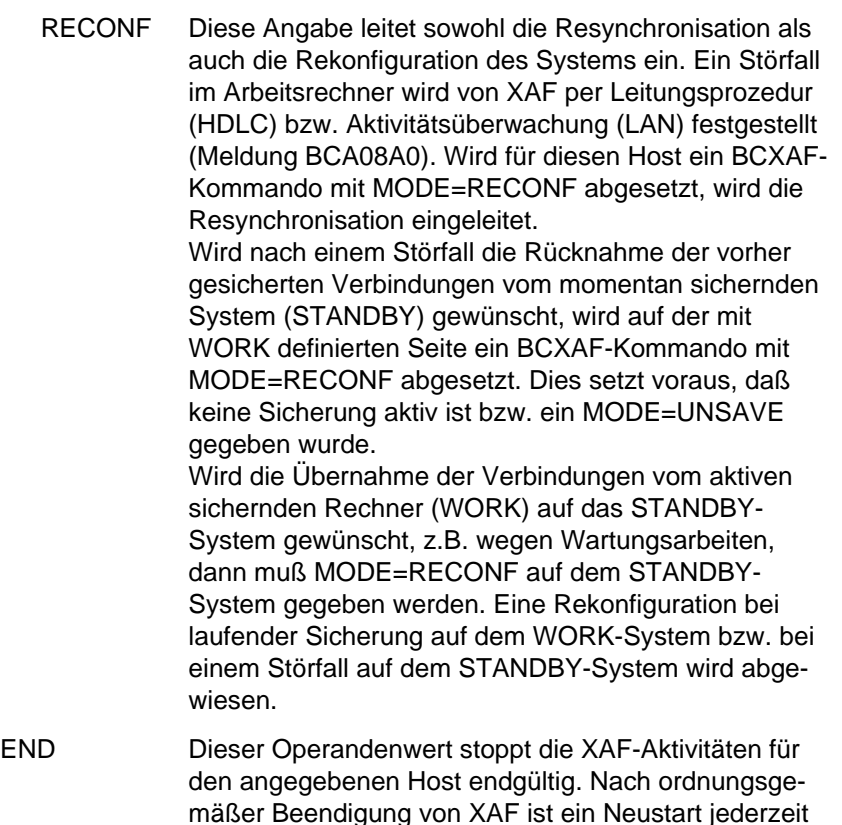

#### *Anmerkung*

1. Die Operandenwerte MODE=UNSAVE / SAVE / END wirken bei der Kommandoeingabe auf beiden Seiten. Es genügt also das einseitige Absetzen dieses Kommandos.

möglich.

- 2. Die Quittierung des Kommandos mit dem Operandenwert MODE=RECONF erfolgt asynchron nach der Kommandoausführung.
- 3. Wird MODE=SAVE oder MODE=RECONF auf den momentan arbeitenden Host gegeben, obwohl der zugehörige Sicherungshost nicht in Betrieb ist, erscheint folgende Konsolmeldung:

BCA0938 name NOT READY TO OPERATE .

4. Alle Zustände der Sicherungskonfiguration können mit dem Kommando / BCSHOW SHOW=HOST angezeigt werden. Folgende Zustände sind für XAF von Bedeutung:

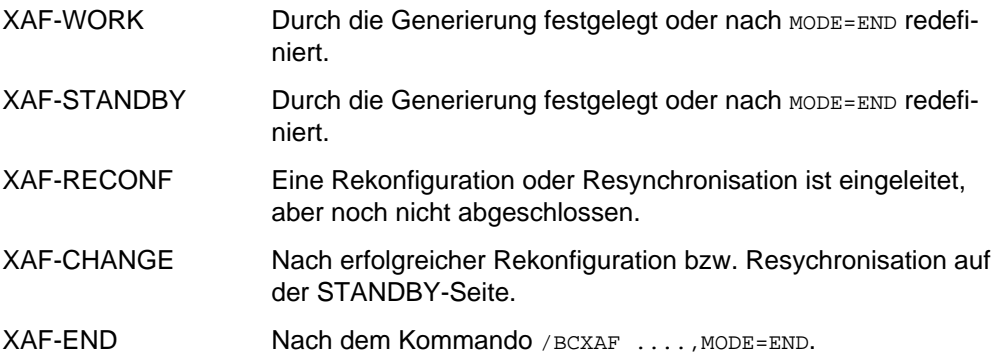

# **BIAS Größe des residenten Hauptspeicherbereichs festlegen**

Vereinbart die Größe des residenten Hauptspeichers, der den Benutzern zur Verfügung steht.

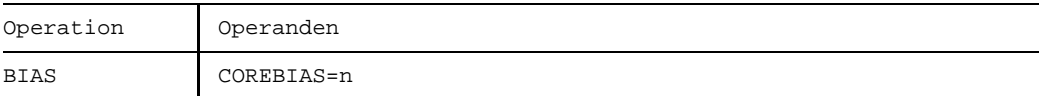

#### **COREBIAS**

=n Vereinbart die maximale Anzahl der residenten Hauptspeicherseiten.

Wert:  $0 \le n \le w - y - z - 12$ 

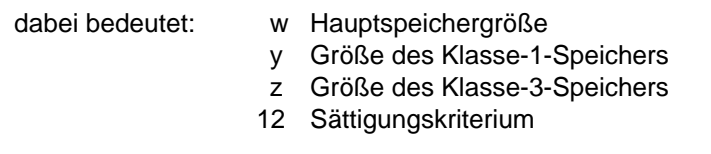

Standardwert: 24

#### **Kommando-Returncode**

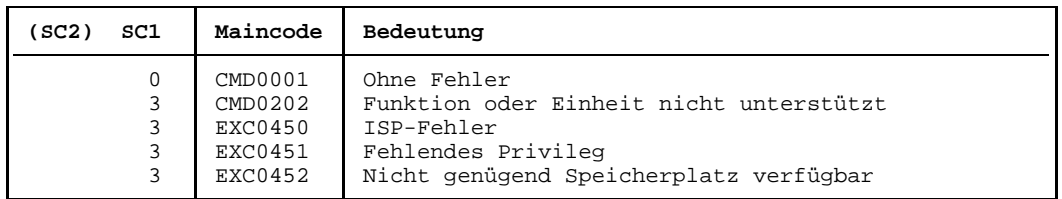

#### **Hinweise**

Das Kommando BIAS COREBIAS=15 vereinbart 60 KB Hauptspeicherplatz für residente Benutzerprogramme.

 $(15 \times 4 \text{ KB} = 60 \text{ KB}$ , denn Hauptspeicherseiten sind 4 KB groß).

- Der vereinbarte Wert kann mit dem Kommando STATUS BIAS abgefragt werden.

# **BROADCAST Nachricht an alle aktiven Benutzertasks**

Das BROADCAST-Kommando sendet eine Nachricht vom Operator an alle zu diesem Zeitpunkt mit dem System verbundenen Dialog-Teilnehmer. Das System fügt der Nachricht des Operators das Datum und die Uhrzeit hinzu.

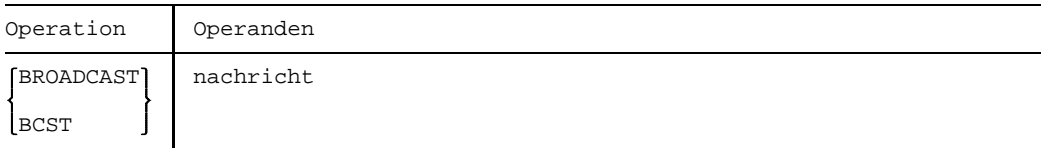

nachricht Dies ist ein Text von maximal 72 Zeichen, der an alle aktiven Benutzertasks gesendet wird. Jedes abdruckbare Zeichen ist zugelassen.

### **Kommando-Returncode**

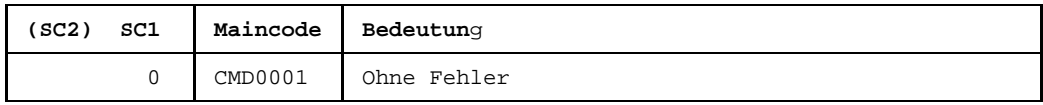

#### **Hinweis**

Um eine Nachricht an einen bestimmten Dialog-Teilnehmer zu senden, muß der Operator das MESSAGE-Kommando verwenden.

## **CANCEL Benutzerauftrag abbrechen**

Das CANCEL-Kommando bricht einen Benutzerauftrag ab, der unter beliebiger Benutzerkennung gestartet wurde. Die von dem Auftrag belegten Betriebsmittel werden freigegeben.

Ist der abzubrechende Auftrag bereits beendet, so wird das CANCEL-Kommando zurückgewiesen und eine entsprechende Meldung ausgegeben.

Das CANCEL-Kommando (ohne Operand KILL) bricht Aufträge erst dann ab, wenn sie sich im Benutzerzustand oder vor der Bearbeitung des nächsten Kommandos befinden.

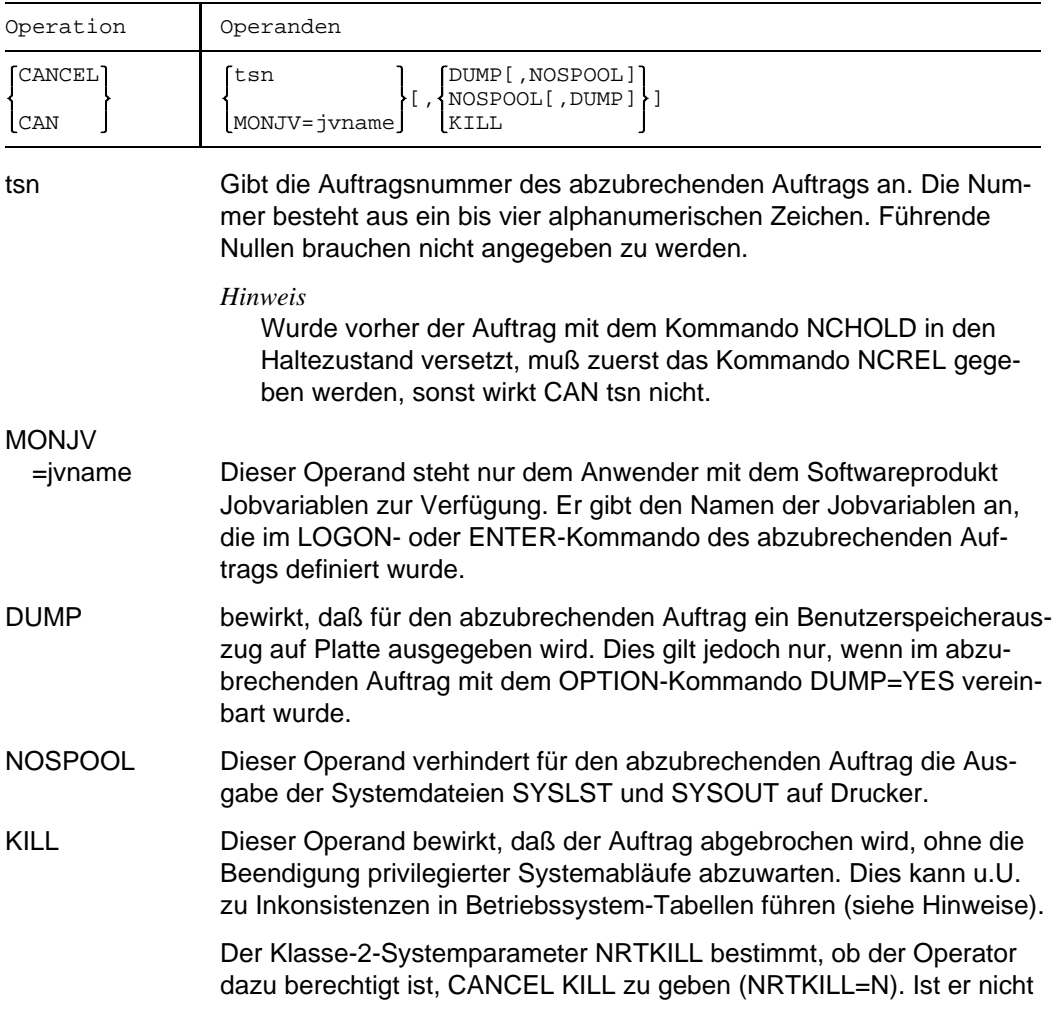

berechtigt (NRTKILL=Y, Standardwert), so wird CANCEL KILL mit einer entsprechenden Meldung zurückgewiesen. Die Berechtigung der Systemverwaltung wird hiervon nicht berührt.

Für den vom CANCEL KILL betroffenen Auftrag werden die folgenden Meldungen ausgegeben:

PROCESSING INTERRUPTED AT befehlszähler,IW=&00, CODE=NRTKILL,ELSN=&01

(NRTKILL bedeutet, daß die Unterbrechung durch ein CANCEL KILL verursacht wurde. Der für IW= ausgegebene Wert ist in diesem Fall für Diagnosezwecke nicht geeignet.)

- SYSTEMDUMP DESIRED? REPLY(EOT=DISC;DEVICE=TAPE; N=NO)?
- ABNORMAL TASK TERMINATION. ERROR CODE 'NRTKILL': /HELP-MSG NRTKILL.

#### **Kommando-Returncode**

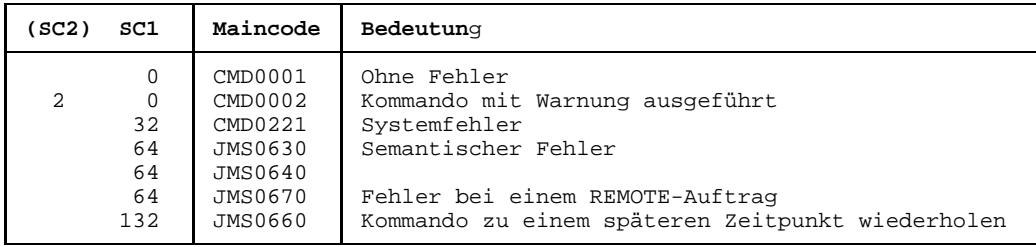

#### **Hinweise**

- $-$  Das CANCEL-Kommando kann im Dialog- und Stapelbetrieb oder über die Bedienstation gegeben werden.
- Bei SPOOLOUT-Aufträgen können mehrere die gleiche Auftragsnummer (TSN, Task Sequence Number) besitzen, beispielsweise infolge eines PRINT-Kommandos für mehrere Dateien. Nur ein CANCEL-Kommando muß gegeben werden, um alle diese Aufträge abzubrechen. Für jeden abgebrochenen Auftrag wird eine Meldung ausgegeben. Die betreffenden Aufträge können bereits in Bearbeitung sein oder noch auf den SPOOLOUT warten.
- Wird ein CANCEL-Kommando auf einen Auftrag mit ausstehender Meldung gegeben, wirkt CANCEL rückwirkend, sobald die Meldung beantwortet ist.
- $-$  Ein Auftrag kann nicht abgebrochen werden, wenn:
	- dieser Auftrag auf eine Operatorantwort wartet, außer mit KILL
- für diesen Auftrag ein NCHOLD-Kommando gegeben wurde
- er im Zustand "Pended Indefinitely" ist
- der Auftrag sich in der Auftragsbeendigung befindet
- der Auftrag ein Systemauftrag ist.
- Bei der Verwendung des KILL-Operanden sollte berücksichtigt werden, daß es zu einem Systemstillstand kommen kann.

Daher ist folgendes zu beachten:

- Zwischen CANCEL und CANCEL tsn, KILL 10 Minuten warten.
- Vorher STA tsn an der Bedienstation eingeben, um den Zustand dieses Auftrags zu überprüfen.
- Vorher alle offenen Bedienstationsmeldungen beantworten.
- $-$  Kommando nicht auf Aufträge anwenden, die sich in einem PASS-LOOP befinden (Q13, Pendcode 04), da sonst der falsche Auftrag abgebrochen wird; nicht der, der die Lock-Situation hervorgerufen hat, sondern der, der auf die Bereinigung dieser Lock-Situation wartet.
- Ein CANCEL KILL auf SPOOL-Aufträge wirkt wie ein normales CANCEL-Kommando.

#### **Hinweise zur Auftragsüberwachung** (siehe auch Handbuch *Jobvariablen*)

- Wenn der Auftrag von einer Jobvariablen überwacht wird, wird dessen Zustandsanzeige auf \$A gesetzt.
- Falls jvname nicht zur Überwachung eines Auftrags dient, wird das Kommando abgewiesen.
- $-$  Falls jyname nicht zugreifbar ist, wird das Kommando abgewiesen.
- Falls ein innerhalb dieses Auftrags ablaufendes Programm von einer Jobvariablen überwacht wird, wird die Zustandsanzeige in der programmüberwachenden Jobvariablen ebenfalls auf \$A gesetzt.

# **CATEGORY Lastverteilung steuern**

Legt die Anzahl der Tasks pro Kategorie fest (aktive Tasks), die sich um die Betriebsmittel Zentralprozessor und Hauptspeicher bewerben, und entscheidet über die Dringlichkeit der Kategorien untereinander.

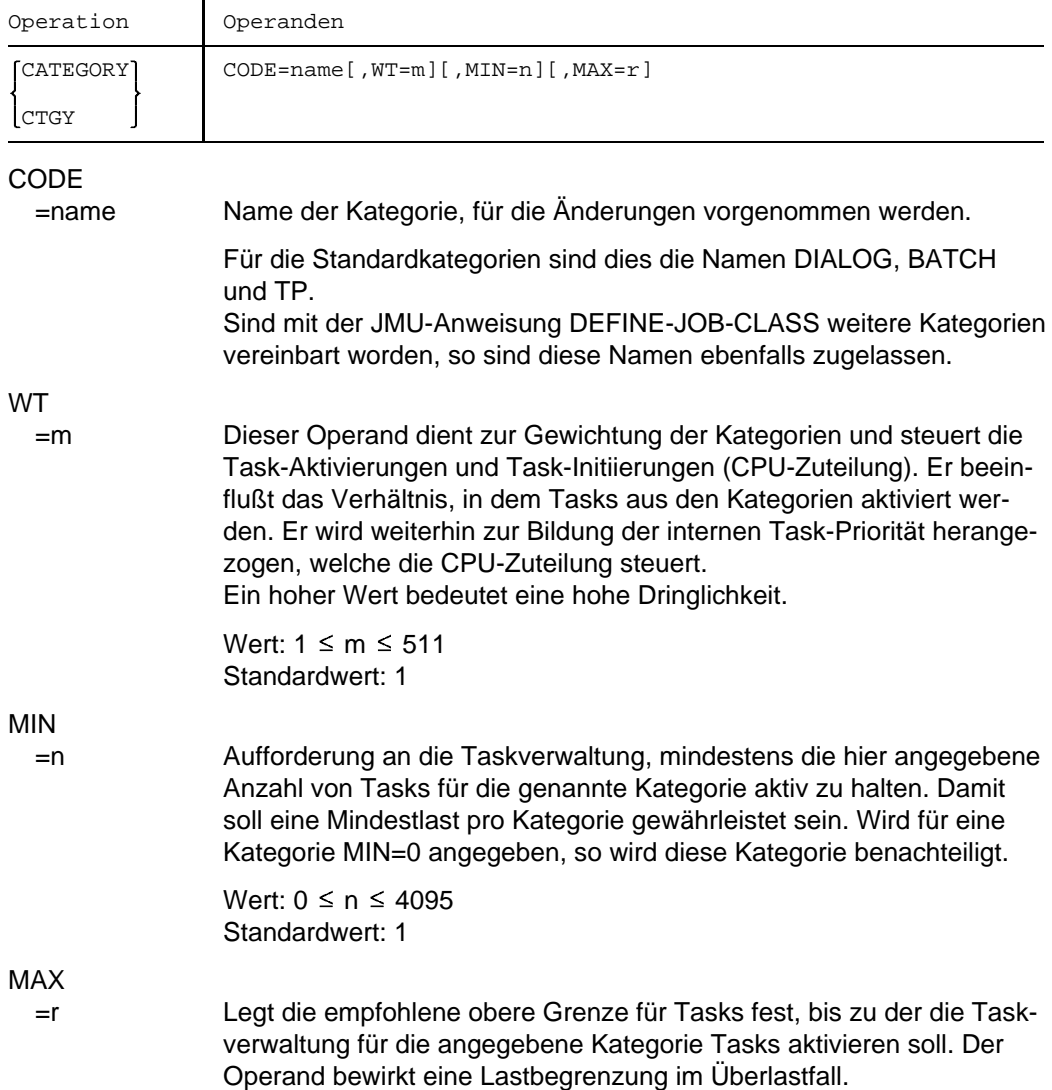

Wert:  $0 \le r \le 4095$ Standardwert: 999

*Hinweis*

Die Anzahl aktiver Aufträge einer Kategorie kann die bei MAX genannte Zahl überschreiten. Bei Überlastung des Systems kann über den Operanden MAX eine Lastbegrenzung bei den einzelnen Kategorien erreicht werden.

#### **Hinweise**

- Die ausführliche Beschreibung der Arbeitsweise der Taskverwaltung befindet sich im Handbuch *Systemverwaltung*.
- $-$  Mit welchem Task Attribut der Benutzer seine Aufträge zusätzlich versehen darf, legt die Systemverwaltung in der Jobklasse und im Benutzerkatalog fest.
- Mit dem CATEGORY-Kommando kann die Kategorie SYS für Systemtasks nicht  $$ modifiziert werden.
- Die vereinbarten Werte lassen sich mit dem Kommando STATUS CATEGORY abfragen.
- $-$  Das Kommando sollte nur nach Rücksprache mit der Systemverwaltung gegeben werden.

# **CHANGE-CONSLOG Protokolldatei wechseln**

Das CHANGE-CONSLOG-Kommando schließt die aktuelle Protokolldatei und eröffnet eine neue.

Dadurch können die geschlossenen Protokolldateien noch während des Systemlaufs ausgewertet werden.

Ist ein CHANGE-CONSLOG-Kommando in Bearbeitung, so werden weitere CHANGE-CONSLOG-FILE-Kommandos zurückgewiesen. Es können maximal, abhängig von dem Klasse-2-Systemparameter NBKESNR, entweder 99 Dateien pro Session oder 999 pro Tag erzeugt werden. Mit dem Klasse-2-Systemparameter NBLOGENF

(NBLOGENF=E(nforced)) kann ein Wechsel der letzten möglichen CONSLOG-Datei verhindert werden.

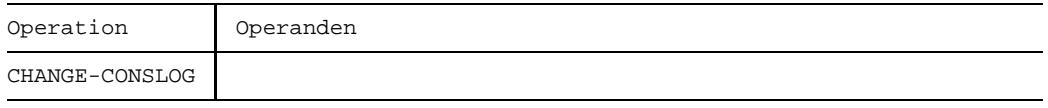

### **Kommando-Returncode**

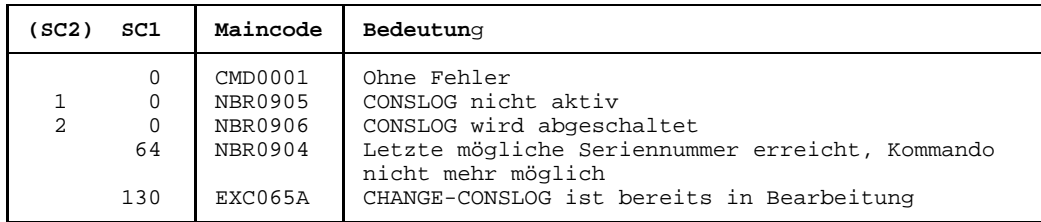

#### **Hinweis**

 Für den Ausdruck der geschlossenen Protokolldatei ist es ratsam, im PRINT-Kom mando den Operanden ENDNO=252 anzugeben, damit alle Sätze vollständig ausge druckt werden.

## **CHANGE-DISK-MOUNT Privatplatte für Zugriffe sperren**

Mit diesem Kommando wird dem Anwender der Zugriff auf eine belegte Privatplatte entzogen.

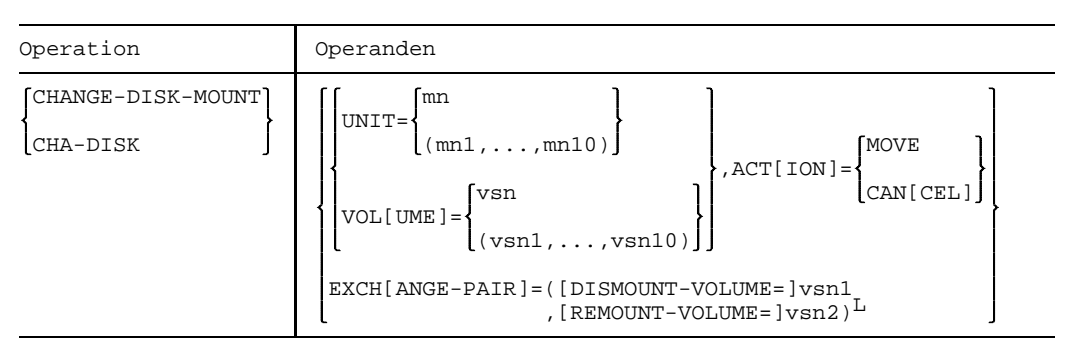

L Der so gekennzeichnete Operandenausdruck kann als Liste angegeben werden in der Form ((op1,op2),(op3,op4),...).

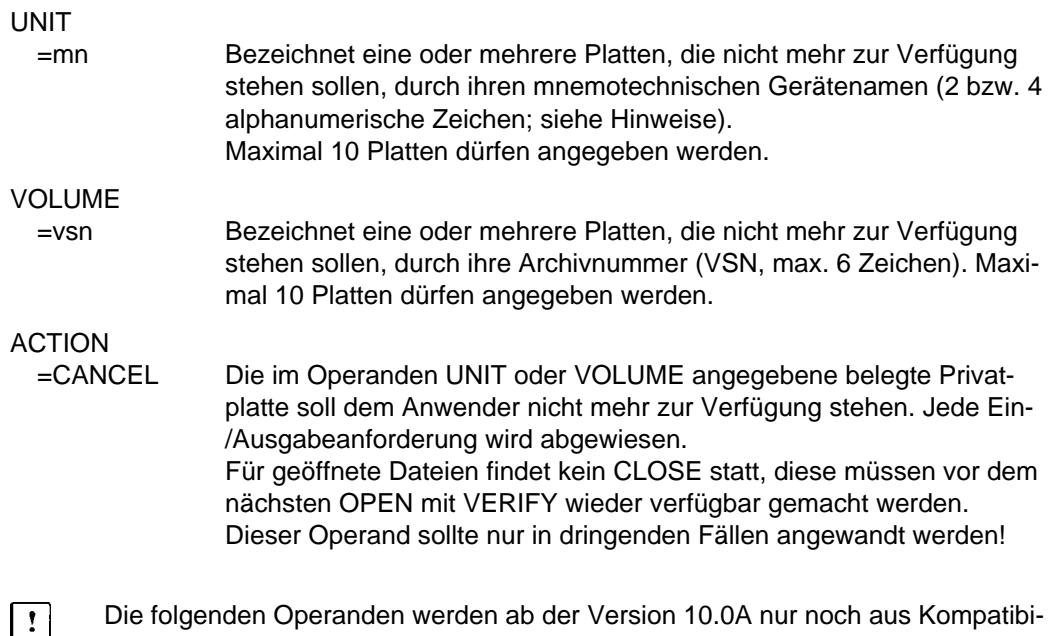

Die folgenden Operanden werden ab der Version 10.0A nur noch aus Kompatibilitätsgründen angeboten. Wechselplatten - und damit die durch diesen Operanden bezeichnete Funktion - werden ab dieser Version nicht mehr unterstützt.

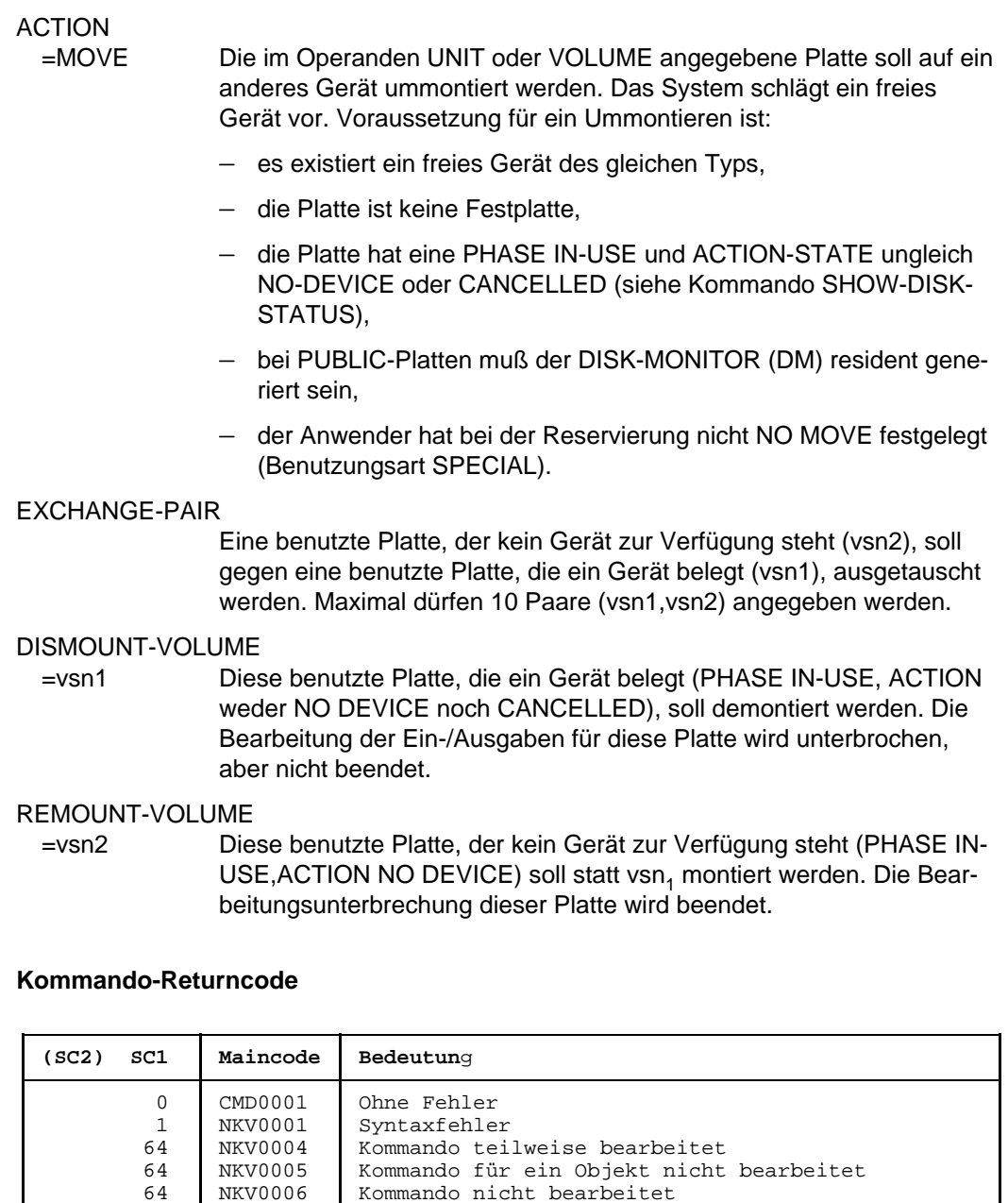

64 NKV0006 Kommando nicht bearbeitet

Disk-Monitor nicht verfügbar

#### **Hinweise**

- Bei der Funktion CANCEL werden implizit die DISK-Parameter ASSIGN-TIME=USER und USER-ALLOCATION=NO gesetzt. Dadurch werden bis zur Freigabe der Platte durch die belegenden Anwender alle Belegungsanforderungen abgewiesen. Die Platte kann erst wieder verfügbar gemacht werden (SET-DISK VOL=...,USER=ALL), nachdem sie von allen Anwendern freigegeben wurde. Bis dahin wird sie auch in den SHOW-Kommandos (SH-DEV, SH-DISK) als belegt ausgewiesen.
- Bei allen Geräten, Verbindungen usw. sind 2 alphanumerische Zeichen als MN zugelassen.

Nur bei Plattengeräten, die an den Anlagen H60, H90, H120 oder H130 angeschlossen sind, werden darüberhinaus MN's aus 4 hexadezimalen Zeichen (die ohne X'' in alphanumerischer Form anzugeben sind) ermöglicht.

### **CHANGE-SERSLOG SERSLOG-Datei wechseln**

Das CHANGE-SERSLOG-Kommando schließt die aktuelle SERSLOG-Datei (SYS.SERSLOG.yyyy-mm-dd.xxx.nn) und eröffnet eine neue (SYS.SERSLOG...(nn+1)). Damit ist es möglich, die SERSLOG-Datei noch während des Systemlaufs auszuwerten. Das CHANGE-SERSLOG-Kommando wird nur ausgeführt, wenn Software-Error-Logging aktiv ist.

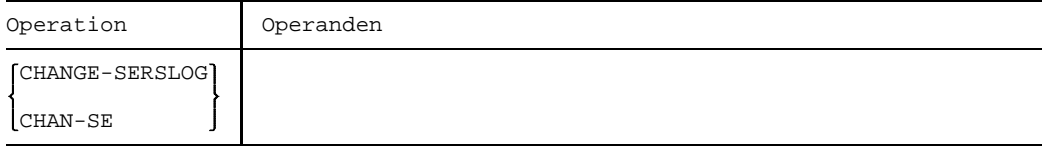

#### **Kommando-Returncode**

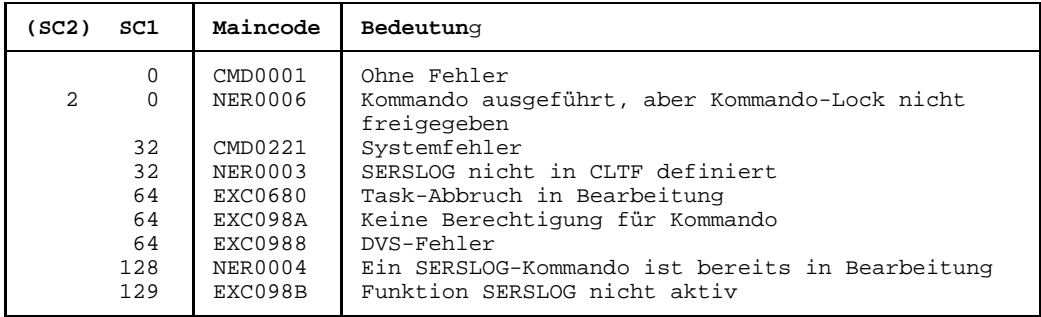

#### **Hinweis**

Kann die neue SERSLOG-Datei aufgrund eines DVS-Fehlers nicht eröffnet werden, erhält der Operator eine Meldung. Die alte SERSLOG-Datei bleibt aktuell. Ein erneutes CHANGE-SERSLOG-Kommando versucht, die "übernächste" SERSLOG-Datei zu eröffnen (im Dateinamen wird nn um 2 erhöht).

#### *Beispiel*

/SHOW-SERSLOG % O 00.132316 % EXC0990 SERSLOG = ACTIVE. FILE : ':K :\$TSOS.SYS.SERSLOG.1992-01-10.018.01' /CHANGE-SERSLOG %SERS 00.132325 % EXC0040 LOGGING FILE 'SYS.SERSLOG.1992-01-10.018.02' OPENED %SERS 00.132325 % EXC0657 LOGGING FILE ':K :\$TSOS.SYS.SERSLOG.1992-01-10.018.01' CLOSED /SHOW-SERSLOG % O 00.132350 % EXC0990 SERSLOG = ACTIVE. FILE : ':K :\$TSOS.SYS.SERSLOG.1992-01-10.018.02'

# **CHANGE-TAPE-MOUNT Montierzustand ändern**

Ändert den Montierzustand eines Bandes (leitet das Ummontieren eines Bandes ein).

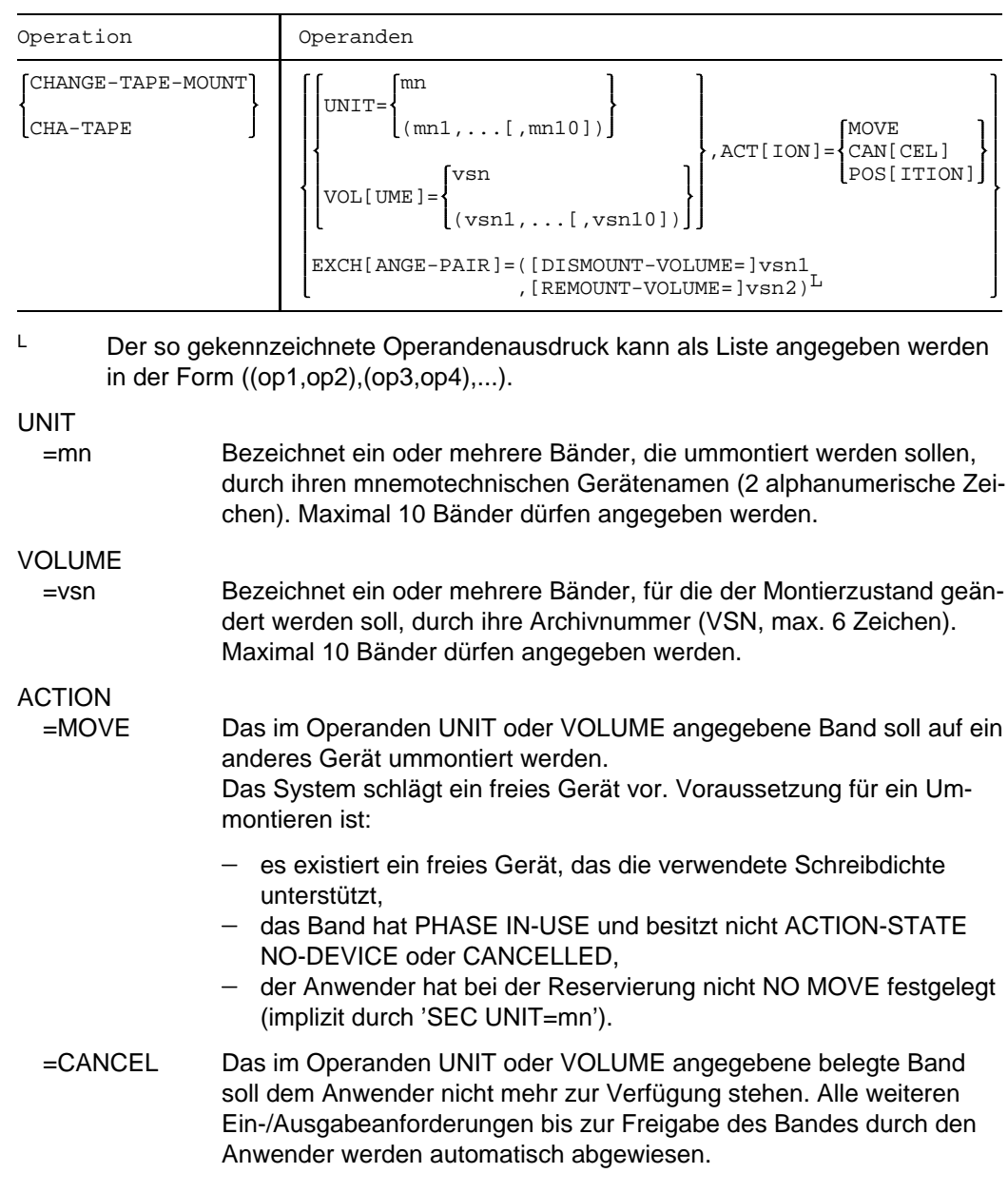

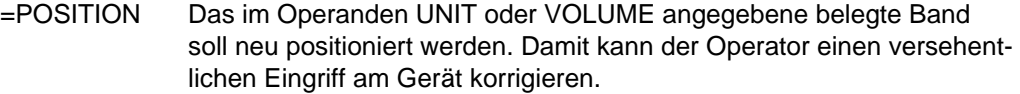

EXCHANGE-PAIR

Ein benutztes Band, dem kein Gerät zur Verfügung steht, soll gegen ein benutztes Band, das ein Gerät belegt, ausgetauscht werden. Maximal dürfen 10 Paare angegeben werden.

#### DISMOUNT-VOLUME

=vsn1 Dieses benutzte Band, das ein Gerät belegt (PHASE IN-USE, ACTION weder NO DEVICE noch CANCELLED) soll demontiert werden. Die Bearbeitung dieses Bandes wird unterbrochen, aber nicht beendet.

#### REMOUNT-VOLUME

=vsn2 Dieses benutzte Band, dem kein Gerät zur Verfügung steht (PHASE IN-USE, ACTION NO DEVICE), soll statt vsn1 montiert werden. Die Bearbeitungsunterbrechung dieses Bandes wird beendet. Wartende Ein-/Ausgabeanforderungen für dieses Band werden wieder bearbeitet.

#### **Kommando-Returncode**

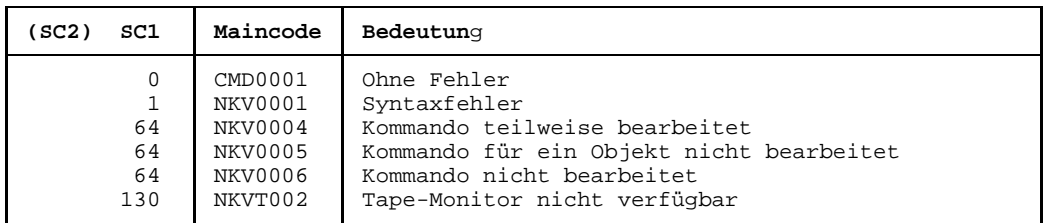

#### **Hinweise**

- Ein Ummontieren (MOVE-Funktion) für ein Band sollte immer mit Kommando angekündigt werden, da bei Umhängen ohne Kommando nicht gewährleistet ist, daß das Band auf dem Ersatzgerät repositionierbar bleibt.
- Der Zustand PHASE IN-USE und ACTION NO DEVICE kann für ein Band nur auftreten, wenn bei sofortigem Wegschalten des Gerätes, auf dem das Band montiert ist, kein Ersatzgerät verfügbar ist (Wegschalten durch den Operator mit DET UNIT=mn,FORCE=YES oder automatisches Wegschalten durch das System).
- Für Bänder ohne Standard-Etikett, deren Gerät ausfällt und denen kein Ersatzgerät zur Verfügung steht, wird die Verarbeitung unmittelbar beendet. Für diese Bänder ist kein ACTION-State NO DEVICE möglich.

### **CHECK-DISK-MOUNT Montierzustand überprüfen**

Überprüft den Montierzustand von Plattengeräten. Der DISK-MONITOR (DM) wird aufgerufen, um den Online-Zustand für die angegebenen Geräte zu aktualisieren, wenn das Montieren oder Demontieren einer Platte wegen eines fehlenden Einschalt-Interrupts vom System nicht erkannt wird.

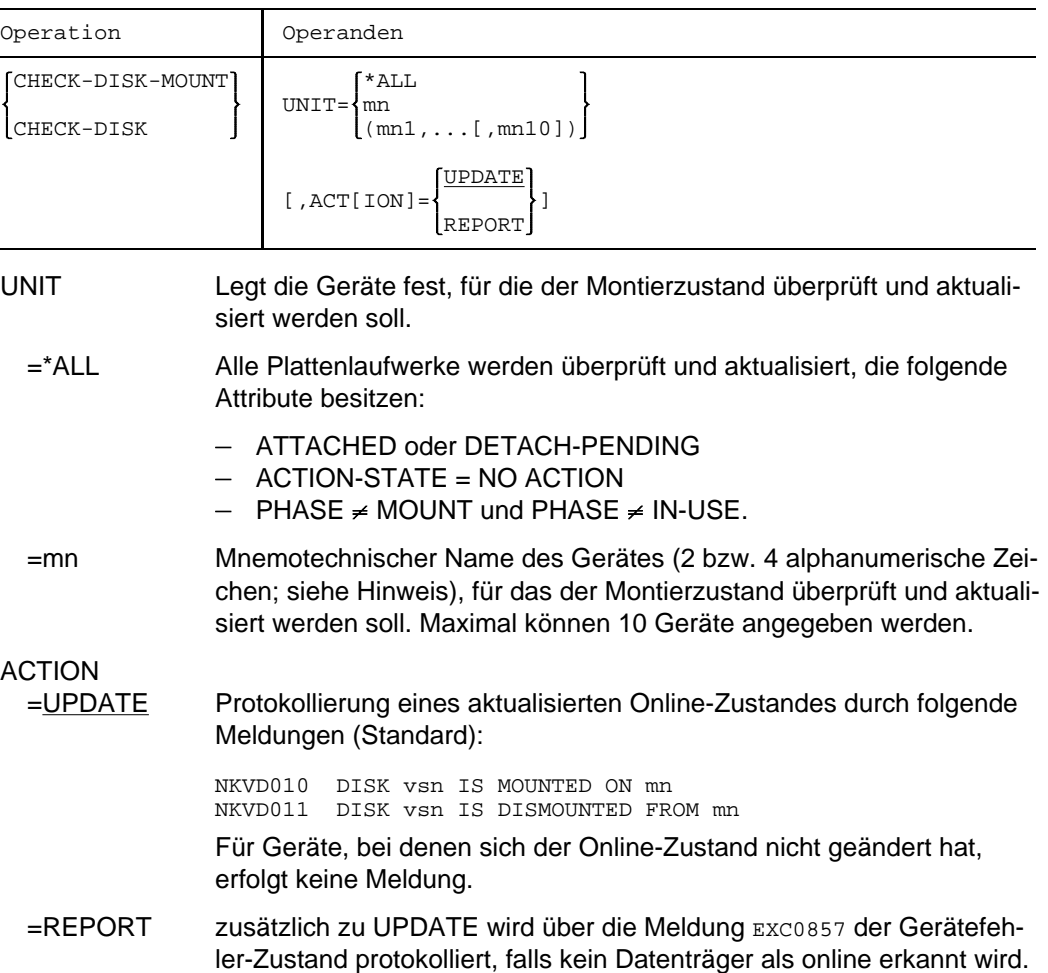

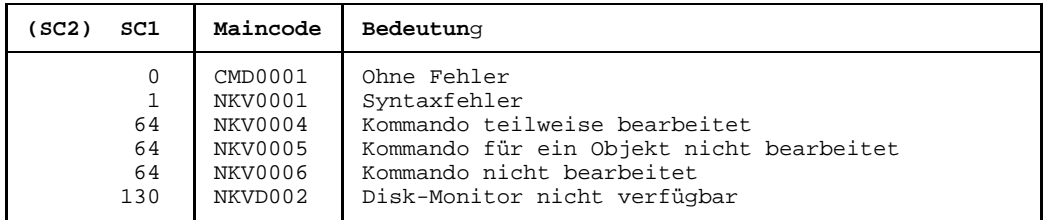

#### **Kommando-Returncode**

#### **Hinweis**

Bei allen Geräten, Verbindungen usw. sind 2 alphanumerische Zeichen als MN zugelassen.

Nur bei Plattengeräten, die an den Anlagen H60, H90, H120 oder H130 angeschlossen sind, werden darüberhinaus MN's aus 4 hexadezimalen Zeichen (die ohne X'' in alphanumerischer Form anzugeben sind) ermöglicht.

### **CHECK-TAPE-MOUNT Montierzustand überprüfen**

Überprüft den Montierzustand von Bandgeräten und MBK-Geräten. Der TAPE-MONITOR (TM) wird aufgerufen, um den Online-Zustand für die angegebenen Geräte zu aktualisieren, wenn das Montieren oder Demontieren eines Bandes oder einer MB-Kassette wegen eines fehlenden Einschalt-Interrupts vom System nicht erkannt wird.

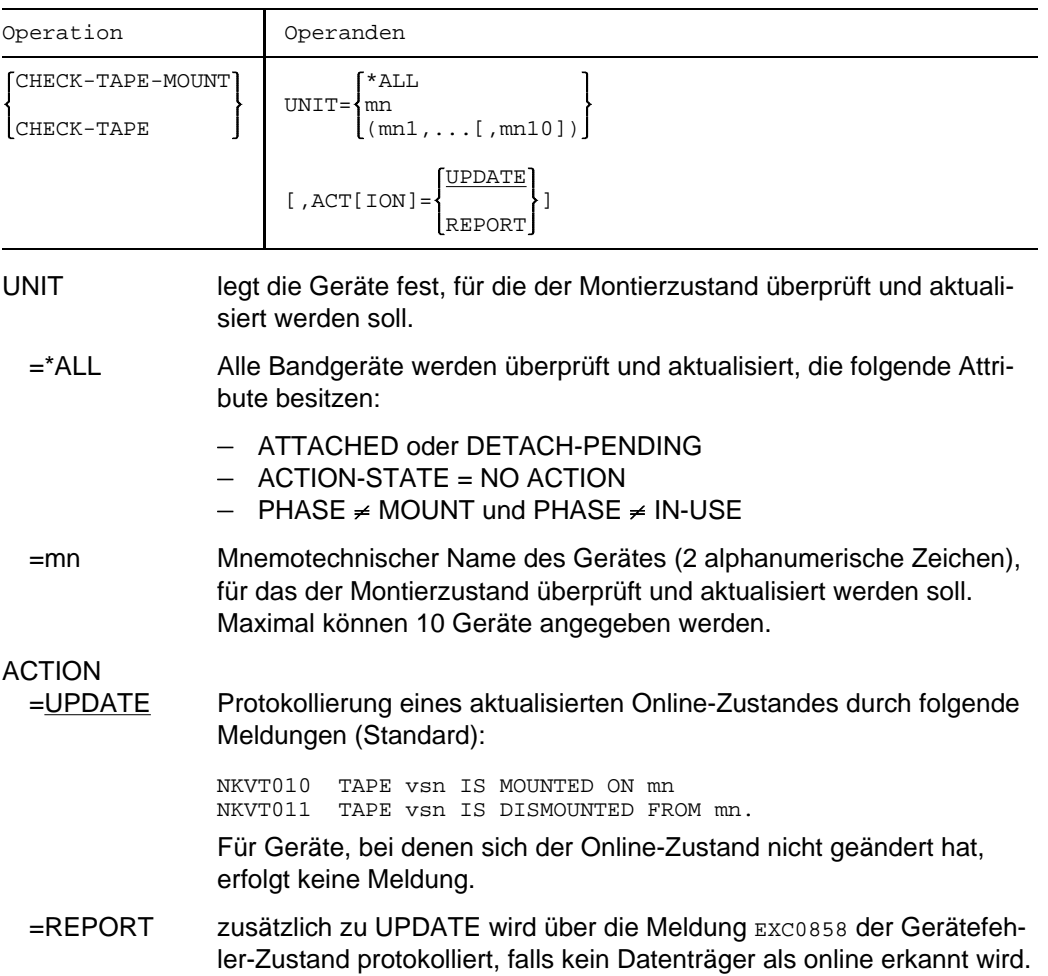

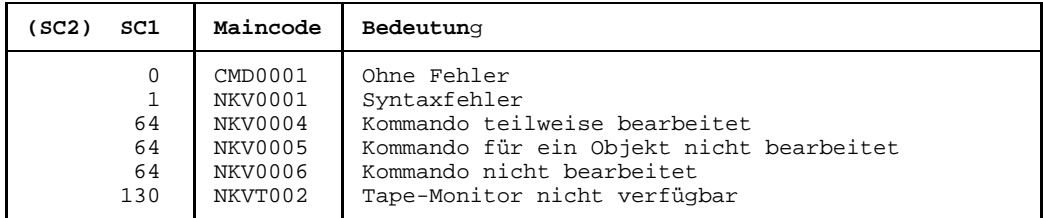

#### **Kommando-Returncode**

#### **Hinweis**

Der Operator kann mit dem Kommando bei Bandstationen ohne Einschalt-Interrupt (z.B. Geräte an MBST 3511) bzw. mit bedingtem Einschalt-Interrupt (z.B. Geräte an MBST 3513) in Situationen, in denen der Interrupt ausbleibt, dem TAPE-MONITOR ein Neumontieren eines Bandes mitteilen.

## **CONSOLE Ersatzbedienstationen zuordnen**

Das CONSOLE-Kommando verändert die Zuordnung von Ersatzbedienstationen oder schaltet auf Ersatzbedienstationen um. Ebenso kann es die Zuordnungen und Umschaltungen wieder rückgängig machen.

Das CONSOLE-Kommando kann nur von der Hauptbedienstation gegeben werden. (Eine Veränderung des Berechtigungsschlüssels '\*' ist für das Kommando wirkungslos.)

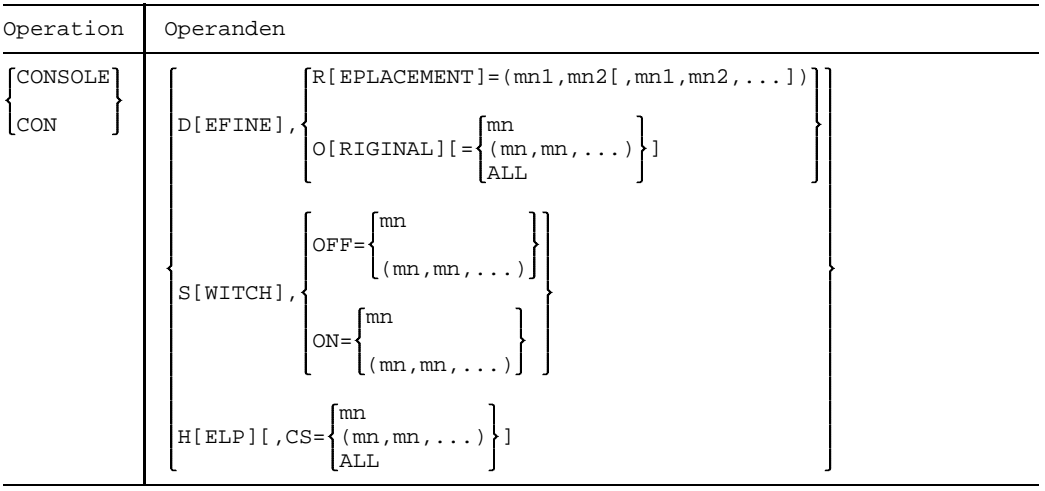

### DEFINE Verändert die Zuordnungen von Ersatzbedienstationen.

### REPLACEMENT

=(mn1,mn2[,mn1,mn2,..])

Der Bedienstation "mn1" wird die Ersatzbedienstation "mn2" zugeordnet. Sind mehr als 2 Bedienstationen angegeben, werden die Zuordnungen paarweise und der Reihe nach vorgenommen. mn ist der mnemotechnische Gerätename einer Bedienstation.

#### *Hinweis*

Teleservice-Puffer können nicht als Ersatzbedienstationen zugeordnet werden.

#### **ORIGINAL**

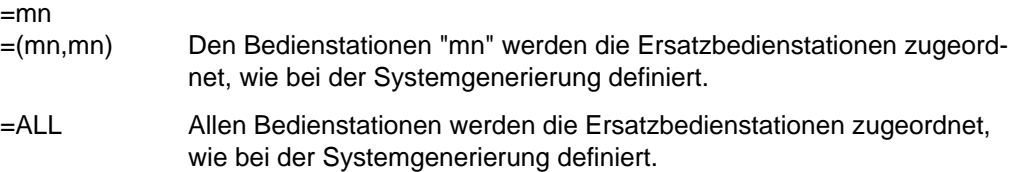

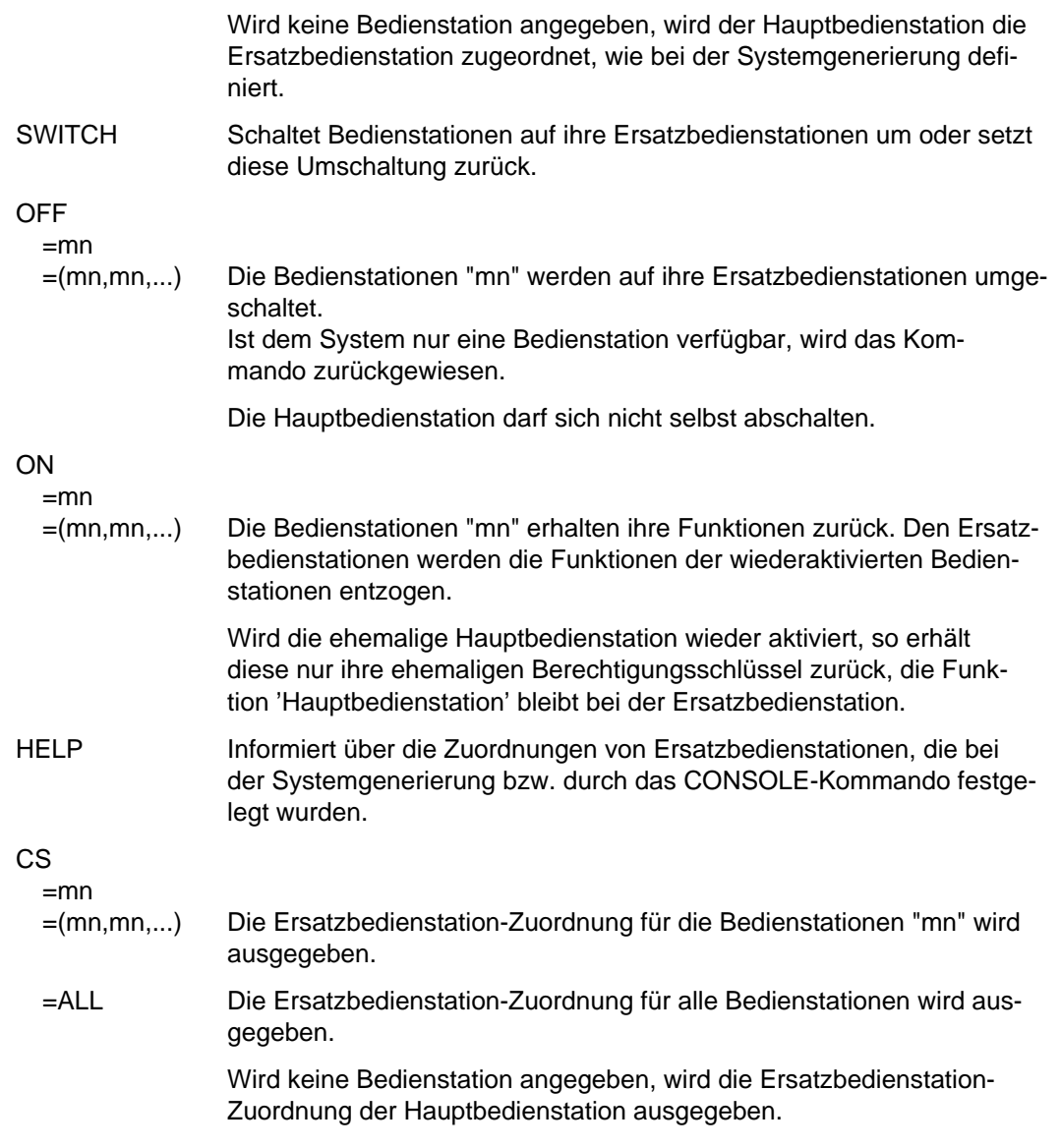

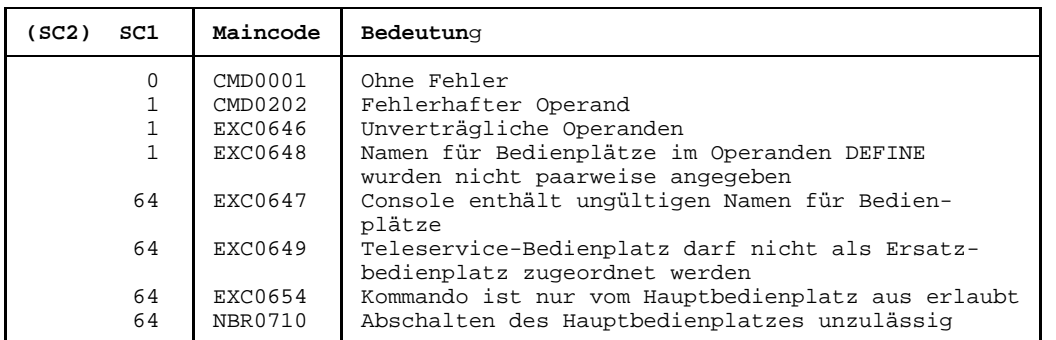

### **Kommando-Returncode**

# **DADM Aktivieren, deaktivieren von DSS oder Nachrichten ausgeben**

Mit dem DADM-Kommando können alle Administrationskommandos an den TDADM-Prozeß übergeben werden, der die Administration des Systems TRANSDATA 960 unterstützt. Die DADM-Kommandos werden mit Hilfe des ersten Operanden in unterschiedliche Funktionen aufgeteilt.

Die DADM-Kommandos sind im Handbuch *Netzmanagement im BS2000* beschrieben.

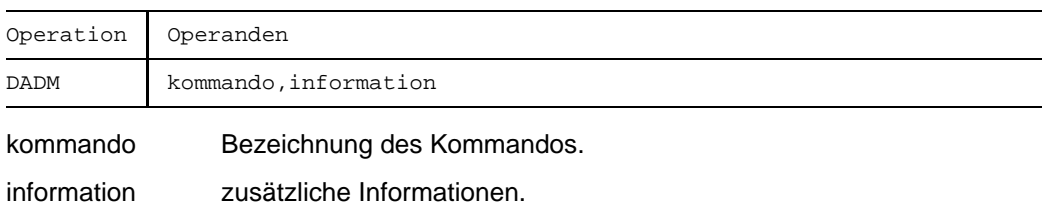

# **DCSTART Datenkommunikationssystem im Verarbeitungsrechner starten**

Mit dem Kommando DCSTART (DCM start) nimmt man im Verarbeitungsrechner das Datenkommunikationssystem in Betrieb. Dabei wird die in der RDF hinterlegte Definition für den Verarbeitungsrechner in die BCAM-Datenstruktur übernommen.

Man kann gleichzeitig eine beliebige Gruppe von Rechnern aufnehmen und aktivieren.

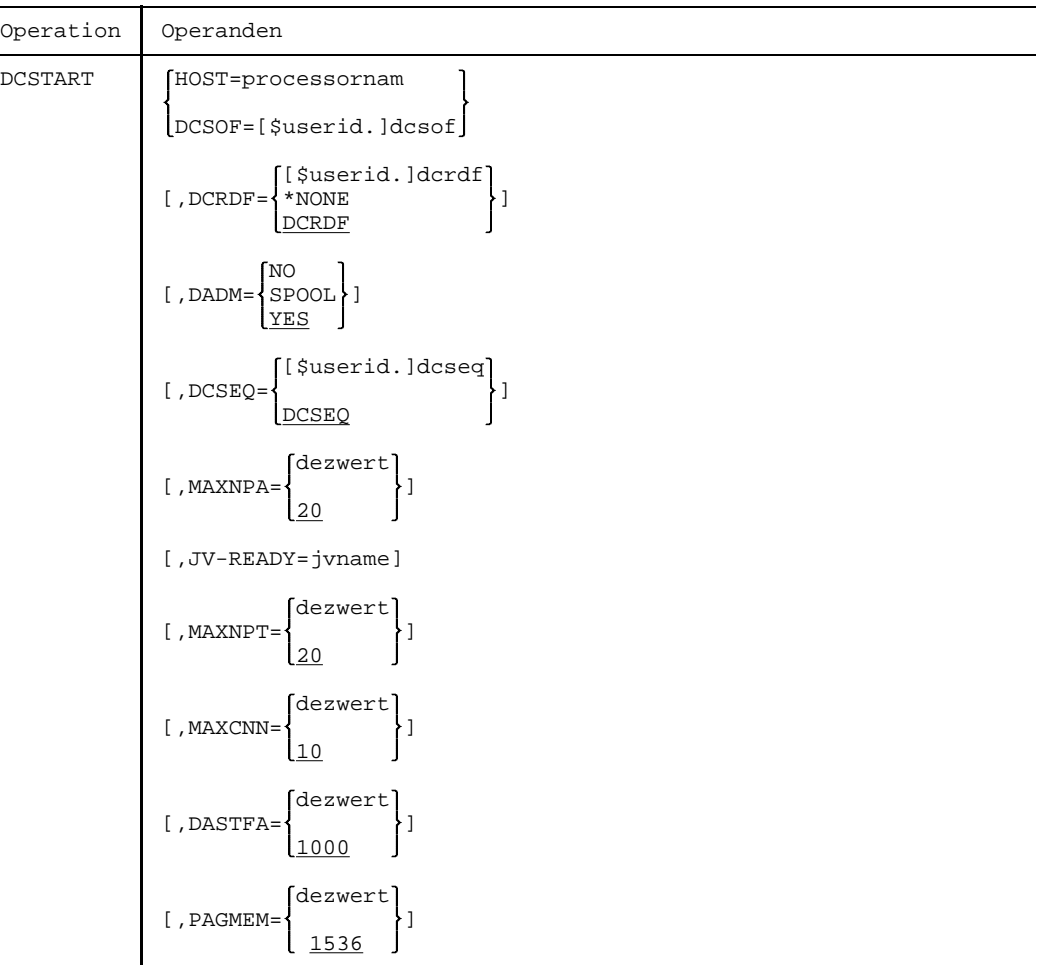

Fortsetzung  $\rightarrow$ 

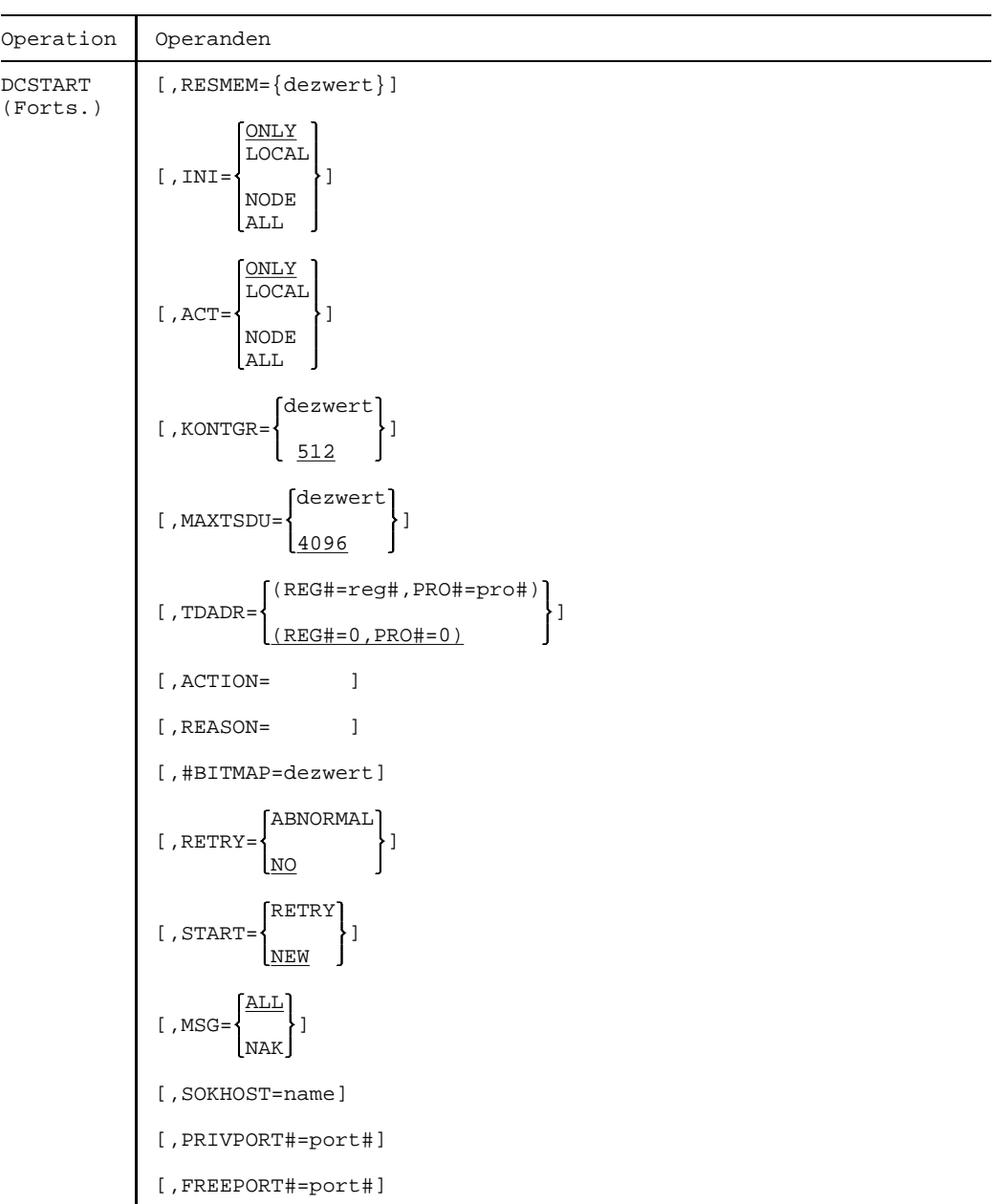

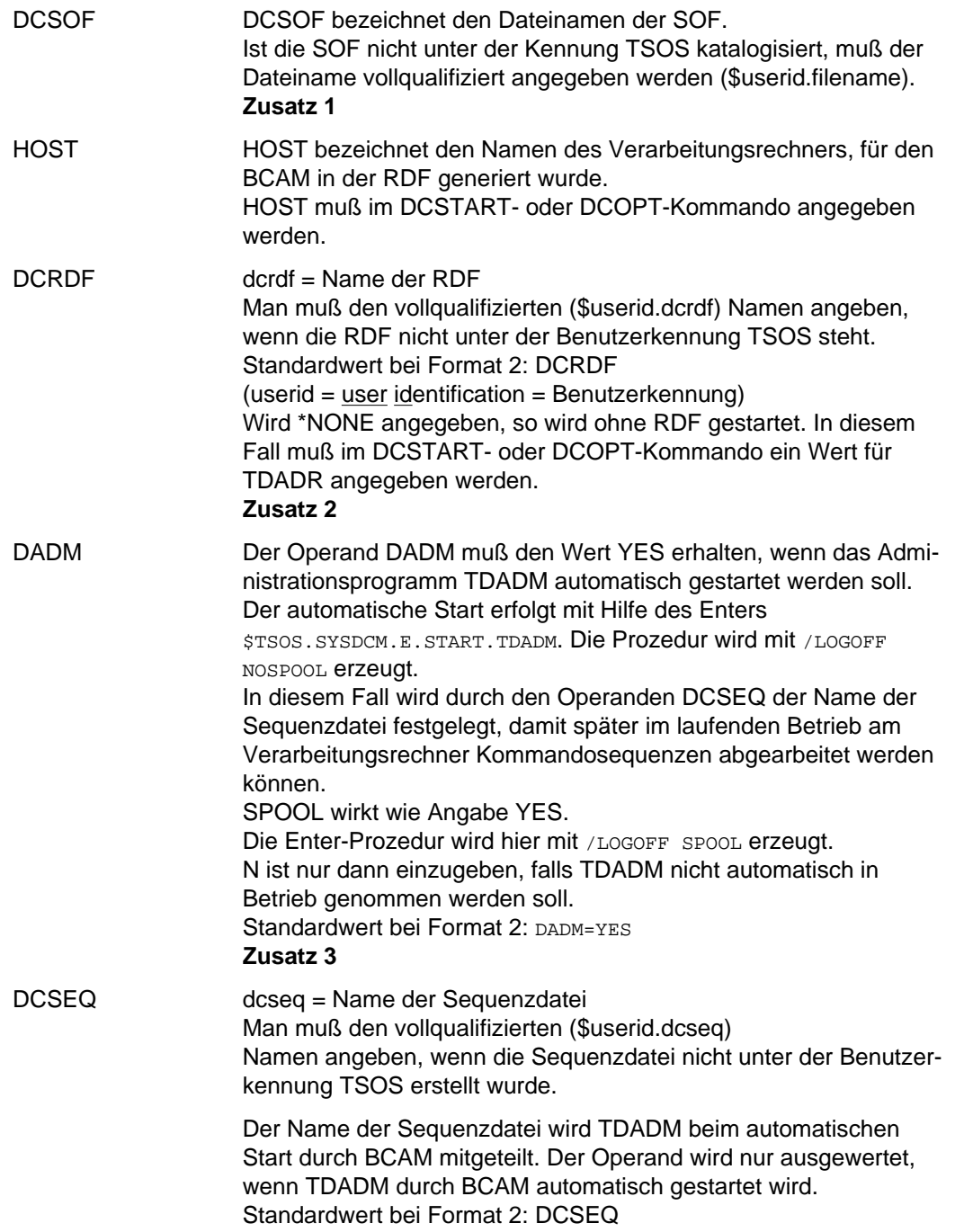

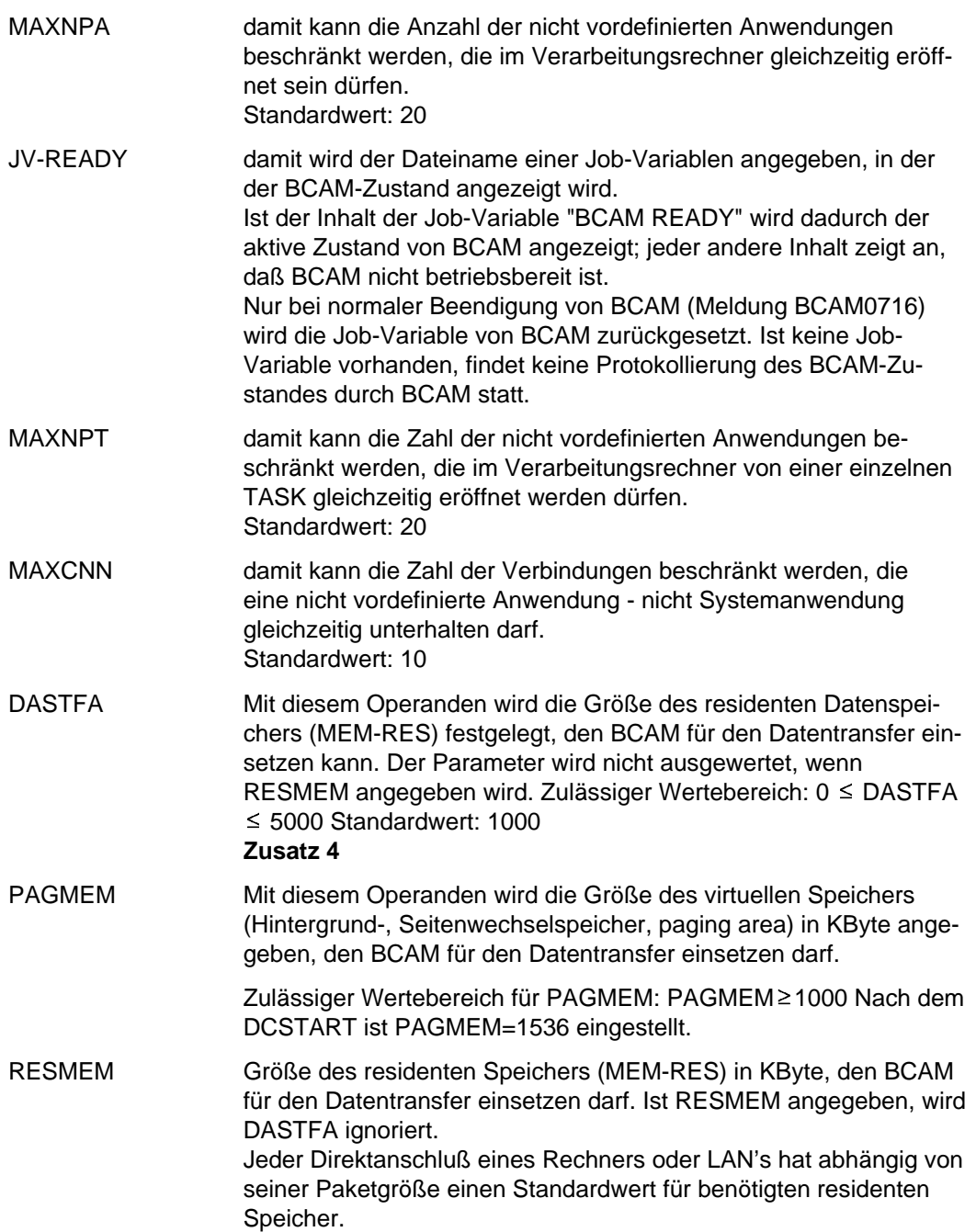

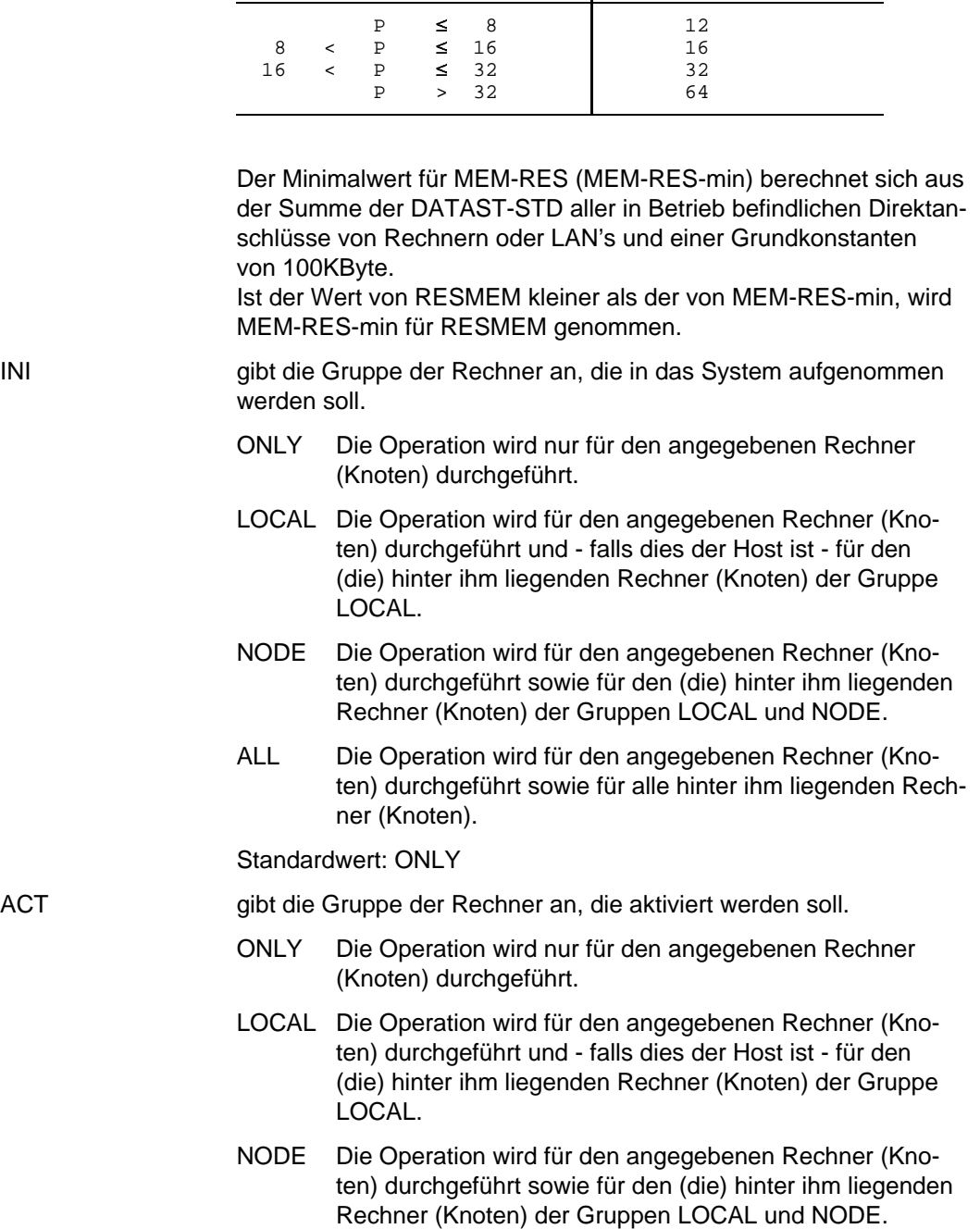

Paketgröße P in KByte DATAST-STD in KByte

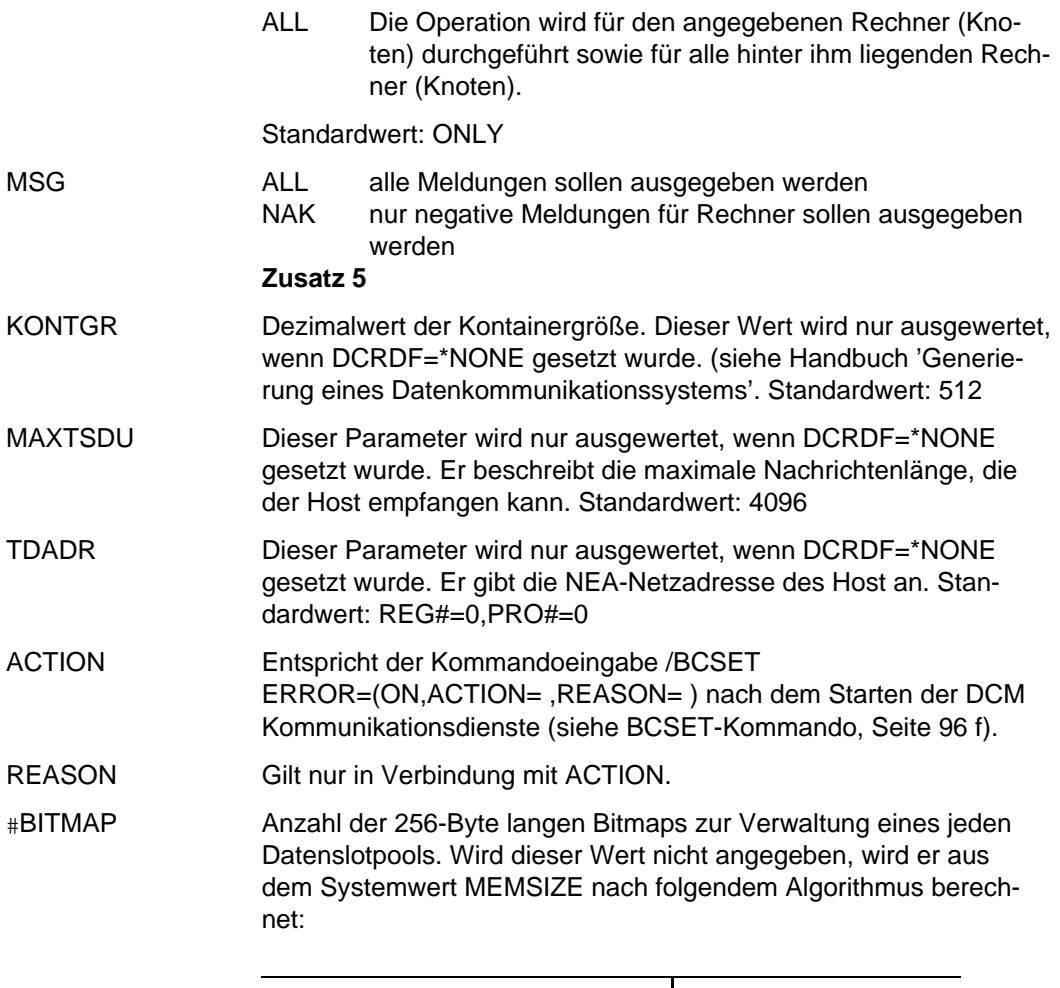

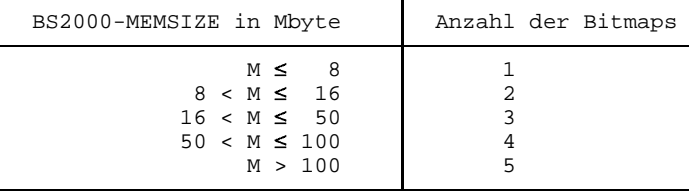

dezwert beschränkt die Größe der Datenslotpools: Die maximale Anzahl der Slots in einem Datenslotpool ist bestimmt durch das Produkt aus dezwert und 2048.

RETRY Dieser Parameter regelt das Verhalten bei abnormaler Beendigung von BCAM. ABNORMAL Es wird ein Neustart durchgeführt. NO Es wird kein Neustart durchgeführt.

U20531-J-Z125-1 143

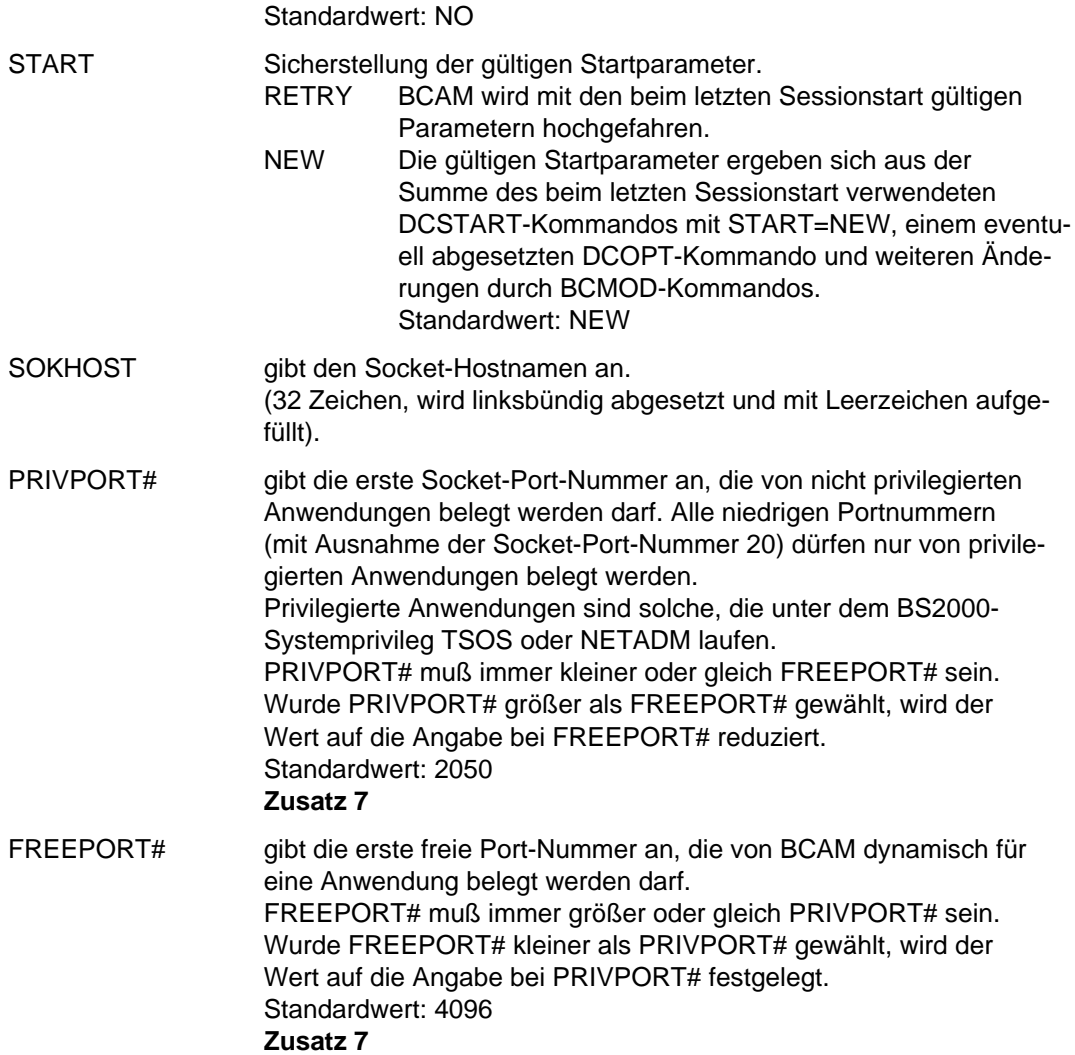

#### **Zusatz**

1. Wird der Operand DCSOF verwendet, so greift BCAM auf die SOF dcsof zu. Die Inbetriebnahme des Datenkommunikationssystems erfolgt automatisch. Die SOF muß vorher erstellt worden sein; sie enthält alle Kommandos zur - automatischen - Inbetriebnahme des Datenkommunikationssystems. Das erste Kommando (DCOPT) der SOF hat als Operanden die wahlweisen Operanden des Kommandos DCSTART. Gibt man mit dem Kommando DCSTART zusätzlich einen oder mehrere der wahlfreien Operanden ein, so wird der im DCOPT-Kommando für diesen Operanden festgelegte Wert für diese Inbetriebnahme überschrieben.
Der Operand DADM darf nicht mit dem Wert N überschrieben werden, wenn die Kommandodatei dcsof TDADM-Administrationskommandos enthält.

- 2. Die RDF (resource definition file) ist im Handbuch 'Generierung eines Datenkommunikationssystems' beschrieben.
- 3. Wird DADM=N angegeben, so wird nur das Kommunikationszugriffssystem DCAM in Betrieb genommen (kein automatischer Start von TDADM). Man wählt DADM=N, falls
	- a) das Rechnernetz keine Kommunikationsrechner TRANSDATA 960 enthält,
	- b) das Kommunikationssystem TRANSDATA 960 nicht von diesem Verarbeitungsrechner aus administriert werden soll,
	- c) das Kommunikationssystem TRANSDATA 960 zu einem späteren Zeitpunkt in Betrieb genommen werden soll.

Die Enter-Prozedur zum Starten von TDADM wird mit der Priorität 128, NTL=Y,EXPRESS=Y gestartet. Die Kennung TSOS sollte deshalb mit diesen Berechtigungen in die Join-Datei eingetragen sein. Fehlen sie, so wird die Meldung EXC0176 ausgegeben und die Enter-Prozedur mit den Standardberechtigungen gestartet.

5. Folgende positive Meldungen werden unterdrückt:

BCA0740 BCA0763 für die Kommandos BCIN (Format 1), BCACT, BCDAC, BCOUT BCA082A BCA083F BCA0852 BCA0853 BCA0854 mit Reason 00/01/02 BCA0855 mit Reason 00/01/02 BCA085F BCA08D7 BCA08DC BCA08DD BCA08DE BCA08DF

Die Meldung für direkt angesprochene Rechner wird immer ausgegeben (ansonsten können Sequenzen eventuell nicht korrekt ablaufen). Nur für die dahinter liegenden Rechner werden die positiven Meldungen unterdrückt.

## SPD-K Siehe Zusatz 3 bei BCMOD

7. Socket-Anwendungen werden mit ihrer Socket-Port-Nummer adressiert. Die Socket-Port-Nummern haben einen Wertebereich von 0 bis 65535 und sind in drei Bereiche aufgeteilt:

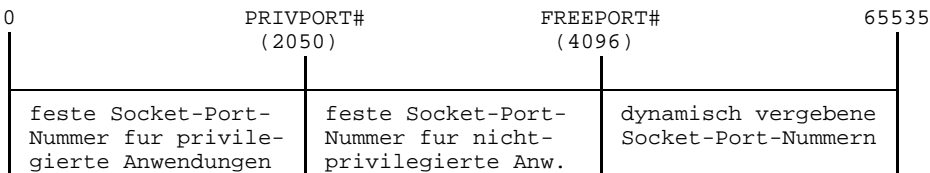

### *Anmerkung*

- 1. Mit dem Kommando DCSTART wird zuerst automatisch die Eröffnung der internen, privilegierten Anwendungen
	- a) \$DIALOG (Anwendung für Dialogverarbeitung (TIAM))
	- b) \$RBATCH (Anwendung für Stapelfernverarbeitung (RBAM))
	- c) \$CONSOLE (Anwendung für Universelle Konsole)
	- d) \$BCAM (Anwendung für den TRANSDATA DCM Informationsdienst)

des Verarbeitungsrechners angestoßen. Danach wird die Kommandosequenz dcsof abgearbeitet, falls sie im Operanden DCSOF des Kommandos DCSTART angegeben ist.

- 2. Mit dem Kommando DCSTART werden automatisch Überwachungen von Verbindungsanforderungen und Warnungen gestartet. Im laufenden Betrieb werden dann
	- a) Verbindungsanforderungen nach Ablauf von 30 Sekunden zurückgewiesen, falls sie nicht vorher angenommen oder zurückgewiesen wurden. Die Zeiteinstellung kann man mit Hilfe des Kommandos BCTIMES durch den Operanden CONN ändern.
	- b) nach Eingabe der Kommandos BCEND oder BCOUT werden nach Ablauf von 10 Sekunden die Aktivitäten durchgeführt, die durch diese Kommandos festgelegt sind. Die Zeiteinstellung kann man mit Hilfe des Kommandos BCTIMES durch den Operanden WARN ändern.

Eine Überwachung von ankommenden Nachrichten wird durch das Kommando DCSTART nicht automatisch gestartet. Sollen im laufenden Betrieb ankommende Nachrichten nach Ablauf einer festzulegenden Anzahl von Sekunden automatisch gelöscht werden - sofern sie nicht vorher abgeholt wurden - so muß man das Kommando BCTIMES geben und den Operanden LETT entsprechend definieren.

3. Existieren in einem Netz mehrere BS2000-Verarbeitungsrechner, so ist an jedem dieser Rechner das Kommando DCSTART einzugeben.

- 4. Die mit den Operanden MAXNPA, MAXNPT und MAXCNN gesetzten Schranken gelten nicht für vordefinierte Anwendungen und Systemanwendungen.
- 5. Vor Ausgabe der Konsolmeldung 'BCAM ACTIVE' werden die aktuelle Werte für MAXNPA, MAXNPT, MAXCNN, DASTFA, PAGMEM und RESMEM mit der Meldung BCA08F8 ausgegeben. Die aktuellen Werte lassen sich auch mit dem Kommando /BCDISP DISP=LIMITS feststellen.
- 6. Mit DCRDF=\*NONE wird ohne RDF gestartet. In diesem Fall muß im DCSTARToder DCOPT-Kommando ein Wert für TDADR angegeben werden.

# **DETACH-DEVICE Hardware-Einheiten wegschalten**

Schaltet eine oder mehrere Hardware-Einheiten vom System weg, d.h. dem System wird die Benutzung dieser Einheiten untersagt.

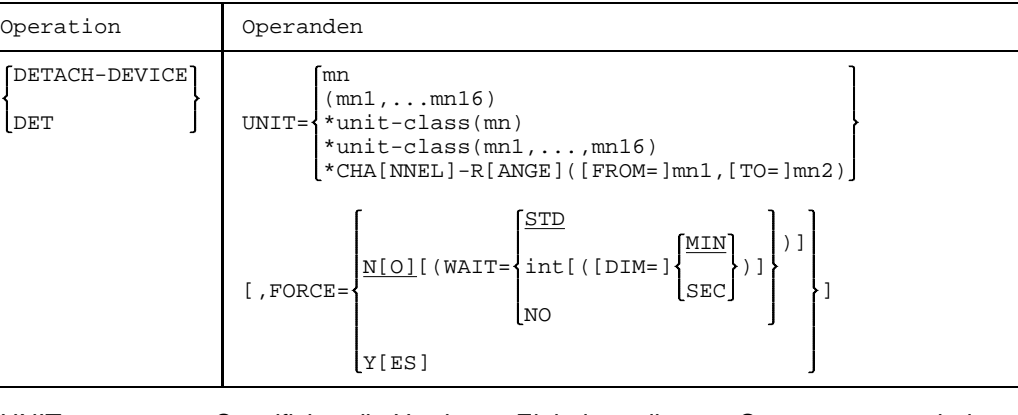

UNIT Spezifiziert die Hardware-Einheiten, die vom System weggeschaltet werden sollen, über die Unit-Klasse, der diese Einheiten angehören, und über ihren mnemotechnischen Gerätenamen (2 bzw. 4 alphanumerische Zeichen; siehe Hinweise). Es ist jeweils eine Liste von 16 Elementen zugelassen. Ausnahme: CHANNEL-RANGE (siehe unten).

=mn Mnemotechnischer Gerätename des zu rekonfigurierenden Gerätes.

=\*unit-class(mn)

Mnemotechnischer Gerätename und die Unit-Klasse der zu rekonfigurierenden Hardware-Einheit.

Folgende Unit-Klassen können angegeben werden:

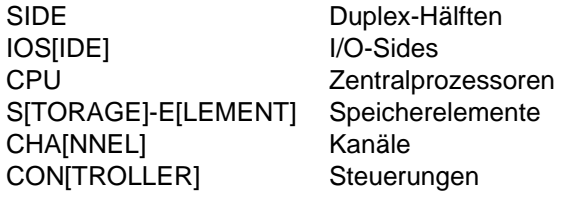

=\*CHANNEL-RANGE(FROM=mn1,TO=mn2)

Eine Menge von Kanälen, die rekonfiguriert werden sollen. mn1 und mn2 sind Channel Path Id's.

Es muß gelten: mn1 < mn2 und mn2 minus mn1 < 64

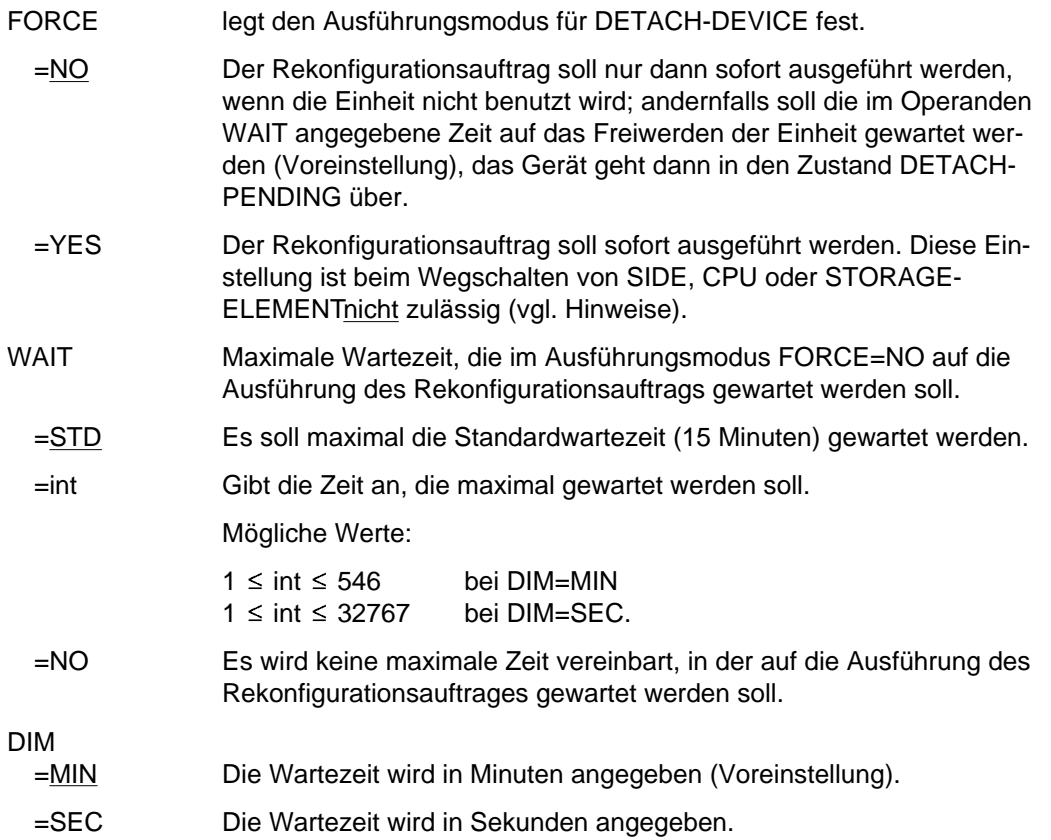

### **Kommando-Returncode**

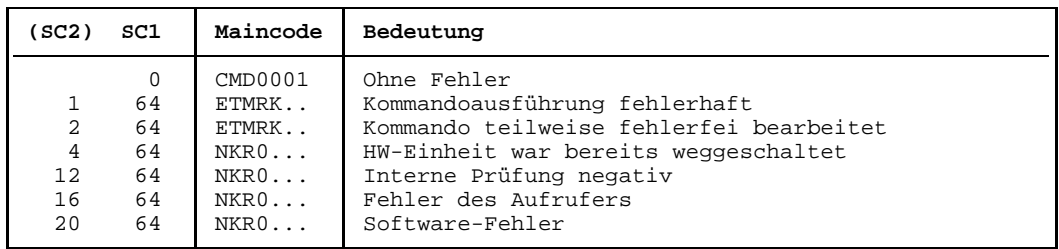

*Hinweis:*

Im Falle einer fehlerhaften Kommando-Beendigung beinhaltet der Maincode den Meldungsschlüssel der letzten im Rahmen der Kommando-Bearbeitung ausgegebenen Meldung.

Die Kommando-Returncodes mit den Maincodes ETMRK.. können nur auftreten, wenn die zu rekonfigurierende HW-Einheit eine SIDE, ein STORAGE-ELEMENT, oder eine CPU ist.

### **Wirkung des Kommandos DETACH-DEVICE:**

- 1. Jede der angegebenen HW-Einheiten geht (wenn zulässig) in den Zustand DETACHED EXPLICITLY über. Sie kann vom System nicht benutzt werden.
- 2. Alle betroffenen Verbindungen nach außen erhalten den Zustand REMOVED IMPLICITLY. Sie können nicht benutzt werden.
- 3. Jede betroffene äußere HW-Einheit, deren sämtliche Verbindungen nach innen sich im Zustand REMOVED IMPLICITLY oder REMOVED EXPLICITLY befinden, erhält den Zustand DETACHED IMPLICITLY. Sie kann nicht benutzt werden.
- 4. Sind die wegzuschaltenden Einheiten HW-Einheiten, d.h. existieren entsprechende SVP-Aktionen, so werden diese angestoßen. Unabhängig vom Erfolg oder Mißerfolg dieser Aktionen gehen die Einheiten in den Konfigurationszustand DETACHED über.

### **Hinweise**

 $-$  Kann ein Rekonfigurationsauftrag mit FORCE=NO nicht innerhalb der angegebenen maximalen Wartezeit ausgeführt werden, wird er mit folgenden Meldungen zurückgewiesen:

NKR0037 DEVICE=<mn> MAY CURRENTLY NOT BE DETACHED NKR0049 <unit-class>=<mn> DETACHMENT REJECTED

In diesem Fall sollte der Operator

- entweder über SHOW-Kommandos genauere Informationen abfragen, belegende Tasks abbrechen oder andere Geräte zuweisen
- oder den Rekonfigurationsauftrag im Ausführungsmodus FORCE=YES wiederholen.
- Ein Rekonfigurationsauftrag wird unabhängig vom Ausführungsmodus nicht ausgeführt, wenn die betroffene Einheit für das System unbedingt notwendig ist. Folgende Einheiten sind für das System unbedingt notwendig:
	- der einzige oder letzte betriebsbereite Verarbeitungsprozessor
	- die einzige oder letzte Bedienstation
	- die einzige oder letzte Steuerung zu den PUBLIC-Platten
	- ein Plattenlaufwerk für eine PUBLIC-Platte.
- Der Zustand DETACH-PENDING kann mittels entsprechender Kommandos ATTACH-DEVICE oder DETACH-DEVICE ..., FORCE=YES beendet werden.

Soll eine Duplex-Hälfte (SIDE) oder ein Verarbeitungsprozessor (CPU) oder ein Speicherelement (STORAGE-ELEMENT) weggeschaltet werden, ist FORCE=YES nicht zulässig.

Soll die Duplex-Hälfte trotzdem so schnell wie möglich weggeschaltet werden, so besteht die Möglichkeit, ein DETACH mit Parameter FORCE=YES für betroffene Einheiten der IO-Peripherie (I/O-Sides, Kanäle, Steuerungen oder Geräte) selektiv auszuführen und danach das DETACH für die SIDE abzusetzen.

Diese DETACH FORCE=YES - Kommandos können auch während des DETACH-PENDING-Zustands der SIDE eingegeben werden.

- Beim Wegschalten von Hardware-Einheiten im Ausführungsmodus FORCE=NO(...) wird so verfahren:
	- a) Ist das Kommando zulässig, wird die Meldung:
		- NKR0092 <unit-class>=<mn> : /DETACH-DEVICE PENDING ACCEPTED ausgegeben.
	- b) Wird die Einheit weder vom System noch von Benutzeraufträgen benutzt, wird das Kommando sofort ausgeführt.
	- c) Wird die betreffende Einheit benutzt, wird das Kommando nach Belegungsende ausgeführt. Ist die Ausführung nicht innerhalb der mit WAIT angegebenen Zeit möglich, so werden folgende Meldungen ausgegeben:

```
NKR0037 DEVICE=<mn> MAY CURRENTLY NOT BE DETACHED
NKR0049 <unit-class>=<mn> DETACHMENT REJECTED
```
- d) Ein Kommando DET UNIT=mn,FORCE=NO(...) kann mit ATT UNIT=mn zurückgenommen werden.
- Bei allen Geräten, Verbindungen usw. sind 2 alphanumerische Zeichen als MN zugelassen.

Nur bei Plattengeräten, die an den Anlagen H60, H90, H120 oder H130 angeschlossen sind, werden darüberhinaus MN's aus 4 hexadezimalen Zeichen (die ohne X'' in alphanumerischer Form anzugeben sind) ermöglicht.

# **ENTER Benutzerauftrag erteilen**

Mit dem ENTER-Kommando wird ein Stapelauftrag (ENTER-Job) erteilt. Dieser Stapelauftrag ist von dem erteilenden Auftrag unabhängig und wird vom System mit einer eigenen Auftragsnummer (TSN, task sequence number) versehen. Der Start des neuen Stapelauftrags kann durch Operator- oder Systemverwalterkommandos verzögert werden. Dann wird er in die Auftragswarteschlange eingereiht und wartet, bis eine Bearbeitung durch das System möglich ist.

Im ENTER-Kommando muß der Name der Datei angegeben werden, in der sich die Kommandos des neuen Stapelauftrags befinden. Das erste Kommando in einer solchen ENTER-Datei muß ein LOGON-Kommando, das letzte ein LOGOFF-Kommando sein.

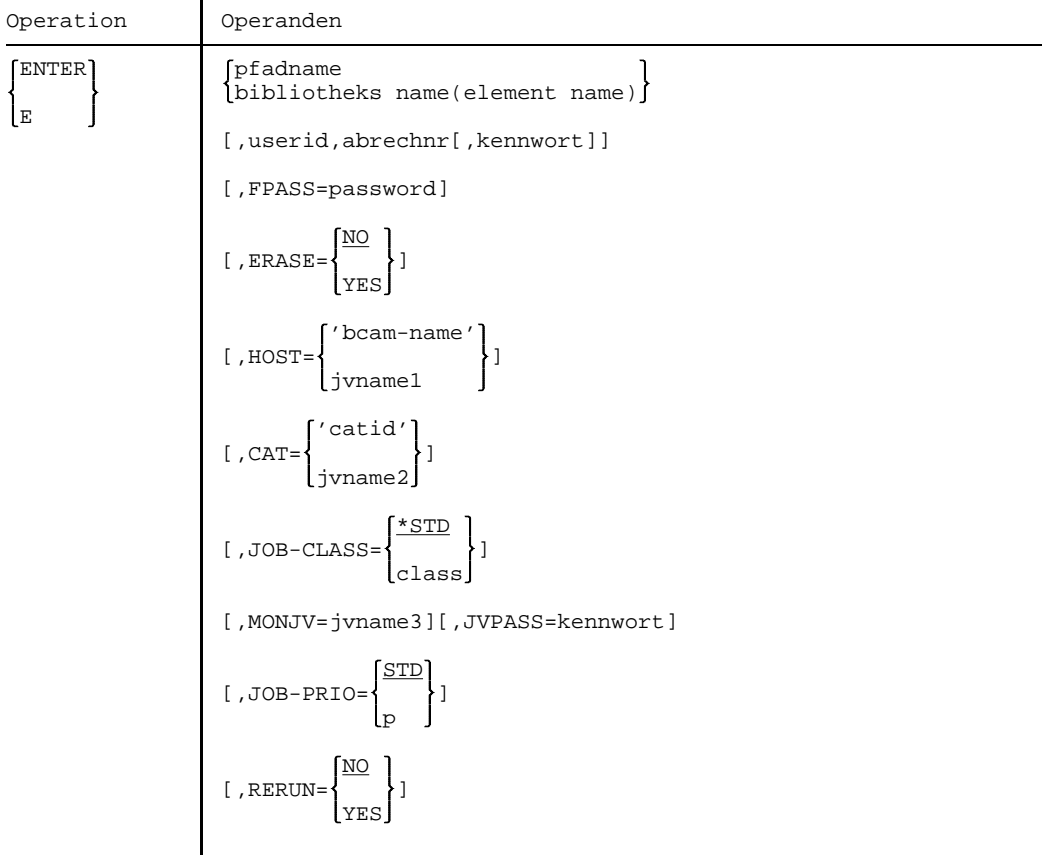

Fortsetzung

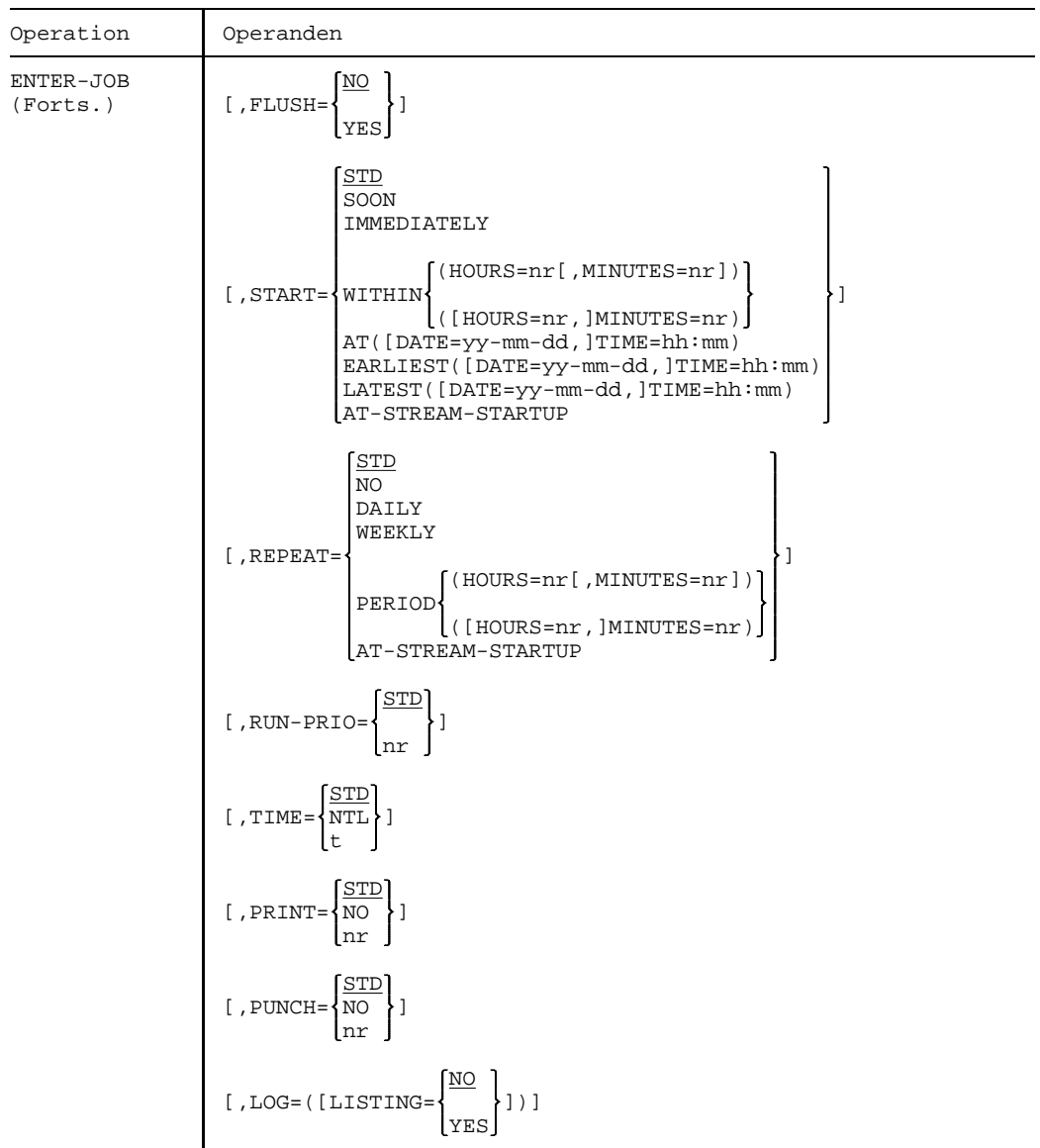

 $For \textit{tscung}$  +

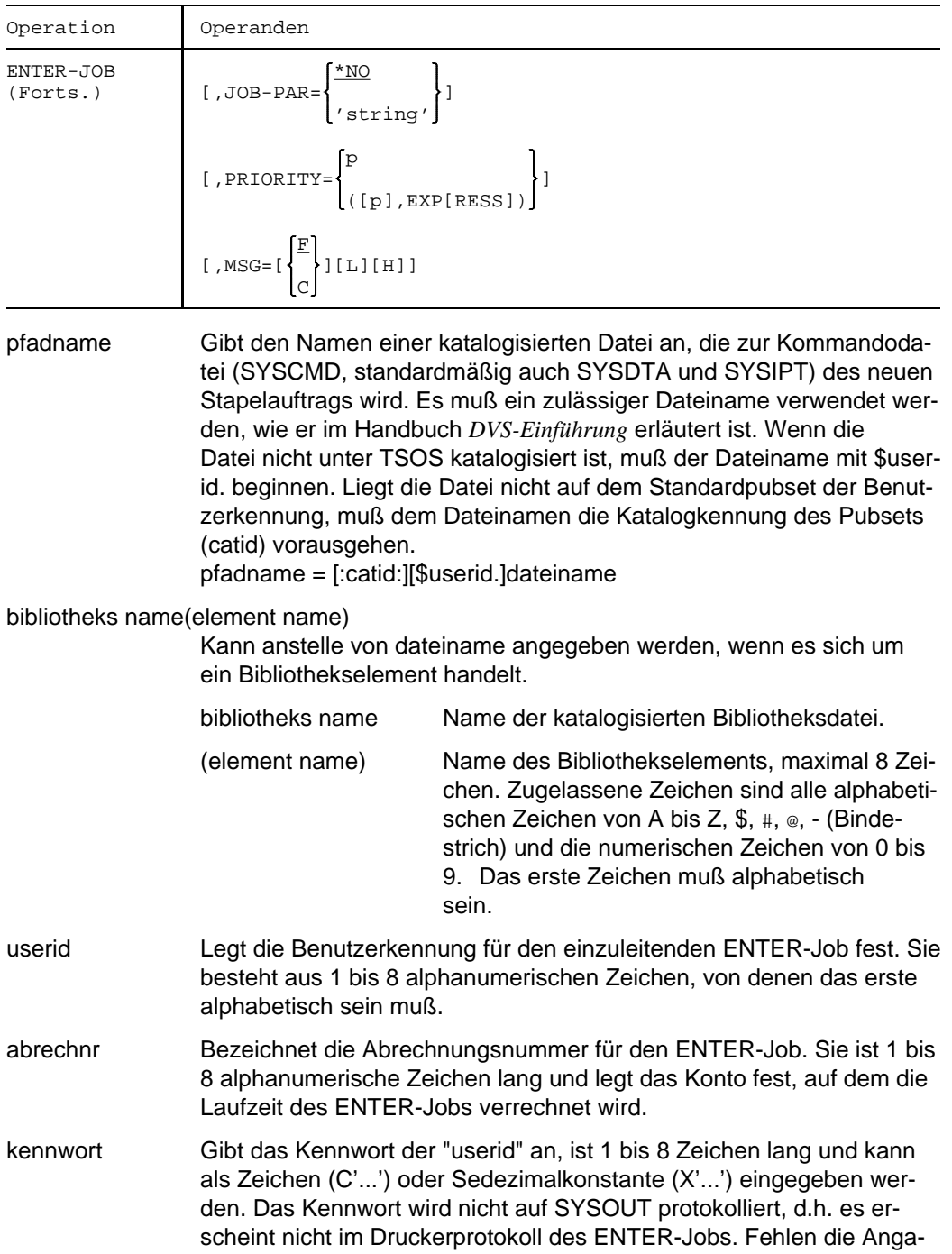

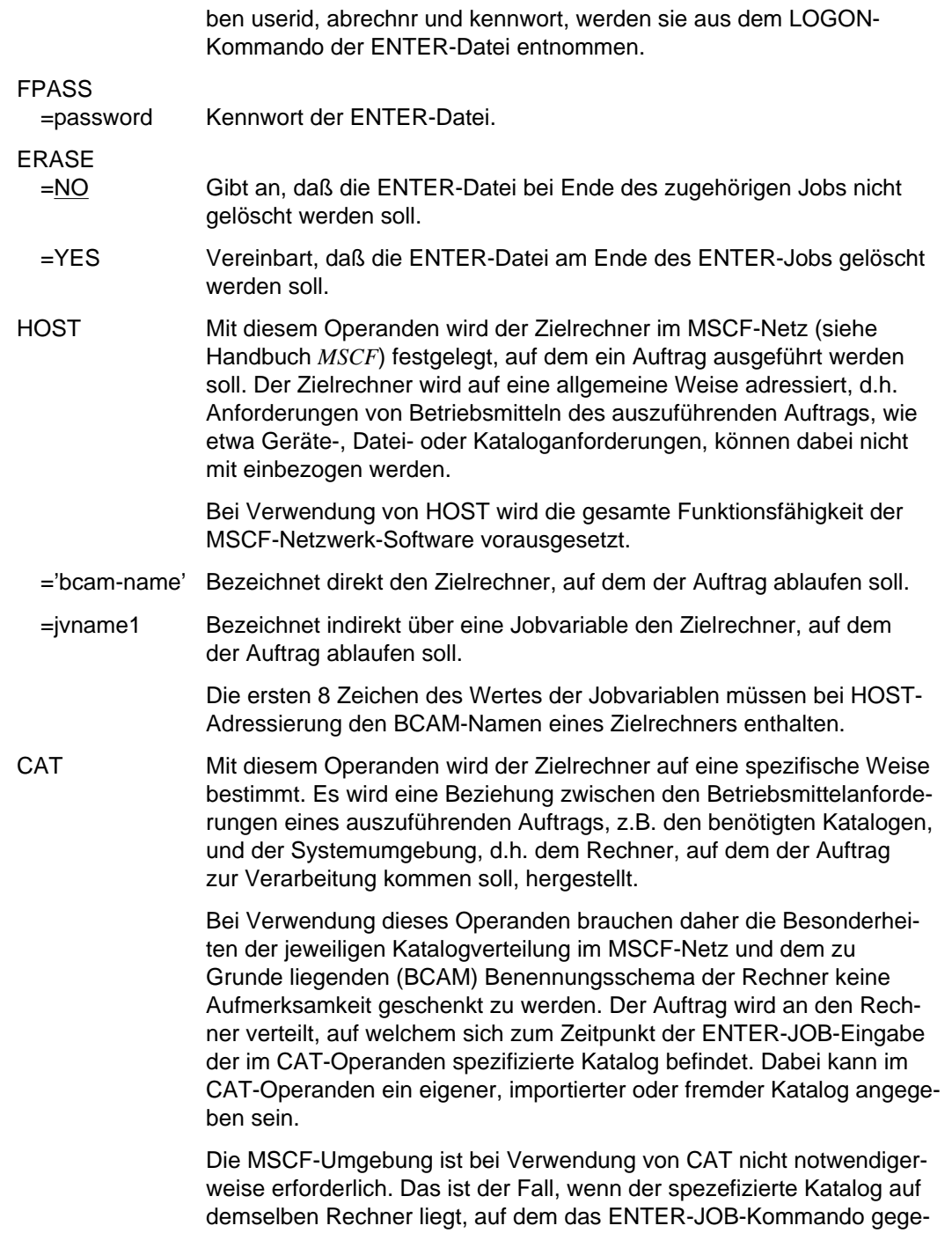

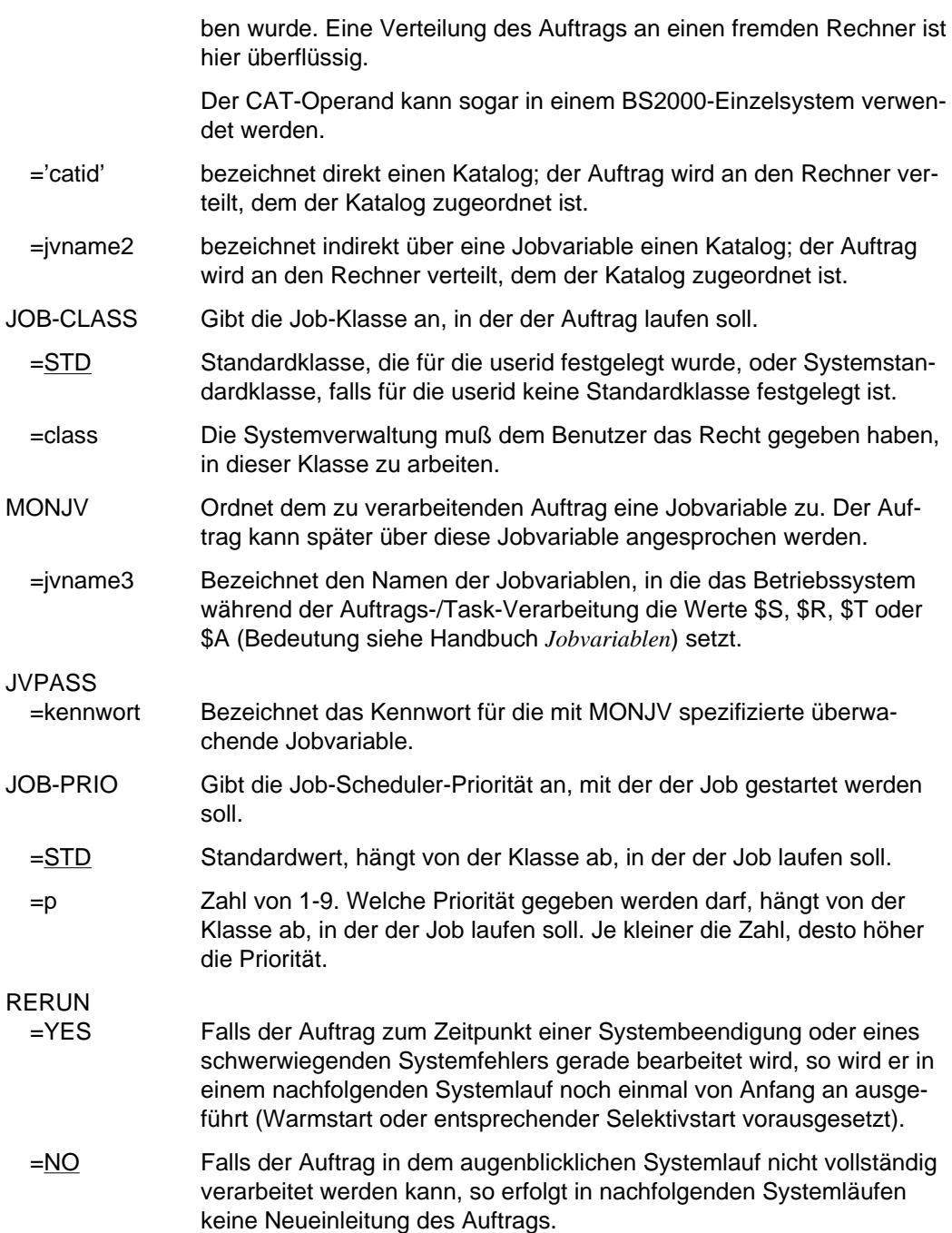

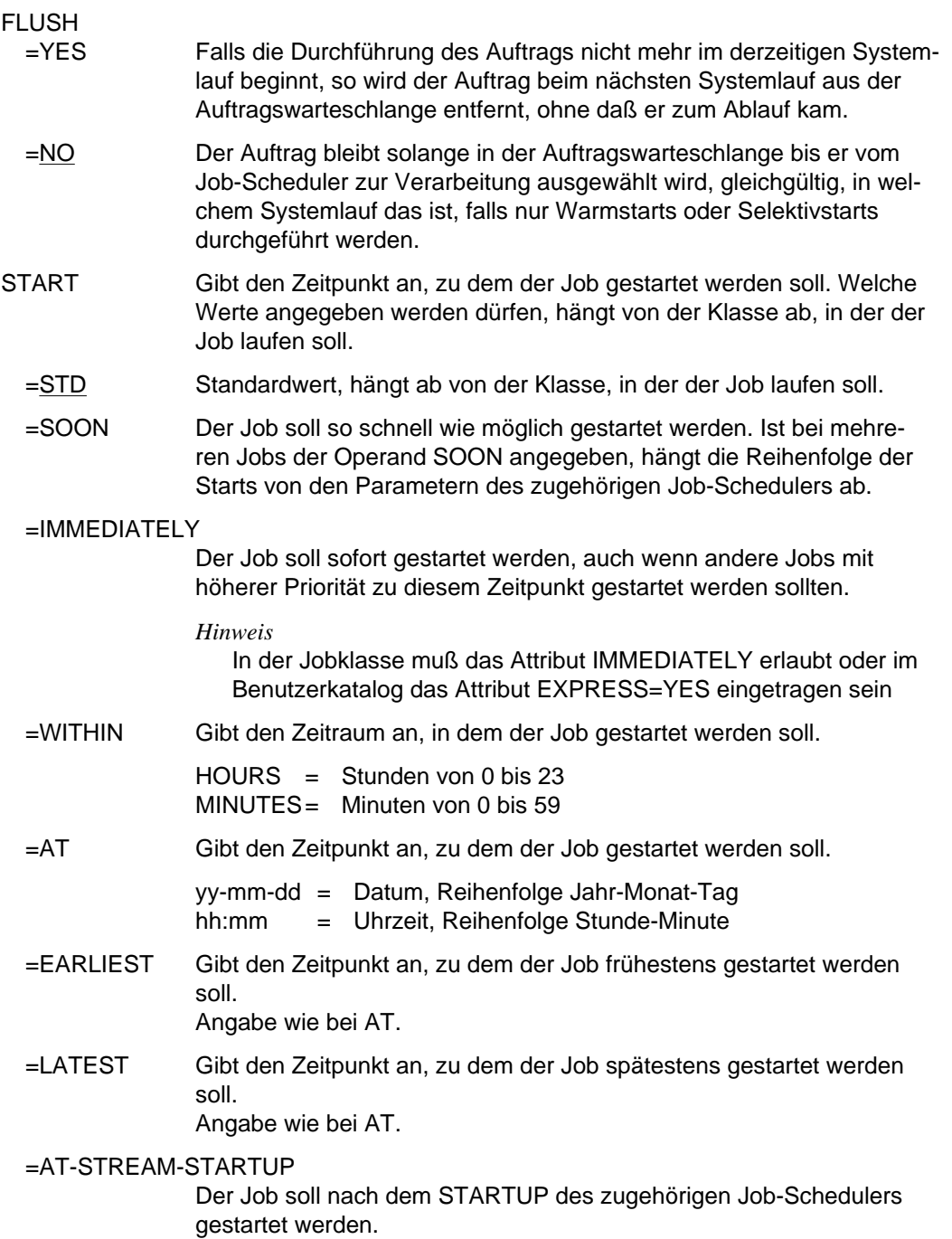

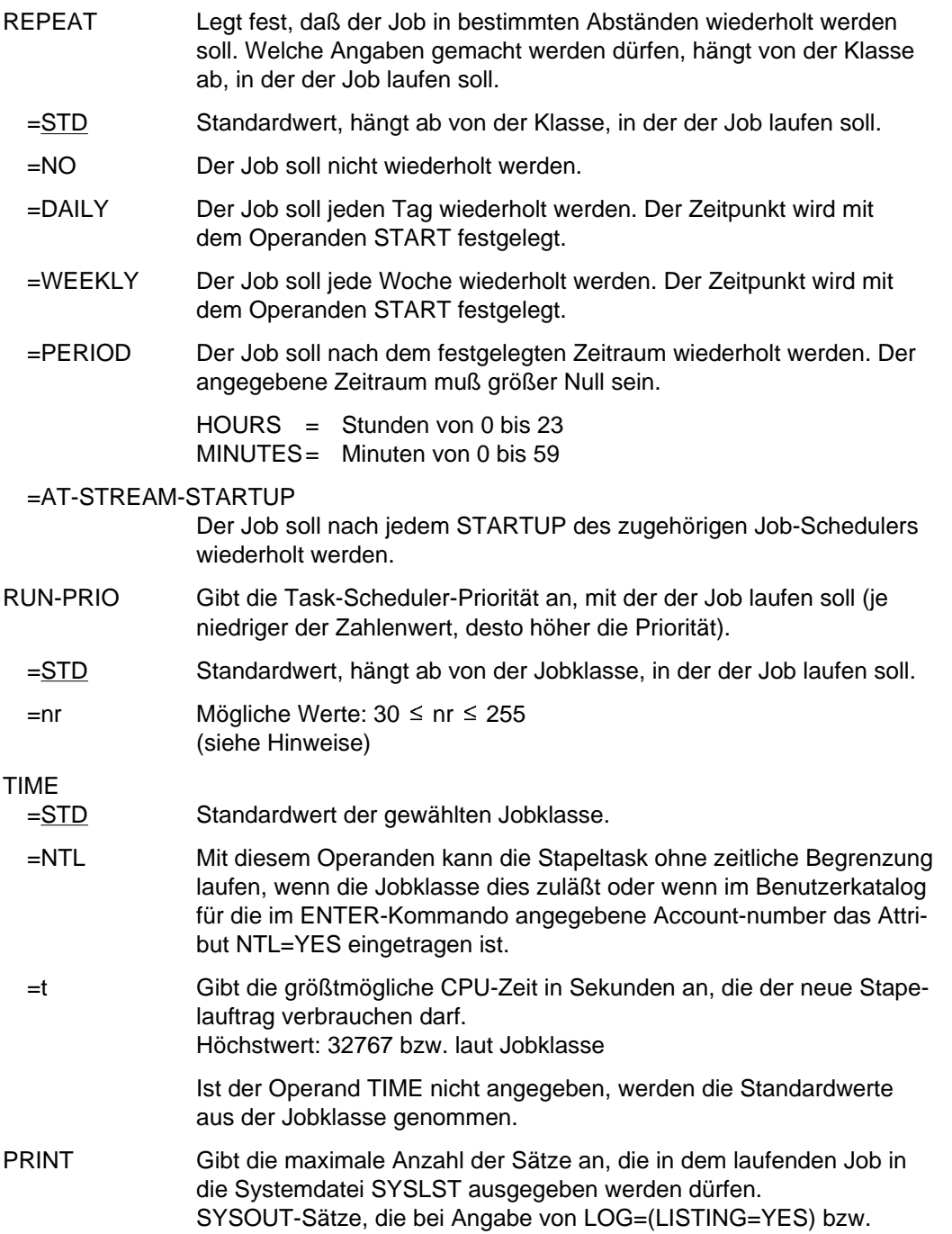

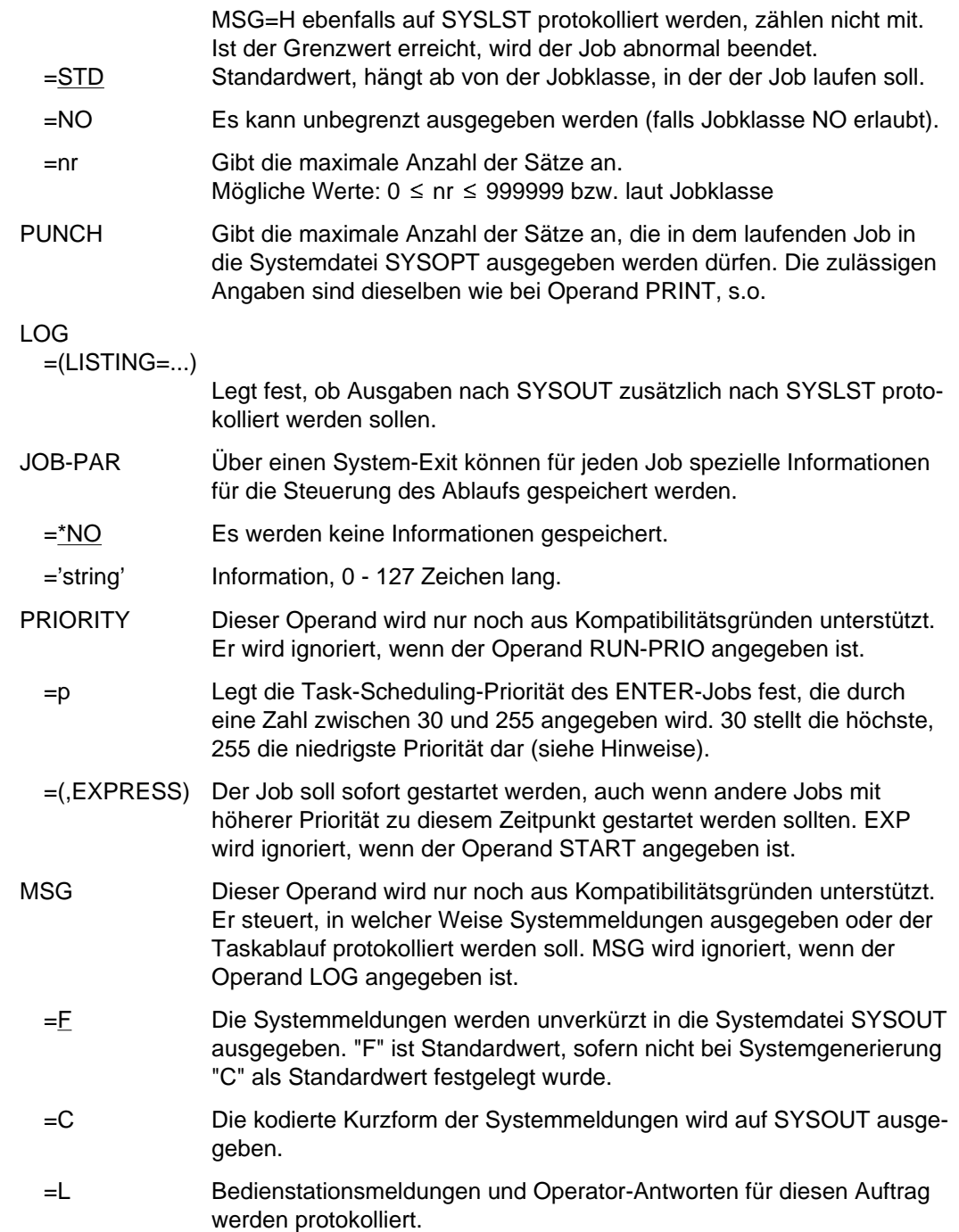

=H Ausgaben nach SYSOUT werden zusätzlich in SYSLST protokolliert (wie LOG=(LISTING=YES)).

## **Kommando-Returncode**

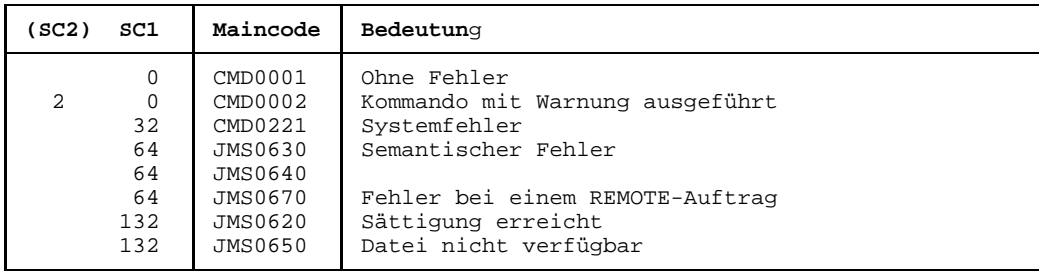

### **Hinweise**

- Alle Operanden sind im LOGON-Kommando der ENTER-Datei wahlfrei. Sie werden von den entsprechenden Operanden des ENTER-Kommandos überschrieben. Fehlen sie im ENTER-Kommando, werden die Werte aus dem LOGON-Kommando genommen. Die Operanden userid, abrechnr und kennwort müssen mindestens entweder im LOGON- oder im ENTER-Kommando angegeben sein. Fehlen die anderen Operanden in beiden Kommandos, so werden die Standardwerte aus der jeweiligen Jobklasse angenommen. Der Standardwert für MSG wird bei der Systemgenerierung festgelegt (Voreinstellung F).
- $-$  Alle Operanden im LOGON-Kommando einer ENTER-Datei werden ignoriert, wenn der ENTER-Job von einer anderen Task und nicht von der Bedienstation aus gestartet wird.
- Aufträge mit "Immediately" bzw. "Express" werden auch dann unmittelbar zum Start freigegeben, wenn die Jobklasse voll ist. Nicht angestartet werden sie jedoch bei Speichersättigung und Kategorienüberlast, wenn der zuständige Job-Stream nicht aktiv ist oder wenn sich die zugehörige Jobklasse im Status HOLD befindet.

"Immediately" bzw. "Express" sind nur für die Start-Prioritätssteuerung geeignet. Je mehr Aufträge damit über die Jobklassen-Grenzen hinaus gestartet werden, desto mehr weicht das Lastprofil des Betriebs vom vorgesehenen ab (Gesamtzahl laufender Aufträge und Mischungsverhältnis der Jobklassen, 'Job-Mix')

"Job Express" sollte nicht willkürlich eingesetzt werden.

Eine im ENTER-JOB-Kommando angegebene Task-Scheduling-Priorität wird sowohl im Benutzerkatalog als auch in der zugewiesenen Jobklasse geprüft. Siehe hierzu folgendes Beispiel:

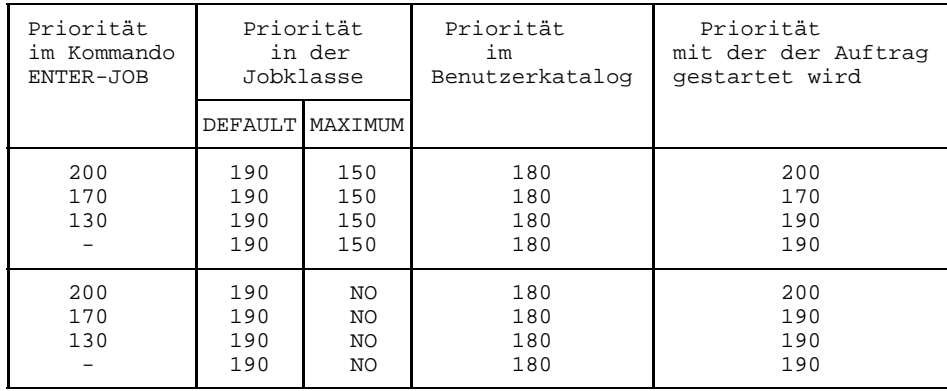

Ist die im ENTER-JOB-Kommando angegebene Priorität schlechter als die beste Priorität in der Jobklasse und im Benutzerkatalog, so wird der Auftrag mit der angegebenen Priorität gestartet.

Ist die im ENTER-JOB-Kommando angegebene Priorität besser als die Prioritäten in der Jobklasse und im Benutzerkatalog, so wird der Auftrag mit der schlechteren Priorität, ermittelt aus Default-Priorität und Priorität im Benutzerkatalog-Eintrag, gestartet.

Ist im ENTER-JOB-Kommando keine Priorität angegeben, so wird der Job mit der Default-Priorität gestartet.

Eine feste Task-Scheduler-Priorität (Bereich 30-127) sollte nicht willkürlich vergeben werden, sie belastet die Leistung des Betriebes.

- Wenn im ENTER-Job die Laufzeit ihre Größe (Operand TIME) überschreitet, wird der Job abgebrochen.
- Eine Kopie (S.IN.datei) wird in folgenden Fällen erzeugt:
	- wenn die ENTER-Datei sich auf einer privaten Platte befindet,
	- wenn die ENTER-Datei zu einer anderen Benutzerkennung gehört als die Benutzerkennung, unter der der Auftrag laufen soll,
	- wenn ein ENTER auf ein Bibliothekselement abgegeben wurde.

ERASE=YES wird ignoriert, wenn die betreffende Datei ein Bibliothekselement ist.

- bcam-name muß einen aktiven Rechner des MSCF-Netzes bezeichnen, anderenfalls wird das ENTER-Kommando abgewiesen.
- jvname1 muß den bcam-namen eines aktiven Rechners des MSCF-Netzes enthalten, anderenfalls wird das ENTER-Kommando abgewiesen.
- catid muß einen (im MSCF-Netz) bekannten und zugreifbaren Katalog bezeichnen, anderenfalls wird das ENTER-Kommando abgewiesen.
- jvname2 muß die catid eines (im MSCF-Netz) bekannten und zugreifbaren Katalogs enthalten, anderenfalls wird das ENTER-Kommando abgewiesen.
- Ist jvname1 bzw. jvname2 nicht zugreifbar, so wird das ENTER-Kommando abgewiesen.
- $-$  Die Syntax für jyname1/jyname2 muß den Regeln einer GETJV-Operation genügen (siehe dazu Handbuch *Jobvariablen*).
- Werden sowohl der HOST- als auch der CAT-Operand spezifiziert, so wird der Wert des HOST-Operanden zur Bestimmung des Zielrechners benutzt.
- Liegt die ENTER-Datei auf gemeinschaftlichem Datenträger, so darf für sie nur die catid des eigenen gemeinschaftlichen Datenträgerbereichs des Zielrechners angegeben werden.
- $-$  Zum ENTER-Zeitpunkt wird die Zustandsanzeige von jvname3 auf "\$S", die TSN-Anzeige auf die zum Auftrag gehörende Auftragsnummer und die Prozessor-Anzeige auf den Katalog des Prozessors, auf dem der Auftrag ausgeführt wird, gesetzt.
- Falls jvname3 zum Zeitpunkt der Kommandoverarbeitung nicht zugreifbar ist, wird eine Fehlermeldung an der Bedienstation ausgegeben und die Kommandoverarbeitung fortgesetzt.
- Sowohl die Benutzerkennung, von der die überwachende Jobvariable abgesetzt wird, als auch die Benutzerkennung, für die der Auftrag bearbeitet wird, müssen Zugriff zu jvname3 haben.
- JVPASS bezeichnet das Kennwort, entsprechend der Kennwort-Hierarchie, für den Zugriff auf die überwachende Jobvariable. Die Syntax des Kennworts entspricht der Syntax des Kennworts des CATALOG-Kommandos. Das Kennwort für die überwachende Jobvariable muß im ENTER-Kommando angegeben werden, wenn Auftragsverteilung (siehe Handbuch *MSCF*) gefordert wird; ohne Auftragsverteilung kann das Kennwort auch über ein separates PASSWORD-Kommando gegeben werden.
- $-$  Ist JVPASS aber nicht MONJV spezifiziert, dann wird JVPASS ignoriert.
- Für den Zugriff auf die überwachende Jobvariable gelten die gleichen Regeln wie für den Zugriff auf die ENTER-Datei.

# **EXCAT Pubset exportieren**

Mit diesem Systemverwalter-/Operator-Kommando wird ein zuvor importierter Pubset exportiert. Dabei wird der Zustand im entsprechenden MRSCAT-Eintrag gemäß dem vorgegebenen Operanden geändert. Dadurch ist es möglich, den Pubset eines Rechners einem anderen Rechner zuzuordnen, ohne laufende Tasks beenden zu müssen. Der Home-Pubset und die Paging-Pubsets können nicht exportiert werden.

Mit diesem Kommando kann auch ein entfernt liegender Katalog, der 'temporär unerreichbar' ist, in den Zustand 'unerreichbar' gebracht werden. Während der Exportierungs-Phase wird die Information ausgegeben, wieviele Tasks den Pubset noch belegen. Die TSN der Tasks können über ein STAM-Kommando ermittelt und daraufhin gezielt zur Beendigung ihrer Aktivitäten gedrängt werden.

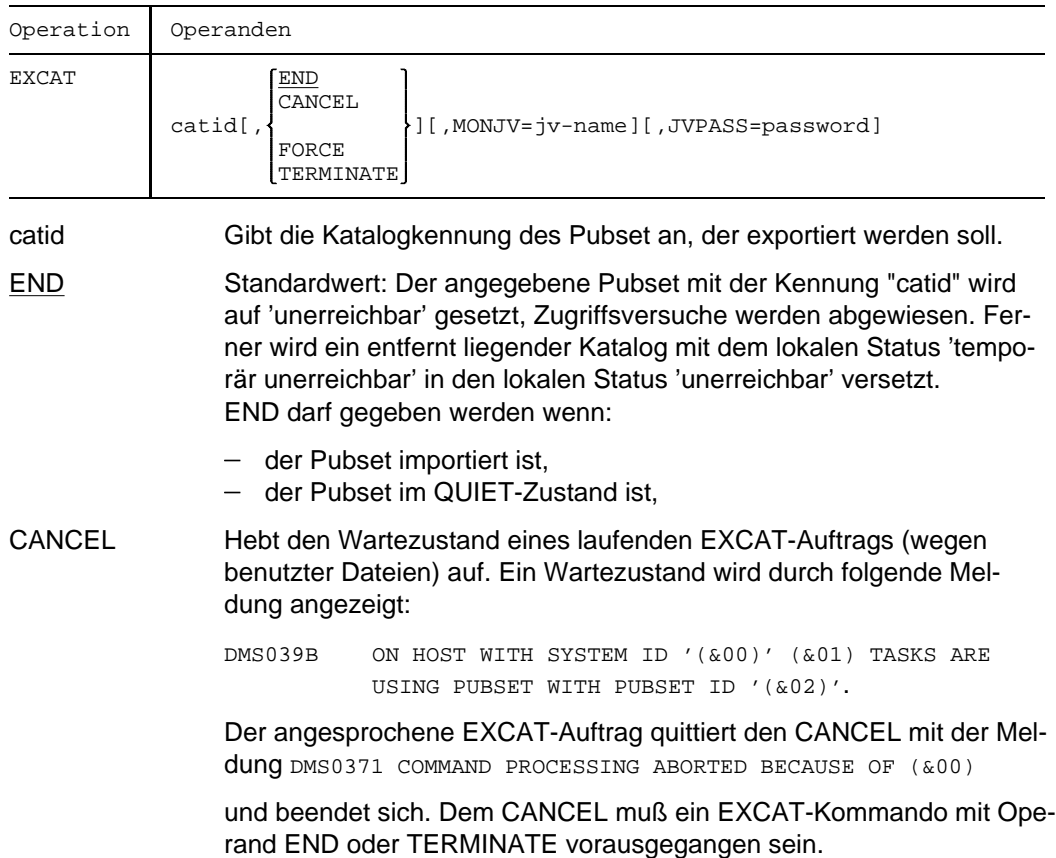

FORCE Hebt den Wartezustand eines laufenden EXCAT-Auftrags (wegen benutzter Dateien, Meldung DMS039B) auf. Der angesprochene EXCAT-Auftrag quittiert den FORCE mit der Meldung

> DMS0370 WAIT STATE TERMINATED BECAUSE "/EXCAT FORCE" HAS BEEN RECEIVED und exportiert den angegebenen Pubset, ohne Rücksicht auf noch geöffnete Dateien. Dem FORCE muß ein EXCAT-Kommando mit dem Operanden END und ein EXCAT-Kommando mit dem Operanden TERMINATE vorausgegangen sein.

#### *Hinweis*

- 1. Wartezustände, die mit FORCE nicht aufgehoben werden können, werden lediglich zeitlich limitiert, die Verarbeitungszeit eines EXCAT-Kommandos mit Operand FORCE kann im Minutenbereich liegen.
- 2. Exportieren mit FORCE ist nur in Ausnahmefällen zulässig. Ein Pubset, der mit FORCE exportiert wurde, darf im selben Systemlauf nicht wieder importiert werden.
- 3. Ein Pubset, der mit FORCE exportiert wurde, kann Dateien enthalten, die nicht ordnungsgemäß geschlossen sind. Diese Dateien müssen im nächsten Systemlauf mit dem VERIFY-Kommando wiederhergestellt werden.
- TERMINATE Die EXCAT-Verarbeitung wartet im Gegensatz zur Option END- nicht auf die Beendigung der belegenden Tasks. Es wird versucht, die Aufträge abzubrechen und noch geöffnete Dateien zu schließen. Der Ablauf der EXCAT-Verarbeitung wird fortgesetzt, wenn alle Belegungen dieses Pubsets abgebaut sind.

### MON.IV

=jv-name Vereinbart eine überwachende Jobvariable, die während des Exportierens auf folgende Werte gesetzt wird:

- \$E am Beginn des Exportierens;
- \$T wenn der Pubset mit Operand END exportiert wurde;
- \$A wenn das Exportieren fehlerhaft abgebrochen wurde oder wenn EXCAT mit Operand CANCEL abgebrochen wurde.

### *Hinweis*

Die Jobvariable muß bereits katalogisiert sein, anderenfalls wird sie nicht versorgt. Die EXCAT-Verarbeitung wird aber auch bei nicht definierter Jobvariabler fortgeführt.

Dieser Operand steht nur bei Einsatz des Softwareprodukts JOBVARIABLEN zur Verfügung.

## JVPASS

=password Kennwort der überwachenden Jobvariable, falls diese mit einem Schreibschutz versehen ist.

### **Kommando-Returncode**

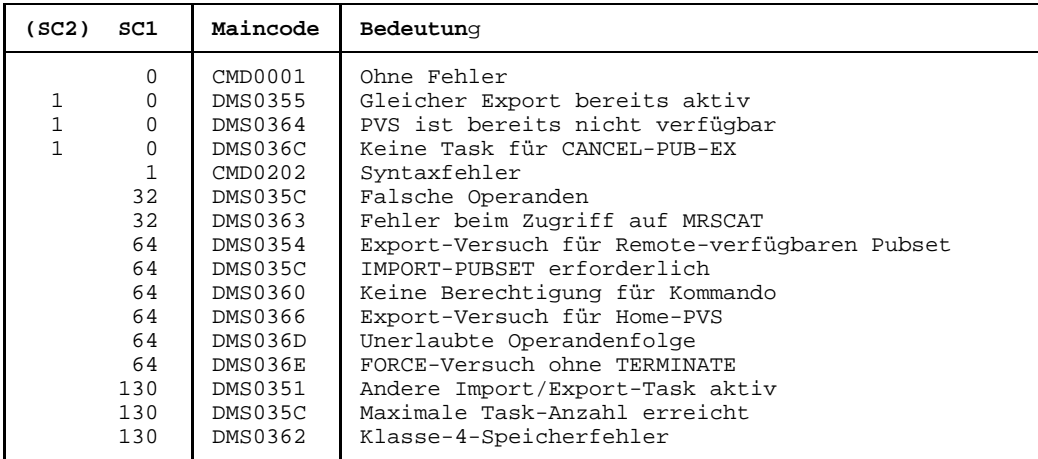

### **Hinweise**

- Der Home-Pubset und alle Paging-Pubsets dürfen nicht exportiert werden. Das Exportieren dieser Pubsets erfolgt während der Systembeendigung.
- Während der Systembeendigung werden alle importierten Pubsets exportiert. Dabei wird nach folgendem Schema vorgegangen:
	- a) exportieren aller importierten Pubsets (außer Home-Pubset):
		- $-$  EXCAT END für jeden dieser Pubsets,
		- warten, bis alle Pubsets exportiert sind (maximal ca. eine Minute),
		- EXCAT TERMINATE für diejenigen Pubsets, die noch nicht exportiert sind,
		- warten, bis alle Pubsets exportiert sind (maximal ca. eine Minute);
		- EXCAT FORCE für diejenigen Pubsets, die noch nicht exportiert sind,
		- warten, bis alle Pubsets exportiert sind (maximal ca. eine Minute);

b) exportieren des Home-Pubset:

- EXCAT END für den Home-Pubset.
- warten, bis der Home-Pubset exportiert ist (maximal ca. eine Minute),
- EXCAT TERMINATE, falls der Home-Pubset noch nicht exportiert ist,
- warten, bis der Home-Pubset exportiert ist (maximal ca. eine Minute).
- EXCAT FORCE, falls der Home-Pubset noch nicht exportiert ist,
- warten, bis der Home-Pubset exportiert ist (maximal ca. eine Minute).
- Das EXCAT-Kommando erzeugt einen neuen Auftrag, den EXCAT-Auftrag, und startet ihn. Das eigentliche Exportieren wird vom EXCAT-Auftrag durchgeführt. Nach erfolgreichem Erzeugen des EXCAT-Auftrags wird folgende Meldung an der Bedienstation ausgegeben:

DMS035D EXCAT TASK WITH TSN '(&00)' FOR PUBSET WITH PUBSET ID '(&01)' HAS BEEN CREATED AND STARTED BY /EXCAT

Alle Meldungen, die vom EXCAT-Auftrag ausgegeben werden, gehen an die Bedienstation.

- Der erfolgreiche Abschluß des EXCAT-Kommandos wird mit der Meldung DMS037F EXCAT PROCESSING COMPLETED quittiert.
- Die Änderung der Verfügbarkeit eines Pubset wird an alle aktiven Rechner in einem MSCF-Verbund gemeldet.

# **GETJV Jobvariablenwert ausgeben**

Das GETJV-Kommando gibt den Wert einer Benutzer-Jobvariablen oder einer Sonder-Jobvariablen an der Bedienstation aus.

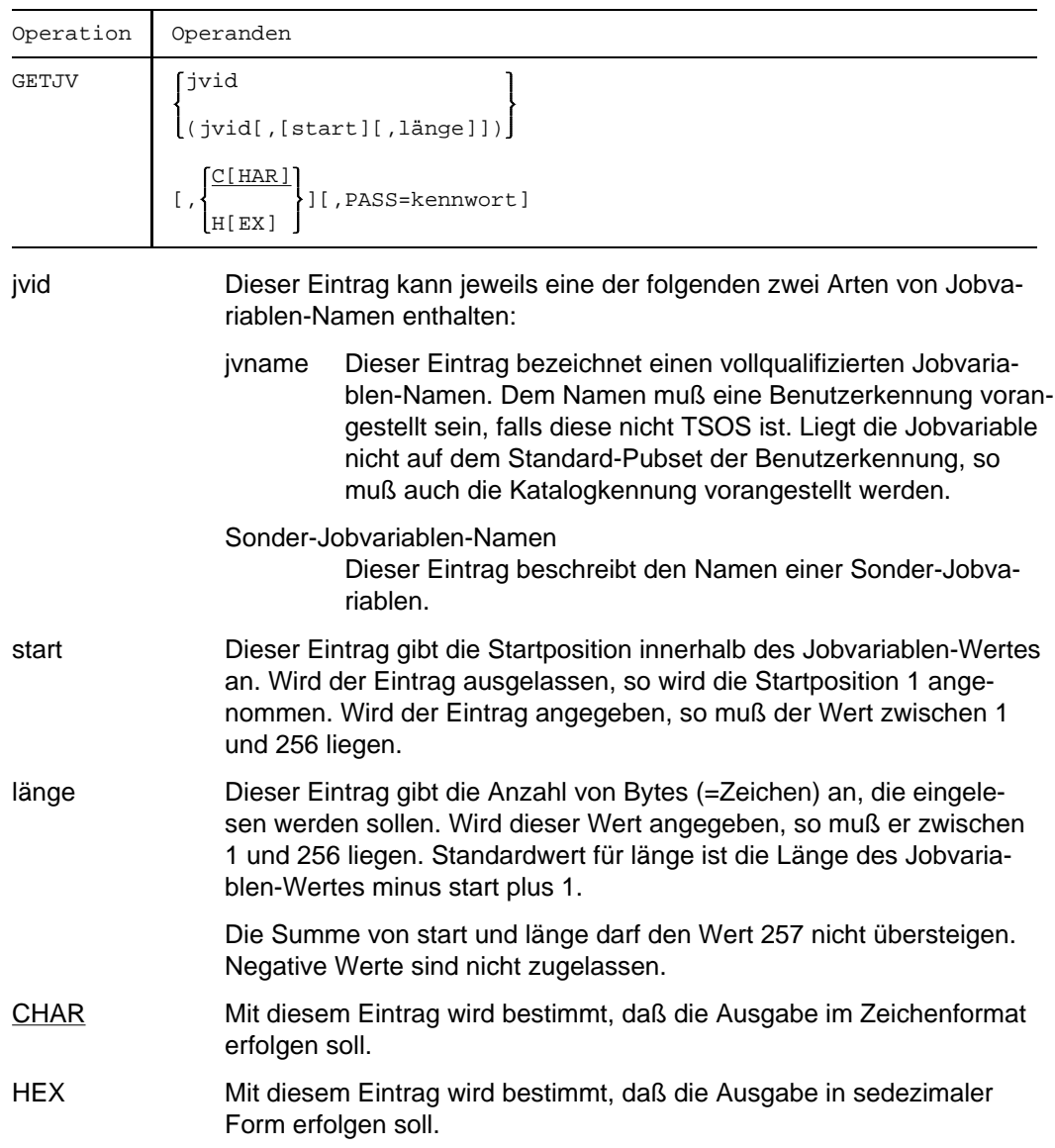

### PASS

=kennwort kennwort bezeichnet das Lesekennwort, das der Jobvariablen zugeordnet ist. Das Kennwort kann 1 bis 4 Zeichen lang sein. Konstanten im Zeichenformat, in sedezimaler oder dezimaler Form sind erlaubt.

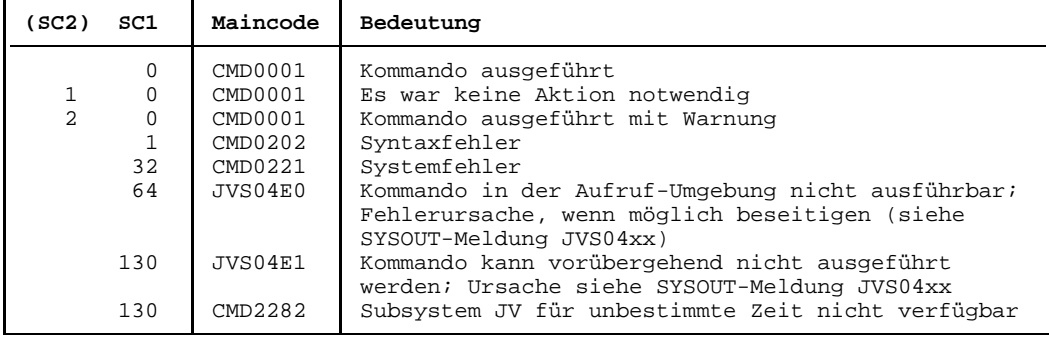

### **Kommando-Returncode**

### **Hinweis**

Ist die Länge des Jobvariablen-Wertes von der angegebenen Startposition bis zum Ende des JV-Wertes ungleich der in "länge" angegebenen Anzahl Bytes, so wird die kleinere von beiden verwendet. Der Versuch, eine nicht existierende (Teil-)Folge zu lesen, z.B. eine Folge, deren Startposition außerhalb des JV-Wertes liegt, führt zu einer Fehlermeldung.

# **HELP Meldungstext ausgeben lassen**

Mit dem Kommando HELP erhält man den Text einer Systemmeldung über die Bedienstation des Operators. Zusätzlich kann man Erläuterungen zu Meldungen anfordern und angeben, in welcher Sprache Meldungstexte bevorzugt ausgegeben werden sollen.

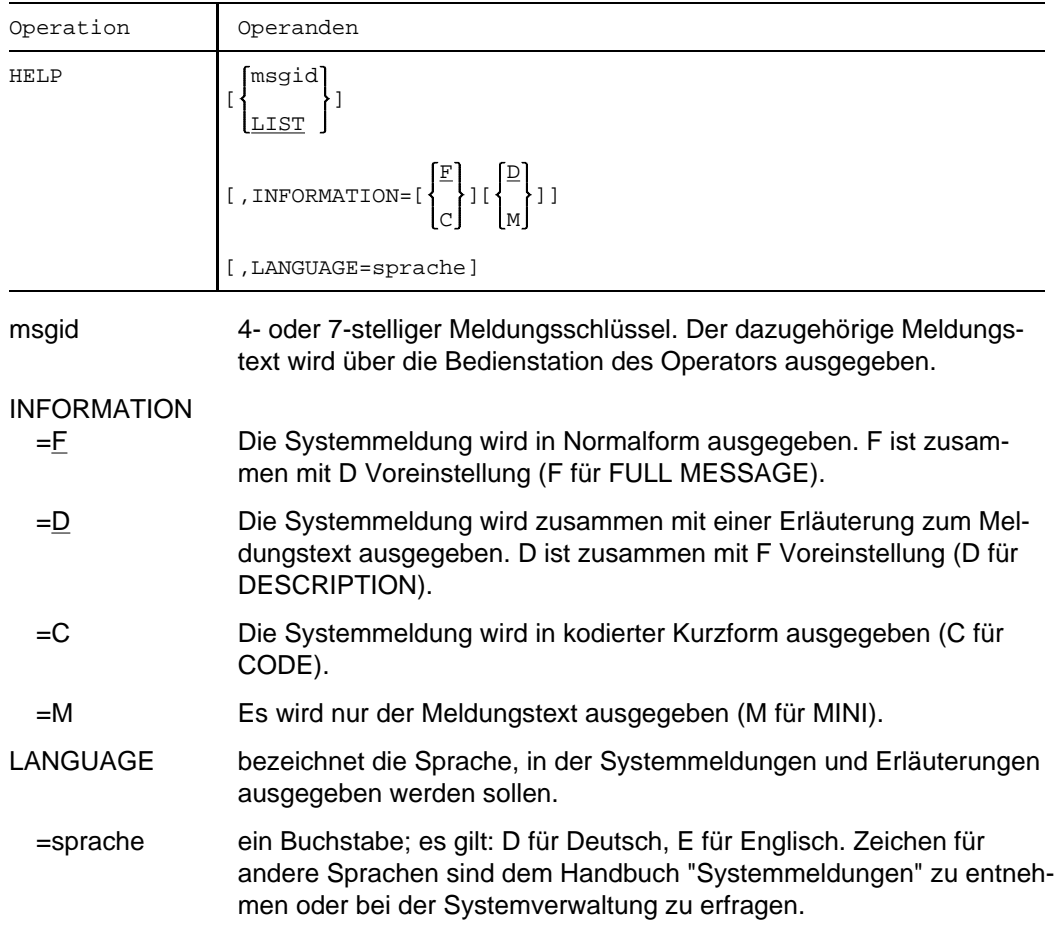

Es gilt der bei der Systemgenerierung festgelegte Standardwert.

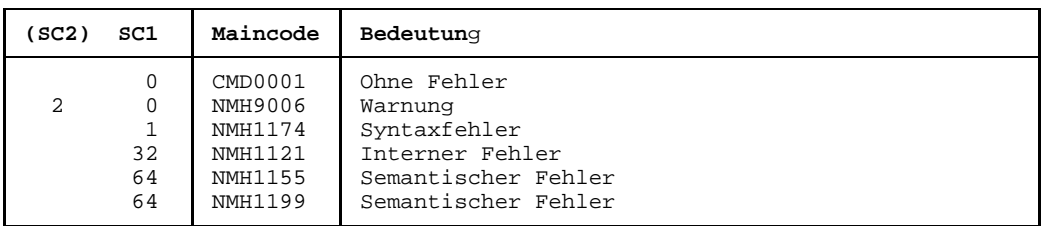

# **Kommando-Returncode**

# **HOLD-JOB Benutzerauftrag in Wartezustand versetzen**

Das Kommando HOLD-JOB versetzt einen noch nicht gestarteten Benutzerauftrag in den Wartezustand.

Der betreffende Auftrag, der über seine TSN oder eine vereinbarte Jobvariable identifizierbar ist, wird vom Job-Scheduler bei der Auswahl der zu startenden Jobs übergangen. Der Wartezustand, in dem sich der angehaltene Job befindet, muß mit dem Kommando RELEASE-JOB explizit aufgehoben werden. Das STATUS-Kommando zeigt dem Operator an, welche Aufträge sich im Wartezustand befinden (TYPE1/HO). Die erfolgreiche Bearbeitung des Kommandos wird am Bedienungsplatz angezeigt.

Das Kommando wird abgewiesen, wenn

- der Job-Scheduler den Auftrag bereits zum Start freigegeben hat; gestartete Aufträge werden mit dem Kommando NCHOLD angehalten
- der anzuhaltende Auftrag ein Dialog- oder Transaktionsauftrag ist (Kategorie DIA oder TP).

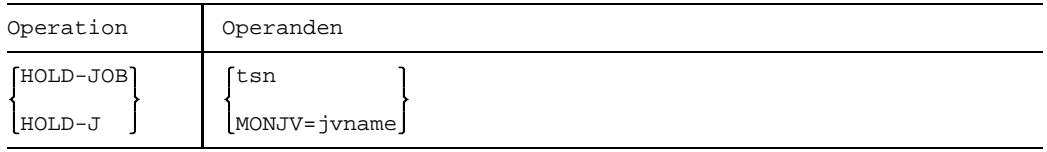

tsn Auftragsnummer des Auftrags, der in den Wartezustand versetzt werden soll.

MONJV=jnname Der zu suspendierende Job wird über eine Jobvariable, die den Auftrag überwacht, identifiziert.

# **Kommando-Returncode**

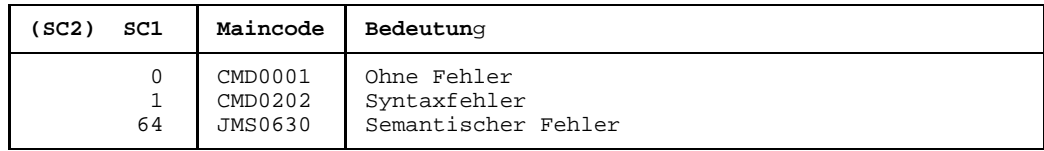

# **HOLD-JOB-CLASS Jobklasse in Wartezustand versetzen**

Das Kommando hat nur Einfluß auf Jobklassen, in denen Stapelaufträge ablaufen. Der HOLD-Zustand ist temporär, er kann mit dem Kommando RELEASE-JOB-CLASS wieder aufgehoben werden.

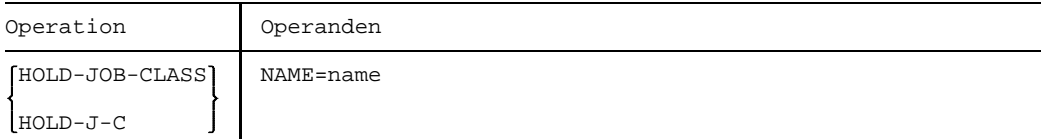

### **NAME**

=name Name der Jobklasse, die in den HOLD-Zustand versetzt werden soll.

### **Kommando-Returncode**

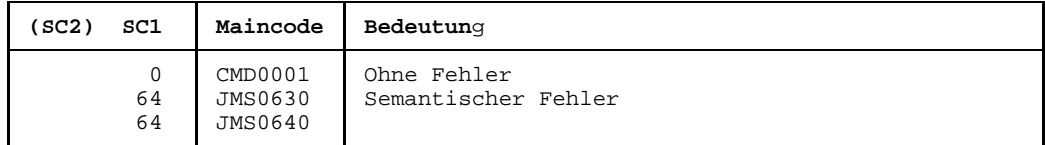

### **Hinweise**

- Das Kommando ist für die System-Jobklasse \$SYSJC ebenfalls zugelassen.
- An der Bedienstation wird eine Meldung ausgegeben, wenn das Kommando erfolgreich ausgeführt wurde.
- $-$  Ist der jeweilige Job-Scheduler zum Zeitpunkt des Kommandos nicht aktiv, wird das Kommando mit Fehlermeldung zurückgewiesen.
- Mit dem STATUS-Kommando (Operand JOB-CLASS) verschafft sich der Operator einen Überblick über die angehaltenen Jobklassen.
- Stapelaufträge, die für eine angehaltene Jobklasse erteilt werden, werden in die Auftragswarteschlange des zuständigen Job-Schedulers eingereiht. Diese Jobs werden nicht zum Start freigegeben.

# **HOLD-JOB-STREAM Job-Stream in Wartezustand versetzen**

Das Kommando HOLD-JOB-STREAM versetzt einen Job-Stream in den Wartezustand. Der Job-Scheduler, der im angehaltenen Job-Stream aktiv war, führt seine Aufgaben solange nicht aus, bis der Hold-Zustand mit dem Kommando RELEASE-JOB-STREAM aufgehoben wird. Während dieser Zeit kann kein Auftrag aus einer dem Job-Stream zugeordneten Jobklasse zum Start freigegeben werden.

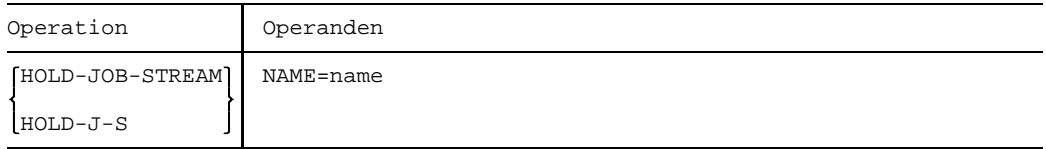

### NAME

=name Name des Job-Streams, der in den Wartezustand versetzt werden soll.

### **Kommando-Returncode**

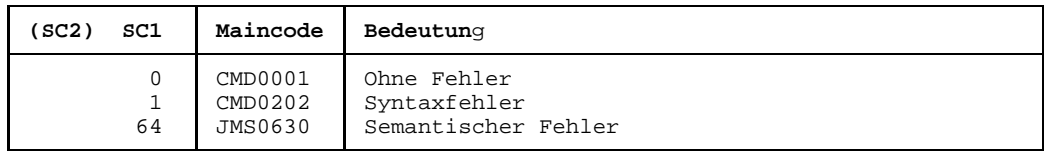

### **Hinweise**

- Das Kommando ist für den System-Job-Stream \$SYSJS ebenfalls zugelassen.
- Fällt die Beendigung des Streams in die HOLD-Phase, so wird der Job-Stream ordnungsgemäß beendet (siehe Operand STOP der JMU-Anweisung DEFINE-JOB-STREAM).
- Kann ein Job-Stream nicht angehalten werden, informiert darüber eine Meldung an der Bedienstation.
- $-$  Ist ein bestimmter Job-Stream angehalten und damit implizit der jeweilige Job-Scheduler, wird lediglich vermieden, daß Aufträge zum Starten freigegeben werden. Benutzeraufträge werden weiter angenommen.
- Welche Job-Streams sich im HOLD-Zustand befinden, läßt sich der Operator mit dem STATUS-Kommando (Operand JOB-STREAM) anzeigen.

# **HOLD-PCS PCS in Wartezustand versetzen**

PCS wird in den Wartezustand versetzt und kann durch das Kommando RESUME-PCS fortgesetzt werden. Das Subsystem PCS kann auch mit dem DSSM-Kommando HOLD-SUBSYSTEM in den Wartezustand versetzt werden (siehe auch Handbuch *PCS* ).

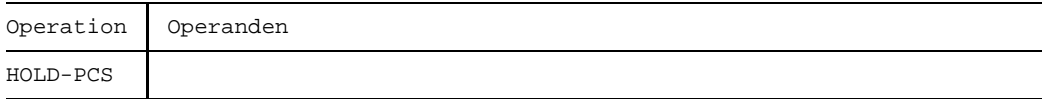

## **Kommando-Returncode**

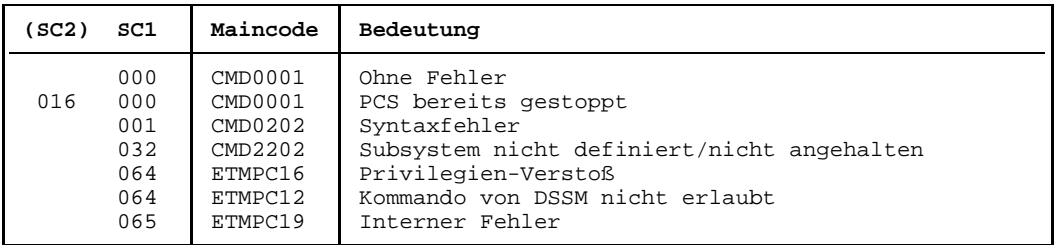

### **Hinweis**

Die Kommando-Returncodes werden nur unter Operator-Task unterstützt; die Werte werden dreistellig dezimal ausgegeben.

# **HOLD-SS Subsystem in Wartezustand versetzen**

Das HOLD-SS-Kommando versetzt ein Subsystem in den Wartezustand.

Zu dem angegebenen Subsystem wird keine neue Verbindung mehr zugelassen und es befindet sich solange im Wartezustand, bis mit dem Kommando RESUME-SS der Wartezustand aufgehoben wird.

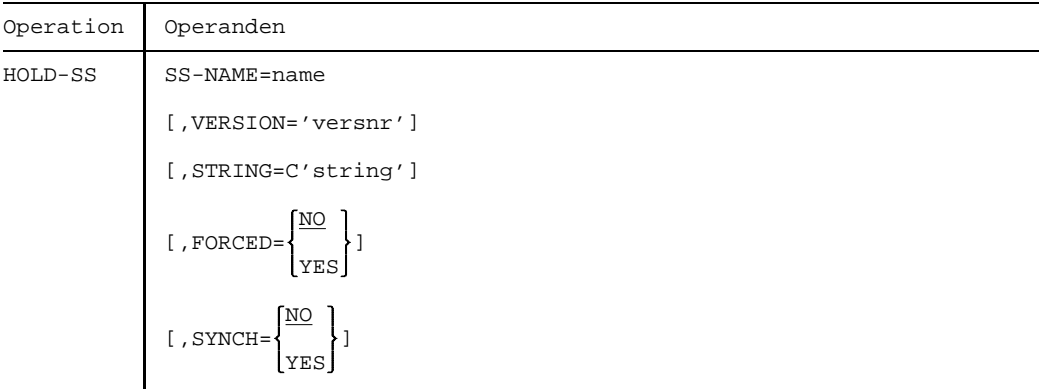

### SS-NAME=name

Name des Subsystems, das in den Wartezustand versetzt werden soll.

### VERSION='versnr'

Versionsnummer des oben genannten Subsystems, wobei das hier angegebene Format mit dem bei der Deklaration des Subsystems benutzten Format übereinstimmen muß.

Sie kann aus 4 oder 7 alphanumerischen Zeichen bestehen.

### *Format*

nn.m Versionskennzeichen nn.mxyy Versionskennzeichen und Änderungsstand (nn, m und yy sind numerische Zeichen - x ist ein Buchstabe)

### *Standard*

Existiert nur **eine** Version des Subsystems, die geladen ist, wird diese Version ausgewählt.

Existieren **mehrere** passende Versionen, muß die Version spezifiziert werden.

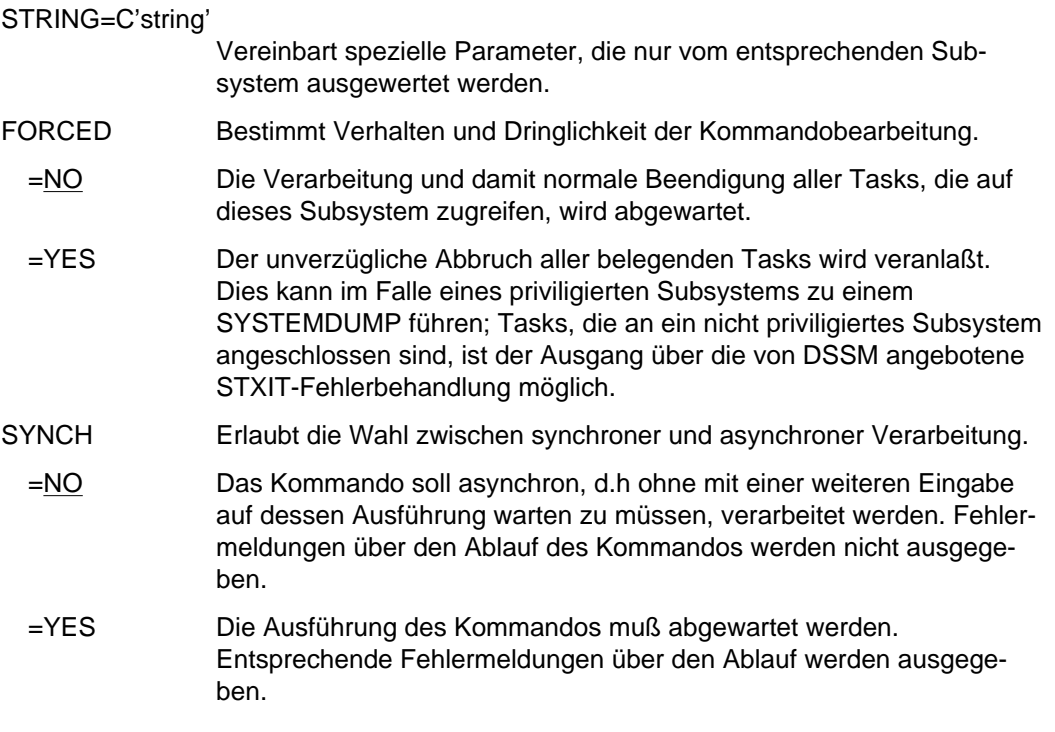

## **Kommando-Returncode**

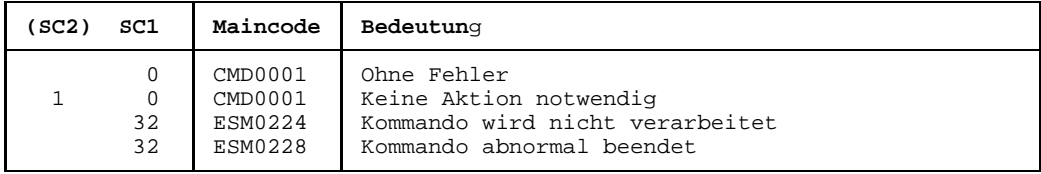

# **IMCAT Pubset importieren**

Dieses Systemverwalter- und Operator-Kommando erzeugt unter der Steuerung der aufrufenden Task eine eigene Task. Diese Task fordert sämtliche Betriebsmittel an. Die F5- Kennsätze werden eingelesen und ggf. rekonstruiert. Der Benutzerkatalog wird eröffnet und der angegebene Pubset wird auf 'erreichbar' gesetzt. Danach sind Zugriffe auf diesen Pubset erlaubt. SPOOL wird benachrichtigt und die SPOOLOUT-Aufträge werden in den TYPE5/AC bzw. TYPE4 übernommen.

Beim Importieren mit ACTJOIN=FIRST bleiben alle Dateien und Jobvariablen der Benutzerkennung TSOS erhalten. Dateien und Jobvariablen aller anderen Benutzer werden gelöscht.

Die Änderung der Verfügbarkeit eines Pubsets wird an alle aktiven Rechner eines Rechnerverbundes gemeldet.

Es können mehrere verschiedene Pubsets an einen Rechner importiert werden; ein bereits importierter Pubset kann jedoch nicht nochmals importiert werden.

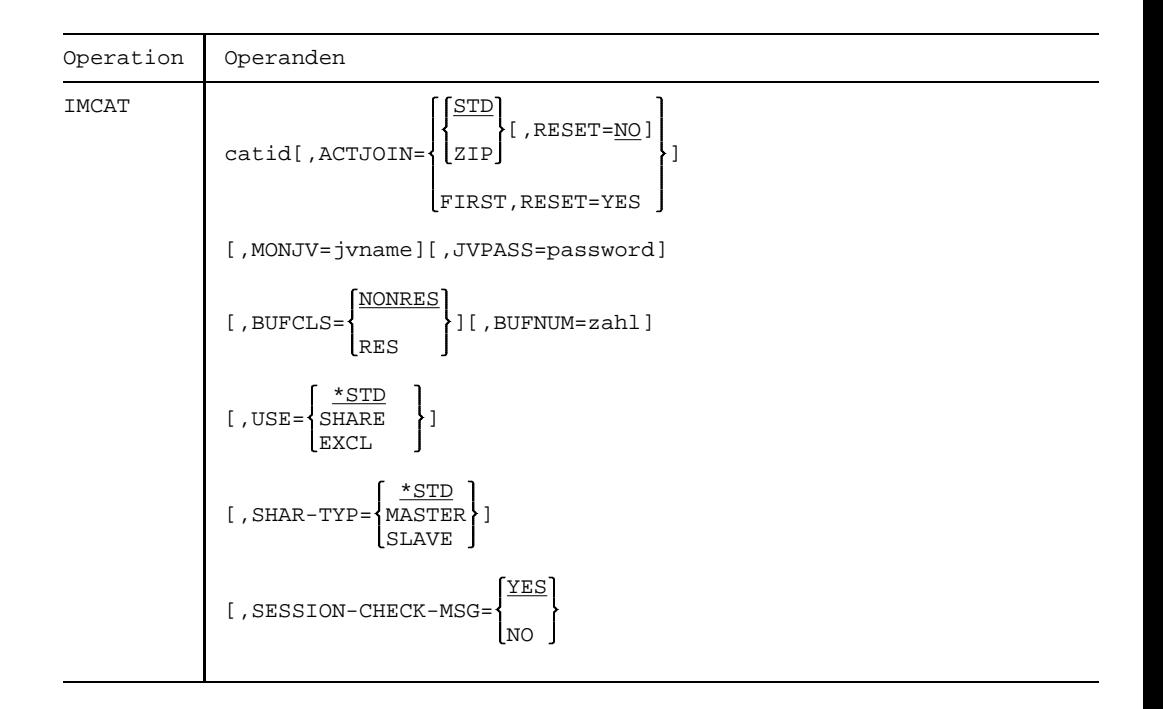

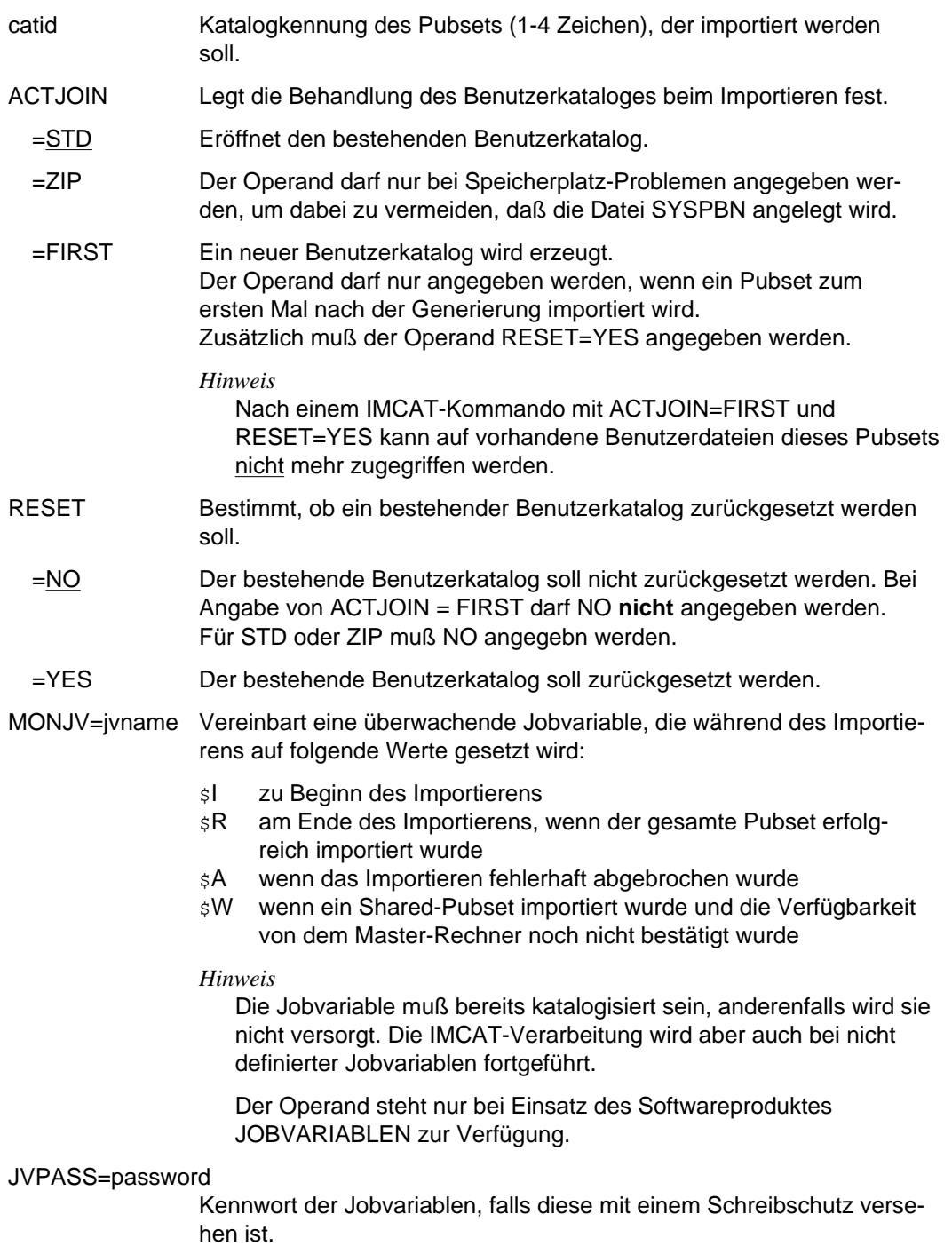

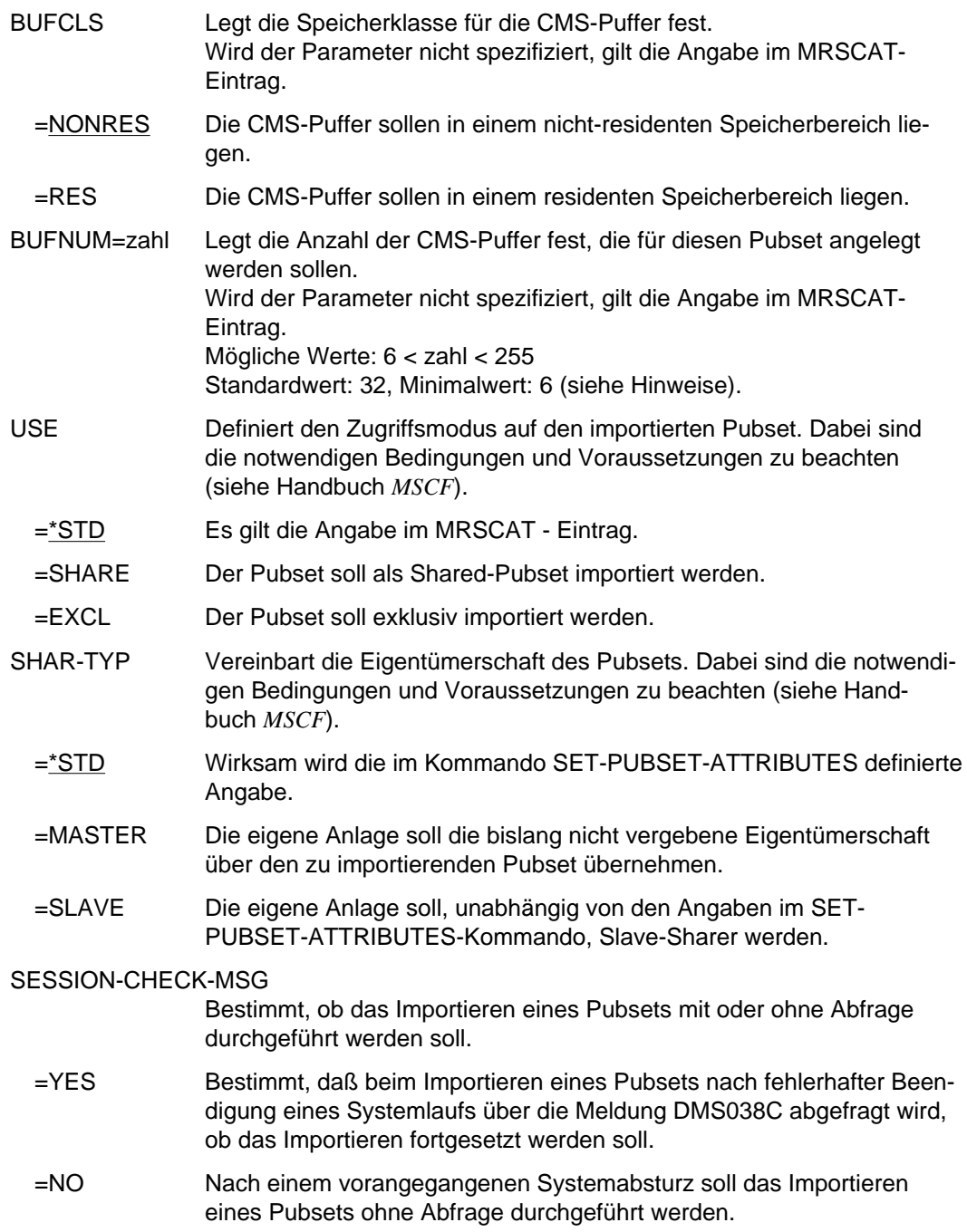

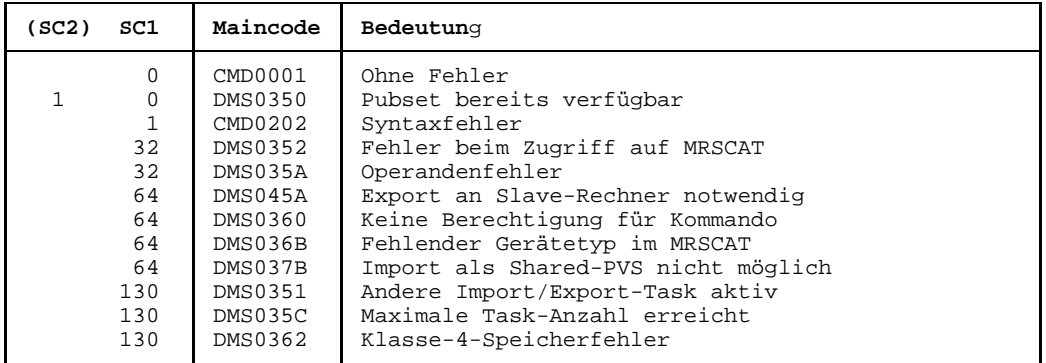

### **Kommando-Returncode**

### **Hinweise**

- Der Home-Pubset und alle Paging-Pubsets dürfen nicht imcatiert werden. Das Imcatieren dieser Pubsets erfolgt automatisch während des Systemstarts.
- $-$  Das IMCAT-Kommando erzeugt einen neuen Auftrag, den IMCAT-Auftrag, und startet ihn. Das eigentliche Importieren wird vom IMCAT-Auftrag durchgeführt. Nach erfolgreichem Erzeugen des IMCAT-Auftrags wird folgende Meldung an der Bedienstation ausgegeben:

DMS035B THE IMCAT-TASK (&00) FOR THE PUBSET (&01) WAS STARTED.

Alle Meldungen, die vom IMCAT-Auftrag ausgegeben werden, gehen an die Bedienstation.

- Ist der Pubset, der importiert werden soll, durch einen früheren Systemabbruch noch belegt (Meldung NKVD019), kann der Operator diese Belegung mit dem Kommando /UNLOCK-DISK löschen. Sind die Platten dieses Pubset auf SPD-Geräten montiert, muß sich der Operator vergewissern, daß der Pubset nicht von einem anderen System belegt ist.
- $-$  Ist bei einem IMCAT-Kommando kein Gerät mit dem im CATM-Kommando spezifizierten Gerätetyp dem System zugewiesen, so wird die Meldung "ACQUIRE ERROR DURING IMCAT" ausgegeben. Der Operator muß erst ein Gerät mit dem geforderten Typ zuweisen, bevor das Kommando erfolgreich wiederholt werden kann.
- Angaben über BUFCLS und BUFNUM können indirekt Einfluß auf den Working-Set bzw. die Paging-Rate der Anlage nehmen. Werden z.B. bei kleineren Anlagen viele speicherresidente Puffer angelegt, so werden zwar die Katalogoperationen schneller, die Paging-Rate für die restlichen Anwendungen steigt jedoch. Andererseits kann bei nicht-residenten Puffern ein Klasse-4-Speicherengpaß auftreten.
Werden keine Pufferangaben gemacht, dann treten die System-Standardwerte in Kraft. Hier liegt eine 4-Stufen-Hierarchie in der folgenden Reihenfolge vor:

- 1. Explizite Parameterangabe im Kommando IMCAT.
- 2. Angaben über das Kommando CATM.
	- Wird nur einer der Parameter (BUFCLS, BUFNUM) angegeben, gilt für den anderen jeweils der Standardwert. Der Standardwert wird allerdings nur durch explizite Angabe mindestens einer dieser Operanden gesetzt. Andernfalls bleiben beide Werte undefiniert.
- 3. Vereinbarungen laut Klasse-2-Systemparameter CATBUFR und BMTNUM.
- 4. Standardwerte (BUFCLS=NONRES, BUFNUM=32).
- $-$  Aus Performance- und Sicherheitsgründen wird vom System eine minimale Pufferanzahl festgelegt. Wird ein kleinerer Wert im Operanden BUFNUM angegeben, wird dieser durch den Minimalwert des Systems ersetzt.

## **INCLUDE-DEVICE-CONNECTION Logische Verbindungen zuschalten**

Das Kommando INCLUDE-DEVICE-CONNECTION schaltet logische Verbindungen zwischen den Hardware-Einheiten (CHN, CTL, DVC) zum System zu. Dem System wird daraufhin die Benutzung dieser Verbindungen gestattet.

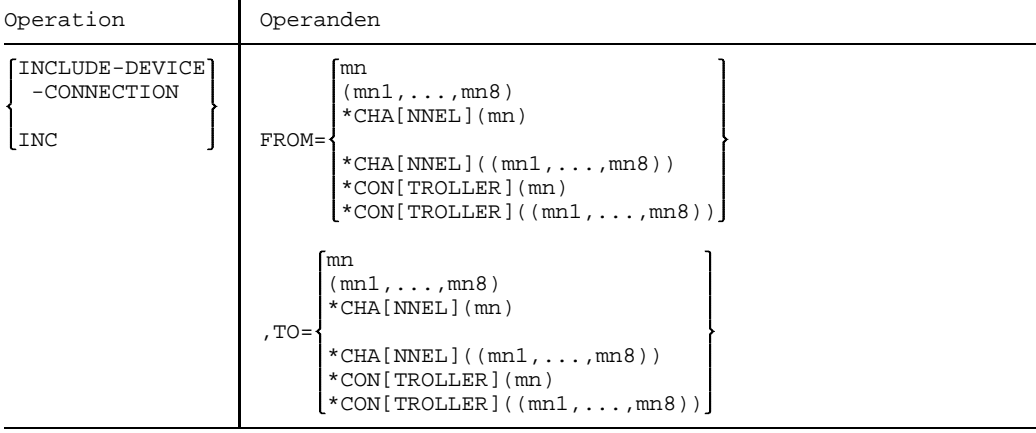

FROM Legt die logische Verbindung, die zugeschaltet werden soll, durch eine der begrenzenden Hardware-Einheiten fest. Die Richtung, in der die logische Verbindung zugeschaltet wird, ist nicht vorgeschrieben. FROM muß also nicht die innere und TO muß nicht die äußere der beiden Hardware-Einheiten sein. Es ist jeweils eine Liste von 8 Elementen zugelassen.

 =mn Mnemotechnischer Name des Gerätes, das die logische Verbindung begrenzt (2 bzw. 4 alphanumerische Zeichen; siehe Hinweis).

=\*CHANNEL(mn)

Mnemotechnische Bezeichnung des Kanals, der die logische Verbindung begrenzt.

=\*CONTROLLER(mn)

Mnemotechnische Bezeichnung der Steuerung, die die logische Verbindung begrenzt.

- TO Legt die logische Verbindung, die zugeschaltet werden soll, durch die entsprechend andere begrenzende Hardware-Einheit fest. Es ist jeweils eine Liste von 8 Elementen zugelassen.
- =mn Mnemotechnischer Name des Gerätes, das die logische Verbindung begrenzt. (2 bzw. 4 alphanumerische Zeichen; siehe Hinweis).

=\*CHANNEL(mn)

Mnemotechnische Bezeichnung des Kanals, der die logische Verbindung begrenzt.

=\*CONTROLLER(mn)

Mnemotechnische Bezeichnung der Steuerung, die die logische Verbindung begrenzt.

## **Kommando-Returncode**

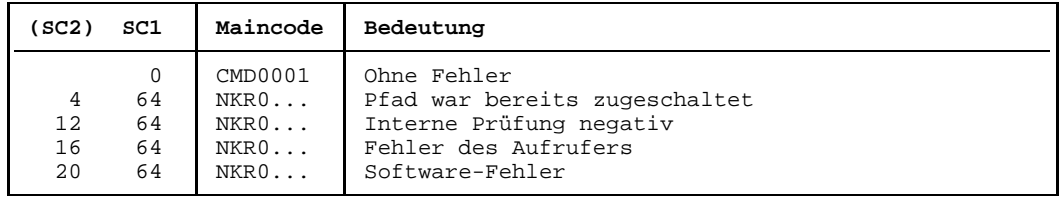

*Hinweis:*

Im Falle einer fehlerhaften Kommando-Beendigung beinhaltet der Maincode den Meldungsschlüssel der letzten im Rahmen der Kommando-Bearbeitung ausgegebenen Meldung.

## **Wirkung des Kommandos INCLUDE-DEVICE-CONNECTION:**

- 1. Waren die angegebenen Verbindungen im Zustand REMOVED EXPLICITLY, so erhalten diese Verbindungen den Zustand INCLUDED. Die Verbindungen können wieder benützt werden.
- 2. Waren die zu der Verbindung gehörigen äußeren Einheiten im Zustand DETACHED IMPLICITLY, so erhalten sie den Zustand ATTACHED. Diese HW-Einheiten können wieder benützt werden.
- 3. In den äußeren HW-Einheiten, die durch 2. in den Zustand ATTACHED übergegangen sind, werden die Verbindungen nach außen überprüft: waren die Verbindungen im Zustand REMOVED IMPLICITLY, so erhalten sie den Zustand INCLUDED. Diese Verbindungen können wieder benützt werden.

## **Hinweis**

Bei allen Geräten, Verbindungen usw. sind 2 alphanumerische Zeichen als MN zugelassen.

Nur bei Plattengeräten, die an den Anlagen H60, H90, H120 oder H130 angeschlossen sind, werden darüberhinaus MN's aus 4 hexadezimalen Zeichen (die ohne X'' in alphanumerischer Form anzugeben sind) ermöglicht.

# **INTR Unterbrechungsroutine eines geladenen Programms starten**

Mit dem INTR-Kommando (Unterbrechung) wird ein aktives Programm gesteuert. Das Kommando sendet eine Nachricht an die STXIT-Routine (per STXIT-Makro definiert) eines Programms.

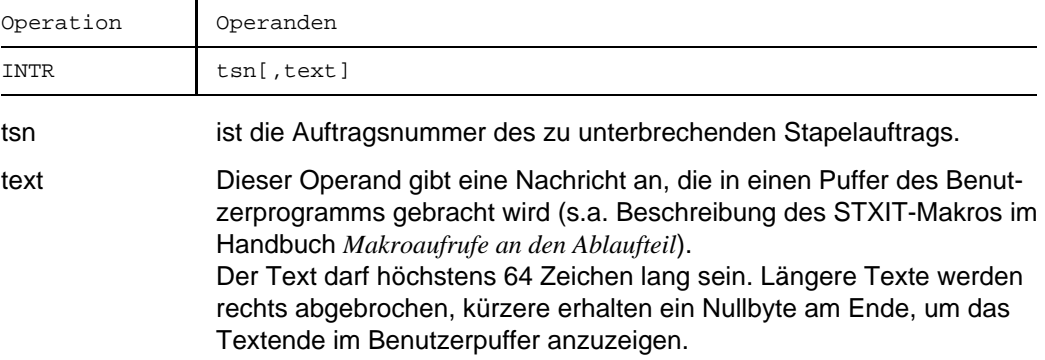

# **MESSAGE Nachricht an einen bestimmten Benutzerauftrag senden**

Mit dem MESSAGE-Kommando kann der Operator eine Nachricht an einen bestimmten Dialogteilnehmer senden. Das System fügt der Nachricht des Operators das Datum und die Uhrzeit hinzu. Die Nachricht wird nach SYSOUT geschrieben.

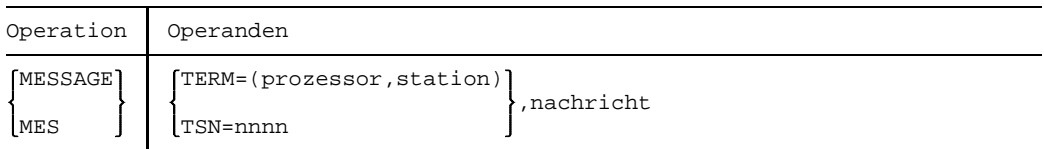

## **TERM**

=(prozessor,station)

Dieser Operand gibt den Prozessor- und Stationsnamen an, wohin die Nachricht übertragen werden soll.

prozessor besteht aus maximal 8 Zeichen station besteht aus maximal 8 Zeichen

**TSN** 

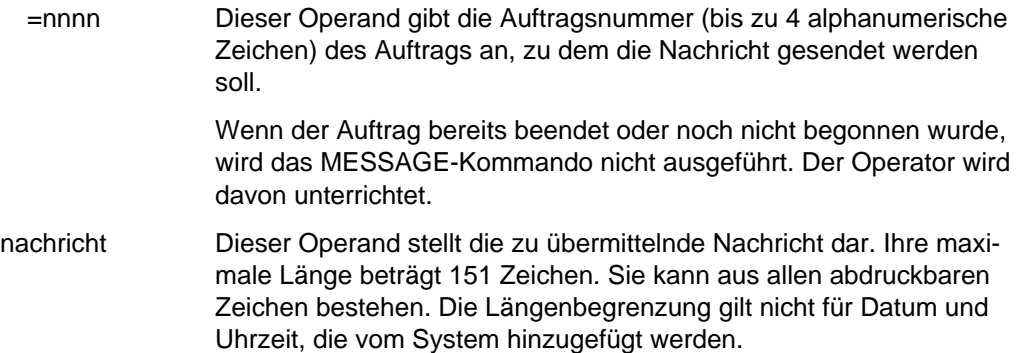

### *Beispiel*

/MES TSN=0FC3, BITTE MELDEN SIE SICH

Die Meldung "BITTE MELDEN SIE SICH" wird vom Auftrag Nr. 0FC3 empfangen.

## **Kommando-Returncode**

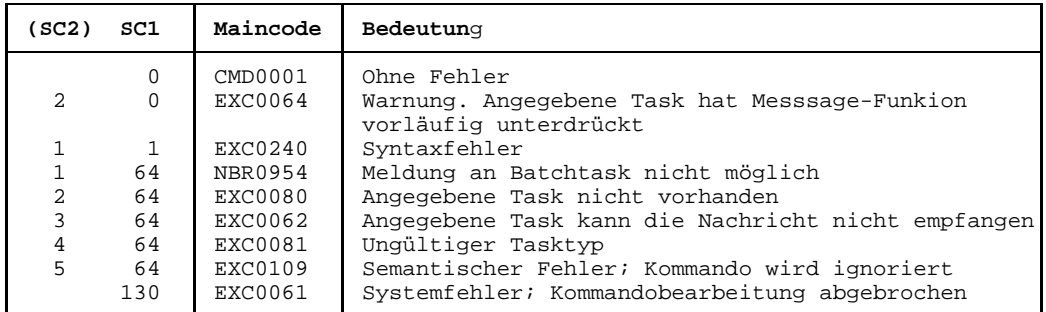

## **MODIFY-CONSOLE-OPTIONS Bildschirmaufbau ändern**

Das MODIFY-CONSOLE-OPTIONS-Kommando ermöglicht einen flexiblen Bildschirm-Aufbau bei Bedienstationen vom Typ 3809 und 3886.

Außerdem können die Parameter der Bedienstation-Ausgabesteuerung und die Kopplungsart des Bedienstation-Bildschirms mit dem Hardcopy-Gerät (vom Typ 3886-2,3886- 3 und 3888-3) geändert werden (feste oder lose Kopplung).

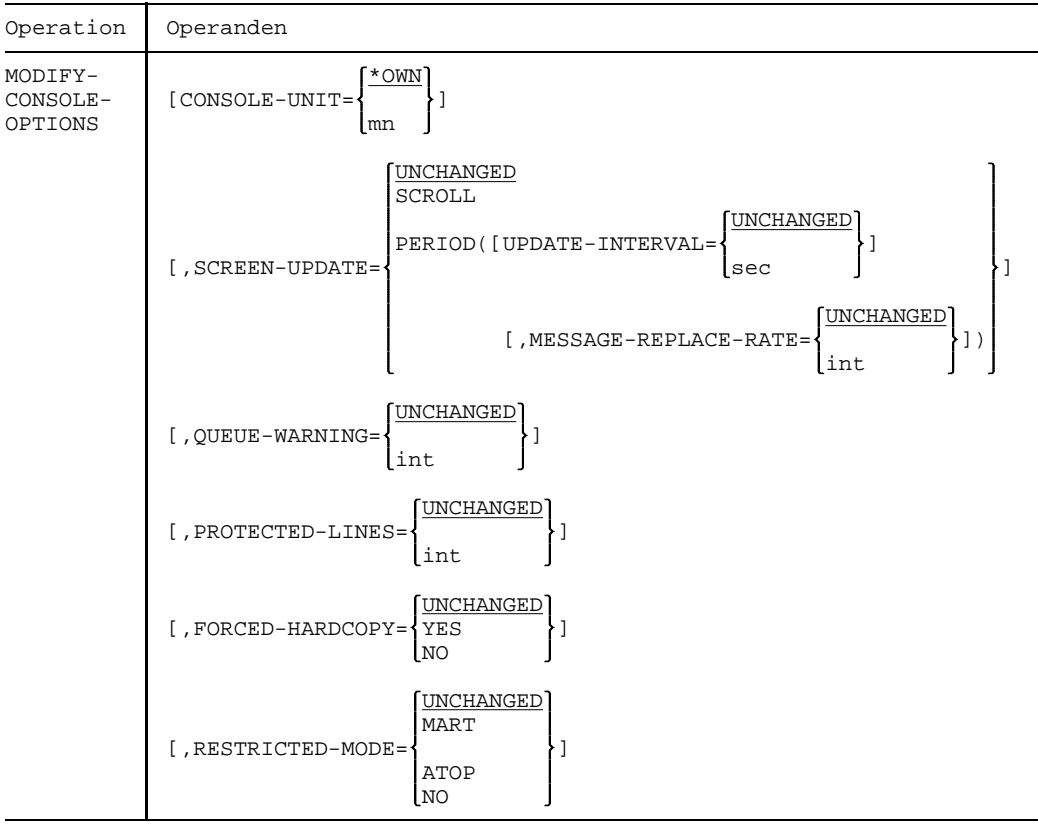

### CONSOLE-UNIT

Gibt die Bedienstation an, für die die Parameter geändert werden sollen.

- =\*OWN Es sollen die Parameter der Bedienstation geändert werden, von der das Kommando gegeben wurde (Standard).
- =mn Gibt den mnemotechnischen Namen der Bedienstation an, für die die Parameter geändert werden sollen. Die Angabe einer anderen Bedien-

station ist nur von der Hauptbedienstation oder einem berechtigten Benutzerprogramm gestattet.

#### SCREEN-UPDATE

Legt fest, in welchen Zeitintervallen und mit wieviel Zeilen der Bildschirm-Update erfolgen soll. Es gibt zwei Bildschirm-Update-Modi: den Roll-Up-Modus und den Intervall-Modus.

#### =UNCHANGED

Die eingestellten Werte für UPDATE-INTERVAL und MESSAGE-REPLACE-RATE bleiben unverändert.

=SCROLL Stellt den Roll-up Modus ein. Der Bildschirm-Update erfolgt im Zeitintervall von 255 ms mit einer Meldung pro Ausgabe.

Die folgenden Wertkombinationen des UPDATE-INTERVAL-s und der MESSAGE-REPLACE-RATE werden als Interval-Modus bezeichnet.

### =PERIOD(UPDATE-INTERVAL=sec)

Gibt die Zeit in Sekunden an, die zwischen zwei Bildschirm-Updates liegen soll.

sec = Wert zwischen 0 und 60, Voreinstellung ist 0 (entspricht 255ms).

=PERIOD(UPDATE-INTERVAL=UNCHANGED) Der eingestellte Wert bleibt unverändert.

### =PERIOD(,MESSAGE-REPLACE-RATE=int)

Gibt die maximale Anzahl von Meldungen an, die nach Ablauf des festgesetzten Zeitintervalls neu ausgegeben werden können. Mögliche Werte:  $1 \leq int \leq 7$ Voreinstellung ist 7.

## =PERIOD(,MESSAGE-REPLACE-RATE=UNCHANGED)

Der eingestellte Wert bleibt unverändert.

*Hinweis*

Wird während der Ausgabe einer festgelegten Anzahl von Zeilen ein neuer Zeitintervall festgelegt, so gilt dieser erst nach der Beendigung der Ausgabe.

## QUEUE-WARNING

### =UNCHANGED

Der eingestellte Wert bleibt unverändert.

=int Gibt die Anzahl der nicht ausgegebenen Meldungen an, die sich an einer Bedienstation 'stauen' dürfen. Ist die Anzahl der anstehenden Meldungen größer als der eingestellte Wert, so wird ein Hinweis an die betreffende Bedienstation geschickt und in den Intervall-Modus mit UPDATE-INTERVAL=0 (d.h. 255 ms) und MESSAGE-REPLACE-RATE=7 umgeschaltet. Mögliche Werte:  $10 \leq int \leq 500$ Voreinstellung ist 50.

## PROTECTED-LINES

### =UNCHANGED

Der eingestellte Wert bleibt unverändert.

=int Gibt die Anzahl der Zeilen an, die den Sicherstellungsbereich am Bildschirm für die Protokollierung offener Fragen darstellt. Mögliche Werte:  $0 \leq int \leq 7$ Voreinstellung ist 0.

## FORCED-HARDCOPY

#### =UNCHANGED

Der eingestellte Wert bleibt unverändert.

- =YES Gibt an, daß an einer Bedienstation auf die Hardcopy-Protokollierung nicht verzichtet werden kann (feste Kopplung). Fällt an dieser Bedienstation das Hardcopy-Gerät aus, so wird die Bedienstation als defekt gekennzeichnet und die Ersatzbedienstations-Behandlung wird aktiviert.
- =NO Auf die Hardcopy-Protokollierung an dieser Bedienstation kann verzichtet werden (lose Kopplung), d.h. beim Ausfall (Ausschalten) des Hardcopy-Geräts kann an dieser Bedienstation weitergearbeitet werden. Die Einstellung der losen Kopplung ist nur möglich, wenn der Klasse-1-Systemparameter NBKOPPEL bei der Systemgenerierung nicht gesetzt wurde.

### RESTRICTED-MODE

Gibt den Modus der Bildschirmausgabe an

### =UNCHANGED

Der eingestellte Wert bleibt unverändert.

- =MART Vom normalen Bedienmodus der Bedienstation soll in den eingeschränkten Bedienmodus**1** (MART-Modus) gewechselt werden.
- =ATOP Vom normalen Bedienmodus der Bedienstation soll in den eingeschränkten Bedienmodus**2** (ATOP-Modus) gewechselt werden.
- =NO Der normale (bekannte) Bedienmodus wird eingestellt.

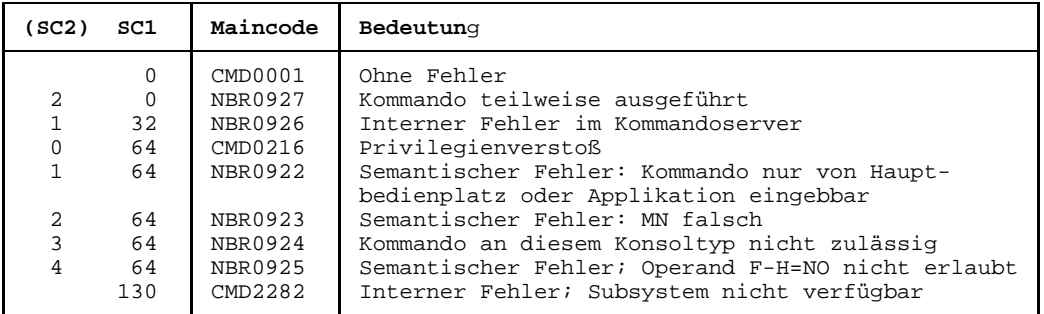

## **Kommando-Returncode**

## **MODIFY-JOB Eigenschaften eines Benutzerauftrags ändern**

Das MODIFY-JOB-Kommando ändert die Eigenschaften für einen Stapelauftrag, die mit dem ENTER-JOB-Kommando festgelegt wurden.

Ist der Job noch nicht gestartet, so kann er vom Job-Scheduler neu in die Warteschlange eingereiht werden.

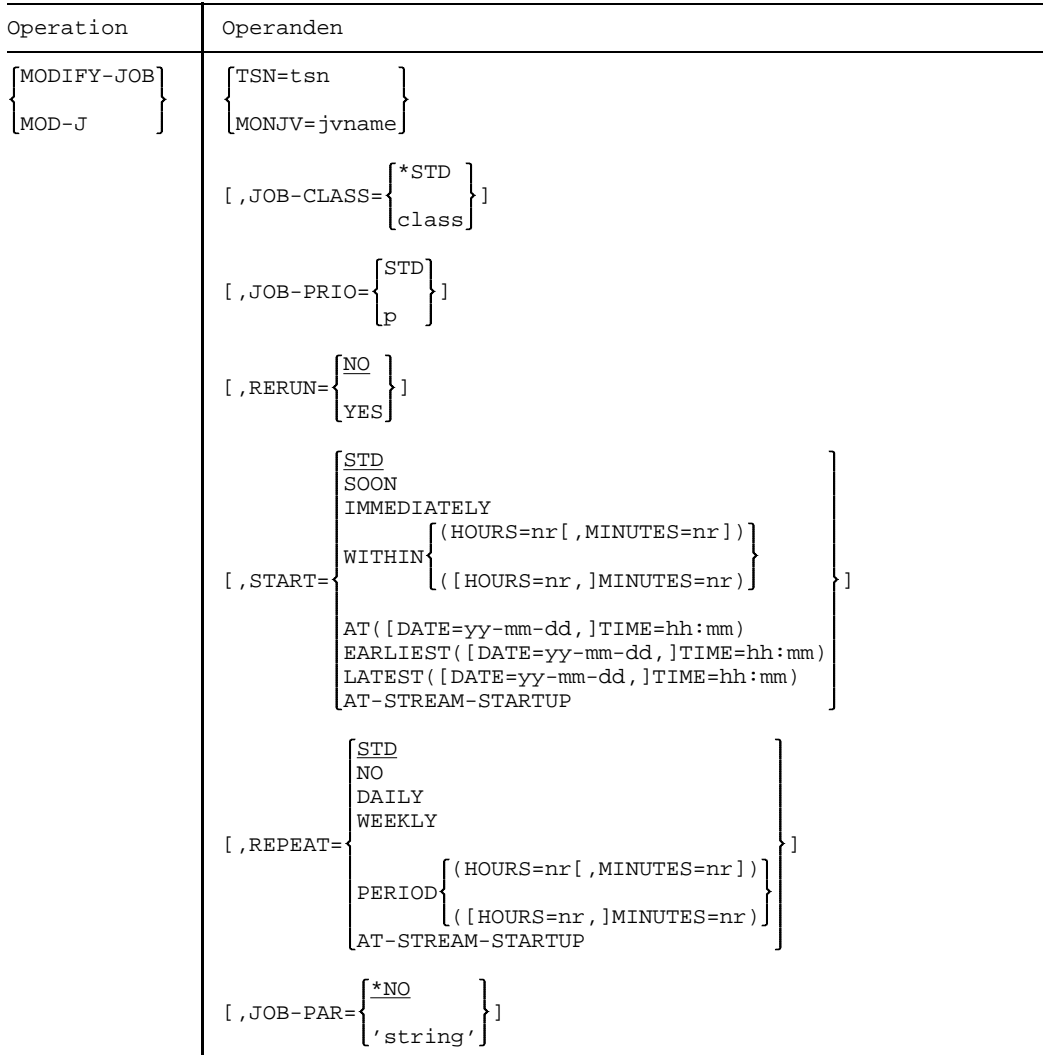

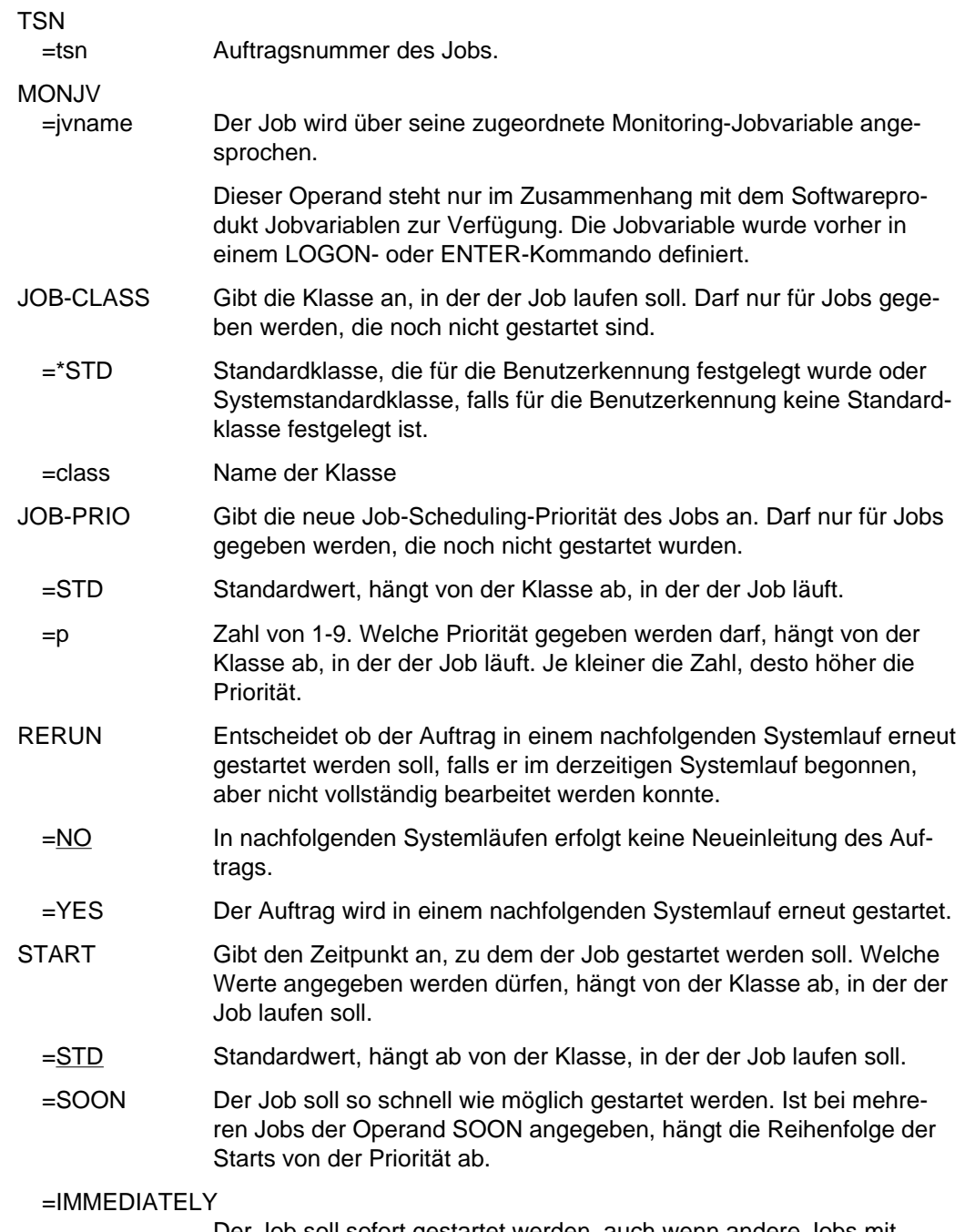

Der Job soll sofort gestartet werden, auch wenn andere Jobs mit höherer Priorität zu diesem Zeitpunkt gestartet werden sollten.

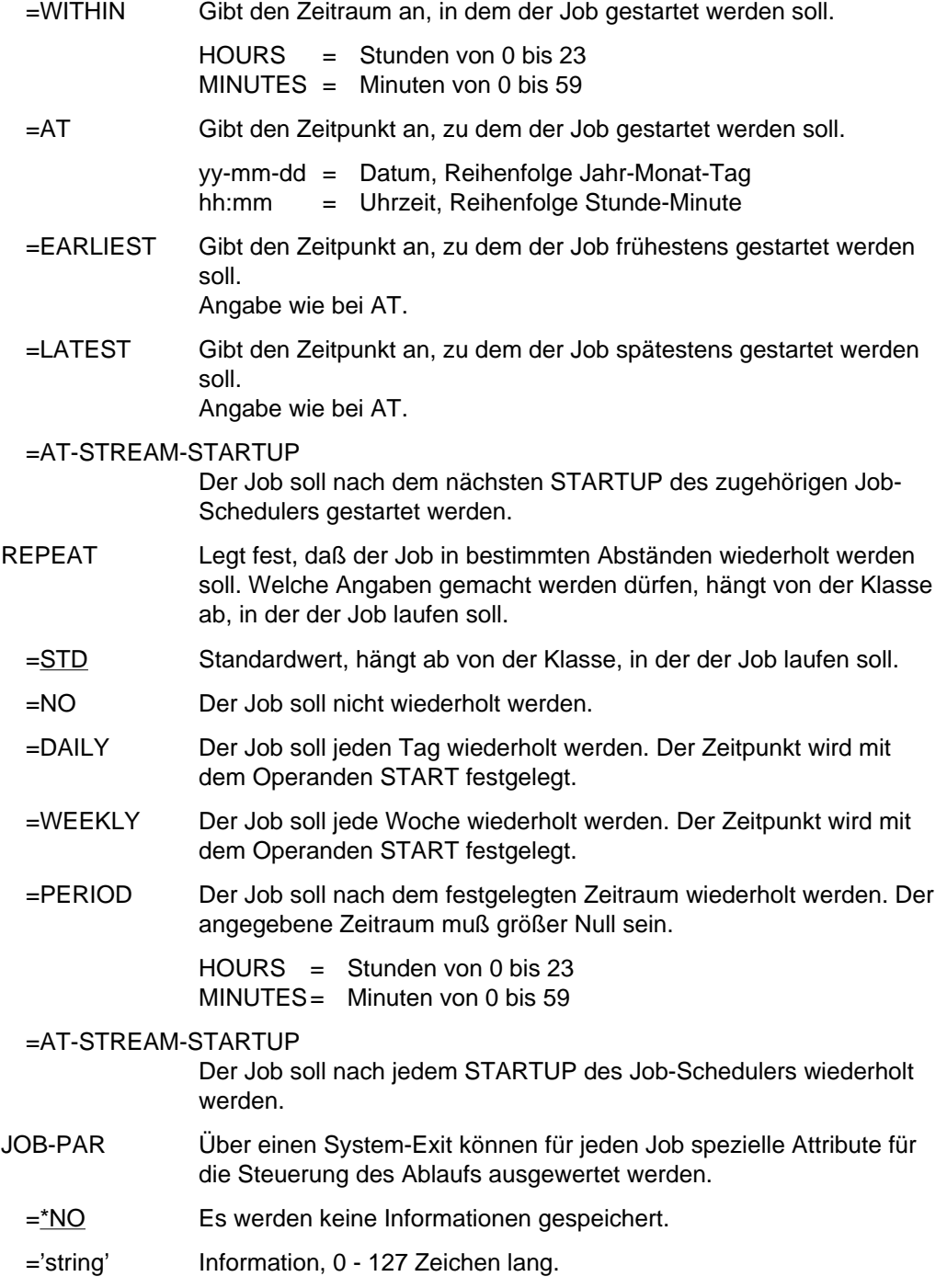

## **Kommando-Returncode**

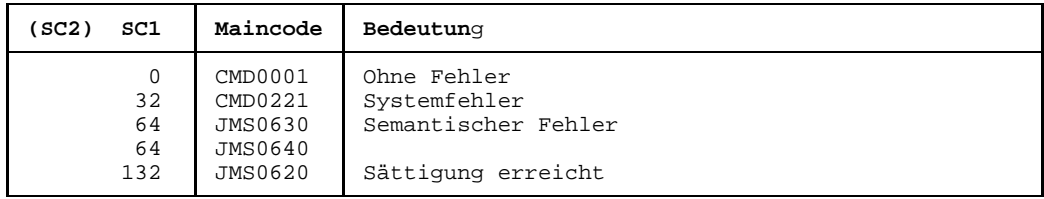

## **MODIFY-JOB-CLASS Eigenschaften einer Jobklasse ändern**

Mit dem Kommando MODIFY-JOB-CLASS kann der Operator die Grenzen und die Gewichtung der Jobklassen verändern, die mit der JMU-Anweisung DEFINE-JOB-CLASS vereinbart wurden.

Die Änderungen sind gültig bis zum nächsten Kommando MODIFY-JOB-CLASS oder bis zum Ende des Systemlaufs.

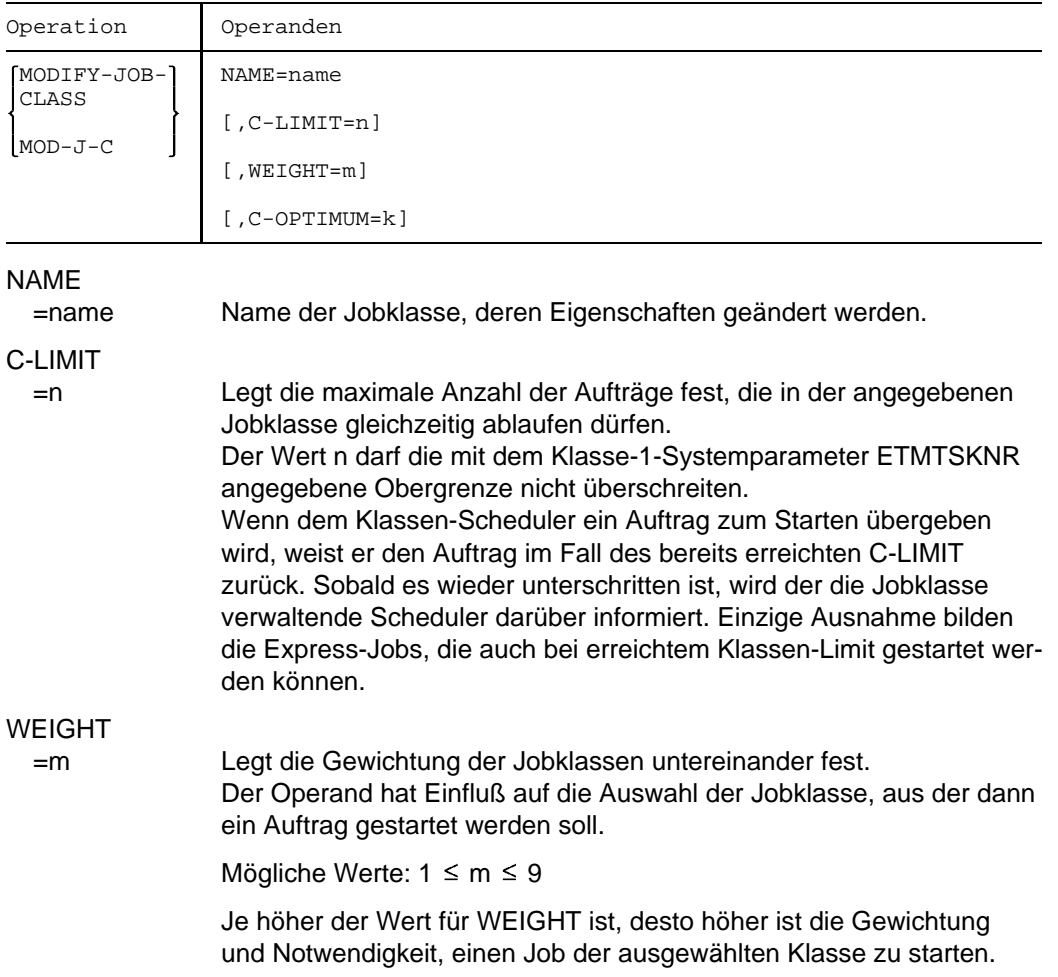

## C-OPTIMUM

=k Anzahl der Aufträge, die idealerweise in der Jobklasse laufen sollten, um im System einen bestimmten Jobmix zu erreichen.

Mögliche Werte:  $0 \le k \le C$ -LIMIT

### **Kommando-Returncode**

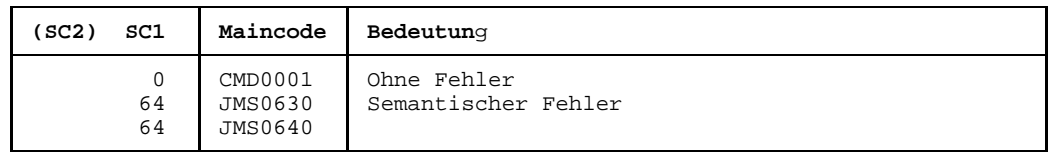

## **Hinweise**

- Wird einer der Operanden nicht angegeben, so bleibt er unverändert.
- An der Bedienstation wird eine Meldung ausgegeben, wenn das Kommando ausgeführt wurde.
- Das Kommando wirkt sich nicht mehr auf Aufträge aus, die bereits zum Starten freigegeben worden sind.
- Die geänderten Werte werden durch das STATUS-Kommando, Operand JOB-CLASS, angezeigt.

## **MODIFY-JOB-STREAM Eigenschaften eines Job-Streams ändern**

Mit dem Kommando MODIFY-JOB-STREAM kann der Operator die Task-Scheduling-Priorität und Stream-spezifische Parameter ändern, die mit der JMU-Anweisung DEFINE-JOB-STREAM festgelegt wurden.

Die Änderungen sind gültig bis zum nächsten Kommando MODIFY-JOB-STREAM oder bis zum Systemende.

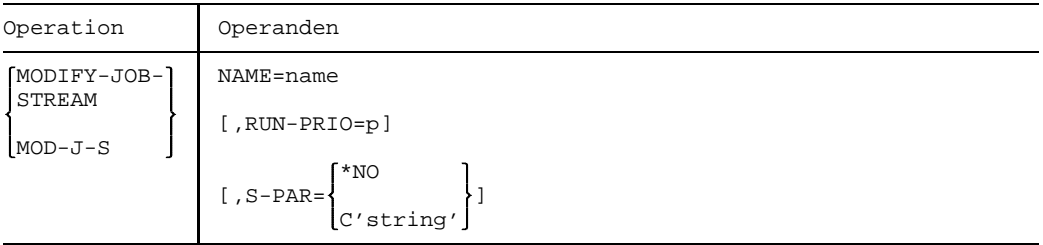

## NAME

=name Name des Job-Streams, dessen Merkmale geändert werden.

## RUN-PRIO

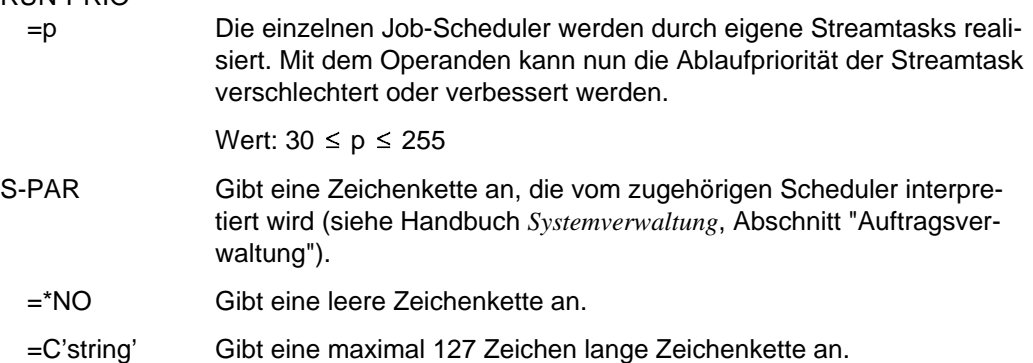

## **Kommando-Returncode**

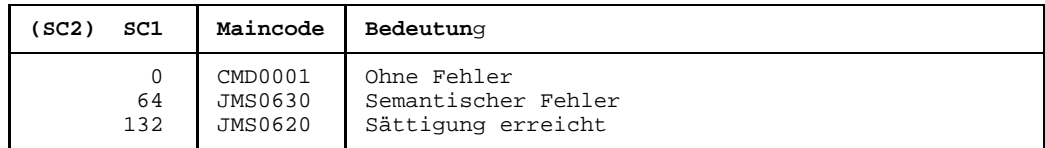

## **MODIFY-MOUNT-PARAMETER Vorgaben für Montieren und Demontieren setzen**

Mit diesem Kommando kann der Operator Vorgaben für das Montieren und Demontieren von Bändern und Platten setzen.

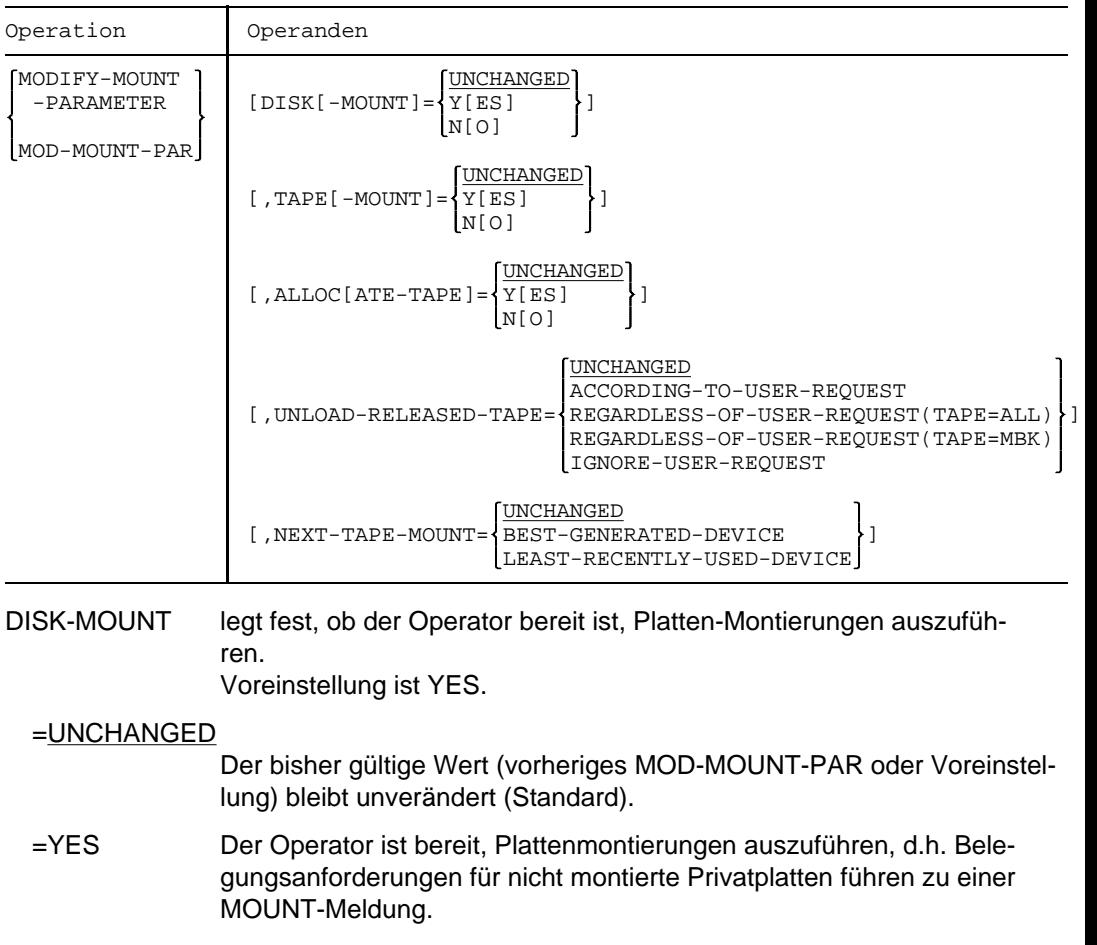

=NO Der Operator ist nicht bereit, Plattenmontierungen auszuführen. Belegungsanforderungen für neu zu montierende Privatplatten werden vom System automatisch abgewiesen. REMOUNT- und INOP-Meldungen werden weiterhin ausgegeben und müssen beantwortet werden.

## TAPE-MOUNT legt fest, ob der Operator bereit ist, Bandmontierungen auszuführen. Voreinstellung ist YES.

## =UNCHANGED Der bisher gültige Wert (vorheriges MOD-MOUNT-PAR oder Voreinstellung) bleibt unverändert (Standard). =YES Der Operator ist bereit, Bandmontierungen auszuführen, d.h. Belegungsanforderungen für nicht montierte Bänder führen zu einer MOUNT-Meldung. =NO Der Operator ist nicht bereit, Bandmontierungen auszuführen. Belegungsanforderungen für neu zu montierende Bänder werden vom System automatisch abgewiesen. REMOUNT-, INOP- und WP-MISSING-Meldungen werden weiterhin ausgegeben und müssen beantwortet werden. ALLOCATE-TAPE legt fest, ob das System ohne Unterstützung des Operators (ohne

MOUNT-Meldung) eine Zuweisung von Bändern, die bereits online sind, durchführen soll.

Voreinstellung ist YES.

## =UNCHANGED

Der bisher gültige Wert (vorheriges MOD-MOUNT-PAR oder Voreinstellung) bleibt unverändert (Standard).

- =YES PREMOUNT-, MOUNT- und REMOUNT-Meldungen werden vom System automatisch beantwortet, wenn das Band als online erkannt wird.
- =NO PREMOUNT-, MOUNT- und REMOUNT-Meldungen werden vom System auch dann nicht beantwortet, wenn das betreffende Band als online erkannt wird. Sie müssen vom Operator beantwortet werden.

## UNLOAD-RELEASED-TAPE

legt fest, ob Bänder nach ihrer Freigabe entladen werden, sofern sie nicht vom Anwender entladen worden sind.

Voreinstellung ist ACCORDING-TO-USER-REQUEST; Standardeingabe ist UNCHANGED.

### =UNCHANGED

Der bisher gültige Wert (vorheriges MOD-MOUNT-PAR oder Voreinstellung) bleibt unverändert (Standard).

## =ACCORDING-TO-USER-REQUEST

Bänder werden nach ihrer Freigabe entsprechend der Anforderung des Benutzers entladen.

## =REGARDLESS-OF-USER-REQUEST(TAPE=ALL)

Alle Bänder (Langbänder und/oder MBK's) werden bei ihrer Freigabe entladen, wenn sie in Benutzung waren (PHASE = IN-USE).

## =REGARDLESS-OF-USER-REQUEST(TAPE=MBK)

Es werden nur Magnetbandkassetten bei ihrer Freigabe entladen; Langbänder werden bei ihrer Freigabe entsprechend der Anforderung des Benutzers entladen.

## =IGNORE-USER-REQUEST

Eine UNLOAD-Aufforderung bei Freigabe eines Band-Volumes wird ignoriert. Bei Langbandgeräten wird jeder UNLOAD-Auftrag von NDM unbedingt ignoriert.

Bei MBK-Geräten wird die UNLOAD-Aufforderung nur dann ignoriert, wenn das Gerät im Betriebsmodus "Manuell" betrieben wird. Diese zusätzliche Abhängigkeit erlaubt auch im operatorlosen Betrieb den Kassettenwechsel bei vorgerüsteten Stackern.

## NEXT-TAPE-MOUNT

Bestimmt den Modus für die Geräteauswahl, nach dem NDM bei der Magnetbandgerätezuweisung das freie Gerät auswählen soll. Voreinstellung ist BEST-GENERATED-DEVICE; Standardeingabe ist UNCHANGED.

### =UNCHANGED

Der bisher gültige Modus für die Geräteauswahl bleibt unverandert.

### =BEST-GENERATED-DEVICE

NDM durchsucht die Gerätetabelle vom Beginn an, d.h. in der bei der Systemgenerierung vorgegebenen Reihenfolge, und wählt das erste passende, freie Gerät aus.

## =LEAST-RECENTLY-USED-DEVICE

NDM durchsucht die Gerätetabelle und wählt aus allen passenden, freien Geräten das aus, das am längsten unbenutzt ist. Mit dieser "wrap around"-Zuweisung kann eine gleichmäßigere Nutzung von Magnetbandgeräten erreicht werden.

### **Kommando-Returncode**

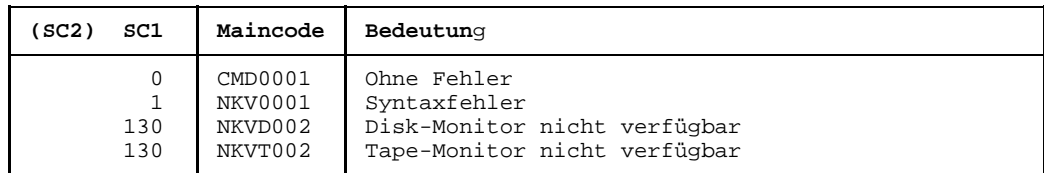

## **Hinweis**

Falls im laufenden System mit SPOOLOUT auf Band gearbeitet wird, sollte immer UNLOAD-RELEASED-TAPE=ACCORDING-TO-USER-REQUEST gesetzt sein. Dadurch wird vermieden, daß das SPOOLOUT-Band nach jedem SPOOLOUT einer Datei entladen wird und wieder neu montiert werden muß.

## **MODIFY-PCS-OPTION Ändern des aktivierten PCS-Parametersatzes**

Mit diesem Kommando können die Parameter des aktivierten PCS-Parametersatzes geändert werden.

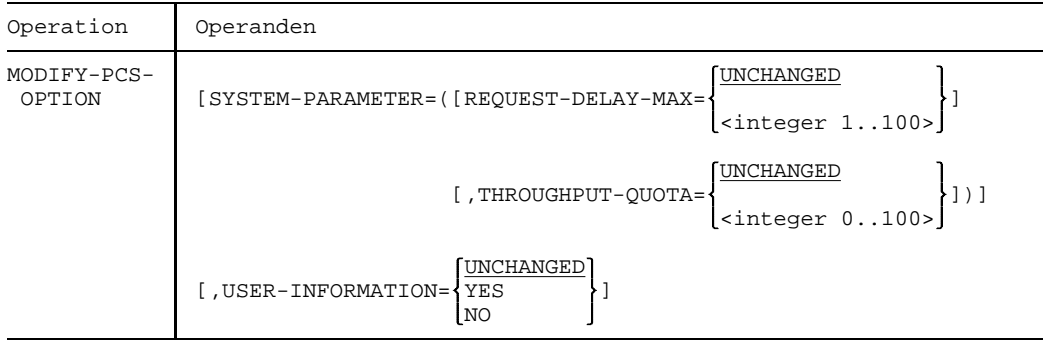

## SYSTEM-PARAMETER

Gibt die zu ändernden Operanden an.

## REQUEST-DELAY-MAX

Dient zur Einstellung des optimalen Multiprogramming-Faktors. Der Standardwert ist abhängig vom Wert des Operanden THROUGHPUT-QUOTA und berechnet sich nach folgender Formel:

5 + (THROUGHPUT-QUOTA)/20

## THROUGHPUT-QUOTA

Legt einen Prozentwert fest, durch den das Verhältnis zwischen Antwortzeit- und Durchsatzoptimierung des Systems bestimmt wird. Mit dem Wert THROUGHOUT-QUOTA = **100** wird eine rein durchsatzorientierte und mit dem Wert **0** eine rein antwortzeitorientierte Betriebsart erreicht. Voreinstellung: 20%

## USER-INFORMATION

Gibt an, ob Informationen über PCS an den Endbenutzer ausgegeben werden sollen.

Voreinstellung: NO

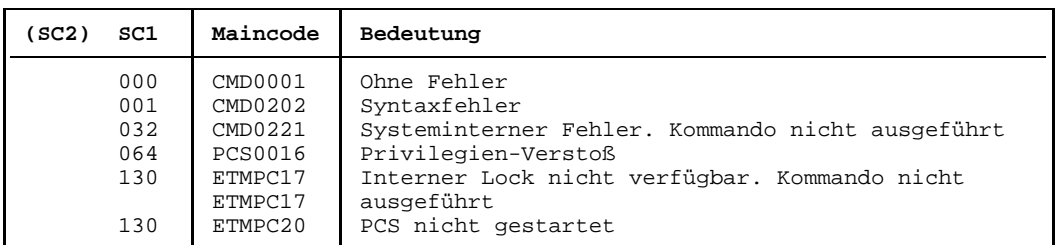

## **Kommando-Returncode**

# **MODIFY-RESOURCE-COLLECTION Steuern der Collector-Auswahl**

Mit dem Kommando MODIFY-RESOURCE-COLLECTION wird die Secure-Queue und die Auswahl der Collector-Task gesteuert.

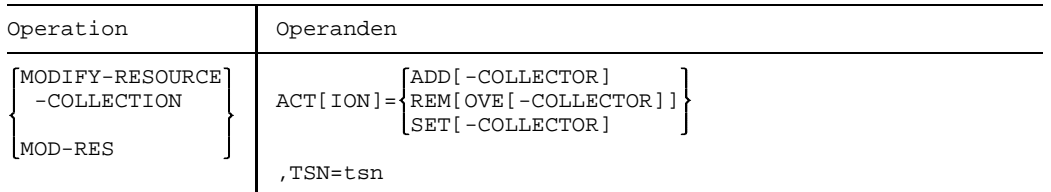

## ACTION

 $=$ ADD-COLLECTOR

Der angegebene Auftrag wird bei der systeminternen Auswahl der Collector-Task berücksichtigt. Dieser Zustand entspricht der Voreinstellung bei Eintritt des Auftrags in die Secure-Queue. Dieses Kommando ist nur wirksam, wenn für denselben Auftrag ein Kommando MOD-RES ACT=REM gegeben wurde.

## =REMOVE-COLLECTOR

Der angegebene Auftrag wird bei der Auswahl der Collector-Task durch das System nicht berücksichtigt. Ist der angegebene Auftrag Collector, verliert er die Collector-Eigenschaft. Damit kann nicht verhindert werden, daß sich der betreffende Auftrag Betriebsmittel reserviert, er kann sich diese lediglich nicht nacheinander sammeln, sondern muß warten, bis alle seine Anforderungen auf einmal erfüllt werden können.

## =SET-COLLECTOR

Der angegebene Auftrag wird zur Collector-Task. Ist er bereits Collector-Task, hat das Kommando keine Wirkung. Ist ein anderer Auftrag Collector, verliert dieser seine Collector-Eigenschaft. Das Setzen einer Collector-Task hat Vorrang vor der Auswahl durch das System.

### TSN

=tsn Bezeichnet den Auftrag, für den das MOD-RES-Kommando gegeben wird, über seine Auftragsnummer (TSN).

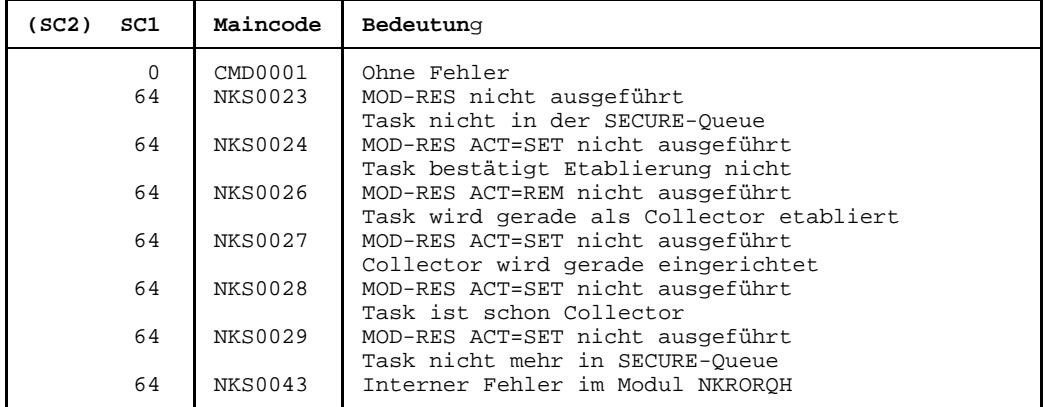

## **Kommando-Returncode**

## **Hinweise**

- Verliert ein Auftrag die Collector-Eigenschaft, werden alle bereits vorhandenen Reservierungen aufgehoben. Der Auftrag wartet in der Secure-Queue, bis alle Reservierungsanforderungen auf einmal erfüllt werden können.
- $-$  Für jeden Auftrag in der Secure-Queue können die Collect-Attribute beliebig oft verändert werden. Diese Attribute (Collector, Nicht-Collector, bei der Auswahl zu berücksichtigen, nicht zu berücksichtigen) gelten jedoch nur, solange der Auftrag in der Secure-Queue ist. Bei Verlassen der Secure-Queue (und erneutem Eintritt) gelten die Standard-Attribute (Nicht-Collector, bei der Auswahl zu berücksichtigen).
- Montieraufforderungen werden erst an der Bedienstation ausgegeben, wenn alle benötigten Betriebsmittel für den Auftrag reserviert sind. Das Montieren von Datenträgern erfolgt in einer nachgeordneten Phase der Secure-Bearbeitung. Deshalb hat das Kommando MOD-RES auf Aufträge, die auf Beantworten einer MOUNT-Meldung warten, keine Wirkung.
- Das Kommando MOD-RES mit dem Operanden REMOVE oder SET wird abgewiesen, wenn zum Zeitpunkt der Kommandoeingabe ein Auftrag zur Collector-Task gemacht wird.

## **MRSEND Beendigung der Teilnahme am Verbund**

Das MRSEND-Kommando wird zur Beendigung von MSCF benutzt. Damit wird auch die funktionelle Einheit "Auftragsverteilung" beendigt. Nach erfolgreicher MSCF-Beendigung ist der lokale Rechner nicht länger Bestandteil des MSCF-Netzes. Der Rechner kann jedoch weiterhin zum BCAM-Netz gehören.

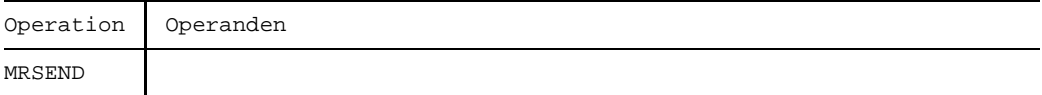

## **Kommando-Returncode**

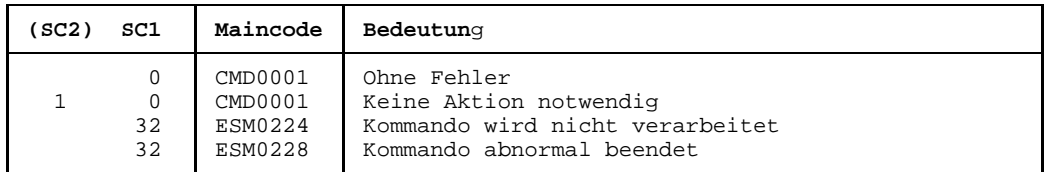

### **Hinweise**

- Die Teilnahme am Verbund sollte ebenfalls beendet werden, wenn BCAM auf dem lokalen Rechner nicht normal beendet wurde.
- Wenn BCAM oder das Betriebssystem eines anderen Rechners im Verbund nicht normal enden, sollte die Verbindung zu diesem Rechner durch folgende Kommandos beendet werden:

/BCOUT bcamname /MRSMOD OUT,HOST=bcamname

- Vor Beendigung des Systemlaufs (SHUTDOWN) sollte in jedem Fall MRSEND eingegeben werden.

# **MRSMOD Rekonfiguration des MSCF-Netzes**

Wenn das Subsystem MSCF geladen ist, kann der Operator die Konfiguration des MSCF-Kommunikationsnetzes dynamisch ändern. Die Initiative geht von dem Rechner aus, an dem das Kommando eingegeben wird.

Der Operator kann einen Verbindungsaufbau oder -abbau mit anderen Rechnern veranlassen, in denen das Subsystem MSCF geladen ist und deren Kommunikationsmechanismus aktiv ist.

Die Änderung der Konfiguration bewirkt eine Aktualisierung der Rechnertabelle. Die MSCF-Konfigurationsdatei mit den BCAM-Namen der Rechner wird davon nicht berührt. Sie muß explizit mit einem Dienstprogramm (z.B. EDT) geändert werden.

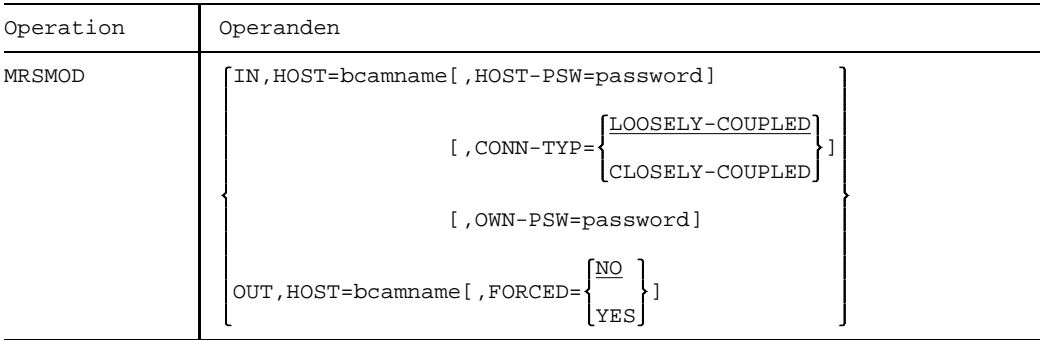

IN Der lokale Rechner will eine Verbindung zu dem Rechner "bcamname" aufbauen.

## HOST=bcamname

BCAM-Name des Rechners, mit dem der lokale Rechner einen Verbund eingehen will. Dieser entspricht dem Namen, der bei der Generierung des Datenkommunikationssystems angegeben wurde.

## HOST-PSW=password

Kennwort des Zielrechners, mit dem die Zulässigkeit der Teilnahme am Closely Coupled Verbund überprüft wird. Es muß nur angegeben werden, wenn der Verbund mit Kennwörtern geschützt ist (siehe Hinweis).

## CONN-TYP= Gibt an, ob die Teilnahme des Zielrechners an einem Closely Coupled System erwünscht ist oder nicht (siehe Hinweis).

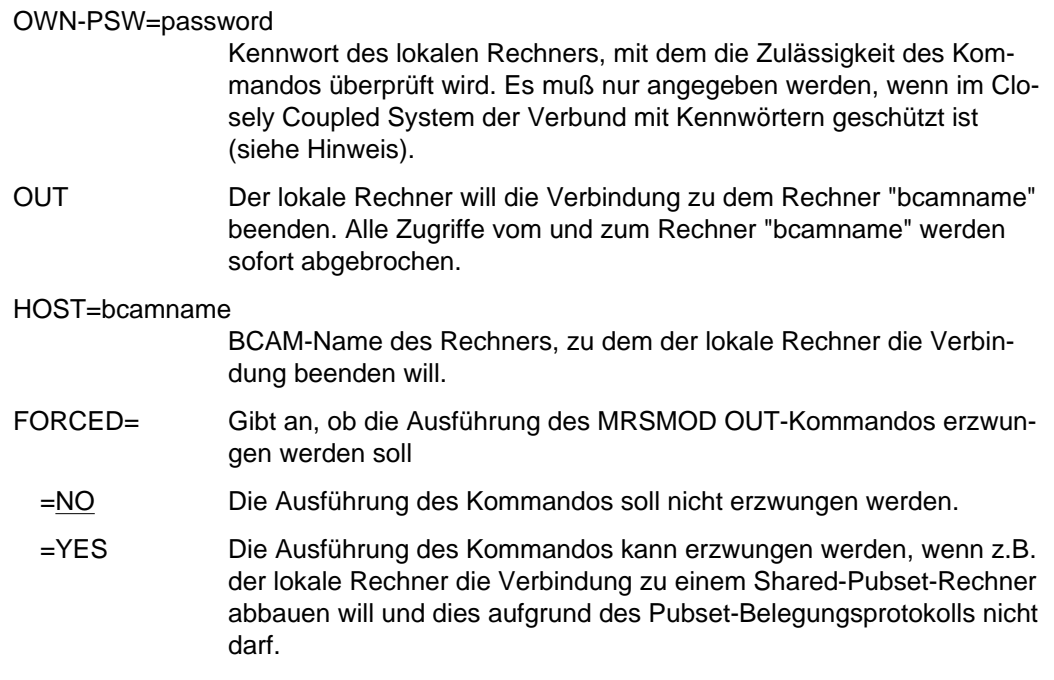

#### *Beispiel*

Der aus den Rechnern mit den BCAM-Namen RECHNER1, RECHNER2 und RECHNER3 gebildete Verbund soll von RECHNER1 aus um RECHNER4 erweitert werden. Der Operator von RECHNER1 gibt das Kommando

/MRSMOD IN,HOST=RECHNER4

ein. Wenn in RECHNER4 bereits der Verbund zu RECHNER1 angemeldet wurde (mit MRSSTART- oder MRSMOD-Kommando), besteht nach der Ausführung des o.g. Kommandos in RECHNER1 ein Verbund bestehend aus RECHNER1, RECHNER2, RECHNER3 und RECHNER4.

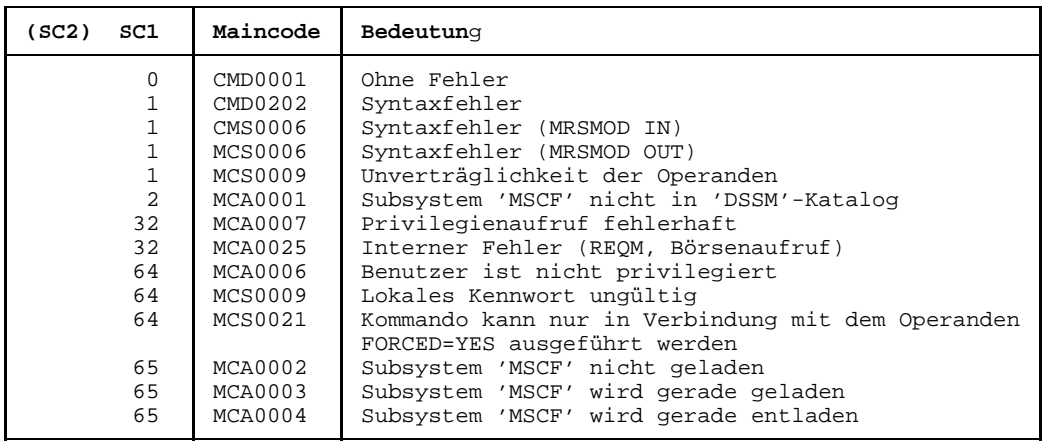

## **Kommando-Returncode**

## **Hinweis**

Der Verbundtyp "Loosely Coupled System" entspricht den MSCF-Verbindungen früherer Versionen und wird nur noch aus Kompatibilitätsgründen unterstützt.

Der Verbundtyp "Closely Coupled System" ist Voraussetzung für den Shared-Pubset-Betrieb und ermöglicht die Vergabe von Kennwörtern für die einzelnen Rechner im Verbund.

Die Bedeutung der einzelnen Verbundtypen und die Voraussetzungen für ihren Einsatz sind im Handbuch *MSCF* beschrieben.

## **MRSSTA Abfrage der MSCF-Konfiguration**

Das Kommando informiert über den Zustand der MSCF-Konfiguration. Es kann von Systemverwaltung, Operator und Anwender eingegeben werden und gibt Auskunft über aktive und gewünschte Verbindungen aus der Sicht des lokalen Rechners. Zusätzlich wird ausgegeben, ob der oder die angesprochenen Rechner an einem Vertrauensverbund (CCS) beteiligt oder dafür vorgesehen sind.

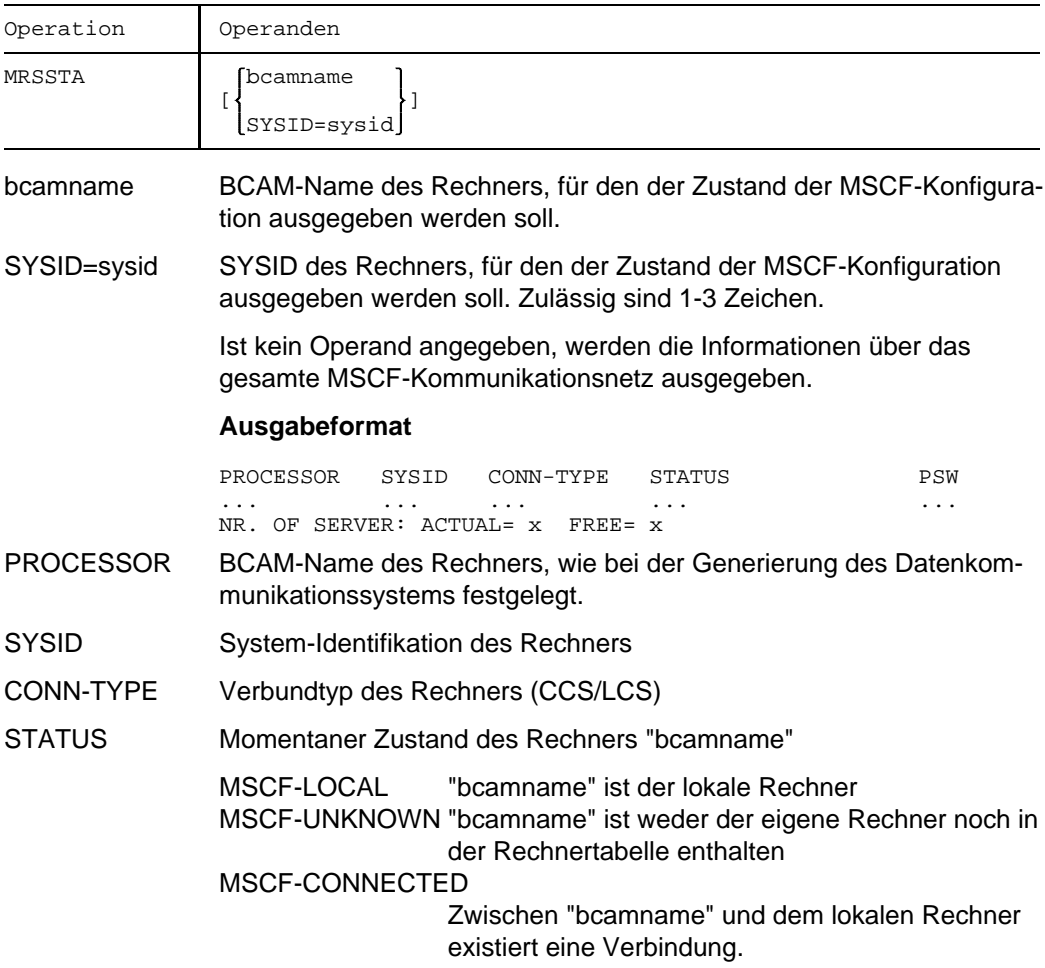

## NOT MSCF-CONNECTED

Es existiert keine Verbindung zum Rechner "bcamname", aber dieser ist dem lokalen Rechner bekannt, d.h. ein Verbindungsaufbau zu diesem Rechner ist gewünscht.

PSW Rechner ist Kennwort-geschützt (YES/NO)

## **Kommando-Returncode**

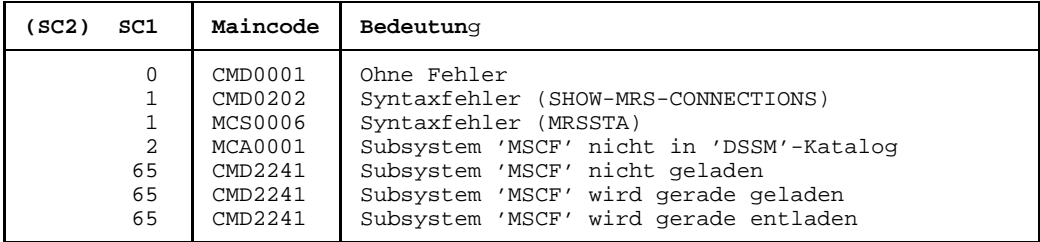

## **Hinweis**

Der Verbundtyp "Loosely Coupled System" entspricht den MSCF-Verbindungen früherer Versionen und wird nur noch aus Kompatibilitätsgründen unterstützt.

Der Verbundtyp "Closely Coupled System" ist Voraussetzung für den Shared-Pubset-Betrieb und ermöglicht die Vergabe von Kennwörtern für die einzelnen Rechner im Verbund.

Die Bedeutung der einzelnen Verbundtypen und die Voraussetzungen für ihren Einsatz sind im Handbuch *MSCF* beschrieben.

## **MRSSTART MSCF-Kommunikation aktivieren**

Ein Rechner wird als Knoten des MSCF-Netzes aktiviert, wenn der Operator das MRSSTART-Kommando auf diesem eingibt. Dabei kann der Operator durch Angabe oder Weglassen des FILE-Operanden entscheiden, ob er eine Verbindung mit anderen Rechnern aufbauen will oder nicht.

Wird der FILE-Operand angegeben, so wird versucht, mit allen Rechnern eine Verbindung aufzubauen, deren Namen in der spezifizierten Datei enthalten sind. Die Ergebnisse dieses Versuchs werden in einer Rechnertabelle vermerkt. Rechner, die die Aufforderung zum Koppeln ablehnen, werden in der Rechnertabelle als 'nicht aktiv' gekennzeichnet. Der Operator erhält entsprechende Meldungen über den erfolgreichen oder erfolglosen Verbindungsaufbau.

Zwischen zwei Rechnern kann nur dann eine MSCF-Verbindung aufgebaut werden (mittels BCAM), wenn der Name des auffordernden Rechners in der Rechnertabelle des akzeptierenden Rechners steht, d.h. im akzeptierenden Rechner muß schon ein MRSSTART-Kommando gegeben worden sein. Falls ja, wird die Verbindung mit diesem Rechner als 'aktiv' eingetragen, anderenfalls wird die Anforderung abgewiesen. Wird das MRSSTART-Kommando ohne den FILE-Operanden angegeben, so wird auf dem eigenen Rechner nur das MSCF aktiviert, aber keine Verbindung zu anderen Rechnern aufgebaut. Soll nach der Aktivierung von MSCF eine Verbindung zu anderen Rechnern aufgebaut werden, muß der Operator für jeden Rechner zusätzlich das Kommando MRSMOD IN,HOST=bcamname eingeben (siehe MRSMOD).

Bei jedem erfolgreichen Verbindungsaufbau aktualisiert das DVS im auffordernden und im annehmenden Rechner die MRS-Kataloge.

Das MRSSTART-Kommando aktiviert im eigenen Rechner das MSCF und die Komponente Auftragsverteilung (die Systemtasks MRCAT und JODI werden erzeugt).

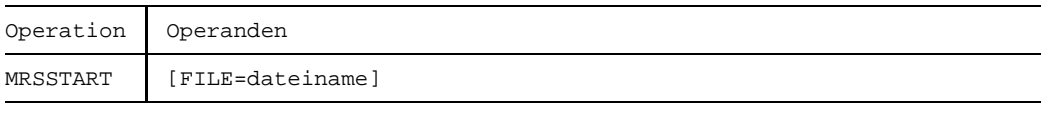

FILE

=dateiname BCAM-Namen der Rechner, die mit dem lokalen Rechner verbunden werden sollen. Wenn keine Benutzerkennung im Dateinamen angegeben ist, wird die Benutzerkennung TSOS verwendet. Der eigene Rechnername darf in der Datei nicht enthalten sein. Die Rechner haben die gleichen Namen wie im BCAM-Netz (wie sie z.B. im BCIN-Kommando verwendet werden). Die Datei muß SAM-Format und variable Satzlänge haben. Pro Satz wird ein Rechnername eingetragen. Die Datei darf maximal 163 Namen enthalten. Doppelte Namen sind nicht erlaubt. Die Datei ist für den Verbundtyp LCS verwendbar (siehe Hinweise).

#### **Kommando-Returncode**

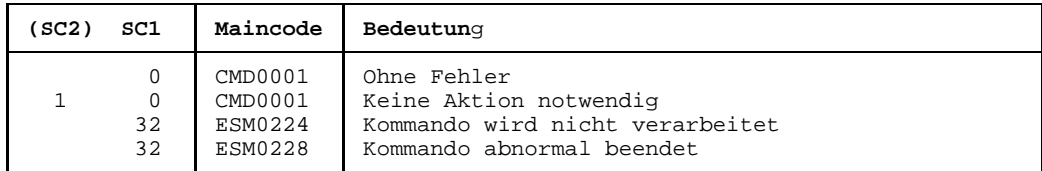

## **Hinweise**

- Die BCAM-Kommandos sind im Handbuch *Netzmanagement im BS2000* beschrieben.
- Der Verbundtyp "Loosely Coupled System" entspricht den MSCF-Verbindungen früherer Versionen und wird nur noch aus Kompatibilitätsgründen unterstüzt. Der Verbundtyp "Closely Coupled System" ist Voraussetzung für den Shared-Pubset-Betrieb und ermöglicht die Vergabe von Kennwörtern für die einzelnen Rechner im Verbund.

Die Bedeutung der einzelnen Verbundtypen und die Voraussetzungen für ihren Einsatz sind im Handbuch *MSCF* beschrieben.

## **MSGCONTROL Meldungsdateien festlegen**

Das Kommando MSGCONTROL ermöglicht dem Operator, Meldungsdateien (Task-und Systemmeldungsdateien) zu aktivieren und zu deaktivieren. Pro Kommando können 8 von insgesamt maximal 255 aktivierbaren Meldungsdateien benannt werden, die mit dem Kommando SHOW-MSG-FILE-ASSIGNMENT auflistbar sind. Die angegebenen Meldungsdateien werden in Form von Bereichszuordnungen jeweils an den Anfang der Bereichszuordungsliste im Systemmodul für die Meldungsausgabe gesetzt.

Die Rückkehr zur standardmäßigen Bereichszuordnungsliste (Klasse-2-Systemparameter MSGFIL01 - MSGFIL15 bei der Generierung) erfolgt mit dem Operanden STD.

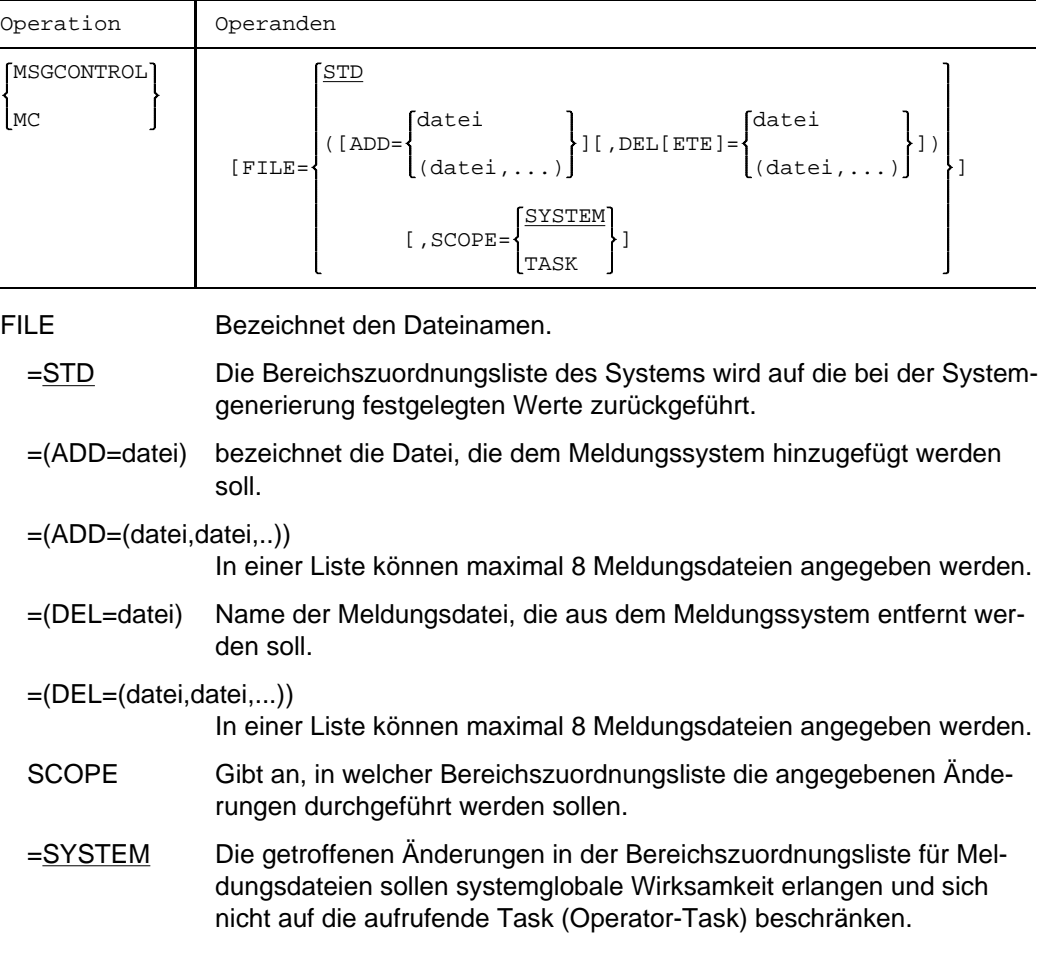

=TASK Die getroffenen Änderungen in der Bereichszuordnungsliste für Meldungsdateien sollen sich nur auf die aufrufende Task beschränken. Die Aktivierung bzw. Deaktivierung der angegebenen Meldungsdateien bezieht sich damit auf die Bedienstation.

#### *Hinweis:*

Bei Verwendung dieses Operanden zur Einschränkung des Geltungsbereiches muß bedacht werden, daß verschiedene Operator-Kommandos von solchen Server-Tasks bearbeitet werden, die u.U. keine Verbindung zur betroffenen Task-Meldungsdatei besitzen.

### **Kommando-Returncode**

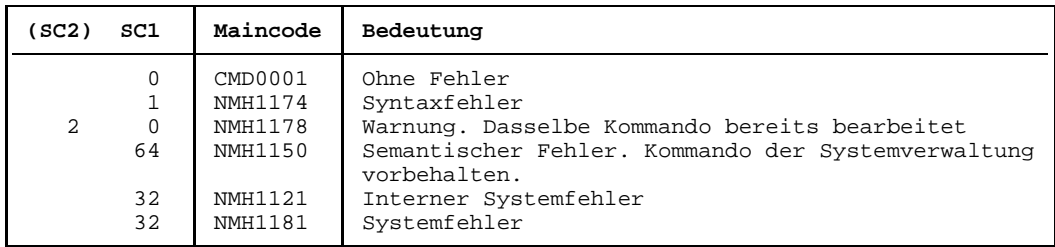

## **Hinweise**

- Auf die Meldungs-Primärdatei greift das HELP-Kommando zu.
- $-$  Die Dateien, die zugeschaltet werden sollen, müssen katalogisiert und gemeinsam benutzbar (shareable) sein. Desweiteren sollte ACCESS=READ ohne zusätzliche Vereinbarung eines Lese-Schutzwortes gelten.

# **NCHOLD Stapeltask in Wartezustand versetzen**

Das Kommando NCHOLD versetzt einen gestarteten Stapelauftrag in den Wartezustand.

Während dieser Zeit bleiben die von der Task belegten Geräte zugewiesen.

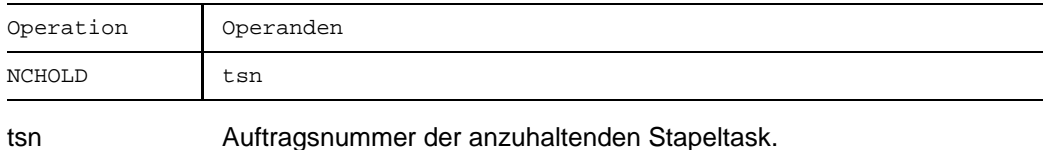

### **Kommando-Returncode**

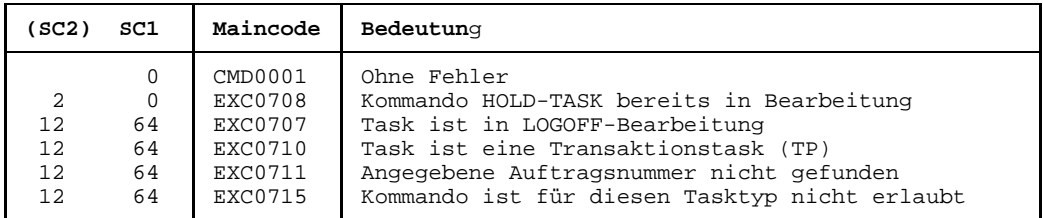

### **Hinweise**

- $-$  In folgenden Fällen wird das NCHOLD-Kommando abgewiesen:
	- die anzuhaltende Task ist eine Dialogtask;
	- die anzuhaltende Task steht mit anderen Tasks in Verbindung, z.B. durch Verwendung von gemeinsamen Speicherbereichen, Dateien im SHARED-UPDATE-Modus, Taskserialisation oder bedingungsabhängiger Auftragssteuerung
- $-$  Das NCHOLD-Kommando ist nicht zu verwechseln mit dem Kommando HOLD-JOB, das sich auf noch nicht gestartete Aufträge (Jobs) bezieht, während das NCHOLD-Kommando bereits gestartete Aufträge (Tasks) bearbeitet.
# **NCREL Wartezustand einer Stapeltask aufheben**

Das Kommando NCREL hebt den Wartezustand für eine angehaltene Stapeltask wieder auf.

Die Stapeltask wurde mit dem NCHOLD-Kommando angehalten.

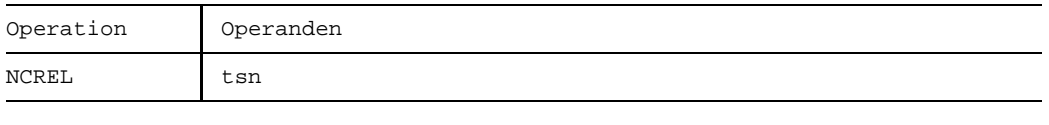

tsn Auftragsnummer der Task, die wieder freigegeben werden soll.

## **Kommando-Returncode**

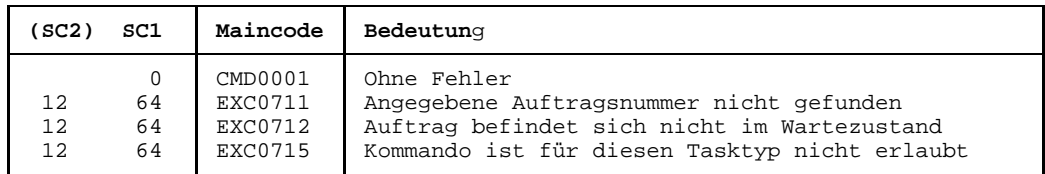

## **Hinweise**

Wird für eine Task, die auf eine Operatorantwort wartet, nach einem NCHOLD-Kommando ein NCREL-Kommando gegeben, erscheint die Meldung

/RESUME-TASK OR /NCREL ISSUED FOR TASK NOT PENDED BY /HOLD-TASK. OR /NCHOLD. CMD REJECTED

Erst nach Eingabe der Operatorantwort wird die Task in den Wartezustand versetzt. Ein zweites NCREL-Kommando ist nötig, um den Wartezustand für die Task aufzuheben.

Die Task wird auch dann nicht durch ein NCREL-Kommando geweckt, wenn zuvor ein WHEN-Kommando abgesetzt wurde. D.h. es wird kein Unpend auf eine Task durchgeführt, falls die Task sich noch in der WHEN-Queue befindet.

## **PRIORITY Job- oder Taskpriorität ändern**

Mit dem Kommando PRIORITY wird die Job-Scheduling-Priorität für wartende Aufträge bzw. die Task-Scheduling-Priorität für gestartete Aufträge verändert.

Der Operator kann mit diesem Kommando einen Auftrag

- bevorzugt ablaufen lassen
- sofort zum Start freigeben
- sofort zum Start freigeben und bevorzugt ablaufen lassen.

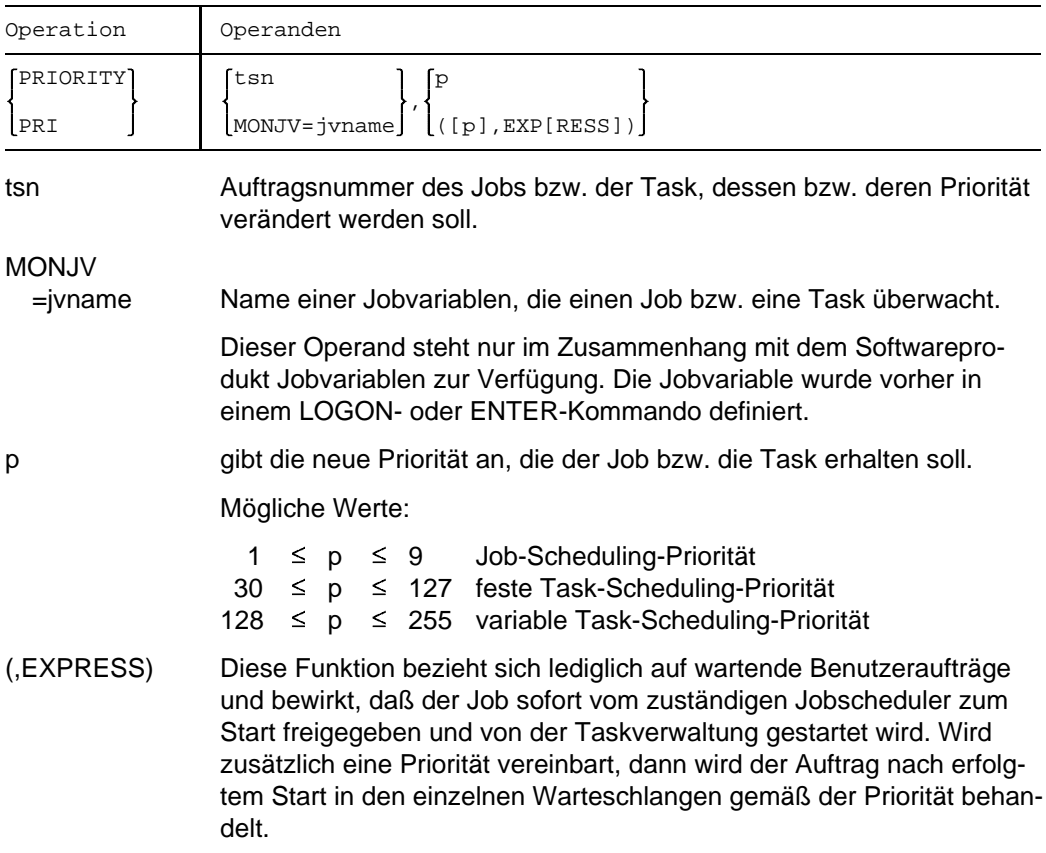

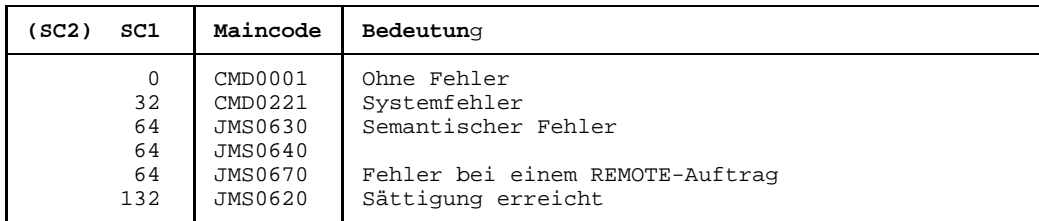

### **Kommando-Returncode**

### **Hinweise**

- Die Job-Scheduling-Prioritäten 1-9 beeinflussen die Start-Reihenfolge der wartenden Stapelaufträge. Die Task-Scheduling-Prioritäten 30-255 entscheiden über die Reihenfolge der Aufträge in den Warteschlangen nach dem Job-Start.
- $-$  In folgenden Fällen ist die Angabe des EXPRESS-Operanden wirkungslos:
	- bei Speichersättigung
	- bei Kategorien-Überlast
	- wenn der zuständige Job-Scheduler nicht aktiv ist
	- wenn die Jobklasse in den Wartezustand versetzt wurde.
- Der Operand EXPRESS und die festen Task-Scheduling-Prioritäten sollten nicht willkürlich eingesetzt werden. Sie belasten die Leistung des Betriebes.

# **RDIR Ausgaben an einen anderen Drucker weiterleiten**

Das Kommando RDIR leitet SPOOLOUT-Aufträge um:

- Von einem RSO-Drucker oder -pool auf einen RSO-Drucker oder -pool.
- Von einem RSO-Drucker oder -pool auf einen lokalen Druckerpool.
- Von einem lokalen Druckerpool auf einen RSO-Drucker oder -pool.

Es werden nur Aufträge umgeleitet, die sich sich im Zustand WAIT oder KEEP befinden. Es können alle Aufträge umgeleitet werden oder eine Untermenge davon. Im letzteren Fall werden die Aufträge ausgewählt durch Angabe der TSN, des Auftragszustands (Type), der Benutzerkennung, des Formular- oder Auftragsnamens. Die Angabe einer Negativliste ist möglich.

## *Voraussetzungen für die Umleitung:*

- Die Angaben für die beiden Drucker müssen verschieden sein (verschiedene Druckernamen oder verschiedene Druckerpool-Namen).
- RSO-Drucker müssen zum gleichen Druckertyp gehören.
- $-$  Das Steuerzeichen (ESCAPE-Zeichen) muß für die angegebenen Drucker gleich definiert sein.
- Bei Family-Processing müssen sich **alle** (Unter-)Aufträge in dem angegebenen Zustand befinden (TYPE=...).
- Die auszudruckenden Dateien dürfen sich nicht auf einem exportierten Pubset befinden.
- Wenn der SPOOLOUT-Auftrag an einen Druckerpool gerichtet ist, darf im Kommando RDIR nicht der zugewiesene Drucker angegeben werden (Auftrag z.B. in Type 7/KEEP).

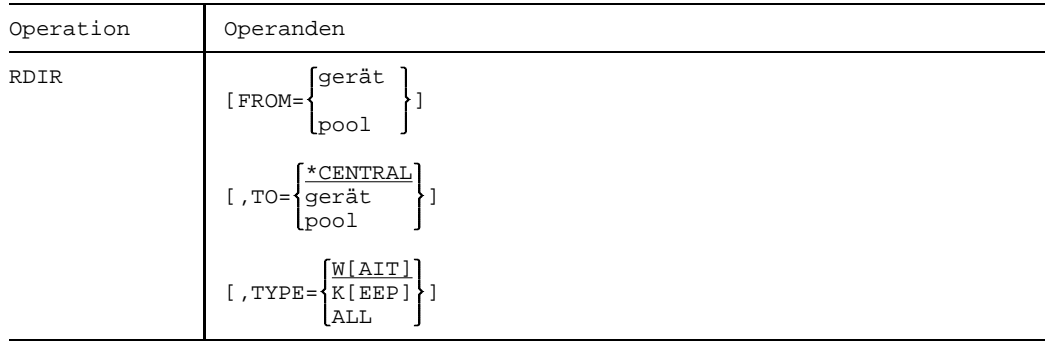

Fortsetzung

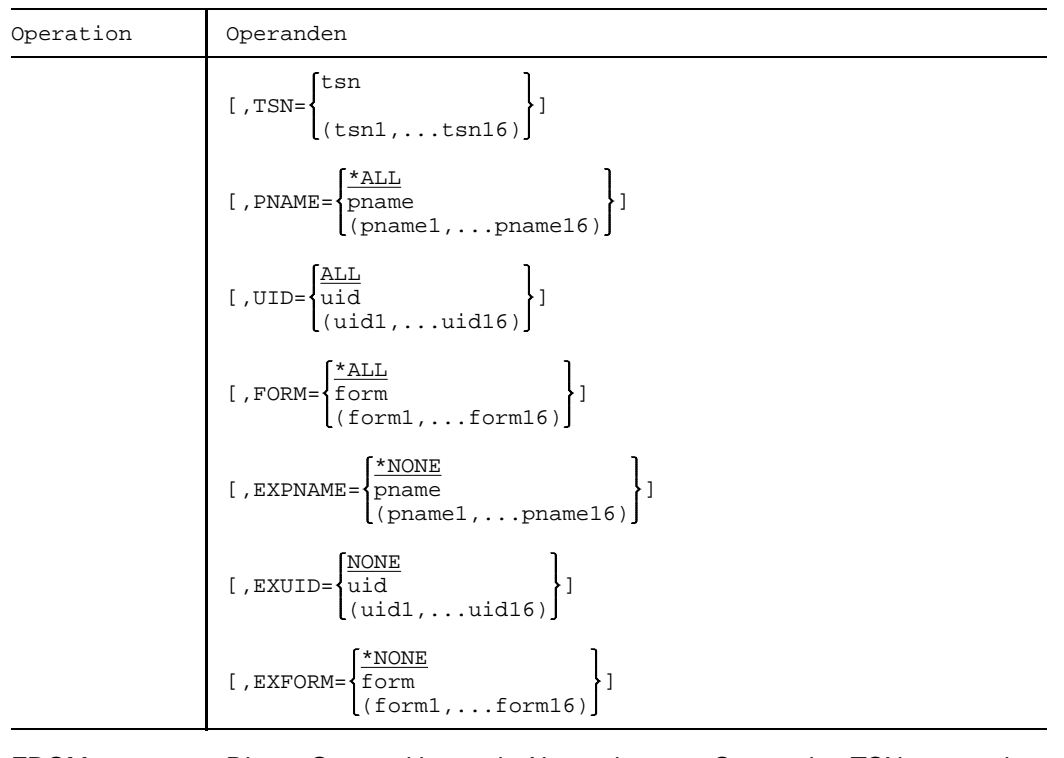

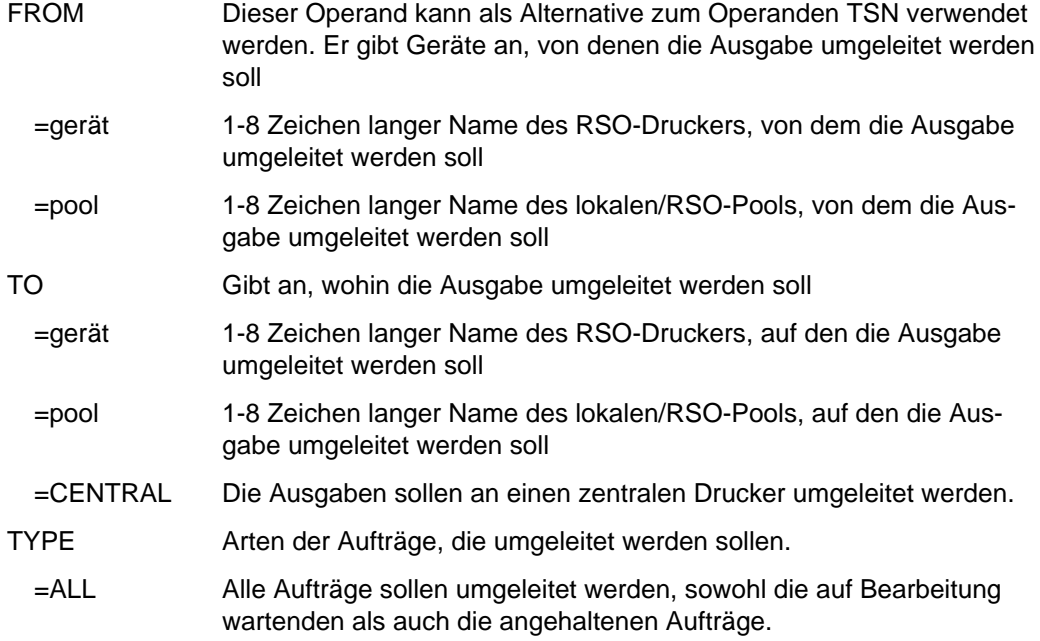

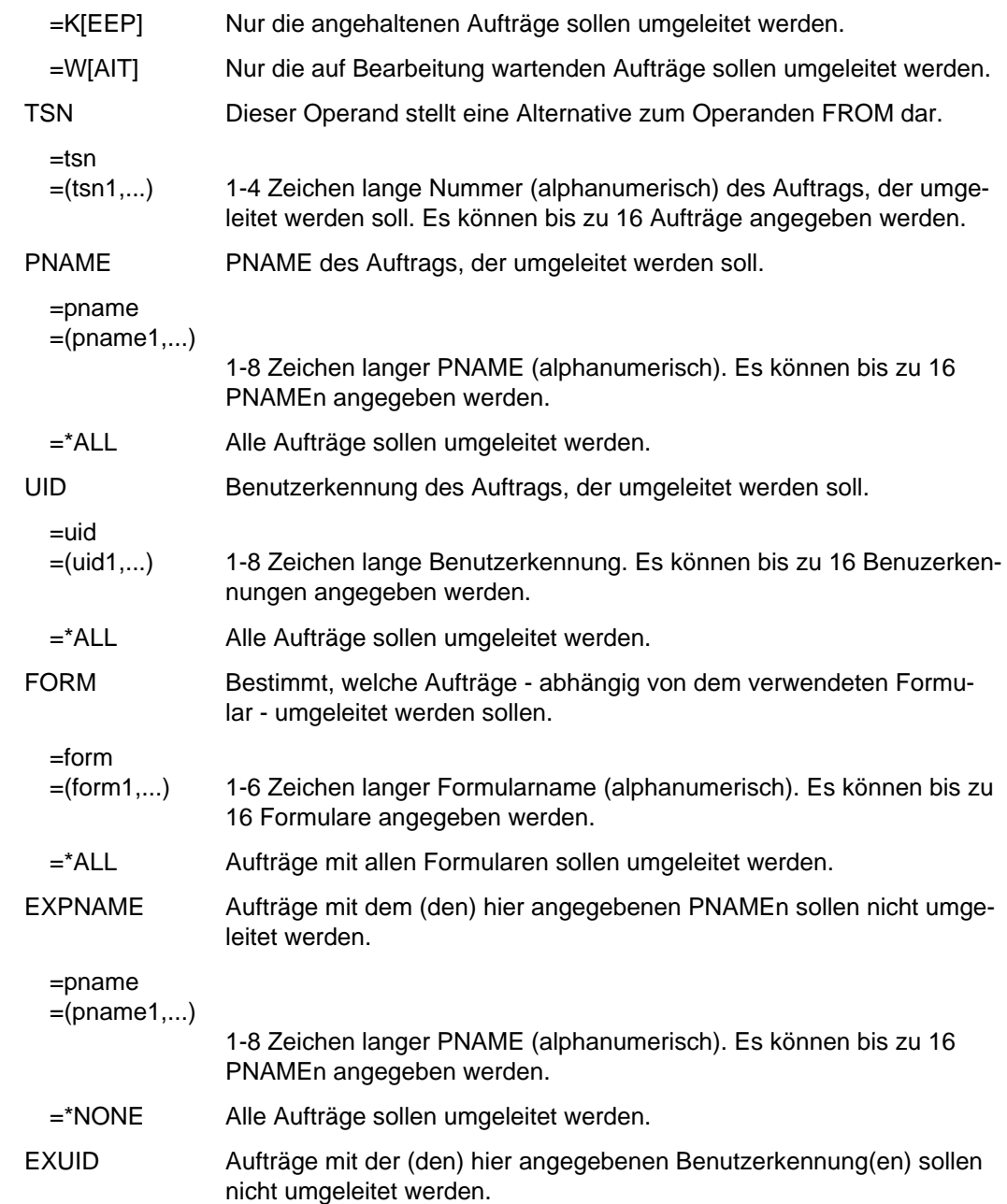

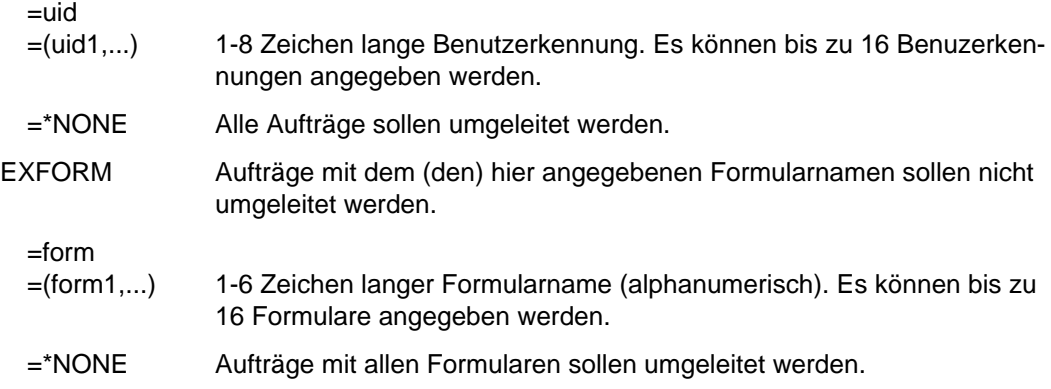

#### **Kommando-Returncode**

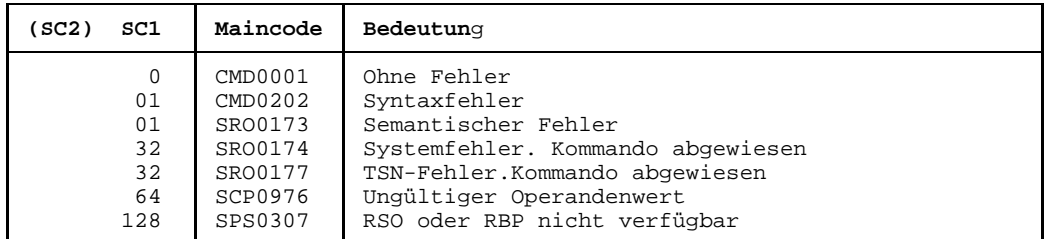

### **Hinweise**

- Die Anwendung des Kommandos ist z.B. dann sinnvoll, wenn ein Druckauftrag nicht ausgeführt werden kann, weil keine Leitung aufgebaut werden kann.
- Eine Ausgabe wird nur dann weitergeleitet, wenn die Formularangabe in der SPOOL-Anforderung auch in der SPOOL-Parameterdatei für das neu zugewiesene Gerät definiert ist.

## **RELEASE-JOB Wartezustand eines Benutzerauftrags aufheben**

Das Kommando RELEASE-JOB hebt den Wartezustand für einen Benutzerauftrag auf, der mit dem Kommando HOLD-JOB angehalten wurde.

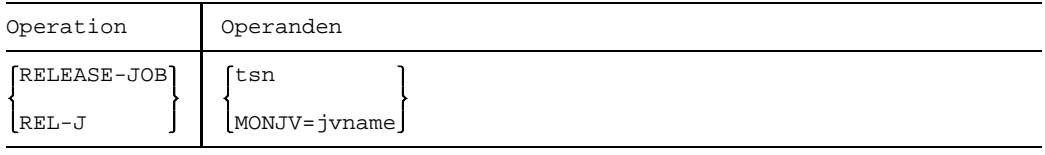

tsn Auftragsnummer des Jobs, dessen Wartezustand aufgehoben werden soll.

MONJV=jvname Der Job wird über eine Monitoring-Jobvariable, die für den Job vereinbart wurde, identifiziert.

## **Kommando-Returncode**

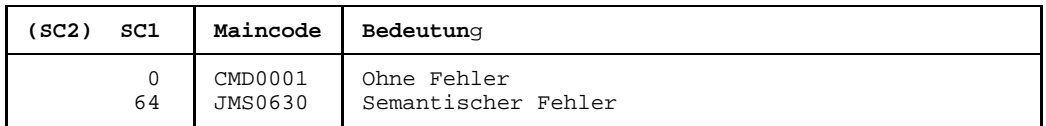

### **Hinweise**

- Sobald der Wartezustand des Benutzerauftrages wieder aufgehoben ist, erhält der Operator an der Bedienstation eine Meldung.
- Tasks, die sich aufgrund eines NCHOLD-Kommandos im Wartezustand befinden, müssen mit dem NCREL-Kommando reaktiviert werden.

## **RELEASE-JOB-CLASS Wartezustand für eine Jobklasse aufheben**

Eine Jobklasse, die mit dem Kommando HOLD-JOB-CLASS in den Wartezustand gebracht wurde, wird mit dem Kommando RELEASE-JOB-CLASS wieder freigegeben.

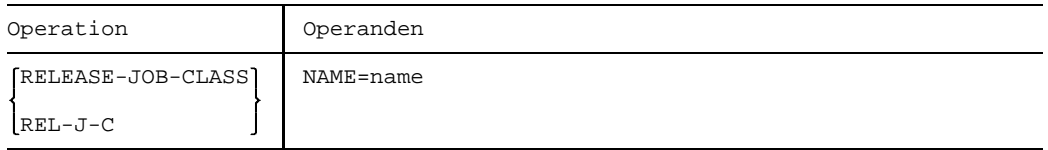

#### NAME

=name Name der Jobklasse, deren Wartezustand aufgehoben werden soll.

### **Kommando-Returncode**

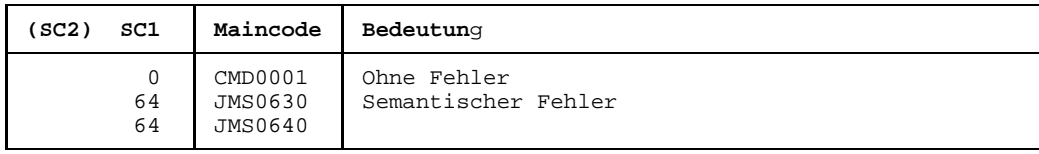

## **RELEASE-JOB-STREAM Wartezustand eines Job-Streams aufheben**

Hebt den Wartezustand für einen Job-Stream und damit implizit für dessen Job-Scheduler wieder auf. Der Job-Stream wurde mit dem Kommando HOLD-JOB-STREAM angehalten.

Nach erfolgreicher Ausführung des Kommandos wird der zugehörige Job-Scheduler wieder aktiv.

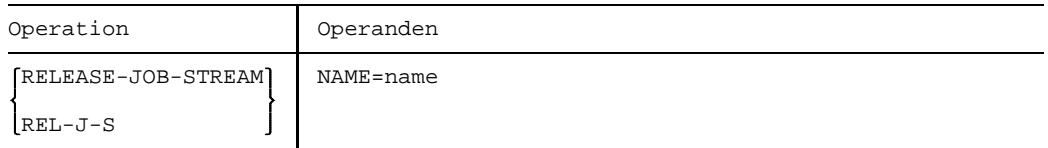

NAME

=name Name des Job-Streams, dessen Wartezustand aufgehoben werden soll.

## **Kommando-Returncode**

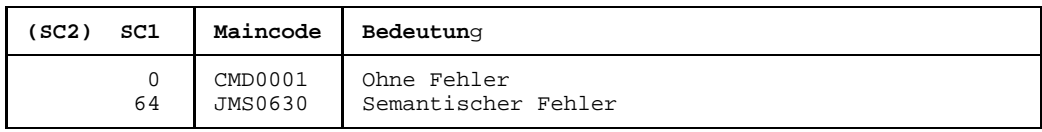

# **REMARK Bemerkung in RUN-Dateien einfügen**

Mit dem REMARK-Kommando kann man in RUN-Dateien Bemerkungen einfügen. Das Kommando wird in der CONSLOG-Datei protokolliert.

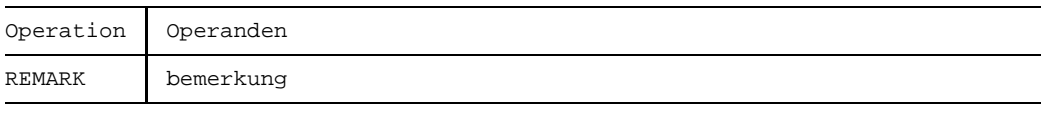

bemerkung Für diesen Operanden kann eine beliebige Zeichenfolge angegeben werden. Bei der Eingabe über Bedienstation ist die maximale Länge auf eine Bildschirmzeile begrenzt.

## **Kommando-Returncode**

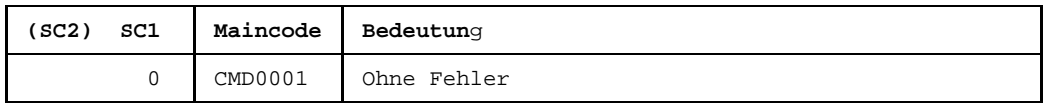

### **Hinweis**

Das Kommando kann von allen Bedienstationen und berechtigten Benutzerprogrammen eingegeben werden.

## **REMOVE-DEVICE-CONNECTION Logische Verbindungen wegschalten**

Mit dem Kommando REMOVE-DEVICE-CONNECTION werden logische Verbindungen zwischen den Hardware-Einheiten (CHN, CTL, DVC) vom System weggeschaltet. Dem System wird die Benutzung dieser Verbindungen damit untersagt.

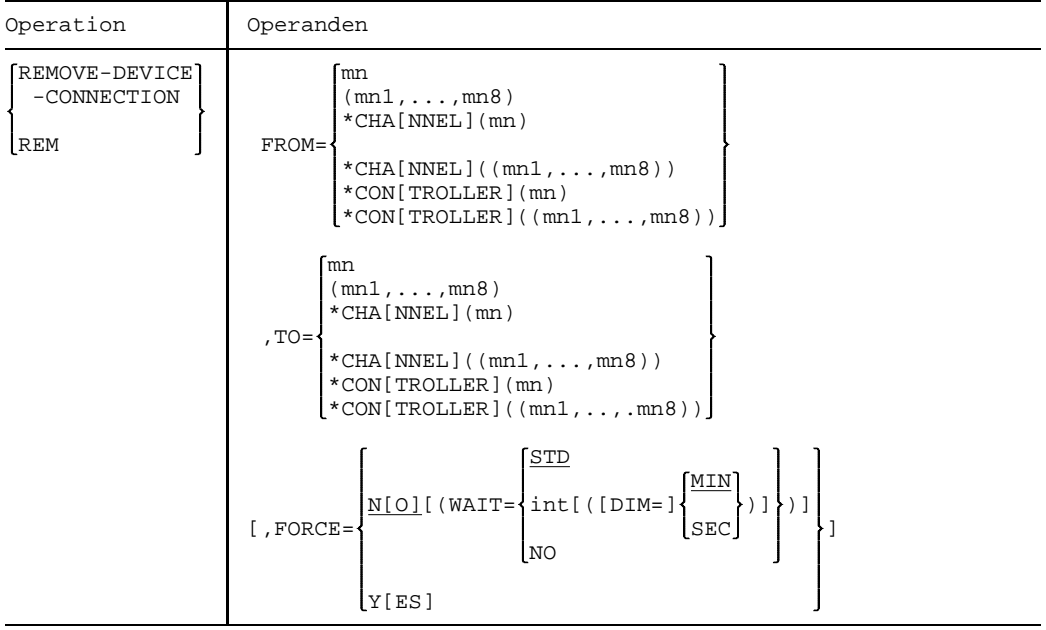

- FROM Legt die logische Verbindung, die weggeschaltet werden soll, durch eine der begrenzenden Hardware-Einheiten fest. Die Richtung, in der die logische Verbindung weggeschaltet wird, ist nicht vorgeschrieben. FROM muß also nicht die innere und TO muß nicht die äußere der beiden Hardware-Einheiten sein. Es ist jeweils eine Liste von 8 Elementen zugelassen.
- =mn Mnemotechnischer Name des Gerätes, das die logische Verbindung begrenzt (2 bzw. 4 alphanumerische Zeichen; siehe Hinweis).
- =\*CHANNEL(mn)

Mnemotechnische Bezeichnung des Kanals, der die logische Verbindung begrenzt.

## =\*CONTROLLER(mn)

Mnemotechnische Bezeichnung der Steuerung, die die logische Verbindung begrenzt.

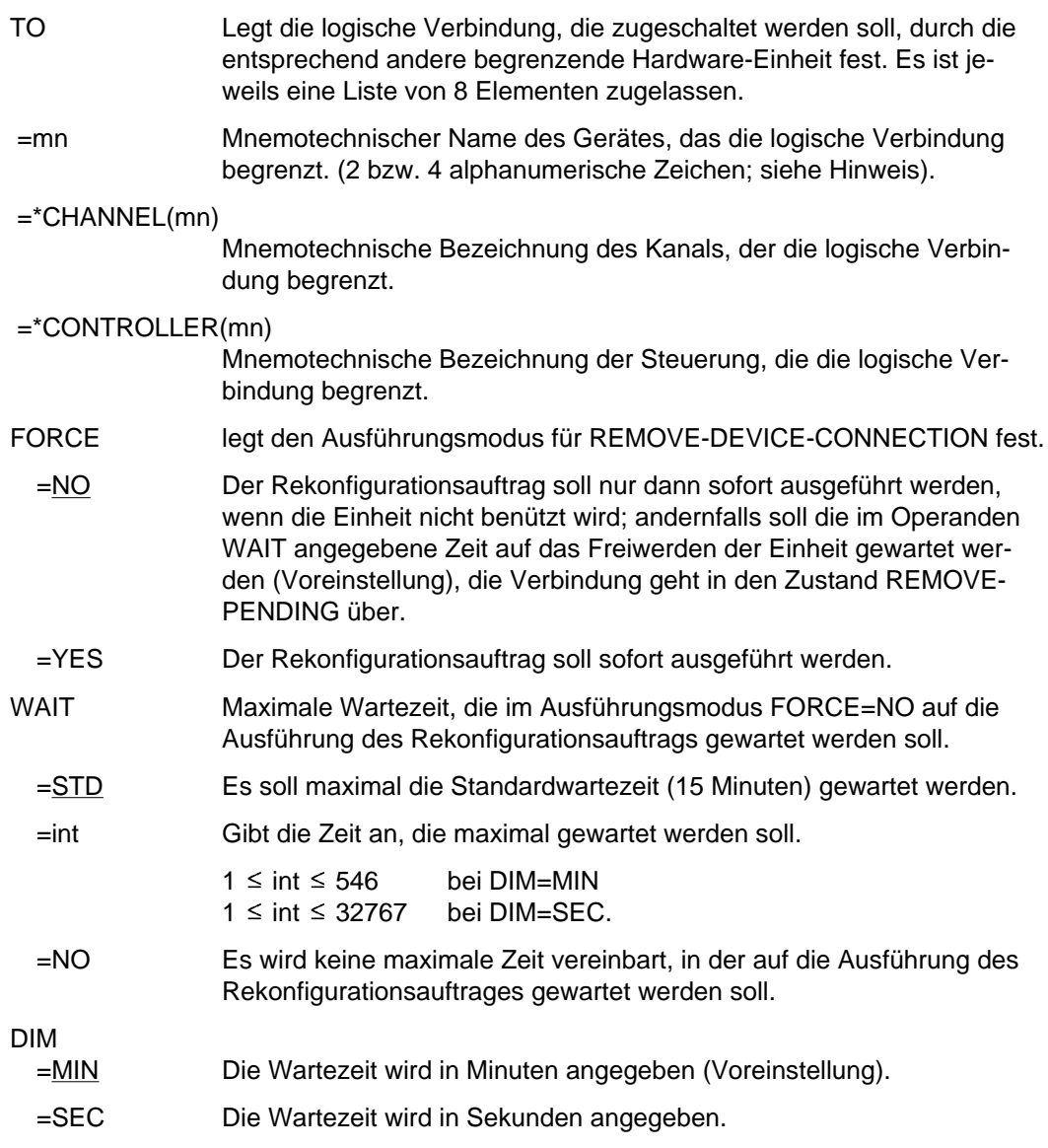

## **Wirkung des Kommandos REMOVE-DEVICE-CONNECTION:**

- 1. Jede der angegebenen Verbindungen geht (wenn zulässig) in den Zustand REMOVED EXPLICITLY über. Sie kann nicht benützt werden.
- 2. Jede betroffene äußere Einheit, deren sämtliche Verbindungen nach innen sich im Zustand REMOVED EXPLICITLY oder REMOVED IMPLICITLY befinden, erhält den Zustand DETACHED IMPLICITLY. Sie kann nicht benützt werden.

3. Die Verbindungen der äußeren HW-Einheiten nach außen, die sich nach 2. im Zustand DETACHED IMPLICITLY befinden, erhalten den Zustand REMOVED IMPLICITLY. Sie können nicht benützt werden.

## **Kommando-Returncode**

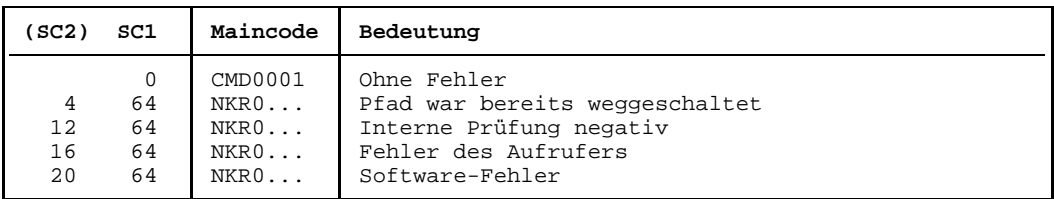

#### *Hinweis:*

Im Falle einer fehlerhaften Kommando-Beendigung beinhaltet der Maincode den Meldungsschlüssel der letzten im Rahmen der Kommando-Bearbeitung ausgegebenen Meldung.

### **Hinweise**

- Kann ein Rekonfigurationsauftrag mit FORCE=NO nicht innerhalb der angegebenen Wartezeit ausgeführt werden, wird er mit folgender Meldung zurückgewiesen:

NKR0037 DEVICE=<mn> MAY CURRENTLY NOT BE DETACHED NKR0059 PATH<unit-class1>=<mn>/<unit-class2>=<mn> REMOVE REJECTED

In diesem Fall sollte der Operator

- entweder über SHOW-Kommandos genauere Informationen abfragen, belegende Tasks abbrechen oder andere Geräte zuweisen
- oder den Rekonfigurationsauftrag im Ausführungsmodus FORCE=YES wiederholen.
- Ein Rekonfigurationsauftrag wird unabhängig vom Ausführungsmodus nicht ausgeführt, wenn der letzte Pfad zu einer für das System unbedingt notwendigen Einheit betroffen ist (siehe 2. Hinweis bei Kommando DETACH-DEVICE).
- Der Zustand REMOVE-PENDING kann mit einem entsprechenden Kommando INCLUDE-DEVICE-CONNECTION oder REMOVE-DEVICE-CONNECTION ...,FORCE=YES beendet werden.
- Bei Magnetbandsteuerungen mit 2 Kanalanschlüssen oder Magnetband-Doppelsteuerungen sollten Pfade, welche physikalisch nicht verfügbar sind, auch logisch weggeschaltet werden. Auf Grund der Pfadbehandlung vom System könnte sonst ein Fehler auftreten.
- Bei allen Geräten, Verbindungen usw. sind 2 alphanumerische Zeichen als MN zugelassen.

Nur bei Plattengeräten, die an den Anlagen H60, H90, H120 oder H130 angeschlossen sind, werden darüberhinaus MN's aus 4 hexadezimalen Zeichen (die ohne X'' in alphanumerischer Form anzugeben sind) ermöglicht.

## **REMOVE-DEVICE-DEPOT Zuordnung Bandgerät zu Lagerort aufheben**

Mit dem Kommando REMOVE-DEVICE-DEPOT können die mittels des Kommandos ADD-DEVICE-DEPOT getroffenen Zuordnungen von Bandgeräten zu Lagerorten wieder aufgehoben werden.

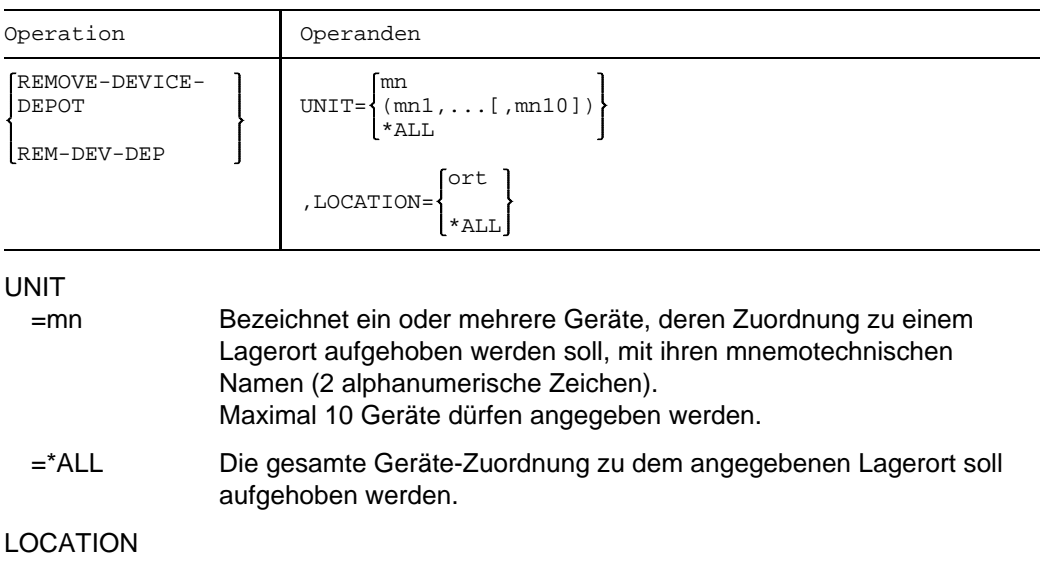

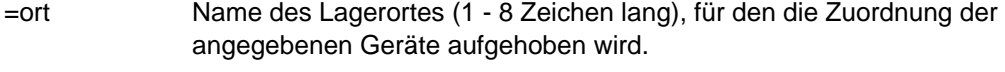

=\*ALL Die Zuordnung des Gerätes bzw. der mit diesem Kommando spezifizierten Geräte soll für alle bekannten Lagerorte aufgehoben werden.

## **Kommando-Returncode**

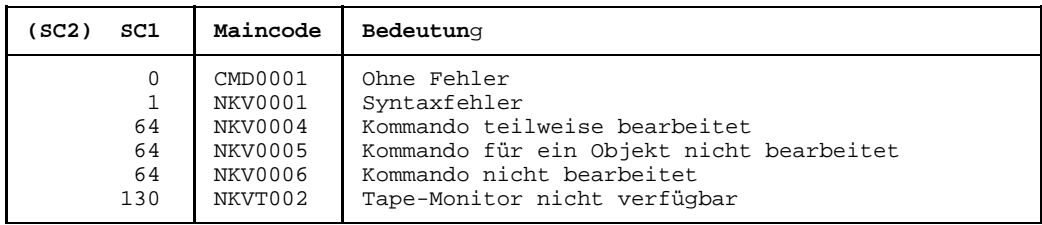

## **RESET-MESSAGE-SUPPRESSION Meldungsunterdrückung aufheben**

Das Kommando hebt die mit SET-MESSAGE-SUPPRESSION getroffene Vereinbarung, die Ausgabe bestimmter Meldungen auf Bedienstationen oder berechtigte Benutzerprogramme zu unterdrücken, wieder auf.

Um eine Übersicht über die getroffenen Vereinbarungen zu erhalten, steht dem Operator das Kommando SHOW-MESSAGE-SUPPRESSION zur Verfügung.

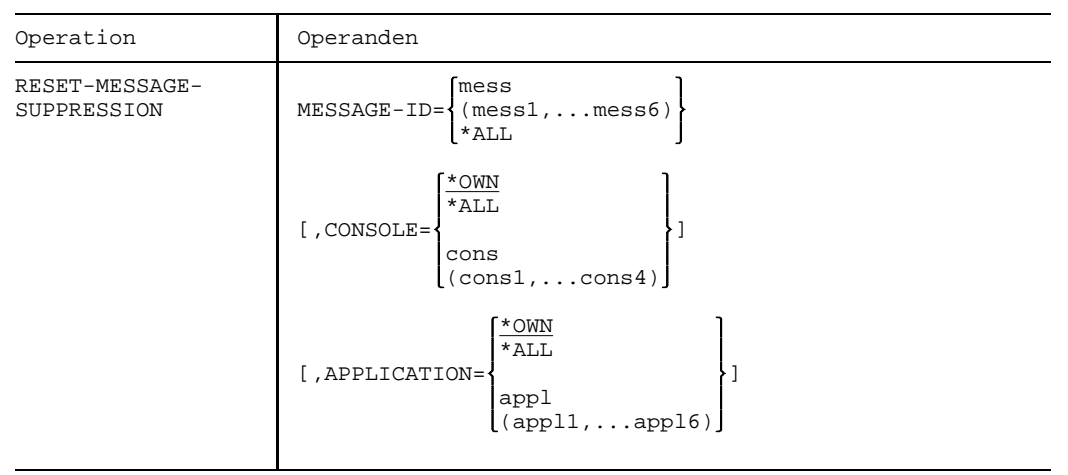

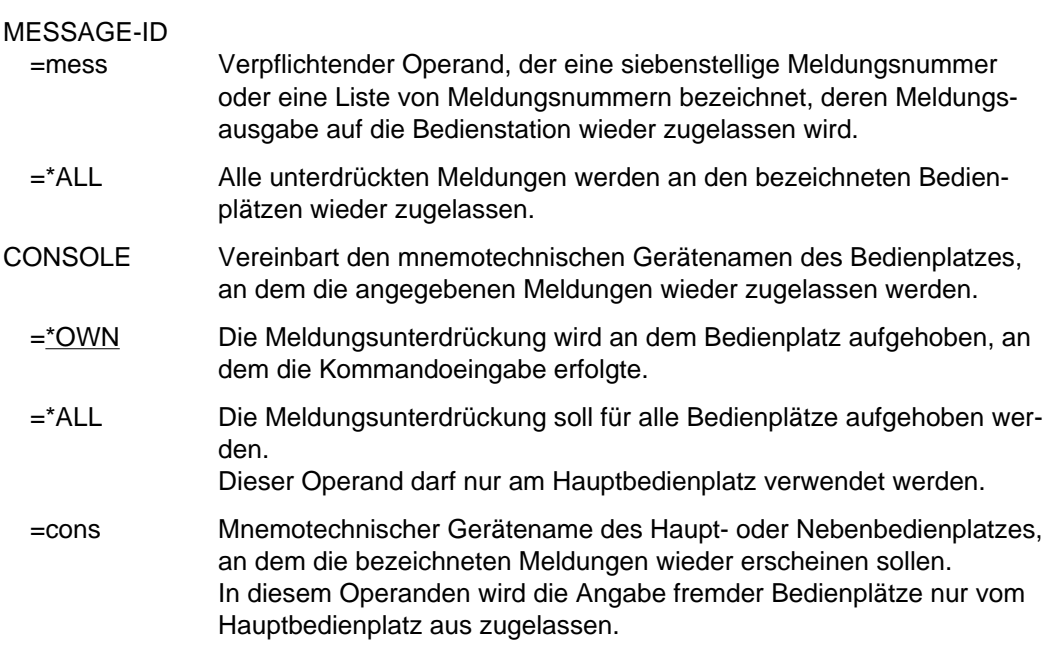

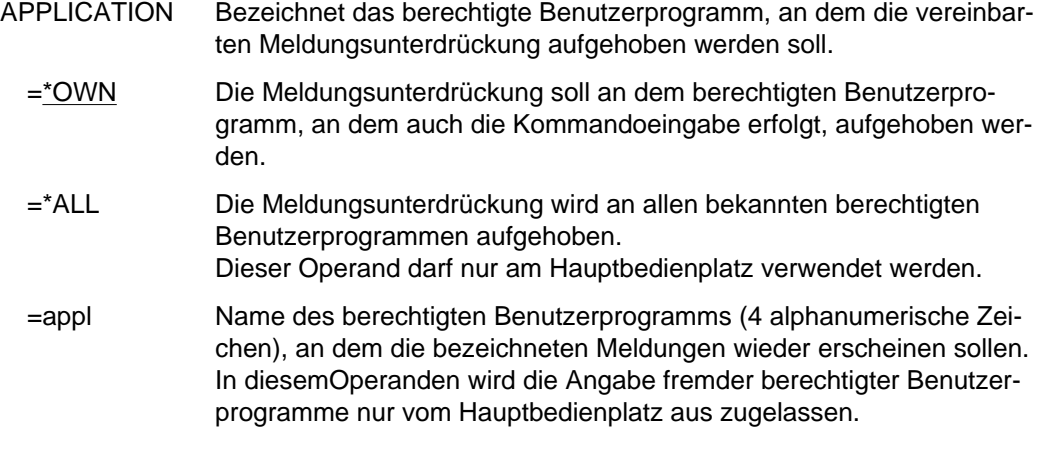

## **Kommando-Returncode**

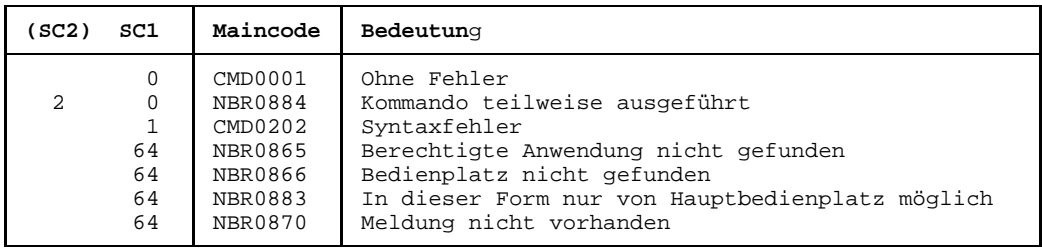

## **RESUME-PCS Wartezustand für PCS aufheben**

Mit diesem Kommando kann der Wartezustand für das Subsystem PCS aufgehoben werden. Mit dem Kommando HOLD-PCS bzw. mit dem Kommando HOLD-SUBSYSTEM kann der Operator PCS in den wartezustand versetzen.

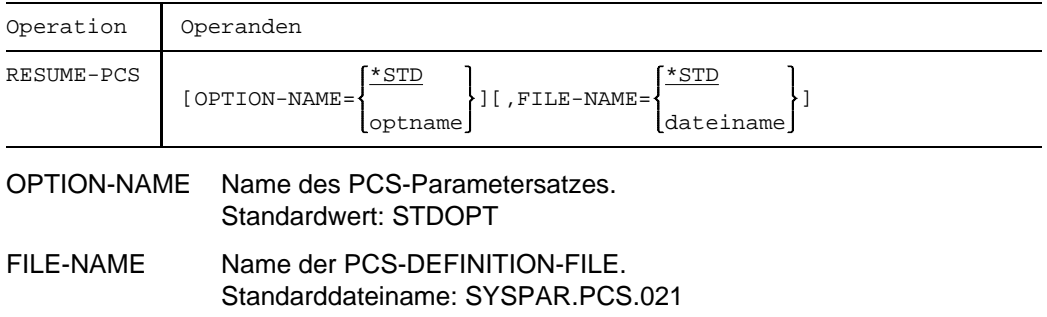

## **Kommando-Returncode**

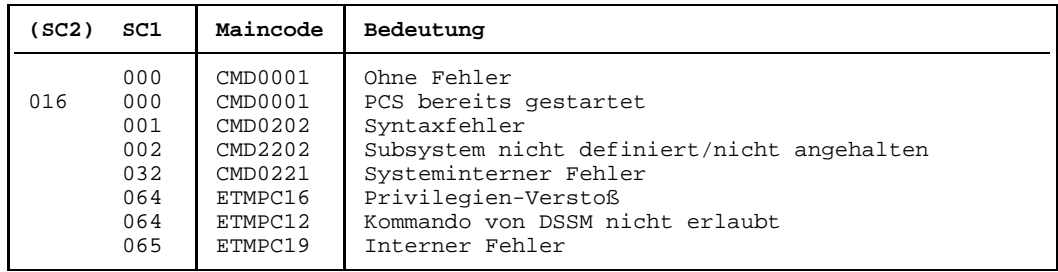

#### *Hinweis*

Die Kommando-Returncodes werden nur unter Operator-Task unterstützt; die Werte werden dreistellig dezimal ausgegeben.

## **RESUME-SS Wartezustand für ein Subsystem aufheben**

Hebt den Wartezustand für ein Subsystem auf, das mit dem Kommando HOLD-SS angehalten wurde.

Das bedeutet, daß nach erfolgreicher Ausführung des RESUME-SS-Kommandos zum angegebenen Subsystem wieder Verbindungen aufgebaut werden können.

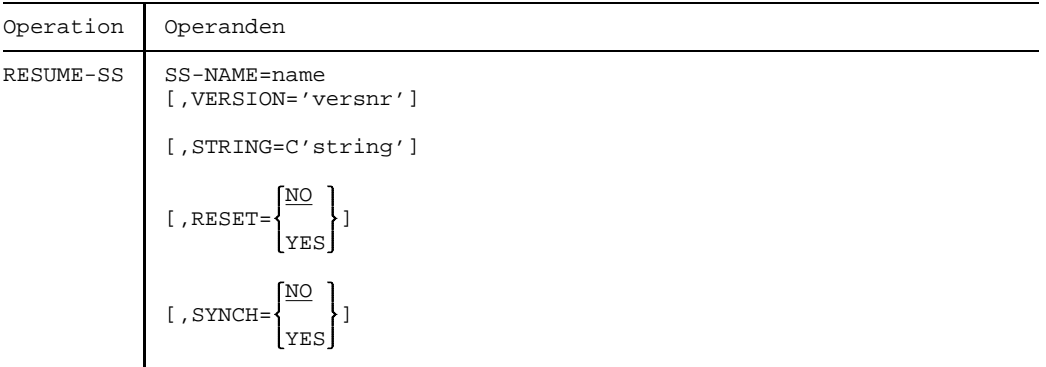

## SS-NAME=name

Name des Subsystems, dessen Wartezustand aufgehoben werden soll.

### VERSION='versnr'

Versionsnummer des oben genannten Subsystems, wobei das hier angegebene Format mit dem bei der Deklaration des Subsystems benutzten Format übereinstimmen muß.

Sie kann aus 4 oder 7 alphanumerischen Zeichen bestehen.

### *Format*

nn.m Versionskennzeichen nn.mxyy Versionskennzeichen und Änderungsstand (nn, m und yy sind numerische Zeichen - x ist ein Buchstabe)

### *Standard*

Existiert nur **eine** Version des Subsystems, die sich im Wartezustand befindet, gilt der Standardwert für diese Version.

Existieren **mehrere** passende Versionen, muß die Version spezifiziert werden.

STRING=C'string'

Vereinbart spezielle Parameter, die nur vom entsprechenden Subsystem ausgewertet werden.

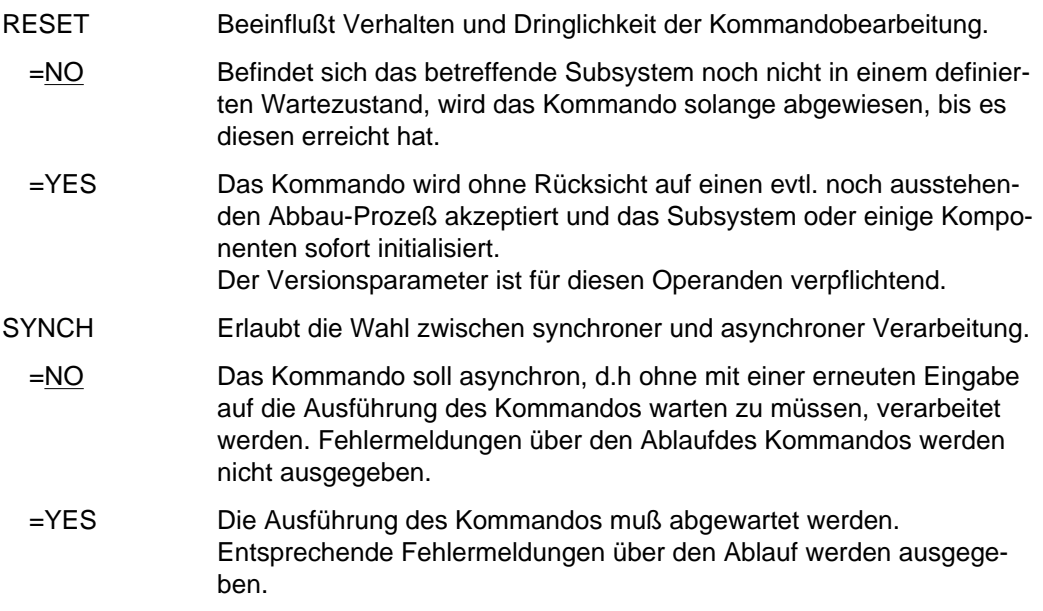

## **Kommando-Returncode**

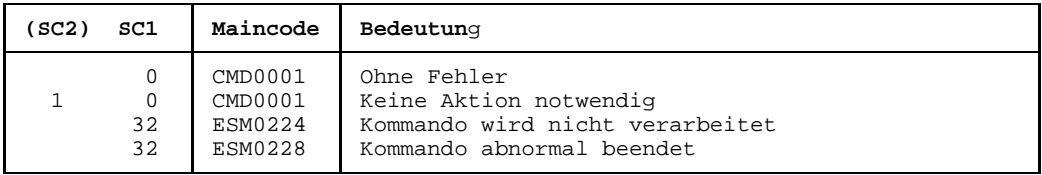

## **RFD Diskette lesen**

Mit dem RFD-Kommando (Read Floppy Disk) wird ein Disketten-EA-Gerät einem SPOOLIN-Auftrag zugeordnet bzw. freigegeben.

Außer Aufträgen, die mit LOGON beginnen und mit LOGOFF enden, können auch einfache Datensätze mit Operand userid eingelesen werden.

Ist das Diskettenlaufwerk leer, legt der Operator neue Disketten ein und drückt die Starttaste. Der SPOOLIN-Auftrag wird danach fortgesetzt, ohne daß eine Zuordnung des Gerätes erforderlich ist.

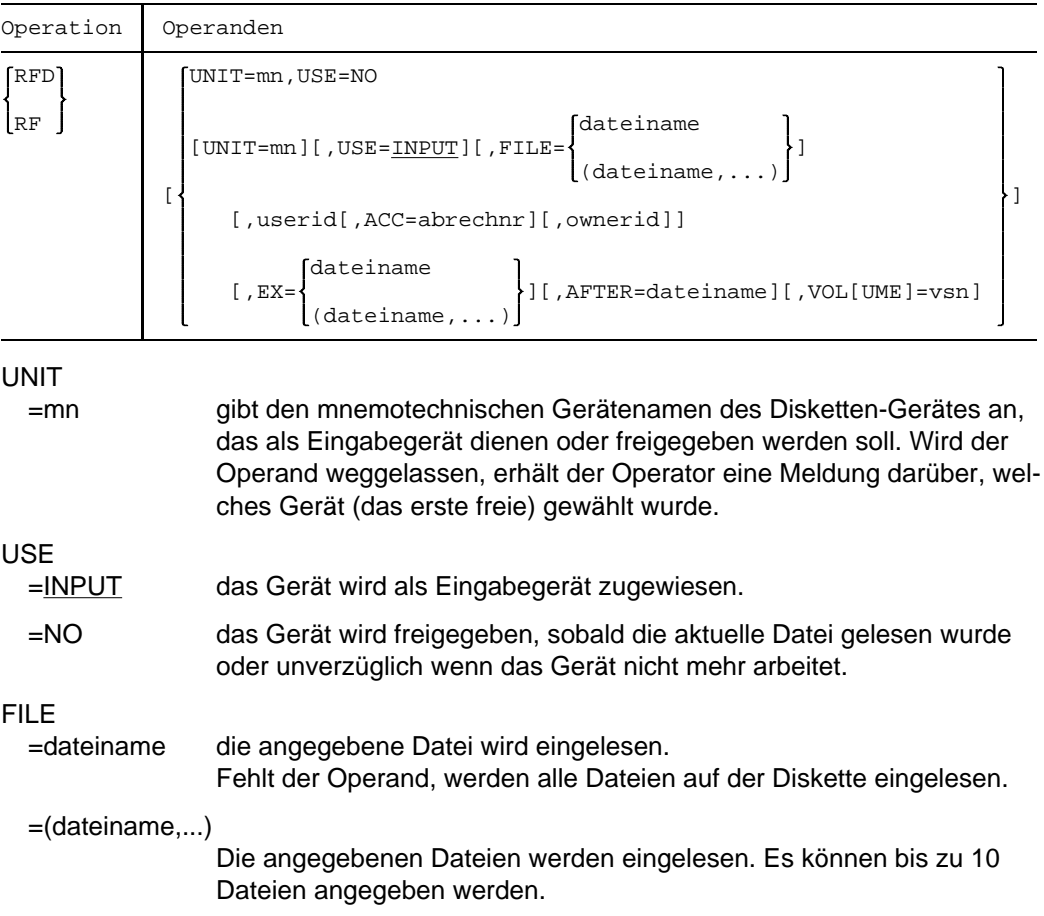

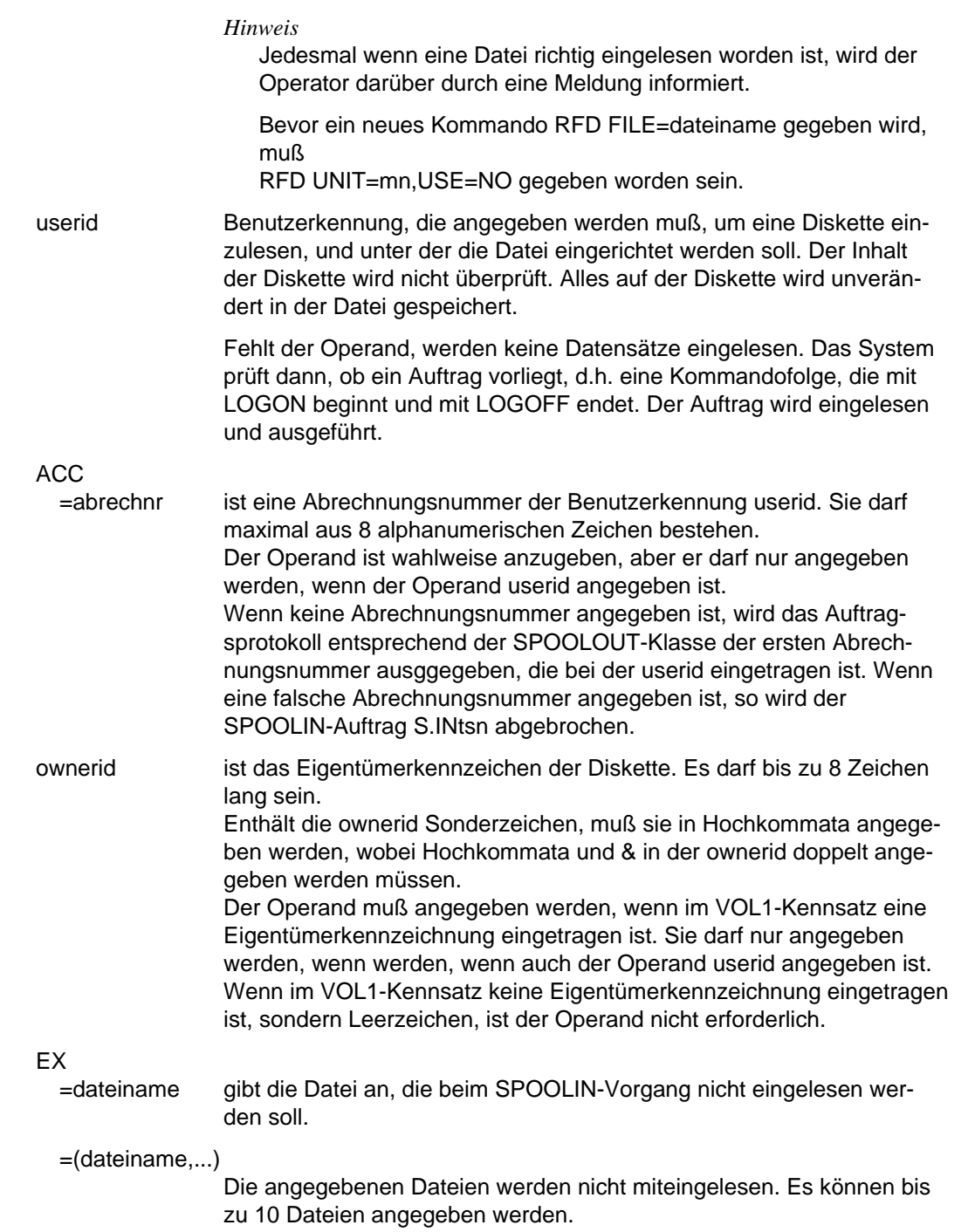

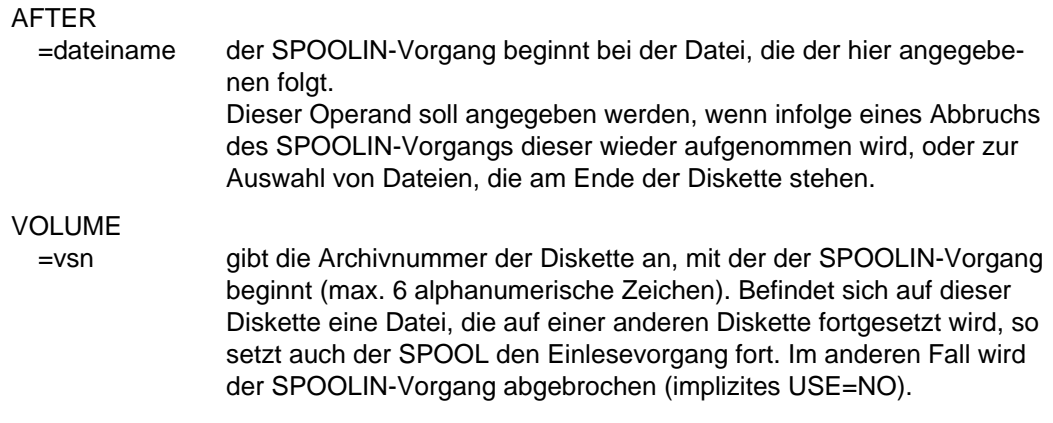

#### **Kommando-Returncode**

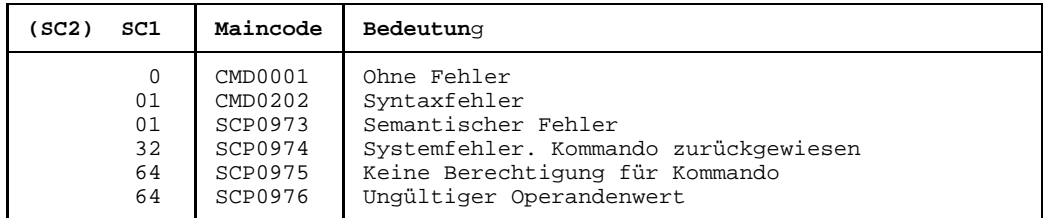

### **Hinweise**

- Wird nach Eingabe des RFD-Kommandos innerhalb von 10 Minuten keine Diskette in das Gerät eingelegt, so wird der SPOOLIN-Vorgang mit einer entsprechenden Meldung abgebrochen.
- Im VOL1-Kennsatz auf der Diskette ist die ownerid eingetragen: z.B. XYZ001. Folgende Kommandos sind möglich:

RFD UNIT=mn,ABC001,XYZ001

Der Operand ownerid (XYZ001) wird auf das ownerid-Feld VOL1-Kennsatz geprüft. Stimmen sie überein, werden die Daten unter der Kennung ABC001 eingelesen.

RFD UNIT=mn,XYZ001

Ist der Operand ownerid nicht angegeben, wird der Operand userid (XYZ001) auf das ownerid-Feld im VOL1-Kennsatz geprüft. Stimmen sie überein, werden die Daten unter der Kennung XYZ001 eingelesen.

Ist im VOL1-Kennsatz auf der Diskette keine ownerid eingetragen, erfolgt keine Überprüfung.

Im Normalfall wird jede Diskette überprüft. Auch bei Multi-Volume-Dateien (eine Datei erstreckt sich über mehrere Disketten) wird das Eigentümerkennzeichen jeder Diskette überprüft.

- $-$  Im BS2000 ist es zwingend vorgeschrieben, daß die auf mehreren Disketten sich befindenden Teile einer Datei physikalisch sequentiell geordnet sind, d.h. wenn sich ein Teil der Datei am Ende einer Diskette befindet, muß der darauf folgende Teil am Anfang der anderen Diskette stehen.
- Das Einlesen der Disketten unter gleicher Benutzerkennung (userid) findet solange statt, bis das Gerät durch ein RFD-Kommando mit dem Operanden USE=NO freigegeben wird.
- Der Operator erhält ein Protokoll, in dem alle eingelesenen Dateien aufgeführt sind.
- Die Fehlerbehandlung bei Datendateien ist gleich wie bei Dateien, die durch das DATA-Kommando definiert sind.

Der Name der eingelesenen Datei ist folgendermaßen aufgebaut:

\$userid.S.FD.vsn.fnam

vsn Datenträgerarchivnummer der Diskette (max. 6 Byte)

fnam Dateiname aus dem Datei-Kennsatz HDR1 der Diskette (max. 8 Byte, 1. Zeichen muß ein Buchstabe sein).

vsn und fnam können zum Beispiel an der Bedienstation geändert werden. Das ist aber mit Vorsicht zu tun, denn vsn und fnam werden mitverwendet, den Dateinamen aufzubauen. Sie dürfen daher nur alphanumerische Zeichen enthalten.

Ein Punkt ist nicht erlaubt:

- in der Zeichenfolge von vsn
- an letzter Stelle der Zeichenfolge fnam

Sind vsn und fnam nicht auf der Diskette eingetragen, werden die entsprechenden Felder im Dateinamen ersetzt durch xxxxxx und xxxxxxxx.

Die Ausgabe von Dateien, die von Disketten eingelesen wurden, erfolgt unter der gleichen Benutzerkennung, unter der auch eingelesen wurde.

Wenn keine Abrechnungsnummer existiert (da kein LOGON-Kommando vorhanden ist), ist auch keine SPOOLOUT-Klasse definiert.

Um diese Ausgabe zu erhalten, muß ein Drucker ohne SPOOLOUT-Klasse (ohne CLASS-Operand) zugewiesen werden, anderenfalls bleibt die Ausgabe in der Warteschlange.

## **RUN Kommandodatei starten**

Dieses Kommando startet das Ausführen einer Kommandodatei.

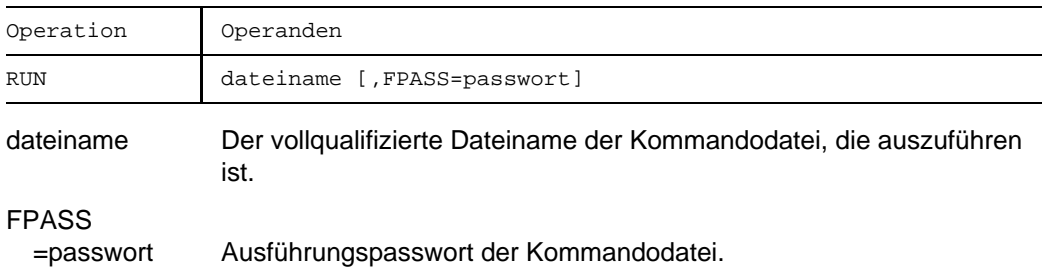

## **Kommando-Returncode**

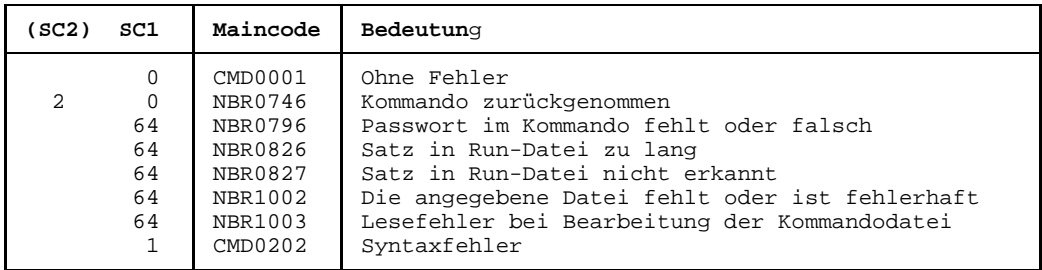

## **Hinweise**

- $-$  Das Kommando STA MSG, ALL wird vom System mit höherer Priorität bearbeitet, als andere Kommandos. Wird dieses Kommando in einer Kommandodatei angegeben, so kann das Kommando STA MSG,ALL andere vor ihm stehende Kommandos der Kommandodatei überholen.
- Nach jeweils etwa 30 Kommandos sollte ein ASTOP-Kommando in der RUN-Datei stehen.
- Es kann nur immer ein RUN-Kommando bearbeitet werden. RUN-Kommandos in RUN-Dateien werden erst bearbeitet, wenn alle anderen Kommandos der RUN-Datei bearbeitet worden sind.
- Die Bearbeitung einer RUN-Datei wird abgebrochen, wenn
	- ein Datensatz weder als Kommando noch als Bedienplatzmeldung interpretiert werden kann
	- $-$  ein Datensatz länger als 201 Byte ist.

# **SDVC SPOOLOUT-Aufträge auf ein Gerät lenken**

Mit dem Kommando SDVC kann der Operator Geräte für SPOOLOUT- oder SPOOLIN-Aufträge zuweisen.

Die Datenausgabe kann auf Band, Diskette oder Drucker erfolgen.

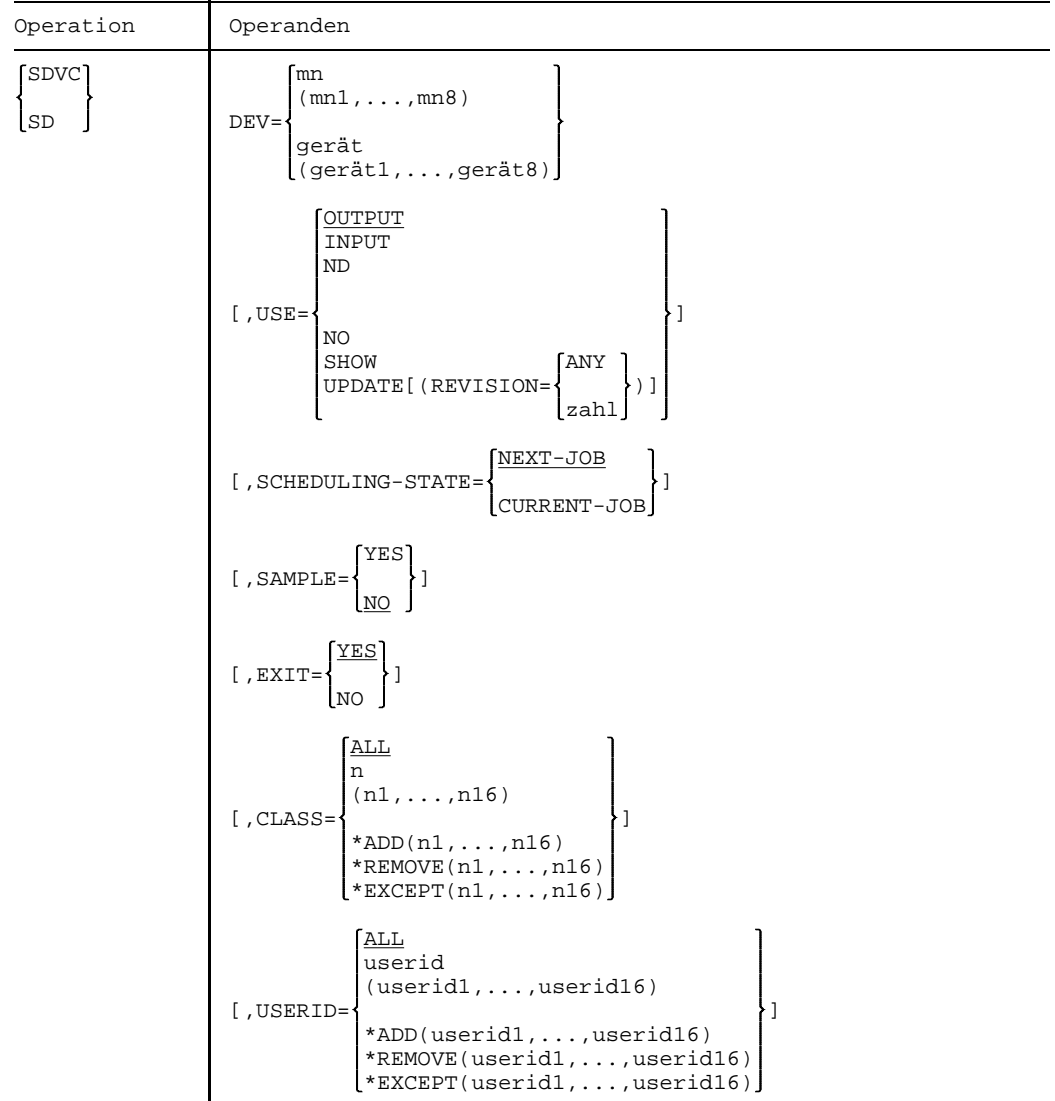

Fortsetzung  $+$ 

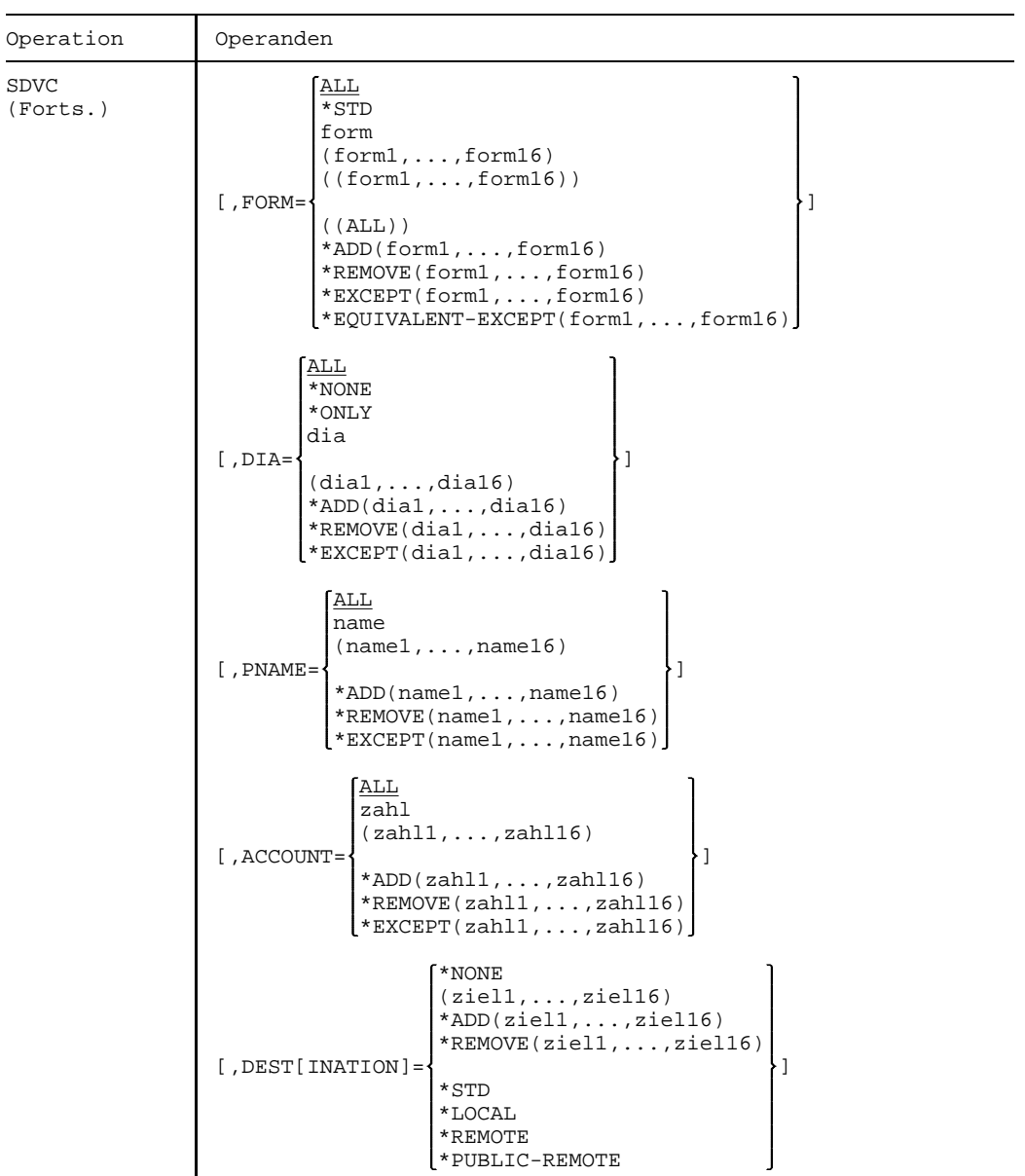

 $For \textit{tscung}$  +

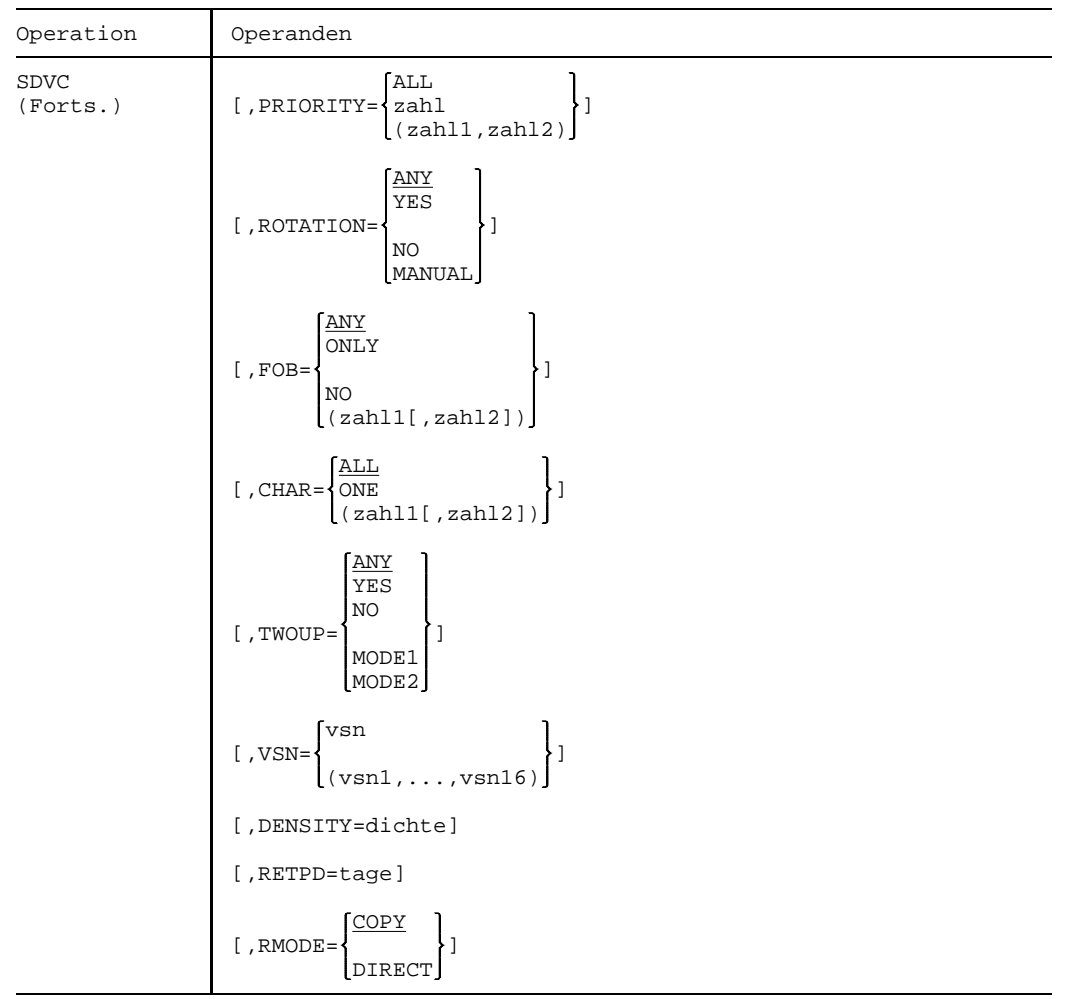

 $Fortsetzung +$ 

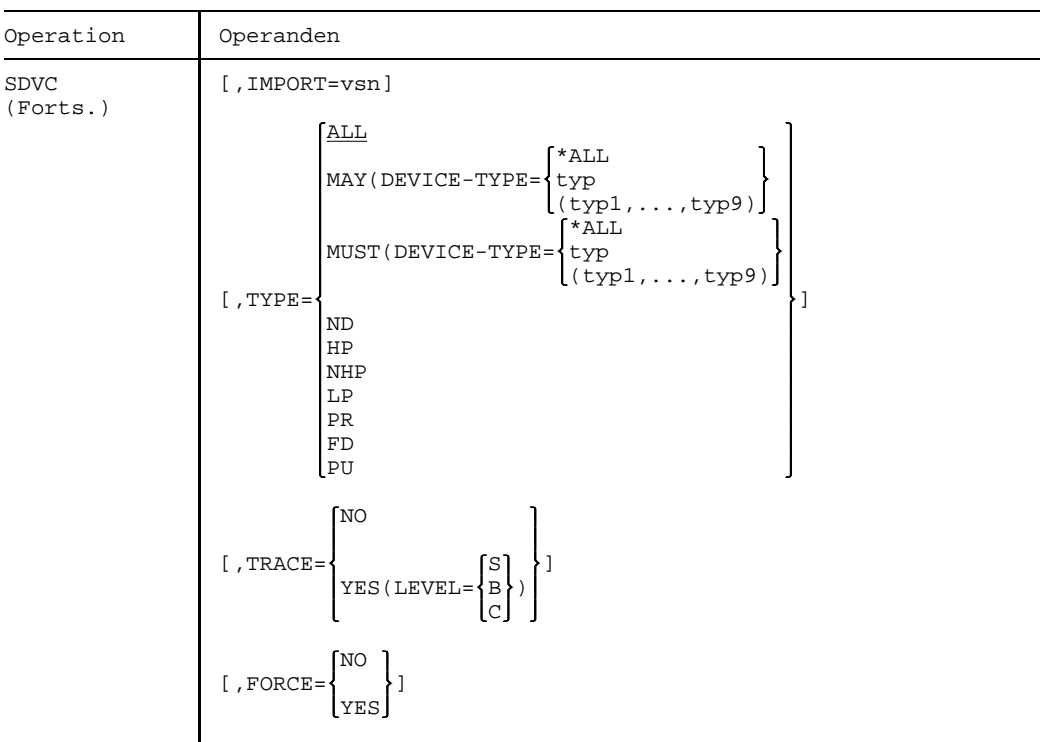

DEV Zu bearbeitende Geräte.

Wenn gleichzeitig USE=SHOW angegeben wird,

- kann DEVICE entfallen
- $-$  kann der Operand DESTINATION statt DEVICE angegeben werden
- $\equiv$ kann ein Gerätename auch mit Musterzeichen (wildcards) angegeben werden, z.B. SD DEV=\*6,USE=SHOW bewirkt, daß Informationen über alle Geräte, deren Name mit der Ziffer 6 endet, ausgegeben wird; bei Verwendung von Musterzeichen wird als Standard beim Operanden DESTINATION der Wert \*LOCAL gesetzt
- wird bei Angabe auch von mehreren vollständigen Gerätenamen Information ungekürzt über jedes angegebene Gerät ausgegeben
- wird bei Angabe eines vollständigen Gerätenamens außer STATE  $\overline{\phantom{0}}$ jeder weitere Operand abgewiesen
- $\overline{\phantom{0}}$ kann ein Gerätename statt einer mnemotechnischen Bezeichnung angegeben werden. In diesem Fall wird der Name in der SPOOL-Parameterdatei gesucht und die zugehörige mnemotechnische Bezeichnung für diesen lokalen Drucker benutzt. Anderenfalls werden die SPOOL-Parameterdatei und die dort hinterlegten Informationen über die Drucker ignoriert. Wurde ein Gerätename angege-

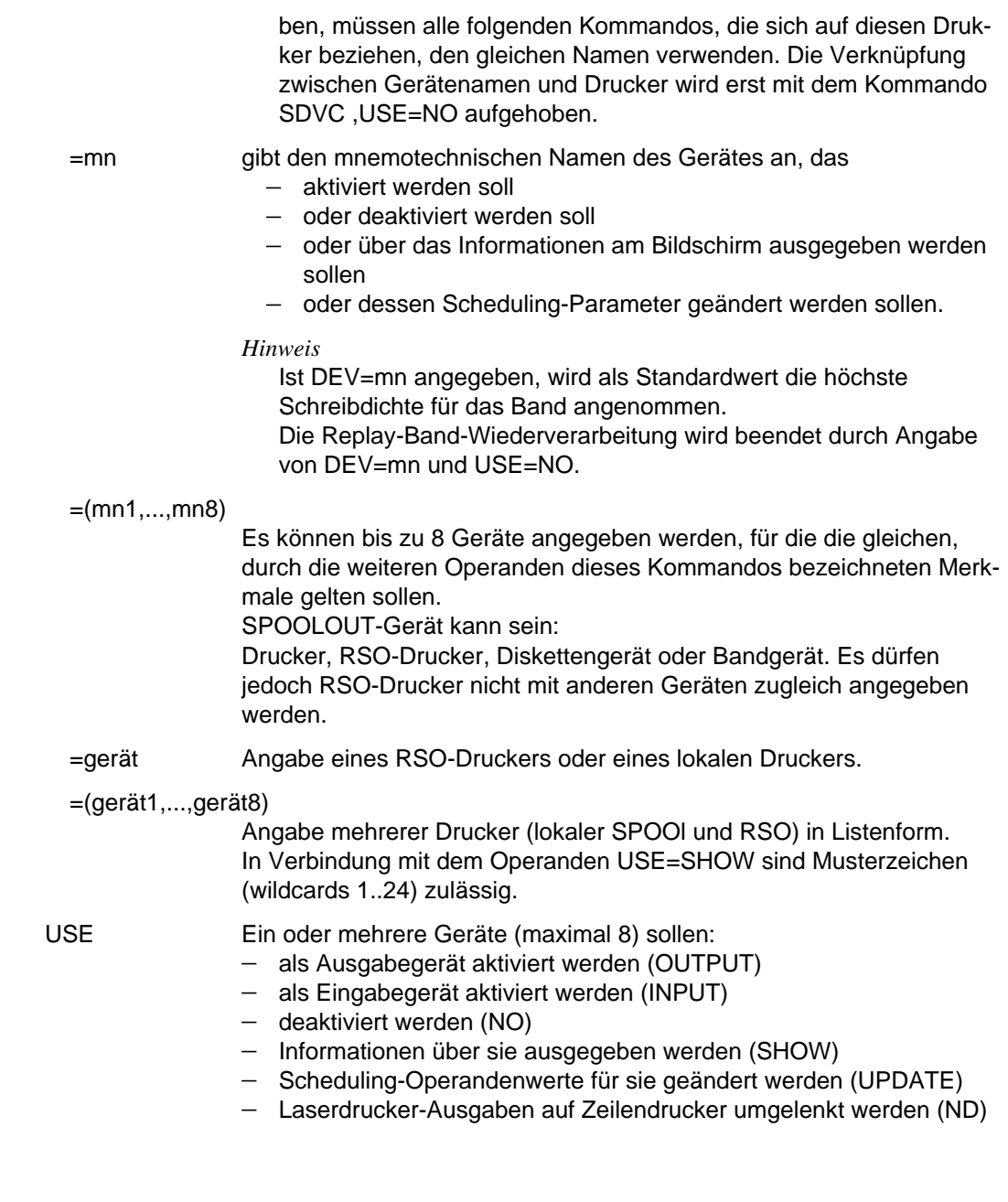

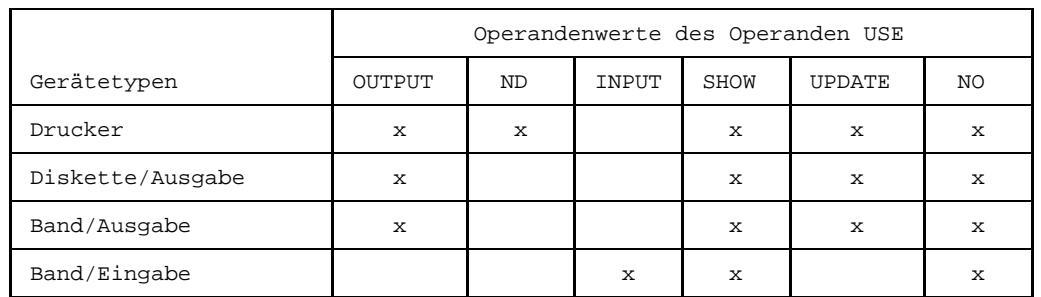

## *Kompatibilität der unterschiedlichen Gerätetypen mit dem Operanden USE*

x: Zulässige Angaben; in allen anderen Fällen wird das Kommando abgewiesen.

*Kompatibilität der verschiedenen Operanden-Typen mit dem Operanden USE*

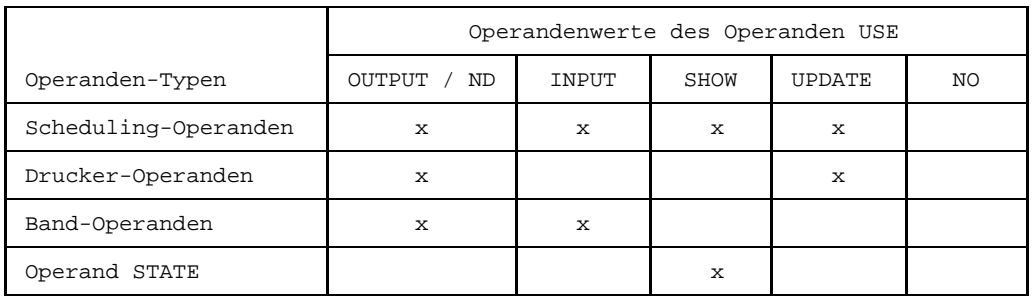

x: Zulässige Angaben; in allen anderen Fällen wird das Kommando abgewiesen.

Scheduling-Operanden sind: CLASS, FORM, USERID, DIA, PNAME, ACCOUNT, DESTINATION, PRIORITY, ROTATION, FOB, CHAR, TWOUP, TYPE.

Drucker-Operanden sind: SAMPLE, EXIT.

Band-Operanden sind: DENSITY, RETPD, RMODE, IMPORT, VSN.

USE Verwendungsart der Geräte.

- =OUTPUT Die durch den Operanden DEV bezeichneten Geräte sollen als Ausgabegeräte verwendet werden.
- =INPUT Das durch den Operanden DEV bezeichnete Replay-Band soll als Eingabegerät verwendet werden.

*Hinweis*

Bei USE=INPUT kann nur eine einzige Archivnummer (VSN) angegeben werden.

- Die Scheduling-Operandenwerte können bei einem Eingabegerät (Band/Diskette) nicht verändert werden, d. h. der Operand REVISION wird in diesem Fall abgewiesen.
- =NO Die durch den Operanden DEV bezeichneten Geräte sollen nach Abschluß der laufenden Verarbeitung nicht mehr als Ein- /Ausgabegeräte verwendet, sondern an das System zurückgegeben werden.
- =ND Laserdruckerausgaben (3350/3352 bzw. 3351/3353) sollen auf einen Zeilendrucker, der im Operanden DEV spezifiziert ist, ausgegeben werden. Diese Möglichkeit besteht nur, wenn bei dem entsprechenden PRINT-Auftrag nicht CONTROL=PHYS angegeben wurde.
- =SHOW Informationen über die bei DEV genannten Geräte sollen nach SYSOUT ausgegeben werden. An der Bedienstation steht die SHOW-Angabe im SDVC dem Operator anstelle des nicht verfügbaren SDF-Kommandos SHOW-ACTIVE-SPOOL-DEVICES zur Verfügung. Wenn sehr viele Geräte eingetragen sind, sollte der Operator nach Möglichkeit zusätzliche Operanden angeben, um die Ausgabe am Bildschirm übersichtlich zu gestalten.

Der Spinoff-Mechanismus wird ausgelöst, wenn USE=SHOW in einer Prozedur oder im Stapelbetrieb angegeben ist und das angegebene Gerät nicht aufgefunden wird.

=UPDATE Scheduling-Operandenwerte sollen verändert werden. Die Nummer des Bearbeitungsstandes (REVISION) eines bereits aktivierten Gerätes wird bei jedem SDVC-Kommando um 1 hochgezählt, wenn der Operand UPDATE angegeben ist. Hat der Zähler den Wert 255 erreicht, wird er auf 1 zurückgesetzt. Ist das angegebene Gerät nicht aktiv, wird das Kommando abgewiesen. Operandenwerte der Scheduling-Operanden CLASS, FORM, USERID, DIA, PNAME, ACCOUNT, DESTINATION, PRI, ROTATION, FOB, CHAR, TWOUP, TYPE, die bei SDVC...USE=UPDATE nicht angegeben werden, bleiben unverändert. Die Operanden, bei denen eine Liste von Werten angegeben werden kann (CLASS, FORM, USERID, DIA, PNAME, ACCOUNT, DESTINATION) werden folgendermaßen behandelt: Ist keine Konstante angegeben oder eine der Konstanten \*ALL oder \*EXCEPT mit einer Liste, ersetzt die angegebene Liste eine frühere. Ist eine der Konstanten \*ADD oder \*REMOVE angegeben, wird die dabei angegebene Liste zur existierenden hinzugefügt oder aus dieser entfernt.

> Wird bei \*REMOVE ein Name genannt, der nicht eingetragen ist, wird das SDVC-Kommando abgewiesen.

## =UPDATE[(REVISION=ANY)]

Die Scheduling-Operandenwerte für das angegebene Ausgabegerät sollen, unabhängig vom Bearbeitungsstand (REVISION), geändert werden.

## =UPDATE[(REVISION=zahl)]

Die Scheduling-Operandenwerte sollen für den mit zahl bezeichneten Bearbeitungsstand (REVISION = zahl) geändert werden. Stimmt die angegebene Zahl nicht überein mit der aktuell in der Tabelle stehenden, wird das SDVC-Kommando abgewiesen.

### SCHEDULING-STATE

Kann nur zusammen mit USE=SHOW angegeben werden und bestimmt den Status des Gerätes, über das Informationen ausgegeben werden sollen. Werden die Scheduling-Operandenwerte verändert (SDVC USE=UPDATE), während ein PRINT-Auftrag bearbeitet wird, können bis zum Zeitpunkt der Beendigung dieses Auftrags die Scheduling-Kriterien für dieses Gerät vor (d.h. aktuell gültig) und nach der Änderung (d.h. gültig für den Folge-Auftrag) ausgegeben werden.

=NEXT-JOB Standardmäßig werden die für das nächste Scheduling gültigen Werte ausgegeben. Wird also gerade ein Auftrag auf dem angegebenen Gerät verarbeitet, so werden die neuen, für den Folge-Auftrag gültigen Scheduling-Werte ausgegeben.

## $=$ CURRENT-JOB

Die Scheduling-Werte für den aktuellen Auftrag werden ausgegeben, auch wenn sie bereits mit einem SDVC USE=UPDATE für den Folge-Auftrag geändert wurden. Wird gegenwärtig kein Auftrag auf dem angegebenen Gerät bearbeitet, werden die gültigen Scheduling-Kriterien für den Folge-Auftrag am Bildschirm ausgegeben.

## SAMPLE

=YES Bei der Druckausgabe auf Formularpapier kann der Operator einen Probedruck verlangen, um die Position des Papiers vor dem eigentlichen Ausdruck ggf. korrigieren zu können. Die betreffende Papierart wird durch den Operanden FORM bezeichnet, der sowohl im PRINT-Kommando als auch vom Operator/Systemverwaltung im SDVC-Kommando angegeben werden kann. Er lenkt damit die Druckausgabe auf den Drucker mit dem Spezialpapier.

> Der Probedruck wird mit der Originaldatei ausgeführt. Zum Schutz der Probedruckexemplare gegen Mißbrauch werden die Daten hierbei modifiziert, alle Buchstaben werden durch "X", alle Ziffern durch "0" ersetzt.

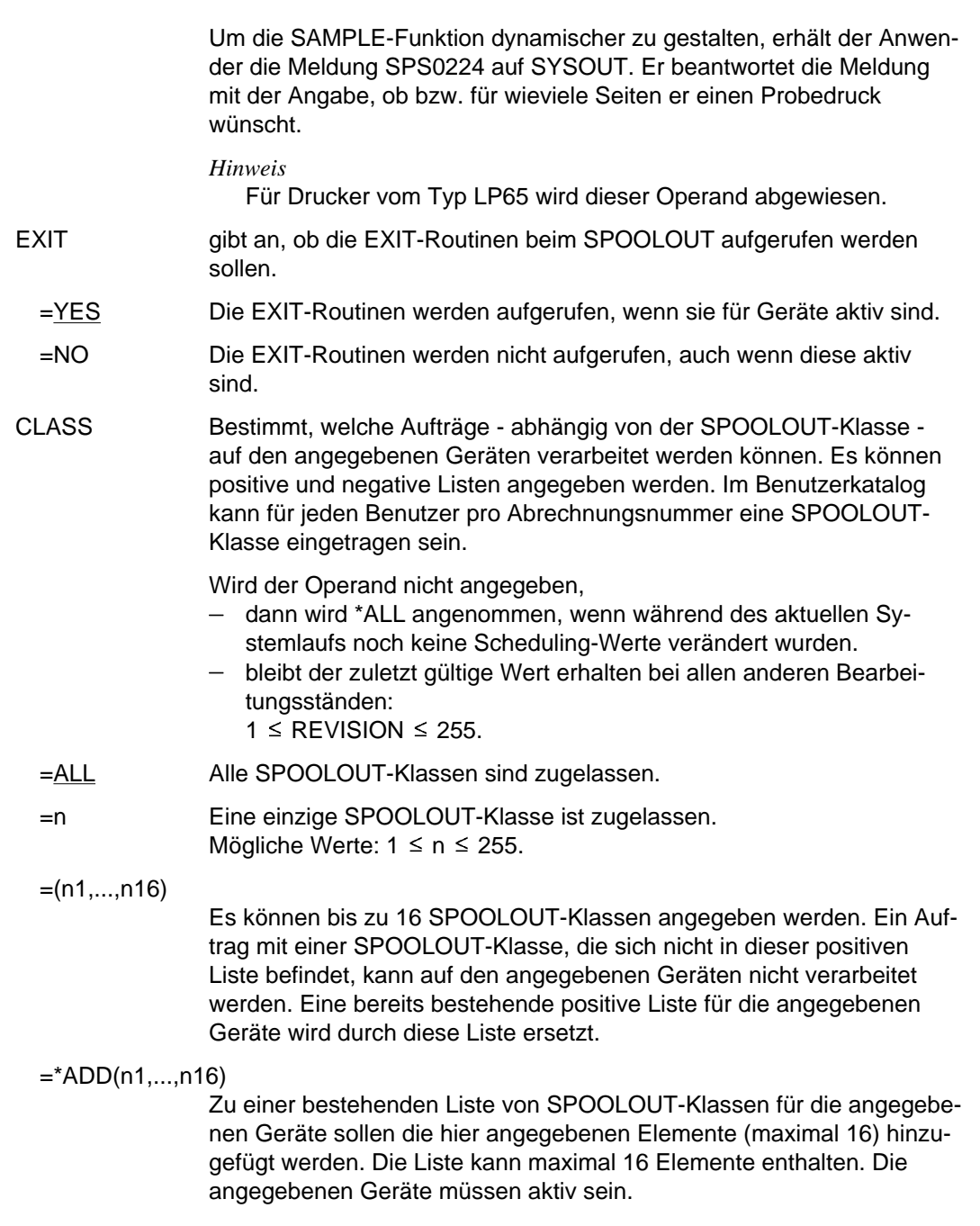

## =\*REMOVE(n1,...,n16)

Aus einer bestehenden Liste von SPOOLOUT-Klassen für die angegebenen Geräte sollen die hier angegebenen Elemente gestrichen werden. Es darf kein Element angegebene werden, das nicht schon in der Liste vorhanden war; andernfalls wird das SDVC-Kommando abgewiesen. Die angegebenen Geräte müssen aktiv sein.

## =\*EXCEPT(n1,...,n16)

Ein Auftrag kann nur dann auf den angegebenen Geräten verarbeitet werden, wenn ihm nicht eine der hier angegebenen SPOOLOUT-Klassen (maximal 16) zukommt (negative Liste). Eine bereits bestehende negative Liste für die angegebenen Geräte wird durch die hier angegebene Liste ersetzt.

USERID Bestimmt, welche Aufträge - abhängig von der Benutzerkennung auf den angegebenenen Geräten verarbeitet werden können. Es können positive und negative Listen angegeben werden.

Wird der Operand nicht angegeben,

- dann wird \*ALL angenommen, wenn während des aktuellen Systemlaufs noch keine Scheduling-Werte verändert wurden.
- bleibt der zuletzt gültige Wert erhalten bei allen anderen Bearbeitungsständen:

 $1 \leq R$ FVISION  $\leq 255$ .

- =ALL Alle Benutzerkennungen sind zugelassen.
- =userid Nur die angegebene Benutzerkennung ist zugelassen. Aufträge von anderen Benutzerkennungen können auf den angegebenen Geräten nicht verarbeitet werden.
- =(userid1,...,userid16)

Es können bis zu 16 Benutzerkennungen angegeben werden. Ein Auftrag von einer Benutzerkennung, die sich nicht in dieser Liste befindet, kann auf den angegebenen Geräten nicht verarbeitet werden. Eine bereits bestehende positive Liste für die angegebenen Geräte wird durch diese Liste ersetzt.

=\*ADD(userid1,...,userid16)

Zu einer bestehenden Liste von Benutzerkennungen für die angegebenen Geräte sollen die hier angegebenen Elemente (maximal 16) hinzugefügt werden. Die Liste kann maximal 16 Elemente enthalten. Die angegebenen Geräte müssen aktiv sein.
=\*REMOVE(userid1,...,userid16) Aus einer bestehenden Liste von Benutzerkennungen für die angegebenen Geräte sollen die hier angegebenen Elemente gestrichen werden. Es darf kein Element angegeben werden, das nicht schon in der Liste vorhanden war; andernfalls wird das SDVC-Kommando abgewiesen. Die angegebenen Geräte müssen aktiv sein. =\*EXCEPT(userid1,...,userid16) Ein Auftrag kann nur dann auf den angegebenen Geräten verarbeitet werden, wenn er nicht von einer der hier angegebenen Benutzerkennungen gestartet wird. Eine bereits bestehende negative Liste für die angegebenen Geräte wird durch die hier angegebene Liste ersetzt. FORM Bestimmt, welche Aufträge - abhängig von dem zu verwendenden Formular - auf den angegebenenen Geräten verarbeitet werden können. Es können positive und negative Listen mit oder ohne Meldung an den Operator (MOUNT) angegeben werden. Die Länge des Formulars muß am Drucker eingestellt werden. =ALL Alle Formulare sind zugelassen. Bei RSO: siehe Handbuch *RSO*. =\*STD Zuweisung eines Standardformulars für RSO und lokalen SPOOL. In diesem Fall wird die Liste der Formulare, die in der SPOOL-Parameterdatei definiert wurden, benutzt. =form Nur das angegebene Formular ist zugelassen. =(form1,...,form16)

Bis zu 16 Formulare können angegeben werden. Es werden nur Aufträge verarbeitet, die eines dieser Formulare verwenden. Eine bereits bestehende positive Liste für die angegebenen Geräte wird durch die hier angegebene Liste ersetzt.

## *Hinweis*

Nicht für RSO. Für RSO-Geräte kann nur eine Liste äquivalenter Formulare (in doppelten Klammern) angegeben werden.

## =((form1,...,form16))

Es können bis zu 16 äquivalente Formulare angegeben werden. Der Operator erhält *keine* Meldung, das Formular zu wechseln, wenn von dem aktuellen Auftrag ein anderes Formular aufgerufen wird, als das eingelegte. Der Auftrag wird mit einem beliebigen Formular der angegebenen Liste verarbeitet. Eine bereits bestehende positive Äquivalenzliste für die angegebenen Geräte wird durch die hier angegebene Liste ersetzt.

=((ALL)) Alle Formulare sind zugelassen. Der Operator erhält keine MOUNT-Meldung an die Bedienstation.

## =\*ADD(form1,...,form16)

Die angegebenen Formulare werden der bestehenden Liste äquivalenter bzw. nicht-äquivalenter Formulare hinzugefügt. Die Liste kann maximal 16 Elemente enthalten.

=\*REMOVE(form1,...,form16)

Die angegebenen Formulare werden aus der bestehenden Liste äquivalenter bzw. nicht-äquivalenter Formulare gestrichen. Es darf kein Element angegeben werden, das nicht schon in der Liste vorhanden war; andernfalls wird das SDVC-Kommando abgewiesen.

=\*EXCEPT(form1,...,form16)

Die angegebenen Formulare dürfen nicht verwendet werden (Auftrag wird abgebrochen). Eine bereits bestehende negative Liste für die angegebenen Geräte wird durch die hier angegebene Liste ersetzt.

## =\*EQUIVALENT-EXCEPT(form1,...,form16)

Die angegebenen Formulare werden nicht verwendet. Der Operator erhält *keine* Meldung an der Bedienstation, bei Bedarf das Formular zu wechseln. Der Auftrag wird mit einem Formular verarbeitet, daß nicht in dieser Negativ-Liste enthalten ist. Eine bereits bestehende negative Äquivalenzliste für die angegebenen Geräte wird durch die hier angegebene Liste ersetzt.

DIA Bestimmt, welche Aufträge - abhängig von angegebenen Dias - auf den angegebenenen Geräten verarbeitet werden können. Es können positive und negative Listen angegeben werden. Der Operand wird für RSO-Drucker abgewiesen. Wird der Operand nicht angegeben,

- dann wird \*ALL angenommen, wenn während des aktuellen Systemlaufs noch keine Scheduling-Werte verändert wurden
- bleibt der zuletzt gültige Wert erhalten bei allen anderen Bearbeitungsständen:

 $1 \leq R$ FVISION  $\leq 255$ .

- $=ALL$  Alle Dias sind zugelassen.
- =\*NONE Nur Aufträge, die **kein** Dia verwenden, sind zugelassen.
- =\*ONLY Nur Aufträge, die **irgendein** Dia verwenden, sind zugelassen.

=dia Nur dieses angegebene Dia ist zugelassen.

=(dia1,...,dia16)

Es können bis zu 16 Dias angegeben werden. Die angegebenen Dias können zum Ausdrucken verwendet werden. Eine bereits bestehende positive Liste für die angegebenen Geräte wird durch die hier angegebene Liste ersetzt.

=\*ADD(dia1,...,dia16)

Die angegebenen Dias werden der bestehenden Liste hinzugefügt. Die angegebenen Geräte müssen aktiv sein.

=\*REMOVE(dia1,...,dia16)

Die angegebenen Dias werden aus der bestehenden Liste entfernt. Es darf kein Element angegeben werden, das nicht schon in der Liste vorhanden war; andernfalls wird das SDVC-Kommando abgewiesen. Die angegebenen Geräte müssen aktiv sein.

=\*EXCEPT(dia1,...,dia16)

Die angegebenen Dias dürfen nicht verwendet werden. Eine bereits bestehende negative Liste für die angegebenen Geräte wird durch die hier angegebene Liste ersetzt.

PNAME Bestimmt, welche Aufträge - abhängig vom Auftrags-Namen - auf den angegebenen Geräten verarbeitet werden können. Es können positive und negative Listen angegeben werden.

Wird der Operand nicht angegeben,

- dann wird \*ALL angenommen, wenn während des aktuellen Sy- $\overline{\phantom{0}}$ stemlaufs noch keine Scheduling-Werte verändert wurden
- $$ bleibt der zuletzt gültige Wert erhalten bei allen anderen Bearbeitungsständen:
	- $1 \leq R$ FVISION  $\leq 255$ .
- =ALL Alle Auftrags-Namen sind zugelassen.
- =name Nur der hier angegebene Auftrags-Name ist zugelassen. Aufträge mit anderen Auftrags-Namen können auf den angegebenen Geräten nicht verarbeitet werden.

=(name1,...,name16)

Liste mit Maximal 16 Auftrags-Namen. Es werden nur Aufträge ausgeführt, die diese Auftragsnamen verwenden. Eine bereits bestehende positive Liste für die angegebenen Geräte wird durch die hier angegebene Liste ersetzt.

 $=$ \*ADD(name1,...,name16)

Die angegebenen Auftragsnamen werden der bestehenden Liste hinzugefügt. Die angegebenen Geräte müssen aktiv sein.

=\*REMOVE(name1,...,name16)

Die angegebenen Auftragsnamen werden aus der bestehenden Liste entfernt. Es darf kein Element angegeben werden, das nicht schon in der Liste vorhanden war; andernfalls wird das SDVC-Kommando abgewiesen. Die angegebenen Geräte müssen aktiv sein.

=\*EXCEPT(name1,...,name16)

Die angegebenen Auftragsnamen dürfen nicht verwendet werden (Negativ-Liste). Eine bereits bestehende Negativ-Liste für die angegebenen Geräte wird durch die hier angegebene Liste nicht-erlaubter Auftragsnamen ersetzt.

ACCOUNT Bestimmt, welche Aufträge - abhängig von der Abrechnungsnummer - auf den angegebenen Geräten verarbeitet werden können. Es können positive und negative Listen angegeben werden.

Wird der Operand nicht angegeben,

- dann wird \*ALL angenommen, wenn während des aktuellen Systemlaufs noch keine Scheduling-Werte verändert wurden
- bleibt der zuletzt gültige Wert erhalten bei allen anderen Bearbei- $\overline{\phantom{0}}$ tungsständen:

 $1 \leq$  REVISION  $\leq$  255.

- =ALL Alle Abrechnungsnummern sind zugelassen.
- =zahl Nur die hier angegebene Abrechnungsnummer ist zugelassen. Aufträge mit anderen Abrechnungsnummern können auf den angegebenen Geräten nicht verarbeitet werden.

=(zahl1,...,zahl16)

Es können bis zu 16 Abrechnungsnummern angegeben werden. Ein Auftrag mit einer Abrechnungsnummer, die nicht in dieser Liste enthalten ist, kann auf den angegebenen Geräten nicht verarbeitet werden. Eine bereits bestehende positive Liste für die angegebenen Geräte wird durch die hier angegebene Liste ersetzt.

=\*ADD(zahl1,...,zahl16)

Zu einer bestehenden Liste von Abrechnungsnummern für die angegebenen Geräte sollen die hier angegebenen Elemente (maximal 16) hinzugefügt werden. Die Liste kann maximal 16 Elemente enthalten. Die angegebenen Geräte müssen aktiv sein und der Bearbeitungsstand:  $RFVISION \neq INITIAL$ 

=\*REMOVE(zahl1,...,zahl16)

Aus einer bestehenden Liste von Abrechnungsnummern für die angegebenen Geräte sollen die hier angegebenen Elemente gestrichen werden. Es darf kein Element angegeben werden, das nicht schon in der Liste vorhanden war; andernfalls wird das SDVC-Kommando abgewiesen. Die angegebenen Geräte müssen aktiv sein und der Bearbeitungsstand: REVISION  $\neq$  INITIAL.

=\*EXCEPT(zahl1,...,zahl16)

Ein Auftrag kann nur dann auf den angegebenen Geräten verarbeitet werden, wenn er nicht eine der hier angegebenen Abrechnungsnummern hat (negative Liste). Eine bereits bestehende Negativ-Liste für die angegebenen Geräte wird durch die hier angegebene Liste nichterlaubter Abrechnungsnummern ersetzt.

- DESTINATION Bezeichnet einen oder mehrere Pools, die den angegebenen SPOOL-Geräten zugeordnet werden sollen. Jeder Pool-Name, der im SDVC-Kommando angegeben wird, muß in der SPOOL-Parameterdatei eingetragen sein (siehe ADD-PRINTER-POOL) und alle gestarteten Geräte müssen zu den angegebenen Pools gehören (Eintrag in der SPOOL-Parameterdatei).
	- =\*NONE Voreinstellung, wenn zugleich USE=OUTPUT angegeben ist. Für die angegebenen Geräte soll keine Liste von Ausgabe-Pools definiert werden. Die angegebenen Geräte können so nur über den Gerätenamen (und nicht über den Namen eines Pools) im PRINT-Kommando angesprochen werden, bei einem der Operanden DEVICE oder DESTINATION.
	- =ziel Nur Aufträge, die über den hier angegebenen Pool ausgegeben werden sollen, können auf den angegebenen Geräten verarbeitet werden.
	- =(ziel1,...,ziel16)

Aufträge, die über einen Pool ausgegeben werden sollen, der in dieser positiven Liste enthalten ist, können auf den angegebenen RSO-Geräten verarbeitet werden. Ist ein Gerät aktiv, wird eine bereits bestehende positive Liste von Pools für dieses Gerät durch die hier angegebene Liste von Pools ersetzt.

Wurde einer der angegebenen Pool-Namen nicht in der SPOOL-Parameterdatei definiert für die angegebenen Geräte (A-P-P oder M-P-P), wird das Kommando abgewiesen.

=\*ADD(ziel1,...,ziel16)

Zu einer bestehenden Liste von Pools für die angegebenen Geräte sollen die hier angegebenen Elemente hinzugefügt werden. Der Operandenwert ist ist nur mit USE=UPDATE (für die Modifizierung der Pool-Einträge zur Ausgabe) zulässig. Die angegebenen Geräte müssen zu diesem Zeitpunkt aktiv sein. Wenn die hier angegebene Liste bewirkt, daß mehr als 100 Pools für die angegebenen Geräte aktiviert werden, wird das Kommando abgewiesen.

=\*REMOVE(ziel1,...,ziel16)

Aus einer bestehenden Liste von Pools für die angegebenen Geräte sollen die hier angegebenen Elemente gestrichen werden. Der Operandenwert ist ist nur mit USE=UPDATE (für die Modifizierung der

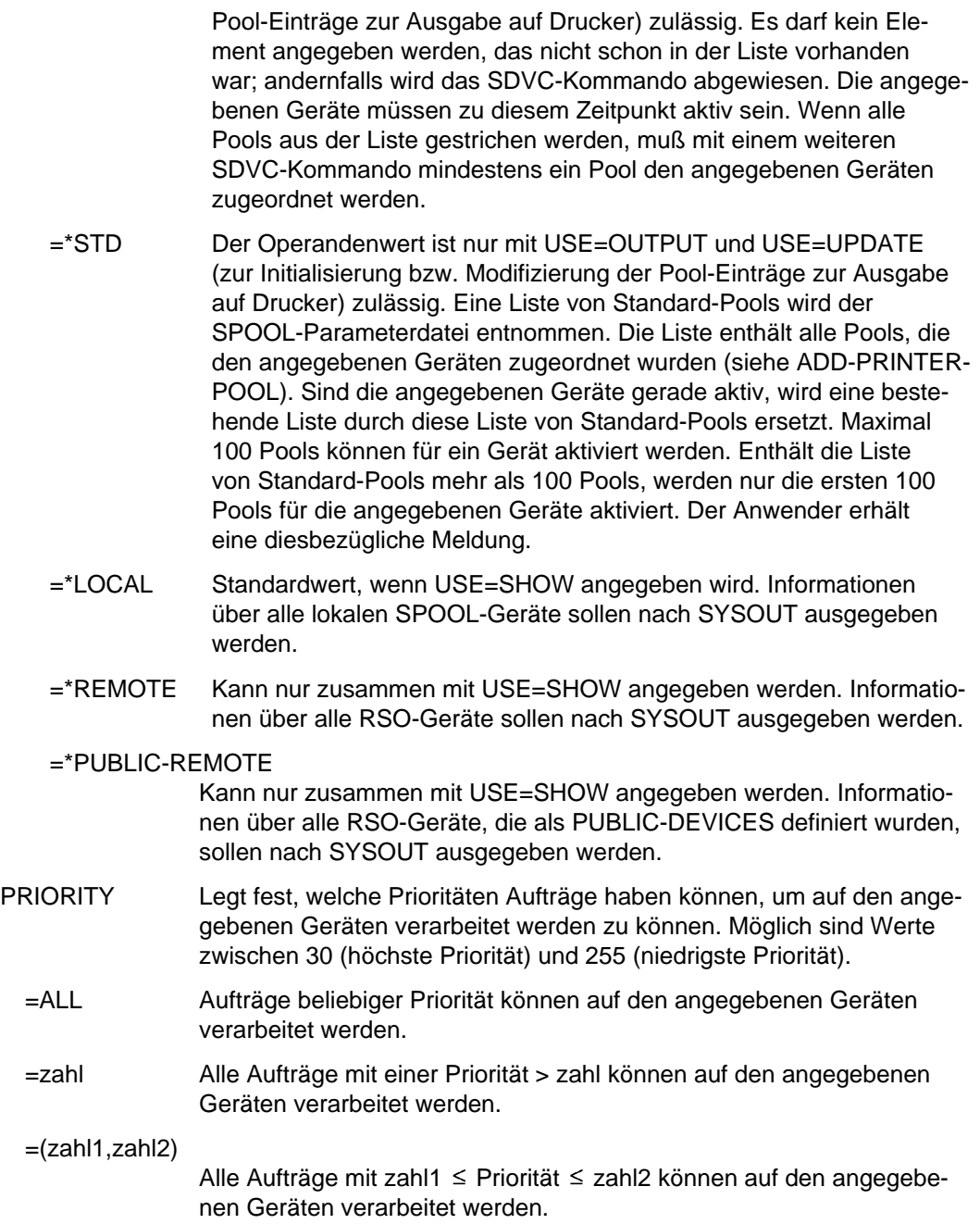

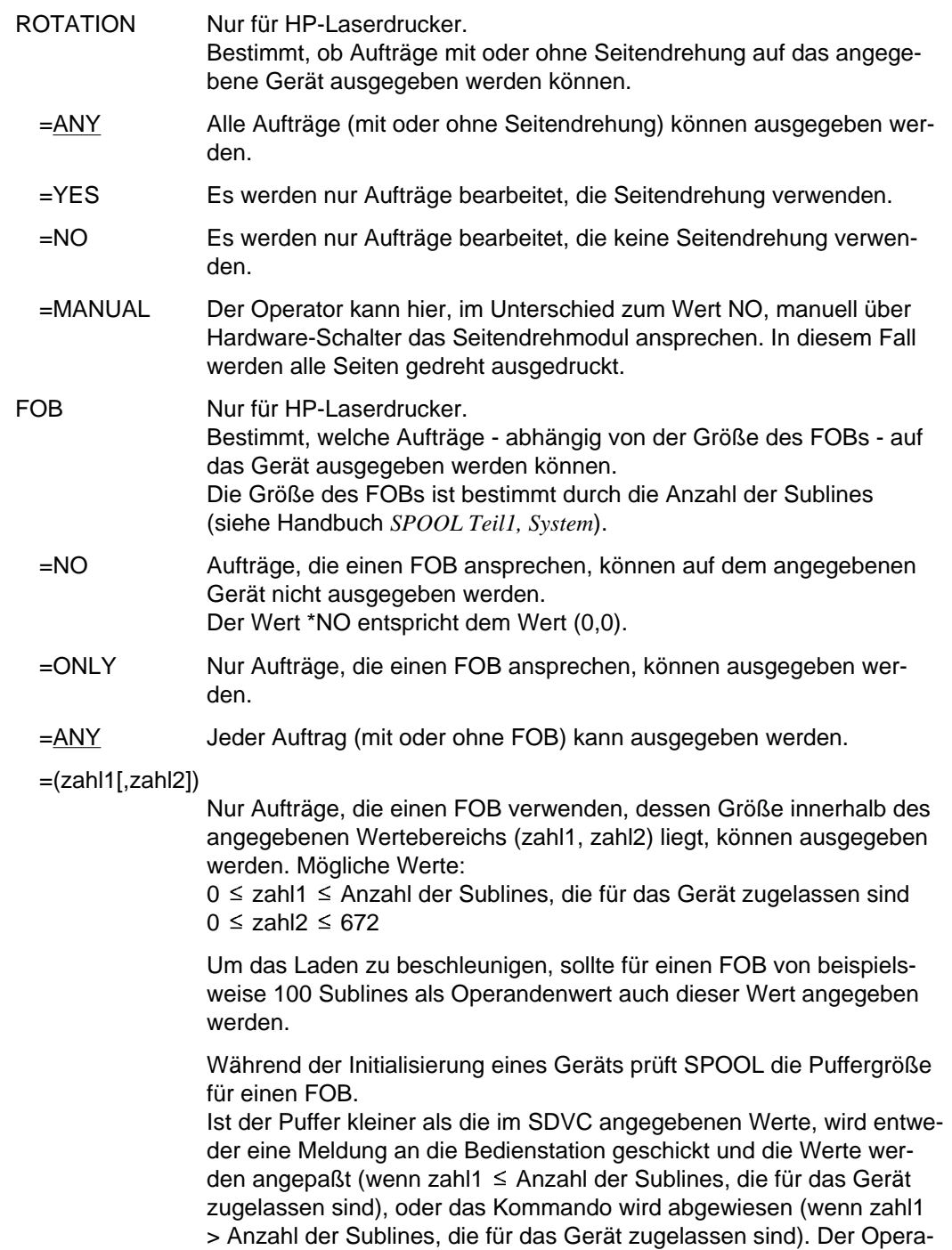

tor kann die abweichenden Werte für das Gerät akzeptieren oder sie abweisen. Werden sie abgewiesen, wird implizit SDVC USE=NO gegeben.

Die Eingabe (372) wird interpretiert als (372,), d. h. als Untergrenze.

CHAR Nur für HP-Laserdrucker.

Bestimmt, welche Aufträge - abhängig von der Anzahl der Zeichensätze, die sie benutzen - auf ein Gerät ausgegeben werden können. Während der Initialisierung eines Geräts mit SDVC wird geprüft, wieviele Zeichensätze auf dem Gerät geladen werden können. Ist dieser Wert kleiner als einer der beiden im SDVC angegebenen, wird entweder eine Meldung an die Bedienstation geschickt und der Wert für zahl2 angepaßt (wenn zahl1  $\leq$  Anzahl der Zeichensätze, die auf dem Gerät geladen werden können), oder das Kommando wird abgewiesen (wenn zahl1 > Anzahl der Zeichensätze, die auf dem Gerät geladen werden können).

- =ALL Alle Aufträge können auf dem angegebenen Gerät ausgegeben werden.
- =ONE Nur Aufträge, die nur einen Zeichensatz verwenden, können auf dem angegebenen Gerät ausgegeben werden (für SPOOL-Geräte, auf denen Aufträge mit dem Operanden CONTROL=NO im PRINT-Kommando verarbeitet werden sollen).
- =(zahl1[,zahl2])

Nur Aufträge, die eine Anzahl von Zeichensätzen innerhalb des angegebenen Wertebereichs (zahl1,zahl2) verwenden, können ausgegeben werden.

Mögliche Werte:

 $1 \le$  zahl1  $\le$  Anzahl der Zeichensätze, die auf dem Gerät geladen werden können

 $1 \leq$  zahl $2 \leq 64$ 

Die Eingabe (4) wird interpretiert als (4,), d. h. als Untergrenze.

TWOUP Legt für SPOOLOUT-Aufträge fest auf HP90-PRINTER die druckerspezifische Eigenschaft TWO-UP-PROCESSING fest: Es wird festgelegt, ob und in welcher Abfolge zwei nebeneinander liegende Seiten auf 17 Zoll breitem Papier ausgegeben werden sollen. HP54-PRINTER unterstützen diese Funktion, bei der jeweils zwei Seiten mit maximal 8,5 Zoll Breite nebeneinander ausgedruckt werden, auf drei verschiedene Weisen.

TWO-UP-PRINTING wird über den Operator-Bedienplatz gesteuert. In jedem Fall kann die Startposition der Seite, die auf der rechten Seite des Formulars ausgegeben werden soll, über den Operator-Bedienplatz ausgewählt werden.

Modus 1 (Operand MODE-1 in der SPSERVE-Anweisung ADD-SPOOL-FORM)

Auf eine Formularseite werden jeweils zwei aufeinanderfolgende Seiten gedruckt:

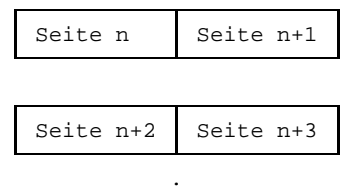

. .

Modus 2 (Operand MODE-2 in der SPSERVE-Anweisung ADD-SPOOL-FORM)

Auf eine Formularseite werden jeweils zwei identische Seiten gedruckt::

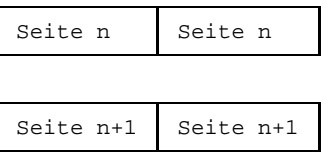

. . .

Der TWO-UP-Modus wird über einen neuen Operanden im Formular-Satz für den HP90-PRINTER unterstützt (siehe Handbuch *SPSERVE* , Anweisung ADD-SPOOL-FORM). Die möglichen Operandenwerte sind NO, MODE-1, MODE-2.

Der Operator wird mit dem Aufruf, ein bestimmtes Formular einzulegen, auch aufgefordert, denjenigen TWO-UP-Modus am Drucker einzustellen, der im Formulareintrag definiert ist.

=ANY Alle Aufträge für das betreffende Formular (mit oder ohne TWO-UP-PROCESSING) können ausgegeben werden.

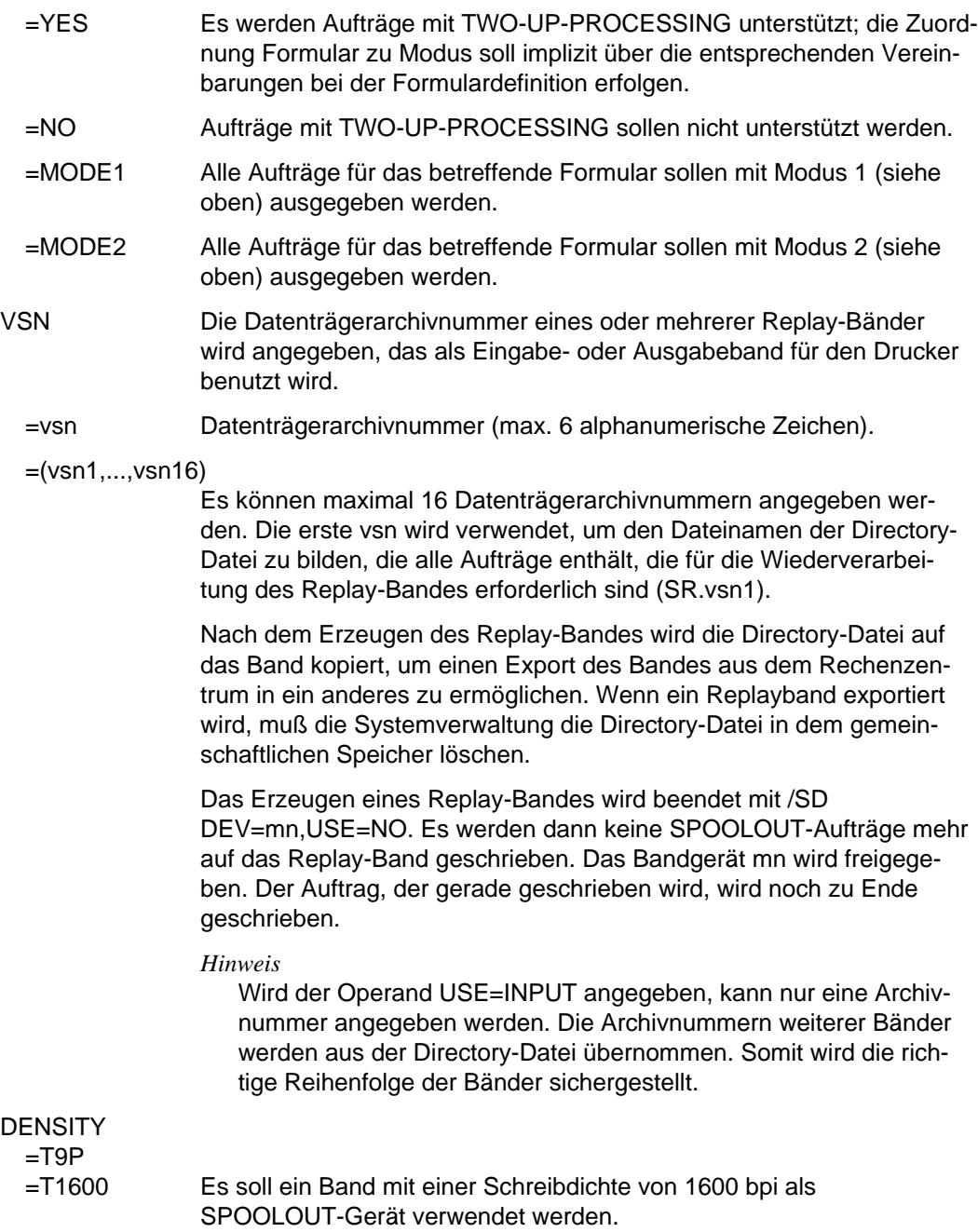

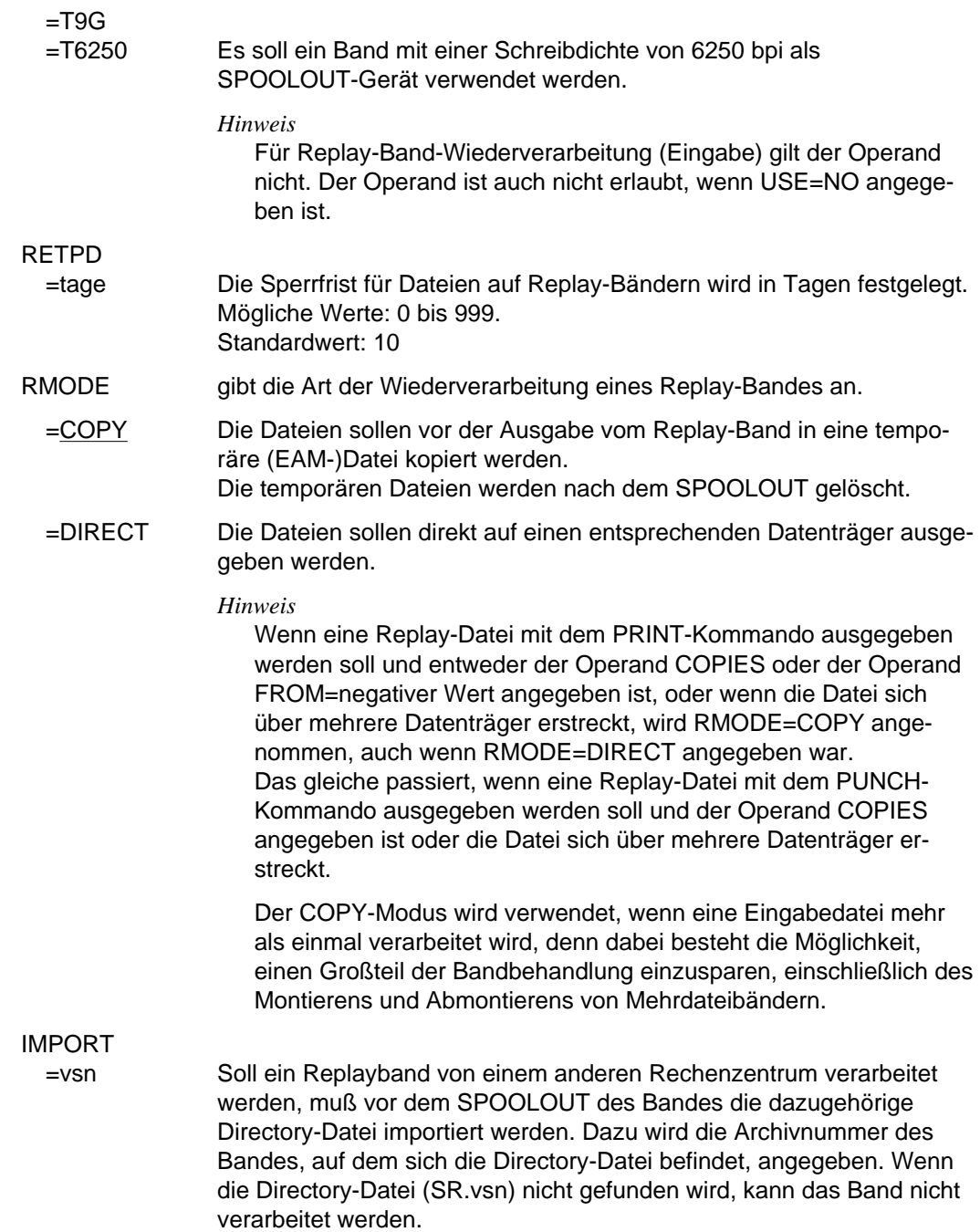

Dieser Operand gilt nur für die Replay-Band-Eingabeverarbeitung. In anderen Fällen wird er ignoriert.

- TYPE bestimmt, welche Druck- oder FD-Aufträge auf Replay-Band ausgegeben oder von Replay-Band eingelesen werden sollen. Der Operand gilt nur, wenn ein Replay-Band als Ausgabegerät (USE=OUTPUT) oder als Eingabegerät zur Wiederverarbeitung (USE=INPUT) zugewiesen ist.
	- =ALL bestimmt, daß alle Aufträge auf Replay-Band geschrieben bzw. von Replay-Band gelesen werden.

## =MAY(DEVICE-TYPE=(type1,..type9))

Mit diesem Operanden kann ein Druckertyp bzw. eine Liste von Drukkertypen definiert werden, die für die Verarbeitung der Aufträge vorgesehen sind. MAY bezeichnet, daß SPOOL innerhalb der Liste einen Druckertyp heranziehen **darf**; die Festlegung auf einen bestimmten Druckertyp erfolgt nicht (siehe Beispiel).

Für type sind folgende Angaben zulässig:

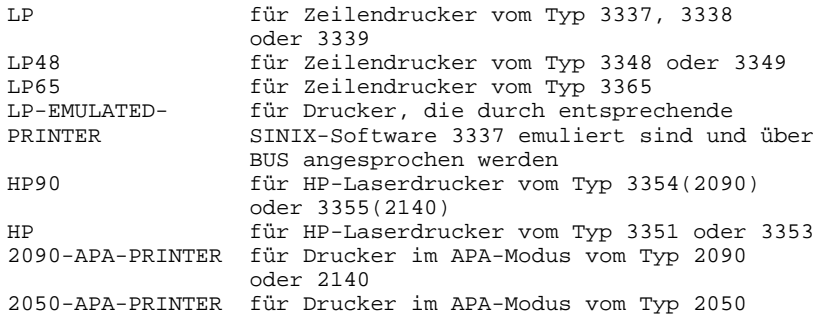

## =MUST(DEVICE-TYPE=(type1,...type9))

Mit diesem Operanden kann ein Druckertyp bzw. eine Liste von Drukkertypen definiert werden, die für die Verarbeitung der Aufträge vorgesehen sind. MUST bezeichnet, daß SPOOL innerhalb der Liste einen Druckertyp heranziehen **muß**; die Aufträge dürfen auf keinem anderen Druckertyp verarbeitet werden (siehe Beispiel).

- =LP Alle Aufträge für Zeilendrucker 3337, 3338 oder 3339 werden auf Replay-Band geschrieben bzw. von Replay-Band eingelesen.
- =HP Alle Aufträge für HP-Laserdrucker werden auf Replay-Band geschrieben bzw. von Replay-Band eingelesen.
- =PR Alle Aufträge an Drucker werden auf Replay-Band geschrieben bzw. von Replayband eingelesen.

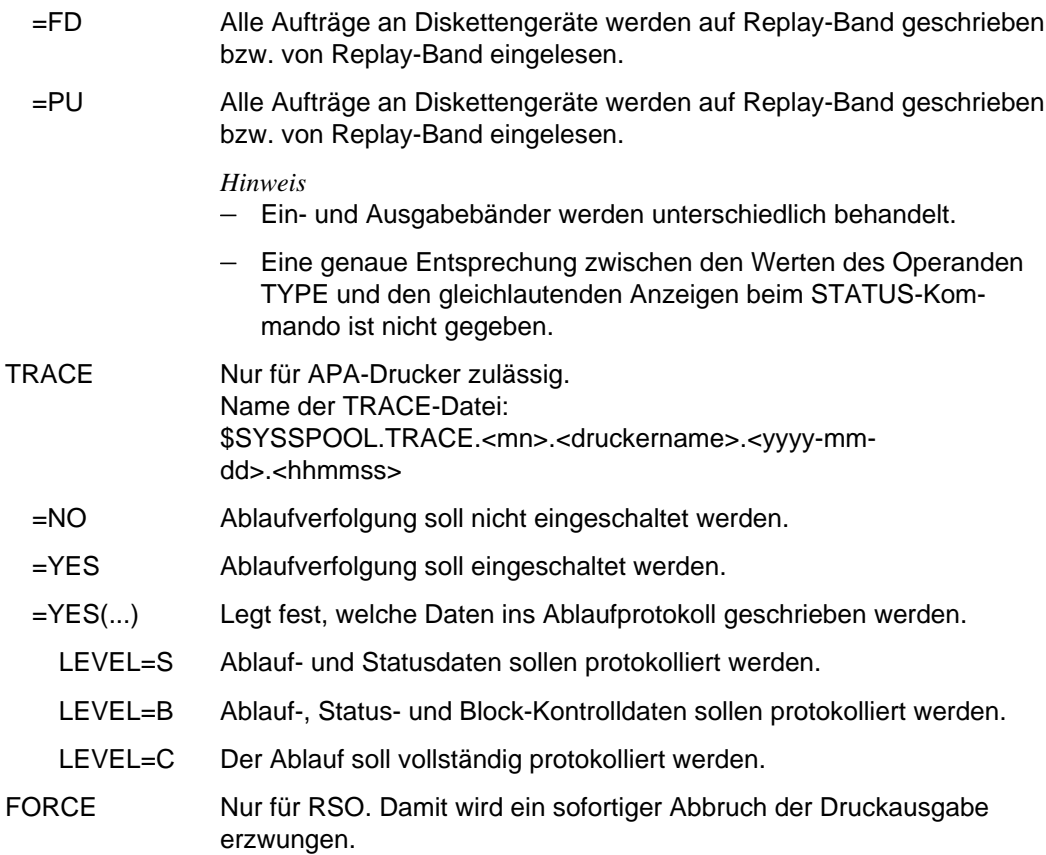

## **Hinweise**

- Auf jedes Ausgabegerät können sich maximal 16 Klassen, Benutzerkennungen, SPOOLOUT-Namen, Abrechnungsnummern oder Formularnummern beziehen.
- Wenn ein Probedruck ausgeführt wurde und das Ausdrucken verzögert worden ist, bleibt beim Wiederanlauf der Probedruck derselbe.
- Die Operanden TYPE, FORM, EXIT, SAMPLE, VSN und RETPD gelten nicht für Diskette. Sie werden zwar akzeptiert, aber es findet keine Bearbeitung statt.
	- FORM, USERID, PRI, DIA, PNAME, ACCOUNT, DESTINATION); die Liste mit den Archivnummern darf sie jedoch nicht ändern.
- Während des Ausdruckes von einem Replayband (USE=INPUT) darf die Systemverwaltung die Auswahl von Aufträgen nicht ändern. Dennoch kann der Replaylauf gestoppt werden (mit USE=NO) und mit neuen Auswahloperanden neu gestartet werden.
- Bei der Replayband-Verarbeitung wird temporär ein Katalogeintrag mit dem Namen TP.<tsn>.<datum und zeit> erzeugt. Der Benutzer muß darauf achten, daß zu Beginn der Verarbeitung keine Datei dieses Namens existiert (tsn ist die TSN des Auftrags).
- Die Operanden RETPD, RMODE und IMPORT gelten nur für SPOOL-Bandbehandlung und werden ignoriert, wenn sie für ein anderes Gerät angegeben werden.
- Sind die Exit-Routinen nicht aktiv, wenn der SPOOLOUT-Vorgang angestoßen wird, erfolgt der gesamte Vorgang ohne Exit-Aufruf. Auch dann, wenn während dieser Zeit die Exit-Routinen aktiv werden.
- Sind die Exit-Routinen aktiv und ist EXIT=Y gegeben, berücksichtigt der SPOOLOUT-Vorgang die Exit-Routinen. Wenn aber die Exit-Routinen während des SPOOLOUT-Vorgangs deaktiviert werden, erhält der Operator eine Meldung, ob der Vorgang abgebrochen oder ohne Exit-Schnittstelle fortgesetzt werden soll.
- Nur für Fernstationen 8414 / 8415: Wenn während des SPOOLOUT-Vorgangs die Exit-Routinen deaktiviert werden, läuft der SPOOLOUT-Vorgang normal weiter.

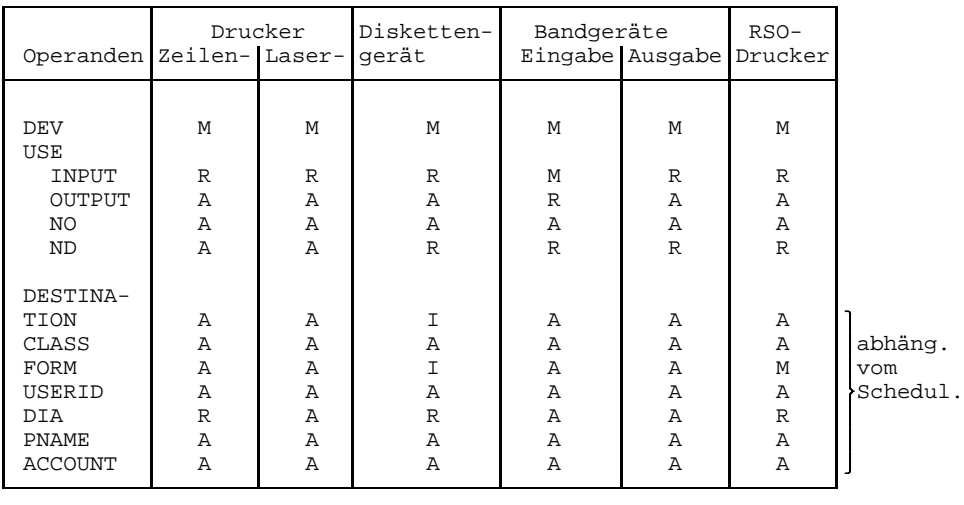

## **Abhängigkeiten zwischen den Operanden**

Fortsetzung  $\rightarrow$ 

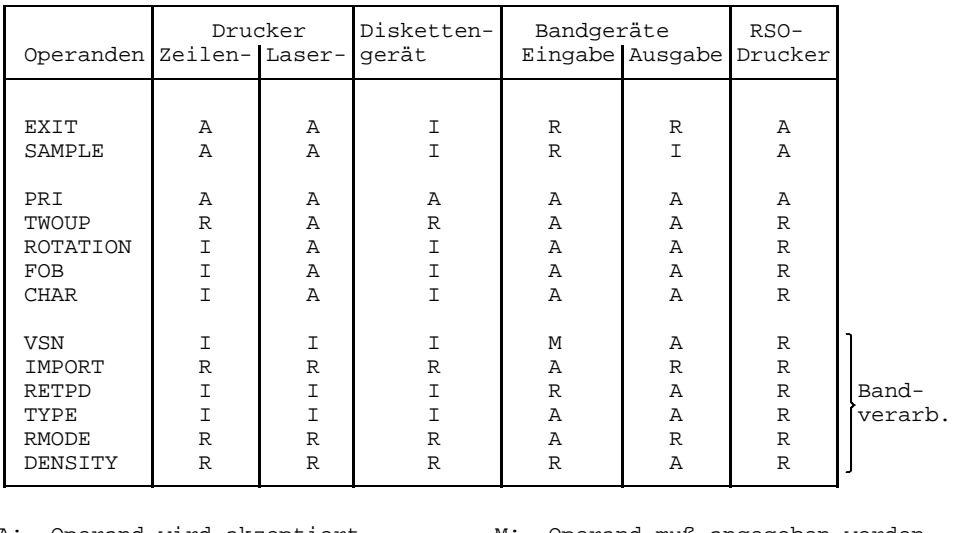

A: Operand wird akzeptiert M: Operand muß angegeben werden<br>I: Operand wird ignoriert M: Operand wird zurückgewiesen R: Operand wird zurückgewiesen

#### *Beispiel*

Eine Reihe von Aufträgen soll auf verschiedenen Druckertypen verarbeitet werden:

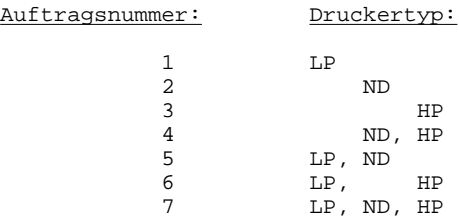

Folgende Aufträge werden jeweils durch die Operanden TYPE=MAY bzw. TYPE=MUST ausgewählt:

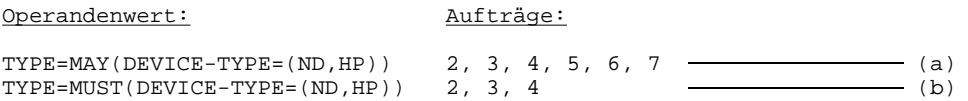

- (a) Ausgewählt werden alle Aufträge, die in einem RZ mit ND- und HP-Druckern verarbeitet werden können.
- (b) Ausgewählt werden alle Aufträge, die **nicht** in einem RZ verarbeitet werden können, das weder über einen ND- noch über einen HP-Drucker verfügt.

## **SET-DISK-DEFAULTS Standardwerte für DISK-Parameter festlegen**

Mit dem Kommando SET-DISK-DEFAULTS werden systemglobale Standardwerte für DISK-Parameter festgelegt. Diese gelten für alle Privatplatten in der Benutzungsart DVS, für die mit dem Kommando SET-DISK-PARAMETER keine speziellen Vorgaben gemacht wurden.

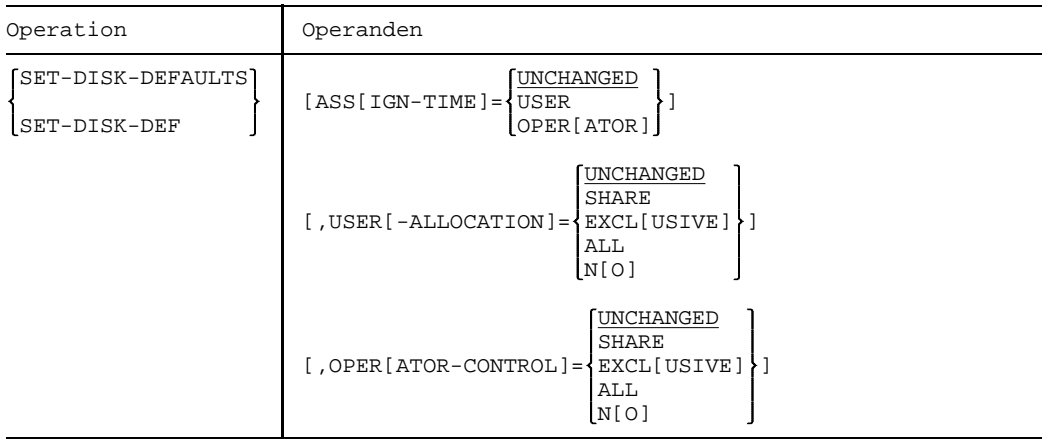

ASSIGN-TIME legt den Standardwert für den DISK-Parameter ASSIGN-TIME fest. Voreinstellung ist USER. Standardwert ist UNCHANGED.

USER-ALLOCATION

legt den Standardwert für den DISK-Parameter USER-ALLOCATION fest.

Voreinstellung ist ALL.

Standardwert ist UNCHANGED.

## OPERATOR-CONTROL

legt den Standardwert für den DISK-Parameter OPERATOR-CONTROL fest.

Voreinstellung ist NO.

Standardwert ist UNCHANGED.

## **Kommando-Returncode**

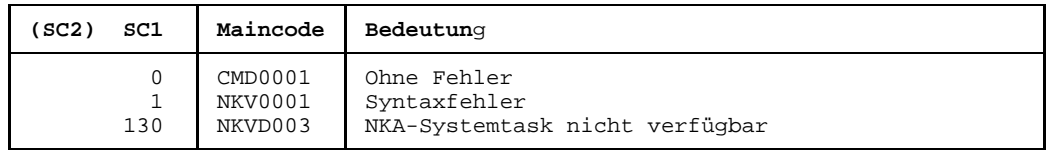

## **Hinweis**

Die Bedeutung der Operanden und deren Werte sind beim Kommando SET-DISK-PARAMETER beschrieben.

# **SET-DISK-PARAMETER Vorgaben setzen für Überwachung von Platten**

Mit dem Kommando SET-DISK-PARAMETER werden Datenträger-spezifische Vorgaben gesetzt für die Belegbarkeit von Privatplatten in der Benutzungsart DVS über

- automatische Belegung durch das System (Operand ASSIGN-TIME)
- den Betriebsmodus der Platte in bezug auf andere Systeme (Operand SYSTEM-ALLOCATION)
- Zulassung von Belegungsanforderungen von Anwendern (Operand USER-ALLOCATION)
- Anforderung einer Belegungserlaubnis über den Operator (Operand OPERATOR-CONTROL)

Für PUBLIC-Platten und für Privatplatten in der Benutzungsart SPECIAL (Sonderanwendungen wie z.B. VOLIN) können mit diesem Kommando keine Vorgaben gemacht werden.

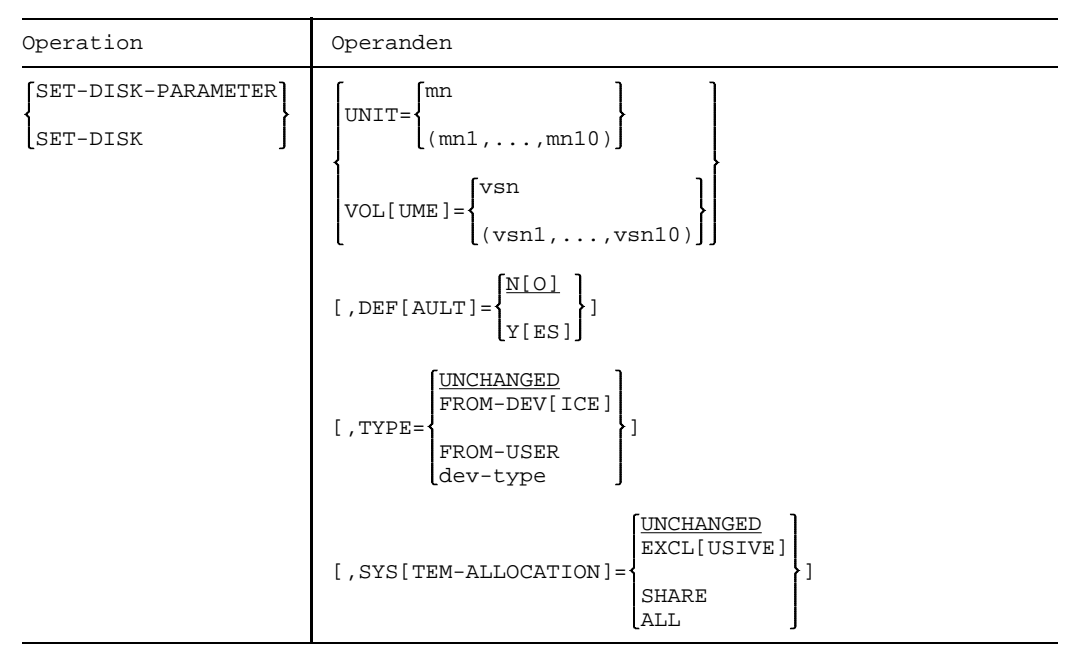

 $Fortsetzung +$ 

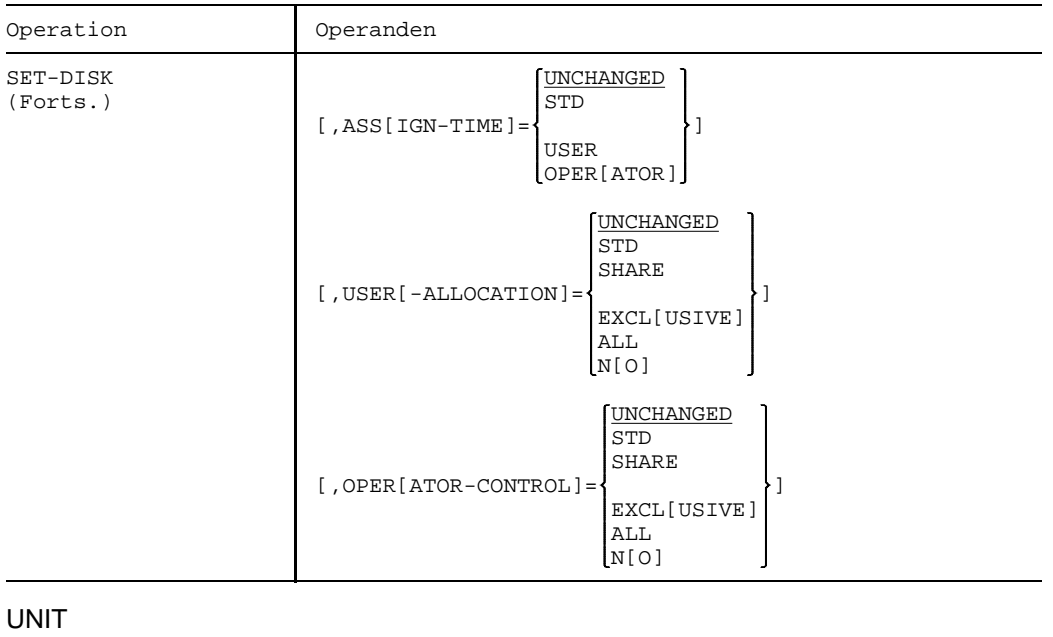

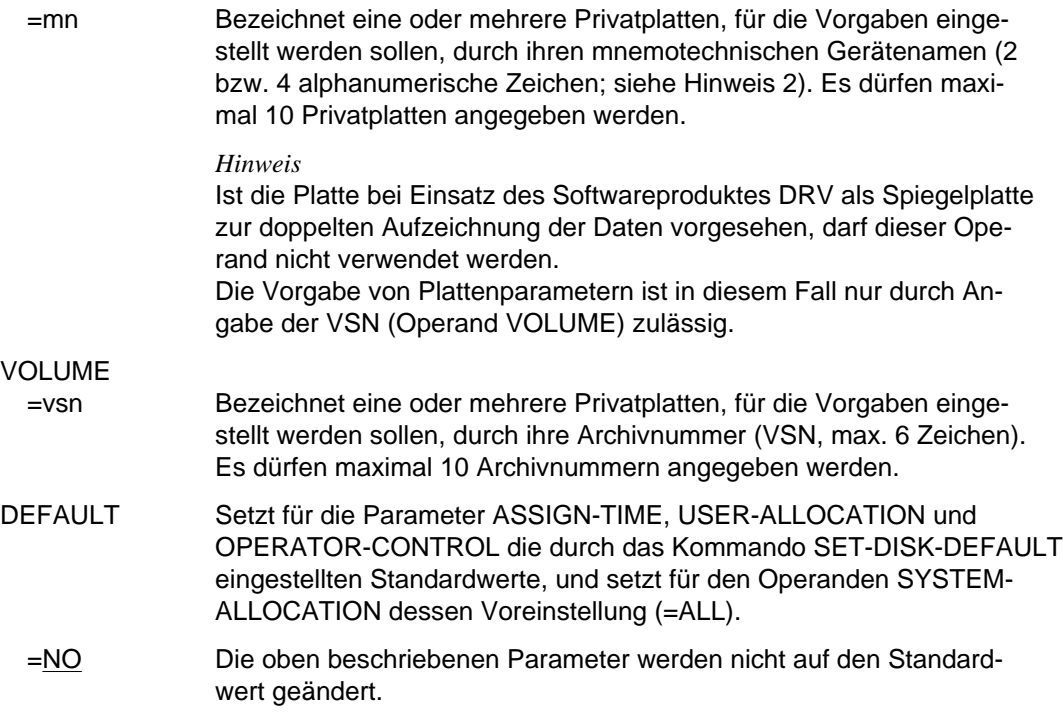

- =YES Die obenbeschriebenen Parameter werden auf den Standardwert geändert.
- TYPE Legt für die im Operanden VOLUME bzw. UNIT angegebenen Platten den Gerätetyp der zu verwendenden Plattengeräte fest.

Die Angabe eines expliziten Gerätetyps ist nur zulässig, wenn die Platte nicht belegt ist bzw. solange für die betreffende Platte eine MOUNT-Meldung aussteht (TYPE=FROM-USER bzw. FROM-DEVICE wird jederzeit akzeptiert). Die Angabe eines expliziten Gerätetyps für eine durch ihren mnemotechnischen Gerätenamen spezifizierte Platte (siehe Operand UNIT) wird abgewiesen.

Voreinstellung ist FROM-DEVICE.

#### =UNCHANGED

Der bisher gültige Wert (vorheriges SET-DISK oder Voreinstellung) bleibt unverändert.

## =FROM-DEVICE

Der Gerätetyp wird entweder durch das Montieren des Datenträgers auf einem Gerät oder durch eine Benutzeranforderung für einen noch nicht montierten Datenträger (MOUNT-Meldung) festgelegt. Eine Anforderung der Platte durch einen Benutzer wird abgewiesen, wenn der spezifizierte Gerätetyp nicht mit dem der bereits montierten Platte übereinstimmt.

## $=$ FROM-USER

Der Gerätetyp einer noch nicht belegten Privatplatte wird durch die Benutzeranforderung bestimmt, d.h. eine Plattenanforderung mit einem Gerätetyp, der nicht mit dem einer bereits montierten Platte derselben VSN übereinstimmt, wird nicht automatisch abgewiesen (wie bei FROM-DEVICE), sondern führt zu einer MOUNT-Meldung für die Platte auf einem Gerät des vom Benutzer angeforderten Typs.

=dev-type Explizite Angabe des Gerätetyps. Eine Montieranforderung des Anwenders, bei der ein anderer Gerätetyp angegeben wird, wird zurückgewiesen.

> Mögliche Angaben für dev-type sind in der Gerätetabelle Spalte "Gerätetyp", im Anhang aufgeführt.

## SYSTEM-ALLOCATION

Legt die Verwendungsart der Platte für das System in bezug auf andere Systeme fest. Ist die Platte von Benutzern belegt, kann die Einstellung nicht verändert werden, außer wenn die neue Einstellung der bisherigen entspricht (z.B. bisherige Einstellung SYS=ALL und

Platte ist system-exklusiv belegt; als neue Einstellung wird akzeptiert SYS=EXCL oder SYS=ALL).

Voreinstellung ist ALL.

=UNCHANGED

Der bisher gültige Wert (vorheriges SET-DISK oder Voreinstellung) bleibt unverändert.

- =EXCLUSIVE Die Platte kann nur unter Ausschluß anderer Systeme belegt werden (kein SPD-Betrieb möglich). Das System weist zunächst solche Geräte zu, die nicht SPD-fähig sind, solange diese verfügbar sind.
- =SHARE Andere Systeme werden zur Belegung zugelassen (SPD-Betrieb vorgesehen). Das System weist zunächst SPD-fähige Geräte zu, solange solche verfügbar sind. Die Einstellung wird allerdings für solche Platten abgewiesen, die explizit für den DRV-Betrieb vorgesehen sind. SPD-Platten werden vom Softwareprodukt DRV nicht unterstützt.
- =ALL Die Systembelegung erfolgt abhängig von der Geräteeigenschaft, der Taskbelegung sowie dem Aufzeichnungsverfahren (DRV, SRV). Wird die Platte auf einem SPD-Gerät (POOL=SH) montiert und task-shareable belegt (Standardbelegung bei DVS-Anwendungen), wird sie system-shareable belegt (SPD-Betrieb möglich). In allen anderen Fällen wird sie system-exklusiv belegt (kein SPD-Betrieb möglich).
- ASSIGN-TIME Legt den Zeitpunkt für Belegung und Freigabe einer Privatplatte fest, die für DVS genutzt werden soll.

Voreinstellung ist STD.

## =UNCHANGED

Der bisher gültige Wert (vorheriges SET-DISK oder Voreinstellung) bleibt unverändert.

- =STD Es gilt der mit dem Kommando SET-DISK-DEFAULTS eingestellte **Wert**
- =USER Zeitpunkte sind die erste Anforderung bzw. die letzte Rückgabe der Plattenbelegung durch den Anwender.
- =OPERATOR Die Privatplatte wird unabhängig von der Anforderung eines Anwenders ab dem Zeitpunkt belegt, ab dem die Platte montiert und als online erkannt wird. Sie bleibt solange belegt, bis ASS=USER gesetzt wird.

## USER-ALLOCATION

Legt Vorgaben fest für die Belegung von Platten durch Tasks in bezug auf die Belegungsarten task-exklusiv und task-shareable.

Voreinstellung ist STD.

## =UNCHANGED

Der bisher gültige Wert (vorheriges SET-DISK oder Voreinstellung) bleibt unverändert.

- =STD Es gilt der mit dem Kommando SET-DISK-DEFAULTS eingestellte Wert.
- =SHARE Es werden nur Plattenbelegungen der Belegungsart task-shareable zugelassen (alle Plattenbelegungen, die aus DVS-Anwendungen resultieren, sowie Reservierungen mittels SECURE, außer Exklusiv-Reservierung für Platten).
- =EXCLUSIVE Es werden nur Plattenbelegungen der Belegungsart task-exklusiv zugelassen (Exklusiv-SECURE für Platten).
- =ALL Es werden sowohl Plattenbelegungen der Belegungsart shareable als auch task-exklusiv zugelassen.
- =NO Es werden keine Plattenerstbelegungen für die Benutzungsart USE=DMS zugelassen.

## OPERATOR-CONTROL

Legt fest, ob der Operator Erstbelegungen (erster Belegungsversuch eines Auftrags für eine Privatplatte) kontrollieren will (Meldung NKA0004). Die Belegungsanforderung wird in diesem Fall erst nach Bestätigung durch den Operator zugelassen bzw. abgewiesen. Die Beantwortung der Meldung NKA0004 durch den Operator ist entscheidend für die weitere Zugriffsberechtigung des betreffenden Auftrags in bezug auf die Platte; d.h. hat der Operator die Zugriffserlaubnis für einen Auftrag nicht erteilt, kann der Auftrag nicht mehr auf die Privatplatte zugreifen, bis die Einstellung dieses Parameters mit Kommando SET-DISK-PARAMETER vom Operator wieder geändert wurde. Für Aufträge, die die Privatplatte zum Zeitpunkt der Parametereinstellung bereits belegen, wirkt die neue Einstellung nicht mehr.

Voreinstellung ist STD.

## =UNCHANGED

Der bisher gültige Wert (vorheriges SET-DISK oder Voreinstellung) bleibt unverändert.

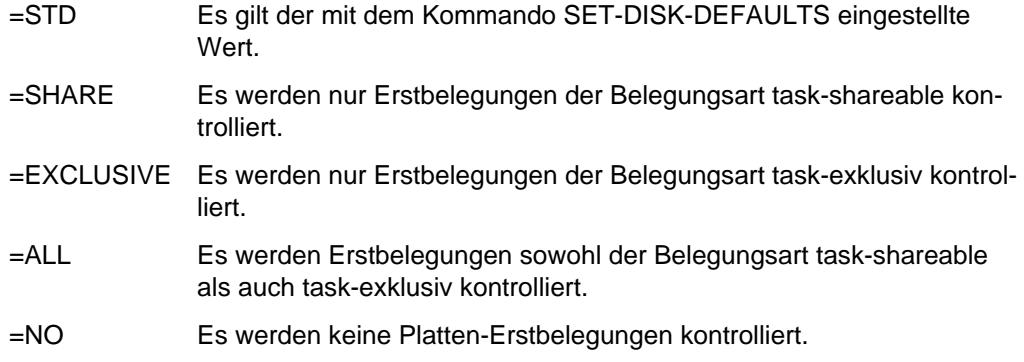

## **Kommando-Returncode**

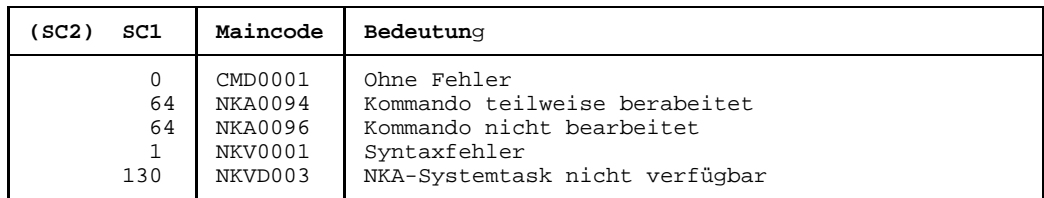

## **Hinweise**

- Das Kommando SET-DISK-PARAMETER wird zurückgewiesen, wenn SYSTEM- und USER-ALLOCATION nicht zusammenpassen

(SET-DISK...,SYS=SHARE,USER=EXCL).

Die Kombination SYS=SHARE,USER=ALL ist zugelassen, ein task-exklusiver Reservierungsversuch eines Benutzers wird jedoch abgewiesen.

- Bei allen Geräten, Verbindungen usw. sind 2 alphanumerische Zeichen als MN zugelassen.

Nur bei Plattengeräten, die an den Anlagen H60, H90, H120 oder H130 angeschlossen sind, werden darüber hinaus MN's aus 4 hexadezimalen Zeichen (die ohne X'' in alphanumerischer Form anzugeben sind) ermöglicht.

## **SET-DSSM-OPTIONS Protokollierung für DSSM steuern**

Mit diesem Kommando schaltet der Operator die Protokollierungs-Funktion für DSSM ein oder aus.

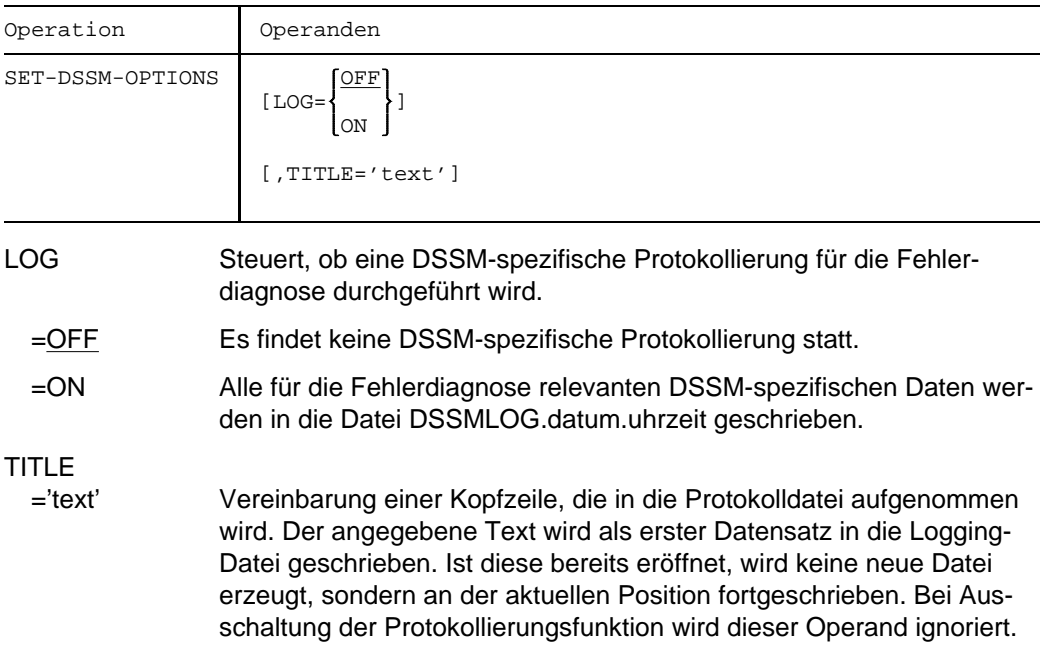

## **Kommando-Returncode**

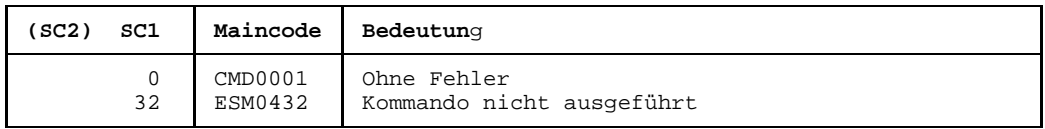

## **Hinweise**

- Die Protokollierung in die angegebene Datei DSSMLOG geht zu Lasten der Performance.

Deshalb sollte diese Funktion nur im Fall, daß tatsächlich Fehler auftreten, eingeschaltet werden.

- Das Kommando kann unabhängig vom Zustand der Subsystemverwaltung gegeben werden.

- Zum Zeitpunkt des Systemstarts ist die Protokollierung ausgeschaltet, es sei denn, es wurde der STARTUP-Parameter LOGGING=ON gegeben.

# **SETJV Benutzerjobvariablen-Wert setzen**

Das SETJV-Kommando wird benutzt, um einer Benutzer-Jobvariablen einen bestimmten Wert zuzuordnen.

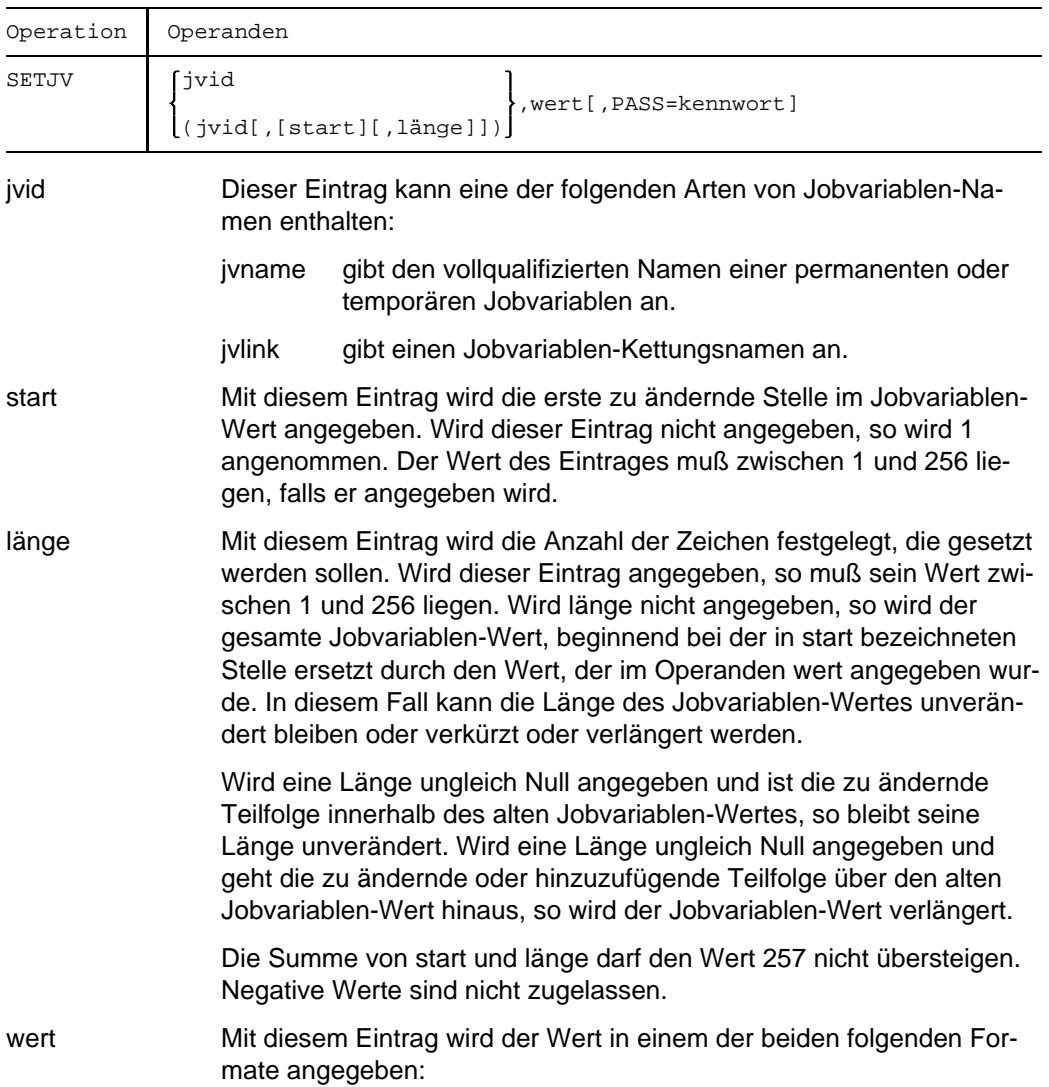

1. Direkte Wertangabe:

Der Wert kann sowohl im Zeichenformat als auch in sedezimaler Form direkt angegeben werden:

C'......' oder X'......'

Die Maximallänge der durch wert bezeichneten Konstanten beträgt 253 Zeichen (oder 126 Zeichen bei sedezimaler Angabe), da für jeden Operanden in jedem Kommando nur 256 Zeichen zugelassen sind.

2. Wertübernahme aus einer existierenden Jobvariablen:

Im wert-Feld kann ein jvname, ein jv-Kettungsname (siehe DCLJV-Kommando, Handbuch *Jobvariablen*) oder ein Sonderjobvariablenname angegeben werden, wobei jeder dieser Namen auch als Teilfolgen-Definition in der Form name, start, länge angegeben werden kann. In diesem Fall wird die zu ändernde Jobvariable auf den Wert bzw. den Wert der Teilfolge derjenigen JV gesetzt, deren Name im wert-Feld angegeben wird.

## PASS

=kennwort kennwort bezeichnet das Lese- oder Schreibkennwort, das der Jobvariablen zugeordnet ist. Ist die JV durch ein Schreibkennwort geschützt, muß das Schreibkennwort angegeben werden. Ist die JV nur durch ein Lesekennwort geschützt, so muß das Lesekennwort angegeben werden. Das Kennwort kann 1 bis 4 Zeichen lang sein. Konstanten dürfen im Zeichenformat, in sedezimaler oder dezimaler Form angegeben werden.

## **Kommando-Returncode**

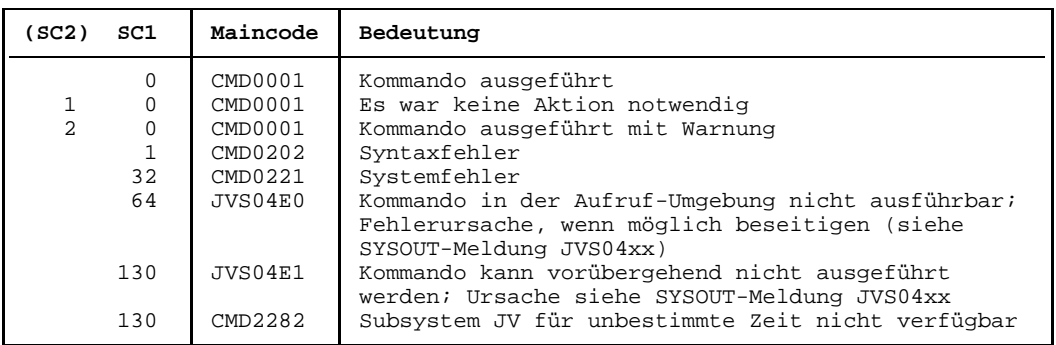

## **Hinweise**

- Bevor dieses Kommando für eine Jobvariable gegeben werden darf, muß diese mit einem /CATJV- oder /DCLJV-Kommando katalogisiert worden sein.
- Ist diejenige Jobvariable, deren Name im wert-Feld angegeben wird, nicht vorhanden  $\overline{\phantom{0}}$ oder ohne Wert oder wird eine nicht existente Teilfolge angesprochen, dann wird die Kommando-Bearbeitung mit einer entsprechenden Fehlermeldung beendet.
- $-$  Ist die Länge von wert ungleich der Länge, die im Operanden länge angegeben wird, so bestimmt länge, wieviele Zeichen zu setzen sind. In diesem Fall wird der durch wert bezeichnete Wert rechts abgeschnitten oder mit Zwischenräumen X'40' erweitert. Die maximale Jobvariablen-Gesamtlänge von 256 Zeichen darf nicht überschritten werden.

## **SET-MESSAGE-SUPPRESSION Konsolmeldungen unterdrücken**

Das Kommando gestattet, an der Hauptbedienstation oder angeschlossenen Nebenbedienplätzen die Ausgabe bestimmter Meldungen zu unterdrücken.

Im Gegensatz zum ASR-Kommando, mit dem Kommandogruppen über deren Routing-Code erfaßt werden, können gezielt einzelne Meldungen über deren Meldungsschlüssel angesprochen werden. Bis zu 128 verschiedene Meldungen können während eines Systemlaufs unterdrückt werden. Meldungen mit Antwort (Fragen) können nicht unterdrückt werden.

Um eine Übersicht über die getroffenen Vereinbarungen zu erhalten, steht dem Operator das Kommando SHOW-MESSAGE-SUPPRESSION zur Verfügung.

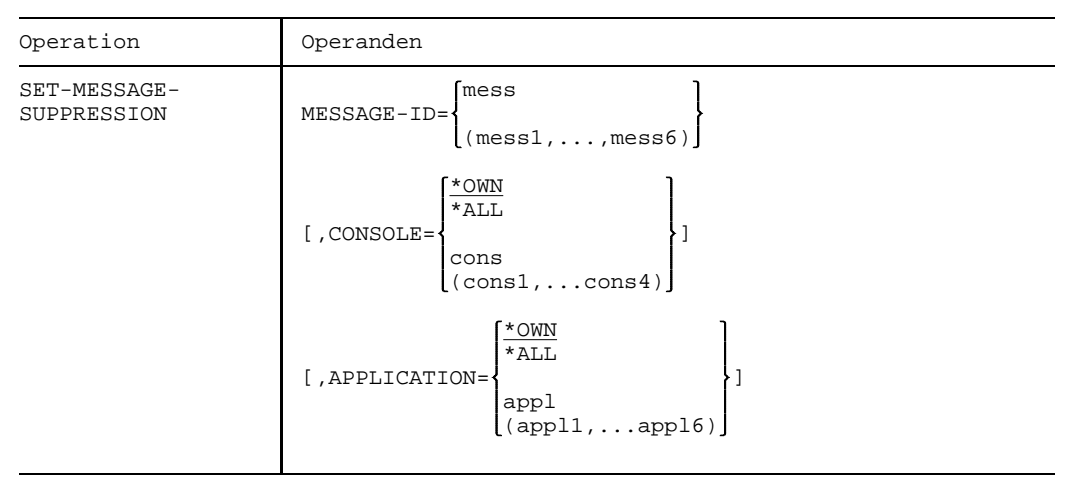

## MESSAGE-ID

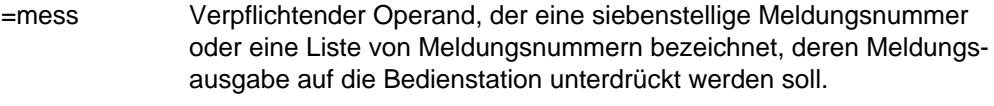

*Hinweis*

Meldungen mit nicht existierenden Meldungsnummern werden nicht zurückgewiesen.

- CONSOLE Vereinbart den mnemotechnischen Gerätenamen des Bedienplatzes, an dem die angegebenen Meldungen nicht mehr erscheinen sollen.
	- =\*OWN Die Meldungen werden an dem Bedienplatz, an dem die Kommandoeingabe erfolgt, unterdrückt.
	- =\*ALL Die getroffenen Vereinbarungen sollen für alle Bedienplätze gelten. Dieser Operand darf nur am Hauptbedienplatz verwendet werden.

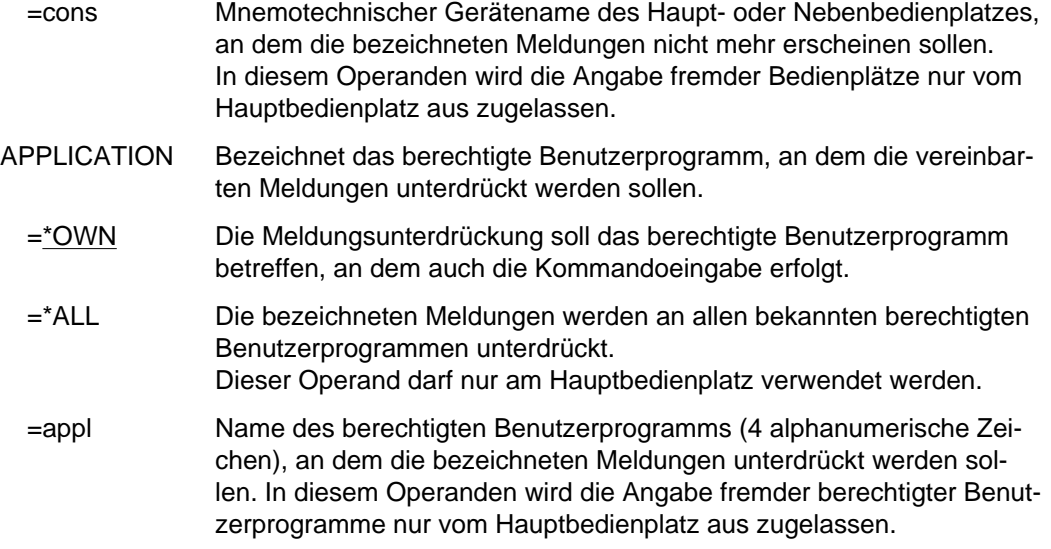

## **Kommando-Returncode**

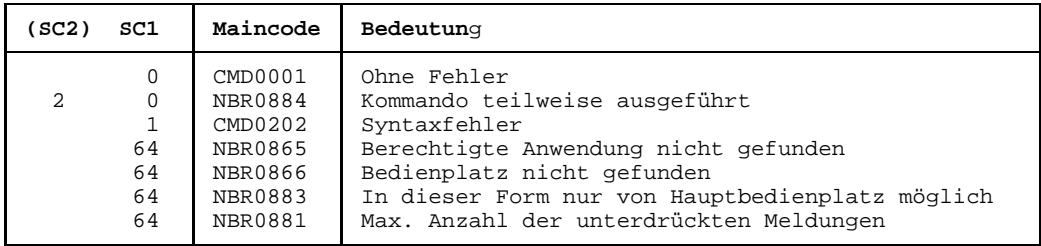

#### *Hinweis:*

Die Meldungsunterdrückung für berechtigte Benutzerprogramme gilt nur für die Dauer des Anschlusses. Bei Disconnektierung eines berechtigten Benutzer programms werden die unterdrückten Meldungen wieder zugelassen.

## **SET-RESTART-OPTIONS Automatischen Restart steuern**

Das SET-R-O-Kommando legt fest, ob und wann ein automatischer Restart durchgeführt werden soll.

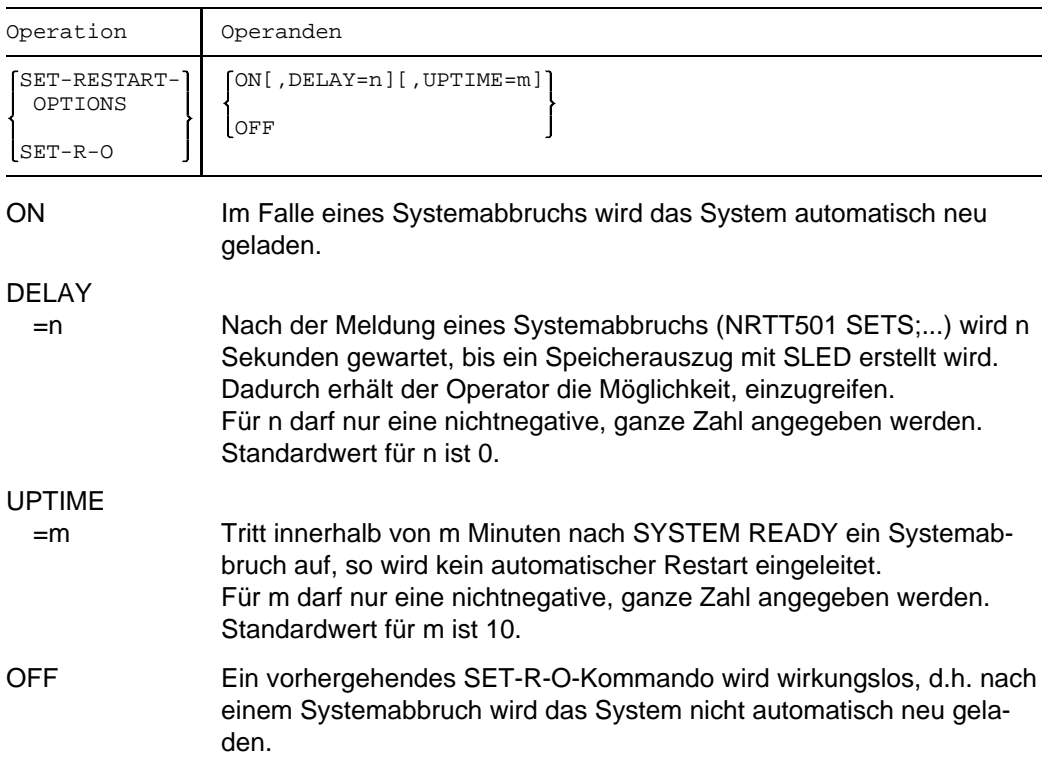

## **Kommando-Returncode**

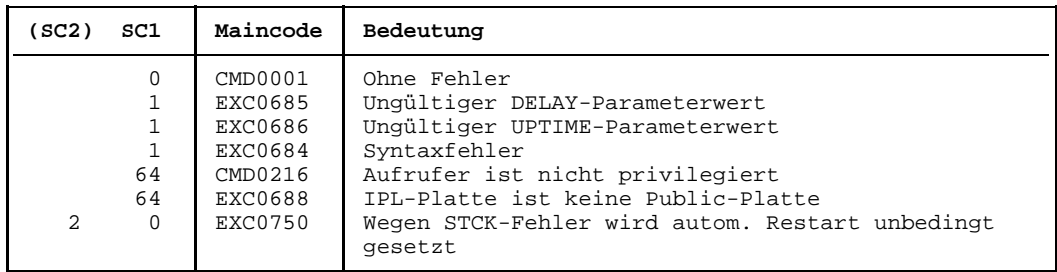

# **SHOW-CJC-STATUS Informationen über CJC-Funktionen ausgeben**

Dieses Kommando gibt Auskunft über Aufträge mit momentan auf Ereignisse (= Wertänderungen von Jobvariablen) wartenden CJC-Funktionen (ON-, SKIPJV- oder WAIT-Kommandos bzw. ONEVT-Makroaufrufe). CJC steht für Conditional Job Control, also 'Bedingungsabhängige Auftragssteuerung'.

Die Abfrage kann auf den eigenen Rechner beschränkt, aber auch auf beliebige oder alle Rechner eines existierenden Mehrrechnerverbundes ausgedehnt werden. Weiterhin ist es möglich, die Auskunft auf eine oder mehrere mit Namen genannte Jobvariablen zu begrenzen. In diesem Fall werden nur Aufträge mit Funktionen angezeigt, bei denen die genannten Jobvariablen in bedingten Ausdrücken vorkommen.

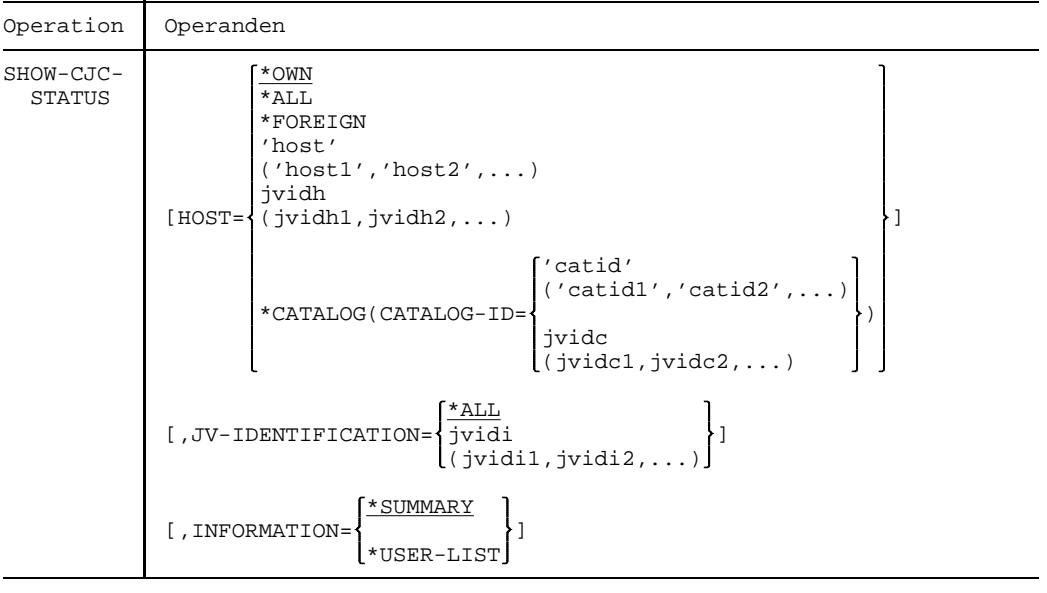

HOST Gibt den oder die Rechner an, auf die sich die STATUS-Abfrage bezieht.

- =\*OWN Standardfall: Informationen über Aufträge mit existierenden CJC-Funktionen am eigenen Rechner werden ausgegeben.
- =\*ALL Informationen über Aufträge mit existierenden CJC-Funktionen auf allen an einem MSCF-Mehrrechnerverbund beteiligten Rechnern werden ausgegeben. Besteht kein Rechnerverbund, ist die Wirkung identisch zum Operanden \*OWN (siehe Hinweis).

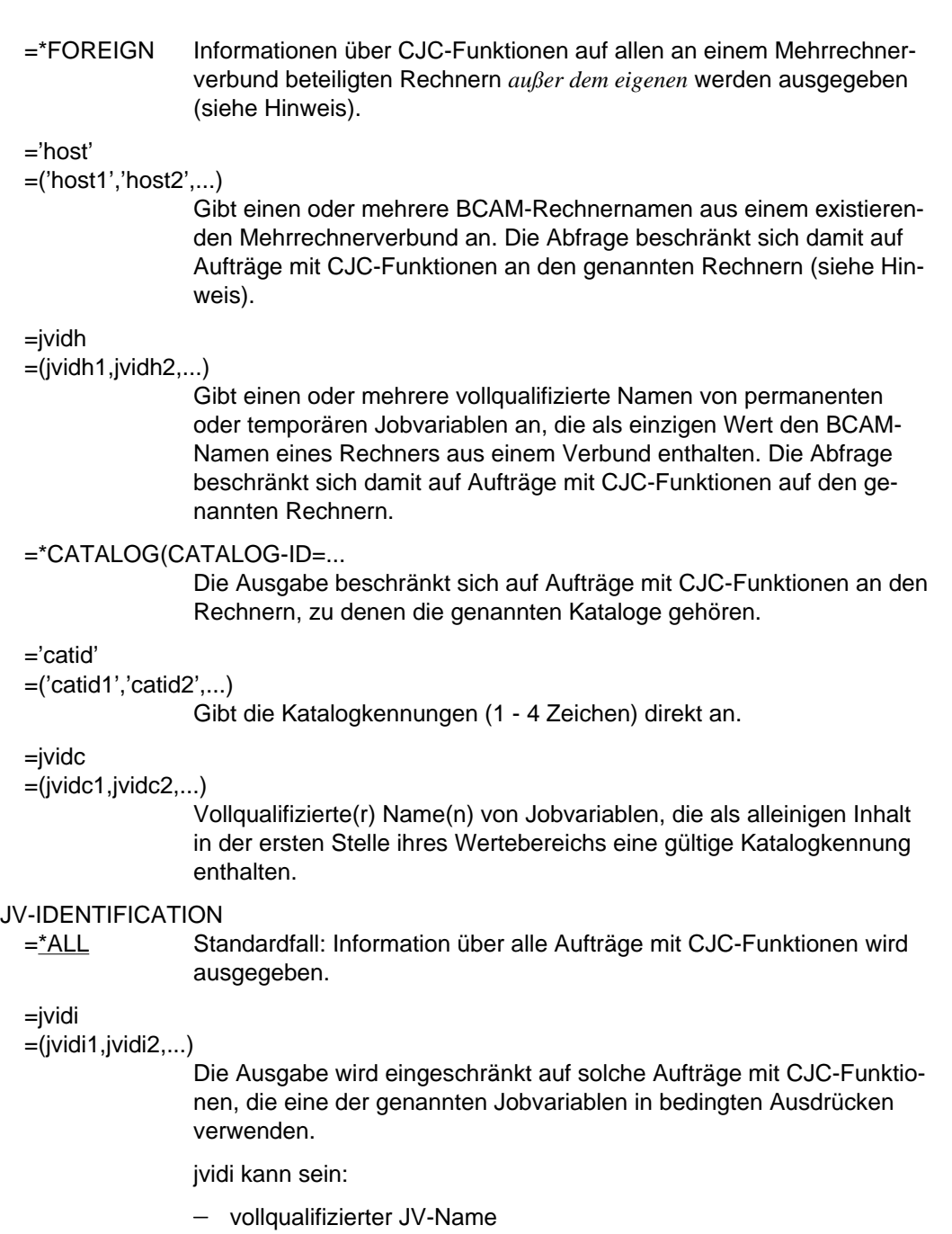

- teilqualifiziertrer JV-Name
- Katalogkennung

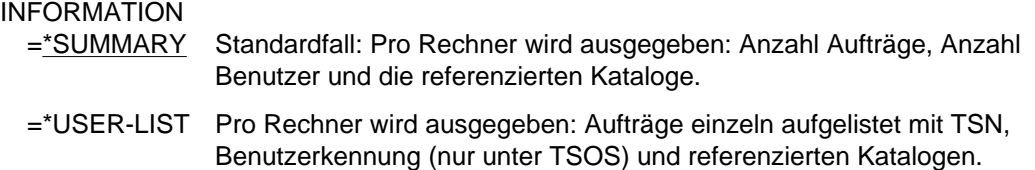

#### **Kommando-Returncode**

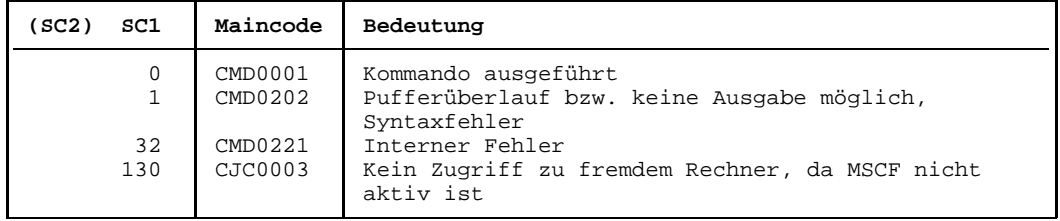

#### **Hinweis**

Der Kommandoname und die Kommandooperanden können von rechts nach links bis zur Eindeutigkeit abgekürzt bzw. ganz weggelassen werden. Dies entspricht den Regeln der neuen BS2000-Kommandosprache SDF.

Beispiele zur verkürzten Schreibweise finden Sie anschließend.

Die Ausgabe erfolgt nach SYSOUT.

Bei Abfragen auf Fremdrechner eines MSCF-Verbundes werden nur solche Aufträge aufgelistet, die in CJC-Funktionen mindestens eine Jobvariable aus einem lokalen Katalog des aufrufenden Rechners in einem bedingten Ausdruck verwenden.

Die Angabe von JV-Kettungsnamen ist an keiner Stelle zugelassen.

Näheres über einen MSCF-Mehrrechnerverbund erfahren Sie im Handbuch *MSCF*.

#### *Beispiel*

1. /SH-CJC-STA H=\*ALL

Aufträge mit CJC-Funktionen auf allen an einem Verbund beteiligten Rechnern werden in summarischer Form angezeigt.

2. /SH-C-ST HOST=\*CAT(CAT-ID='V'),INF=\*U-L

Aufträge mit CJC-Funktionen auf dem Rechner, der den Katalog V verwaltet, werden einzeln angezeigt.

3. /SH-CJC-S JV-ID=(JV1,STEUER.JV)

Aufträge im eigenen Rechner, die in CJC-Funktionen die Jobvariablen JV1 und STEUER.JV benutzen, werden in summarischer Form aufgelistet.

## **SHOW-CONSLOG Information über Protokollierung anfordern**

Das SHOW-CONSLOG-Kommando gibt aus, ob die Protokollierung aktiv oder inaktiv ist und welchen Namen die aktuelle Protokolldatei hat.

Mit der Klasse-2-Systemoption NBKESNR kann die Systemverwaltung festlegen, ob die CONSLOG-Datei unter der Benutzerkennung TSOS oder SYSAUDIT katalogisiert wird und ob die Seriennummer der Datei zwei- oder dreistellig sein soll.

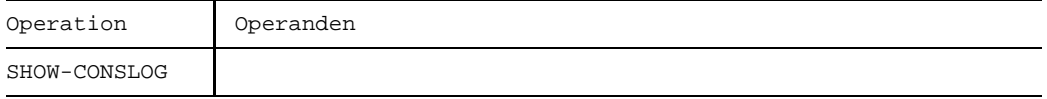

## **Kommando-Returncode**

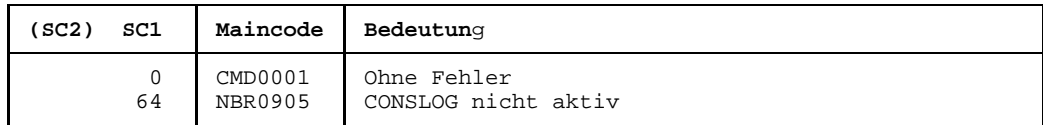

#### *Beispiel*

```
/SHOW-CONSLOG
% EXC0990 CONSLOG = ACTIVE. FILE : ':K :$TSOS.SYS.CONSLOG.90.10.28.018.01'
/SHOW-CONSLOG<br>% EXC0990 CONSLOG = ACTIVE. FILE : ':K
                                          :$SYSAUDIT.SYS.CONSLOG.90.10.28.018.001'
```
## **SHOW-CONSOLE-OPTIONS Bildschirm-Parameter ausgeben**

Das SHOW-CONSOLE-OPTIONS-Kommando gibt Informationen aus über die mit dem MODIFY-CONSOLE-OPTIONS-Kommando eingestellten Werte zur Steuerung der Bedienstation-Ausgabe.

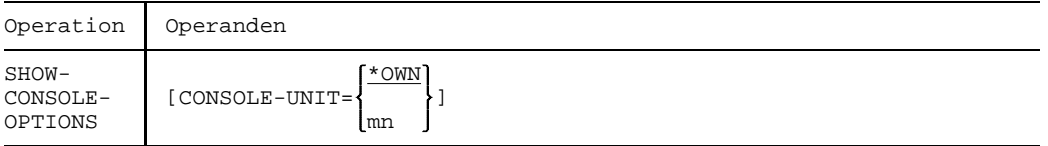

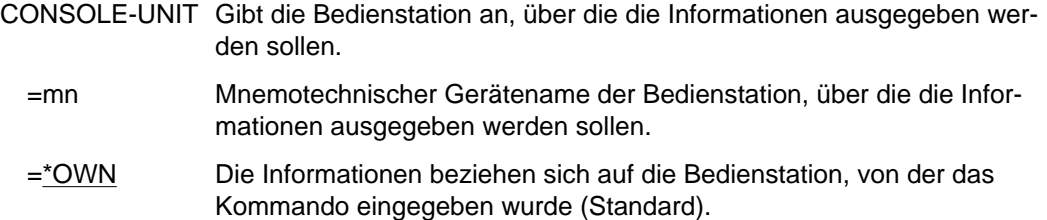

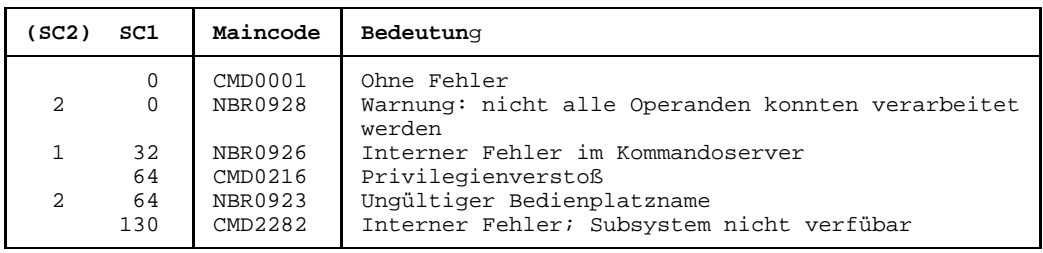

## **SHOW-DEVICE-CONFIGURATION Informationen über Konfiguration abfragen**

Mit dem Kommando SHOW-DEVICE-CONFIGURATION können Informationen über die Anlagenkonfiguration und den Verfügbarkeitszustand der Hardware-Einheiten angefordert werden.

Die Ausgabefelder im einzelnen und ihre Bedeutung sind im Anhang (Ausgaben bei der Geräteverwaltung, Seite [389](#page-388-0)) beschrieben.

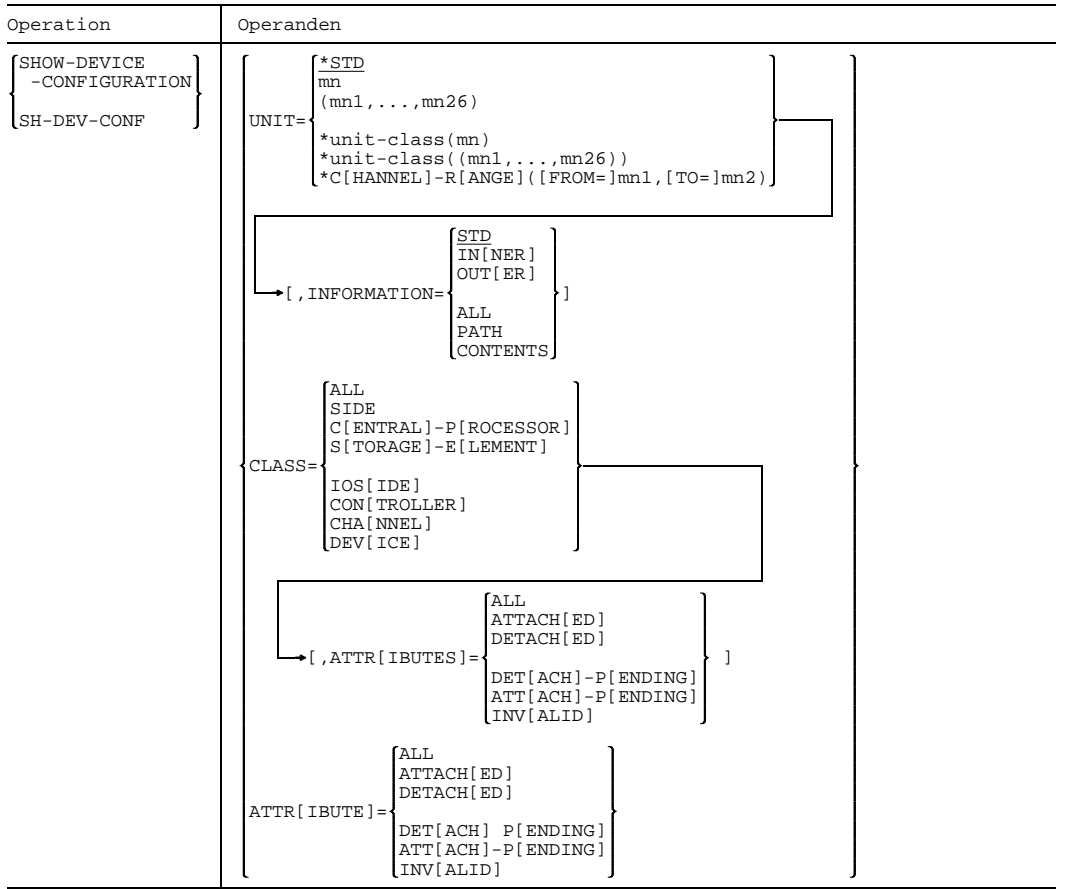

UNIT Spezifiziert die Hardware-Einheiten, für die Informationen ausgegeben werden, über die Unit-Klasse, der diese Einheiten angehören, und über ihren mnemotechnischen Gerätenamen (2 bzw. 4 alphanumerische Zeichen; siehe Hinweis).

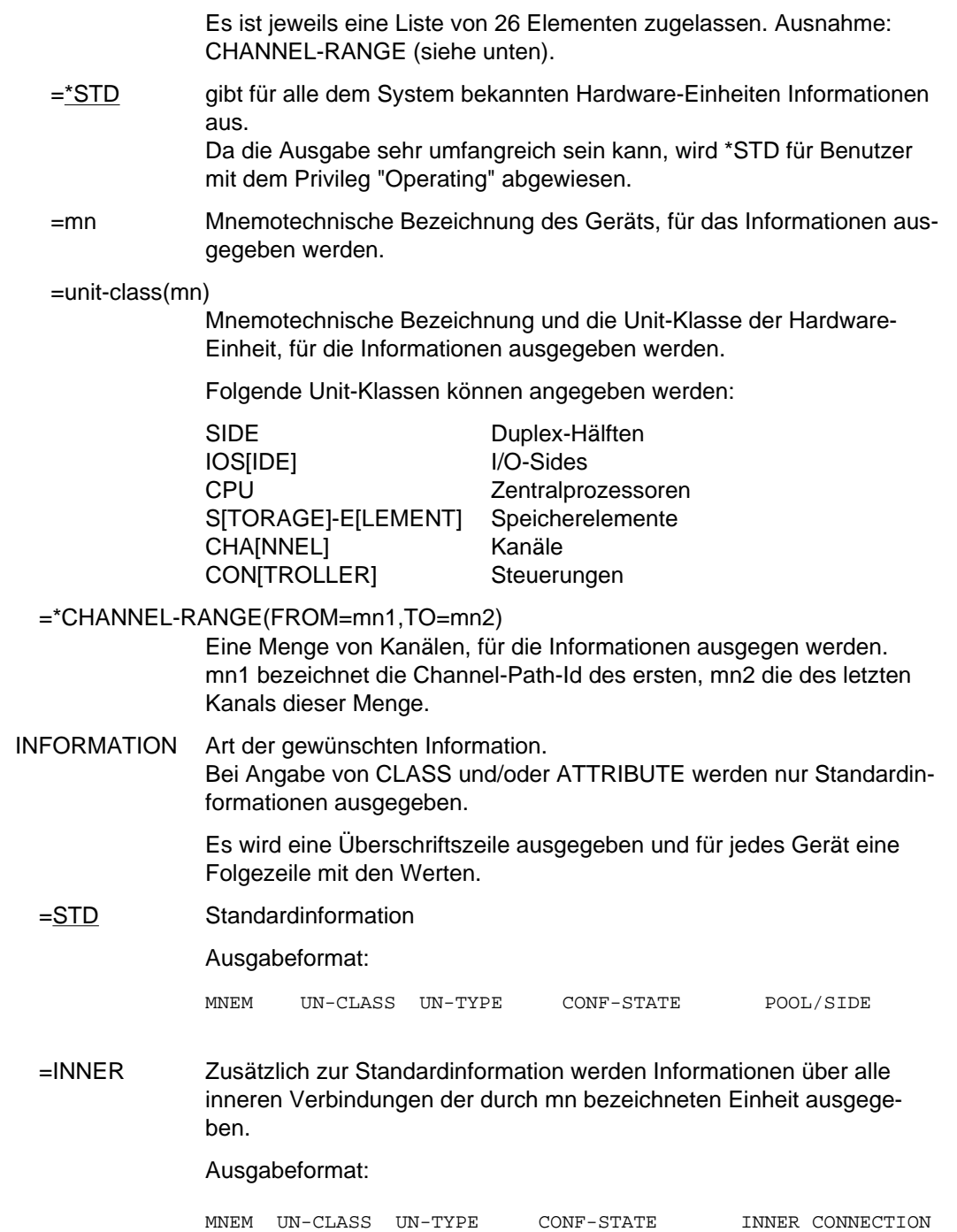

=OUTER Zusätzlich zur Standardinformation werden Informationen über alle äußeren Verbindungen der durch mn bezeichneten Einheit ausgegeben.

Ausgabeformat:

MNEM UN-CLASS UN-TYPE CONF-STATE OUTER CONNECTION

- =ALL Zusätzlich zur Standardinformation werden Informationen über alle inneren und äußeren Verbindungen der durch mn bezeichneten Einheit ausgegeben.
- =PATH Informationen über die möglichen Ein-/Ausgabe-Wege des mit mn bezeichneten End-Gerätes und deren Zustände werden ausgegeben.

Ausgabeformat:

DVC DEV-TYPE CONF-STATE CTL CHPID IOS CUU PATH-STATE

=CONTENTS Informationen über den Inhalt einer Duplex-Hälfte.

#### Ausgabeformat:

SIDE STATE CPU STATE SE STATE IOS STATE

#### *Hinweis*

- Für die Geräteklasse CPU existieren keine definierten Verbindungen.
- Für die Geräteklasse IOSIDE existieren keine inneren Verbindungen.
- Für die Geräteklasse DVC existieren keine äußeren Verbindungen.
- Für die Geräteklasse SIDE existieren keine definierten Verbindungen.
- CLASS Gibt die Geräteklassen der Hardware-Einheiten an, für die Standardinformationen ausgegeben werden.
	- =ALL Für die Hardware-Einheiten aller Geräteklassen werden Standard-Informationen ausgegeben.
	- =unit-class Für alle HW-Einheiten, die der angegebenen Geräteklasse angehören, werden Standard-Informationen ausgegeben. Folgende Geräteklassen können angegeben werden:

SIDE Duplex-Hälften CPU Zentralprozessoren S[TORAGE]-E[LEMENT] Speicherelemente IOS[IDE] I/O-Sides CHA[NNEL] Kanäle CON[TROLLER] Steuerungen DEV[ICE] Geräte

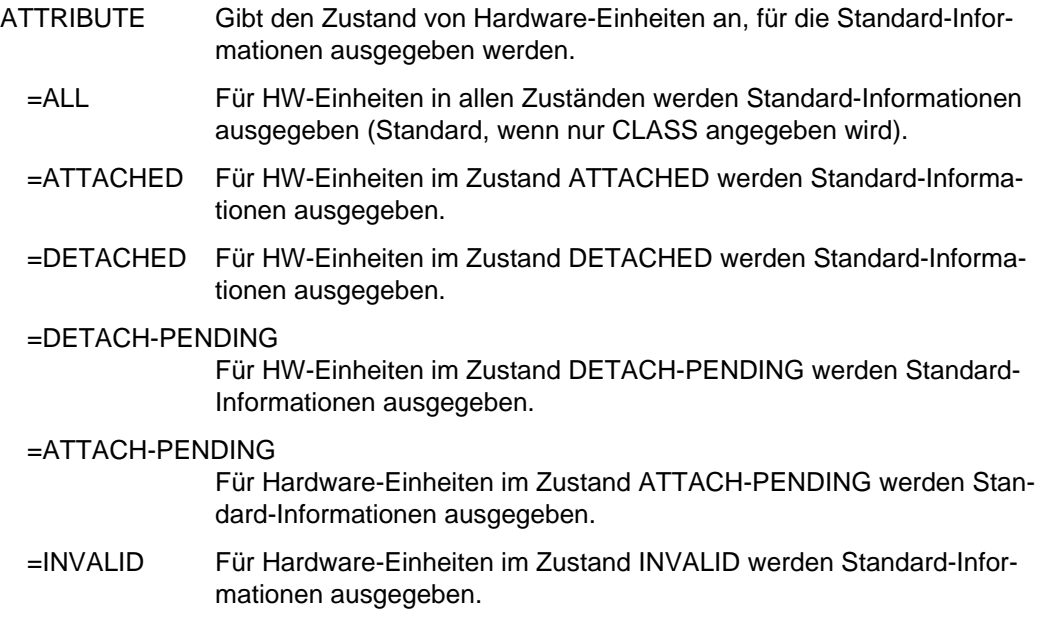

### **Kommando-Returncode**

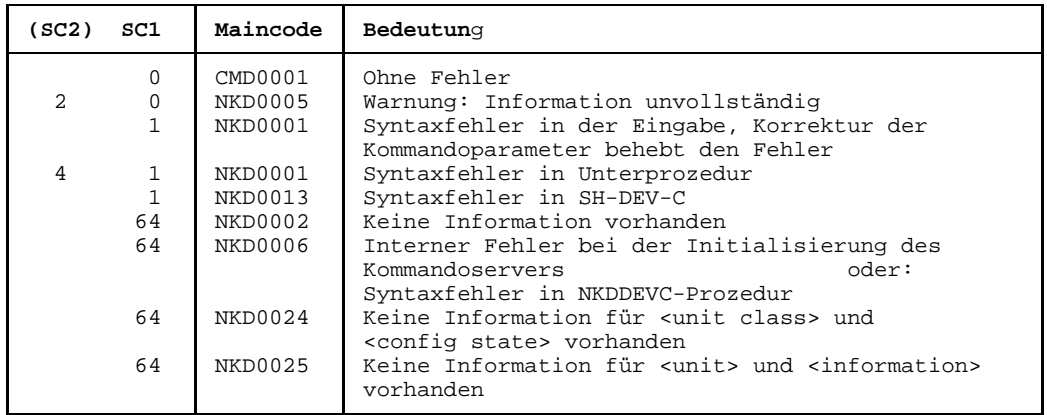

### **Hinweise**

- Bei allen Geräten, Verbindungen usw. sind 2 alphanumerische Zeichen als MN zugelassen.

Nur bei Plattengeräten, die an den Anlagen H60, H90, H120 oder H130 angeschlossen sind, werden darüber hinaus MN's aus 4 hexadezimalen Zeichen (die ohne X'' in alphanumerischer Form anzugeben sind) ermöglicht.

# **SHOW-DEVICE-DEPOT Zuordnung von Bandgeräten zu Lagerorten abfragen**

Das Kommando SHOW-DEVICE-DEPOT gibt Informationen über die Zuordnung von Bandgeräten zu Datenträger-Lagerorten aus.

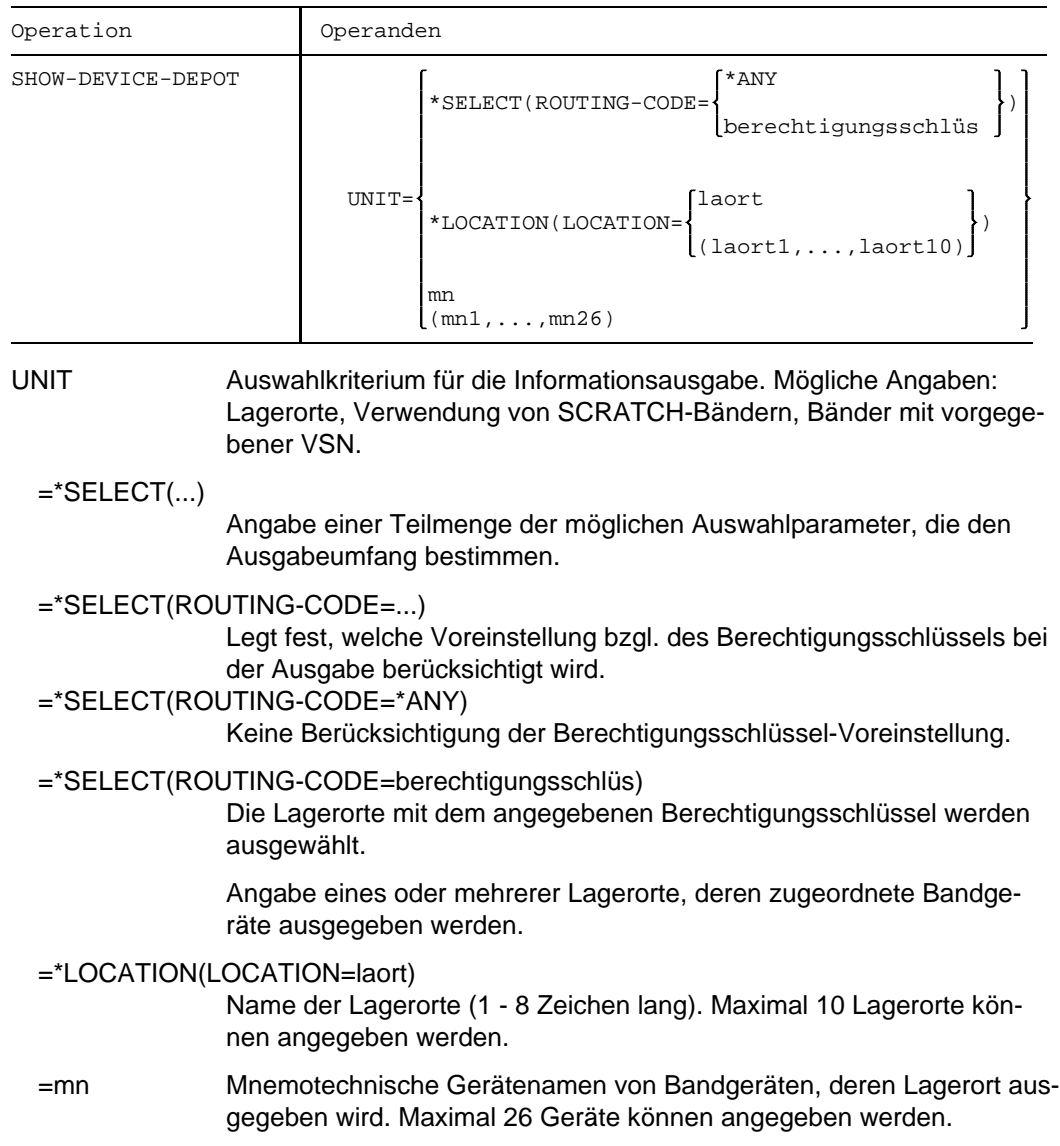

Der Ausgabesatz der drei Kommandooptionen ist identisch.

Überschriftszeile:

LOCATION RTC TAPE-MNEMONICS

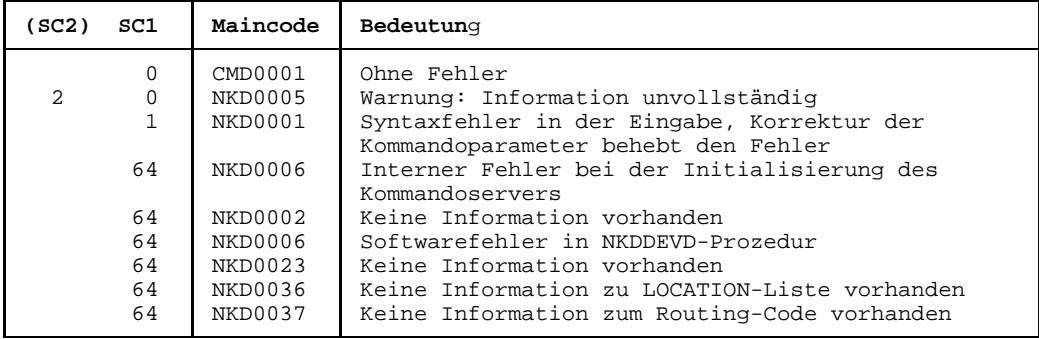

## **SHOW-DEVICE-STATUS Belegungs- und Überwachungs-Informationen von Geräten abfragen**

Mit diesem Kommando können Informationen abgefragt werden über die Datenträger, die physikalisch online sind (im Gegensatz zu SHOW-DISK-STATUS). Ist auf einem Gerät kein Datenträger online, so zeigt die Ausgabe, welcher Datenträger auf dem Gerät zu montieren ist.

Die Ausgabefelder im einzelnen und ihre Bedeutung sind im Anhang (Ausgaben bei der Geräteverwaltung, Seite [389](#page-388-0)) beschrieben.

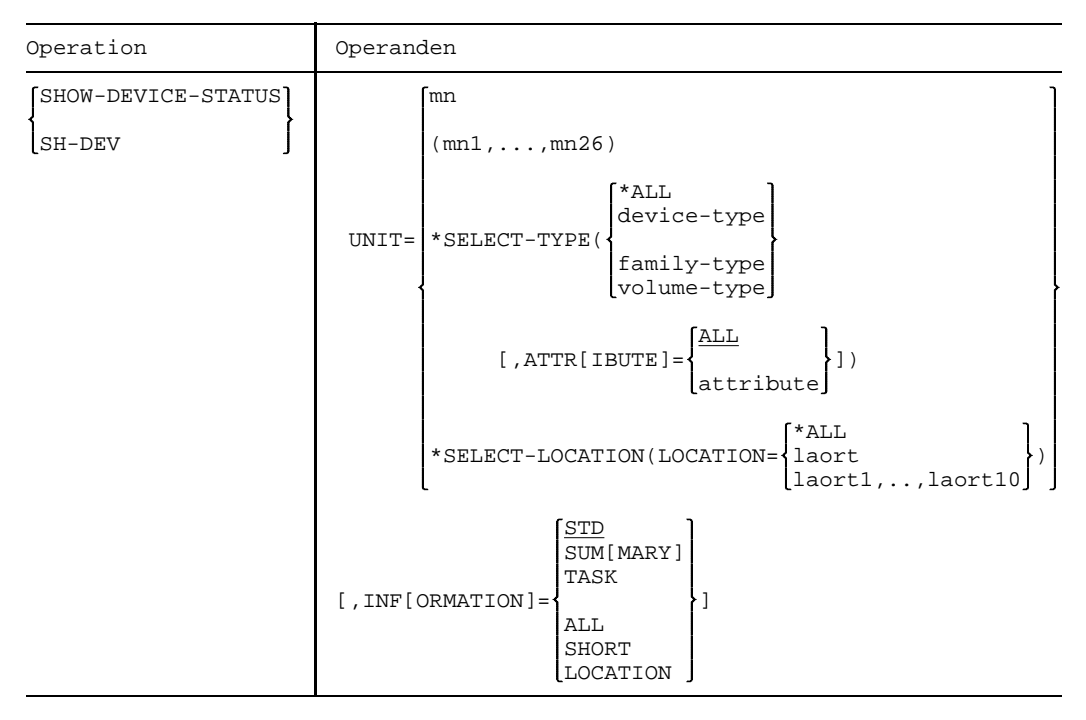

### UNIT

=mn Bezeichnet eine oder mehrere Hardware-Einheiten, für die Informationen ausgegeben werden, durch ihren mnemotechnischen Gerätenamen (2 bzw. 4 alphanumerische Zeichen; siehe Hinweise). Maximal können 26 Einheiten angegeben werden. Bei Angabe von UNIT sind für INF nur STD und SHORT zugelassen.

### $=$  \*SELECT-TYPE $(...)$

Für eine Teilmenge von Geräten werden Informationen ausgegeben, d.h. für die Geräte, die dem System bekannt sind, den angegebenen Typ und die angegebenen Attribute haben

## =\*SELECT-TYPE(\*ALL)

Für alle Geräte werden Informationen ausgegeben.

### =\*SELECT-TYPE(device-type)

Für alle Geräte mit dem angegebenen Gerätetyp werden Informationen ausgegeben. Mögliche Angaben für device-type sind in der Gerätetabelle, Spalte "Gerätetyp", im Anhang aufgeführt.

### =\*SELECT-TYPE(family-type)

Für alle Geräte, die der angegebenen Gerätefamilie angehören, werden Informationen ausgegeben.

Mögliche Angaben für family-type sind in der Gerätetabelle, Spalte "Gerätetyp", im Anhang aufgeführt.

#### =\*SELECT-TYPE(volume-type)

Für alle Bänder werden Informationen ausgegeben. Mögliche Angaben:

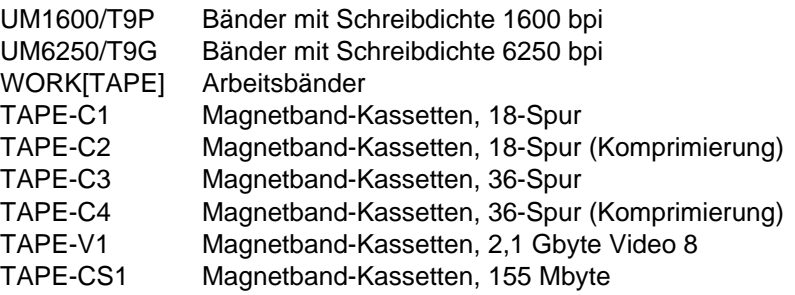

## **ATTRIBUTE**

=ALL Für Geräte mit allen möglichen Attributen werden Informationen ausgegeben.

=attribute Für alle Geräte mit dem angegebenen Attribut werden Informationen ausgegeben:

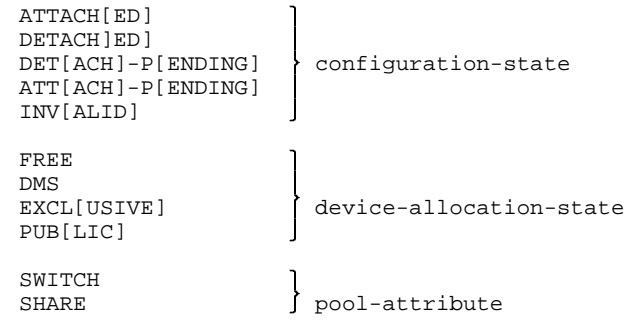

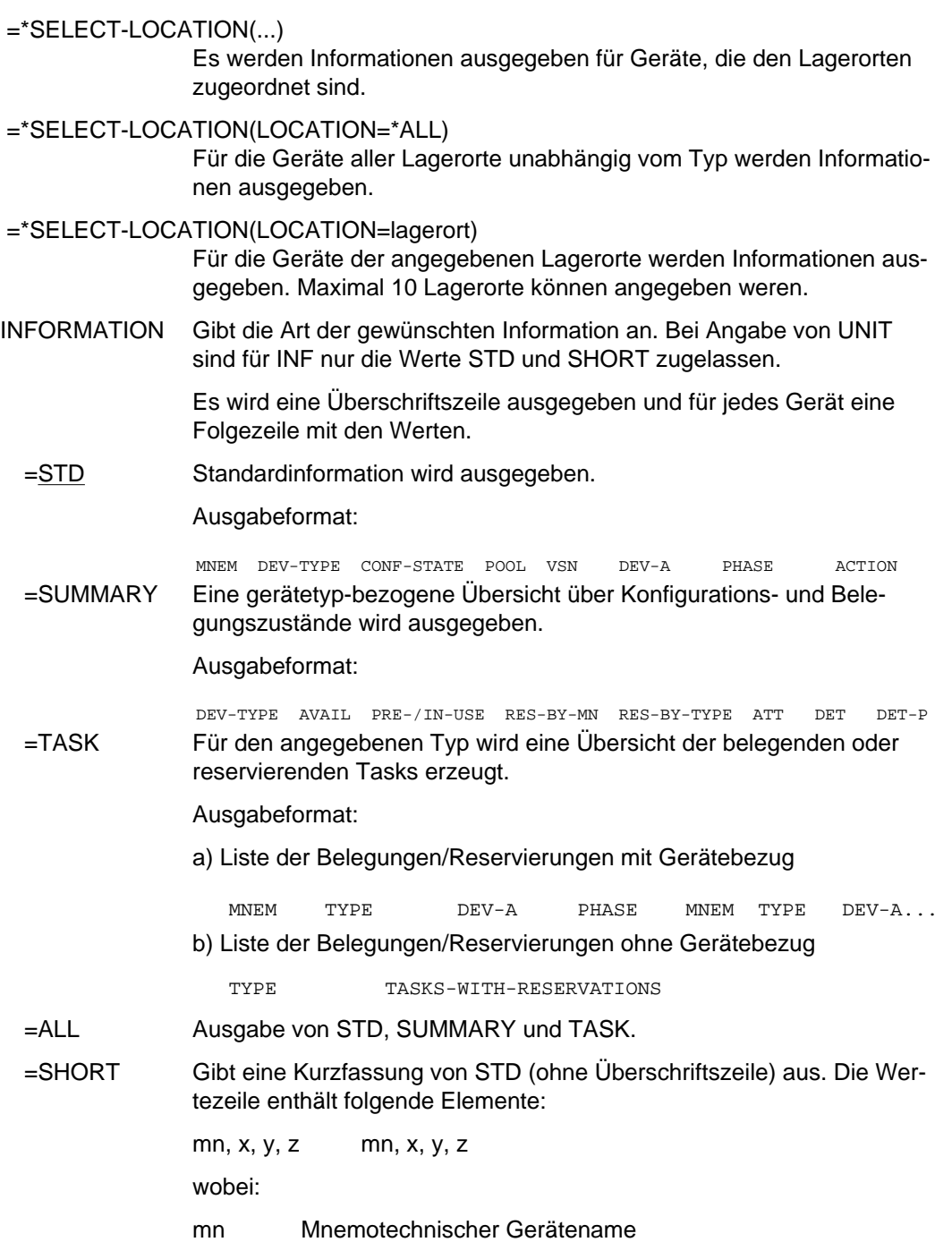

- x Abkürzung des Konfigurationszustandes: A(ttached), D(etached), P (detach-Pending)
- y Belegungszustand: tsn des exklusiv belegenden Auftrags, FREE, DMS, PUB(lic)
- z \*, falls SPD-Eigenschaft vorliegt

Es folgt die Ausgabe von INFORMATION=SUMMARY und TASK.

=LOCATION Gibt den Umfang von SUMMARY und TASK nach Lagerorten gegliedert aus.

### **Kommando-Returncode**

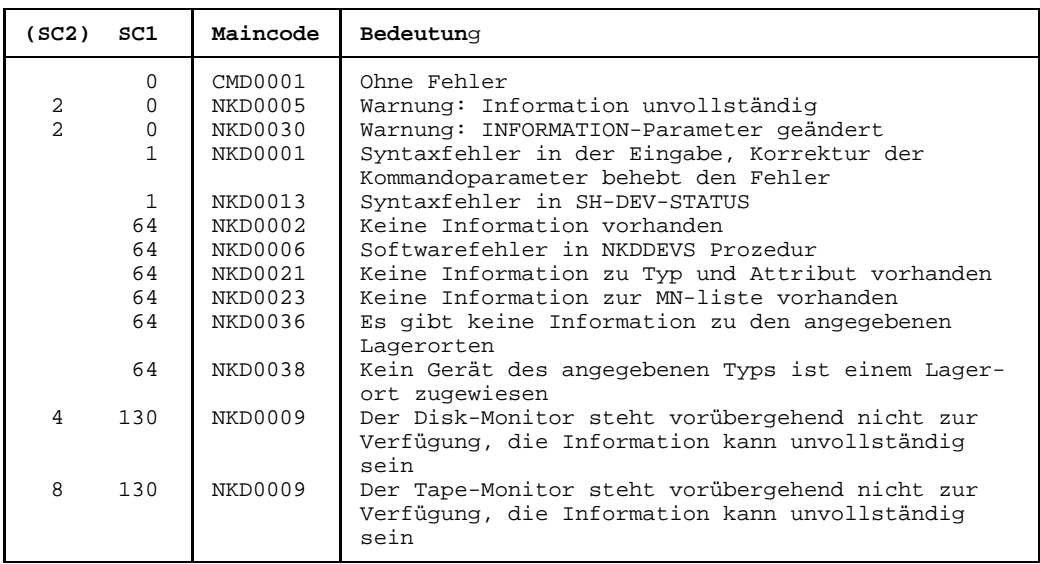

### **Hinweise**

- Eine VSN kann während eines REMOUNT-Vorgangs in zwei Ausgabesätzen gleichzeitig erscheinen: im Satz des Gerätes, auf dem der Datenträger physikalisch online ist und im Satz des Gerätes, auf dem der Datenträger montiert werden soll.
- Nicht erzeugbare MN's oder VSN's werden wie unbekannte MN's oder VSN's behandelt.

Werden VSN's angegeben, die dem System zur Zeit nicht bekannt sind, so werden "leere" Sätze, die nur VSN und "NO ACTION" enthalten, zurückgeliefert. Nur bei Angabe von '\*' im VSN-Operanden werden zu unbekannten VSN's keine Sätze ausgegeben.

- Bei allen Geräten, Verbindungen usw. sind 2 alphanumerische Zeichen als MN zugelassen.

Nur bei Plattengeräten, die an den Anlagen H60, H90, H120 oder H130 angeschlossen sind, werden darüber hinaus MN's aus 4 hexadezimalen Zeichen (die ohne X'' in alphanumerischer Form anzugeben sind) ermöglicht.

## **SHOW-DISK-DEFAULTS Standardwerte für DISK-Parameter abfragen**

Das Kommando SHOW-DISK-DEFAULTS informiert über die mit dem Kommando SET-DISK-DEFAULTS eingestellten Standardwerte für die DISK-Parameter.

Die Ausgabefelder im einzelnen und ihre Bedeutung sind im Anhang (Ausgaben bei der Geräteverwaltung, Seite [389](#page-388-0)) beschrieben.

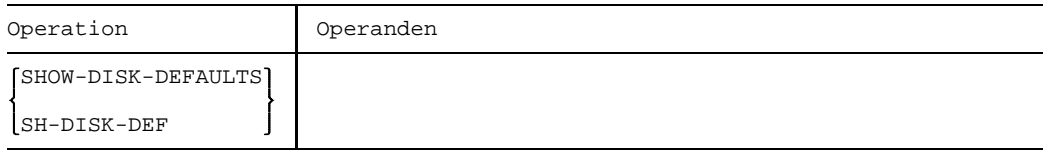

Es wird eine Überschriftszeile und eine Wertezeile ausgegeben.

### Ausgabeformat:

ASSIGN-TIME USER-ALLOCATION OPERATOR-CONTROL

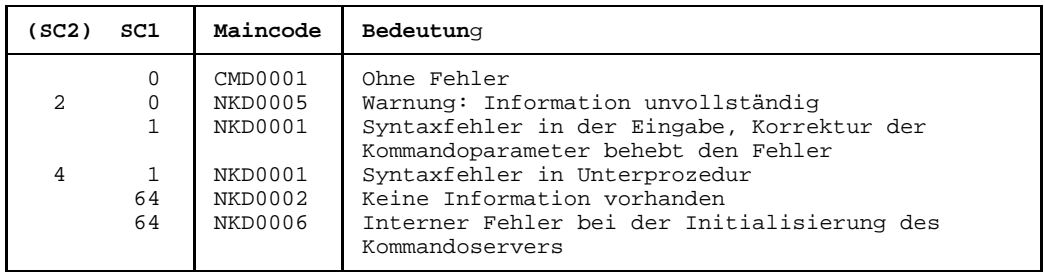

# **SHOW-DISK-STATUS Platten-Belegung und -Parameter abfragen**

Mit dem Kommando SHOW-DISK-STATUS kann sich der Operator über die Belegung, die DISK-Parameter sowie über die Datenträger-Überwachung für die angegebenen Platten informieren. Die ausgegebenen Informationen beziehen sich auf die belegende Platte. Die Archivnummer der Platte kann auch als Muster (Wildcard) angegeben werden.

Die Ausgabefelder im einzelnen und ihre Bedeutung sind im Anhang (Ausgaben bei der Geräteverwaltung, Seite [389](#page-388-0)) beschrieben.

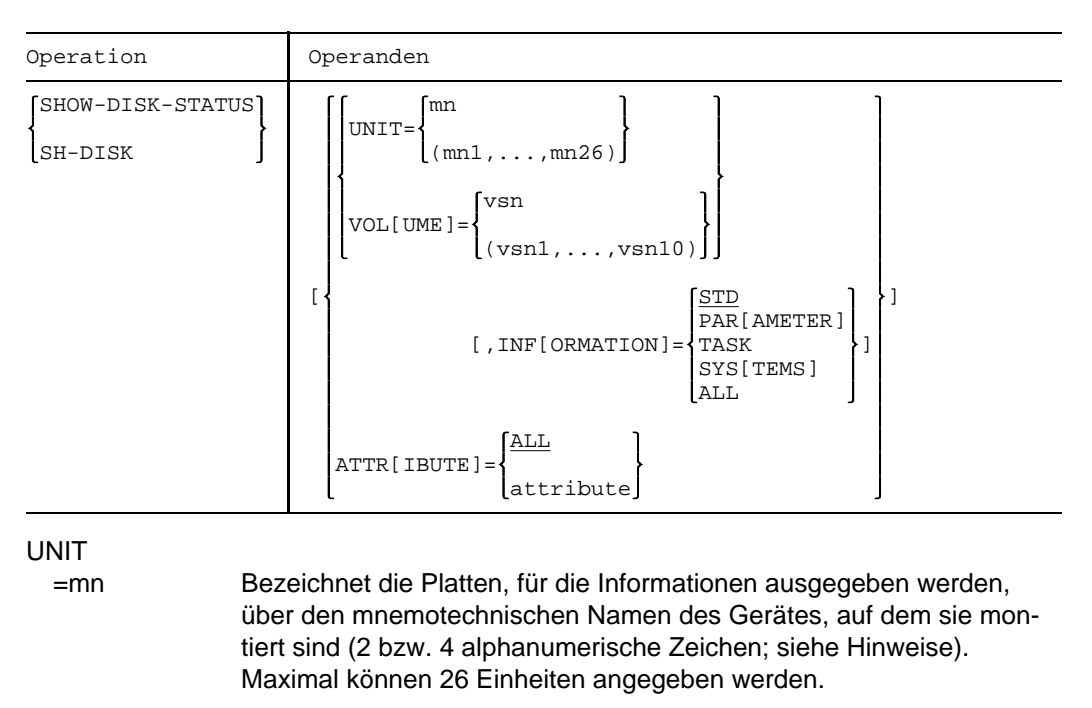

## VOLUME

=vsn Bezeichnet die Platten, für die Informationen ausgegeben werden, über ihre Archivnummer (VSN, max. 6 Zeichen). Maximal können 10 Archivnummern angegeben werden.

vsn kann auch mit einem Muster (Wildcard) gebildet werden: \*vsn

Alle zugehörigen Platten, die zu einem angegebenen Teilstring einer VSN gehören, werden ausgegeben. Ein Teilstring kann kann als Präfix und/oder als Suffix mit einem Stern begrenzt werden, wobei zwischen den Sternen mindestens ein Zeichen stehen muß. Besteht die angegebene \*vsn nur aus einem \*, so werden alle Platten ausgegeben, die

entweder von NDM überwacht werden oder für die Vorgaben mit dem Kommando SET-DISK-PARAMETER gemacht wurden.

INFORMATION Gibt die Art der gewünschten Information an. Dieser Operand gilt nur in Verbindung mit UNIT- oder VOLUME-Angabe. Bei Angabe von ATTRIBUTE ist nur INFORMATION=STD möglich.

> Es wird eine Überschriftszeile und für jede angegebene Platte eine Wertezeile ausgegeben.

=STD Für jede Platte wird ein Satz mit globaler Belegungs- und Überwachungsinformation ausgegeben.

Ausgabeformat:

MNEM VSN USE LABEL DEV-A VOL-A PHASE ACTION

=PARAMETER Die mit dem Kommando SET-DISK-PARAMETER oder SET-DISK-DEFAULTS eingestellten Parameter werden ausgegeben. Parameterwerte, die durch SET-DISK-DEFAULT eingestellt wurden, werden mit "(D)" gekennzeichnet. Für PUBLIC-Platten können mit diesem Operanden keine Informationen abgefragt werden.

Ausgabeformat:

ALLOC VSN TYPE SYS-ALLOC ASS-TIME USER-ALLOC OP-CTL ACCESS =TASK Eine Liste der TSN's, die diese Platte in Benutzungsart DMS belegen, wird ausgegeben.

Ausgabeformat:

MNEM VSN TSN'S

=SYSTEMS Eine Liste von Systemen, die diese Platte belegen, wird ausgegeben.

Ausgabeformat:

Überschriftszeile 1:

MNEM VSN VTOC-SYS TIME-STAMP SVL-RECORDING-MODE PAMKEY/FR

Überschriftszeile 2:

MNEM VSN SVL-ALLOC SYSTEMS

=ALL Liefert für die angegebenen Platten alle vier Ausgabesätze (STD, PARAMETER, TASK und SYSTEMS).

ATTRIBUTE

=ALL Für alle angegebenen Platten werden Informationen ausgegeben.

=attribute Für alle Platten, die das angegebene Attribut besitzen, werden Standard-Informationen ausgegeben. Mögliche Angaben:

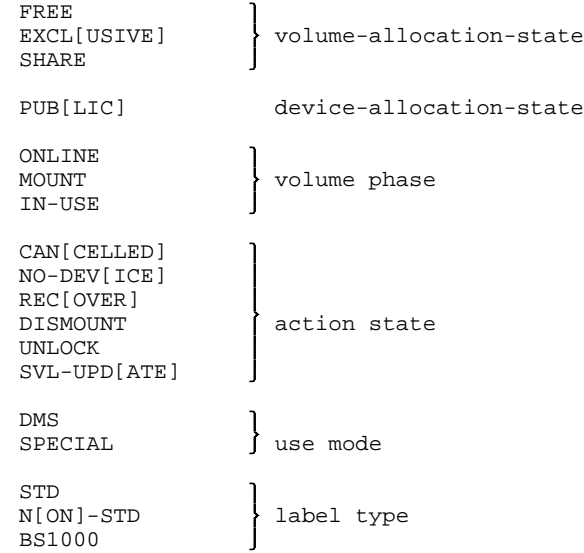

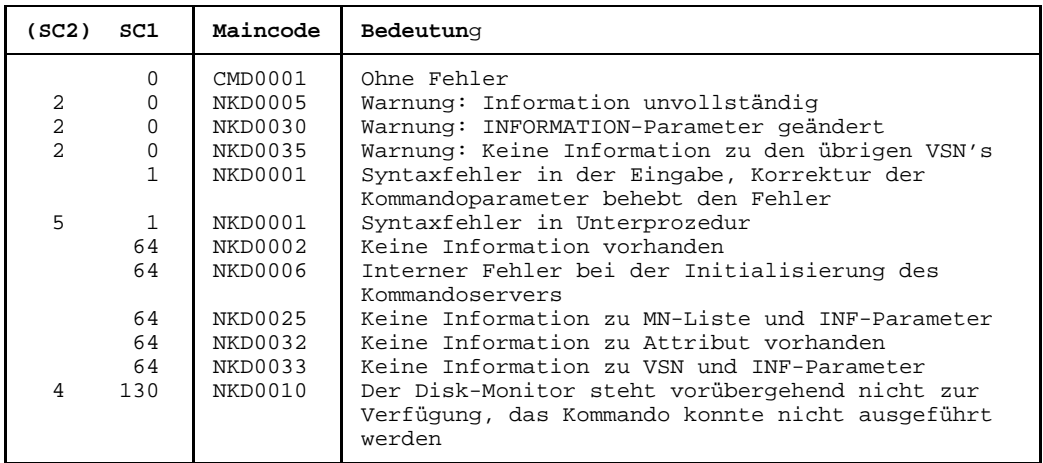

## **Hinweise**

- Für PUBLIC-Platten werden bei INF=PAR und INF=TASK keine Informationen ausgegeben, für INF=ALL nur Information für STD und SYSTEMS.
- Existieren mehrere Platten gleicher VSN in einem System, wird bei INF=PAR und SYS nur ein Satz ausgegeben.
- Existiert bzgl. eines Gerätes die Situation, daß eine Platte montiert (ACTION=MOUNT) oder wiederbereitgestellt werden soll (ACTION=REMOUNT), jedoch eine andere Platte online ist, so werden bei UNIT-bezogener Abfrage zwei Ausgabezeilen bereitgestellt.
- Nicht erzeugbare MN's oder VSN's werden wie unbekannte MN's oder VSN's behandelt. Werden VSN's angegeben, die dem System zur Zeit nicht bekannt sind, so werden "leere" Sätze, die nur VSN und "NO ACTION" enthalten, zurückgeliefert. Nur bei

Angabe von '\*' im VSN-Operanden werden zu unbekannten VSN's keine Sätze ausgegeben.

Bei allen Geräten, Verbindungen usw. sind 2 alphanumerische Zeichen als MN zugelassen.

Nur bei Plattengeräten, die an den Anlagen H60, H90, H120 oder H130 angeschlossen sind, werden darüber hinaus MN's aus 4 hexadezimalen Zeichen (die ohne X'' in alphanumerischer Form anzugeben sind) ermöglicht.

## **SHOW-MESSAGE-SUPPRESSION Informationen über Meldungsunterdrückung anfordern**

Das Kommando verschafft dem Operator eine Übersicht über die mit den Kommandos SET- bzw. RESET-MSG-SUPPRESSION getroffenen Vereinbarungen zur Unterdrückung bestimmter Meldungen auf Bedienplätze.

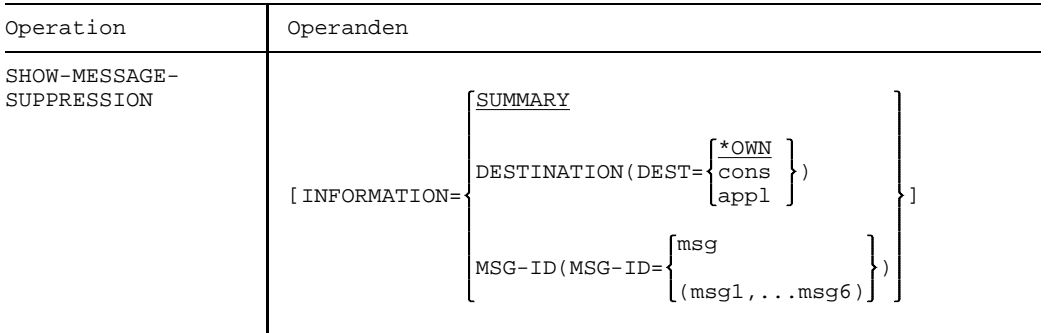

### INFORMATION

=SUMMARY Die Liste aller Meldungen, die an Konsolen und berechtigten Benutzerprogrammen unterdrückt werden, wird aufgelistet.

### =DESTINATION(...)

Bezeichnet den Bedienplatz oder das berechtigte Benutzerprogramm, über deren Meldungsvereinbarungen Informationen gewünscht werden.

## DEST=\*\*OWN

Alle Meldungen werden aufgelistet, die an der Bedienstation oder dem berechtigen Benutzerprogramm, an dem die Kommandoeingabe erfolgt, unterdrückt werden.

- DEST=cons Mnemotechnischer Gerätename der Bedienstation, deren unterdrückte Meldungen aufgelistet werden (2 alphanumerische Zeichen).
- DEST=appl Name des berechtigten Benutzerprogramms, dessen unterdrückte Meldungen aufgelistet werden (4 alphanumerische Zeichen).

 $=$ MSG-ID $(...)$ 

MSG-ID=msg Siebenstellige Meldungsnummer oder Liste siebenstelliger Meldungsnummern, von denen alle Ausgabeeinheiten, an denen die entsprechenden Meldungen unterdrückt sind, aufgelistet werden.

## **Kommando-Returncode**

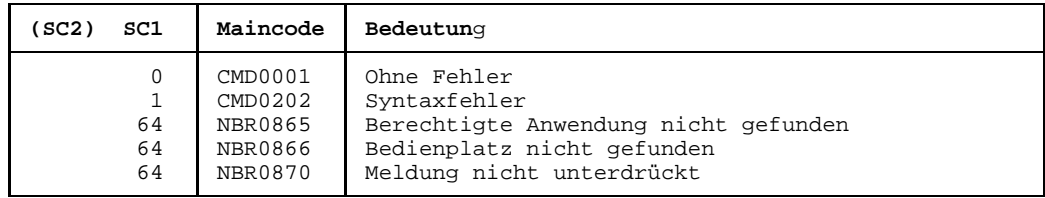

## **Hinweis zum Ausgabeformat:**

Vor den Meldungsnummern wird jeweils ein Zeichen angeführt, das den Wirkungsbereich der Unterdrückung kennzeichnet:

- '\*': Meldung ist an Bedienstation bzw. berechtigtem Benutzerprogramm, an dem die Kommandoeingabe erfolgt, unterdrückt
- '+': Meldung ist an anderen Bedienstationen bzw. berechtigten Benutzerprogrammen unterdrückt
- '\*+': Meldung ist sowohl am Eingabegerät als auch an anderen Bedienstationen bzw. berechtigten Benutzerprogrammen unterdrückt

## **SHOW-MOUNT-PARAMETER Montier-Vorgaben von Platten und Bändern abfragen**

Informiert über die mit dem Kommando MODIFY-MOUNT-PARAMETER eingestellten Vorgaben zum Montieren und Demontieren von Datenträgern.

Die Ausgabefelder im einzelnen und ihre Bedeutung sind im Anhang (Ausgaben bei der Geräteverwaltung, Seite [389](#page-388-0)) beschrieben.

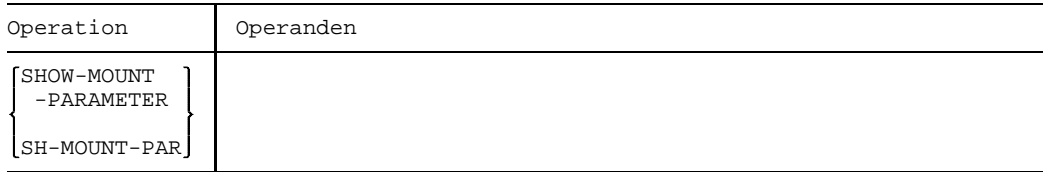

Es werden zwei Überschriftszeilen und zwei Wertezeilen ausgegeben.

### Ausgabeformat:

Überschriftszeile 1:

DISK-MOUNT TAPE-MOUNT ALLOCATE-TAPE UNLOAD-RELEASED-TAPE

Überschriftszeile 2:

TAPE-SELECT

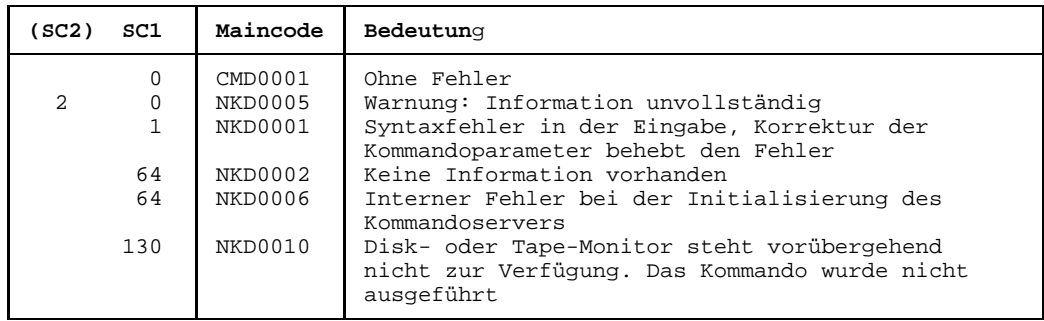

## **SHOW-PCS-OPTION Informationen über PCS-Parametereinstellungen und Meßgrößen ausgeben**

Gibt eine Übersicht über die aktuellen PCS-Parametereinstellungen und Meßgrößen aus. Wird das Kommando ohne Operanden eingegeben, werden die globalen Werte ausgegeben.

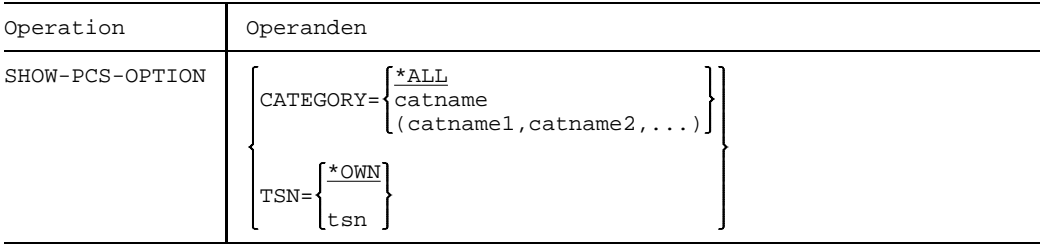

- CATEGORY Name der Kategorie, über deren PCS-Parametereinstellungen eine Übersicht ausgegeben werden soll.
- TSN Auftragsnummer des Auftrags, über dessen PCS-Parametereinstellungen eine Übersicht ausgegeben werden soll.

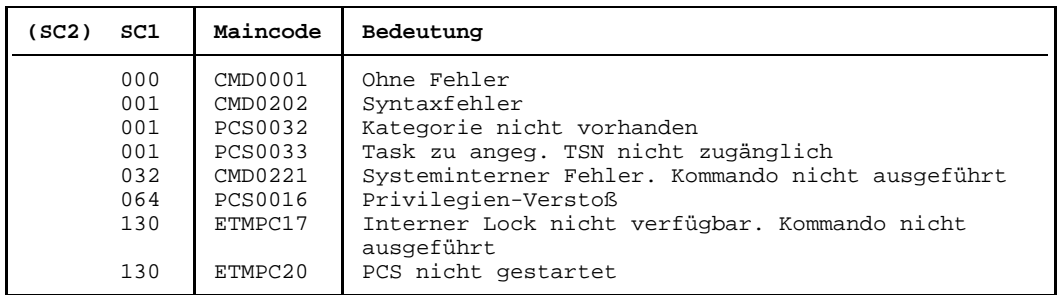

## **SHOW-PUBSET-ATTRIBUTES Übersicht über die Eigenschaften eines Pubsets ausgeben lassen**

Mit diesem Kommando kann sich der Operator die vereinbarten Werte und Charakteristiken für einen Pubset anzeigen lassen.

Nur die PUBRES des betroffenen Pubsets muß für die Ausführung des Kommandos verfügbar sein.

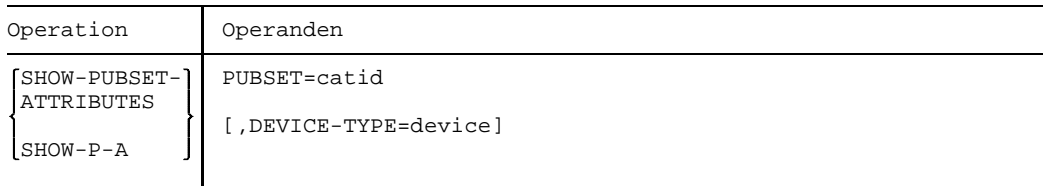

## **PUBSET**

= catid Pubset (1-4 Zeichen), über den Informationen erfragt werden.

## DEVICE-TYPE

= device Gerätetyp der PUBRES des betroffenen Pubsets. Die Angabe kann entfallen, wenn ein MRSCAT-Eintrag mit Gerätetyp für diesen Pubset existiert.

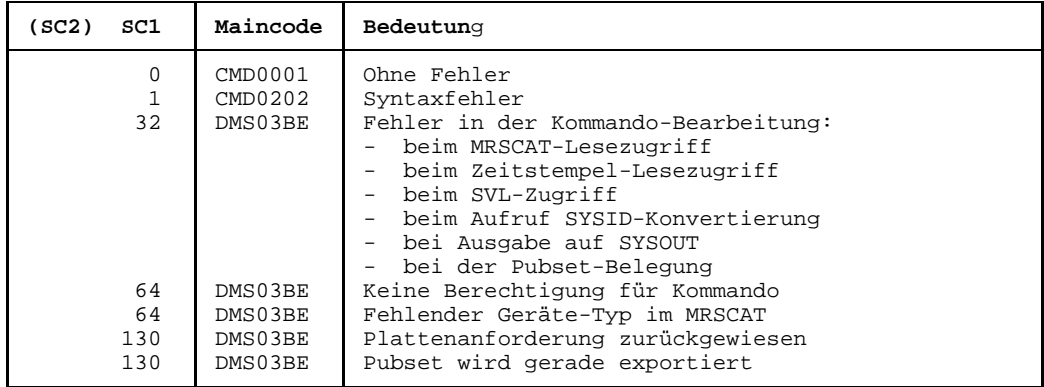

## **Hinweis zur Ausgabe:**

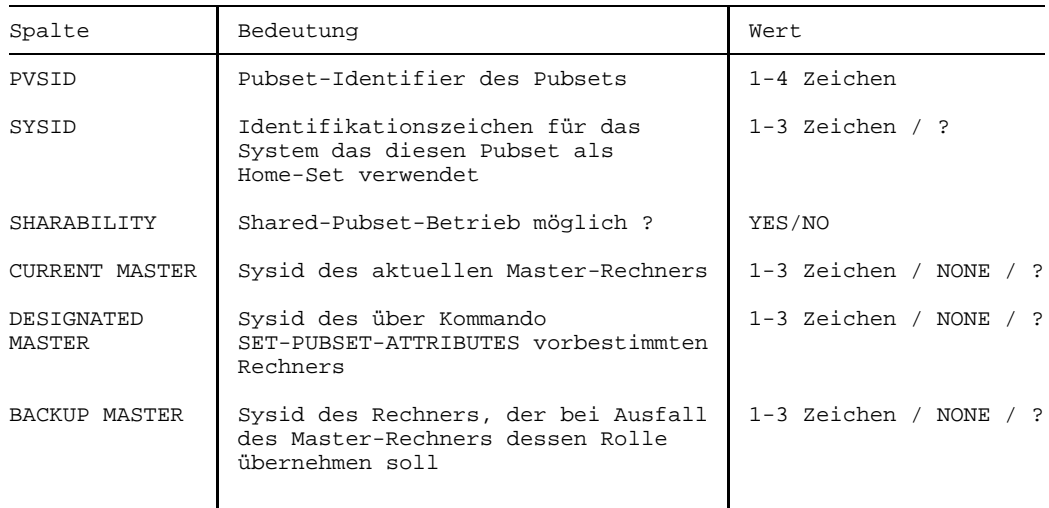

## Bemerkung:

Das Zeichen "?" bedeutet jeweils, daß keine korrekte Angabe vorhanden ist.

# **SHOW-RESOURCE-ALLOCATION Task-Belegungen und offene Operator-Aktionen abfragen**

Informiert über Belegungen oder offene Operator-Aktionen für einen bezeichneten Auftrag.

Die Ausgabefelder im einzelnen und ihre Bedeutung sind im Anhang (Ausgaben bei der Geräteverwaltung, Seite [389](#page-388-0)) beschrieben.

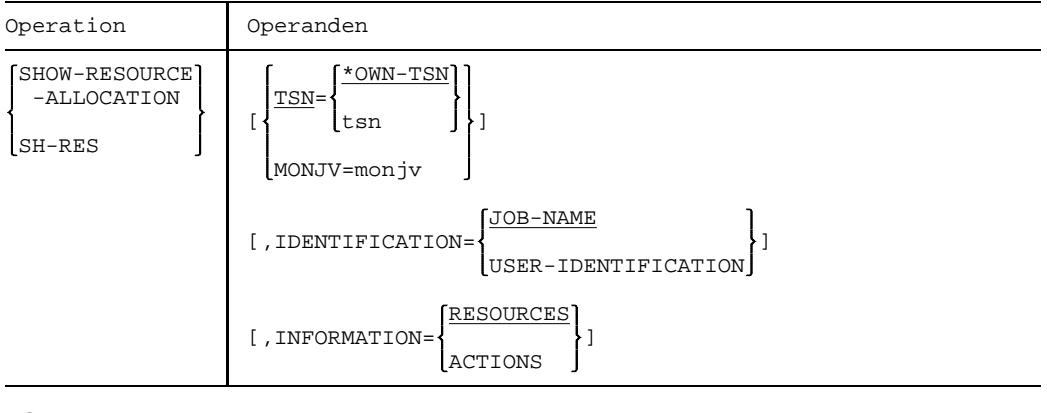

### **TSN**

=\*OWN-TSN Gibt Informationen für den eigenen Auftrag.

=tsn Informiert über den Auftrag mit der angegebenen TSN.

### MONJV

=monjv Bezeichnet einen Auftrag durch seine überwachende Jobvariable.

### IDENTIFICATION

Steuert die Belegung des Ausgabefeldes NAME/ID.

=JOB-NAME Der Auftragsname wird in das Feld NAME/ID eingetragen.

## =USER-IDENTIFICATION

Die Benutzerkennung wird in das Feld NAME/ID eingetragen.

INFORMATION Legt die Art der gewünschten Informationen fest.

### =RESOURCES

Über jede Betriebsmittelbelegung des angegebenen Auftrags wird ein Satz ausgegeben.

Es wird eine Überschriftszeile und eine Wertezeile ausgegeben.

Ausgabeformat:

MNEM TYPE VSN VOL-A TSN NAME/ID PHASE ACTION

*Hinweis*

Bei DRV-DUAL-Belegung bei Einsatz von DRV wird in der Wertezeile für TYPE statt der belegenden Platte die MN der zweiten Platte ausgegeben.

LOCATION : < location name> (falls Lagerort existiert)

=ACTIONS Für jede offene Operator-Aktion für einen Datenträger des angegebenen Auftrags wird ein Satz ausgegeben. Operator-Aktionen können sein: Montieren, Schreibring setzen, INOP beheben, Vormontieren, Umhängen etc.

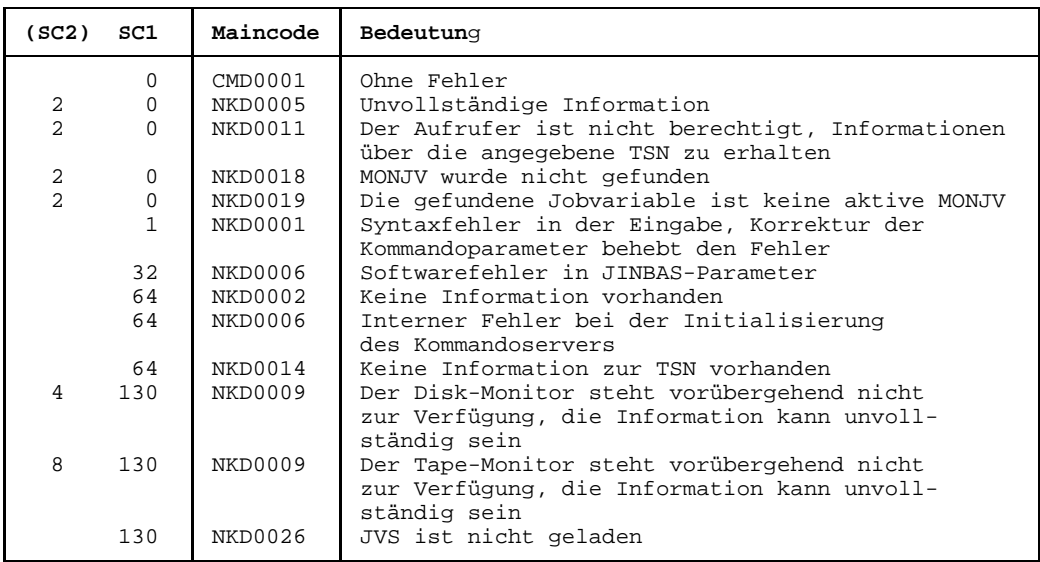

## **SHOW-RESOURCE-REQUESTS Informationen über Secure-Queue und Collector-Task abfragen**

Das Kommando SHOW-RESOURCE-REQUESTS informiert über die Secure-Queue (Gerätewarteschlange) und die Collector-Task.

Die Ausgabefelder im einzelnen und ihre Bedeutung sind im Anhang (Ausgaben bei der Geräteverwaltung, Seite [389](#page-388-0)) beschrieben.

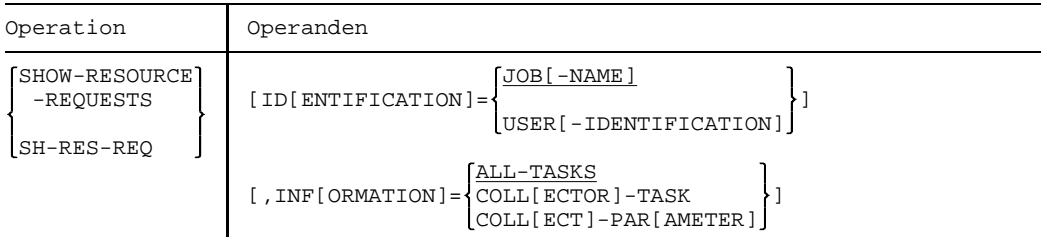

### IDENTIFICATION

Steuert die Belegung des Ausgabefeldes NAME/ID.

=JOB-NAME Der Auftragsname wird in das Feld NAME/ID eingetragen.

### =USER-IDENTIFICATION

Die Benutzerkennung wird in das Feld NAME/ID eingetragen.

INFORMATION Legt die Art der gewünschten Information fest.

Es wird eine Überschriftszeile und eine Wertezeile ausgegeben.

=ALL-TASKS Über alle Tasks in der Secure-Queue werden Informationen ausgegeben.

#### Ausgabeformat:

TSN NAME/ID TSK-TYPE TSK-PRIO ADMISSION-TIME WAIT-TIME RESOURCES REQUESTED

### =COLLECTOR-TASK

Nur für die Collector-Task werden Informationen ausgegeben.

#### Ausgabeformat:

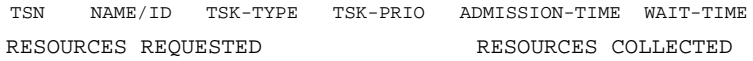

### =COLLECT-PARAMETER

Es werden Informationen über die Collect-Parameter ausgegeben, die mit den RESOURCE-COLLECTION-Kommandos eingestellt wurden.

## Ausgabeformat:

RESOURCE-COLLECTION

TIME-WEIGHT

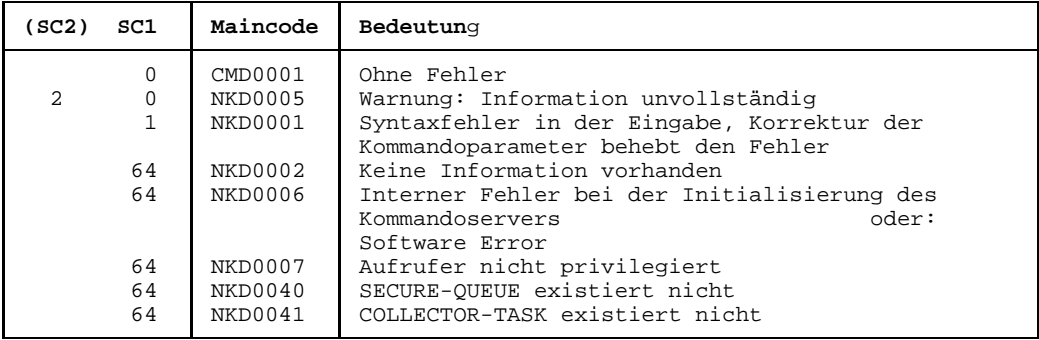

## **SHOW-RESTART-OPTIONS Information über automatischen Restart anfordern**

Das Kommando SHOW-RESTART-OPTIONS gibt aus, ob der automatische Restart einoder ausgeschaltet ist und ggf. welche Parameter für ihn gesetzt sind.

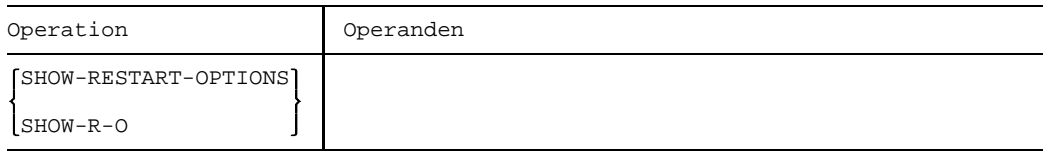

### **Die Ausgabe sieht folgendermaßen aus:**

/SHOW-R-O

% EXC0681 AUTOMATIC RESTART SWITCHED ON: DELAY=(&00) SEC., UPTIME=(&01) MIN., IPL DEVICE='(&O2)', IPL VSN='(&03)'

wenn der automatische Restart eingeschaltet ist, oder

% EXC0682 AUTOMATIC RESTART SWITCHED OFF

wenn der automatische Restart ausgeschaltet ist.

## **SHOW-SERSLOG Information über Software-Error-Logging anfordern**

Das SHOW-SERSLOG-Kommando gibt eine Meldung über den Zustand des Software-Error-Logging aus (aktiv oder inaktiv). Ist SERSLOG aktiv, wird auch der Name der aktuellen SERSLOG-Datei ausgegeben (siehe vorne).

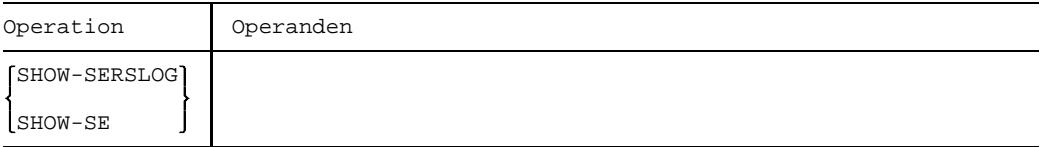

#### *Beispiel*

```
/SHOW-SERSLOG
% O 00.141205 % EXC0990 SERSLOG = ACTIVE. FILE ':K :$TSOS.SYS.SERSLOG.1992-01-10.018.01'
```
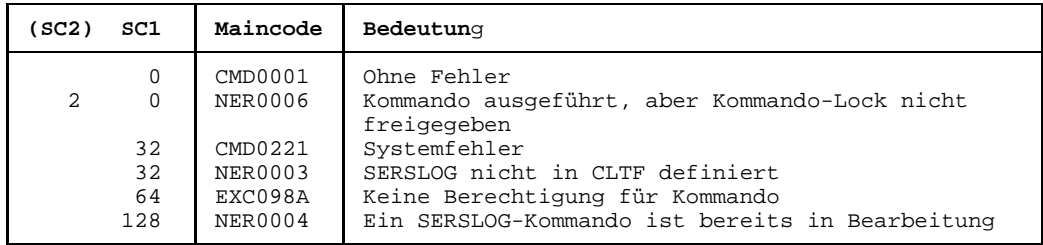

## **SHOW-SS-STATUS Informationen über Subsysteme anfordern**

Dieses Kommando informiert über den Zustand von Subsystemen. Es wird angezeigt:

- welche Tasks zum angegebenen Subsystem eine Verbindung haben (TSN u. TID)
- der Status der genannten Subsysteme bzw. deren Versionen
- die Anzahl der Verbindungen zu einem bezeichneten Subsystem seit Startup
- "Class 5" für alle in diese Speicherklasse geladenen Subsyteme

Während der Kommandoausführung können weitere Aufträge eine Verbindung zu dem Subsystem auf- bzw. abbauen; die Liste der angezeigten Aufträge gibt deshalb unter Umständen nicht den aktuellen Stand wieder.

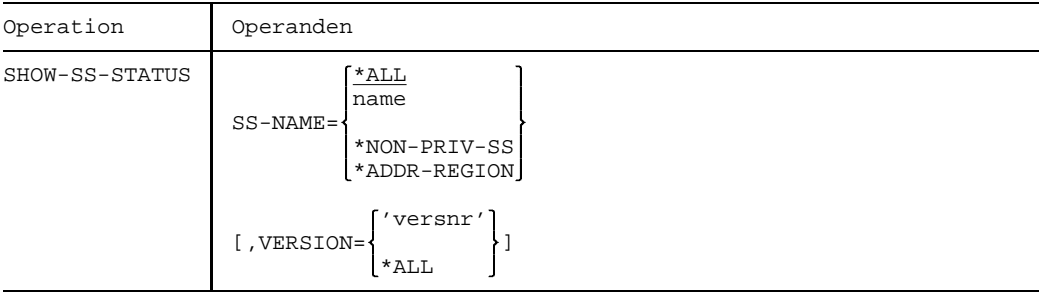

SS-NAME Bezeichnet das Subsystem.

=\*ALL Ein Statusüberblick über alle deklarierten Subsysteme wird ausgegeben.

=name Name des Subsystems, über das Informationen gewünscht werden.

- =\*NON-PRIV Gibt Informationen über **nichtprivilegierte** Subsysteme aus, die die Generierungsattribute SCOPE=GLOBAL und CLASS=5 besitzen. Diese Attribute vergibt die Systemverwaltung bei der Generierung des Subsystemkataloges (siehe auch Handbuch *Systeminstallation*).
- $=$ \*ADDR-REGION

Gibt Informationen über **alle** Subsysteme aus, die die Generierungsattribute SCOPE=GLOBAL und CLASS=5 besitzen. Der Operand bezieht sich ausschließlich auf den Adreßraumstreifen, den die Subsysteme belegen.

VERSION Vereinbart die Versionsnummer.

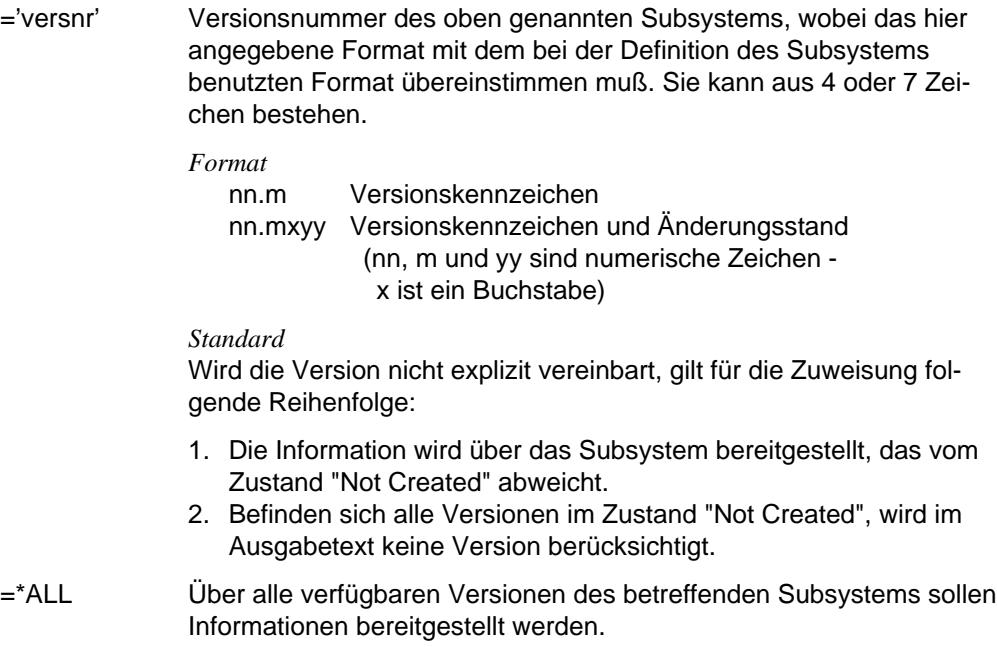

#### **Kommando-Returncode**

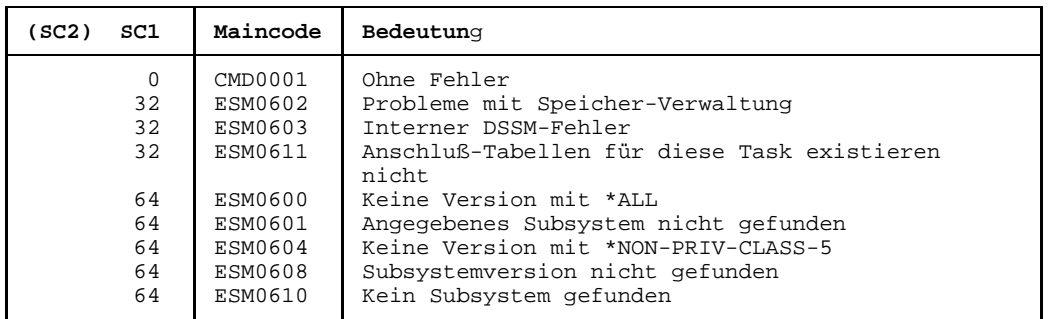

### **Hinweise**

- $\overline{\phantom{0}}$ Die Kombination der Operanden SS-NAME=\*ALL und VERSION=\*ALL liefert den gleichen Umfang an Informationen wie SS-NAME=\*ALL.
- Für Subsysteme, die mit den Attributen CONSCOP=FREE und CLASS=4 deklariert sind, liefert SHOW-SS-STATUS keine Information. Subsysteme mit den Attributen CONSCOP=FREE und CLASS=5 werden in der Ausgabe berücksichtigt.

## **SHOW-TAPE-STATUS Informationen über Bandbelegung und -überwachung abfragen**

Gibt Informationen aus über die angegebenen Bänder, deren Überwachung und über die Geräte, auf denen sie montiert sind. Existieren reservierte Bänder, werden diese mitausgegeben, auch wenn sie noch nicht von NDM überwacht werden, sofern nicht ATTRIBUTE=MONITORED (siehe unten) angegeben wird. Die Archivnummer des Bandes kann auch als Muster (Wildcard) angegeben werden.

Die Ausgabefelder im einzelnen und ihre Bedeutung sind im Anhang (Ausgaben bei der Geräteverwaltung, Seite [389](#page-388-0)) beschrieben.

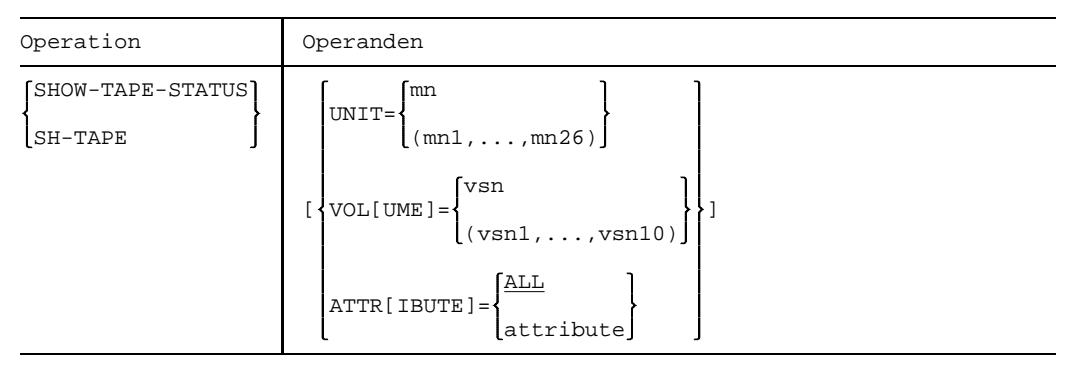

### UNIT

=mn Bezeichnet die Bandgeräte, für die Informationen ausgegeben werden, durch ihren mnemotechnischen Gerätenamen (2 alphanumerische Zeichen). Maximal können 26 Einheiten angegeben werden.

## VOLUME

=vsn Bezeichnet die Bänder, für die Informationen ausgegeben werden, durch ihre Archivnummer (max. 6 Zeichen). Maximal 10 Archivnummern können angegeben werden.

vsn kann auch mit einem Muster (Wildcard) gebildet werden: \*vsn

Alle zugehörigen Bänder, die zu einem angegebenen Teilstring einer VSN gehören, werden ausgegeben. Ein Teilstring kann als Präfix und/oder als Suffix mit einem Stern begrenzt werden, wobei zwischen den Sternen mindestens ein Zeichen stehen muß. Besteht die angegebene \*vsn nur aus einem \*, so werden alle Bänder ausgegeben, die entweder von NDM überwacht werden oder offline reserviert wurden.

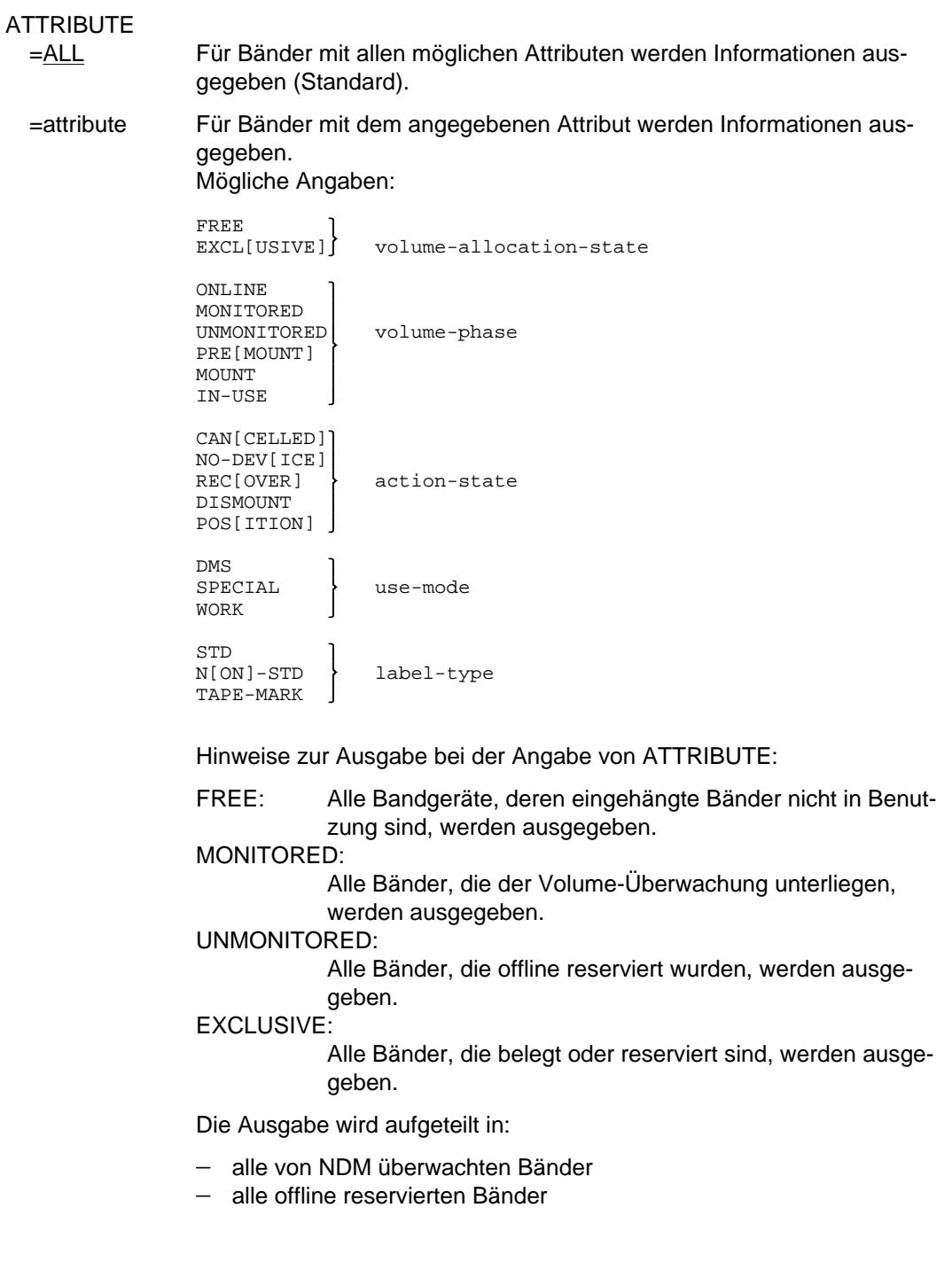

Für jede dieser beiden Ausgaben wird eine eigene Überschriftszeile und für jedes angegebene Bandgerät eine Wertezeile ausgegeben.

Ausgabeformat der überwachten Bänder:

MNEM VSN USE LABEL DEV-A VOL-A PHASE ACTION Ausgabeformat für offline reservierte Bänder:

DMS RESERVED UNMONITORED TAPES (vsn,tsn)

#### **Kommando-Returncode**

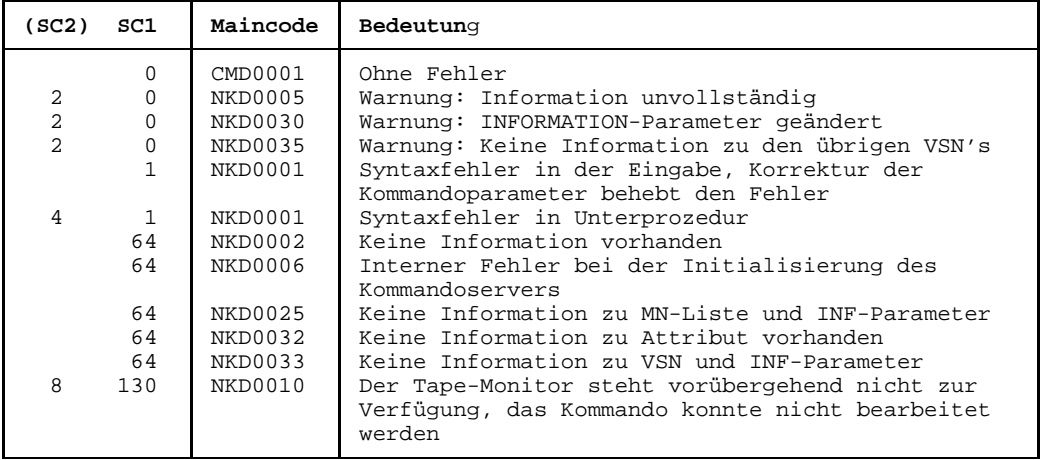

#### **Hinweis**

Existiert bzgl. eines Gerätes die Situation, daß ein Band montiert (ACTION=MOUNT) oder wiederbereitgestellt werden soll (ACTION=REMOUNT), jedoch ein anderes Band online ist, so werden bei UNIT-bezogener Abfrage zwei Ausgabezeilen bereitgestellt.

## **SHOW-TRACE-STATUS Informationen über System-Traces ausgeben**

Das Kommando verschafft einen Überblick über alle Ablaufverfolger (Traces) des Systems.

Die Standardausgabe umfaßt sowohl die Liste der permanenten, nicht schaltbaren Ablaufverfolger sowie diejenigen temporären Traces, die mit den Kommandos START-TRACE u. STOP-TRACE explizit zu- und weggeschaltet werden können.

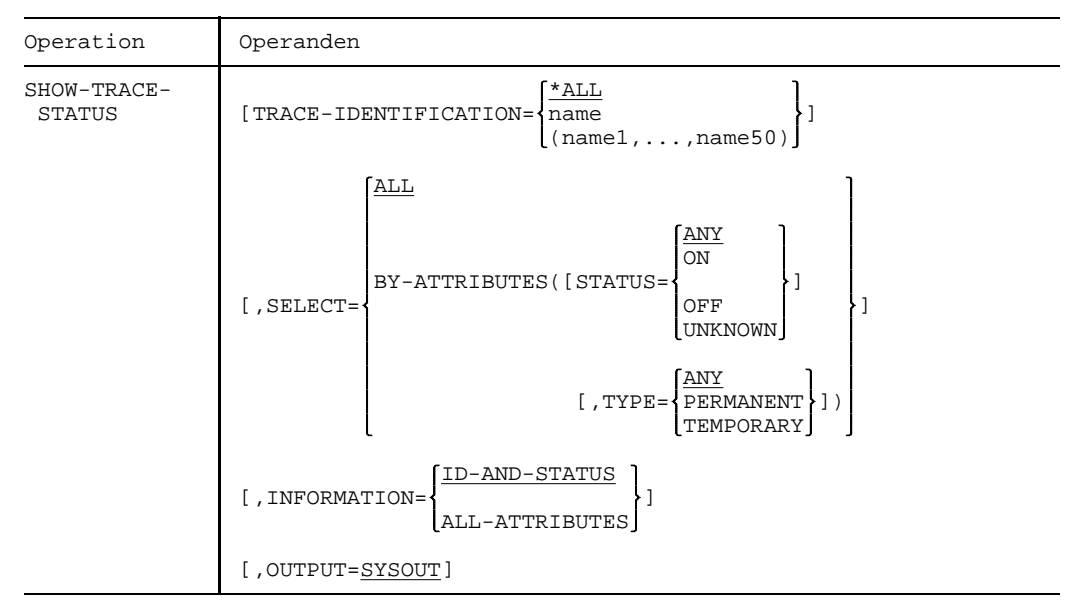

## TRACE-IDENTIFICATION

Legt fest, über welche Traces Informationen ausgegeben werden sollen.

=\*ALL Über alle Traces sollen Informationen ausgegeben werden.

=name

=(name1,...,name50)

Über den angegebenen Trace sollen Informationen ausgegeben werden.

name ist die Trace-Id eines Trace.

Die Angabe von max. 50 Traces (bis zu 8 alphanumerische Zeichen) ist zugelassen.

Mögliche Werte (für TRACE-ID=ALL) siehe folgende Tabelle:

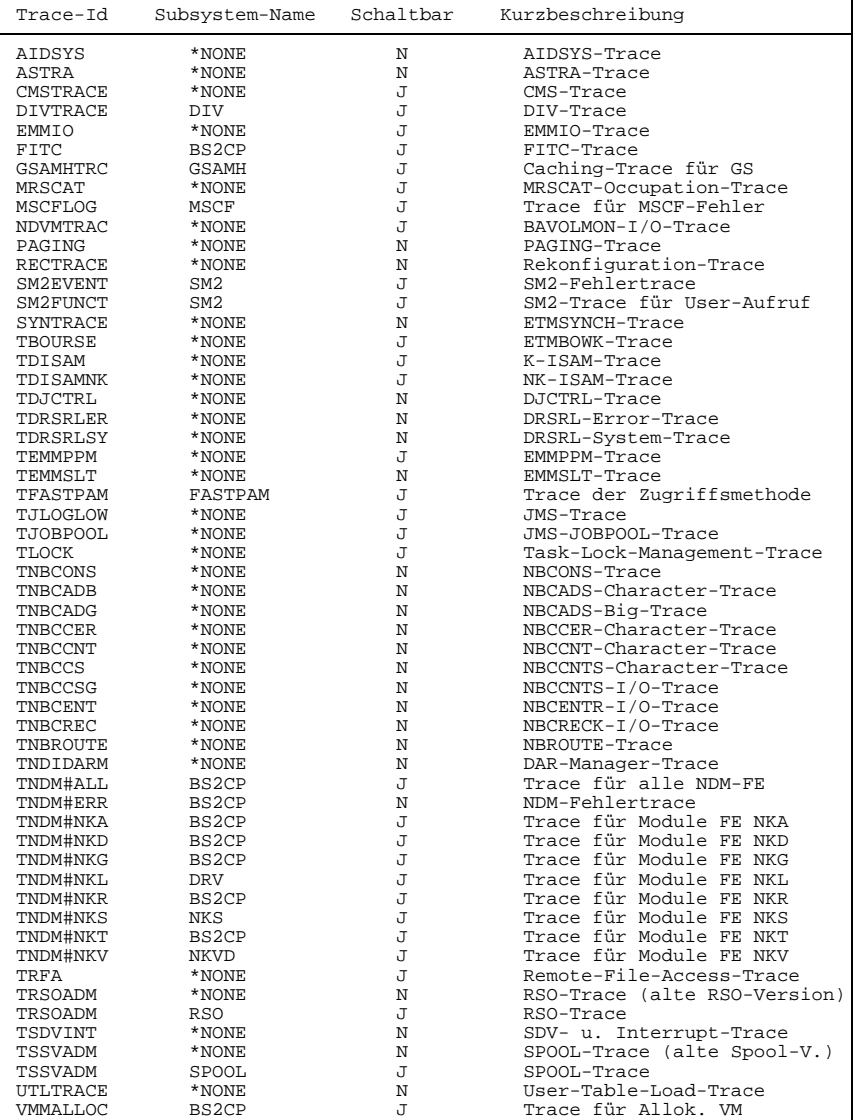
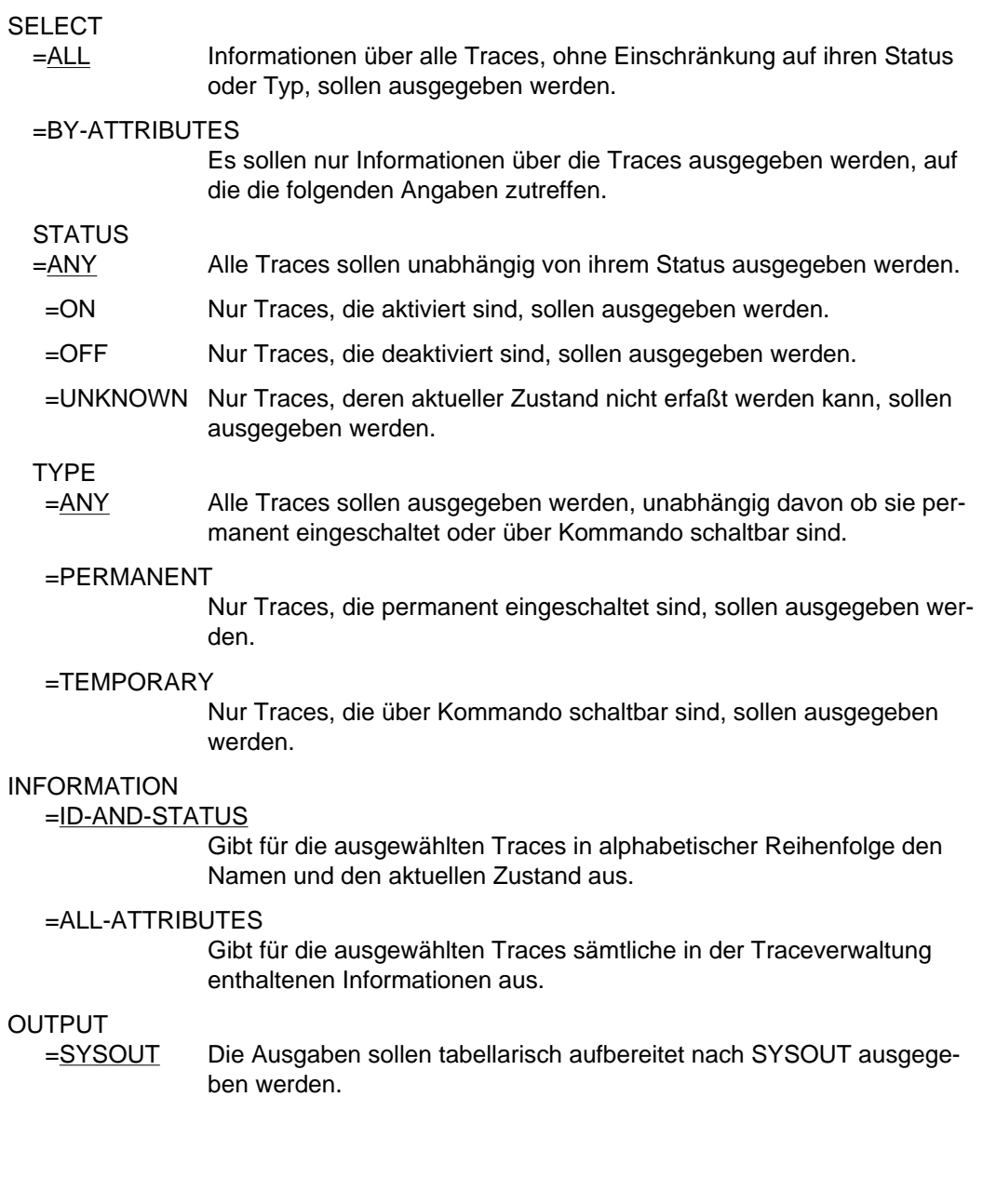

Beschreibung der Ausgabefelder:

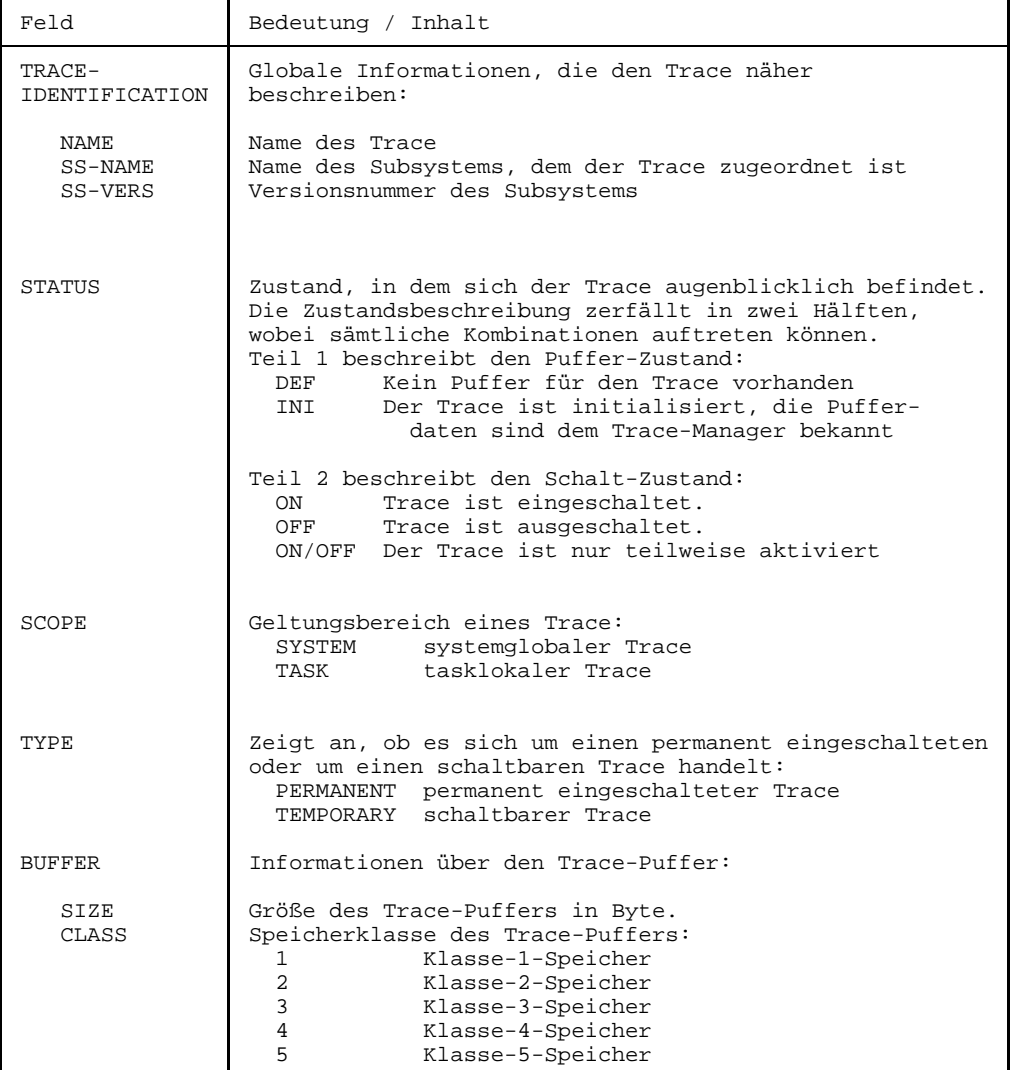

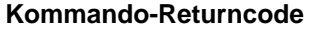

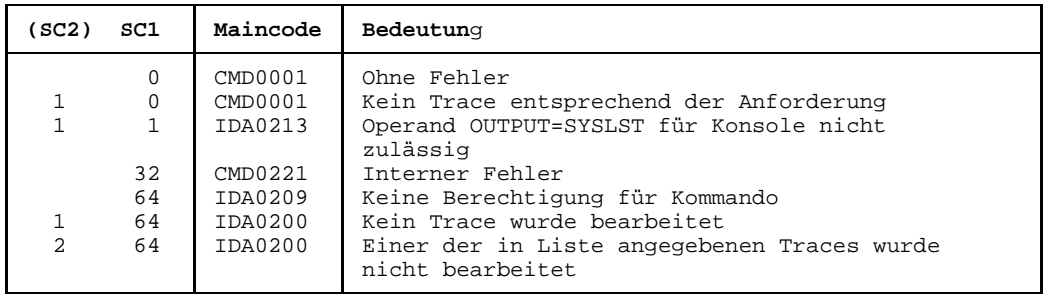

# **SHUTDOWN Systemlauf beenden**

Das SHUTDOWN-Kommando läßt keine neuen Aufträge mehr zu oder beendet alle zur Zeit arbeitenden Aufträge. Der Operator gibt dieses Kommando vor der Abschaltung der Anlage, so daß alle Funktionen des Systems ordnungsgemäß zu Ende geführt werden können. Es gibt zwei Phasen bei der Systembeendigung:

- 1. Beendigung der Auftragsannahme im System mit Benachrichtigung der Dialogteilnehmer und
- 2. sofortiges Einleiten der Beendigung des Systemlaufs (Beendigung aller laufenden Aufträge).

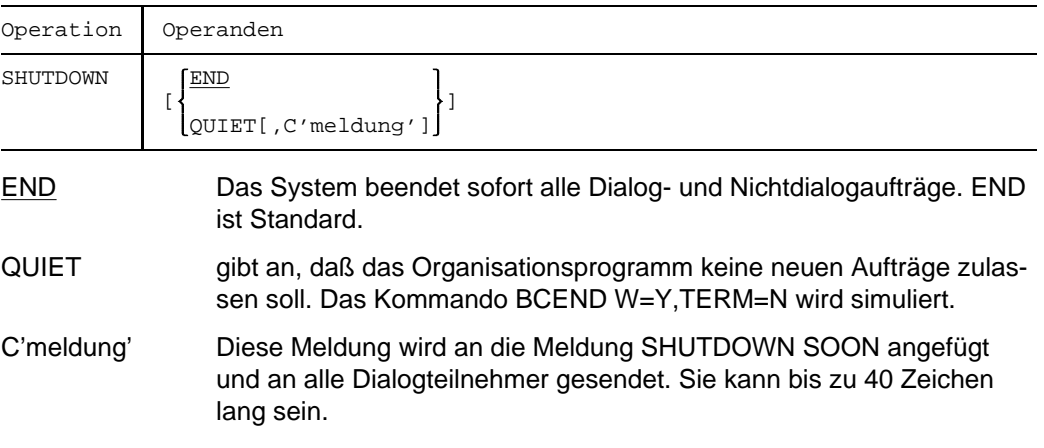

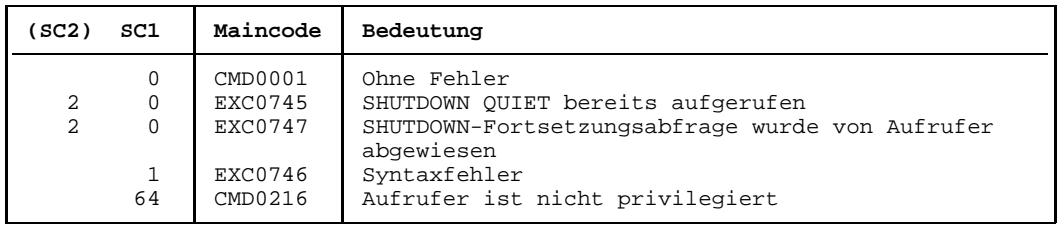

## **Hinweise**

- Der Operator sollte immer eine ordnungsgemäße Beendigung des Systems durchführen, so daß zwischen SHUTDOWN QUIET und SHUTDOWN END genügend Zeit zur Beendigung der Tasks bleibt. Bevor der Operator SHUTDOWN END angibt, muß die MSCF-Umgebung deaktiviert sein (Kommando MRSEND). Andernfalls wird SHUTDOWN END abgewiesen.
- $-$  Zu Beginn der SHUTDWON-END-Verarbeitung wird ermittelt, ob ein ARCHIVE-Sicherungslauf aktiv ist. Falls ja, wird der Klasse-2-Systemparameter 'SHUTARCH' abgeprüft, ob dem Operator die Frage nach Fortsetzung der SHUTDOWN-END-Bearbeitung gestellt werden soll. Falls 'SHUTARCH' auf 'N' (Standard) gesetzt ist, wird der Operator nicht gefragt; falls 'Y' vorliegt, kann der Operator durch Verneinung der Frage nach der Fortsetzung des SHUTDOWN-END den Auftrag zur Systembeendigung abbrechen. Der Operator erhält folgende Frage:

EXC074F ARCHIVE SAVE RUN ACTIVE. CONTINUE SHUTDOWN PROCESSING? REPLY  $(Y=YES; N=NO)$ 

Der Operator kann durch Verneinung der Frage nach der Fortsetzung des SHUTDOWN-END den Auftrag zur Systembeendigung abbrechen. In diesem Fall wird mit folgender Meldung quittiert:

EXC0747 SHUTDOWN FUNCTION WITHDRAWN BY CALLER

Trotzdem sollt das BCEND-Kommando bereits vor dem SHUTDOWN-END-Auftrag aufgerufen werden, um die an BCAM angeschlossenen Benutzerprogramme ordentlich beenden zu können.

- Bei SHUTDOWN END wird das Kommando BCEND simuliert.
- Wenn die Beendigung des Systemlaufs nicht ordnungsgemäß durchgeführt wurde, muß bei der nächsten Systemeinleitung mit der gleichen Abrechnungsdatei geladen werden, um eine Rekonstruktion zu gewährleisten.
- Alle Tasks, für die ein NCHOLD-Kommando gegeben wurde, sollten vor der Eingabe des Kommandos SHUTDOWN END mit dem NCREL-Kommando freigegeben worden sein, da sie sonst nicht ordnungsgemäß beendet werden.
- Alle anstehenden Systemspeicherabzüge sollten vor Eingabe des Kommandos SHUTDOWN END abgeschlossen sein. Systemspeicherabzüge, die während der SHUTDOWN-Bearbeitung auftreten, werden abgewiesen.

Es wird versucht, alle noch vorhandenen Benutzeraufträge über CANCEL-Aufrufe zu beenden. Auf alle Benutzeraufträge, die nicht über ein einfaches CANCEL beendet werden können, wird jeweils ein CANCEL-KILL-Aufruf abgesetzt. Gibt es mindestens eine Task, die weder mit CANCEL, noch mit CANCEL-KILL beendet werden kann, wird nach dem CANCEL-(KILL-)Zyklus eine Meldung ausgegeben:

EXC0716 ONE OR MORE TASKS PERMANENTLY PENDED. TAKE DUMP AFTER COMPLETION OF SHUTDOWN"

Der SHUTDOWN-END-Auftrag wird im Normalfall mit folgender Meldung quittiert:

EXC0557 SHUTDOWN PROCESSING COMPLETED

Werden bei der SHUTDOWN-END-Bearbeitung Probleme aufgedeckt, so wird eine entsprechende Warnung, wie etwa die obige Meldung EXC0716, mit dem Hinweis, einen Dump anzustarten, ausgegeben.

Am Ende der SHUTDOWN-END-Bearbeitung erhält man als Quittung die Meldung

EXC0557 SHUTDOWN PROCESSING COMPLETED WITH PROBLEMS

In diesem Fall sollte anschließend ein Speicherabzug mit SLED erstellt werden.

# **SQUC SPOOLOUT-Aufträge steuern**

Das SQUC-Kommando (Spoolout Queue Control) veranlaßt ein Gerät, den laufenden SPOOLOUT-Vorgang zu wiederholen oder ihn für später zurückzustellen.

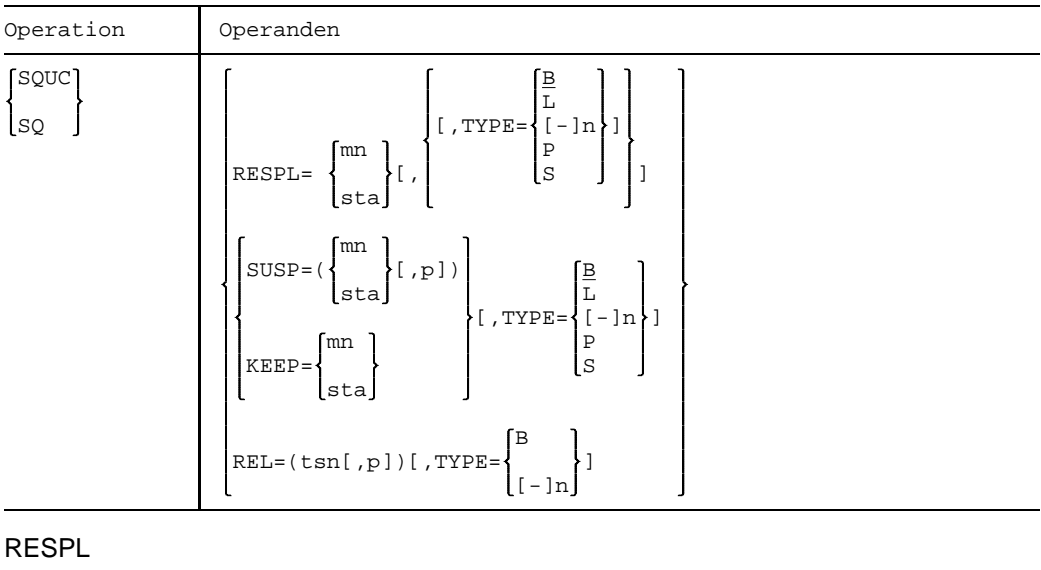

=mn

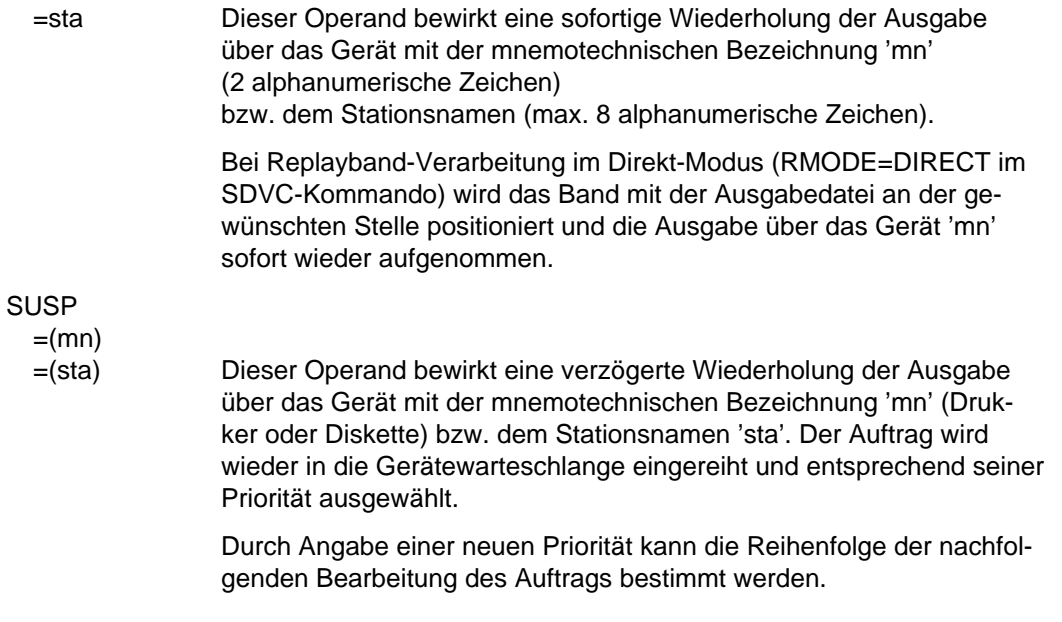

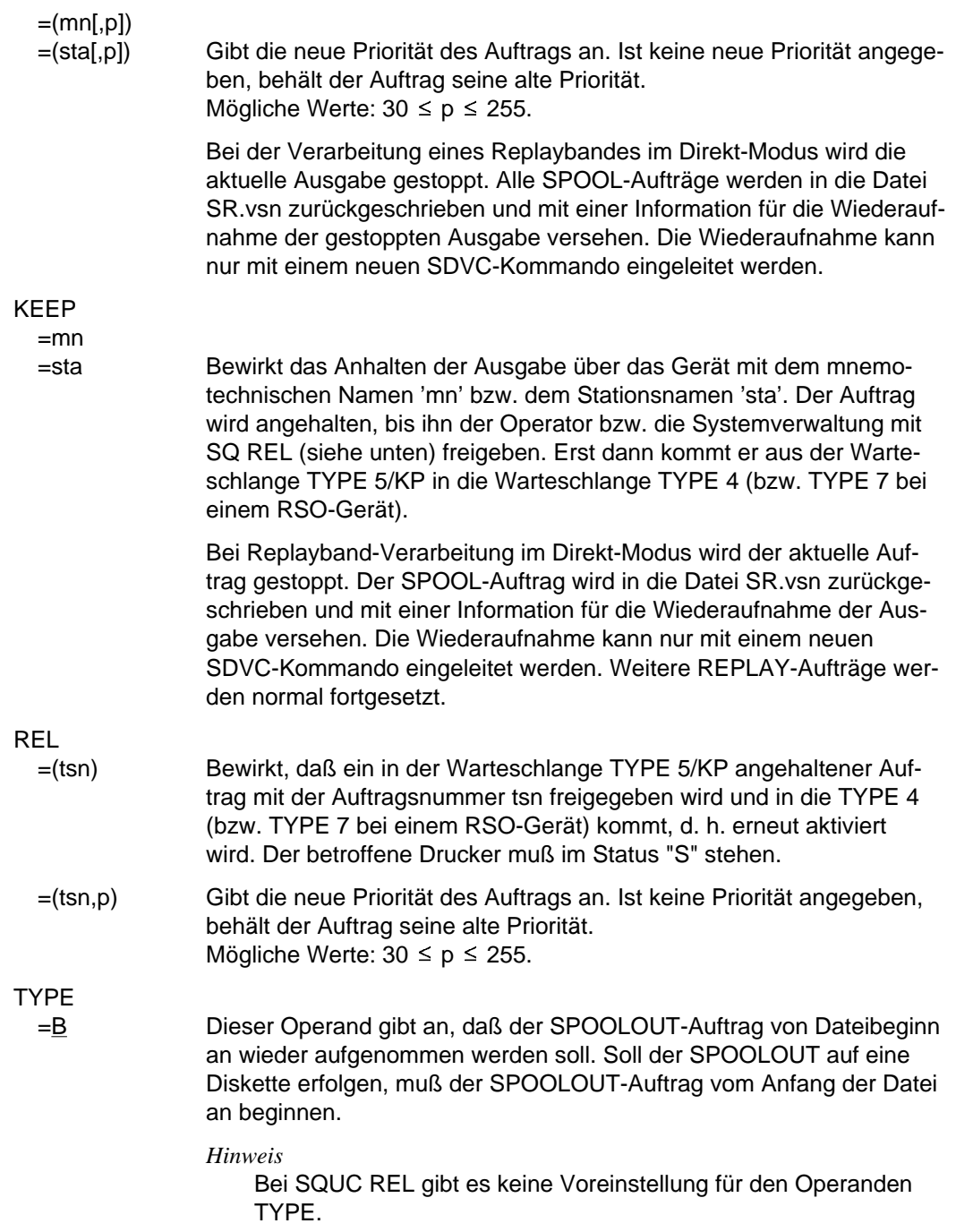

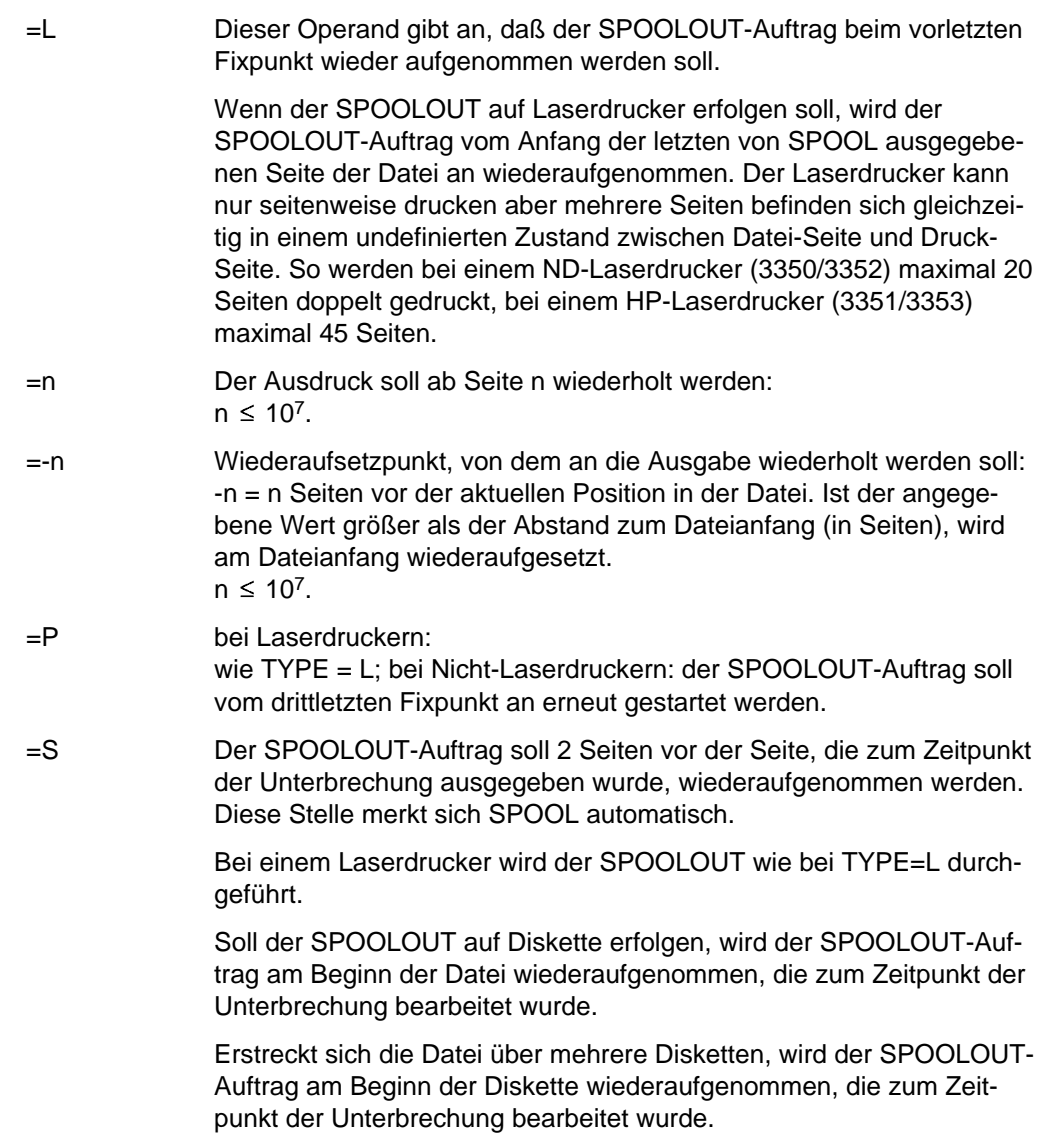

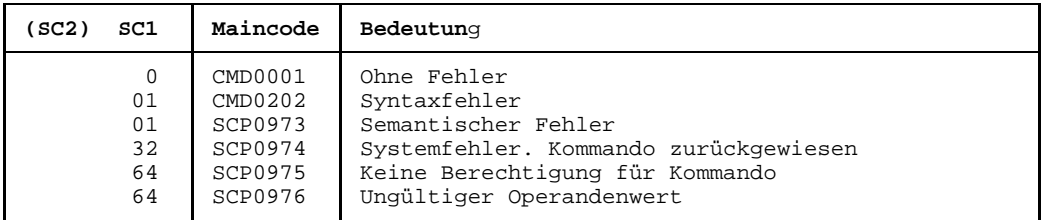

#### **Kommando-Returncode**

#### **Hinweis**

Die Aktion an einer Datei hat keinen Einfluß auf Dateien derselben Familie, auch wenn sie über ein und dasselbe Gerät ausgedruckt werden sollen.

# **STAM Information über einen PUBSET anfordern**

Mit diesem Kommando können sich Systemverwaltung, Operator und Anwender über den Zustand eines Pubset und damit auch über die Zugreifbarkeit seines Katalogs informieren.

Systemverwaltung und Operator können sich zusätzlich darüber informieren, ob und welche Tasks auf den Pubset zugreifen.

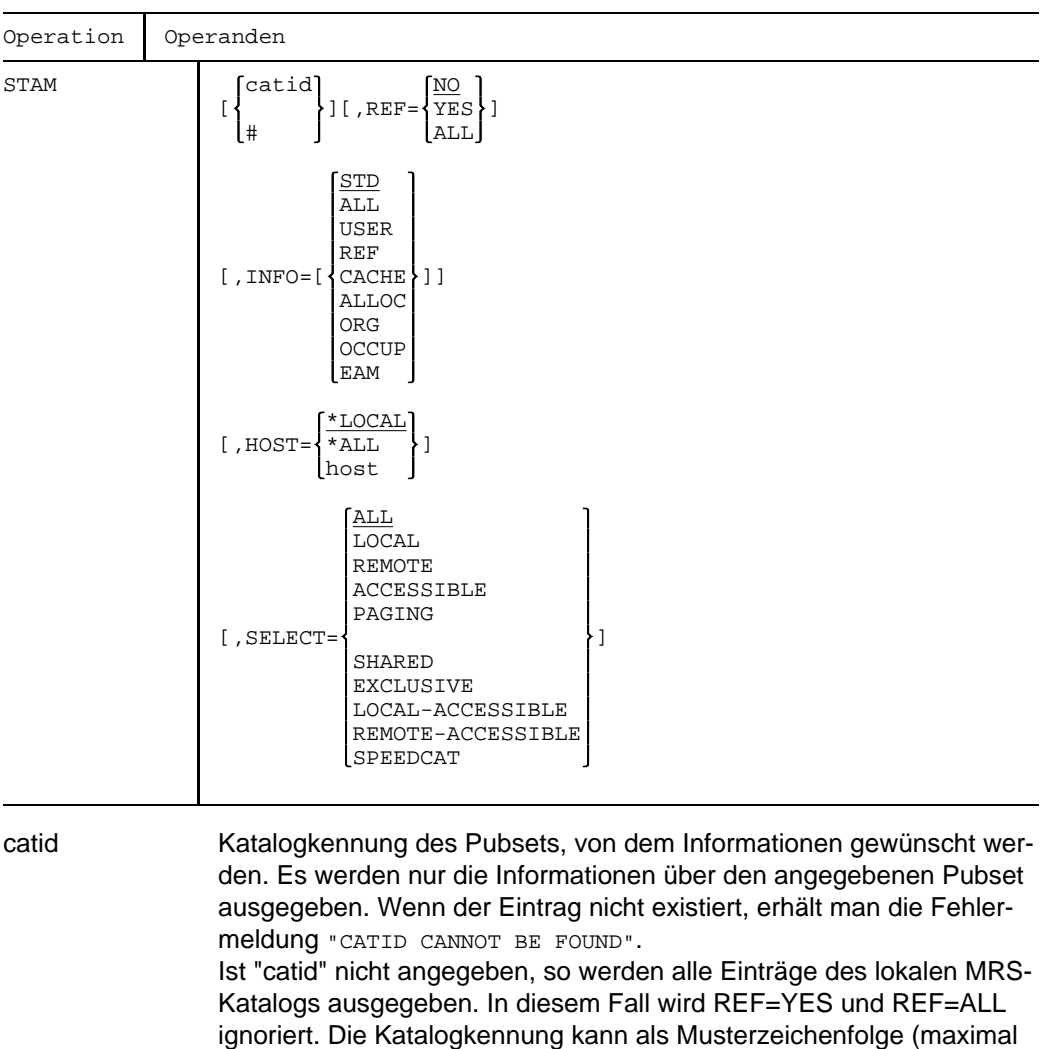

255 Zeichen!) angegeben werden. Die Ausgabe erfolgt in diesem Fall für alle Pubsets, deren Katalogkennung der Musterzeichenfolge entspricht (s. a. Datentypen und Zusätze in der SDF-Metasyntax im Handbuch "Systembedienung").

# Platzhalter für den Home-Pubset.

REF Bestimmt, ob die Anzahl der Pubsetbelegungen und der CMS-Puffer des angegebenen Pubsets ermittelt und ausgegeben wird oder nicht.

- =NO Die Anzahl der Pubsetbelegungen und der CMS-Puffer wird nicht ermittelt und ausgegeben (Standard).
- =YES Die Anzahl der bestehenden Pubsetbelegungen wird ermittelt und ausgegeben, sowie die Anzahl der statischen und aktuellen CMS-Puffer und deren Speicherbereich. Die Angabe von REF=YES wird nur ausgewertet, wenn eine catid oder # angegeben wird, anderenfalls wird sie ignoriert.
- =ALL Zusätzlich zur Anzahl der Pubsetbelegungen, der statischen und aktuellen CMS-Puffer sowie deren Speicherbereich wird die Ausgabe für den Operator um detaillierte Informationen über die belegenden Tasks erweitert. Der Operand ist allerdings nur bei Angabe des Pubsets (catid oder #) zulässig.
- INFO Bestimmt den Umfang der Informationen über den angegebenen Pubset.
	- =STD Nur die Standardinformationen über den Pubset werden ausgegeben.

Die folgenden Werte werden ignoriert, wenn keine catid oder ein Musterzeichen angegeben ist. Die Werte werden durch STD ersetzt. Für solche Werte werden zusätzliche Informationen neben den Standardinformationen ausgegeben.

- =ALL Alle nachfolgend beschriebenen Informationen über den Pubset werden ausgegebenen.
- =USER Es werden nur die für den nichtprivilegierten Benutzer bestimmten Informationen über den Pubset ausgegeben.
- REF Der privilegierte Benutzer erhält für jeden angegebenen Pubset zusätzlich zum MRS-Katalogeintrag die Information, ob und wieviele Aufträge den Pubset belegen.
	- =CACHE Es sollen detaillierte Informationen über die Cache-Konfiguration, die von der Systemverwaltung gestaltet werden kann, ausgegeben werden.
	- =ALLOC Es sollen detaillierte Informationen über die Speicherallokierungs-Attribute ausgegeben werden. Diese Attribute legen die Standardwerte für Primär- und Sekundärzuweisungen von Speicherplatz für die Benutzer

fest und können mit dem Kommando /CATM catid,STATE=NEW (bzw. STATE=UPDATE) vereinbart werden. =ORG Der privilegierte Benutzer erhält für jeden angegebenen Pubset zusätzlich folgende Informationen: Wartezeiten für Stapel- und Dialogaufträge bei Ausfall des Pubsets, Anzahl und Lage (Speicherklasse) der CMS-Puffer (aktuelle Werte und Voreinstellung), Angabe über die maximale Ein-/Ausgabelänge, Angabe, wie der Pubset importiert werden soll, Angabe, ob SCA (Speedcat) automatisch gestartet werden soll, Angaben über den Zugriff auf das Pubset, Angabe, ob beim nächsten Exportieren des Pubsets der Dateikatalog des Pubsets (TSOSCAT) abwärts ( $\rightarrow$  V10.0A) konvertiert wird. =OCCUP Es sollen detaillierte Informationen über die belegenden Tasks bereitgetellt werden. Die Information kann auf bestimmte Rechner, auf denen diese Tasks ablaufen, in der folgenden Unterstruktur eingeschränkt werden. =EAM Es sollen alle Attribute ausgegeben werden, die die Größe der Datei SYSEAM auf dem angegebenen Pubset betreffen. HOST In Verbindung mit Operand REF=ALL können Informationen über Tasks eines bestimmten Rechners ausgegeben werden. Die Angabe des Operanden HOST= bei gleichzeitiger Angabe anderer Werte des Operanden INFO als =ALL und =OCCUP bleibt wirkungslos. =\*LOCAL Nur lokale Tasks, die den Pubset belegen, werden aufgelistet. =\*ALL Ist das genannte Pubset mehrbenutzbar und fungiert der lokale Rechner als Master, werden alle belegenden Tasks genannt. Anderenfalls beschränkt sich die Ausgabe auf lokale Belegungen. =host Aufgelistet werden alle Tasks des angeschlossenen Slave-Rechners, die den definierten, mehrfachbenutzbaren Pubset belegen, wenn der Aufruf vom Master-Rechner erfolgt. SELECT Gibt ein Auswahlkriterium für die auszugegebenden MRSCAT-Einträge an. Wird ein bestimmter Pubset angegeben und stimmt der SELECT-Operand nicht mit den Charakteristiken des Pubsets überein, wird eine entsprechende Fehlermeldung ausgegeben. Andernfalls wird die Information ausgegeben. =ALL Keine Einschränkung.

- =LOCAL Ausgabe nur für Pubsets, die lokal an dem Rechner verwaltet werden.
- =REMOTE Ausgabe nur für Pubsets, für die nicht das Auswahlkriterium LOCAL zutrifft.

=ACCESSIBLE

Ausgabe nur für Pubsets, die lokal oder an einem fernen Rechner verfügbar sind.

- =PAGING Ausgabe nur für Pubsets mit Paging-Bereichen (lokal).
- =SHARED Ausgabe nur für Pubsets, die als Shared-Pubset genutzt werden oder als Shared-Pubset importiert werden können.
- =EXCLUSIVE Ausgabe nur für Pubsets, die nicht als Shared-Pubset genutzt werden oder nur exklusiv importiert werden können.

=LOCAL-ACCESSIBLE

Ausgabe nur für Pubsets, die lokal verfügbar und nicht im Quiet-Status sind.

#### =REMOTE-ACCESSIBLE

Ausgabe nur für Pubsets, die an einem fernen Rechner verfügbar und nicht im Quiet-Status sind.

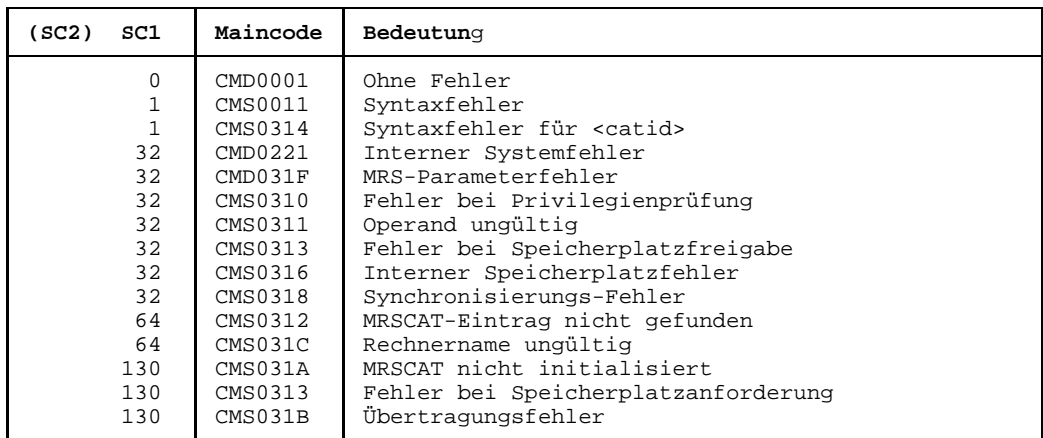

#### *Hinweise*

Für jeden Eintrag wird folgender Text ausgegeben:

```
NK4-FORMAT
PUBSET catid : state [(PAGING)], [NOWAIT] \{NK2-FORMAT\}]
                                              K-FORMAT
                       LOCAL-HOME
                       LOCAL-IMPORTED [,QUIET]
                       REMOTE-HOME [,QUIET] [,HOST=bcamname]
                       REMOTE-IMPORTED [,QUIET] [,HOST=bcamname]
                                                                    (UNUSED)
                        INACC [,QUIET] [,HOST=bcamname] [,DEVICE=
                                                                    dtype
                              * Katalogkennung
```
*Hinweis:*

Bei Status "INACC, QUIET" muß ein EXPORT-PUBSET erfolgen.

Wenn der Anwender berechtigt ist, einzelne Datenträger eines Pubsets anzufordern, wird eine zweite Zeile ausgegeben:

PHYSICAL ALLOCATION BY USER ALLOWED

Für nicht erreichbare Pubsets, für die ein Import-Auftrag läuft, wird eine zweite Zeile ausgegeben:

IMPORT-IN-PROCESS

Für nicht erreichbare Pubsets, für die ein Export-Auftrag läuft, wird eine zweite Zeile ausgegeben:

EXPORT-IN-PROCESS

Für lokale Shared-Pubsets, bei denen ein Master-Wechsel läuft, wird eine zusätzliche Zeile ausgegeben:

SHARED, MASTER-CHANGE-IN-PROGRESS

Für lokale und erreichbare Shared-Pubsets wird eine zusätzliche Zeile ausgegeben:

SHARED, MASTER-HOST= OWN-HOST / bcamname

Handelt es sich um einen exklusiv beanspruchten Pubset, erhält der *nicht-privilegierte* Anwender folgende zusätzliche Zeile:

```
ACCESS CONTROLLED, RESERVED TO OWN USERID
                bzw.:
ACCESS CONTROLLED, RESERVED TO OTHER USERID
```
Der *privilegierte* Anwender erhält folgende zusätzliche Zeile:

ACCESS CONTROLLED, RESERVED TO <userid>

Für nicht unerreichbare Pubsets, auf denen das doppelte Aufzeichnungsverfahren DRV zugelassen ist, wird folgende zusätzliche Zeile ausgegeben:

DRV PUBSET

Den Abschluß bildet, bei nicht spezifiziertem Pubset, die Anzahl der gefundenen Einträge:

1 ENTRY FOUND oder int ENTRIES FOUND

Die einzelnen Textteile haben folgende Bedeutung:

- (PAGING) Wird ausgegeben, wenn auf dem Pubset ein Seitenwechselbereich angelegt ist.
- LOCAL Der Katalog ist lokal zugreifbar, d.h. er wird von dem Rechner verwaltet, auf dem das Kommando gegeben wurde.
- REMOTE Der Katalog ist nicht lokal zugreifbar, d.h. er wird nicht auf dem Rechner verwaltet, auf dem das Kommando gegeben wurde.
- INACC Der Katalog ist unerreichbar für MSCF. Er kann jedoch z.B. über RFA erreichbar sein.
- HOME Der Katalog ist der eigene eines lokalen oder nichtlokalen Rechners.
- IMPORTED Der Katalog ist in einen lokalen oder nichtlokalen Rechner importiert worden.
- QUIET Die Verbindung ist temporär unterbrochen.
- NOWAIT Ein Verbindungsausfall führt zum Status 'unerreichbar'.
- bcamname BCAM-Name des Rechners
	- auf dem der Katalog verwaltet wird oder
	- auf dem der Katalog zuletzt verwaltet wurde oder
	- der im HOST-Operanden angegeben wurde.

NK4-FORMAT, NK2-FORMAT, K-FORMAT Angabe, ob es sich um ein K- oder NK-Pubset handelt und wie groß die minimale Transferunit (TU) bemessen ist.

DEVICE

Gerätetyp der Pubres

### **Zusätzliche Ausgaben bei INFORMATION=USER:**

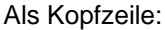

--- CURRENT PUBSET PARAMETERS

Gefolgt von den Informationen über die Allokierungswerte des Pubsets:

ALLOCATION UNIT SIZE | BY SYSTEM

Gefolgt von der Information, ob eine exklusive Allokierung von Datenträgern auf diesem Pubset zulässig ist:

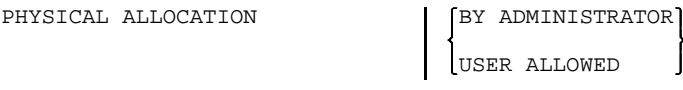

Gefolgt von den Informationen über den aktuellen SCA-Modus

SPEEDCAT MODE SPEED SCA RUNNING

NO SCA RUNNING

Gefolgt von den Informationen über die aktuelle Cache-Konfiguration:

Als Kopfzeile:

--- CURRENT CACHE CONFIGURATION ---------------------------------

Gefolgt von den Informationen über die derzeit aktivierten Medien:

CACHE MEDIUM NO CACHE IN USE

NONVOLATILE VOLATILE

Ist ein Cache-Medium aktiv, werden zusätzlich folgende Informationen ausgegeben:

über die Puffergrößen:

CACHE SIZE

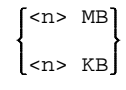

über die Puffermethode:

DOUBLE BUFFERING

YES

### **Zusätzliche Ausgaben bei INFORMATION=REF:**

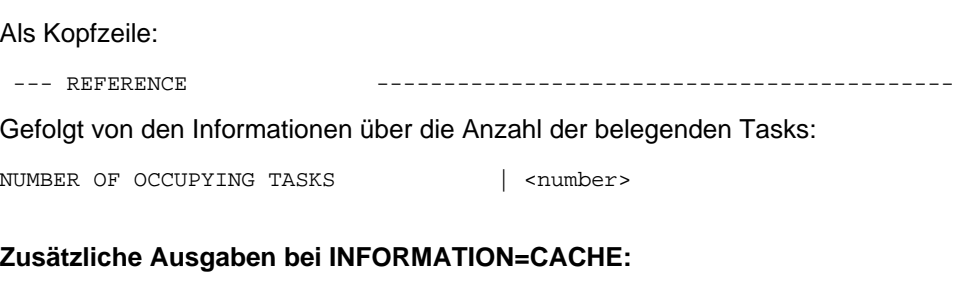

Als Kopfzeile:

--- CACHE-CONFIGURATION --- + ---- DEFINED ----- + ----CURRENT ---

Gefolgt von den Informationen über das Cache-Medium:

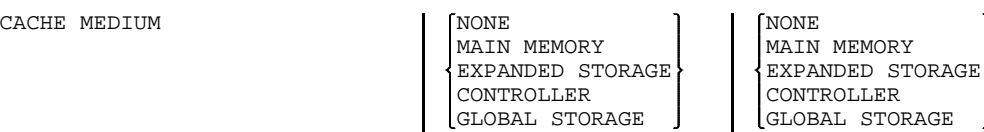

Ist das Cache-Medium derzeit nicht aktiviert oder angehalten, wird folgende zusätzliche Zeile ausgegeben:

$$
\begin{Bmatrix} \text{NOT} \text{ ACTIVE} \\ \text{IN} \text{HOLD} \end{Bmatrix}
$$

Gefolgt von den Informationen über die Größe des Cache-Puffers:

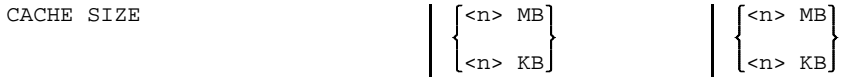

Gefolgt von den Informationen über die Abweichung der Speichervorgaben:

SIZE TOLERANCE

\n
$$
\left\{\begin{matrix} \text{YES} \\ \text{NO} \end{matrix}\right\}
$$
\nCefelat, von den Informationer über die Ausfelleiebrekeit.

Gefolgt von den Informationen über die Ausfallsicherheit:

$$
\begin{array}{c|c|c} \texttt{crash} & \texttt{resistant} \\ \texttt{full} & \end{array} \hspace{1in} \begin{array}{c} \texttt{no} \\ \texttt{full} \end{array} \hspace{1in} \begin{array}{c} \texttt{no} \\ \texttt{full} \end{array}
$$

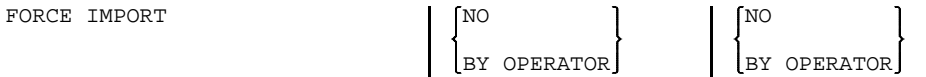

Ist als Zwischenpuffer ein Controller eingesetzt, werden folgende zusätzliche Informationen über dieses Medium angehängt:

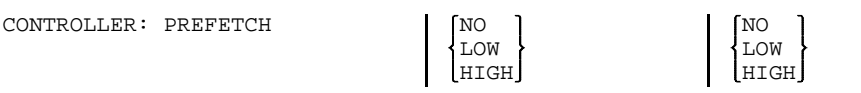

Ist als Zwischenpuffer ein Global Storage eingesetzt, werden folgende zusätzliche Informationen über dieses Medium angehängt:

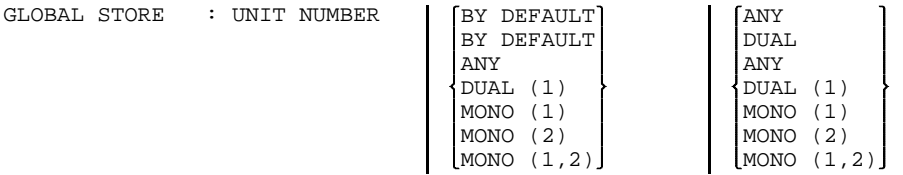

#### **Zusätzliche Ausgaben bei INFORMATION=ALLOC:**

Als Kopfzeile:

--- SPACE-ALLOCATION --- + ---- DEFINED ----- + ----CURRENT ---

Gefolgt von den Informationen über die einzelnen Parameter:

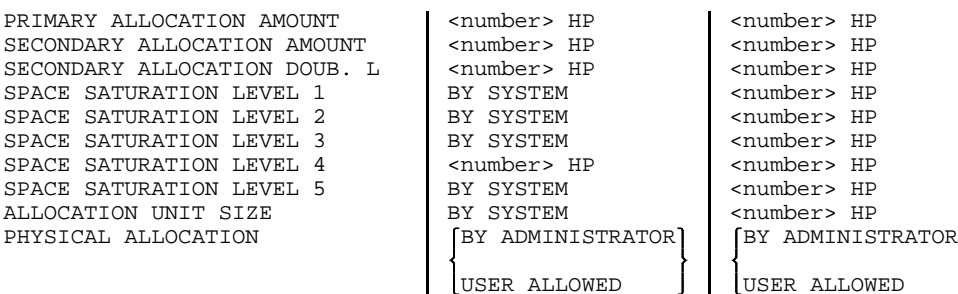

### **Zusätzliche Ausgaben bei INFORMATION=ORG:**

Als Kopfzeile:

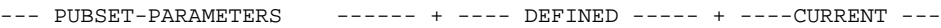

Gefolgt von den Informationen über die Wartezeiten im Falle eines Verbindungsabbaus:

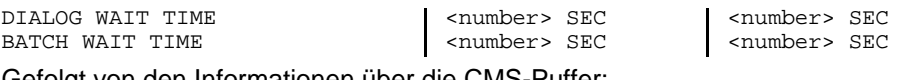

Gefolgt von den Informationen über die CMS-Puffer:

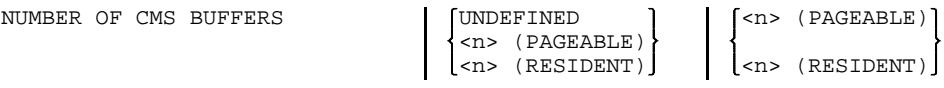

Gefolgt von den Informationen über die maximale Ein-/Ausgabelänge:

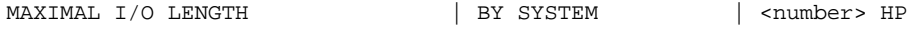

Gefolgt von den Informationen, wie der Pubset importiert werden soll:

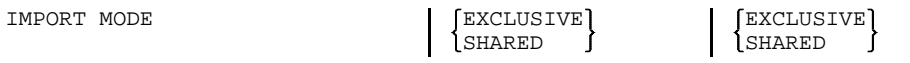

Gefolgt von den Informationen über den aktuellen SCA-Modus und ob SCA beim nächsten IMPORT-PUBSET automatisch geladen werden soll.

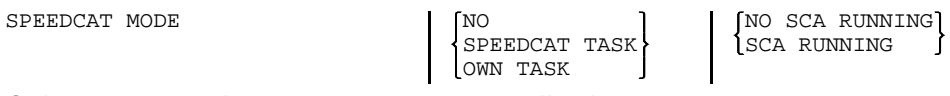

Gefolgt von den Informationen über den Zugriff auf den Pubset:

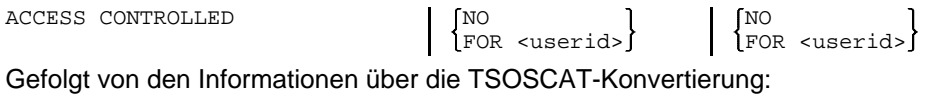

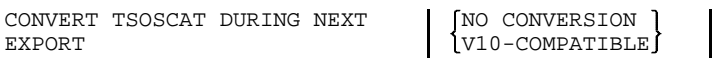

## **Zusätzliche Ausgaben bei INFORMATION=EAM:**

### Als Kopfzeile:

--- EAM-PARAMETERS ---------- + ---- DEFINED ----- + ----CURRENT ---

Gefolgt von den Informationen über die Speicherplatzattribute der Datei SYSEAM:

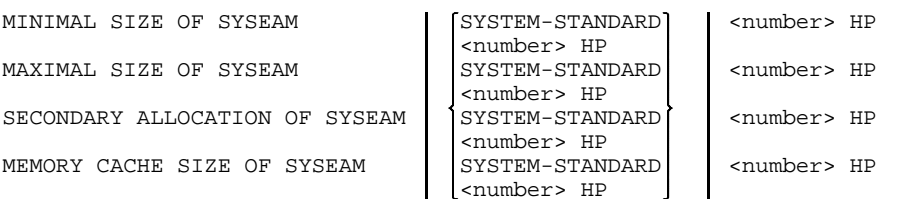

## **Zusätzliche Ausgaben bei INFORMATION=OCCUP:**

Als Kopfzeile:

 $---$  REFERENCE

Gefolgt von den Informationen über die Anzahl der belegenden Tasks:

NUMBER OF OCCUPYING TASKS | <number>

Gefolgt von detaillierten Informationen über die belegenden Tasks mit folgender Kopfzeile:

 $---$  DETAILS OF OCCUPATION  $---$ 

Für jeden angeschlossenen Rechner werden die belegenden Tasks, sortiert nach Benutzerkennungen und - bei gleichen Benutzerkennungen nach TSN ausgegeben.

Als erste Zeile der Ausgabe für jeden Rechner erscheint:

BY LOCAL TASKS OCCUPATIONS FROM HOST: (UNKNOWN) FROM HOST: <bcam-name>

Für jede belegende Task wird folgende Zeile ausgegeben, wobei die Informationen über jeweils 4 Tasks auf eine Bildschirm- oder Druckzeile passen:

<tsn> <userid>

# **START-JOB-STREAM Job-Stream starten**

Mit dem Kommando START-JOB-STEAM startet der Operator einen Job-Stream und damit implizit dessen Job-Scheduler.

Der eventuell in der Job-Stream-Definition hinterlegte Start-Zeitpunkt wird dann ignoriert.

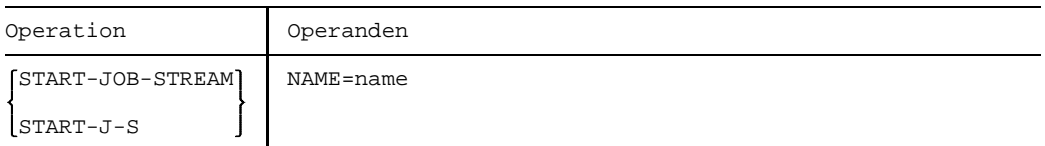

#### NAME

=name Name des Job-Streams, der gestartet werden soll.

#### **Kommando-Returncode**

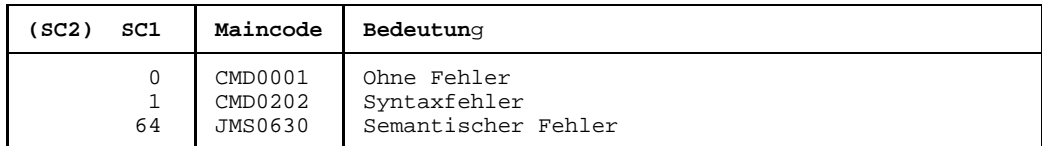

#### **Hinweise**

- Das Kommando kommt zum Einsatz, wenn
	- der Job-Stream zu einem früheren Zeitpunkt mit dem Kommando STOP-JOB-STREAM deaktiviert wurde.
	- der Job-Stream bei seiner Definition das START-Attribut "BY-OPERATOR" erhalten hat.
	- der Job-Stream zu einem früheren Zeitpunkt gestartet werden soll, als per Definition festgelegt wurde.
- Über die erfolgreiche Ausführung des Kommandos wird an der Bedienstation eine Meldung ausgegeben.
- Durch das Kommando wird mit privilegiertem ENTER der Träger-Stapelauftrag des Jobschedulers gestartet. Der Name des Jobschedulers wird in der dazugehörigen ENTER-Datei festgelegt. Der Name der ENTER-Datei ist Bestandteil der Streambeschreibung im SJMSFILE. Für die konsistente Namensvergabe ist die Systemverwaltung verantwortlich.

# **START-PCS PCS aktivieren**

Mit dem Kommando START-PCS wird das Subsystem PCS geladen und gestartet.

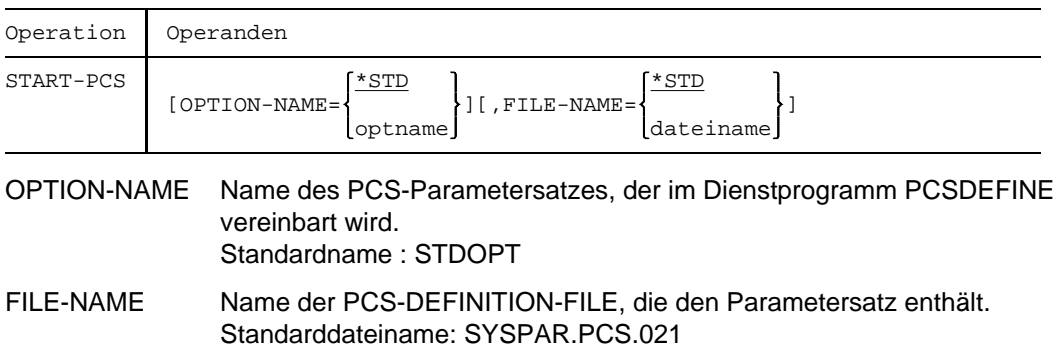

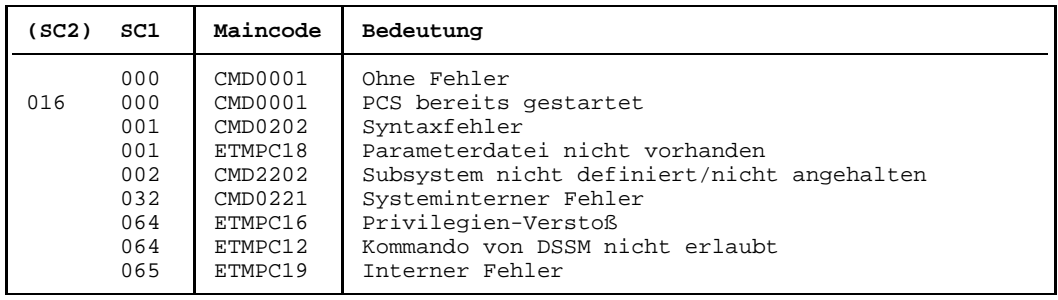

# **START-RESOURCE-COLLECTION Starten der Collector-Auswahl**

Mit dem Kommando START-RESOURCE-COLLECTION startet der Operator die Auswahl einer Collector-Task durch das System.

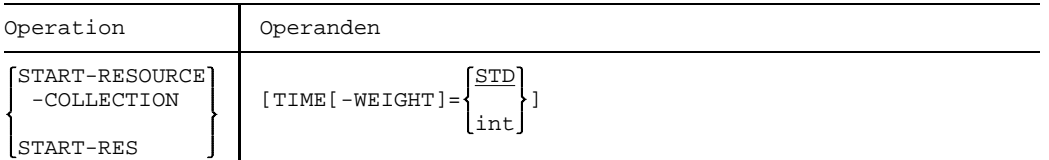

### TIME-WEIGHT

=int Das System berechnet für jede Task in der Secure-Queue ein Gewicht, abhängig von Priorität und Verweilzeit in der Secure-Queue. Die Task mit dem höchsten Gewicht wird Collector.

> Mit dem TIME-WEIGHT kann man die Berechnung des Gewichts beeinflussen:

- $-$  je höher der Wert für TIME-WEIGHT gewählt wird, um so größer ist der Einfluß der Priorität bei der Gewichtsberechnung.
- $-$  je niedriger der Wert für TIME-WEIGHT gewählt wird, um so größer ist der Einfluß der Wartezeit bei der Gewichtsberechnung.

Wert:  $0 \leq int \leq 600$ .

=STD Standardwert ist 10.

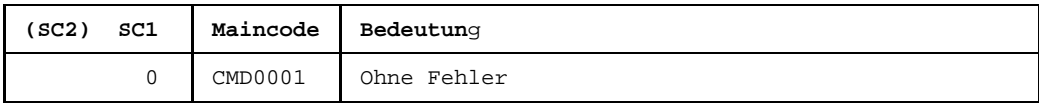

# **START-SERSLOG Software-Error-Logging aktivieren**

Das START-SERSLOG-Kommando aktiviert das Software-Error-Logging und eröffnet eine neue SERSLOG-Datei.

Falls SERSLOG bereits aktiv ist, wird das Kommando zurückgewiesen.

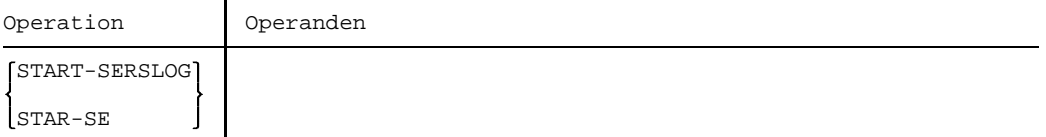

#### **Kommando-Returncode**

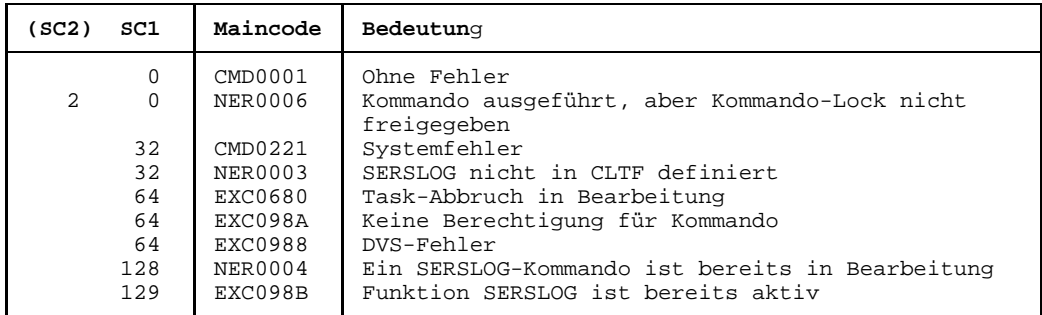

#### **Hinweis**

SERSLOG wird automatisch während des STARTUP gestartet. Das START-SERSLOG-Kommando ist deshalb nur notwendig, wenn Software-Error-Logging

- infolge eines STARTUP-Fehlers nicht gestartet wurde
- durch einen Systemfehler abgebrochen wurde
- durch das Kommando STOP-SERSLOG deaktiviert wurde.

# **START-SS Subsystem aktivieren**

Für die Aktivierung des Subsystems werden folgende Informationen aus dem dynamischen Subsystemkatalog benutzt:

- Angaben zum Laden und Binden des Subsystems
- Angaben zur Initialisierung/Deinitialisierung und zum Beenden der Auftragsbeziehunden
- Angaben zu Aufrufstellungen, Nebenkomponenten und betrieblichen Abhängigkeiten  $\overline{\phantom{0}}$ (siehe die UGEN-Anweisungen im Handbuch *Systeminstallation*)

Das Kommando wird abgewiesen, wenn

- das Subsystem im dynamischen Subsystemkatalog nicht gefunden wird
- eine andere Version des Subsystems bereits existiert
- Subsysteme, von denen das zu aktivierende Subsystem abhängt, nicht geladen sind
- eine benötigte Datei (z.B. Meldungsdatei, Bibliothek) fehlt.

Eine entsprechende Meldung informiert den Operator bzw. Systemverwaltung über die Annahme/Zurückweisung des Kommandos. Über den Operanden RESET = YES kann auch für solche Subsysteme, die sich im Abbau befinden, die erneute Initialisierung des Subsystems erzwungen werden.

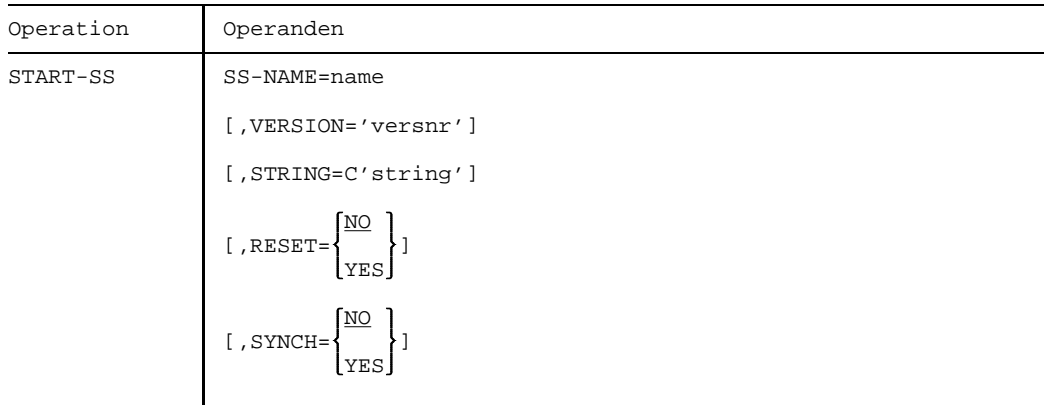

#### SS-NAME=name

Name des zu aktivierenden Subsystems.

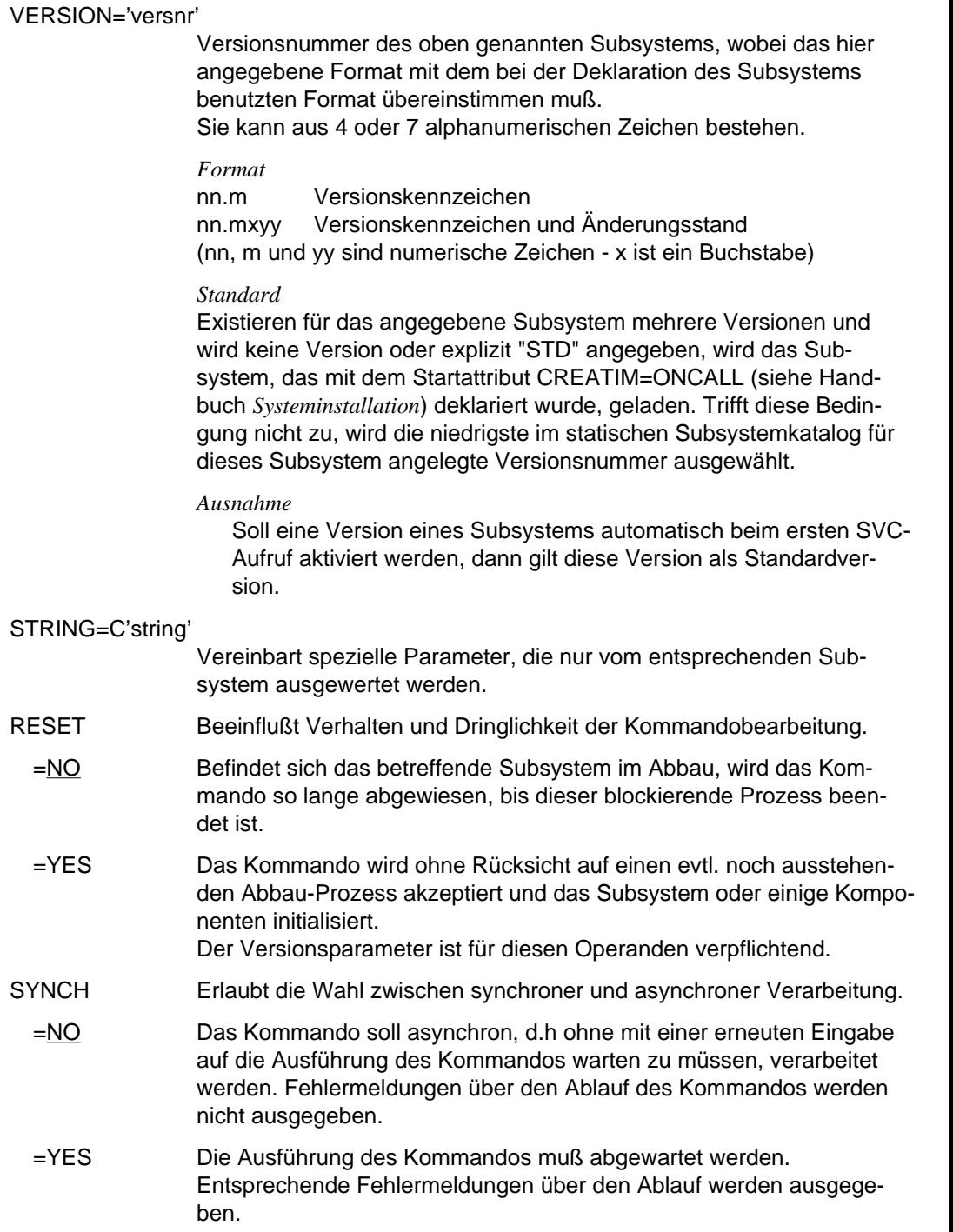

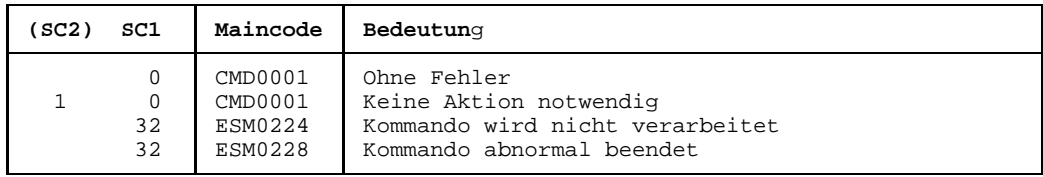

# **START-TRACE Trace aktivieren**

Die Ablaufverfolger (Traces) dienen dazu, bestimmte Prozeßentwicklungen unabhängig von einer Problemsituation zu dokumentieren. Die Aufzeichnungen von Traces werden im Speicher hinterlegt und mit einem Wrap-Around-Algorithmus überschrieben. Erfaßt werden sowohl permanente als auch temporäre Ablaufverfolger. Die temporären, schaltbaren Traces können zur Diagnose von Problemsituationen einer Entwicklungs- oder Testphase eingeschaltet werden.

Die Ablaufverfolger werden im BS2000-Betrieb vom TRACE-MANAGER verwaltet. Der TRACE-MANAGER unterstützt die Bereitstellung (für CDUMP) bzw. die Auswertung (für SODA und DAMP) von Diagnosedaten aller angeschlossenen Traces sowie die Anmeldung von Subsystem-Traces über eine Programmschnittstelle.

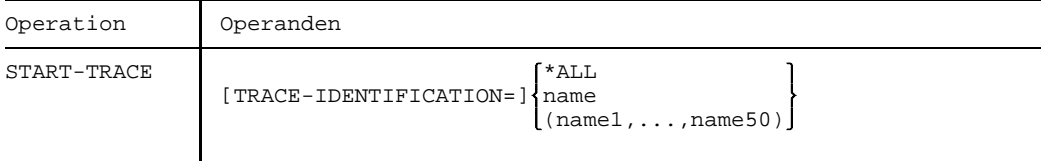

### TRACE-IDENTIFICATION

Legt fest, welche Traces aktiviert werden sollen.

=\*ALL Alle schaltbaren Traces sollen aktiviert werden.

=name

=(name1,...,name50)

Der angegebene Trace soll aktiviert werden.

name ist die Trace-Id eines Trace.

Maximal 50 Traces (jeweils bis zu 8 alphanumerische Zeichen) können angegeben werden.

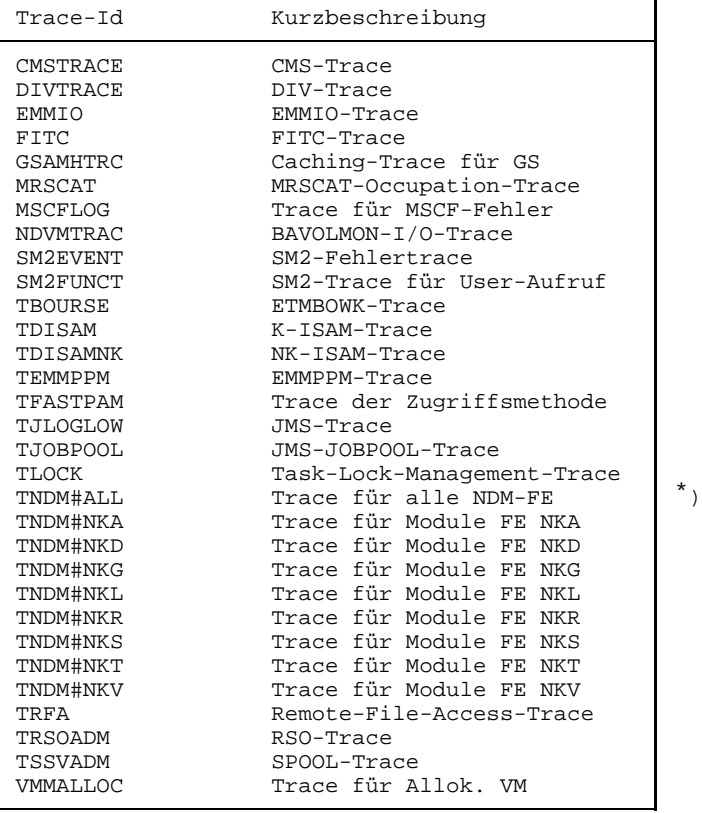

Mögliche Werte siehe folgende Tabelle:

 $\dot{\mathcal{L}}$ ): Wird der Trace TNDM#ALL eingeschaltet, werden alle anderen NDM-Traces (TNDM#...) automatisch in den Zustand "ON" versetzt. Wird einer dieser Traces mit STOP-TRACE deaktiviert, geht der NDM-Sammeltrace TNDM#ALL in den Zustand "ON\_OFF" über.

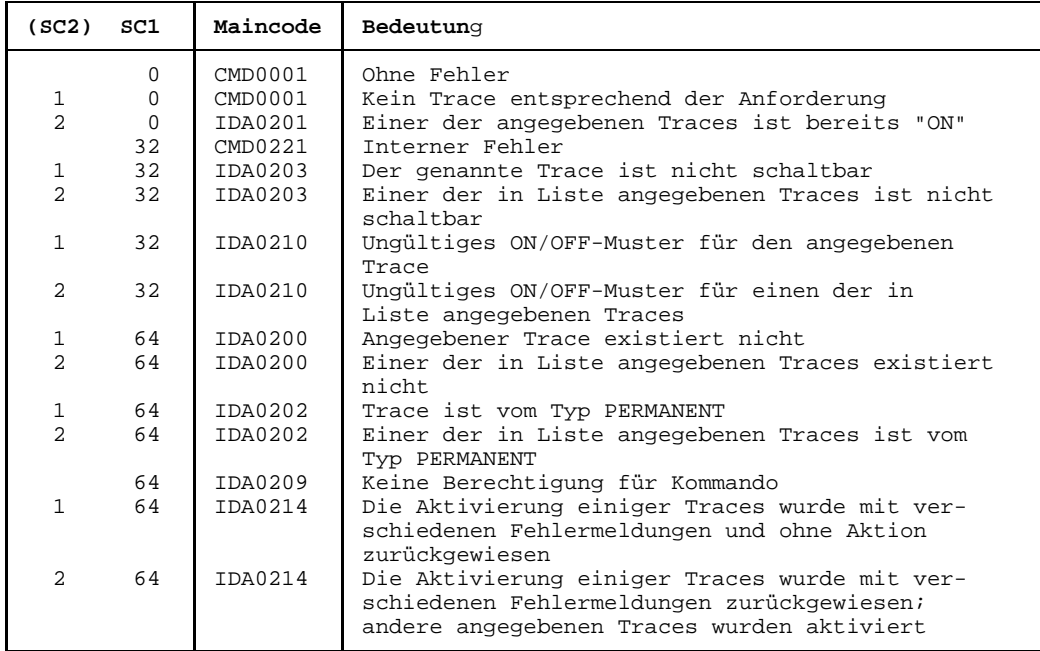

# **STATUS Informationen über das System und Aufträge anfordern**

Das STATUS-Kommando gibt aus:

- 1. Informationen über das System: Operanden BIAS, CATEGORY, SATQ, WHQ, REPLAYQ, REMOTE, JOB-CLASS, JOB-STREAM, MSG
- 2. Informationen über eine Gruppe von Aufträgen: Operanden SUMMARY, LIST, ENVIR, PROG, JOB, REPEAT
- 3. Informationen über einen bestimmten Auftrag: Operanden TSN, JNAME, PNAME, NAME, MONJV, TID.

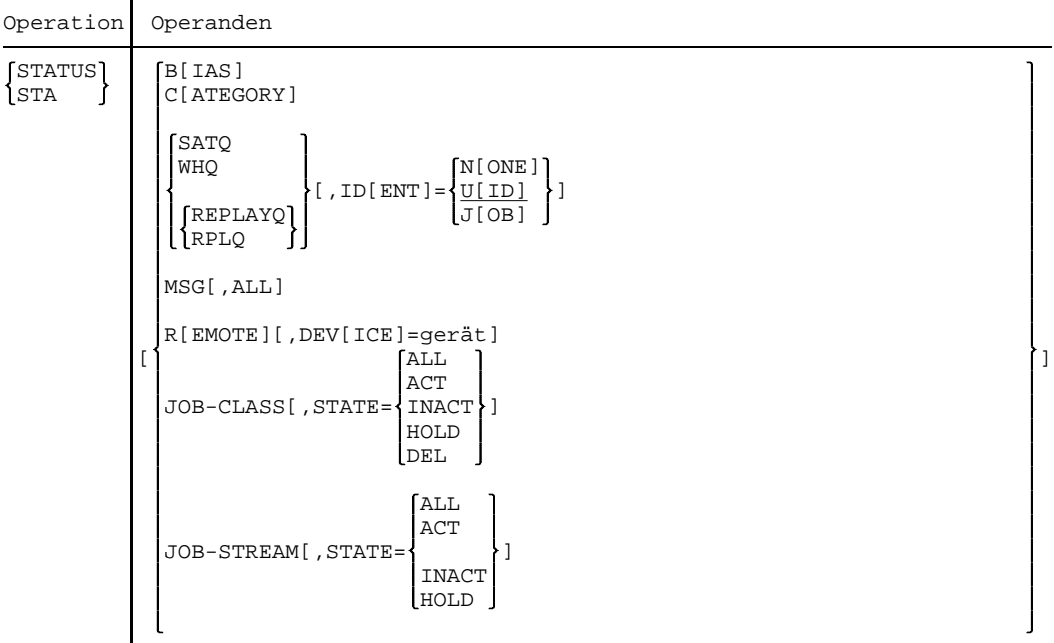

 $Fortsetzung +$ 

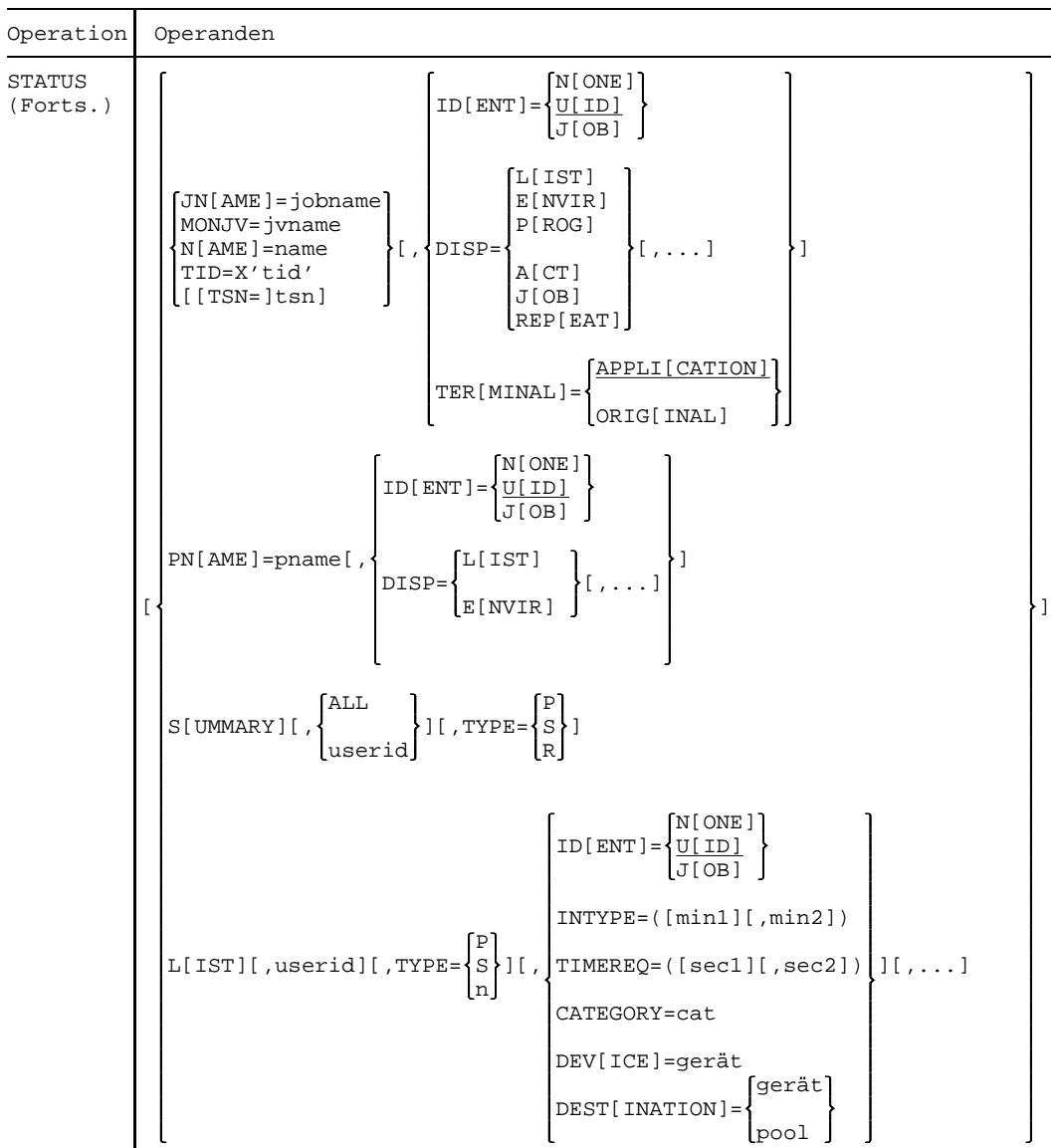

Fortsetzung  $+$ 

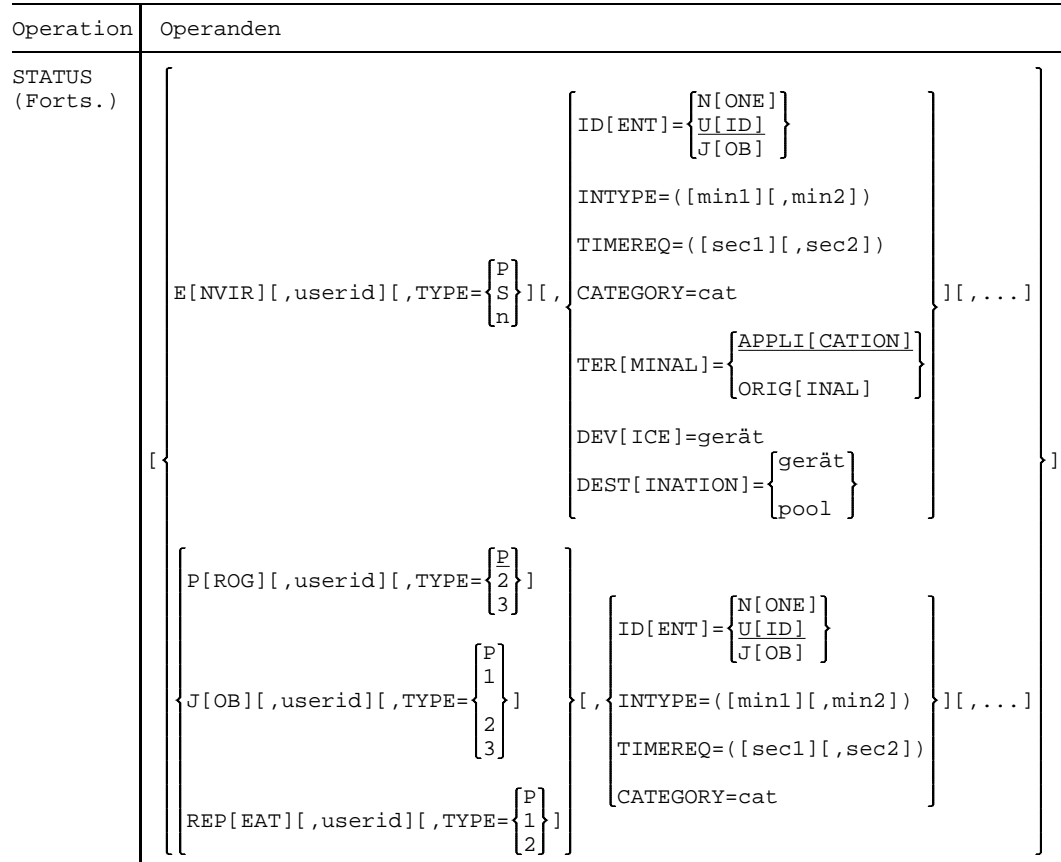

Die Operanden sind in alphabetischer Reihenfolge beschrieben.

Die Ausgabefelder sind in der an die Operandenbeschreibung anschließenden Tabelle beschrieben.

- BIAS Informiert über die maximale Anzahl residenter Hauptspeicherseiten. CATEGORY Informiert über die verschiedenen Kategorien im System. Die Informationen werden für jede Kategorie ausgegeben, in der Reihenfolge SYS - Systemtasks DIALOG - Dialogtasks BATCH - Stapeltasks
	- TP Transaktionstasks

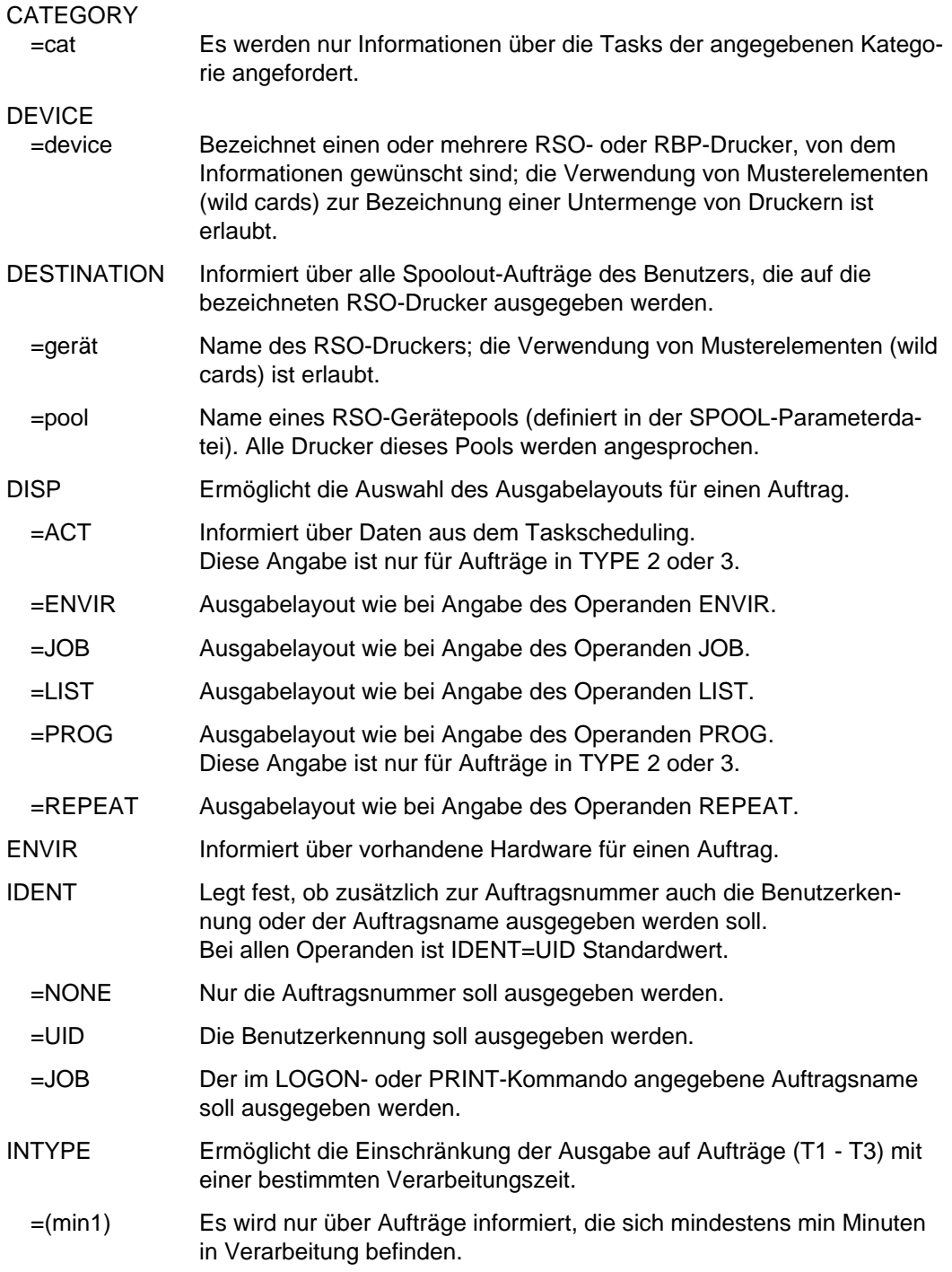

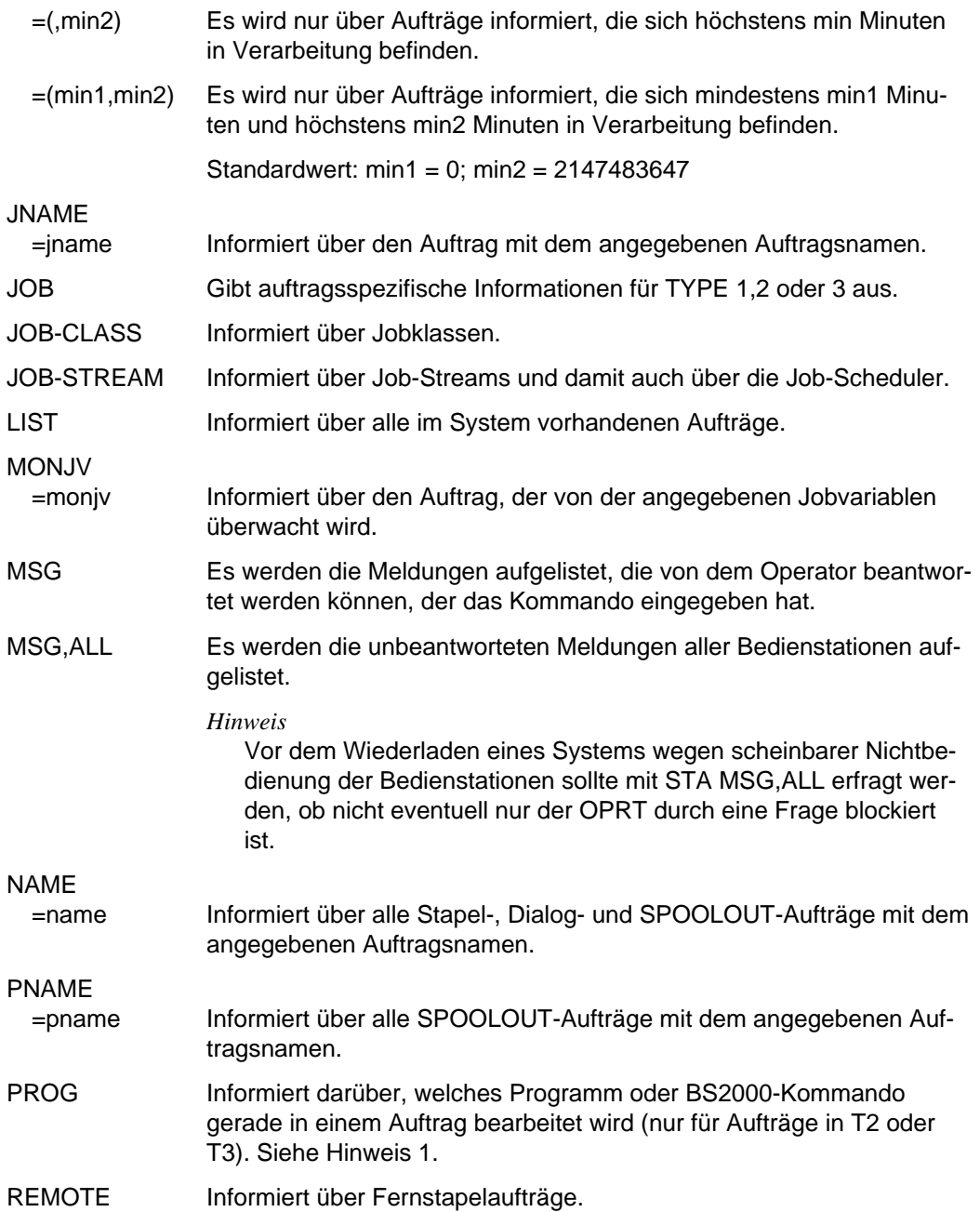
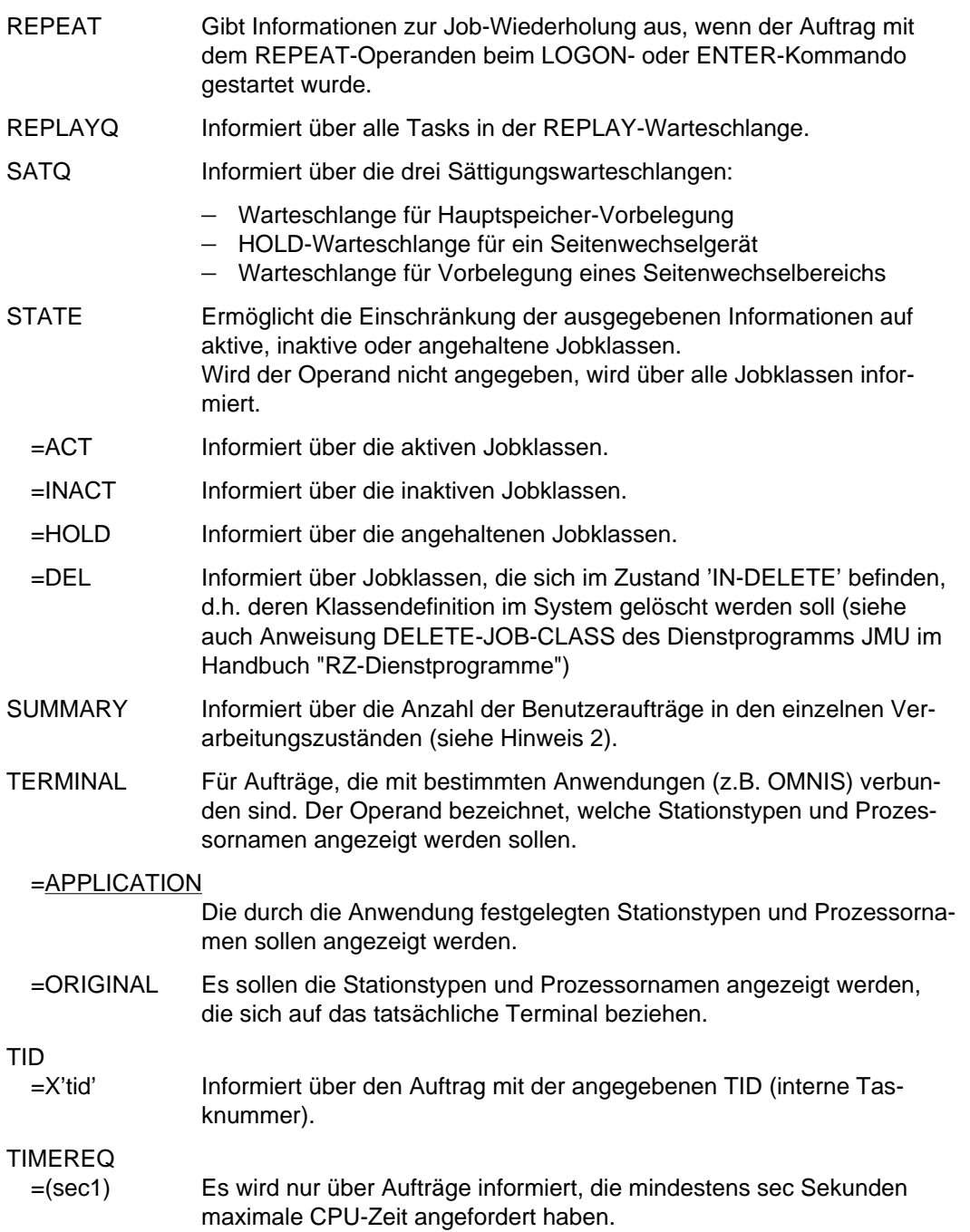

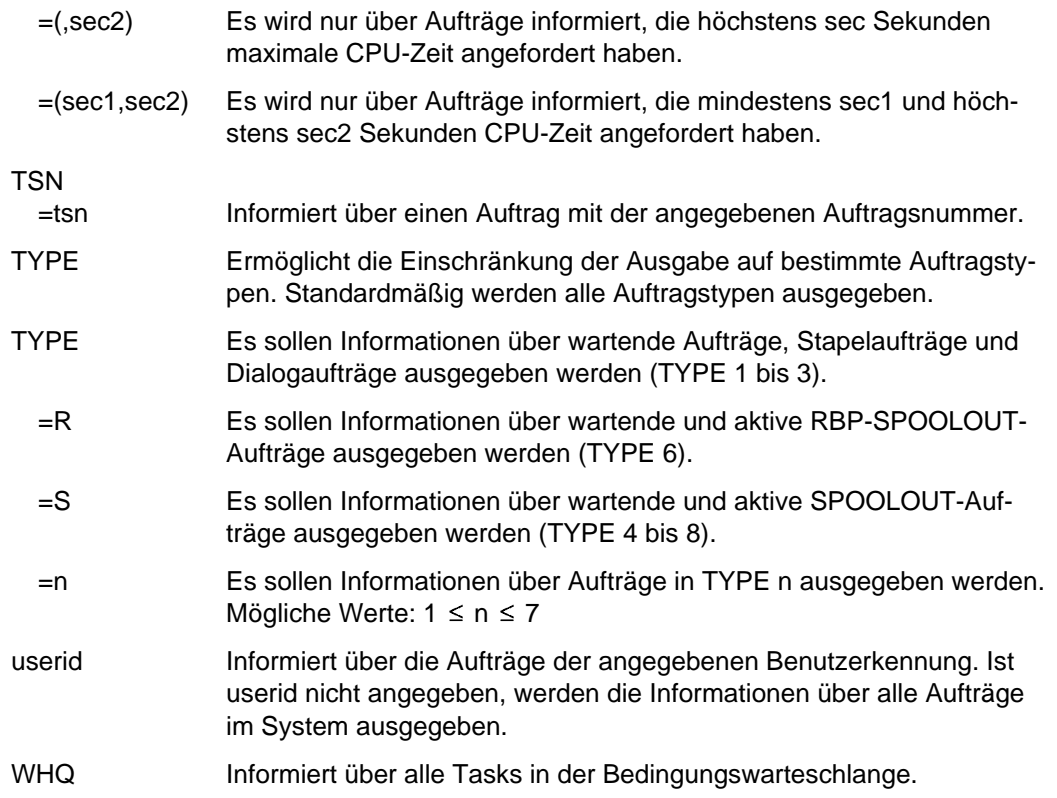

Die nachfolgende Tabelle beschreibt die einzelnen Ausgabefelder.

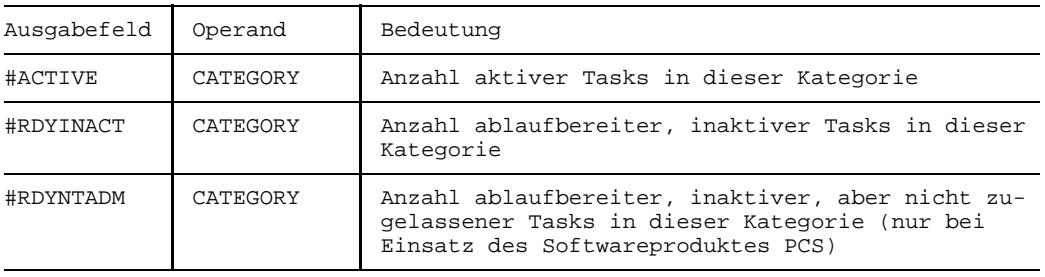

Fortsetzung  $\rightarrow$ 

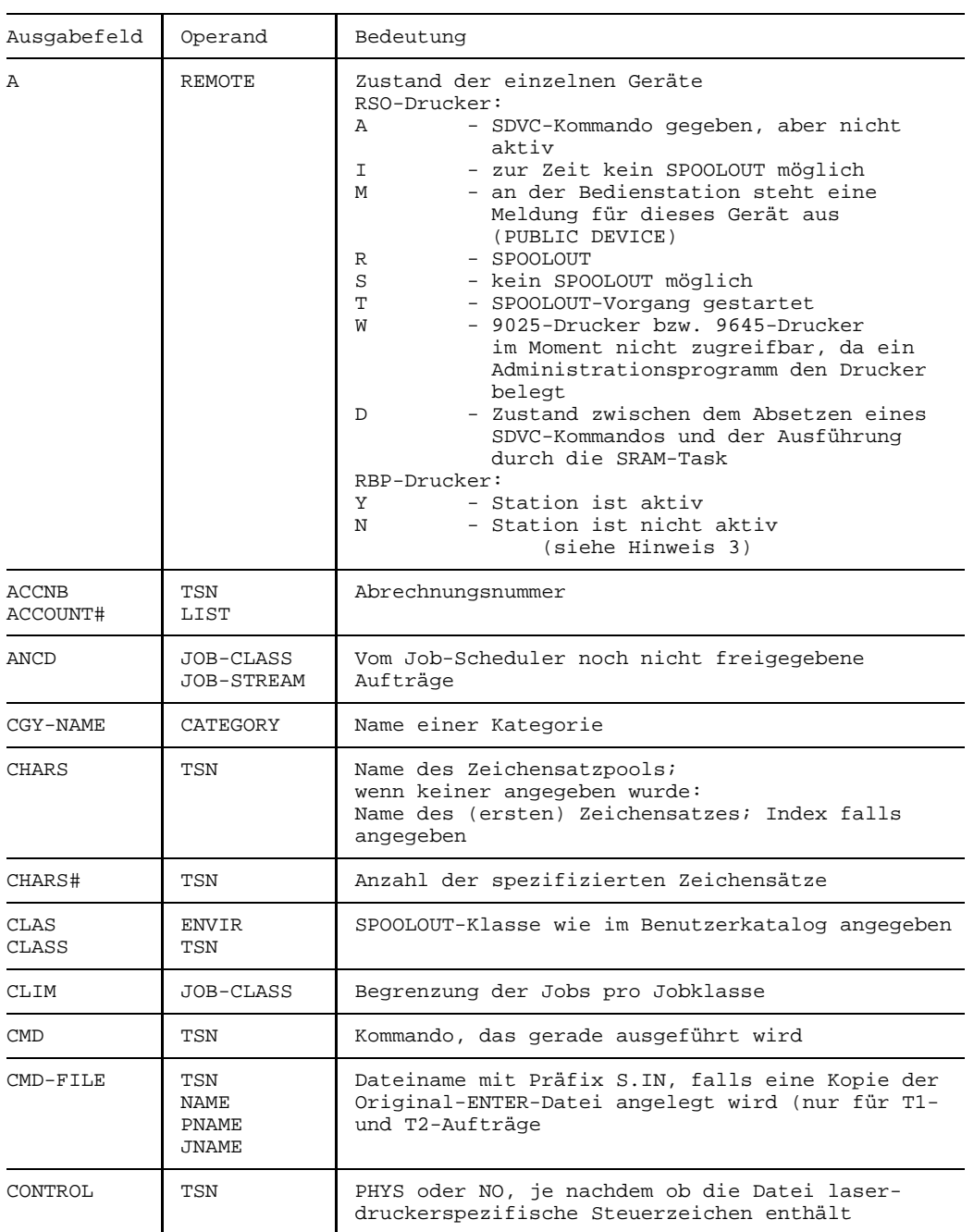

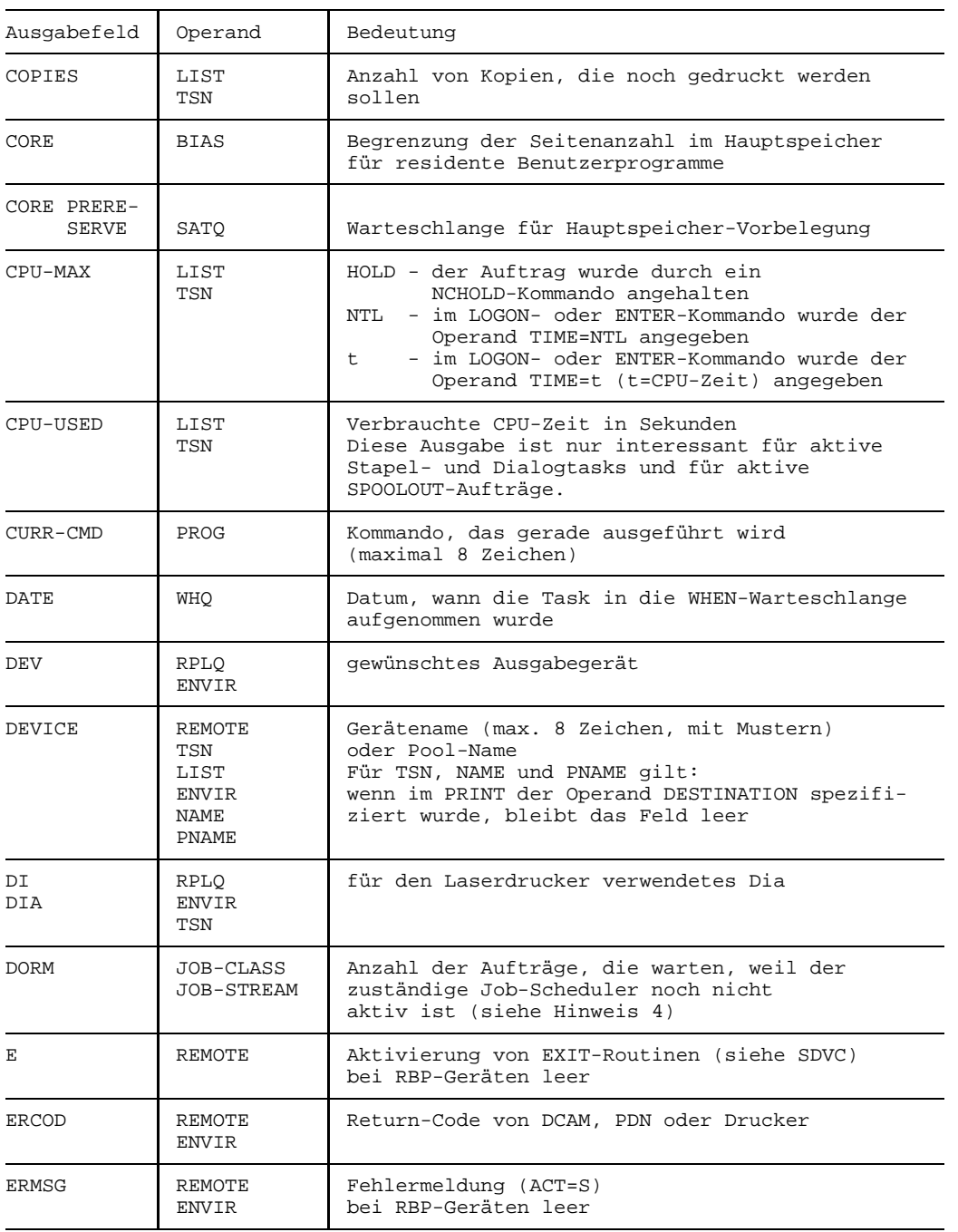

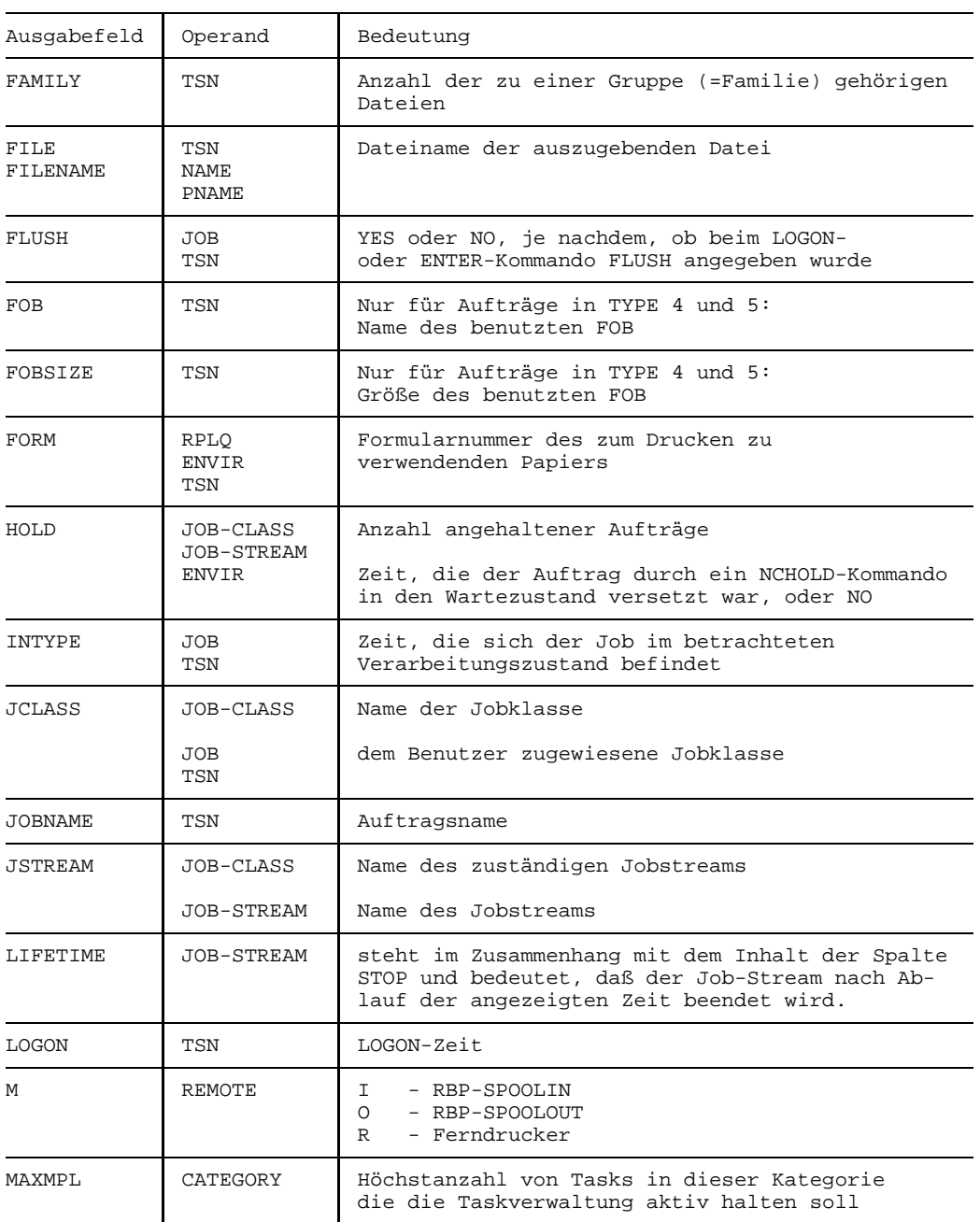

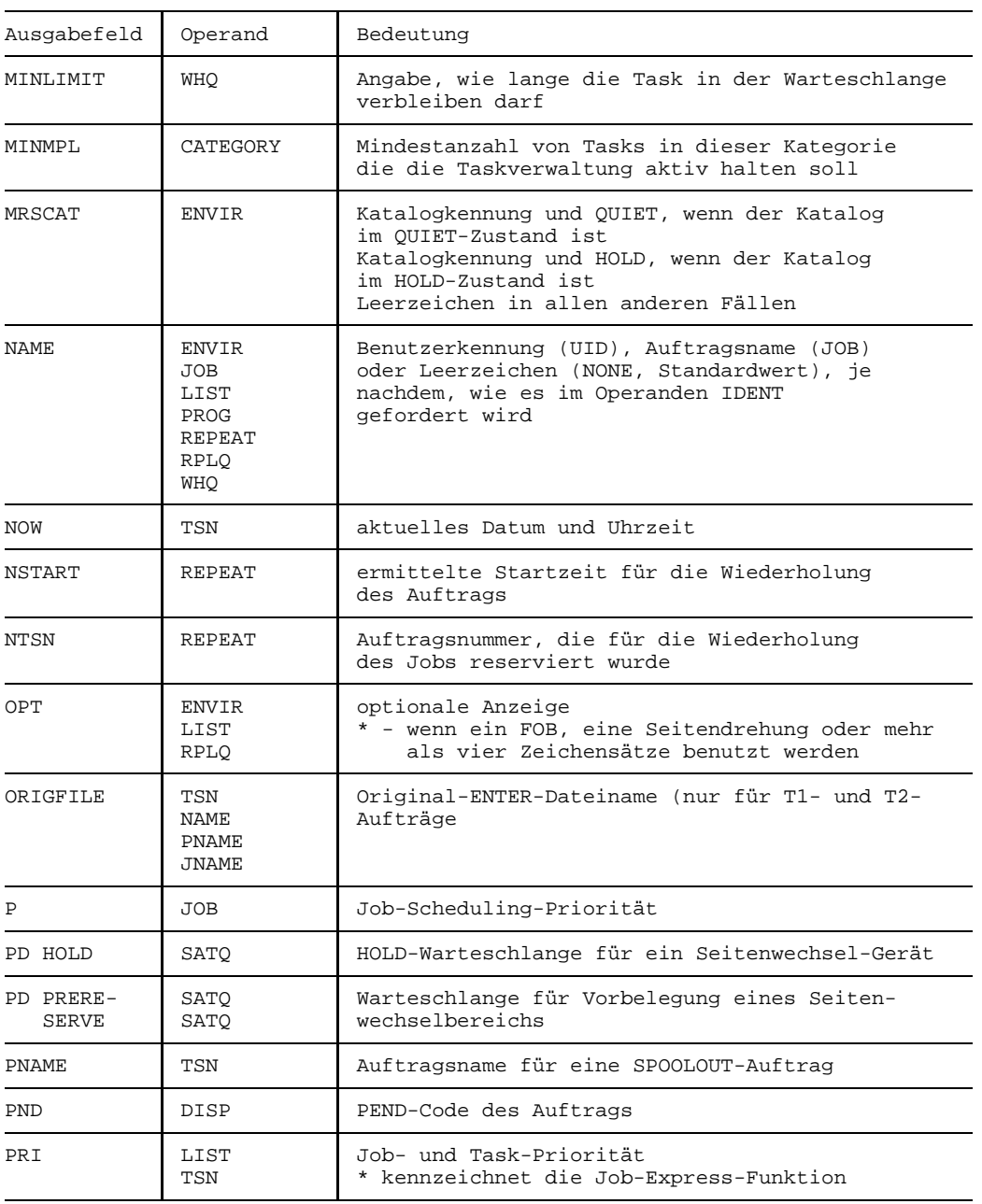

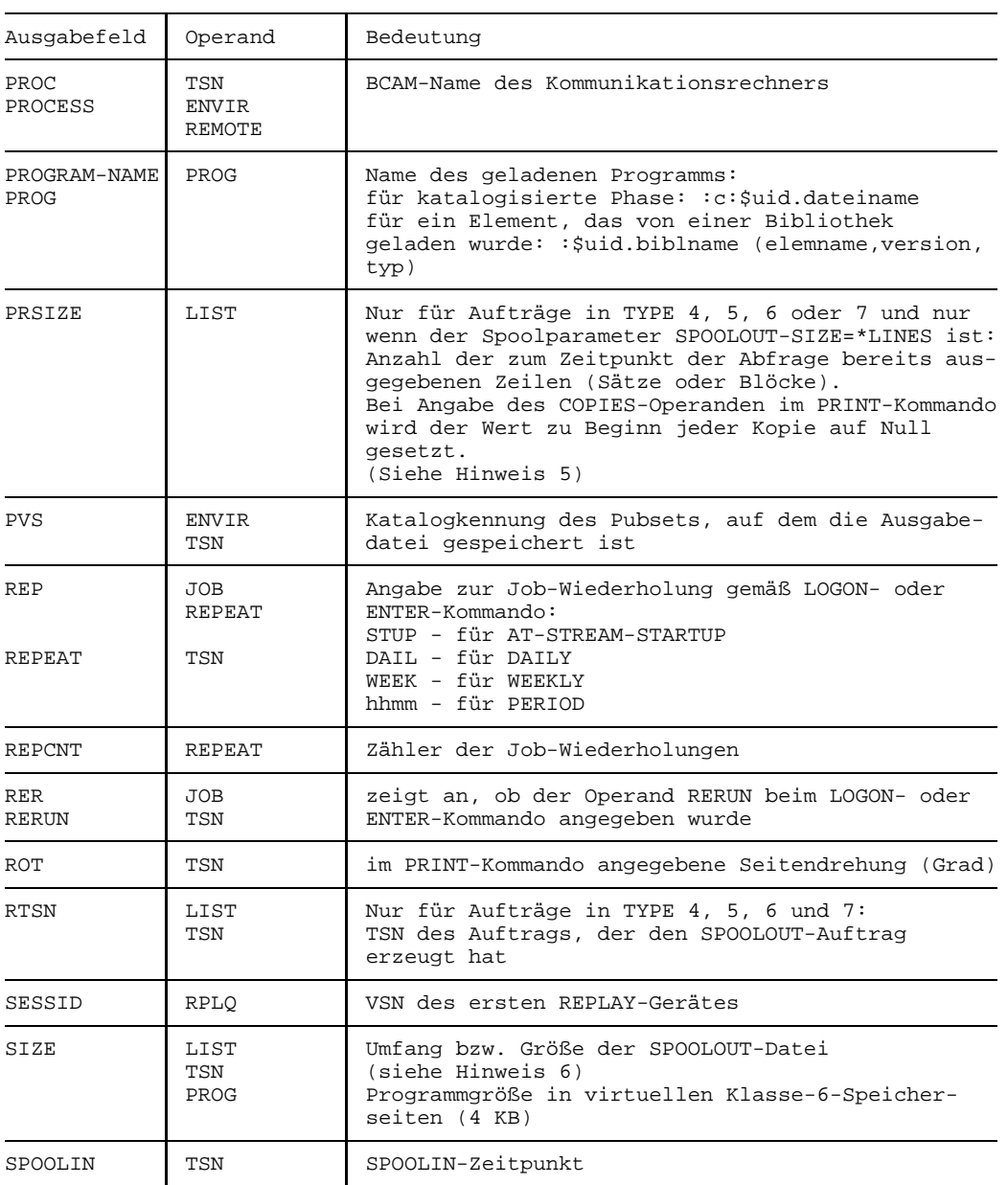

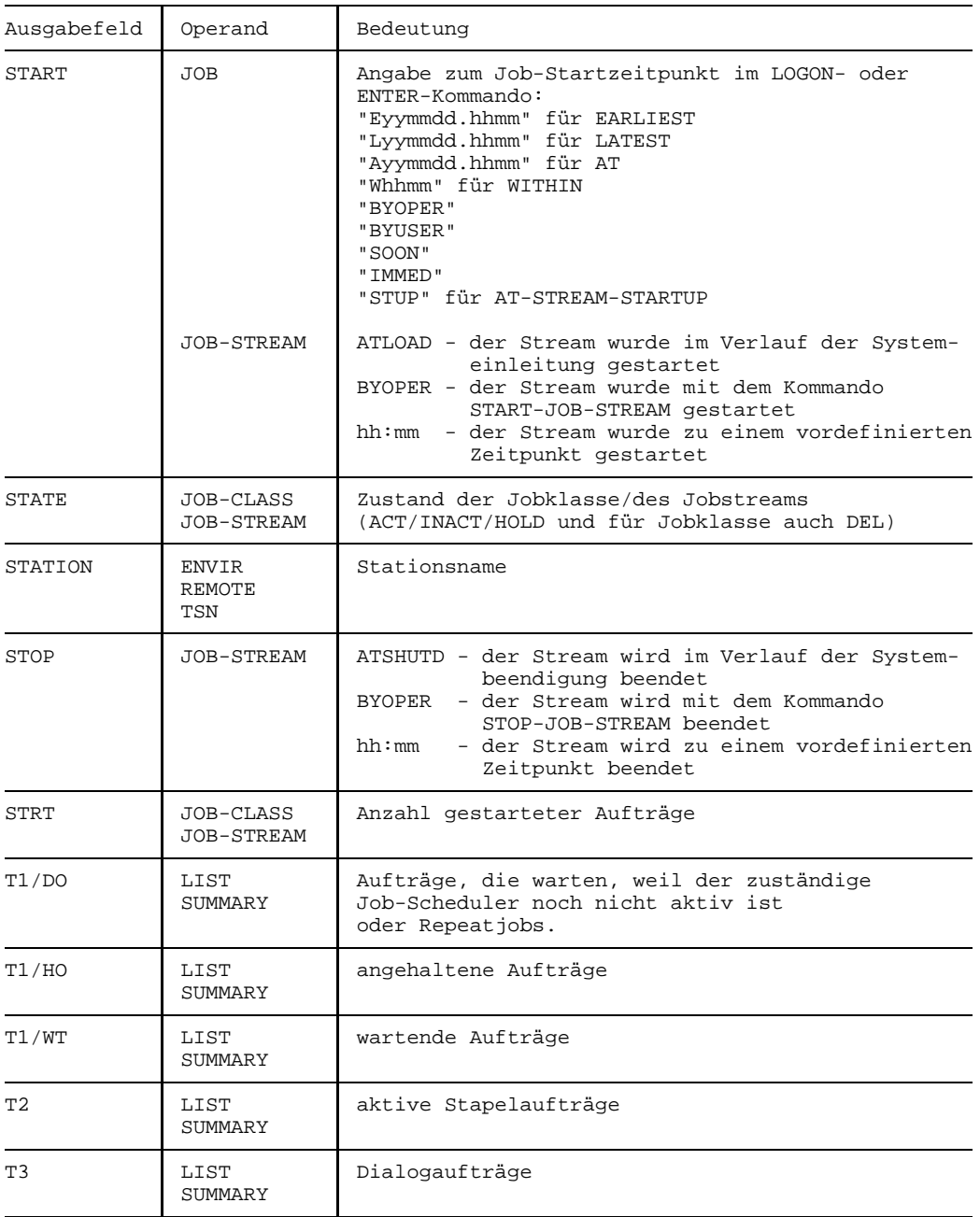

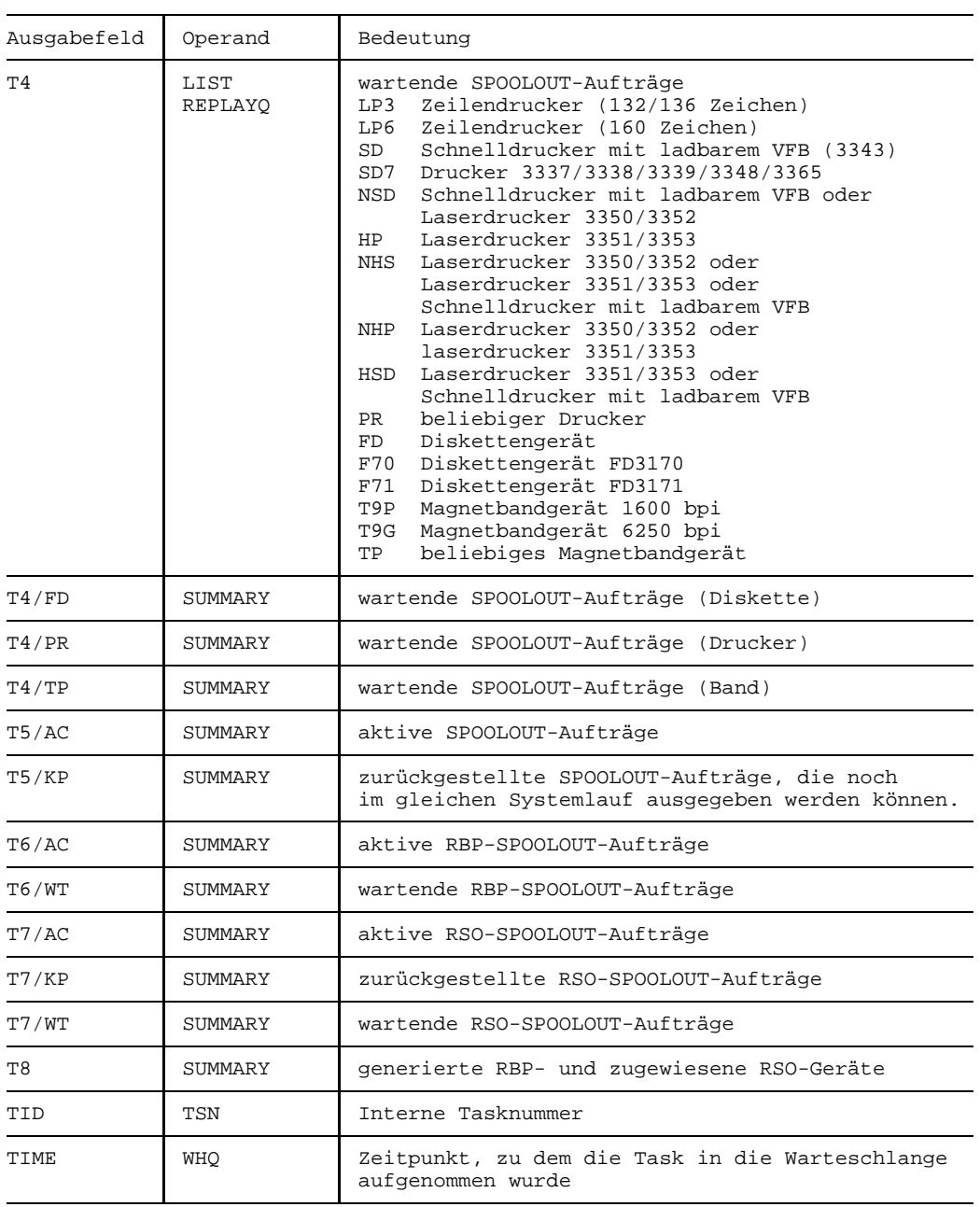

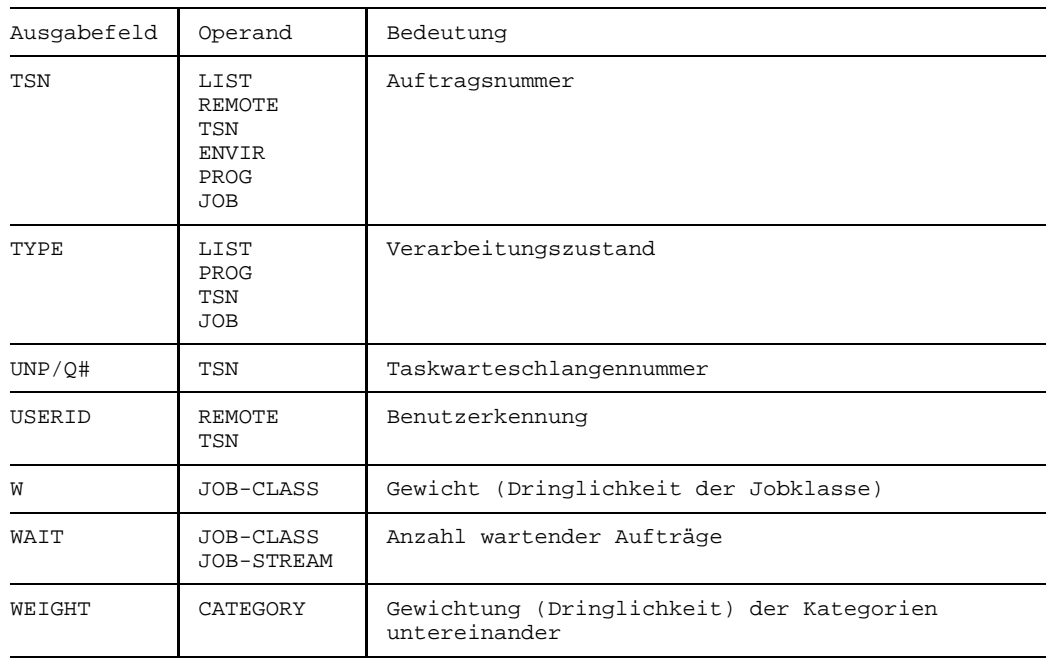

## **Kommando-Returncode**

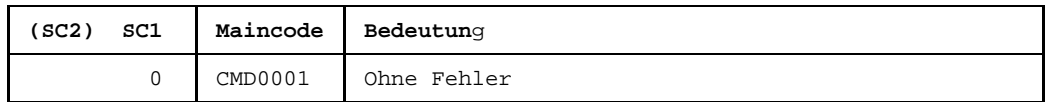

#### **Hinweise**

- 1. In den Spalten 'CURR-CMD' und 'CMD' kann die Anzeige HOLD stehen, wenn die Stapeltask angehalten wurde. In den Spalten 'PROGRAM-NAME' und 'PROG' können die ersten 17 Byte des Programmnamens abgebildet werden. Ist der Name länger, dann wird er automatisch in eine oder zwei zusätzliche Ausgabezeilen geschrieben.
- 2. Die Felder 'T4PR' bis einschließlich 'T8' sind leer, wenn SPOOL nicht geladen ist.
- 3. Ist die Fernstapelstation inaktiv, stehen Leerzeichen in den Spalten STATION, PROCESSOR, USERID, TSN und MODE.
- 4. Wurde ein Benutzerauftrag mit der REPEAT-Option gestartet, so wird dieser Auftrag in der Spalte 'DORM' angezeigt. Der zuständige Job-Scheduler ist aktiv.

5. Am Ende des SPOOLOUT-Auftrags kann sich der Wert für "PRSIZE" vom berechneten Wert für "SIZE" unterscheiden, da die Auswirkungen z.B. der variablen Satzlänge oder von Operanden des PRINT-Kommandos erst zum Ablaufzeitpunkt berücksichtigt werden können. Ein weiterer Grund für unterschiedliche Werte ist, wenn ein SPOOLOUT-Auftrag mit dem Kommando SQUC angehalten bzw. zurückgestellt wurde.

Es muß folgendes beachtet werden:

beim /SQ SUSP oder /SQ KEEP oder /SQ RESPL wird der Wert bei "PRSIZE" auf Null gesetzt.

Bei einem SPOOLOUT für eine logische Systemdatei steht in der Spalte "PRSIZE" nur dann ein Wert, wenn

- beim PRINT-Kommando der Operand SPACE=1/2/3
- ein SPARAM-Kommando mit dem Operanden COMPRESS=ALL/STD vor einem PRINT-Kommando

gegeben wurde.

Nach einem Abbruch durch den Operator (Operand SUSP im SQ-Kommando) wird der Wert für PRSIZE beim Wiederanlauf auf NULL gesetzt, kann also am Ende niedriger sein als der Wert für SIZE.

- 6. Der Wert, der in der Spalte "SIZE" ausgegeben wird, hängt von den Angaben im Kommando MODIFY-SPOOL-PARAMETERS ab. Die Angabe der Dateigröße erfolgt in:
	- PAM-Blöcken (MODIFY-SPOOL-PARAMETERS SPOOLOUT-SIZE=\*PAM-PAGES)
	- einer ungefähren Anzahl auszugebender Zeilen (Drucker), Sätze (Diskette) oder Blöcke (Band) (MODIFY-SPOOL-PARAMETERS SPOOLOUT-SIZE=\*LINES(LINES-FACTOR=nn))
	- logischen Druckzeilen, wenn es sich um Dateien handelt, die vom SYSFILE-Management erzeugt werden. Bei der Dateierstellung wird vom SYSFILE-Management die ungefähre Größe der SPOOLOUT-Datei berechnet und dieser Wert wird - gekennzeichnet mit einem P - bei /STATUS LIST ausgegeben.
- 7. Steht das Kommando STA MSG [,ALL] in einer Kommandodatei, so kann es vor den anderen Kommandos verarbeitet werden, deren Verarbeitung erst bei Dateiende oder bei Lesen eines ASTOP beginnt.

# **STOP-JOB-STREAM Job-Stream beenden**

Das Kommando STOP-JOB-STREAM beendet einen Job-Stream und damit implizit den Job-Scheduler.

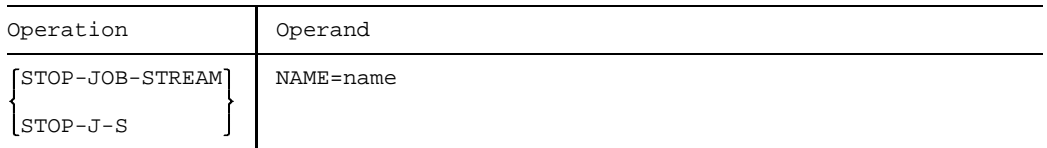

#### NAME

=name Name des zu beendenden Job-Streams

## **Kommando-Returncode**

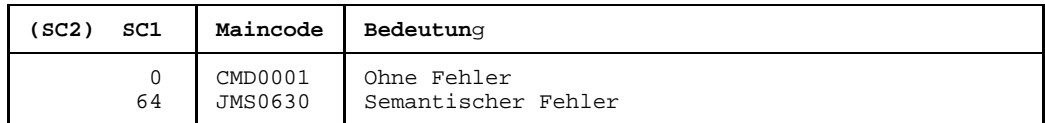

### **Hinweise**

- Das Kommando wird in der Regel nur gegeben, wenn bei der JMU-Anweisung DEFINE-JOB-STREAM für den Job-Stream
	- der Operand STOP den Wert BY-OPERATOR enthält
	- ein Zeitpunkt für die Beendigung des Streams vereinbart wurde, von dem der Operator abweichen will.
- Beim Beenden eines Job-Streams wird auch dessen Job-Scheduler beendet. Stapelaufträge werden noch akzeptiert, aber nicht mehr gestartet. Sie werden in eine spezielle Warteschlange eingereiht, in die 'Dormant Queue' des Streams.

# **STOP-PCS PCS deaktivieren**

Mit dem Kommando STOP-PCS wird das Subsystem PCS deaktiviert. Der für PCS benutzte Speicher wird freigegeben.

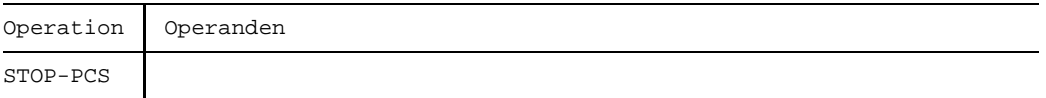

# **Kommando-Returncode**

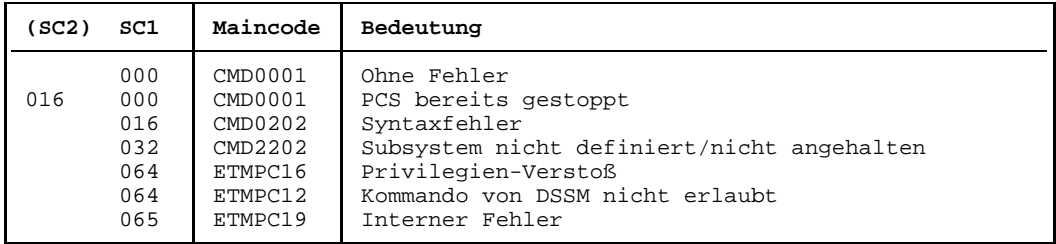

### *Hinweis*

Die Kommando-Returncodes werden nur unter Operator-Task unterstützt; die Werte werden dreistellig dezimal ausgegeben.

# **STOP-RESOURCE-COLLECTION Beenden der Collector-Auswahl**

Beendet die Auswahl einer Collector-Task durch das System ab dem Zeitpunkt der Kommandoeingabe.

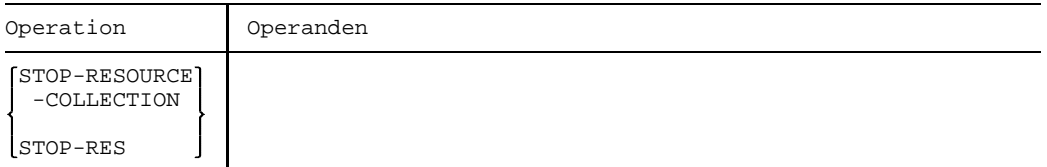

## **Kommando-Returncode**

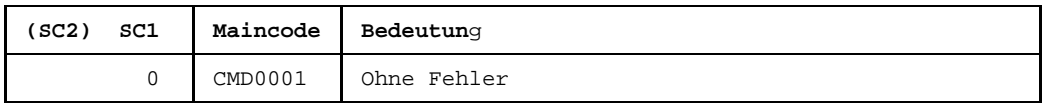

## **Hinweis**

Ist eine Task zum Zeitpunkt der Kommandoeingabe Collector, verliert sie ihre Collector-Eigenschaft nicht. Wird eine Task zu diesem Zeitpunkt zum Collector gemacht, hat das Kommando darauf ebenfalls keinen Einfluß. Die Eigenschaften der Tasks in der Secure-Queue bleiben ebenfalls unberührt.

# **STOP-SERSLOG Software-Error-Logging deaktivieren**

Das STOP-SERSLOG-Kommando beendet die aktuelle SERSLOG-Datei und deaktiviert Software-Error-Logging.

Falls SERSLOG nicht aktiv ist, wird das Kommando zurückgewiesen.

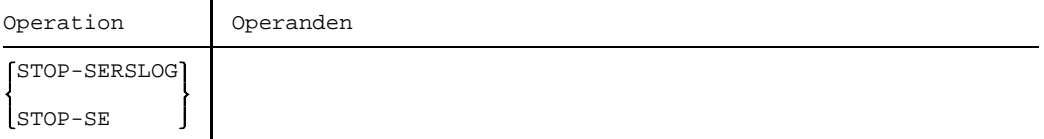

### **Kommando-Returncode**

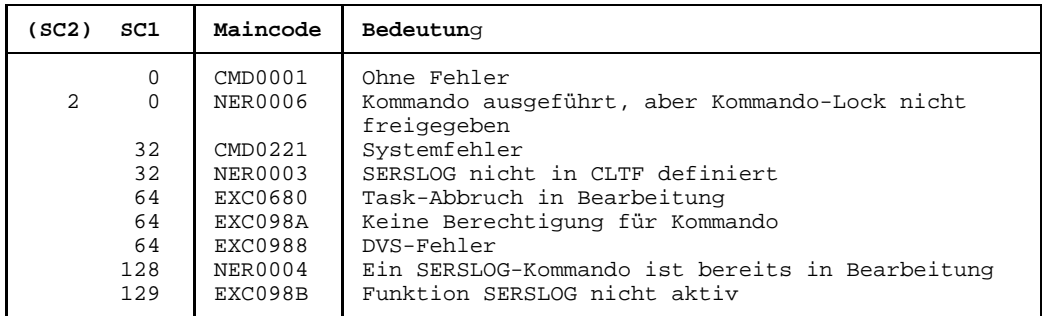

### **Hinweise**

- Durch das Kommando START-SERSLOG kann Software-Error-Logging wieder aktiviert werden.
- Nach dem Kommando STOP-SERSLOG wird die SERS-Task beendet. Die Beendigung dieser Task dauert eine Weile, da alle schon abgegebenen Aufträge abgearbeitet werden müssen. In dieser Zeit wird das Kommando START-SERSLOG abgewiesen.

# **STOP-SS Subsystem deaktivieren**

Ablauf und Funktion des Kommandos stellen sich wie folgt dar:

- das betreffende Subsystem wird für alle neuen Aufrufer gesperrt
- das Subsystem wird deaktiviert, wenn alle Aufträge, die auf dieses Subsystem zugreifen, beendet sind; mit dem Operanden FORCED = YES wird das Subsystem ohne Rücksicht auf belegende Prozesse deaktiviert
- das Subsystem wird entladen
- alle belegten Betriebsmittel werden freigegeben.

Die Zwangsdeaktivierung der Tasks wird nur dann akzeptiert, wenn zuvor das Kommando mit dem Operanden FORCED = NO die Beendigung der Tasks nicht erreichen konnte.

Abgewiesen wird ferner das Kommando, wenn:

- das Subsystem im dynamischen Subsystemkatalog nicht gefunden wird
- bereits aktivierte bzw. 'im Aufbau' befindliche Subsysteme vom zu deaktivierenden Subsystem abhängig sind
- bereits aktivierte bzw. 'im Aufbau' befindliche Subsysteme Binderbeziehungen zu dem zu deaktivierenden Subsystem haben.

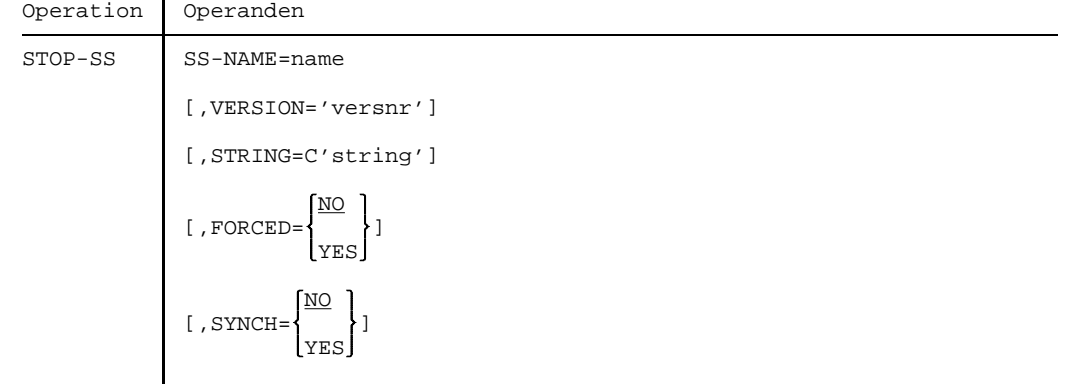

SS-NAME=name Name des Subsystems, das deaktiviert werden soll.

## VERSION='versnr'

Versionsnummer des oben genannten Subsystems, wobei das hier angegebene Format mit dem bei der Deklaration des Subsystems benutzten Format übereinstimmen muß.

Sie kann aus 4 oder 7 alphanumerischen Zeichen bestehen.

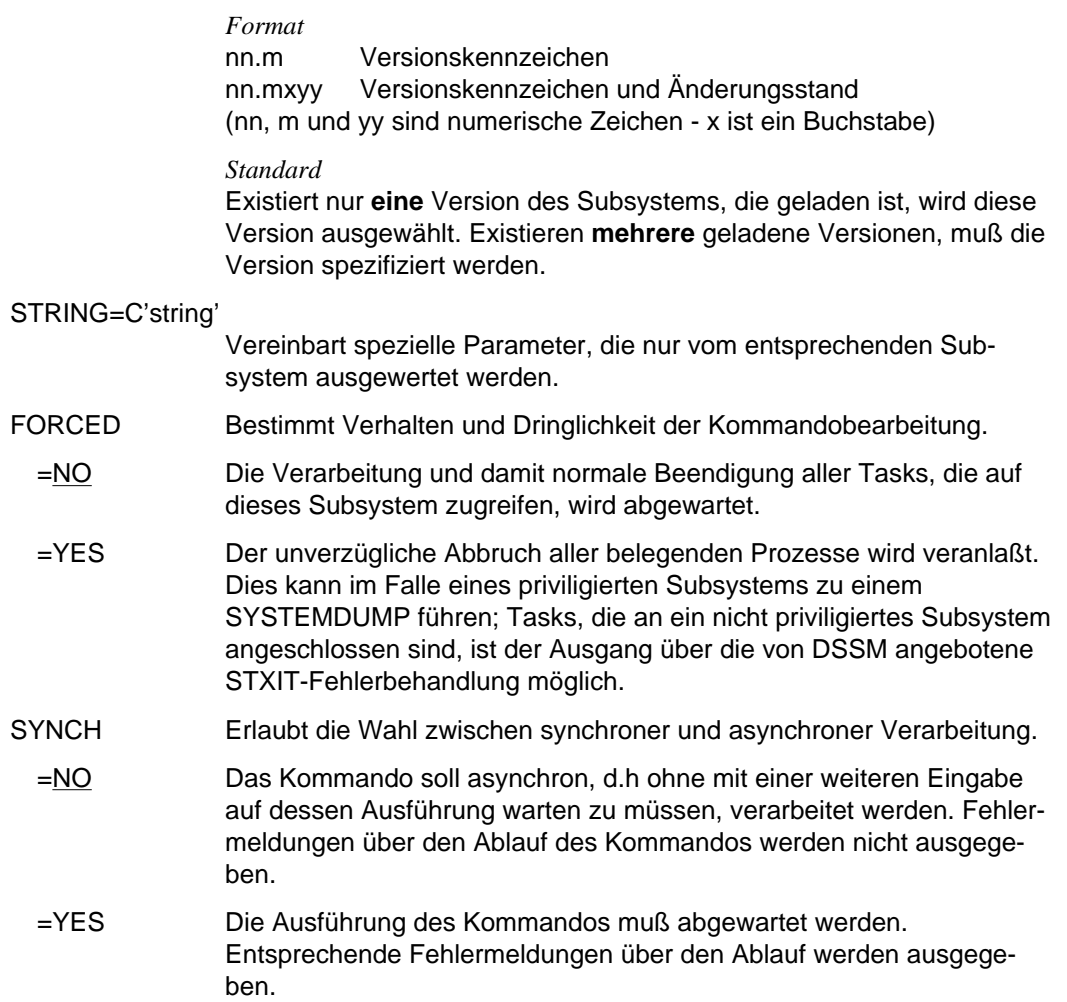

# **Kommando-Returncode**

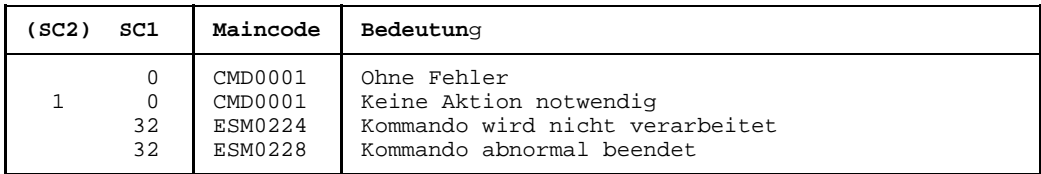

# **STOP-TRACE Trace deaktivieren**

Ein zuvor eingeschalteter Trace, der als "aktiv" in der Trace-Adreßliste geführt wurde, wird durch das Kommando ausgeschaltet und als "initialisiert" gekennzeichnet.

Die schaltbaren, temporären Ablaufverfolger dienen der Ablage von Kurzinformationen über jede ausgeführte Operation einer Funktionseinheit in zeitlicher Reihenfolge.

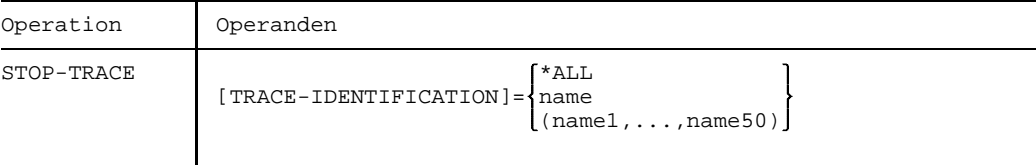

## TRACE-IDENTIFICATION

Legt fest, welche Traces deaktiviert werden sollen.

=\*ALL Alle schaltbaren Traces sollen deaktiviert werden.

 $=$ name

=(name1,...,name50)

Der angegebene Trace soll deaktiviert werden.

name ist die Trace-Id eines Trace. Maximal 50 Traces (jeweils bis zu 8 alphanumerische Zeichen) können angegeben werden.

Mögliche Werte siehe Kommando START-TRACE.

# **Kommando-Returncode**

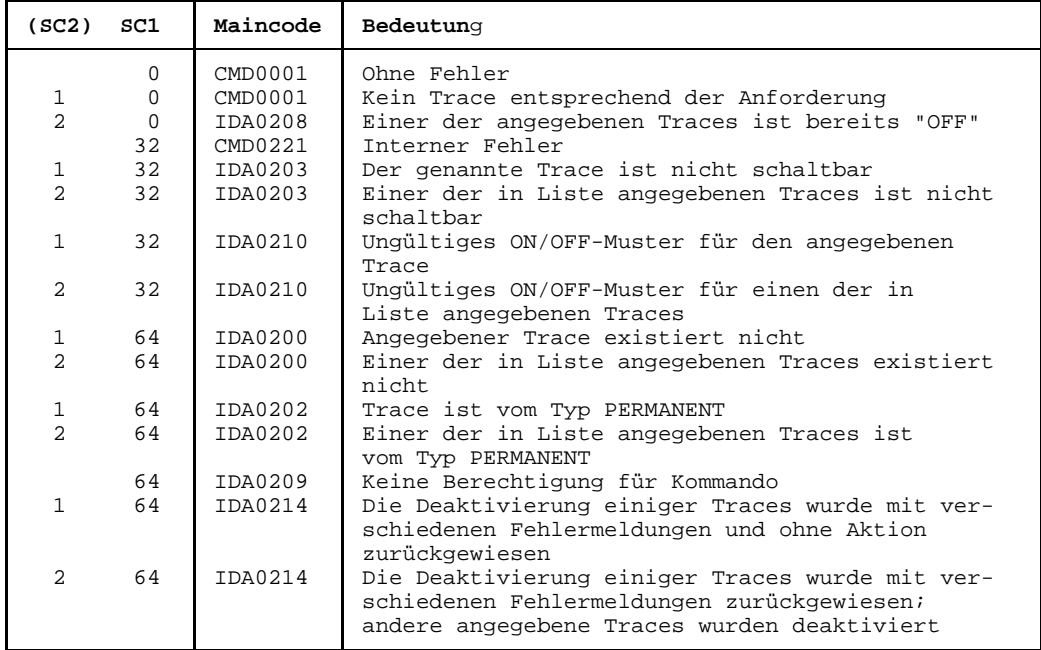

# **TURN Protokolldatei ausgeben**

Mit dem TURN-Kommando kann der Operator oder ein berechtigtes Benutzerprogramm einen Informationsauszug aus der laufenden Protokolldatei (SYS.CONSLOG...) anfordern.

Der Operator oder das berechtigte Benutzerprogramm kann sich Meldungen nach bestimmten Auswahlkriterien ausgeben lassen. Nach Eingabe des TURN-Kommandos werden vorerst 5 Meldungen aufgelistet, danach erscheint die Meldung:

```
"&tsn-akz 00.hhmmss % EXC0432 PROCESSING of /TURN TO BE CONTINUED? REPLY
              (Y=YES;N=NO)?".
```
Der Operator muß antworten mit "tsn-akz:Y" oder "tsn-akz:N".

"akz" ist das bei der Kommandoeingabe vergebene Auftragskennzeichen. Wurde bei der Kommandoeingabe kein Auftragskennzeichen vergeben, muß auch bei der Antwort keines angegeben werden. Das Default-Auftragskennzeichen '000' kann also bei der Beantwortung entfallen.

tsn = Auftragsnummer in der Form nnnn.

Er darf beim Antworten maximal 3 mal einen Fehler machen. Bei einer vierten fehlerhaften Antwort wird das TURN-Kommando beendet.

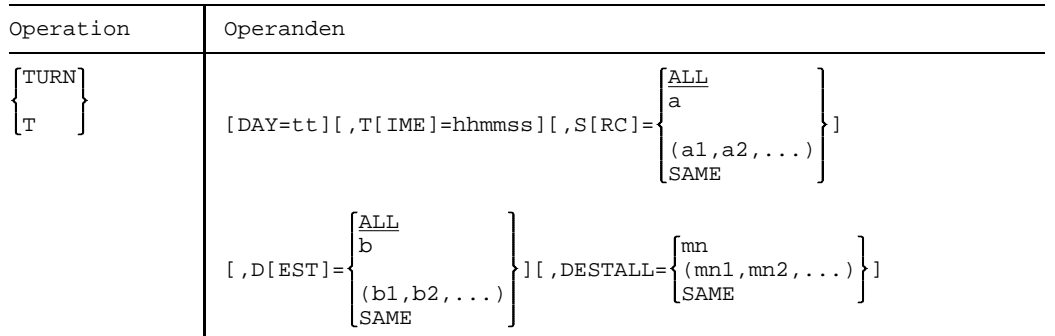

**DAY** 

=tt Gibt Meldungen aus, die an einem bestimmten Tag protokolliert wurden.

 $tt = Tag$  des Monats  $(1...31)$ 

Der angegebene Tag muß innerhalb des Systemlaufs erreicht worden sein. Standard ist die Ausgabe von Meldungen des aktuellen Tages des Systemlaufs.

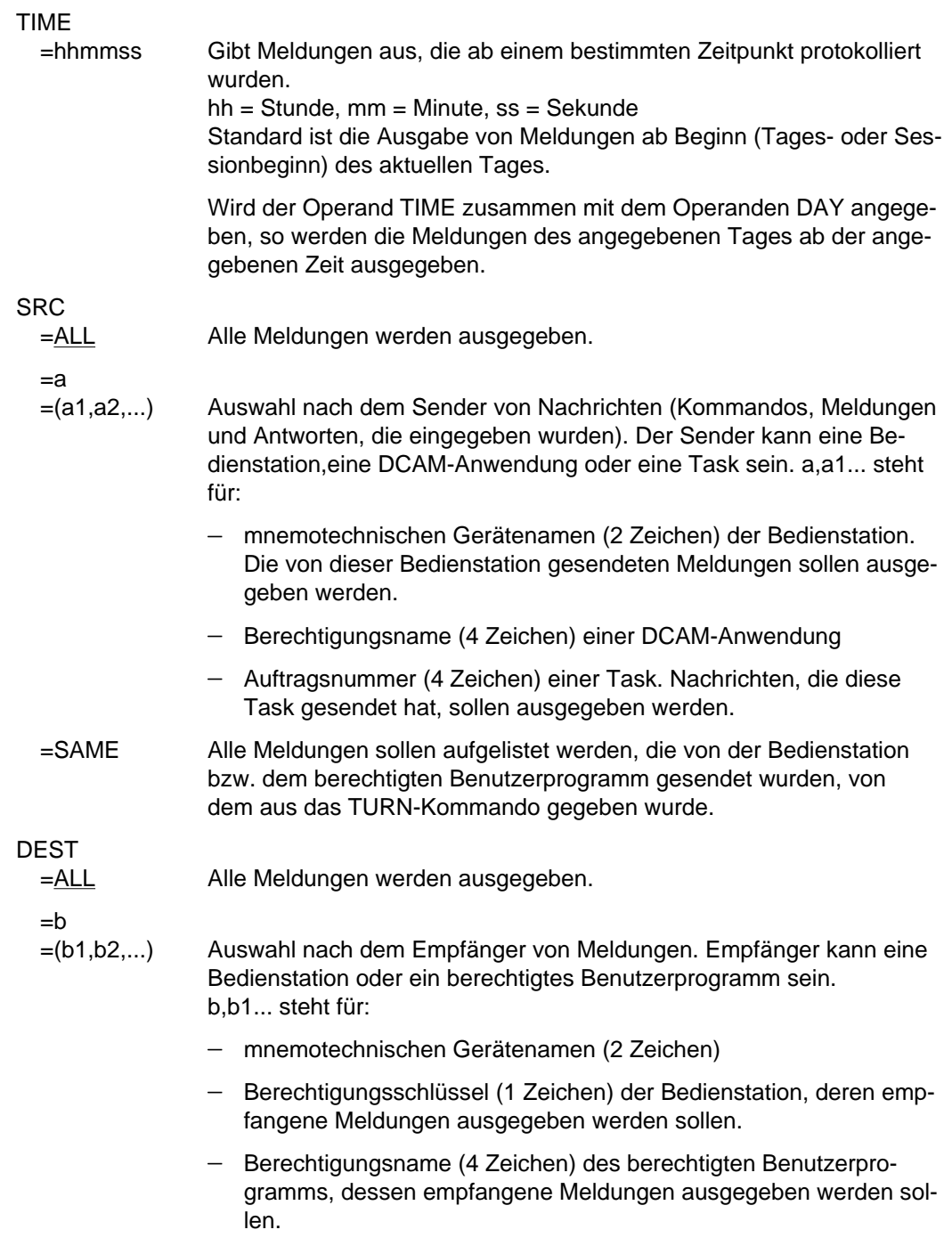

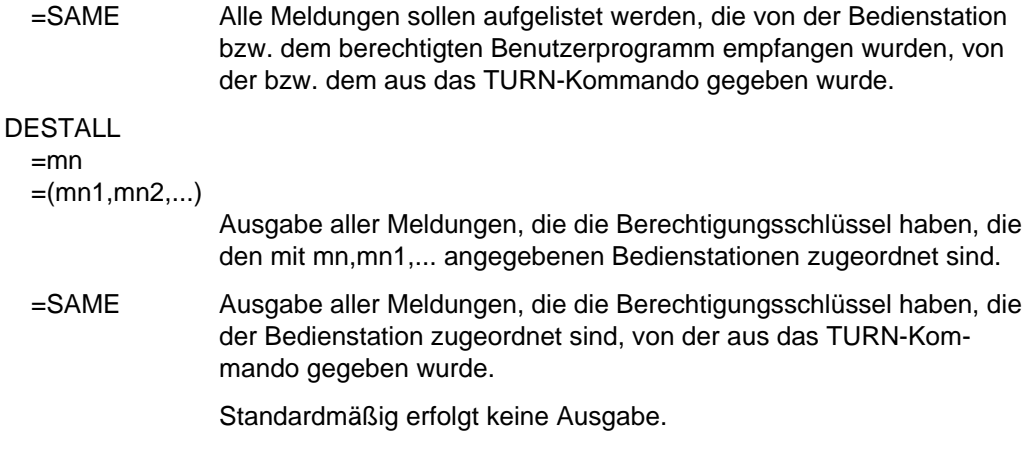

### *Beispiel*

1. Ein Systemlauf hat um 22.00 Uhr begonnen, um 6.00 Uhr wird das Kommando

Turn time=03000

gegeben.

Es werden die Meldungen aufgelistet, die von 3.00 Uhr bis 6.00 Uhr erschienen sind.

2. Ein Systemlauf hat um 11 Uhr, 50 Minuten, 58 Sekunden begonnen, um 11 Uhr, 52 Minuten, 25 Sekunden wird folgendes Kommando gegeben:

Turn time=110000  $\frac{115225}{8}$  EXC0434 TURN / CMD COMPLETED

Die Zeitangabe von 11.00 Uhr (vor Beginn des Systemlaufs!) führt zu der Meldung "TURN/CMD COMPLETED" ohne Ausgabe von anderen Meldungen.

3. Ein Systemlauf beginnt um 20 Uhr und am nächsten Tag um 23 Uhr wird das folgende Kommando gegeben:

Turn time=220000

Es werden die Meldungen von 22 Uhr (des zweiten Tages) aufgelistet.

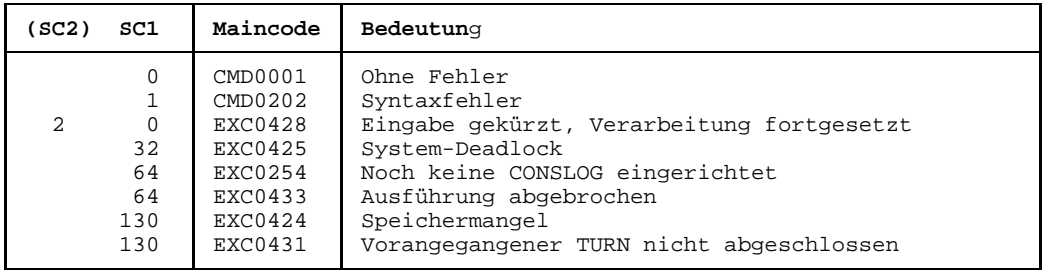

# **Kommando-Returncode**

#### **Hinweis**

Es können nicht mehrere TURN-Kommandos zum selben Zeitpunkt bearbeitet werden.

Ein zweites TURN-Kommando wird abgewiesen mit der Meldung

EXC0431 "PROCESSING OF AN EARLIER /TURN NOT YET COMPLETED. RETRY COMMAND LATER".

Die ausgegebenen Meldungen der Datei SYS.CONSLOG... werden nicht mehr protokolliert.

# **UNLOAD-TAPE Magnetband oder Magnetband-Kassette entladen**

Mit dem Kommando UNLOAD-TAPE kann ein Magnetband oder eine Magnetband-Kassette entladen werden.

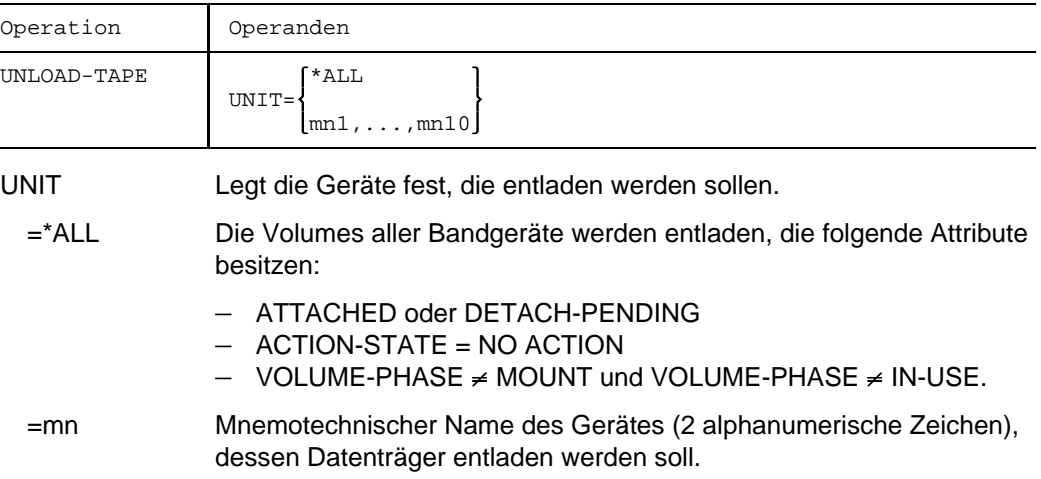

## **Kommando-Returncode**

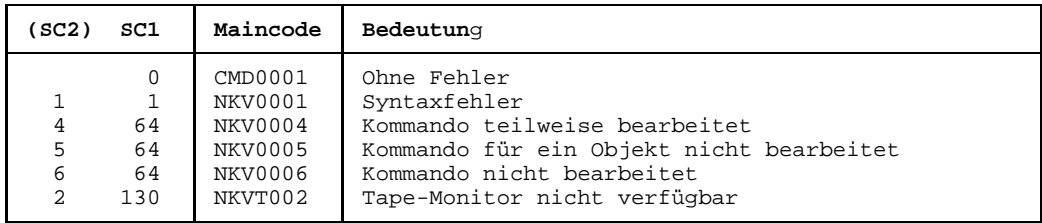

### **Hinweis**

Ein-/Ausgabefehler werden über die Meldung NKVT098 protokolliert.

# **UNLOCK-DEVICE Hardware-Reservierungen rücksetzen**

Mit dem Kommando UNLOCK-DEVICE kann der Operator eine Hardware-Reservierung für ein oder mehrere Geräte zurücksetzen.

Vor Eingabe des UNLOCK-DEVICE-Kommandos sollte sichergestellt sein, daß nicht gleichzeitig von einer anderen Anlage aus ein UNLOCK-Versuch für dasselbe Gerät unternommen wird. Bei unkontrollierter Eingabe des Kommandos kann sonst eine Reservierung für eine andere Anlage entzogen werden.

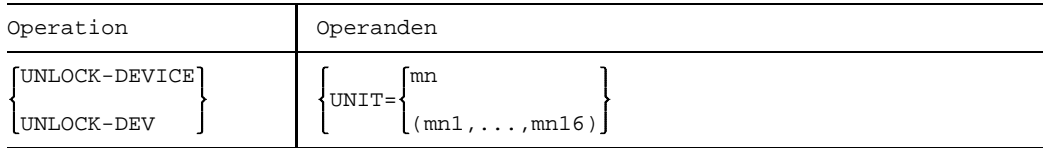

UNIT

=mn Mnemotechnischer Gerätename der Hardware-Einheit, für die die Gerätereservierung zurückgesetzt werden soll. Max. 16 Einheiten können angegeben werden.

## **Kommando-Returncode**

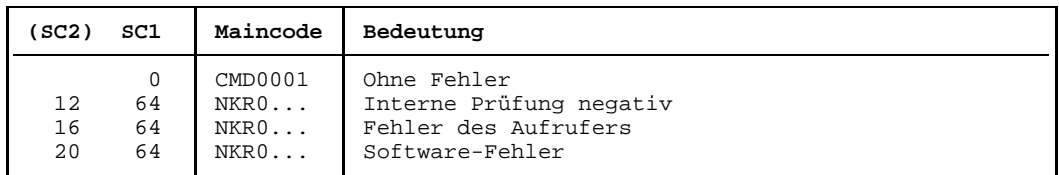

*Hinweis:*

Im Falle einer fehlerhaften Kommando-Beendigung beinhaltet der Maincode den Meldungsschlüssel der letzten im Rahmen der Kommando-Bearbeitung ausgegebenen Meldung.

# **Hinweise**

- Dieses Kommando ist nur bei Magnetband-Kassetten-Geräten notwendig und sollte gegeben werden, wenn
	- $-$  das MBK-Gerät an allen anderen Anlagen DETACHED ist und ein ATTACH-Kommando mit den Meldungen

NKR0111 DEVICE=<mn> DEVICE ASSIGNED ELSEWHERE NKR0044 DEVICE=<mn> ATTACHMENT REJECTED

abgewiesen wurde, oder

- die Hardware-Reservierung nach einem DETACH/REMOVE-Kommando nicht freigegeben werden konnte (Meldung NKR0115).
- Das UNLOCK-DEVICE-Kommando wird abgewiesen, wenn sich das Gerät im Zustand ATTACHED, ATTACH-PENDING, DETACHED-IMPLICITLY oder DETACH-PENDING-IMPLICITLY befindet.
- Nach erfolgreicher Ausführung des Kommandos erfolgen die Meldungen:

NKR0114 DEVICE=<mn> UNASSIGNED NKR0102 DEVICE=<mn>:/UNLOCK-DEVICE PROCESSED

# **UNLOCK-DISK Systembelegungsprotokoll bereinigen**

Bereinigt das Systembelegungs-Protokoll (Liste der belegenden Systeme im Standard-Volume-Label) einer Platte von Katalogkennungen, die nicht mehr mit der Platte arbeiten. Sowohl bei Privatplatten als auch Pubsets werden noch existierende Dateilocks der Katalogkennung unbedingt zurückgesetzt. Der Operator muß dabei selbst sicherstellen, daß kein System ausgetragen wird, das noch mit der Platte arbeitet.

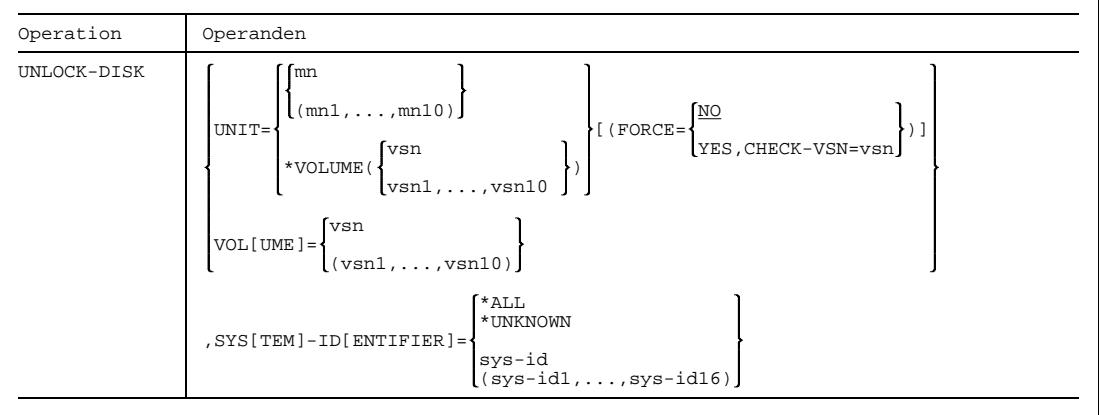

### UNIT

=mn Bezeichnet eine oder mehrere Platten, für die das Systembelegungs-Protokoll bereinigt werden soll, durch ihren mnemotechnischen Gerätenamen (2 bzw. 4 alphanumerische Zeichen; siehe Hinweise). Maximal 10 Platten dürfen angegeben werden.

```
=*VOLUME(vsn)
```
Bezeichnet eine oder mehrere Platten, für die das Systembelegungsprotokoll bereinigt werden soll, durch ihre Archivnummer (VSN, max. 6 Zeichen). Maximal 10 Platten dürfen angegeben werden.

## FORCE

=NO Dem Operator wird vor Ausführung des Kommandos über die Meldung NKVD072 die Möglichkeit angeboten, die Bearbeitung abzubrechen.

## =YES,CHECK-VSN =vsn

Die Meldung NKVD072 wird unterdrückt; die Option, die Bearbeitung abzubrechen, wird nicht angeboten.

Falls auf dem angegebenen Gerät eine Platte mit der genannten VSN montiert ist, wird das Kommando unverzüglich ausgeführt.

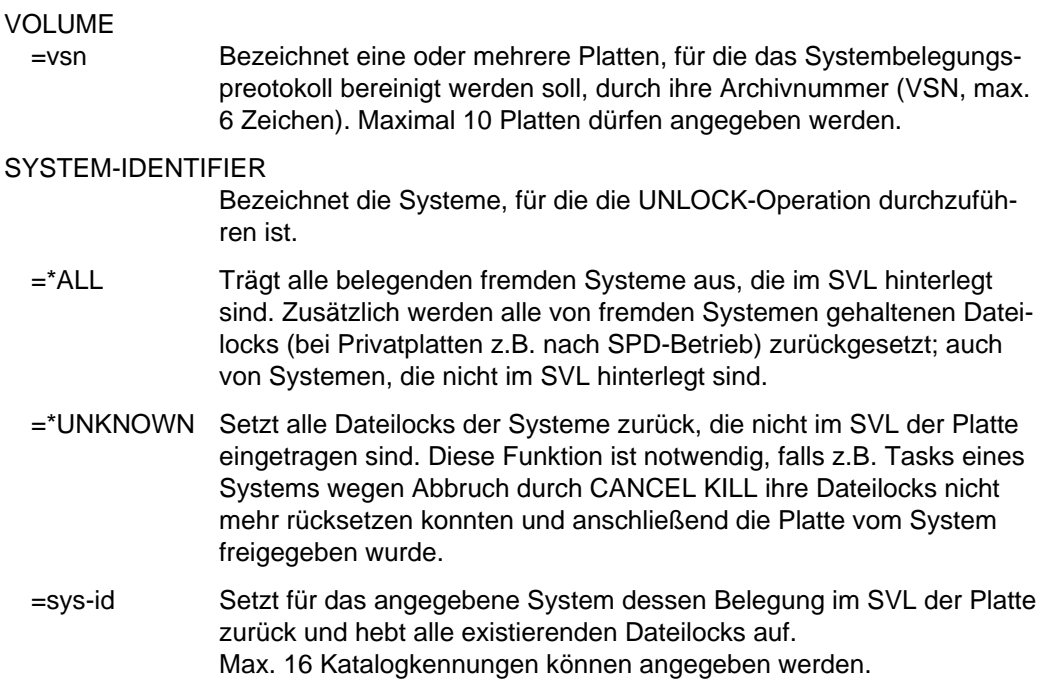

#### **Kommando-Returncode**

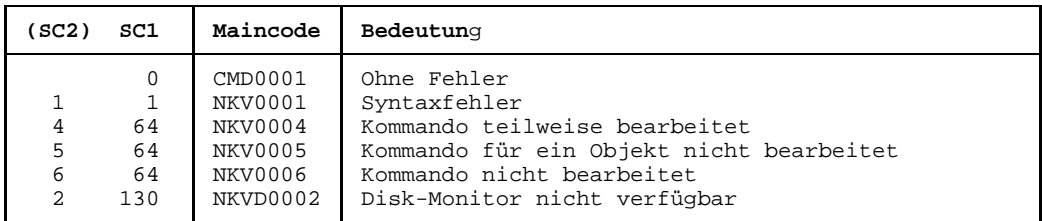

### **Hinweise**

- Bei der Bearbeitung des UNLOCK-Auftrags wird vom Operator eine Bestätigung des Auftrags eingeholt, wobei der Operator nochmals die VSN der Platte eingeben muß. Diese Vorsichtsmaßnahme wird durchgeführt, um das UNLOCK für ein noch aktives System zu verhindern. Stellt das davon betroffene System das unberechtigte Austragen fest, so leitet das System ein CANCEL für die Platte ein.
- Bei allen Geräten, Verbindungen usw. sind 2 alphanumerische Zeichen als MN zugelassen.

Nur bei Plattengeräten, die an den Anlagen H60, H90, H120 oder H130 angeschlossen sind, werden darüberhinaus MN's aus 4 hexadezimalen Zeichen (die ohne X'' in alphanumerischer Form anzugeben sind) ermöglicht.

# **Ausgaben bei der Geräteverwaltung**

Die NDM-Informationsdienste liefern dem Operator bestimmte, dem angegebenen Kommando und dem gewünschten Umfang der Information entsprechende Ausgabefelder. Für folgende Kommandos werden Informationen geliefert:

SHOW-DEVICE-CONFIGURATION, SHOW-DEVICE-STATUS, SHOW-DISK-DEFAULTS, SHOW-DISK-STATUS, SHOW-MOUNT-PARAMETER, SHOW-RESOURCE-ALLOCATION, SHOW-RESOURCE-REQUESTS und SHOW-TAPE-STATUS.

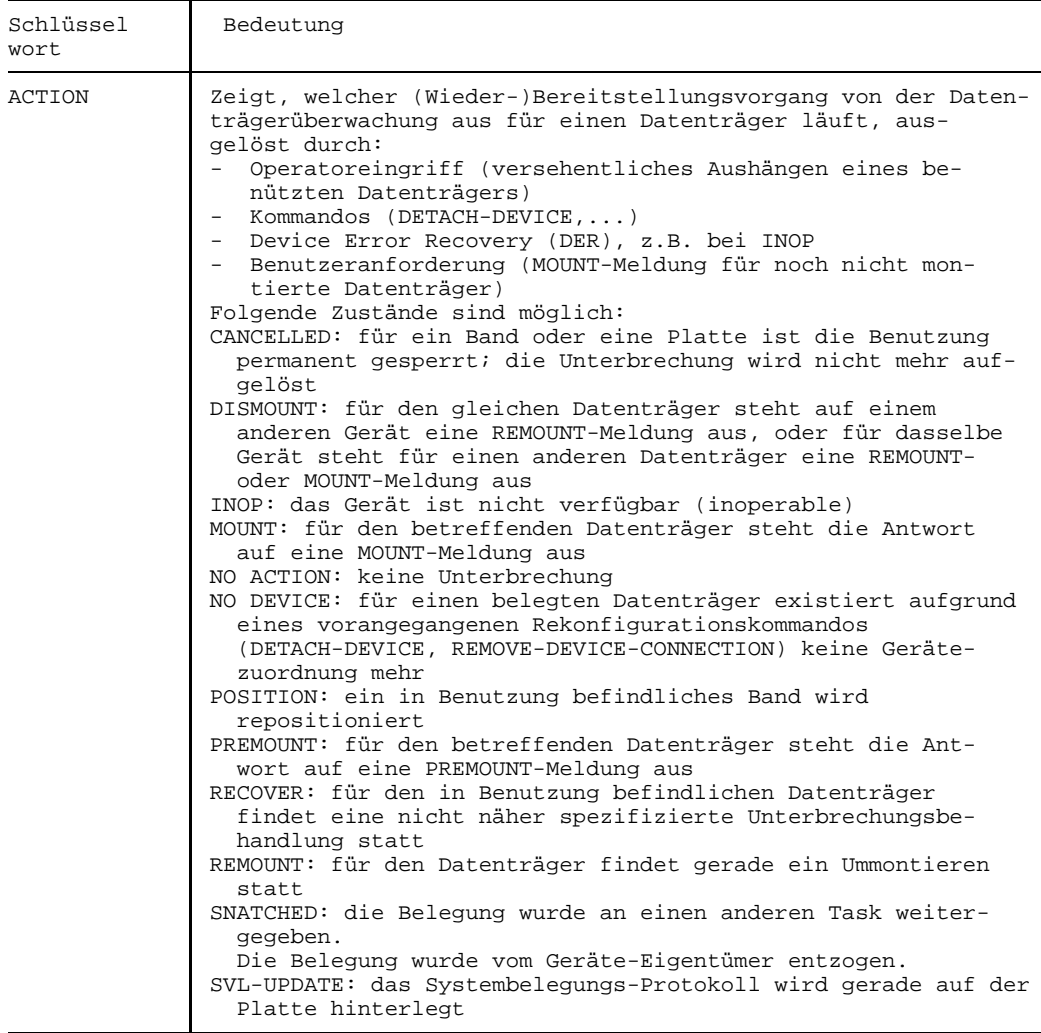

 $Fortsetzung \rightarrow$ 

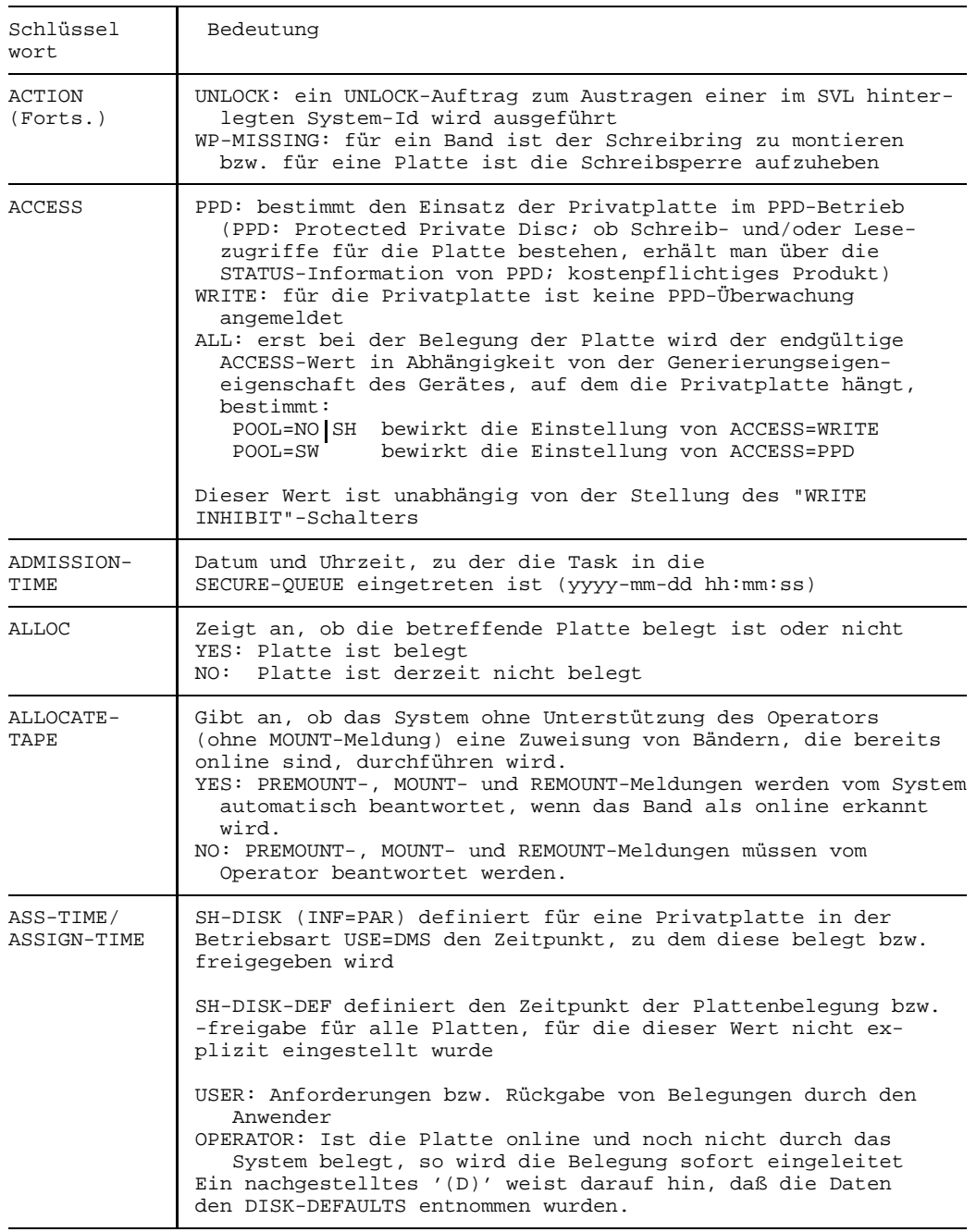

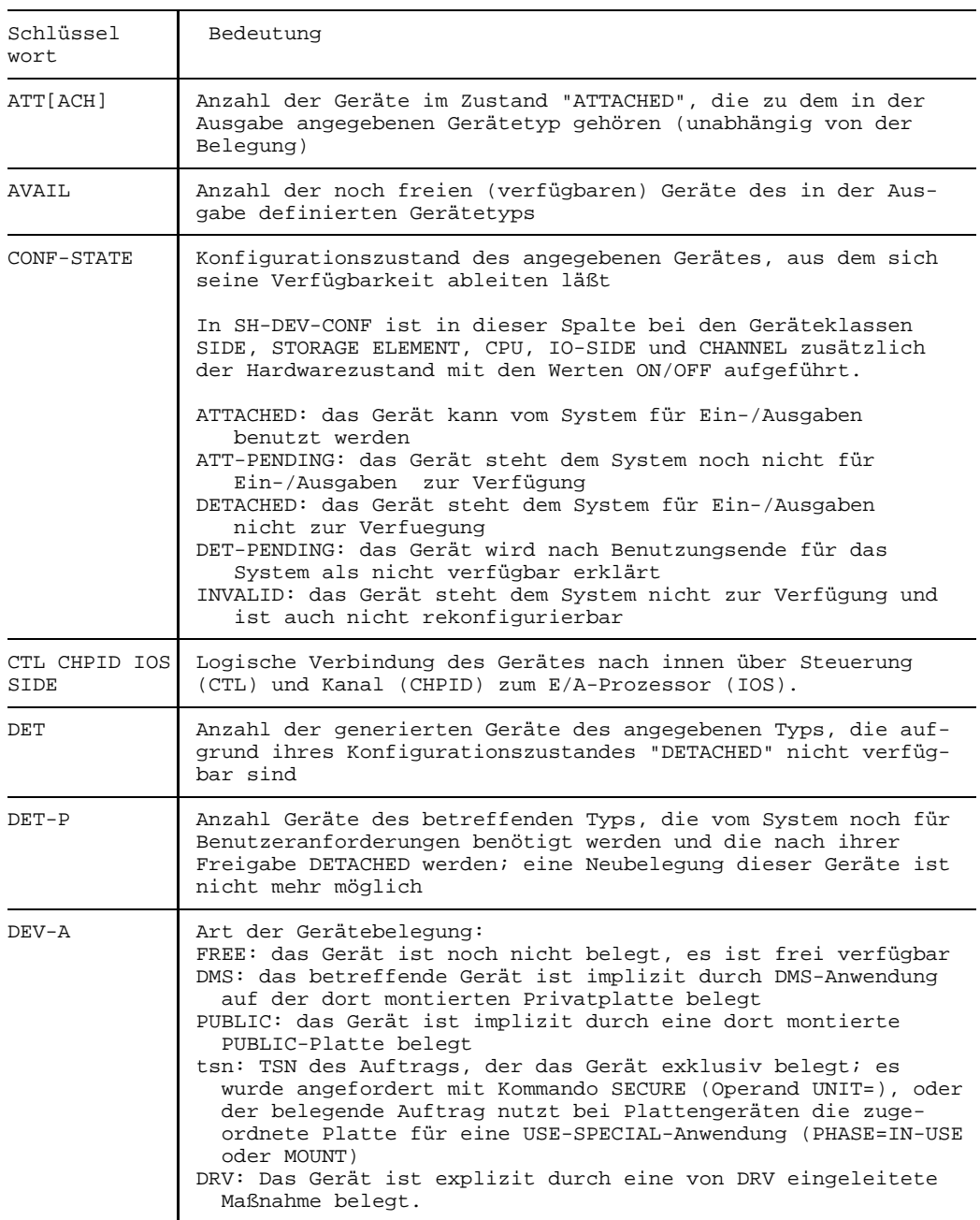

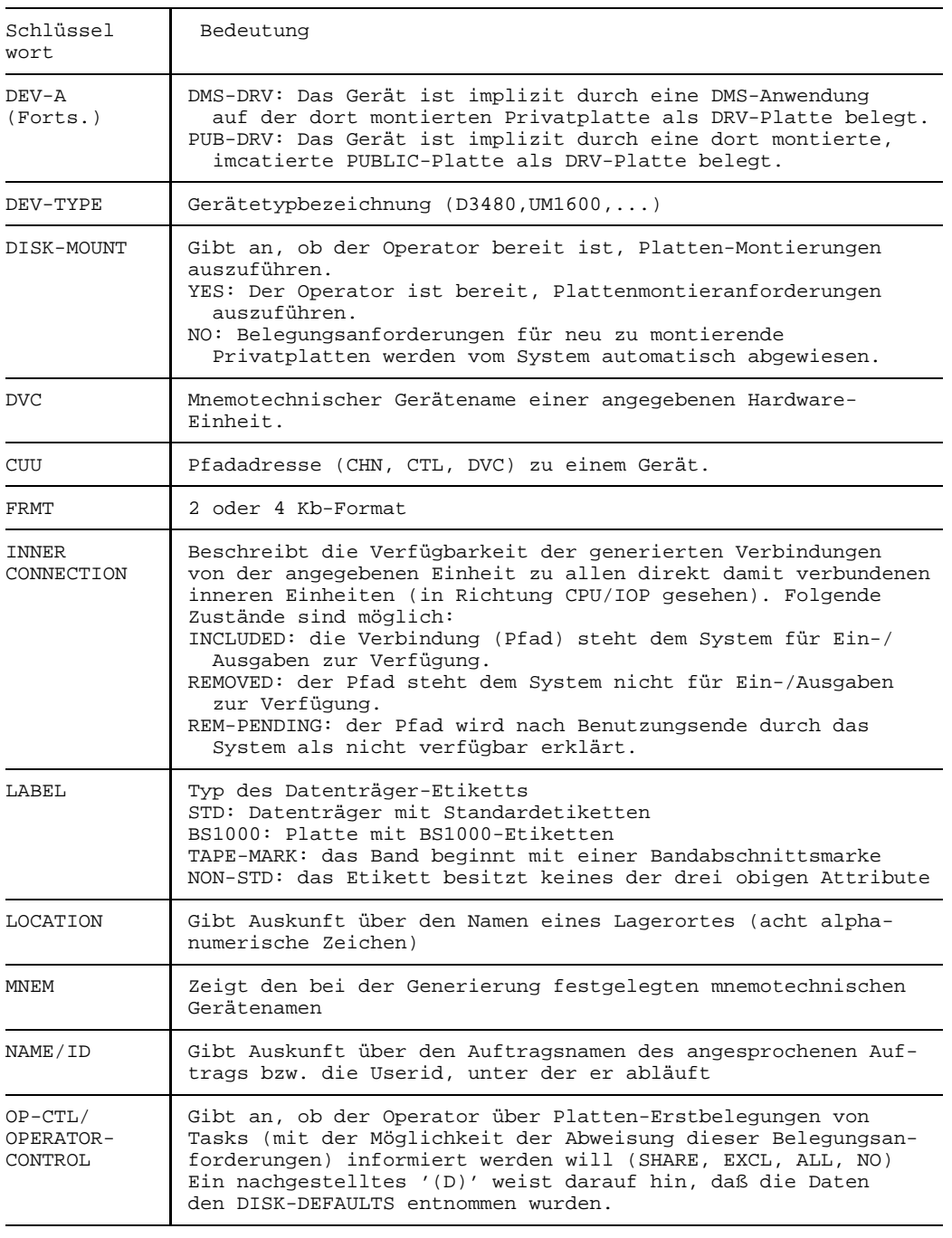

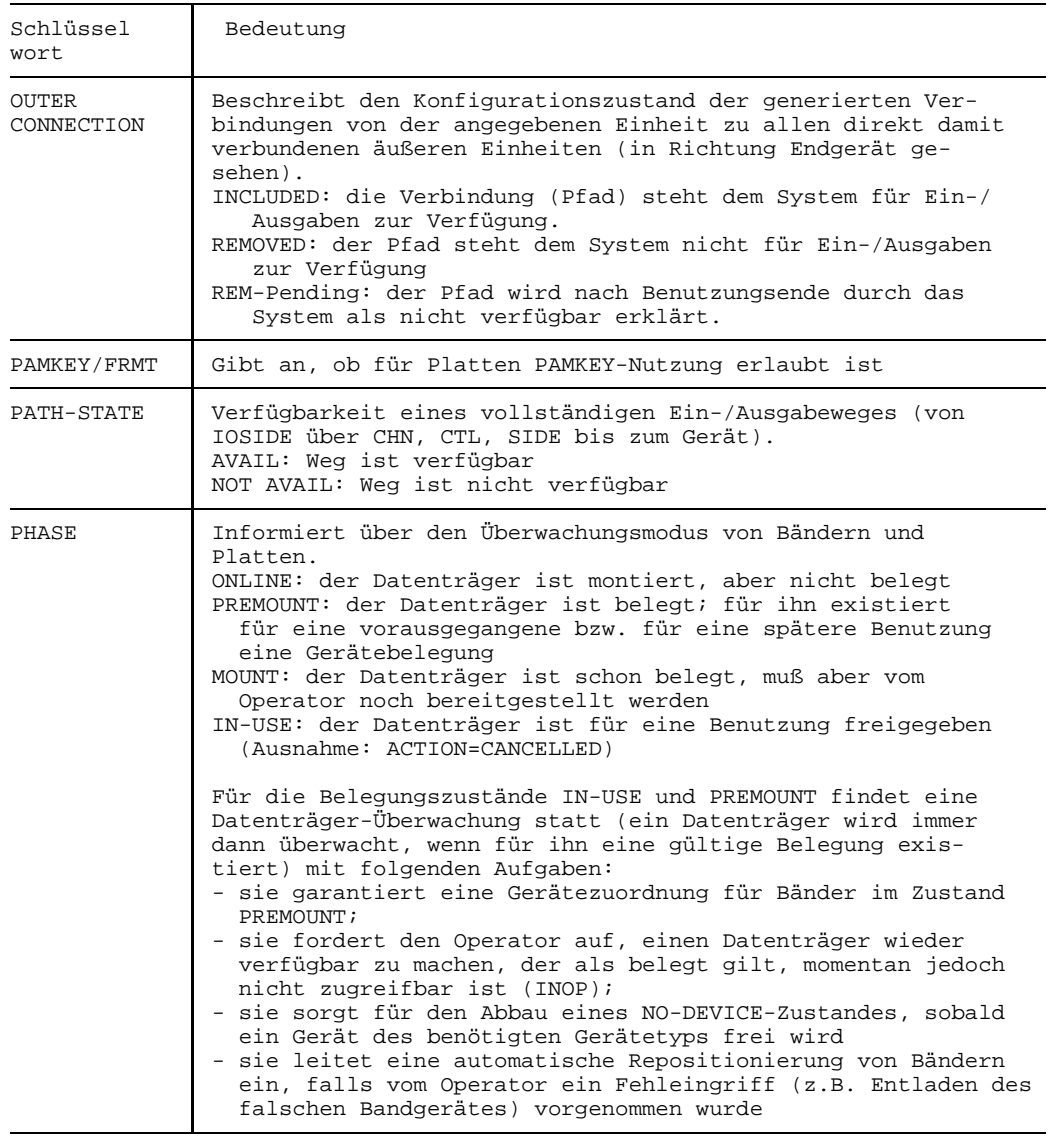

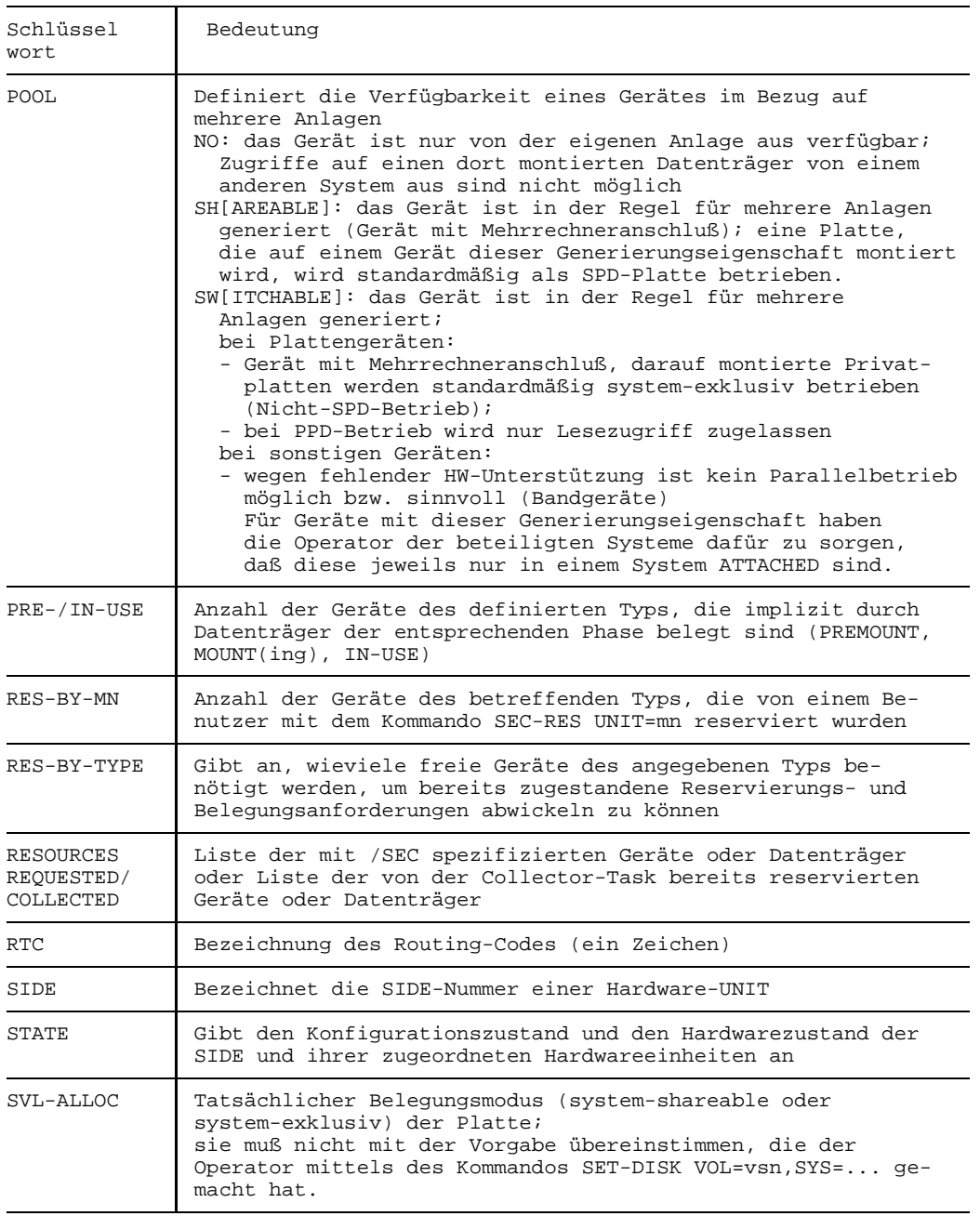

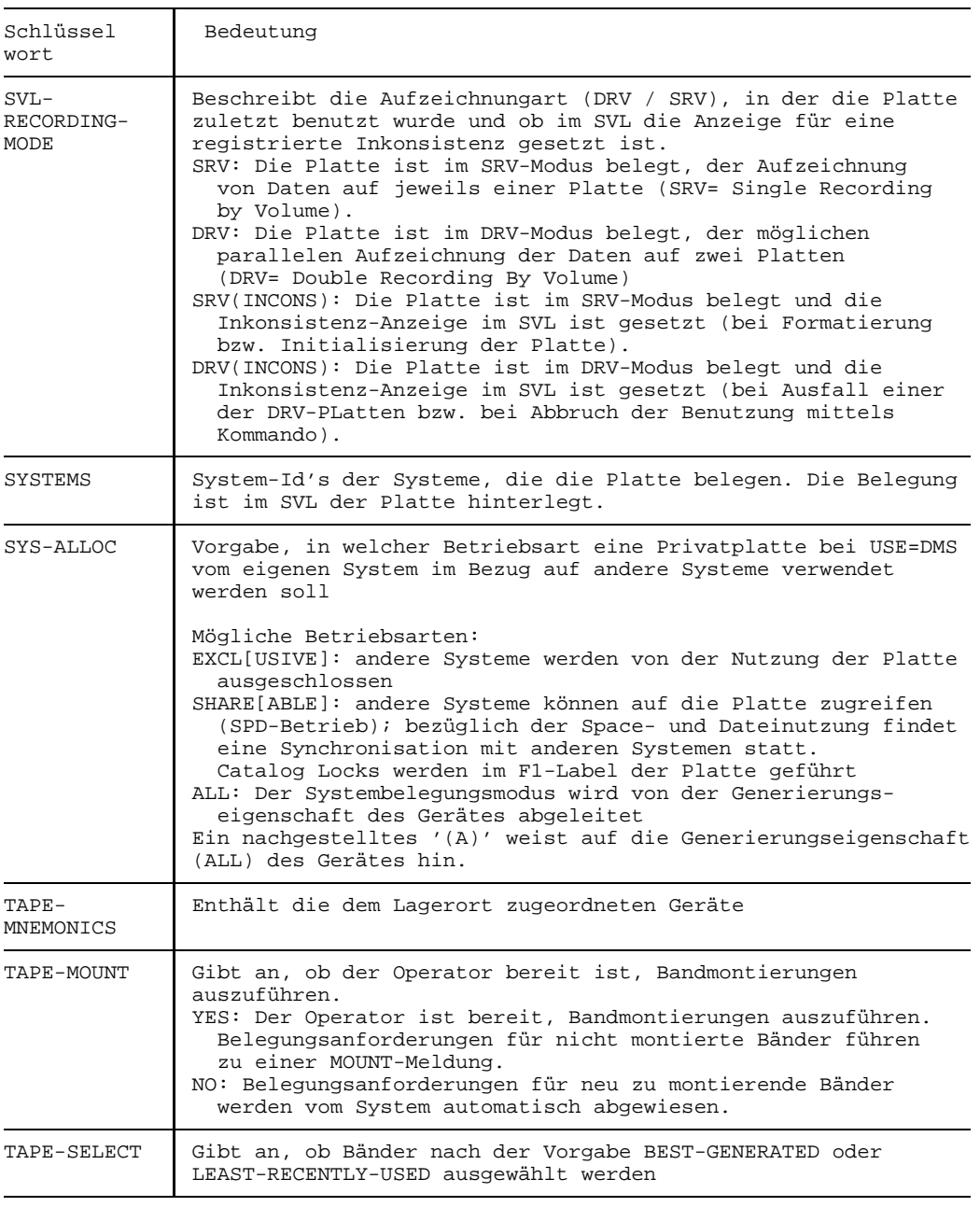

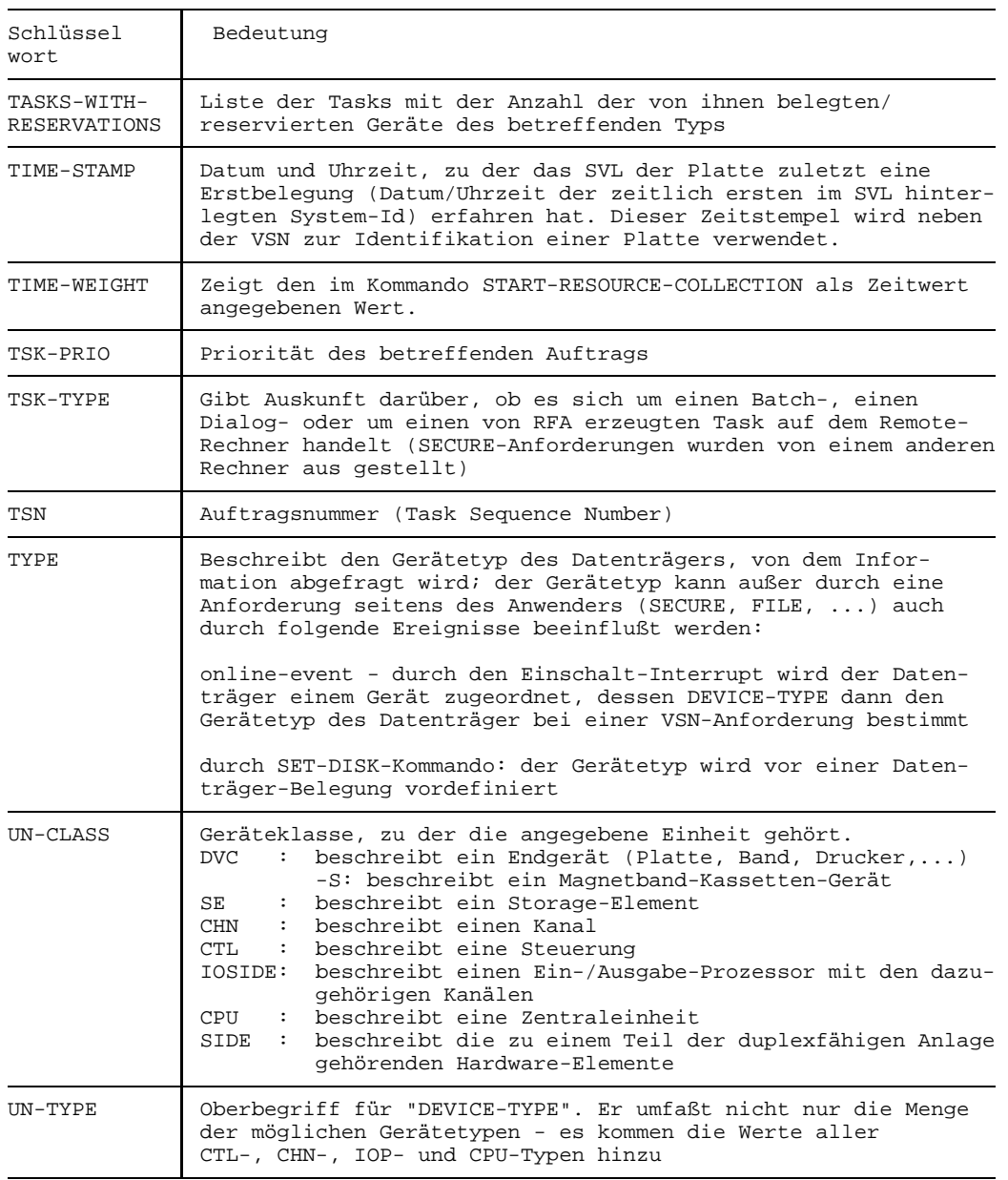
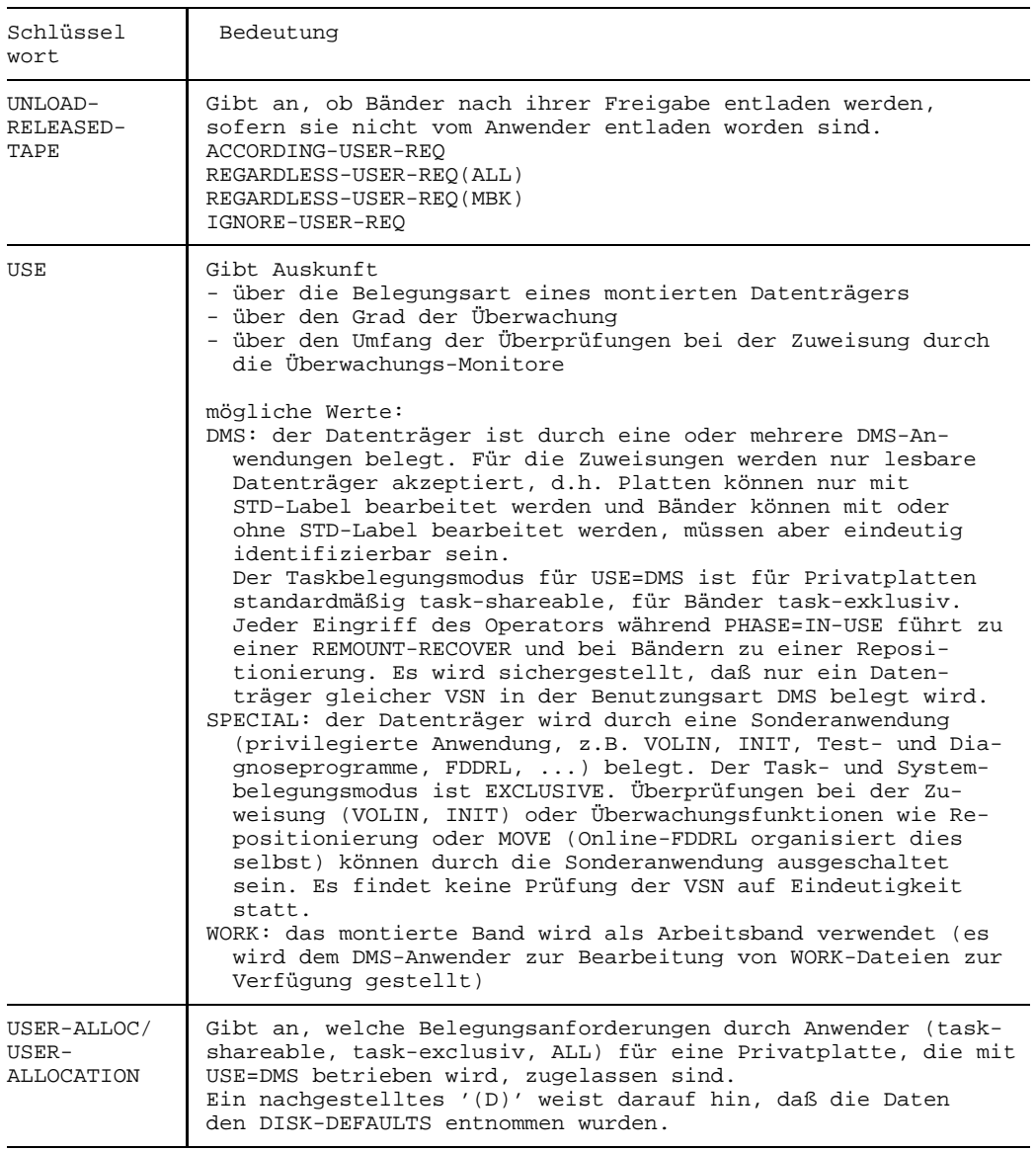

Fortsetzung  $+$ 

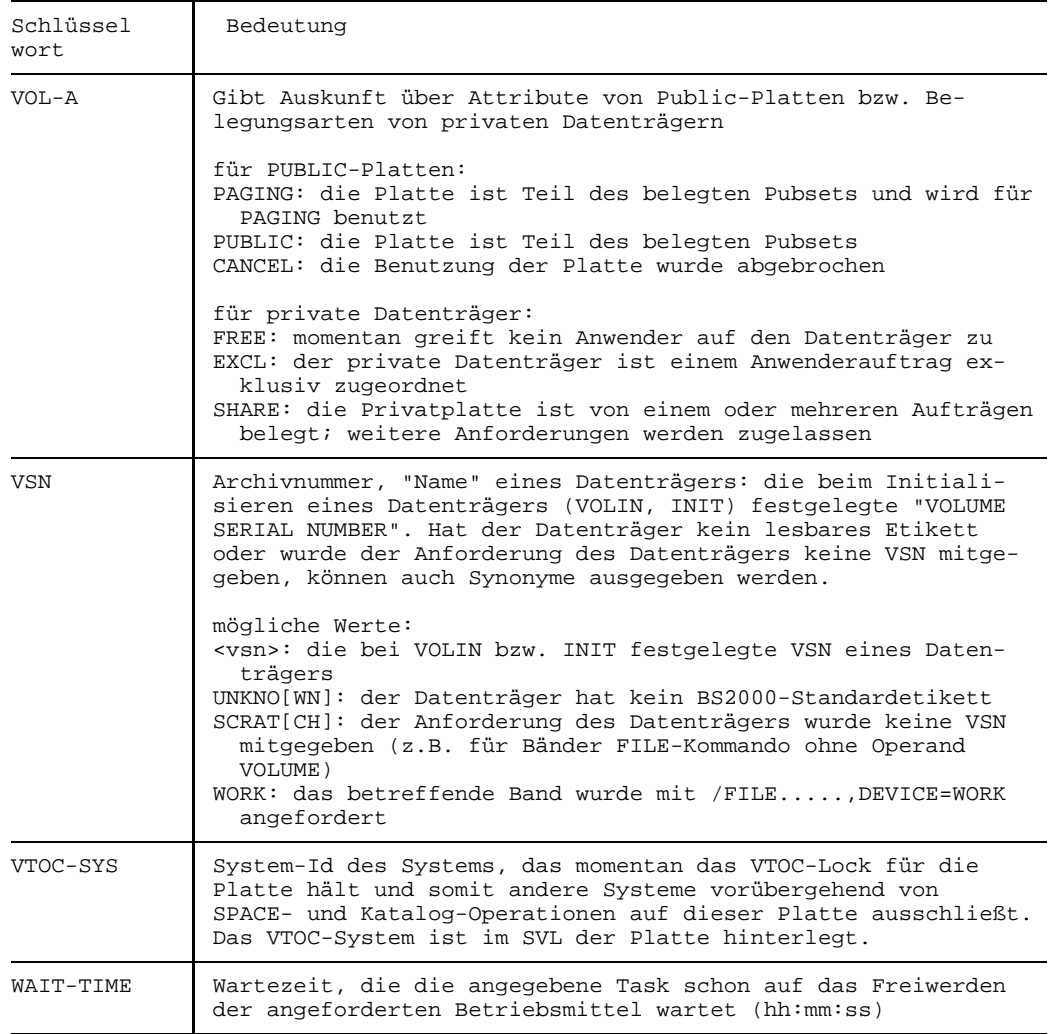

## <span id="page-398-0"></span>**Geräte- und Volumetyp-Tabelle**

#### **Gerätetabelle**

- 1. = FAMILY-Code
- 2. = Gerätekanalklasse
- 3. = Gerätetypcode

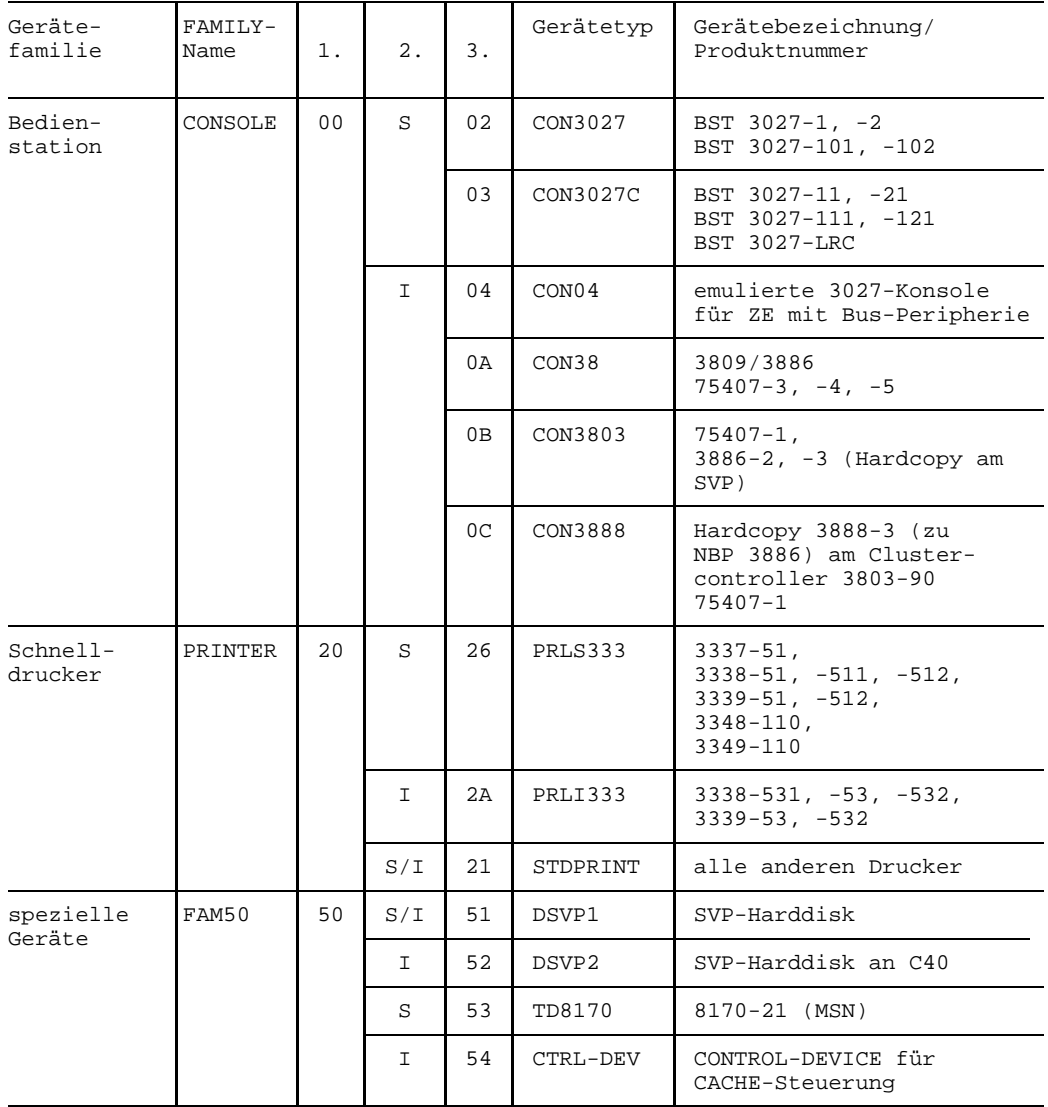

<span id="page-399-0"></span>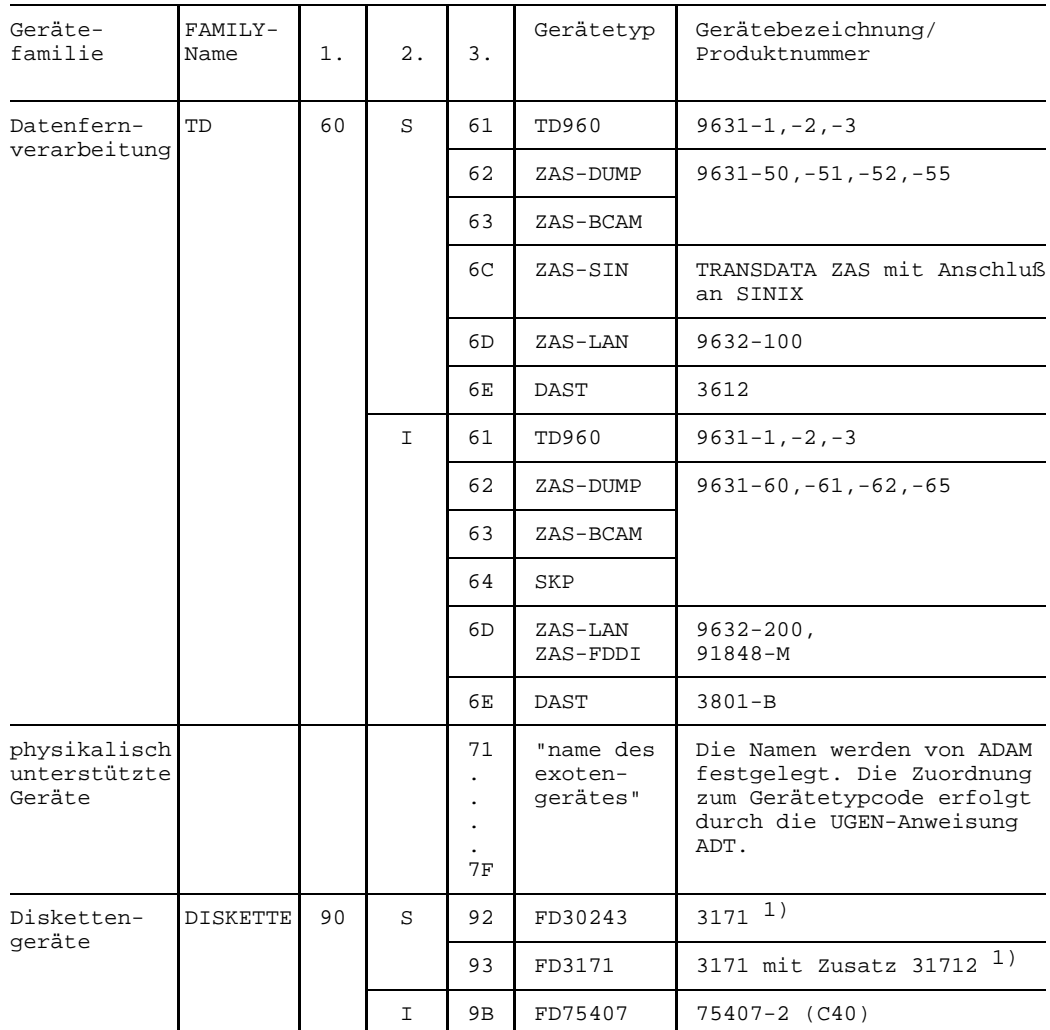

<sup>1)</sup> Für diese Diskettengeräte müssen bei der Systemgenerierung eine CTL- und zwei DVC-Anweisungen (mit aufsteigenden Adressen) angegeben werden.

<span id="page-400-0"></span>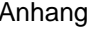

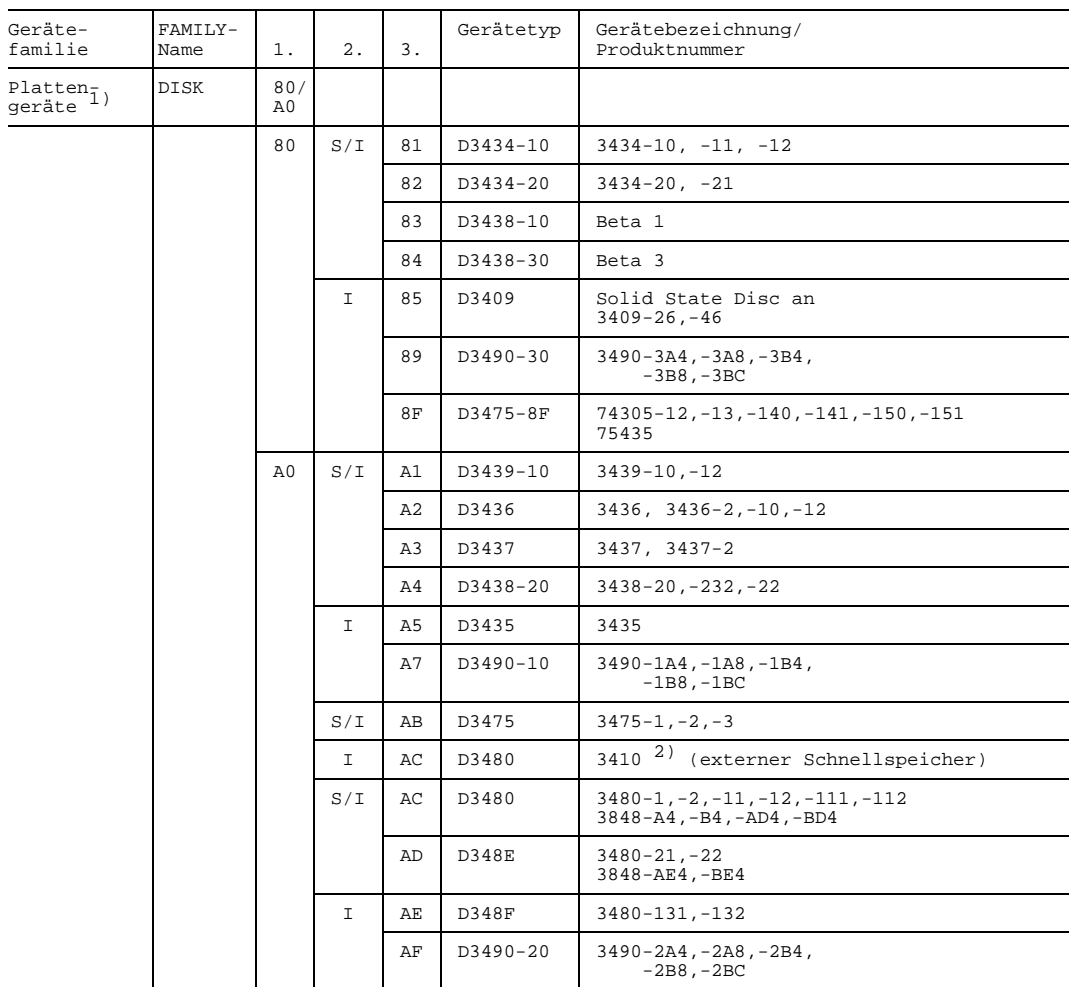

- 1) Für Plattengeräte muß bei der Systemgenerierung pro Laufwerk eine DVC-Anweisung angegeben werden.
- 2) Für SSD 3410 muß in der CTL-Anweisung der Operand DYNREC=NO angegeben werden.

<span id="page-401-0"></span>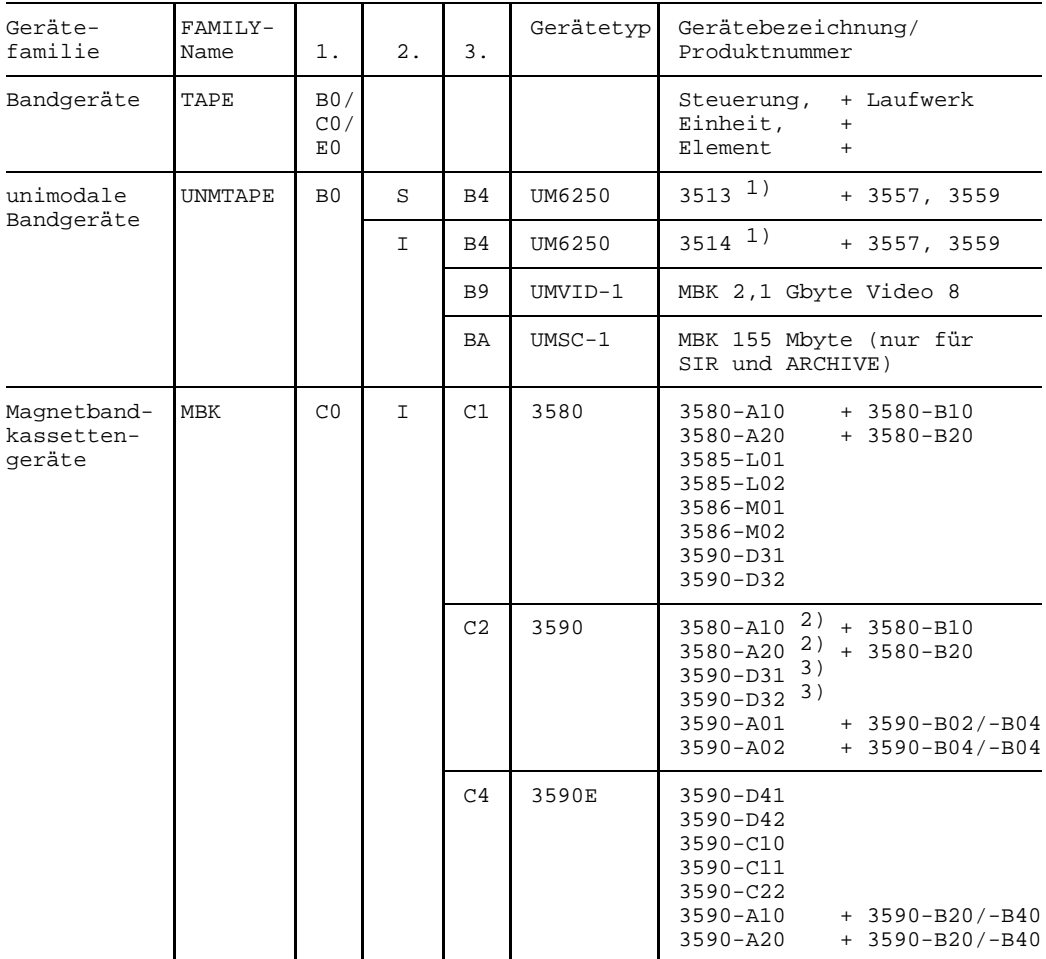

1) Bei diesen Geräten muß in der CTL-Anweisung beim Operanden typ der Wert MBS angegeben werden.

2) mit Zusatz 35830 für Verbessertes Aufzeichnungsverfahren (VAV)

3) mit Zusatz 35930 für Verbessertes Aufzeichnungsverfahren (VAV)

<span id="page-402-0"></span>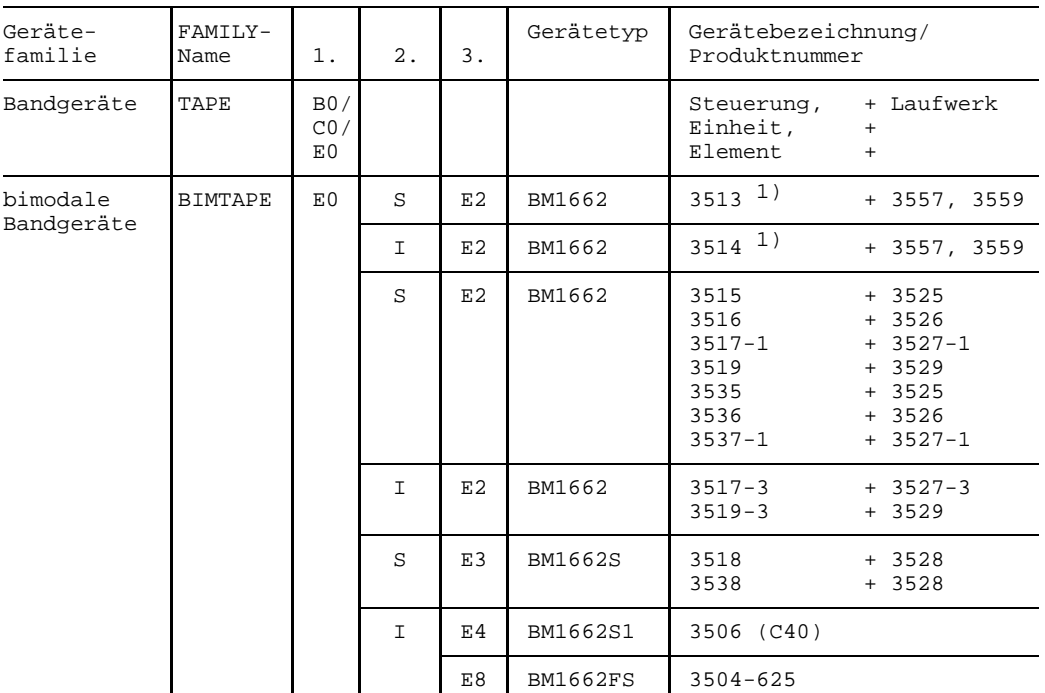

<sup>1)</sup> Bei diesen Geräten muß in der CTL-Anweisung beim Operanden typ der Wert MBS angegeben werden.

#### *Gerätekanalklassen*

- S: Blockmultiplexkanal Typ 1 (SBL) oder Bytemultiplexkanal Typ 1 (SBY)
- I: Blockmultiplexkanal Typ 2 (IBL) oder Bytemultiplexkanal Typ 2 (IBY) oder Bytemultiplexkanal Typ 2 Extended Distance (IBO) Emulation des Multiplexkanals Typ 2 (Buskanal)

Plattengeräte sind immer an Blockmultiplexkanäle angeschlossen. Magnetbandgeräte können an Block- und an Bytemultiplexkanäle angeschlossen sein.

## <span id="page-403-0"></span>**Volumetyp-Tabelle**

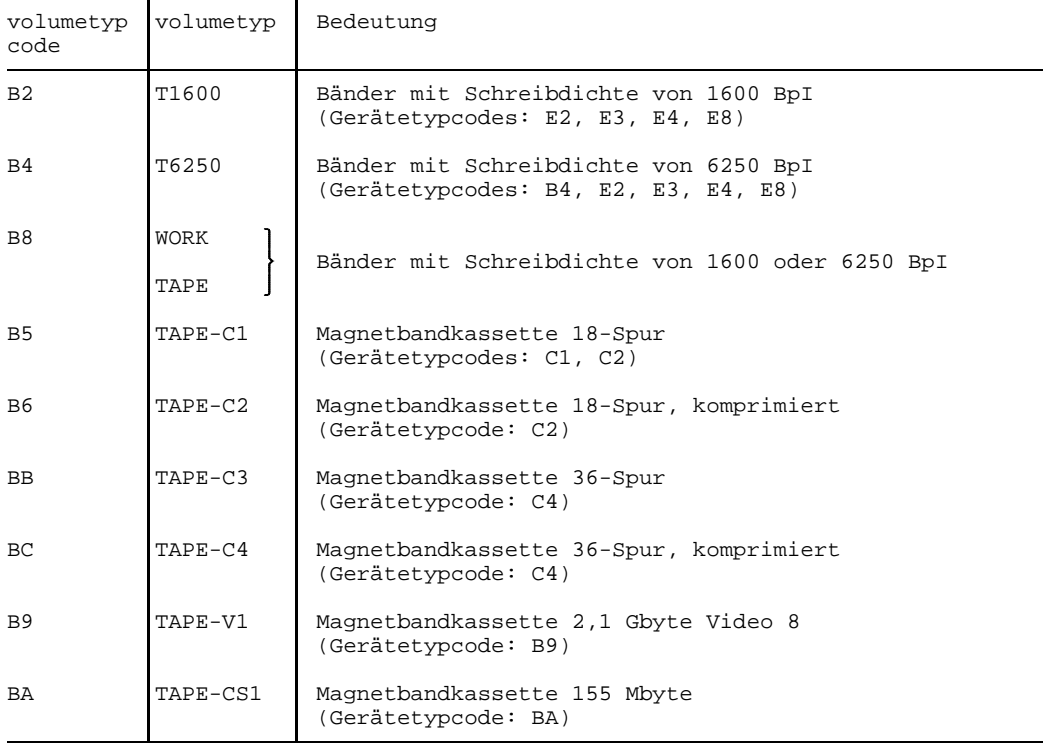

## **Literatur**

## [ 1] **BS2000/OSD-BC V1.0**

Systeminstallation Benutzerhandbuch

> *Zielgruppe* BS2000/OSD-Systemverwaltung *Inhalt*

Das Handbuch beschreibt

- die Generierung der Hardware- und Software-Konfiguration mit UGEN
- die Installationsdienste
	- Plattenorganisation mit MPVS
	- Programmsystem SIR
	- Datenträgerinstallation mit SIR
	- Configuration Update (CONFUPD)
	- Dienstprogramm IOCFCOPY.

#### [ 2] **BS2000/OSD-BC V1.0**

Systemmeldungen Band 1 Benutzerhandbuch

*Zielgruppe*

Das Handbuch wendet sich an Systemverwalter, Operator und Benutzer. *Inhalt*

Kapitel 1 des Handbuchs behandelt die Meldungsbearbeitung im BS2000/OSD. Kapitel 2 enthält die Systemmeldungen für den Grundausbau des Betriebssystems BS2000/OSD. Die Meldungen sind nach Meldungsklassen in alphabetischer Reihenfolge geordnet.

#### [ 3] **BS2000/OSD-BC V1.0**

Systemmeldungen Band 2 Benutzerhandbuch

#### *Zielgruppe*

Das Handbuch wendet sich an Systemverwalter, Operator und Benutzer *Inhalt*

Das Handbuch als Nachschlagewerk enthält die Systemmeldungen für den Grundausbau des Betriebssystems BS2000/OSD. Die Meldungen sind nach Meldungsklassen in alphabetischer Reihenfolge geordnet. Die Meldungstexte der Meldungen sind in Deutsch und Englisch, die Bedeutungs- und Maßnahmetexte in Deutsch abgedruckt. Band 2 enthält die Meldungsklassen LMC - WAR sowie Meldungen von SDF und DAMP.

#### [ 4] **BS2000/OSD-BC V1.0**

Systemverwaltung Benutzerhandbuch

> *Zielgruppe* BS2000/OSD-Systemverwalter *Inhalt*

Das Handbuch beschreibt die Maßnahmen, die die Systemverwaltung treffen muß, um das Betriebssystem zu verwalten, sowie die notwendigen Kommandos. Die Neuausgabe enthält einige neue Funktionen und Aufgabenbereiche, insbesondere für die Verwaltung und Steuerung der Caching-Medien im BS2000/OSD. Das Handbuch enthält folgende Kapitel:

- Systemadministration
- Systemsteuerung und -optimierung
- Datensicherheit
- Datensicherung
- Automatisierung der Systembedienung
- Kommandos

#### [ 5] **Netzmanagement im BS2000** (TRANSDATA)

Benutzerhandbuch

#### *Zielgruppe*

Netzplaner, Netzverwalter, Netzoperator, Diagnose- und Wartungstechniker *Inhalt*

Das Handbuch behandelt das Netzmanagement im BS2000. Einsatz, Funktionsweise, Zusammenwirken mit anderen Produkten und Kommandos von NTAC2 und NTAC2E werden beschrieben. Die Netzmanagement-Kommandos von DCAM sind ebenfalls beschrieben.

#### [ 6] **PCS V2.1A**

(BS2000/OSD) Performance Control Subsystem Benutzerhandbuch

*Zielgruppe*

BS2000/OSD-Systemverwaltung

*Inhalt*

Das Handbuch beschreibt den Einsatz des Performance Control Subsystems (PCS) zur optimalen Leistungssteigerung einer Rechenanlage gemäß dem Task-Kategorien-Konzept. Nach einer Einführung in das PCS-Konzept wird die Bedienung von PCS beschrieben.

#### [ 7] **Generierung eines Datenkommunikationssystems** (TRANSDATA) Benutzerhandbuch

#### *Zielgruppe*

Generierer von Datenkommunikationssystemen, Netzverwalter und Systemverwalter

*Inhalt*

Das Handbuch beschreibt die Netzgenerierung aus DCAM- und PDN-Sicht, Aufbau und Gebrauch der KOGS-Source z.B. für ISDN- und LAN-Anschlüsse, beschreibt detailliert KOGS-Makros und zeigt auf wichtige Anwendungsfälle zugeschnittene Generierungsbeispiele.

#### [08] **Netzmanagement**

**Meldungen und Haltkennungen** (TRANSDATA, BS2000, PDN) Benutzerhandbuch

#### *Zielgruppe*

Bediener, Systemverwalter, Programmierer des Datenkommunikationssystems *Inhalt*

Das Handbuch gliedert sich in die Teile Meldungen und Haltkennungen. Die Meldungen werden während des Anlagenbetriebs ausgegeben und informieren über den augenblicklichen Systemzustand. Die Haltkennungen erläutern den Softwarehalt bei Kommunikationsrechnern.

#### [09] **JV V11.0A**

(BS2000/OSD) Jobvariablen **Benutzerhandbuch** 

#### *Zielgruppe*

Das Handbuch wendet sich sowohl an den nichtprivilegierten als auch privilegierten BS2000/OSD-Anwender.

*Inhalt*

Es beschreibt die Anwendung des Software-Produkts JV (Jobvariablen). Es enthält die Beschreibungen der Kommandos und Makros zur Verwaltung der JVs und zur bedingungsabhängigen Auftragssteuerung.

#### [10] **MSCF V11.0**

(BS2000/OSD) Mehrrechnersystem Benutzerhandbuch

#### *Zielgruppe*

Das Handbuch richtet sich an den Operator und den nichtprivilegierten Anwender des Betriebssystems.

#### *Inhalt*

Mit MSCF können mehrere Zentraleinheiten des BS2000/OSD zu einem Rechnerverbund zusammengeschlossen werden. Das Handbuch enthält die Kommandos zur Bedienung des Mehrrechnersystems und zur katalogverwaltung. Die Voraussetzungen für den Einsatz von MSCF und die Anwendungsmöglichkeiten werden beschrieben.

#### [11] **BS2000/OSD-BC V1.0**

Makroaufrufe an den Ablaufteil Benutzerhandbuch

#### *Zielgruppe*

Das Handbuch wendet sich an alle BS2000/OSD-Assembler-Programmierer. *Inhalt*

Das Handbuch enthält eine Zusammenstellung der Makroaufrufe an den Ablaufteil, die ausführliche Beschreibung jedes Makroaufrufs mit Hinweisen und Beispielen, einschließlich der Jobvariablen-Makros, sowie einen ausführlichen allgemeinen Lernteil.

#### [12] **RSO V2.2A**

(BS2000/OSD) Remote SPOOL Output Benutzerhandbuch

#### *Zielgruppe*

Das Handbuch wendet sich an nichtprivilegierte Benutzer, RSO-Geräteverwalter und Systemverwalter des BS2000/OSD.

*Inhalt*

Beschrieben werden die Aufgaben und Möglichkeiten der drei Anwendergruppen zur Nutzung und Steuerung von RSO-Druckern, die Druckermerkmale aller RSO-Drucker, die RSO-relevanten Kommandos, das Dienstprogramm RSOSERVE und die RSO-Meldungen.

#### [13] **SPOOL V2.7A**

(BS2000/OSD) Teil 1, System Benutzerhandbuch

#### *Zielgruppe*

Das Handbuch wendet sich an BS2000/OSD-Anwender, Systemverwalter und RSO-Geräteverwalter.

*Inhalt*

Es werden der Betrieb von SPOOL V2.7A mit den verfügbaren Kommandos, Makros, System-Exits und Systemmeldungen, außerdem die Arbeit mit Drukkern und Datenträgern beschrieben. Die Ergänzungen von SPOOLAPA V1.0A und RSO V2.2A wurden berücksichtigt.

## [14] **SPSERVE V1.7A**

(BS2000/OSD) Benutzerhandbuch

*Zielgruppe*

Das Handbuch wendet sich an BS2000/OSD-Anwender, Systemverwalter und RSO-Geräteverwalter.

*Inhalt*

Es werden das Dienstprogramm SPSERVE mit allen Anweisungen zur Generierung und Wartung von SPOOL-Parameterdateien, der Makro SPSINF und die SPSERVE-Meldungen beschrieben. Alle Ergänzungen von SPOOL V2.7A, SPOOLAPA V1.0A und RSO V2.2A sind enthalten.

## [15] **BS2000/OSD-BC V1.0**

RZ-Dienstprogramme Benutzerhandbuch

*Zielgruppe*

Das Handbuch wendet sich an die BS2000/OSD-Systemverwaltung *Inhalt*

Es enthält die Beschreibung der Dienstprogramme CONDMPPD, DPAGE, INIT, JMU, LMSCONV, MSGMAKER, PDPOOLS, PVSREN, RFUPD, SPCCNTRL, SODA und VOLIN.

## [16] **BS2000/OSD-BC V1.0**

Benutzer-Kommandos (SDF-Format) Benutzerhandbuch

*Zielgruppe*

Das Handbuch wendet sich an den nichtprivilegierten BS2000/OSD-Anwender (Privileg STD-PROCESSING).

*Inhalt*

Es enthält alle BS2000/OSD-Kommandos, die dem nichtprivilegierten Anwender im Grundausbau des BS2000/OSD zur Verfügung stehen. Der Anwender erhält Hinweise zur Kommandoeingabe im Dialog- und Stapelbetrieb. Der Anhang enthält u.a. Hinweise zu SDF-P. Beschrieben ist BS2000/OSD-BC V1.0. Zusätzlich wurde u.a berücksichtigt:

- $-$  SDF V3.0A
- SDF-P BASYS V1.0B
- SPOOL V2.7A
- $-$  RSO V2.2A
- $-$  JV V11.0A
- $-$  RFA V11.0A
- $-$  FT V<sub>5</sub>.0A

## [17] **SDF-P V1.0B**

(BS2000/OSD) Benutzerhandbuch

*Zielgruppe*

Das Handbuch wendet sich an BS2000/OSD-Anwender und Systemverwalter. *Inhalt*

Das Softwareprodukt SDF-P ist eine Prozedursprache, die die Kommandosprache des BS2000/OSD zu einer Programmiersprache erweitert. Mit SDF-P ist strukturiertes Programmieren möglich. SDF-P V1.0B kann in BS2000 V10.0A und BS2000/OSD-BC V1.0 eingesetzt werden.

## [18] **BS2000/OSD-BC V1.0 Systembedienung**

Benutzerhandbuch

#### *Zielgruppe*

Das Handbuch "Systembedienung" ist eine Beschreibung für den Operator an Anlagen des Betriebssystems BS2000/OSD.

*Inhalt*

Es beschreibt die Aufgabengebiete und Funktionsbereiche des Operators sowie die Kommandos, die ihm an der Bedienstation zur Wahrnehmung seiner Aufgaben zur Verfügung stehen. Es enthält folgende Kapitel:

- Systemeinleitung und -beendigung (Arten des Systemstarts, SHUTDOWN)
- Kommandos in alphabetischer Reihenfolge
- Geräteverwaltung (Rekonfiguration, Betriebsmittelbelegung, Datenträgerüberwachung, Umgang mit NDM, Duplex-Rekonfiguration)
- Hilfsmittel und Methoden zur Vereinfachung der Systembedienung
- Speicherauszüge (SLED)
- Meldungen und Maßnahmen bei Sättigungszuständen

## [19] **BS2000/OSD-BC V1.0**

DVS Einführung und Kommandoschnittstelle Benutzerhandbuch

## *Zielgruppe*

Das Handbuch wendet sich an alle BS2000/OSD-Anwender. *Inhalt*

Das Benutzerhandbuch beschreibt die Kommandoschnittstelle des DVS im Funktionsumfang der Version BS2000/OSD-BC V1.0. Nach einem einführenden Teil und zugriffsmethodenspezifischen Abschnitten werden die Kommandos des DVS (SDF-Format) dargestellt.

#### [20] BS2000

#### **Systemübersicht**

Technische Beschreibung

#### *Zielgruppe*

- BS2000-Anwender und -Betreiber, die sich für den technischen Hintergrund ihres Systems interessieren (Softwareentwickler, Systemanalytiker, RZ-Leiter, Systemverwalter)
- Informatiker, die ein konkretes "General-Purpose"-Betriebssystem studieren wollen

#### *Inhalt*

- Charakteristika des BS2000 (Einsatz- und Leistungsmerkmale, Oberfläche, Betriebsmittel, interner Aufbau und Abläufe)
- mögliche Hardwarekonfigurationen
- Teilsysteme des BS2000 (Basissystem, Datenverwaltungssystem, Auftragsverwaltungssystem, Programmiersystem, Datenkommunikationssystem, Transaktionsmonitor, Systemadministration, Bediensystem)

## [21] BS2000

## **Basissystem**

Technische Beschreibung

*Zielgruppe*

- BS2000-Anwender und -Betreiber, die sich für den technischen Hintergrund ihres Systems interessieren (Softwareentwickler, Systemanalytiker, RZ-Leiter, Systemverwalter)
- Informatiker, die ein konkretes "General-Purpose"-Betriebssystem studieren wollen

*Inhalt*

- Hardware-Funktionen und Hardware-Software-Interface (HSI)
- Funktionen und Realisierungsprinzipien
	- der Hardware-Treiber
	- des Prozeß-Managements
	- der Adreßräume und des Seitenwechsels
	- des E/A-Systems
	- der Fehlerbehandlung und der Rekonfiguration
	- des Performance-Control-Systems

[22] BS2000

**Datenverwaltungssytem**

Technische Beschreibung

#### *Zielgruppe*

- BS2000-Anwender und -Betreiber, die sich für den technischen Hintergrund ihres Systems interessieren (Softwareentwickler, Systemanalytiker, RZ-Leiter, Systemverwalter)
- Informatiker, die ein konkretes "General-Purpose"-Betriebssystem studieren wollen

*Inhalt*

Funktionen und Realisierungsprinzipien

- der DVS-Dienste
- der Platzverwaltung
- der Dateiverwaltung
- der Zugriffsmethoden
- des Datenschutzes

#### [23] BS2000

#### **Auftragsverwaltungssystem**

Technische Beschreibung

*Zielgruppe*

- BS2000-Anwender und -Betreiber, die sich für den technischen Hintergrund ihres Systems interessieren (Softwareentwickler, Systemanalytiker, RZ-Leiter, Systemverwalter)
- Informatiker, die ein konkretes "General-Purpose"-Betriebssystem studieren wollen

#### *Inhalt*

Funktionen und Realisierungsprinzipien

- des Job-Management-Systems
- des Mehrrechnersystems
- des Job-Variable-Systems
- des SPOOL
- des Abrechnungssystems

#### [24] BS2000

#### **Datenkommunikationssystem**

Technische Beschreibung

*Zielgruppe*

- BS2000-Anwender und -Betreiber, die sich für den technischen Hintergrund ihres Systems interessieren (Softwareentwickler, Systemanalytiker, RZ-Leiter, Systemverwalter)
- Informatiker, die ein konkretes "General-Purpose"-Betriebssystem studieren wollen

#### *Inhalt*

Funktionen und Realisierungsprinzipien

- BCAM (Basic Communication Access Method)
- DCAM (Data Communication Access Method)
- TIAM (Terminal Interactive Access Method)
- RBAM (Remote Batch Access Method)
- VTSU-B (Virtual Terminal Support Basic)

#### [25] BS2000

#### **Programmiersystem**

Technische Beschreibung

*Zielgruppe*

- BS2000-Anwender und -Betreiber, die sich für den technischen Hintergrund ihres Systems interessieren (Softwareentwickler, Systemanalytiker, RZ-Leiter, Systemverwalter)
- Informatiker, die ein konkretes "General-Purpose"-Betriebssystem studieren wollen

#### *Inhalt*

Funktionen und Realisierungsprinzipien

- des Binders
- des Laders
- des Binde-Laders
- der Test- und Diagnosehilfen
- des Programmbibliothekssystems

#### [26] BS2000

#### **Systemadministration**

Technische Beschreibung

*Zielgruppe*

- BS2000-Anwender und -Betreiber, die sich für den technischen Hintergrund ihres Systems interessieren (Softwareentwickler, Systemanalytiker, RZ-Leiter, Systemverwalter)
- Informatiker, die ein konkretes "General-Purpose"-Betriebssystem studieren wollen

*Inhalt*

Funktionen und Realisierungsprinzipien

- der statischen Montage (UGEN **U**niversal **Gen**erator, SIR **S**ystem **I**nstall and **R**estore)
- der dynamischen Montage (STARTUP, DBL **D**ynamischer **B**inde**l**ader, DSSM - **D**ynamic **S**ub**s**ystem **M**anagement)
- eines Meßsystems (SM2 S**o**ftware M**o**nitor 2**)**
- der Software-Diagnose (SLED **S**elf **L**oading **E**mergency **D**ump, CDUMP, SODA, SODUMP, Trace-Manager)
- der Hardware-Diagnose (TDP **T**est- und **D**iagnose**p**rogramm)
- der Systembeendigung (SHUTDOWN, CRASH)

#### **Bestellen von Handbüchern**

Die aufgeführten Handbücher finden Sie mit ihren Bestellnummern im *Druckschriftenverzeichnis* der Siemens Nixdorf Informationssysteme AG. Neu erschienene Titel finden Sie in den *Druckschriften-Neuerscheinungen*.

Beide Veröffentlichungen erhalten Sie regelmäßig, wenn Sie in den entsprechenden Verteiler aufgenommen sind. Wenden Sie sich bitte hierfür an Ihre zuständige Geschäftsstelle. Dort können Sie auch die Handbücher bestellen.

# **Stichwörter**

## **A**

Abbruch, von belegenden Tasks auf Subsystemen  $\rightarrow$  STOP-SS 376 [Abrechnungsnummer 154](#page-153-0) [ADD-DEVICE-DEPOT 25](#page-24-0) [Ändern Netzzugang zu einem Rechner BCASP 51](#page-50-0) [Ändern Rechnername BCGEN 66](#page-65-0) [AGOGO 28](#page-27-0) Aktivieren, eines Subsystems  $\rightarrow$  START-SS 350 [Anfordern Information von BCAM BCDISP 59](#page-58-0) [Anlagen-Konfiguration 290](#page-289-0) [Anwendung aktivieren BCAPPL 49](#page-48-0) [Anwendung aktivieren/deaktivieren BCAPPL 49](#page-48-0) [Anwendung deaktivieren BCAPPL 49](#page-48-0) [Anwendungsgruppen schließen BCOUT 92](#page-91-0) [ASR 29](#page-28-0) [ASTOP 40](#page-39-0) [ATTACH-DEVICE 41](#page-40-0) **Attribute** eines Pubsets anfordern  $\rightarrow$  SHOW-P-A 310 von Subsystemen ermitteln  $\rightarrow$  SHOW-SS-STATUS 318 [Aufgabengebiete der Systembedienung 20](#page-19-0) Auftrag, in Wartezustand versetzen  $\rightarrow$  HOLD-JOB 171 [Auftragsnummer 152](#page-151-0) Auftragssteuerung, Belegung von Subsystemen ermitteln → SHOW-SS-STATUS 318 Auftragsüberwachung, Belegung von Subsystemen ermitteln → SHOW-SS-STATUS 318 [Auftragswarteschlange 152](#page-151-0) [Automatischen Restart steuern 283](#page-282-0) [Automatischer Restart 283](#page-282-0)

## **B**

[Bandbelegung 320](#page-319-0) [Bandgeräte 402](#page-401-0) [BCACT 44](#page-43-0) [BCAM 44](#page-43-0) [BCAM-Betriebsoptionen 90](#page-89-0)

BCAM-Mapping-Funktion steuern  $\rightarrow$  BCMAP 74  $BCAM$ -Überwachung starten  $\rightarrow$  BCMON 86  $BCAM-XAF-Funktion$  administrieren  $\rightarrow BCXAF$  113 [BCAPPL 49](#page-48-0) [BCASP 51](#page-50-0) [BCCONN 53](#page-52-0) [BCCONP 55](#page-54-0) [BCDAC 56](#page-55-0) [BCDISP 59](#page-58-0) [BCEND 64](#page-63-0) [BCGEN 66](#page-65-0) [BCMAP 74](#page-73-0) [BCMOD 82](#page-81-0) [BCMON 86](#page-85-0) [BCOPTION 90](#page-89-0) [BCOUT 92](#page-91-0) [BCSET 96](#page-95-0) [BCSHOW 104](#page-103-0) [BCSWP 109](#page-108-0) [BCTIMES 110](#page-109-0) [BCXAF 113](#page-112-0) [Bedienstationen 399](#page-398-0) [Beenden DCM im Verarbeitungsrechner BCEND 64](#page-63-0) [Bei DCSTART festgelegten Werte modifizieren BCMOD 82](#page-81-0) [Benutzerauftrag 118](#page-117-0) [abbrechen 118](#page-117-0) [ändern 191](#page-190-0) [anhalten 171](#page-170-0) [erteilen 152](#page-151-0) in Wartezustand versetzen  $\rightarrow$  HOLD-JOB 171 Benutzerkatalog [eröffnen beim Importieren eines Pubsets 177f](#page-176-0) löschen bei IMCAT eines Pubsets → IMCAT 177 Benutzerverwaltung, Auftrag anhalten  $\rightarrow$  HOLD-JOB 171 [Berechtigungsschlüssel 29](#page-28-0) Bereichszuordnungsliste [des Systems \(Systemgenerierung\) 214f](#page-213-0) [von Meldungsdateien 214f](#page-213-0) Betriebsmittel, eines Subsystems freigeben → STOP-SS 376 [Betriebsmittel-Belegung 268](#page-267-0) [Betriebsmittel-Reservierung 204](#page-203-0) [Betriebsoptionen ändern BCOPTION 90](#page-89-0) [BIAS 116](#page-115-0) [Bildschirm-Parameter abfragen 289](#page-288-0)

[Bildschirmaufbau ändern 187](#page-186-0) [BROADCAST 117](#page-116-0)

## **C**

[CANCEL 118](#page-117-0) [CATEGORY 121](#page-120-0) [CHANGE-CONSLOG 123](#page-122-0) [CHANGE-DISK-MOUNT 124](#page-123-0) [CHANGE-SERSLOG 127](#page-126-0) [CHANGE-TAPE-MOUNT 128](#page-127-0) Charakteristiken, eines Pubsets anfordern  $\rightarrow$  SHOW-P-A 310 [CHECK-DISK-MOUNT 130](#page-129-0) [CHECK-TAPE-MOUNT 132](#page-131-0) [CJC-Funktionen 284](#page-283-0) [Collector-Auswahl 204,](#page-203-0) [348,](#page-347-0) [374](#page-373-0) [Collector-Task 314](#page-313-0) [CONSOLE 134](#page-133-0)

## **D**

[DADM 137](#page-136-0)

Datei

Benutzerdateien bei Importieren eines Pubsets löschen  $\rightarrow$  IMCAT 177 [Meldungsdateien aktivieren 214](#page-213-0) [Meldungsdateien deaktivieren 214](#page-213-0) [Datenfernverarbeitung 400](#page-399-0) [Datenkommunikationssystem inbetriebnehmen DCSTART 138](#page-137-0) [Datenträger-Überwachung 124](#page-123-0) [DCM im Verarbeitungsrechner beenden BCEND 64](#page-63-0) [DCSTART Datenkommunikationssystem inbetriebnehmen 138](#page-137-0) [DCSTART Inbetriebnahme Datenkommunikationssystem 138](#page-137-0) Deaktivieren, eines Subsystems  $\rightarrow$  STOP-SS 376 [Deaktivieren Rechner usw. BCDAC 56](#page-55-0) [Demontieren von Bändern und Platten 198](#page-197-0) [DETACH-DEVICE 148](#page-147-0) Diagnoseparameter  $\rightarrow$  BCSET 96 [Dienstprogramme, MSGEDIT Meldungsdateien erstellen 214f](#page-213-0) [DISK-MONITOR 130](#page-129-0) [DISK-Parameter 268,](#page-267-0) [301](#page-300-0) [Diskette lesen 238](#page-237-0)

[Disketten-EA-Gerät 238](#page-237-0)

[Diskettengeräte 400](#page-399-0)

[Drucker, Ausgabe umleiten 220](#page-219-0)

[DSSM, -Katalog 350f,](#page-349-0) [376ff](#page-375-0)

## **E**

[Eigentümerkennzeichen 239](#page-238-0) [ENTER 152](#page-151-0) Entladen [einer Magnetband-Kassette 384](#page-383-0) [eines Magnetbandes 384](#page-383-0) eines Subsystems  $\rightarrow$  STOP-SS 376 [Ersatzbedienstationen 134](#page-133-0) [EXCAT 163](#page-162-0)

## **F**

[FAM50 399](#page-398-0) [Filterstufen 29](#page-28-0) [FOB 259](#page-258-0) FORCE, Subsystem zwangs-deaktivieren  $\rightarrow$  STOP-SS 376 Funktion, MRSCAT : Eigenschaften eiens Pubsets ermitteln  $\rightarrow$  SHOW-P-A 310

## **G**

[Gerätekanalklassen 403](#page-402-0) [Gerätetabelle 399](#page-398-0) [Geräteverwaltung 41](#page-40-0) [GETJV 167](#page-166-0)

## **H**

[Hardware-Einheiten wegschalten 148](#page-147-0) [Hardware-Einheiten zuschalten 41](#page-40-0) [HELP 169](#page-168-0) [HOLD-JOB 171](#page-170-0) [HOLD-JOB-CLASS 172](#page-171-0) [HOLD-JOB-STREAM 173](#page-172-0) [HOLD-PCS 174](#page-173-0) [HOLD-SS 175](#page-174-0)

## **I**

[IMCAT 177](#page-176-0) [eines Pubsets 177](#page-176-0) [IMCAT-Auftrag 180](#page-179-0) Importieren, eines Pubsets → IMCAT 177 [Inbetriebnahme Datenkommunikationssystem DCSTART 138](#page-137-0) [INCLUDE-DEVICE-CONNECTION 182](#page-181-0) Information über Subsysteme anfordern  $\rightarrow$  SHOW-SS-STATUS 318 über Zustand der MSCF-Konfiguration  $\rightarrow$  MRSSTA 210 [Information von BCAM anfordern BCDISP 59](#page-58-0) [Informationen anzeigen BCSHOW 104](#page-103-0) Initialisierung, eines Subsystems  $\rightarrow$  START-SS 350

[INTR 184](#page-183-0)

## **J**

[Job-Scheduler-Priorität 156](#page-155-0) [Job-Startzeitpunkt 157,](#page-156-0) [192](#page-191-0) [Job-Stream ändern 197](#page-196-0) [Job-Stream anhalten 173](#page-172-0) [Job-Stream beenden 372](#page-371-0) [Job-Stream starten 346](#page-345-0) [Job-Wiederholung 158,](#page-157-0) [193](#page-192-0) [Jobklasse ändern 195](#page-194-0) [Jobklasse anhalten 172](#page-171-0) [Jobpriorität ändern 218](#page-217-0) [Jobvariablen JV 167](#page-166-0)

## **K**

Katalog, -Informationen über ein Pubset anfordern → SHOW-P-A 310 [Klasse-2-Systemparamer SHUTARCH 329](#page-328-0) Kommando [ADD-DEVICE-DEPOT 25](#page-24-0) [AGOGO 28](#page-27-0) [ASR 29](#page-28-0) [ASTOP 40](#page-39-0) [ATTACH-DEVICE 41](#page-40-0) [BCACT 44](#page-43-0) [BCAPPL 49](#page-48-0) [BCASP 51](#page-50-0) [BCCONN 53](#page-52-0) [BCCONP 55](#page-54-0) [BCDAC 56](#page-55-0) [BCDISP 59](#page-58-0) [BCEND 64](#page-63-0) [BCGEN 66](#page-65-0) [BCMAP 74](#page-73-0) [BCMOD 82](#page-81-0) [BCMON 86](#page-85-0) [BCOPTION 90](#page-89-0) [BCOUT 92](#page-91-0) [BCSET 96](#page-95-0) [BCSHOW 104](#page-103-0) [BCSWP 109](#page-108-0) [BCTIMES 110](#page-109-0) [BCXAF 113](#page-112-0) [BIAS 116](#page-115-0)

[BROADCAST 117](#page-116-0)

[CANCEL 118](#page-117-0) [CATEGORY 121](#page-120-0) [CHANGE-CONSLOG 123](#page-122-0) [CHANGE-DISK-MOUNT 124](#page-123-0) [CHANGE-SERSLOG 127](#page-126-0) [CHANGE-TAPE-MOUNT 128](#page-127-0) [CHECK-DISK-MOUNT 130](#page-129-0) [CHECK-TAPE-MOUNT 132](#page-131-0) [CONSOLE 134](#page-133-0) [DADM 137](#page-136-0) [DETACH-DEVICE 148](#page-147-0) [ENTER 152](#page-151-0) [EXCAT 163](#page-162-0) [GETJV 167](#page-166-0) [HOLD-JOB 171](#page-170-0) [HOLD-JOB-CLASS 172](#page-171-0) [HOLD-JOB-STREAM 173](#page-172-0) [HOLD-PCS 174](#page-173-0) [HOLD-SS 175](#page-174-0) [IMCAT 177](#page-176-0) [INCLUDE-DEVICE-CONNECTION 182](#page-181-0) [INTR 184](#page-183-0) [MESSAGE 185](#page-184-0) [MODIFY-CONSOLE-OPTIONS 187](#page-186-0) [MODIFY-JOB 191](#page-190-0) [MODIFY-JOB-CLASS 195](#page-194-0) [MODIFY-JOB-STREAM 197](#page-196-0) [MODIFY-MOUNT-PARAMETER 198](#page-197-0) [MODIFY-PCS-OPTION 202](#page-201-0) [MODIFY-RESOURCE-COLLECTION 204](#page-203-0) [MRSEND 206](#page-205-0) [MRSMOD 207](#page-206-0) [MRSSTA 210](#page-209-0) [MRSSTART 212](#page-211-0) [NCHOLD 216](#page-215-0) [NCREL 217](#page-216-0) [PRIORITY 218](#page-217-0) [RDIR 220](#page-219-0) [RELEASE-JOB 224](#page-223-0) [RELEASE-JOB-CLASS 225](#page-224-0) [RELEASE-JOB-STREAM 226](#page-225-0) [REMARK 227](#page-226-0) [REMOVE-DEVICE-CONNECTION 228](#page-227-0) [REMOVE-DEVICE-DEPOT 232](#page-231-0)

[RESET-MESSAGE-SUPPRESSION 233](#page-232-0) [RESUME-PCS 235](#page-234-0) [RESUME-SS 236](#page-235-0) [RFD 238](#page-237-0) [RUN 242](#page-241-0) [SDVC 243](#page-242-0) [SET-DISK-DEFAULTS 268](#page-267-0) [SET-DISK-PARAMETER 270](#page-269-0) [SET-DSSM-OPTIONS 276](#page-275-0) [SET-MESSAGE-SUPPRESSION 281](#page-280-0) [SET-RESTART-OPTIONS 283](#page-282-0) [SETJV 278](#page-277-0) [SHOW-CJC-STATUS 284](#page-283-0) [SHOW-CONSLOG 288](#page-287-0) [SHOW-CONSOLE-OPTIONS 289](#page-288-0) [SHOW-DEVICE-CONFIGURATION 290](#page-289-0) [SHOW-DEVICE-DEPOT 294](#page-293-0) [SHOW-DEVICE-STATUS 296](#page-295-0) [SHOW-DISK-DEFAULTS 301](#page-300-0) [SHOW-DISK-STATUS 302](#page-301-0) [SHOW-MESSAGE-SUPPRESSION 306](#page-305-0) [SHOW-MOUNT-PARAMETER 308](#page-307-0) [SHOW-PCS-OPTION 309](#page-308-0) [SHOW-PUBSET-ATTRIBUTES 310](#page-309-0) [SHOW-RESOURCE-ALLOCATION 312](#page-311-0) [SHOW-RESOURCE-REQUESTS 314](#page-313-0) [SHOW-RESTART-OPTIONS 316](#page-315-0) [SHOW-SERSLOG 317](#page-316-0) [SHOW-SS-STATUS 318](#page-317-0) [SHOW-TAPE-STATUS 320](#page-319-0) [SHOW-TRACE-STATUS 323](#page-322-0) [SHUTDOWN 328](#page-327-0) [SQUC 331](#page-330-0) [STAM 335](#page-334-0) [START-JOB-STREAM 346](#page-345-0) [START-PCS 347](#page-346-0) [START-RESOURCE-COLLECTION 348](#page-347-0) [START-SERSLOG 349](#page-348-0) [START-SS 350](#page-349-0) [START-TRACE 353](#page-352-0) [STATUS 356](#page-355-0) [STOP-JOB-STREAM 372](#page-371-0) [STOP-PCS 373](#page-372-0) [STOP-RESOURCE-COLLECTION 374](#page-373-0)

[STOP-SERSLOG 375](#page-374-0) [STOP-SS 376](#page-375-0) [STOP-TRACE 378](#page-377-0) [TURN 380](#page-379-0) [UNLOAD-TAPE 384](#page-383-0) [UNLOCK-DEVICE 385](#page-384-0) [UNLOCK-DISK 387](#page-386-0) [Kommandodatei 28](#page-27-0) [anhalten 40](#page-39-0) [fortsetzen 28](#page-27-0) [starten 242](#page-241-0) [Kommandodateien 28](#page-27-0) [Kommandoübersicht 12](#page-11-0) Konsolmeldung [Unterdrückung anzeigen lassen 306](#page-305-0) [Unterdrückung aufheben 233](#page-232-0) [Konsolmeldungen unterdrücken 281](#page-280-0)

#### **L**

[Lagerort abfragen 294](#page-293-0) [Lagerort aufheben 232](#page-231-0) [Lagerort bestimmen 25](#page-24-0) [Lastverteilung steuern 121](#page-120-0) [Logische Verbindung 182](#page-181-0) [wegschalten 228](#page-227-0) [zuschalten 182](#page-181-0)

## **M**

MASTER, eines Pubsets ermitteln  $\rightarrow$  SHOW-P-A 310 Meldung Erläuterungen ausgeben;  $\rightarrow$  Kmd HELP 169 Meldungstext ausgeben lassen;  $\rightarrow$  Kmd HELP 169 [Meldungsausgabe, Dateien festlegen 214](#page-213-0) [Meldungsdatei, vereinbaren 214](#page-213-0) [Meldungsdateien, aktivieren 214](#page-213-0) [Meldungswesen, Meldungsdateien vereinbaren 214](#page-213-0) [MESSAGE 185](#page-184-0) [Modifizieren der bei DCSTART festgelegten Werte BCMOD 82](#page-81-0) [MODIFY-CONSOLE-OPTIONS 187](#page-186-0) [MODIFY-JOB 191](#page-190-0) [MODIFY-JOB-CLASS 195](#page-194-0) [MODIFY-JOB-STREAM 197](#page-196-0) [MODIFY-MOUNT-PARAMETER 198](#page-197-0) [MODIFY-PCS-OPTION 202](#page-201-0) [MODIFY-RESOURCE-COLLECTION 204](#page-203-0)

[Montier-Vorgaben 308](#page-307-0) [Montieren 198](#page-197-0) [Montierzustand ändern 124,](#page-123-0) [128](#page-127-0) [Montierzustand überprüfen 130,](#page-129-0) [132](#page-131-0) [MRS, -Verwaltung 310f](#page-309-0)  $MRSCAT$ , -Verwaltung  $\rightarrow$  IMCAT 177 [MRSEND 206](#page-205-0) [MRSMOD 207](#page-206-0) [MRSSTA 210](#page-209-0) [MRSSTART 212](#page-211-0) [MSCF-Kommunikation 206,](#page-205-0) [212](#page-211-0) [MSCF-Konfiguration 207,](#page-206-0) [210](#page-209-0) Information anfordern  $\rightarrow$  MRSSTA 210 [MSGCONTROL 214](#page-213-0) [MSGDEST 29,](#page-28-0) [37](#page-36-0) [MSGEDIT, Erstellen von Meldungsdateien 214f](#page-213-0) [Multi-Volume-Dateien 240](#page-239-0)

## **N**

[Nachricht senden 117,](#page-116-0) [185](#page-184-0) [NCHOLD 216](#page-215-0) [NCREL 217](#page-216-0) [Netzzugang zu einem Rechner ändern BCASP 51](#page-50-0)

## **P**

PAGING, -Pubset importieren  $\rightarrow$  IMCAT 177 Parameter, von Subsystemen anzeigen lassen  $\rightarrow$  SHOW-SS-STATUS 318 [physikalisch unterstützte Geräte 400](#page-399-0) [Platten-Belegung 302](#page-301-0) [Plattengeräte 401](#page-400-0) [Port umschalten BCSWP 109](#page-108-0) [PRIORITY 218](#page-217-0) [Protokolldatei ausgeben 380](#page-379-0) [Protokolldatei wechseln 123](#page-122-0) [Protokollierung 123](#page-122-0) [Protokollierung für DSSM 276](#page-275-0) [Pubset 335](#page-334-0) -Eigenschaften anfordern  $\rightarrow$  SHOW-P-A 310  $importion$  - IMCAT 177 [Pubset exportieren 163](#page-162-0) [Pubset importieren 177](#page-176-0)

## **R**

[RDIR 220](#page-219-0) [Rechner deaktivieren BCDAC 56](#page-55-0) [Rechnername ändern BCGEN 66](#page-65-0) [Rekonfiguration 41](#page-40-0) [Rekonfigurationsauftrag 149](#page-148-0) [RELEASE-JOB 224](#page-223-0) [RELEASE-JOB-CLASS 225](#page-224-0) [RELEASE-JOB-STREAM 226](#page-225-0) [REMARK 227](#page-226-0) [REMOVE-DEVICE-CONNECTION 228](#page-227-0) [REMOVE-DEVICE-DEPOT 232](#page-231-0) [RESET-MESSAGE-SUPPRESSION 233](#page-232-0) [RESUME-PCS 235](#page-234-0) [RESUME-SS 236](#page-235-0) [RFD 238](#page-237-0) [RUN 242](#page-241-0)

## **S**

[Schließen Anwendungsgruppen usw. BCOUT 92](#page-91-0) [Schnelldrucker 399](#page-398-0) [SDVC 243](#page-242-0) [Abhängigkeit zwischen Operanden 266](#page-265-0) [Secure-Queue 314](#page-313-0) [Seitendrehmodul 259](#page-258-0) [SERSLOG-Datei wechseln 127](#page-126-0) [SET-DISK-DEFAULTS 268](#page-267-0) [SET-DISK-PARAMETER 270](#page-269-0) [SET-DSSM-OPTIONS 276](#page-275-0) [SET-MESSAGE-SUPPRESSION 281](#page-280-0) [SET-RESTART-OPTIONS 283](#page-282-0) [SETJV 278](#page-277-0) [SHOW-CJC-STATUS 284](#page-283-0) [SHOW-CONSLOG 288](#page-287-0) [SHOW-CONSOLE-OPTIONS 289](#page-288-0) [SHOW-DEVICE-CONFIGURATION 290](#page-289-0) [SHOW-DEVICE-DEPOT 294](#page-293-0) [SHOW-DEVICE-STATUS 296](#page-295-0) [SHOW-DISK-DEFAULTS 301](#page-300-0) [SHOW-DISK-STATUS 302](#page-301-0) [SHOW-MESSAGE-SUPPRESSION 306](#page-305-0) [SHOW-MOUNT-PARAMETER 308](#page-307-0) [SHOW-PCS-OPTION 309](#page-308-0) [SHOW-PUBSET-ATTRIBUTES 310](#page-309-0)

[SHOW-RESOURCE-ALLOCATION 312](#page-311-0) [SHOW-RESOURCE-REQUESTS 314](#page-313-0) [SHOW-RESTART-OPTIONS 316](#page-315-0) [SHOW-SERSLOG 317](#page-316-0) [SHOW-SS-STATUS 318](#page-317-0) [SHOW-TAPE-STATUS 320](#page-319-0) [SHOW-TRACE-STATUS 323](#page-322-0) [SHUTARCH 329](#page-328-0) [SHUTDOWN 328](#page-327-0) [Shutdown, Berarbeitung abbrechen 329](#page-328-0) Software-Error-Logging [aktivieren 349](#page-348-0) [beenden 375](#page-374-0) [Spezielle Geräte \(FAM50\) 399](#page-398-0) [SPOOLOUT zuweisen 243](#page-242-0) [SPOOLOUT-Aufträge steuern 331](#page-330-0) [SQUC 331](#page-330-0) [STAM 335](#page-334-0) [Stapelauftrag 152](#page-151-0) Start, eines Subsystems  $\rightarrow$  START-SS 350 [START-JOB-STREAM 346](#page-345-0) [START-PCS 347](#page-346-0) [START-RESOURCE-COLLECTION 348](#page-347-0) [START-SERSLOG 349](#page-348-0) [START-SS 350](#page-349-0) [START-TRACE 353](#page-352-0) [Starten BCAM-Überwachung BCMON 86](#page-85-0) [STATUS 356](#page-355-0) [Steuern BCAM-Mapping-Funktion BCMAP 74](#page-73-0) [STOP-JOB-STREAM 372](#page-371-0) [STOP-PCS 373](#page-372-0) [STOP-RESOURCE-COLLECTION 374](#page-373-0) [STOP-SERSLOG 375](#page-374-0) [STOP-SS 376](#page-375-0) [STOP-TRACE 378](#page-377-0) **Subsystem** -Komponenten  $\rightarrow$  START-SS 350 -Version ermitteln  $\rightarrow$  SHOW-SS-STATUS 318 [aktivieren 35](#page-349-0)0f [anhalten 175](#page-174-0)  $deaktivieren \rightarrow STOP-SS 376$ entladen  $\rightarrow$  STOP-SS 376 [freigeben 236](#page-235-0) Information über Subsysteme anfordern → SHOW-SS-STATUS 318

Subsystemverwaltung, Informationen über Subsysteme anfordern → SHOW-SS-STATUS 318  $SYSID$ , eines Pubsets ausgeben ermitteln  $\rightarrow$  SHOW-P-A 310 [Systembelegungsprotokoll bereinigen 387](#page-386-0) [Systemlauf beenden 328](#page-327-0) Systemmeldung, ausgeben;  $\rightarrow$  Kmd HELP 169

## **T**

Task, -Belegung von Subsystemen ermitteln  $\rightarrow$  SHOW-SS-STATUS 318 [Task-Belegungen 312](#page-311-0) [Task-Scheduler-Priorität 158](#page-157-0) TASK-Verwaltung ,Benutzerauftrag (Job) anhalten → HOLD-JOB 171 [Taskpriorität ändern 218](#page-217-0) Text, einer Meldung ausgeben;  $\rightarrow$  Kmd HELP 169 TID, belegende Tasks (Subsystem) ermitteln  $\rightarrow$  SHOW-SS-STATUS 318 TSN, belegende Tasks (Subsystem) ermitteln  $\rightarrow$  SHOW-SS-STATUS 318 [TURN 380](#page-379-0)

## **U**

[Überwachung von Platten 270](#page-269-0) [Umleiten, Druckausgabe auf anderen Drucker 220](#page-219-0) [Umschalten Port BCSWP 109](#page-108-0) [UNLOAD-TAPE 384](#page-383-0) [UNLOCK-DEVICE 385](#page-384-0) [UNLOCK-DISK 387](#page-386-0) [Unterbrechungsroutine starten 184](#page-183-0)

#### **V**

[Verbindung an eine andere Anwendung vorschlagen BCCONP 55](#page-54-0) [Verbindungen abbauen BCCONN 53](#page-52-0) Version, von Subsystemen ermitteln > SHOW-SS-STATUS 318 Verwaltung des Benutzerkataloges → IMCAT 177 des MRSCAT → IMCAT 177 [von Benutzeraufträgen 171f](#page-170-0) [von Pubsets 310f](#page-309-0) von Pubsets  $\rightarrow$  IMCAT 177 [von Subsystemen 350ff,](#page-349-0) [376f](#page-375-0) von Subsystemen -> SHOW-SS-STATUS 318 [Volumetyp-Tabelle 404](#page-403-0) [Vorschlagen Verbindung an eine andere Anwendung BCCONP 55](#page-54-0)

## **W**

[Wartezustand 216](#page-215-0) eines Benutzerauftrages → HOLD-JOB 171 [Wartezustand aufheben 217,](#page-216-0) [224,](#page-223-0) [225,](#page-224-0) [226](#page-225-0) Wartungsparameter  $\rightarrow$  BCSET 96

## **Z**

[Zielrechner 155](#page-154-0) Zuordnung [Bandgerät - Lagerort 25,](#page-24-0) [294](#page-293-0) [Bandgerät - Lagerort aufheben 232](#page-231-0)

# **Inhalt**

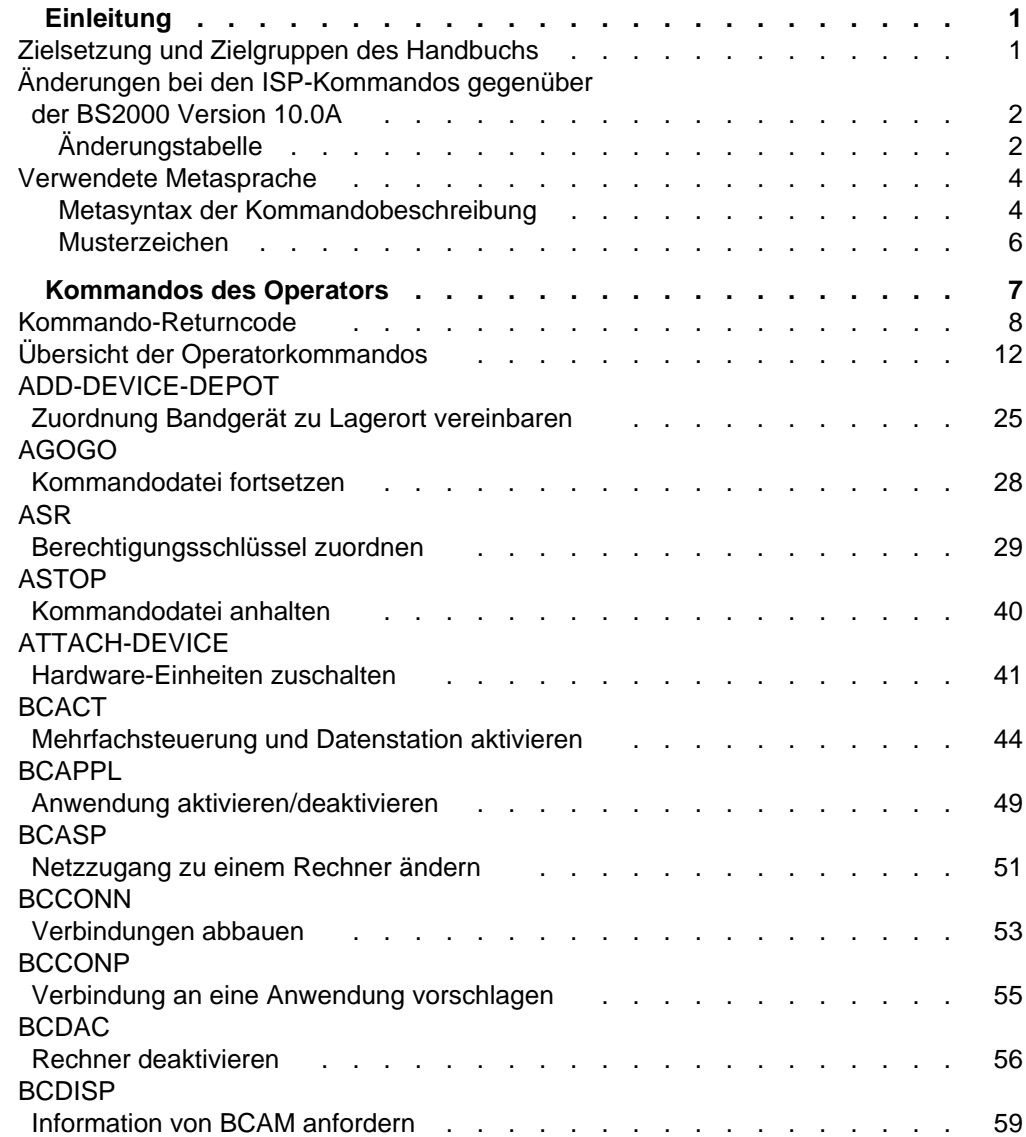

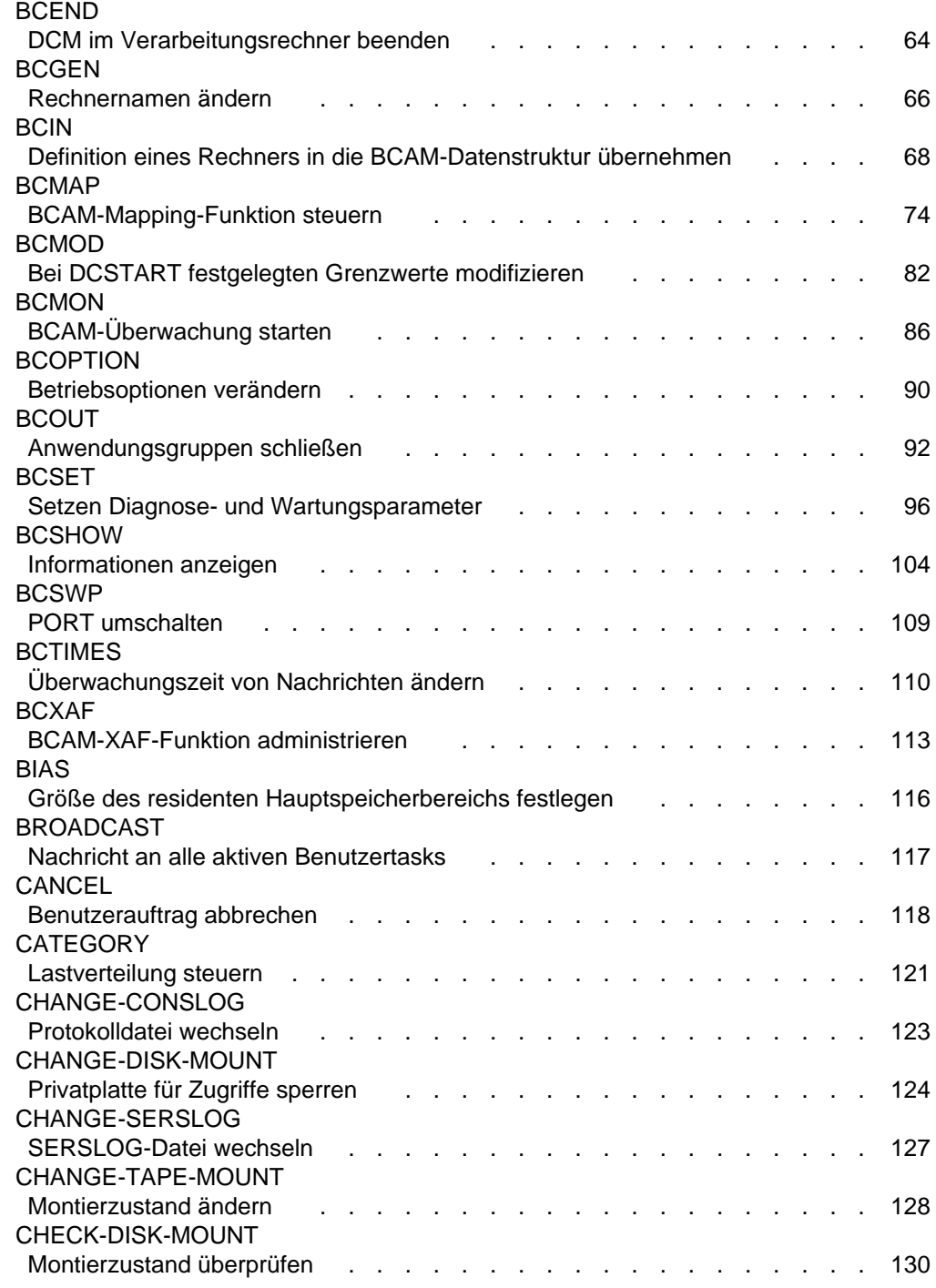

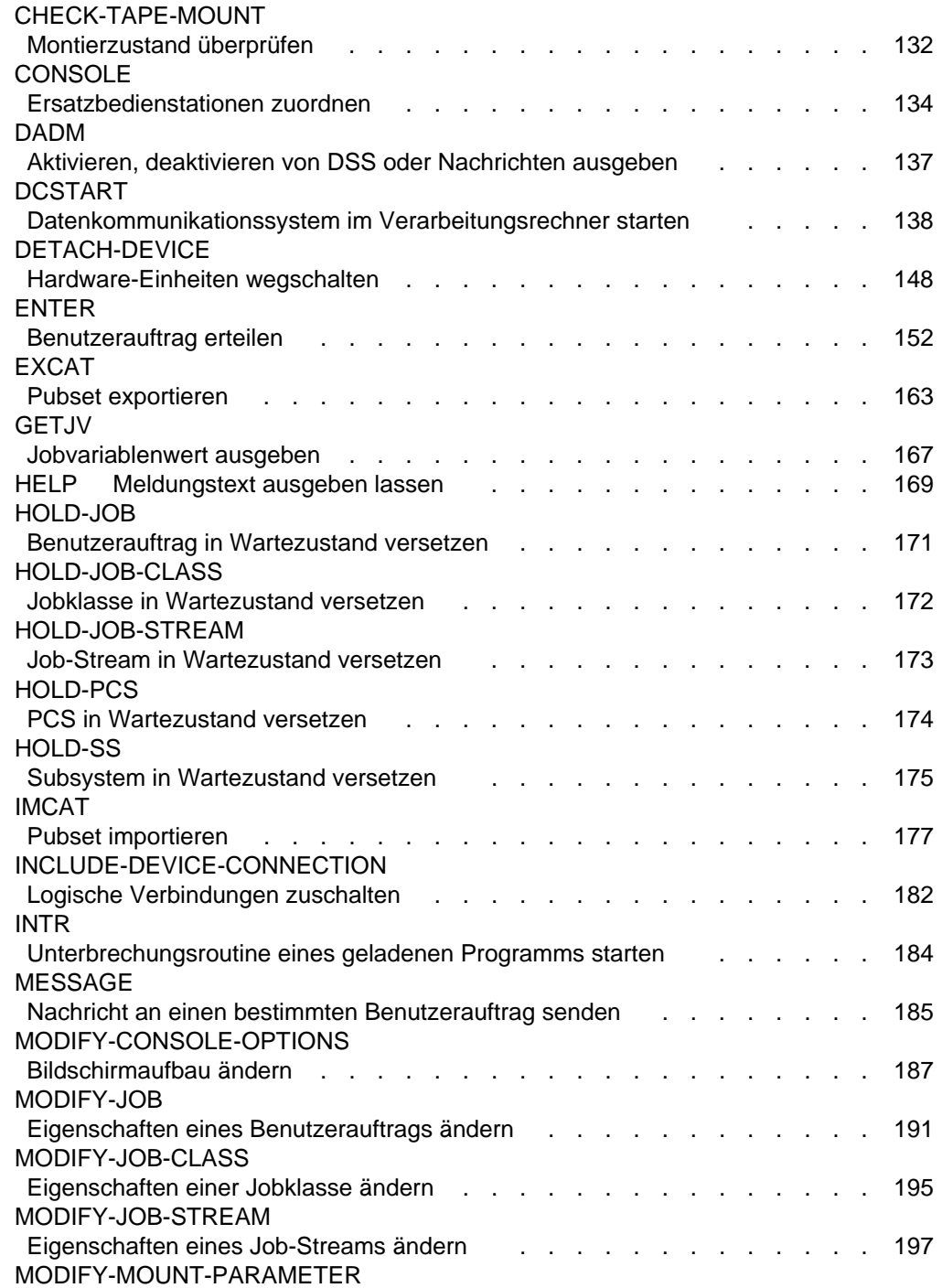

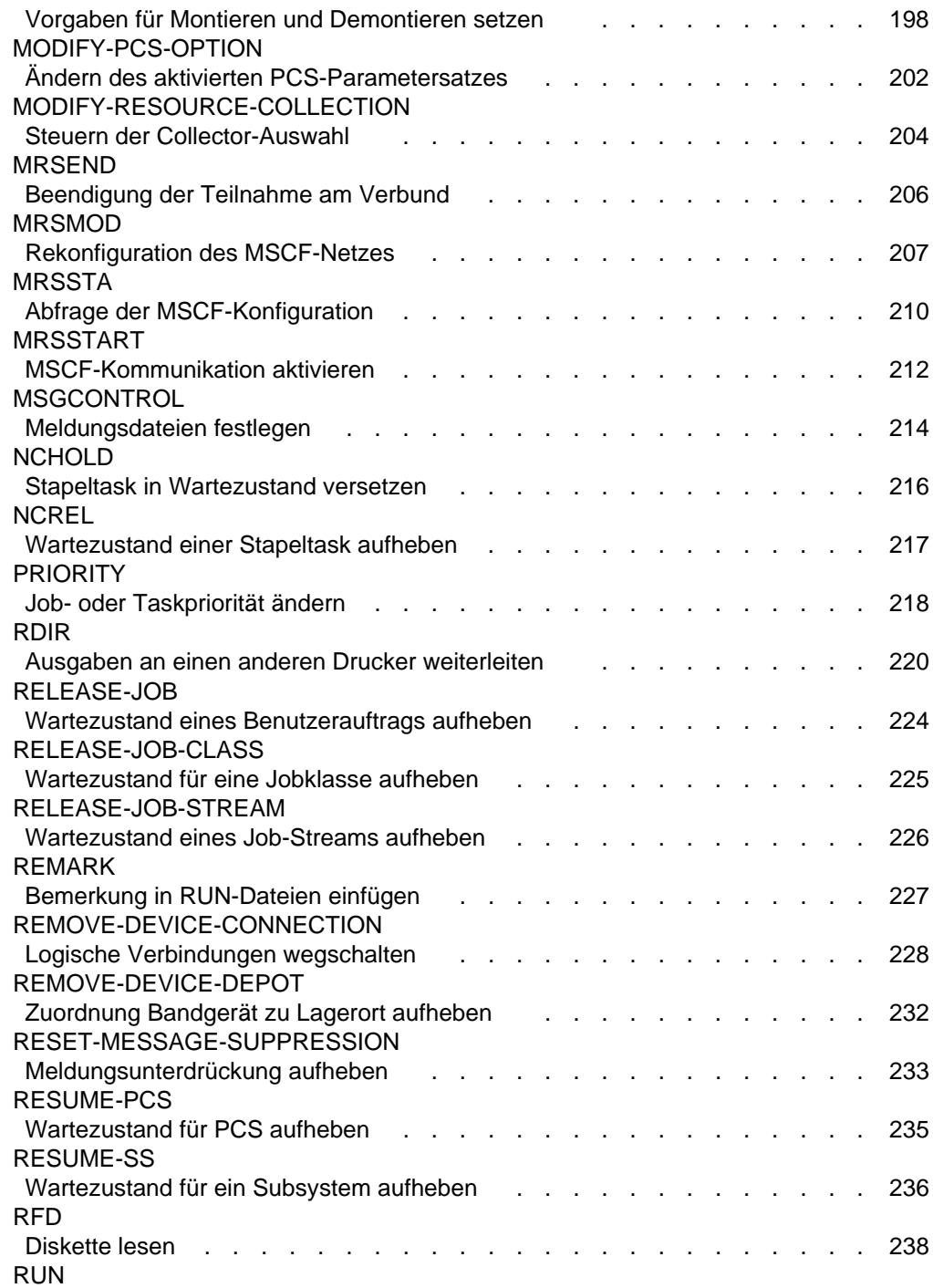
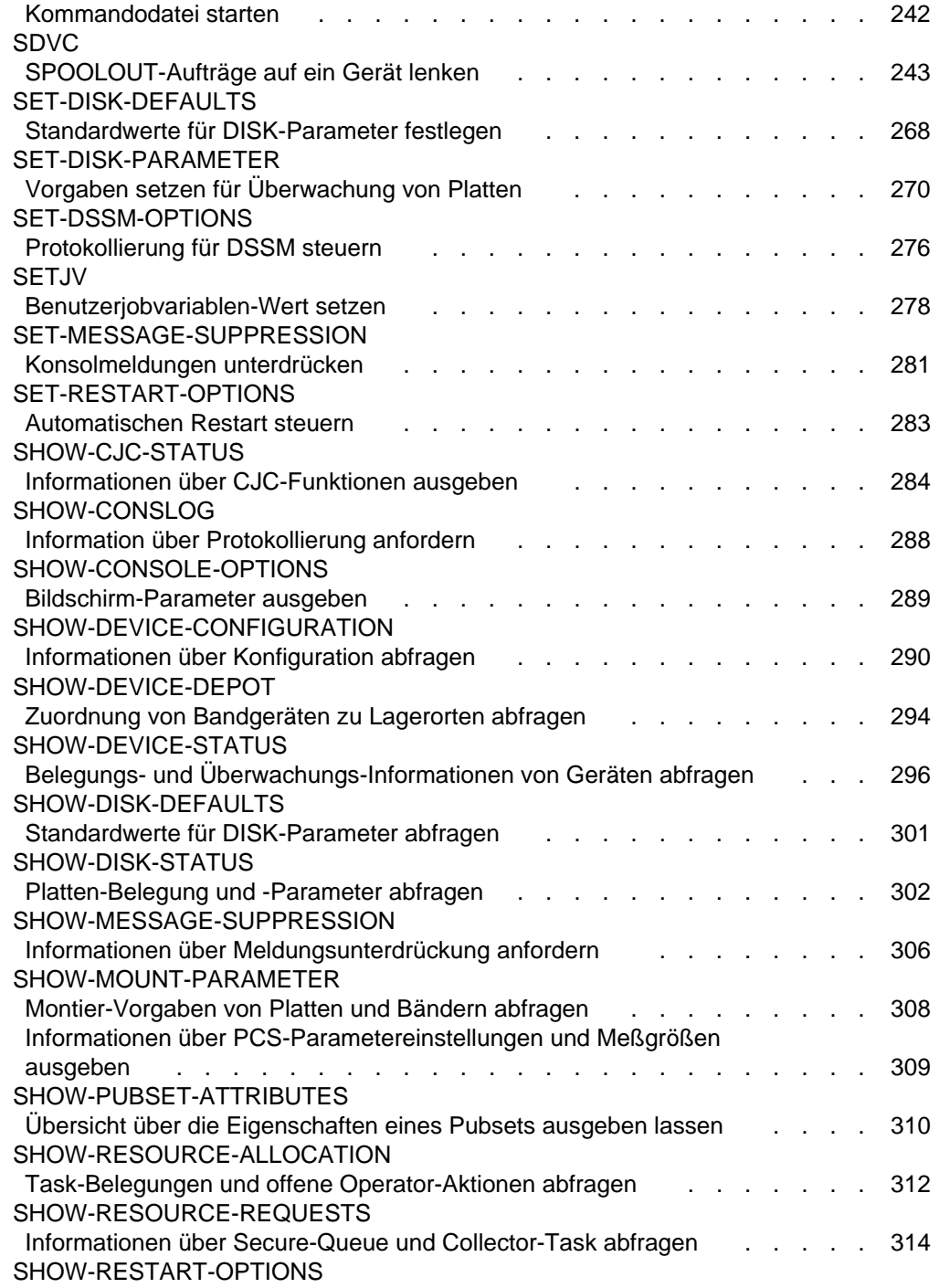

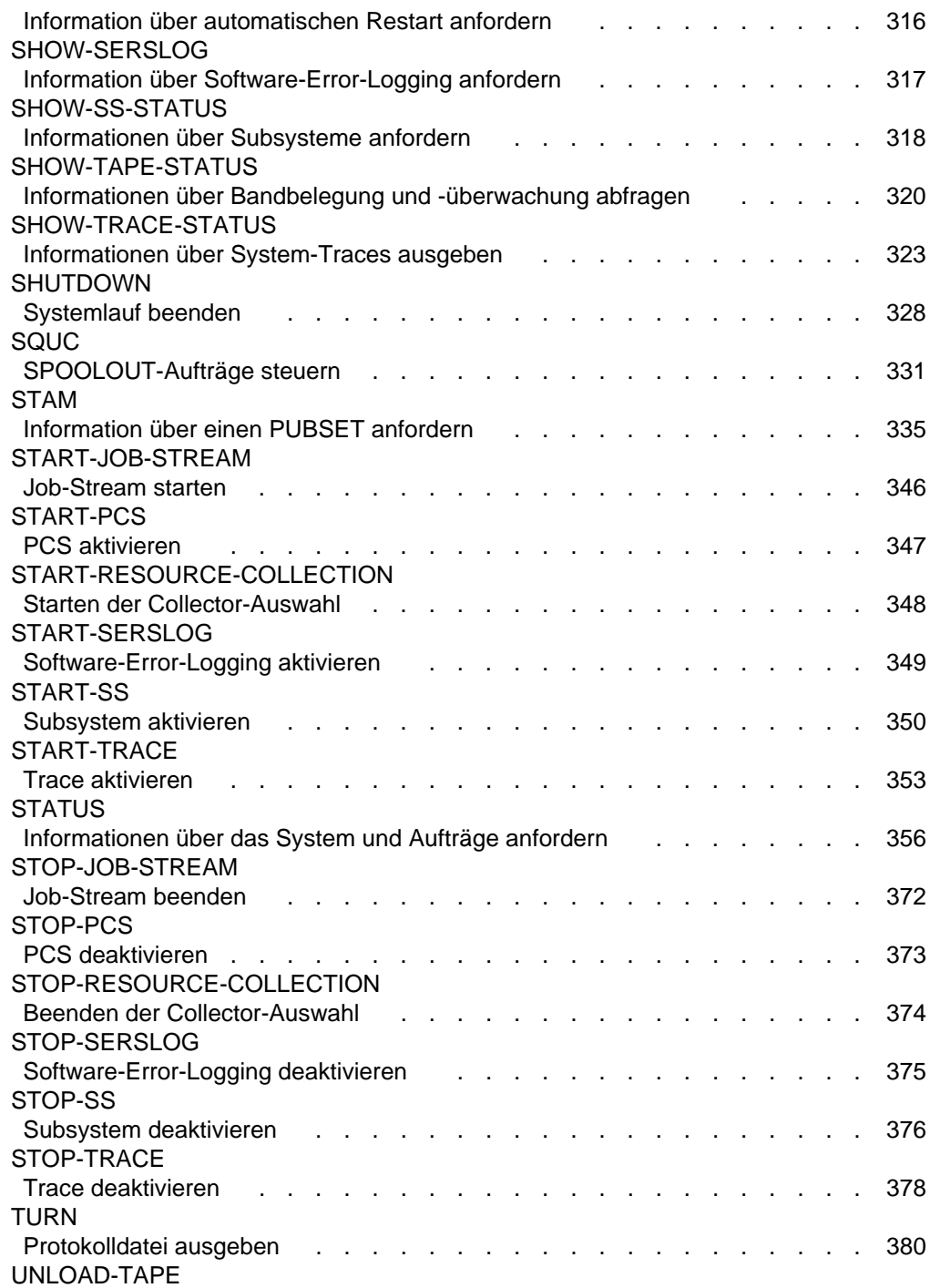

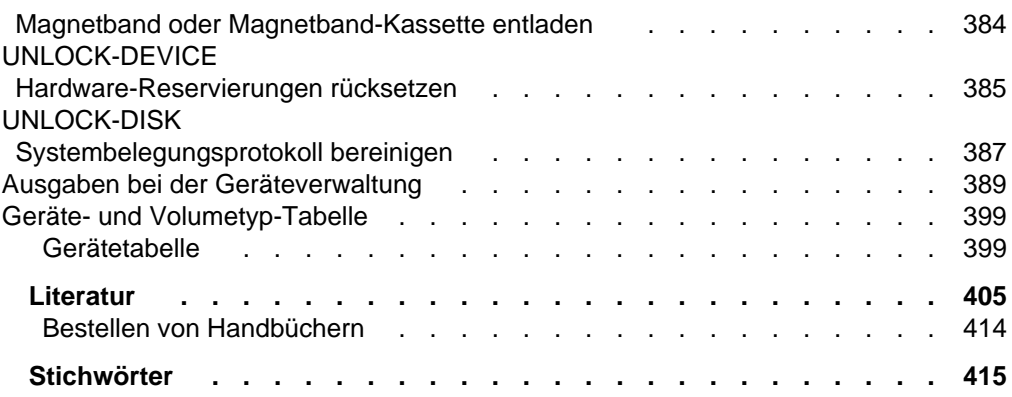

# **BS2000/OSD-BC V1.0**

## **Operator-Kommandos (ISP-Format)**

#### *Zielgruppe*

Das Handbuch ist für den Operator und die Systemverwaltung geeignet.

*Inhalt*

Im Handbuch werden letztmalig die Operatorkommandos im ISP-Format beschrieben. Die Kommandos sind alphabetisch geordnet. Der Anhang enthält eine Liste über die Ausgaben der Geräteverwaltung, sowie eine Geräte- und eine Volumetyp-Tabelle.

**Ausgabe: April 1993**

**Datei: OPR\_KOMM.PDF**

BS2000 ist ein eingetragenes Warenzeichen der Siemens Nixdorf Informationssysteme AG

Copyright © Siemens Nixdorf Informationssysteme AG, 1994.

Alle Rechte vorbehalten, insbesondere (auch auszugsweise) die der Übersetzung, des Nachdrucks, Wiedergabe durch Kopieren oder ähnliche Verfahren.

Zuwiderhandlungen verpflichten zu Schadenersatz. Alle Rechte vorbehalten, insbesondere für den Fall der Patenterteilung oder GM-Eintragung.

Liefermöglichkeiten und technische Änderungen vorbehalten.

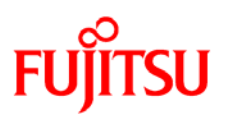

### **Information on this document**

On April 1, 2009, Fujitsu became the sole owner of Fujitsu Siemens Computers. This new subsidiary of Fujitsu has been renamed Fujitsu Technology Solutions.

This document from the document archive refers to a product version which was released a considerable time ago or which is no longer marketed.

Please note that all company references and copyrights in this document have been legally transferred to Fujitsu Technology Solutions.

Contact and support addresses will now be offered by Fujitsu Technology Solutions and have the format *…@ts.fujitsu.com*.

The Internet pages of Fujitsu Technology Solutions are available at *http://ts.fujitsu.com/*... and the user documentation at *http://manuals.ts.fujitsu.com*.

Copyright Fujitsu Technology Solutions, 2009

### **Hinweise zum vorliegenden Dokument**

Zum 1. April 2009 ist Fujitsu Siemens Computers in den alleinigen Besitz von Fujitsu übergegangen. Diese neue Tochtergesellschaft von Fujitsu trägt seitdem den Namen Fujitsu Technology Solutions.

Das vorliegende Dokument aus dem Dokumentenarchiv bezieht sich auf eine bereits vor längerer Zeit freigegebene oder nicht mehr im Vertrieb befindliche Produktversion.

Bitte beachten Sie, dass alle Firmenbezüge und Copyrights im vorliegenden Dokument rechtlich auf Fujitsu Technology Solutions übergegangen sind.

Kontakt- und Supportadressen werden nun von Fujitsu Technology Solutions angeboten und haben die Form *…@ts.fujitsu.com*.

Die Internetseiten von Fujitsu Technology Solutions finden Sie unter *http://de.ts.fujitsu.com/*..., und unter *http://manuals.ts.fujitsu.com* finden Sie die Benutzerdokumentation.

Copyright Fujitsu Technology Solutions, 2009